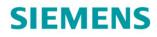

# SINAMICS

**SINAMICS S120** 

**Drive Functions** 

**Function Manual** 

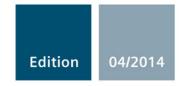

Answers for industry.

# SIEMENS

## SINAMICS

## S120 Drive functions

**Function Manual** 

#### Foreword

| Fundamental safety                       |    |
|------------------------------------------|----|
| instructions                             | 1  |
| Infeed                                   | 2  |
| Extended setpoint channel                | 3  |
| Servo control                            | 4  |
| Vector control                           | 5  |
| U/f control (vector control)             | 6  |
| Basic functions                          | 7  |
| Function modules                         | 8  |
| Monitoring and protective functions      | 9  |
| Safety Integrated basic functions        | 10 |
| Communication                            | 11 |
| Applications                             | 12 |
| Basic information about the drive system | 13 |
| Appendix                                 | Α  |

Valid as of: Firmware Version 4.7

#### Legal information

#### Warning notice system

This manual contains notices you have to observe in order to ensure your personal safety, as well as to prevent damage to property. The notices referring to your personal safety are highlighted in the manual by a safety alert symbol, notices referring only to property damage have no safety alert symbol. These notices shown below are graded according to the degree of danger.

#### 

indicates that death or severe personal injury will result if proper precautions are not taken.

#### WARNING

indicates that death or severe personal injury may result if proper precautions are not taken.

#### 

indicates that minor personal injury can result if proper precautions are not taken.

#### NOTICE

indicates that property damage can result if proper precautions are not taken.

If more than one degree of danger is present, the warning notice representing the highest degree of danger will be used. A notice warning of injury to persons with a safety alert symbol may also include a warning relating to property damage.

#### **Qualified Personnel**

The product/system described in this documentation may be operated only by **personnel qualified** for the specific task in accordance with the relevant documentation, in particular its warning notices and safety instructions. Qualified personnel are those who, based on their training and experience, are capable of identifying risks and avoiding potential hazards when working with these products/systems.

#### Proper use of Siemens products

Note the following:

#### 

Siemens products may only be used for the applications described in the catalog and in the relevant technical documentation. If products and components from other manufacturers are used, these must be recommended or approved by Siemens. Proper transport, storage, installation, assembly, commissioning, operation and maintenance are required to ensure that the products operate safely and without any problems. The permissible ambient conditions must be complied with. The information in the relevant documentation must be observed.

#### Trademarks

All names identified by <sup>®</sup> are registered trademarks of Siemens AG. The remaining trademarks in this publication may be trademarks whose use by third parties for their own purposes could violate the rights of the owner.

#### **Disclaimer of Liability**

We have reviewed the contents of this publication to ensure consistency with the hardware and software described. Since variance cannot be precluded entirely, we cannot guarantee full consistency. However, the information in this publication is reviewed regularly and any necessary corrections are included in subsequent editions.

### Foreword

#### SINAMICS documentation

The SINAMICS documentation is organized in the following categories:

- General documentation/catalogs
- User documentation
- Manufacturer/service documentation

#### Additional information

The following link provides information on the topics:

- Ordering documentation/overview of documentation
- Additional links to download documents
- Using documentation online (find and search in manuals/information) http://www.siemens.com/motioncontrol/docu

Please send any questions about the technical documentation (e.g. suggestions for improvement, corrections) to the following e-mail address: docu.motioncontrol@siemens.com

#### My Documentation Manager

Under the following link there is information on how to create your own individual documentation based on Siemens' content, and adapt it for your own machine documentation: http://www.siemens.com/mdm

#### Training

Information about SITRAIN (Siemens training on products, systems and solutions for automation and drives) is available under the following link: http://www.siemens.com/sitrain

#### FAQs

You can find Frequently Asked Questions on the Service&Support pages under **Product Support**. http://support.automation.siemens.com

SINAMICS

You can find information on SINAMICS at: http://www.siemens.com/sinamics.

#### Usage phases and their documents/tools (as an example)

| Usage phase            | Document/tool                                                                                      |
|------------------------|----------------------------------------------------------------------------------------------------|
| Orientation            | SINAMICS S Sales Documentation                                                                     |
| Planning/configuration | SIZER Engineering Tool                                                                             |
|                        | Configuration Manuals, Motors                                                                      |
| Deciding/ordering      | SINAMICS S120 catalogs                                                                             |
|                        | <ul> <li>SIMOTION, SINAMICS S120 and Motors for Production<br/>Machines (Catalog PM 21)</li> </ul> |
|                        | SINAMICS and Motors for Single-axis Drives (Catalog D 31)                                          |
|                        | <ul> <li>SINUMERIK &amp; SINAMICS<br/>Equipment for Machine Tools (Catalog NC 61)</li> </ul>       |
|                        | <ul> <li>SINUMERIK 840D sl Type 1B<br/>Equipment for Machine Tools (Catalog NC 62)</li> </ul>      |
| Installation/assembly  | SINAMICS S120 Equipment Manual for Control Units and<br>Additional System Components               |
|                        | SINAMICS S120 Equipment Manual for Booksize Power Units                                            |
|                        | SINAMICS S120 Equipment Manual for Chassis Power Units                                             |
|                        | SINAMICS S120 Equipment Manual for AC Drives                                                       |
|                        | <ul> <li>SINAMICS S120M Equipment Manual Distributed Drive<br/>Technology</li> </ul>               |
|                        | SINAMICS HLA System Manual Hydraulic Drive                                                         |
| Commissioning          | STARTER Commissioning Tool                                                                         |
|                        | SINAMICS S120 Getting Started                                                                      |
|                        | SINAMICS S120 Commissioning Manual                                                                 |
|                        | SINAMICS S120 CANopen Commissioning Manual                                                         |
|                        | SINAMICS S120 Function Manual                                                                      |
|                        | SINAMICS S120 Safety Integrated Function Manual                                                    |
|                        | SINAMICS S120/S150 List Manual                                                                     |
|                        | SINAMICS HLA System Manual Hydraulic Drive                                                         |
| Usage/operation        | SINAMICS S120 Commissioning Manual                                                                 |
|                        | SINAMICS S120/S150 List Manual                                                                     |
|                        | SINAMICS HLA System Manual Hydraulic Drive                                                         |
| Maintenance/servicing  | SINAMICS S120 Commissioning Manual                                                                 |
|                        | SINAMICS S120/S150 List Manual                                                                     |
| References             | SINAMICS S120/S150 List Manual                                                                     |
|                        |                                                                                                    |

#### Table 1 Usage phases and the available documents/tools

#### Target group

This documentation is intended for machine manufacturers, commissioning engineers, and service personnel who use the SINAMICS drive system.

#### **Benefits**

This manual describes all the information, procedures and operational instructions required for commissioning and servicing SINAMICS S120.

#### Standard scope

The scope of the functionality described in this document can differ from that of the drive system that is actually supplied.

- It may be possible for other functions not described in this documentation to be executed in the drive system. However, no claim can be made regarding the availability of these functions when the equipment is first supplied or in the event of servicing.
- Functions that are not available in a particular product version of the drive system may be described in the documentation. The functionality of the supplied drive system should only be taken from the ordering documentation.
- Extensions or changes made by the machine manufacturer must be documented by the machine manufacturer.

For reasons of clarity, this documentation does not contain all of the detailed information on all of the product types, and cannot take into consideration every conceivable type of installation, operation and service/maintenance.

#### **Technical Support**

Country-specific telephone numbers for technical support are provided on the Internet at **Contact**:

http://www.siemens.com/automation/service&support

#### EC Declaration of Conformity

The EC Declarations of Conformity for the machinery directive can be found on the Internet at:

http://support.automation.siemens.com/WW/view/de/21901735/67385845

Alternatively, you can contact the Siemens office in your region in order to obtain the EC Declaration of Conformity.

#### Structure

The Function Manual is structured as follows:

| Chapter 1  | Basic safety instructions (Page 23)                 |
|------------|-----------------------------------------------------|
| Chapter 2  | Infeed (Page 25)                                    |
| Chapter 3  | Extended setpoint channel (Page 55)                 |
| Chapter 4  | Servo control (Page 83)                             |
| Chapter 5  | Vector control (Page 183)                           |
| Chapter 6  | U/f control (vector control) (Page 263)             |
| Chapter 7  | Basic functions (Page 279)                          |
| Chapter 8  | Function modules (Page 425)                         |
| Chapter 9  | Monitoring and protective functions (Page 547)      |
| Chapter 10 | Safety Integrated basic functions (Page 577)        |
| Chapter 11 | Communication (Page 637)                            |
| Chapter 12 | Applications (Page 773)                             |
| Chapter 13 | Basic information about the drive system (Page 795) |

#### Advice for beginners:

First read Chapter Basic information about the drive system (Page 795), followed by the appropriate chapter depending on the particular requirement.

#### Search guides

The following help is available for better orientation:

- Table of contents
- List of abbreviations
- Index

#### Notation

The following notation and abbreviations are used in this documentation:

Notation for faults and alarms (examples):

- F12345 Fault 12345
- A67890 Alarm 67890
- C23456 Safety message

#### Notation for parameters (examples):

- p0918 Adjustable parameter 918
- r1024 Display parameter 1024
- p1070[1] Adjustable parameter 1070, index 1
- p2098[1].3 Adjustable parameter 2098, index 1 bit 3
- p0099[0...3] Adjustable parameter 99, indices 0 to 3
- r0945[2](3) Display parameter 945, index 2 of drive object 3
- p0795.4 Adjustable parameter 795, bit 4

Foreword

## Contents

|   | Forewo                                                             | ord                                                                                                    | 5        |
|---|--------------------------------------------------------------------|----------------------------------------------------------------------------------------------------|----------|
| 1 | Fundar                                                             | nental safety instructions                                                                                                    | 23       |
|   | 1.1                                                                | General safety instructions                                                                                                    | 23       |
|   | 1.2                                                                | Industrial security                                                                                                    | 24       |
| 2 | Infeed                                                             | ·                                                                                                    |          |
|   | 2.1<br>2.1.1<br>2.1.2<br>2.1.3<br>2.1.4<br>2.1.5<br>2.1.6<br>2.1.7 | Active Infeed<br>Active Infeed closed-loop control booksize<br>Active Infeed closed-loop control chassis<br>Function diagrams and parameters<br>Line and DC link identification<br>Active Infeed open-loop control<br>Reactive current control<br>Harmonics controller |          |
|   | 2.1.8<br>2.2<br>2.2.1<br>2.2.2                                     | Parameterizable bandstop filters for Active Infeed Controls in chassis format<br>Smart Infeed<br>Line supply and DC link identification routine for Smart Infeed Booksize<br>Smart Infeed open-loop control                                                            | 39<br>42 |
|   | 2.3<br>2.3.1<br>2.3.2                                              | Basic Infeed<br>Function diagrams and parameters<br>Basic Infeed open-loop control                                                                                                    | 48       |
|   | 2.4                                                                | Line contactor control                                                                                                    | 52       |
|   | 2.5                                                                | Pre-charging and bypass contactor chassis                                                                                                    | 54       |
| 3 | Extended setpoint channel                                          |                                                                                                    |          |
|   | 3.1                                                                | Activation of the "extended setpoint channel" function module in servo control                                                                                                    | 56       |
|   | 3.2                                                                | Description                                                                                                    | 57       |
|   | 3.3                                                                | Fixed speed setpoints                                                                                                    | 59       |
|   | 3.4                                                                | Motorized potentiometer                                                                                                    | 60       |
|   | 3.5                                                                | Jog                                                                                                    | 62       |
|   | 3.6                                                                | Main/supplementary setpoint and setpoint modification                                                                                                    | 67       |
|   | 3.7                                                                | Direction of rotation limiting and direction of rotation changeover                                                                                                    | 69       |
|   | 3.8                                                                | Suppression bandwidths and setpoint limits                                                                                                    | 71       |
|   | 3.9<br>3.9.1<br>3.9.2<br>3.9.3                                     | Ramp-function generator<br>Ramp-function generator<br>Ramp-function generator tracking<br>Signal overview, function diagrams and important parameters                                                                                                    | 73<br>77 |

| 4 | Servo c                                                                                                    | ontrol                                                                                                    | 83                                                                                             |
|---|----------------------------------------------------------------------------------------------------|----------------------------------------------------------------------------------------------------|------------------------------------------------------------------------------------------------|
|   | 4.1                                                                                                    | Speed controller                                                                                                    |                                                                                                |
|   | 4.2                                                                                                    | Speed setpoint filter                                                                                                    | 87                                                                                             |
|   | 4.3                                                                                                    | Speed controller adaptation                                                                                                    | 89                                                                                             |
|   | 4.4                                                                                                    | Torque-controlled operation                                                                                                    |                                                                                                |
|   | 4.5                                                                                                    | Torque setpoint limitation                                                                                                    |                                                                                                |
|   | 4.6                                                                                                    | Current controller                                                                                                    | 100                                                                                            |
|   | 4.7<br>4.7.1                                                                                                    | Current setpoint filters<br>Function diagrams and parameters                                                                                                    |                                                                                                |
|   | 4.8<br>4.8.1<br>4.8.2<br>4.8.2.1<br>4.8.2.2<br>4.8.2.3<br>4.8.2.4<br>4.8.3<br>4.8.3.1<br>4.8.3.2<br>4.8.3.3<br>4.8.3.3<br>4.8.3.4<br>4.8.3.5<br>4.8.4 | Autotuning<br>One button tuning<br>Online tuning<br>"Drive-based" online tuning<br>Automatic pre-assignment and adaptation during operation<br>Application examples<br>Problem handling<br>Current setpoint filter adaptation<br>Activating/deactivating the current setpoint filter adaptation<br>Principle of operation of the current setpoint filter adaptation<br>Stability of the speed control loop<br>Lower and upper limit frequencies<br>Remedy for insufficient adaptation<br>Function diagrams and parameters | 112<br>115<br>115<br>118<br>120<br>121<br>122<br>122<br>122<br>124<br>124<br>126<br>127<br>127 |
|   | 4.9                                                                                                    | Note about the electronic motor model                                                                                                    | 129                                                                                            |
|   | 4.10                                                                                                    | V/f control                                                                                                    | 130                                                                                            |
|   | 4.11                                                                                                    | Optimizing the current and speed controller                                                                                                    | 134                                                                                            |
|   | 4.12                                                                                                    | Sensorless operation (without an encoder)                                                                                                    | 136                                                                                            |
|   | 4.13<br>4.13.1<br>4.13.2                                                                                                    | Motor data identification<br>Motor data identification induction motor<br>Motor data identification synchronous motor                                                                                                    |                                                                                                |
|   | 4.14                                                                                                    | Pole position identification                                                                                                    | 149                                                                                            |
|   | 4.15                                                                                                    | Vdc control                                                                                                    | 156                                                                                            |
|   | 4.16                                                                                                    | Dynamic Servo Control (DSC)                                                                                                    | 160                                                                                            |
|   | 4.17                                                                                                    | Travel to fixed stop                                                                                                    | 165                                                                                            |
|   | 4.18                                                                                                    | Vertical axes                                                                                                    | 170                                                                                            |
|   | 4.19                                                                                                    | Variable signaling function                                                                                                    | 171                                                                                            |
|   | 4.20<br>4.20.1                                                                                                    | Central probe evaluation<br>Examples                                                                                                    |                                                                                                |

| 5 | Vector c         | ontrol                                                                        | 183 |
|---|------------------|-------------------------------------------------------------------------------|-----|
|   | 5.1              | Sensorless vector control (SLVC)                                              |     |
|   | 5.2              | Vector control with encoder                                                   |     |
|   | 5.3              | Speed controller                                                              |     |
|   | 5.4              | Speed controller adaptation                                                   |     |
|   | 5.5              | Speed controller pre-control and reference model                              |     |
|   | 5.6              | Droop                                                                         |     |
|   | 5.7              | Open actual speed value                                                       |     |
|   | 5.8              | Torque control                                                                | 210 |
|   | 5.9              | Torque limiting                                                               | 213 |
|   | 5.10             | Vdc control                                                                   | 215 |
|   | 5.11             | Current setpoint filter                                                       |     |
|   | 5.12             | Speed actual value filter                                                     | 221 |
|   | 5.13             | Current controller adaptation                                                 |     |
|   | 5.14             | Motor data identification and rotating measurement                            |     |
|   | 5.14.1           | Overview                                                                      | 224 |
|   | 5.14.2           | Motor data identification                                                     |     |
|   | 5.14.3<br>5.14.4 | Rotating measurement<br>Shortened rotating measurement                        |     |
|   | 5.15             | Efficiency optimization                                                       |     |
|   | 5.16             | Quick magnetization for induction motors                                      |     |
|   | 5.17             | Flying restart                                                                |     |
|   | 5.17.1           | Fast flying restart                                                           |     |
|   | 5.17.2           | Faults and parameters                                                         | 243 |
|   | 5.18             | Synchronization                                                               | 244 |
|   | 5.19             | Voltage Sensing Module                                                        | 246 |
|   | 5.20             | Simulation mode                                                               | 248 |
|   | 5.21             | Redundance operation power units                                              | 249 |
|   | 5.22             | Bypass                                                                        | 250 |
|   | 5.22.1           | Bypass with synchronization with overlap                                      |     |
|   | 5.22.2<br>5.22.3 | Bypass with synchronization without overlap<br>Bypass without synchronization |     |
|   | 5.23             | Asynchronous pulse frequency                                                  |     |
| 6 |                  | rol (vector control)                                                          |     |
| v | 6.1              | Voltage boost                                                                 |     |
|   | 6.2              | Slip compensation                                                             |     |
|   | 6.3              | Resonance damping                                                             |     |
|   | 6.4              | Vdc control                                                                   |     |
|   | 0.4              |                                                                               |     |

| 7 | Basic fur        | nctions                                                                                                    | 279 |
|---|------------------|----------------------------------------------------------------------------------------------------|-----|
|   | 7.1              | Changing over units                                                                                          | 279 |
|   | 7.2              | Reference parameters/normalizations                                                                          | 281 |
|   | 7.3              | Modular machine concept                                                                                      | 285 |
|   | 7.4              | Sinusoidal filter                                                                                            | 288 |
|   | 7.5              | Motor reactors                                                                                               | 290 |
|   | 7.6              | dv/dt filter plus VPL                                                                                        |     |
|   | 7.7              | dv/dt filter compact plus Voltage Peak Limiter                                                               |     |
|   | 7.8              | Pulse frequency wobbling                                                                                     |     |
|   | 7.9              | Direction reversal without changing the setpoint                                                             |     |
|   | 7.10             | Automatic restart                                                                                            |     |
|   |                  |                                                                                                    |     |
|   | 7.11<br>7.11.1   | Armature short-circuit, DC braking<br>Armature short-circuit braking for permanent-magnet synchronous motors |     |
|   | 7.11.1.1         |                                                                                                    |     |
|   |                  | External armature short-circuit braking                                                                      |     |
|   | 7.11.2           | DC braking                                                                                                   |     |
|   |                  | Activation via parameters<br>Activation via fault response                                                   |     |
|   |                  | Activation via OFF fault responses                                                                           |     |
|   |                  | Activation via a speed threshold                                                                             |     |
|   | 7.11.3           | Configuring the fault response                                                                               |     |
|   | 7.11.4           | Function diagrams and parameters                                                                             |     |
|   | 7.12             | Motor Module as a Braking Module                                                                             |     |
|   | 7.12.1           | Features                                                                                                    |     |
|   | 7.12.2<br>7.12.3 | Configuring resistors<br>Activating the "Braking Module" function                                            |     |
|   | 7.12.3           | Protective equipment                                                                                         |     |
|   | 7.12.5           | Overview of the important parameters                                                                         |     |
|   | 7.13             | OFF3 torque limits                                                                                           | 320 |
|   | 7.14             | Technology function: friction characteristic                                                                 | 321 |
|   | 7.15             | Simple brake control                                                                                         |     |
|   | 7.16             | Runtime (operating hours counter)                                                                            |     |
|   | 7.17             | Energy-saving display                                                                                        |     |
|   | 7.18             | Encoder diagnostics                                                                                          |     |
|   | 7.18.1           | Datalogger                                                                                                   |     |
|   | 7.18.2           | Encoder dirty signal                                                                                         |     |
|   | 7.19             | Tolerant encoder monitoring                                                                                  | 333 |
|   | 7.19.1           | Encoder track monitoring                                                                                     |     |
|   | 7.19.2           | Zero mark tolerance                                                                                          |     |
|   | 7.19.3<br>7.19.4 | Freezing the speed raw value<br>Adjustable hardware filter                                                   |     |
|   | 7.19.4 7.19.5    | Edge evaluation of the zero mark                                                                             |     |
|   | 7.19.6           | Pole position adaptation                                                                                     |     |
|   |                  | · ·                                                                                                    |     |

| 7.19.7<br>7.19.8<br>7.19.9<br>7.19.10<br>7.19.11<br>7.19.12<br>7.19.13<br>7.19.14<br>7.19.15 | Pulse number correction for faults                                                                                                    |     |
|----------------------------------------------------------------------------------------------|----------------------------------------------------------------------------------------------------|-----|
| 7.20                                                                                         | Parking axis and parking encoder                                                                                                    | 350 |
| 7.21<br>7.21.1<br>7.21.2                                                                     | Position tracking<br>General Information<br>Measuring gear                                                                                                    | 353 |
| 7.22<br>7.22.1<br>7.22.2                                                                     | Creating an encoder as drive object<br>Preconditions for creating an ENCODER drive object using STARTER<br>Creating an ENCODER drive object                                                                                                    | 359 |
| 7.23<br>7.23.1<br>7.23.2<br>7.23.3<br>7.23.4<br>7.23.5<br>7.23.6<br>7.23.7                   | Terminal Module 41<br>SIMOTION mode<br>SINAMICS mode<br>Zero mark emulation (SINAMICS mode)<br>Synchronization of the zero marks (SINAMICS mode)<br>Limit frequencies for TM41<br>Example in the SINAMICS mode<br>Function diagrams and parameters |     |
| 7.24<br>7.24.1<br>7.24.2<br>7.24.2.1<br>7.24.2.2<br>7.24.3<br>7.24.4<br>7.24.5               |                                                                                                    |     |
| 7.25                                                                                         | Pulse/direction interface                                                                                                    |     |
| 7.26                                                                                         | Derating function for chassis units                                                                                                    |     |
| 7.27                                                                                         | Connecting the motors in parallel                                                                                                    |     |
| 7.28<br>7.28.1<br>7.28.2                                                                     | Web server<br>Overview<br>Requirements and addressing                                                                                                    |     |
|                                                                                              | Configuring the Web server<br>Performing the basic configuration<br>Assigning a password                                                                                                    |     |
|                                                                                              | Additional access protection                                                                                                    |     |
| 7.28.4.3<br>7.28.5<br>7.28.6                                                                 | Access rights for parameter lists<br>Starting the Web server<br>Displaying device information                                                                                                    |     |

|   | 7.28.7             | Displaying diagnostic functions                         | 404 |
|---|--------------------|---------------------------------------------------------|-----|
|   | 7.28.7.1           | Status and operating display of the drive object        | 404 |
|   |                    | 2 Loading a multiple trace                              |     |
|   | 7.28.8             | Displaying messages                                     |     |
|   | 7.28.8.1           |                                                         |     |
|   |                    | 2 Displaying faults and alarms                          |     |
|   | 7.28.9             | Displaying and changing drive parameters                |     |
|   | 7.28.9.1           | 0                                                       |     |
|   |                    | 2 Deleting a parameter list                             |     |
|   |                    | 3 Changing drive parameters                             |     |
|   | 7.28.10<br>7.28.11 |                                                         |     |
|   | 7.28.11            |                                                         |     |
|   | 7.28.11.           |                                                         |     |
|   | 7.28.11.           |                                                         |     |
|   | 7.28.11.           | ÷                                                       |     |
|   |                    | Overview of important parameters                        |     |
|   |                    |                                                         |     |
| 8 | Functior           | n modules                                               | 425 |
|   | 8.1                | Technology controller                                   | 428 |
|   | 8.2                | Extended monitoring functions                           | 433 |
|   | 8.3                | Extended Brake Control                                  | 435 |
|   | 8.4                | Braking Module External                                 | 441 |
|   | 8.5                | Cooling unit                                            |     |
|   | 8.6                | Extended torque control (kT estimator, servo)           |     |
|   |                    |                                                         |     |
|   | 8.7                | Closed-loop position control                            |     |
|   | 8.7.1<br>8.7.2     | General features<br>Position actual value conditioning  |     |
|   | 8.7.2<br>8.7.2.1   | Features                                                |     |
|   | 8.7.2.1            | Description                                             |     |
|   | 8.7.2.3            | Indexed actual value acquisition                        |     |
|   | 8.7.2.4            | Load gear position tracking                             |     |
|   | 8.7.2.5            | Commissioning position tracking load gear using STARTER |     |
|   | 8.7.2.6            | Function diagrams and parameters                        |     |
|   | 8.7.3              | Position controller                                     |     |
|   | 8.7.4              | Monitoring functions                                    |     |
|   | 8.7.5              | Measuring probe evaluation and reference mark search    |     |
|   | 8.7.6              | Commissioning                                           |     |
|   | 8.8                | Basic positioner                                        | 468 |
|   | 8.8.1              | Mechanical system                                       |     |
|   | 8.8.2              | Limits                                                  |     |
|   | 8.8.3              | EPOS and safe setpoint velocity limitation              |     |
|   | 8.8.4              | Referencing                                             |     |
|   | 8.8.5              | Referencing with several zero marks per revolution      |     |
|   | 8.8.6              | Safely referencing under EPOS                           |     |
|   | 8.8.7              | Traversing blocks                                       |     |
|   | 8.8.8              | Travel to fixed stop                                    |     |
|   | 8.8.9              | Direct setpoint input (MDI)                             |     |
|   | 8.8.10             | Jog                                                     |     |
|   |                    | -                                                       |     |

| 8.8.11           | Status signals                                          |     |
|------------------|---------------------------------------------------------|-----|
| 8.9              | Master/slave function for Active Infeed                 |     |
| 8.9.1            | Operating principle                                     | 509 |
| 8.9.2            | Basic structure                                         |     |
| 8.9.3            | Types of communication                                  |     |
| 8.9.4            | Description of functions                                |     |
| 8.9.5            | Commissioning                                           |     |
| 8.9.6            | Function diagrams and parameters                        | 517 |
| 8.10             | Parallel connection of power units                      |     |
| 8.10.1           | Applications of parallel connections                    |     |
|                  | Parallel connection of Basic Line Modules               |     |
|                  | Parallel connection of Smart Line Modules               |     |
|                  | Parallel connection of Active Line Modules              |     |
|                  | Parallel connection of Motor Modules                    |     |
| 8.10.2           | Commissioning.                                          |     |
| 8.10.3           | Additional drive in addition to the parallel connection |     |
| 8.11             | Extended stop and retract                               |     |
| 8.11.1           | Activating and enabling the ESR function module         |     |
| 8.11.2           | Valid sources for triggering the ESR functions          |     |
| 8.11.3           | Invalid sources                                         |     |
| 8.11.4           | ESR responses                                           |     |
|                  | Extended stopping<br>Extended retract                   |     |
|                  | Regenerative operation                                  |     |
| 8.11.5           | Restrictions for ESR                                    |     |
| 8.11.6           | PROFIdrive telegram for ESR                             |     |
| 8.11.7           | Function diagrams and parameters                        |     |
| 8.12             | Inertia estimator                                       |     |
| Monitorir        | ng and protective functions                             |     |
| 9.1              | Power unit protection, general                          |     |
| 9.2              | Thermal monitoring and overload responses               |     |
| 9.3              | Block protection                                        |     |
|                  |                                                         |     |
| 9.4              | Stall protection (only for vector control)              |     |
| 9.5              | Thermal motor protection                                |     |
| 9.5.1            | Thermal motor models                                    |     |
| 9.5.1.1          | Thermal motor model 1                                   |     |
| 9.5.1.2          | Thermal motor model 2                                   |     |
| 9.5.1.3          | Thermal motor model 3                                   |     |
| 9.5.1.4          | Function diagrams and parameters                        |     |
| 9.5.2            | Motor temperature sensing                               |     |
| 9.5.3<br>9.5.3.1 | Sensor Module Cabinet-Mounted                           |     |
| 9.5.3.1          | Sensor Module External                                  |     |
| 9.5.3.3          | Sensor Module SME 20/25                                 |     |
| 9.5.3.4          | Sensor Module External 120/125                          |     |
| 9.5.4            | Terminal Modules                                        |     |
| 9.5.5            | Terminal Module 31                                      |     |
|                  |                                                         |     |

9

|    | 9.5.6<br>9.5.7 | Terminal Module 120<br>Terminal Module 150                       |     |
|----|----------------|------------------------------------------------------------------|-----|
|    | 9.5.7.1        | Measurement with up to 6 channels                                |     |
|    | 9.5.7.2        | Measurement with up to 12 channels                               |     |
|    | 9.5.7.3        | Forming groups of temperature sensors                            |     |
|    | 9.5.7.4        | Evaluating temperature channels                                  |     |
|    | 9.5.8          | Motor Module/Power Module chassis format                         |     |
|    | 9.5.9          | Connection of the CU310-2 and the CUA31/CUA32 adapters           |     |
|    | 9.5.10         | Motor with DRIVE-CLiQ                                            |     |
|    | 9.5.11         | Temperature sensor evaluation                                    |     |
|    | 9.5.12         | Function diagrams and parameters                                 |     |
| 10 | Safety I       | ntegrated basic functions                                        | 577 |
|    | 10.1           | Latest information                                               | 577 |
|    | 10.2           | General information                                              |     |
|    | 10.2.1         | Explanations, standards, and terminology                         |     |
|    | 10.2.2         | Supported functions                                              |     |
|    | 10.2.3         | Control possibilities                                            |     |
|    | 10.2.4         | Parameter, Checksum, Version, Password                           |     |
|    | 10.2.5         | Test stop / forced dormant error detection                       |     |
|    | 10.3           | Safety instructions                                              | 588 |
|    | 10.4           | Safe Torque Off (STO)                                            |     |
|    | 10.5           | Safe Stop 1 (SS1, time controlled)                               |     |
|    | 10.5           | SS1 with OFF3                                                    |     |
|    | 10.5.2         | SS1 with external stop                                           |     |
|    | 10.5.3         | Function diagrams and parameters                                 |     |
|    |                |                                                                  |     |
|    | 10.6           | Safe Brake Control (SBC)                                         |     |
|    | 10.6.1         | SBC for Motor Modules in the chassis format                      |     |
|    | 10.7           | Response times                                                   | 603 |
|    | 10.8           | Control via terminals on the Control Unit and Motor/Power Module | 606 |
|    | 10.8.1         | Simultaneity and tolerance time of the two monitoring channels   |     |
|    | 10.8.2         | Bit pattern test                                                 | 610 |
|    | 10.9           | Commissioning the "STO", "SBC" and "SS1" functions               |     |
|    | 10.9.1         | General information about commissioning safety functions         |     |
|    | 10.9.2         | Commissioning via direct parameter access                        |     |
|    | 10.9.3         | Safety faults                                                    | 616 |
|    | 10.10          | Acceptance test and certificate                                  |     |
|    | 10.10.1        | Acceptance test structure                                        |     |
|    | 10.10.1.       |                                                                  |     |
|    | 10.10.1.       | · · ·                                                            |     |
|    | 10.10.1.       |                                                                  |     |
|    |                | Safety logbook                                                   |     |
|    | 10.10.3        | Documentation                                                    |     |
|    | 10.10.4        | I                                                                |     |
|    | 10.10.4.       |                                                                  |     |
|    | 10.10.4.       |                                                                  |     |
|    | 10.10.4.       |                                                                  |     |
|    | 10.10.4.       | 4 Acceptance test for "Safe Brake Control" (SBC)                 | 631 |

|    | 10.10.5  | Completion of certificate                                       | 632 |  |
|----|----------|-----------------------------------------------------------------|-----|--|
|    | 10.11    | Overview of parameters and function diagrams                    | 634 |  |
| 11 | Commur   | Communication                                                   |     |  |
|    | 11.1     | Communication according to PROFIdrive                           |     |  |
|    | 11.1.1   | Application classes                                             |     |  |
|    | 11.1.2   | Cyclic communication                                            |     |  |
|    |          | Telegrams and process data                                      |     |  |
|    |          | Information about control words and status words                |     |  |
|    |          | Examples                                                        |     |  |
|    | 11.1.2.4 | Motion Control with PROFIdrive                                  |     |  |
|    | 11.1.3   | Parallel operation of communication interfaces                  |     |  |
|    | 11.1.4   | Acyclic communication                                           |     |  |
|    |          | General information about acyclic communication                 |     |  |
|    |          | Structure of orders and responses                               |     |  |
|    |          | Determining the drive object numbers                            |     |  |
|    |          | Example 1: read parameters                                      |     |  |
|    |          | Example 2: write parameters (multi-parameter request)           |     |  |
|    | 11.1.5   | Diagnostics channels                                            |     |  |
|    | 11.2     | Communication via PROFIBUS DP                                   |     |  |
|    | 11.2.1   | General information about PROFIBUS                              |     |  |
|    |          | General information about PROFIBUS for SINAMICS                 |     |  |
|    | 11.2.1.2 | Example: telegram structure for cyclic data transmission        |     |  |
|    | 11.2.2   | Commissioning PROFIBUS                                          |     |  |
|    |          | Setting the PROFIBUS interface                                  |     |  |
|    |          | PROFIBUS interface in operation                                 |     |  |
|    | 11.2.2.3 | Commissioning PROFIBUS                                          | 682 |  |
|    |          | Diagnostics options                                             |     |  |
|    |          | SIMATIC HMI addressing                                          |     |  |
|    | 11.2.2.6 | Monitoring: telegram failure                                    |     |  |
|    | 11.2.3   | Motion Control with PROFIBUS                                    |     |  |
|    | 11.2.4   | Slave-to-slave communication                                    |     |  |
|    | 11.2.4.1 | Setpoint assignment in the subscriber                           | 693 |  |
|    |          | Activating/parameterizing slave-to-slave communication          |     |  |
|    |          | Commissioning of the PROFIBUS slave-to-slave communication      |     |  |
|    |          | Diagnosing the PROFIBUS slave-to-slave communication in STARTER |     |  |
|    | 11.2.5   | Messages via diagnostics channels                               | 705 |  |
|    | 11.3     | Communication via PROFINET IO                                   |     |  |
|    | 11.3.1   | General information about PROFINET IO                           |     |  |
|    | 11.3.1.1 | Real-time (RT) and isochronous real-time (IRT) communication    | 708 |  |
|    | 11.3.1.2 | Addresses                                                       | 709 |  |
|    |          | Data transfer                                                   |     |  |
|    | 11.3.1.4 | Communication channels for PROFINET                             | 713 |  |
|    | 11.3.2   | Drive control with PROFINET                                     | 715 |  |
|    | 11.3.2.1 |                                                                 |     |  |
|    | 11.3.3   | RT classes for PROFINET IO                                      | 718 |  |
|    | 11.3.4   | PROFINET GSDML                                                  |     |  |
|    | 11.3.5   | Motion Control with PROFINET                                    | 726 |  |
|    | 11.3.6   | Communication with CBE20                                        |     |  |
|    | 11.3.6.1 | EtherNet/IP                                                     | 729 |  |

|    | 11.3.7           | PN gate                                                                                                    |     |
|----|------------------|----------------------------------------------------------------------------------------------------|-----|
|    |                  | Functions supported by PN Gate                                                                             |     |
|    | 11.3.7.2         | Preconditions for PN Gate<br>PROFINET with 2 controllers                                                   |     |
|    |                  | Control Unit settings                                                                                      |     |
|    |                  | Configuring Shared Device                                                                                  |     |
|    |                  | Overview of important parameters                                                                           |     |
|    | 11.3.9           | PROFlenergy                                                                                                |     |
|    |                  | Tasks of PROFlenergy                                                                                       |     |
|    |                  | PROFlenergy properties of the SINAMICS S120 drive system                                                   |     |
|    |                  | PROFlenergy commands                                                                                       |     |
|    |                  | PROFlenergy measured values<br>PROFlenergy energy-saving mode                                              |     |
|    |                  | Block PROFlenergy                                                                                          |     |
|    |                  | Function diagrams and parameters                                                                           |     |
|    | 11.3.10          | Messages via diagnostics channels                                                                          |     |
|    | 11.3.11          | Support of I&M data sets 14                                                                                |     |
|    | 11.3.12          | Dynamic IP address assignment                                                                              |     |
|    | 11.4             | Communication via SINAMICS Link                                                                            |     |
|    | 11.4.1           | Basic principles of SINAMICS Link                                                                          |     |
|    | 11.4.2           | Topology                                                                                                   |     |
|    | 11.4.3           | Configuring and commissioning                                                                              |     |
|    | 11.4.4           | Example                                                                                                    |     |
|    | 11.4.5<br>11.4.6 | Communication failure when booting or in cyclic operation<br>Example: Transmission times for SINAMICS Link |     |
|    | 11.4.7           | Function diagrams and parameters                                                                           |     |
|    | 11.5             | Communication services and used port numbers                                                               |     |
| 12 | Applicati        | ons                                                                                                    |     |
|    | 12.1             | Application examples                                                                                       | 773 |
|    | 12.2             | Infeed switch on by a drive                                                                                |     |
|    |                  |                                                                                                    |     |
|    | 12.3             | Control Units without infeed control                                                                       |     |
|    | 12.4             | Quick stop in the event of a power failure or emergency stop (servo)                                       |     |
|    | 12.5             | Description                                                                                                |     |
|    | 12.6             | Application examples with DMC20                                                                            |     |
|    | 12.7             | DCC and DCB extension applications                                                                         |     |
| 13 | Basic inf        | ormation about the drive system                                                                            | 795 |
|    | 13.1             | Parameter                                                                                                  |     |
|    | 13.2             | Data sets                                                                                                  |     |
|    | 13.2.1           | CDS: Command Data Set                                                                                      |     |
|    | 13.2.2           | DDS: Drive Data Set                                                                                        |     |
|    | 13.2.3<br>13.2.4 | EDS: Encoder Data Set                                                                                      |     |
|    | 13.2.4           | MDS: Motor Data Set<br>Function diagrams and parameters                                                    |     |
|    | 13.3             | Drive objects                                                                                              |     |
|    |                  | , .                                                                                                    |     |

| 13.4<br>13.4.1                                                                                                    | BICO technology: interconnecting signals<br>Binectors, connectors                                                                                                    |                                                                                                    |
|----------------------------------------------------------------------------------------------------|----------------------------------------------------------------------------------------------------|----------------------------------------------------------------------------------------------------|
| 13.4.2                                                                                                    | Interconnecting signals using BICO technology                                                                                                    |                                                                                                    |
| 13.4.3                                                                                                    | Internal encoding of the binector/connector output parameters                                                                                                    |                                                                                                    |
| 13.4.4                                                                                                    | Sample interconnections                                                                                                    |                                                                                                    |
| 13.4.5                                                                                                    | BICO technology:                                                                                                    |                                                                                                    |
| 13.4.6                                                                                                    | Scaling                                                                                                    |                                                                                                    |
| 13.4.7                                                                                                    | Propagation of faults                                                                                                    | 814                                                                                                    |
| 13.5                                                                                                    | Inputs/outputs                                                                                                    | 815                                                                                                    |
| 13.5.1                                                                                                    | Digital inputs/outputs                                                                                                    |                                                                                                    |
| 13.5.2                                                                                                    | Use of bidirectional inputs/outputs on the CU                                                                                                    |                                                                                                    |
| 13.5.3                                                                                                    | Analog inputs                                                                                                    |                                                                                                    |
| 13.5.4                                                                                                    | Analog outputs                                                                                                    |                                                                                                    |
| 13.6                                                                                                    | Data backup                                                                                                    | 824                                                                                                    |
| 13.6.1                                                                                                    | Backing up the non-volatile memory                                                                                                    |                                                                                                    |
| 13.6.2                                                                                                    | Redundant data backup on memory card                                                                                                    |                                                                                                    |
|                                                                                                    |                                                                                                    |                                                                                                    |
| 13.7                                                                                                    | Parameterizing using the BOP20 (Basic Operator Panel 20)                                                                                                    |                                                                                                    |
| 13.7.1                                                                                                    | General information about the BOP20                                                                                                    |                                                                                                    |
| 13.7.2                                                                                                    | Displays and using the BOP20                                                                                                    |                                                                                                    |
| 13.7.3                                                                                                    | Fault and alarm displays                                                                                                    |                                                                                                    |
| 13.7.4                                                                                                    | Controlling the drive using the BOP20                                                                                                    | 838                                                                                                    |
| 13.8                                                                                                    | Examples of replacing components                                                                                                    | 839                                                                                                    |
| 13.9                                                                                                    | DRIVE-CLiQ topology                                                                                                    | 843                                                                                                    |
| 13.10                                                                                                    | System rules, sampling times and DRIVE-CLiQ wiring                                                                                                    |                                                                                                    |
|                                                                                                    | Overview of eveters limits and eveters utilization                                                                                                    |                                                                                                    |
| 13.10.1                                                                                                    | Overview of system limits and system utilization                                                                                                    | 845                                                                                                    |
| 13.10.1<br>13.10.2                                                                                                    | System rules                                                                                                    |                                                                                                    |
|                                                                                                    | System rules<br>Rules on the sampling times                                                                                                    | 846<br>848                                                                                                    |
| 13.10.2                                                                                                    | System rules<br>Rules on the sampling times<br>Rules for setting the sampling time                                                                                                    | 846<br>848<br>848                                                                                                    |
| 13.10.2<br>13.10.3                                                                                                    | System rules<br>Rules on the sampling times<br>Rules for setting the sampling time.<br>Rules for isochronous mode                                                                                                    |                                                                                                    |
| 13.10.2<br>13.10.3<br>13.10.3.1                                                                                                    | System rules<br>Rules on the sampling times<br>Rules for setting the sampling time.<br>Rules for isochronous mode<br>Default settings for the sampling times                                                                                                    | 846<br>848<br>848<br>850<br>852                                                                                            |
| 13.10.2<br>13.10.3<br>13.10.3.2<br>13.10.3.2<br>13.10.3.2<br>13.10.3.2                                                                                                    | System rules<br>Rules on the sampling times<br>Rules for setting the sampling time<br>Rules for isochronous mode<br>Default settings for the sampling times<br>Setting the pulse frequency                                                                                                    |                                                                                                    |
| 13.10.2<br>13.10.3<br>13.10.3.2<br>13.10.3.2<br>13.10.3.2<br>13.10.3.4<br>13.10.3.5                                                                                                    | System rules<br>Rules on the sampling times<br>Rules for setting the sampling time<br>Rules for isochronous mode<br>Default settings for the sampling times<br>Setting the pulse frequency<br>Setting sampling times                                                                                                    |                                                                                                    |
| 13.10.2<br>13.10.3<br>13.10.3.2<br>13.10.3.2<br>13.10.3.2<br>13.10.3.2<br>13.10.3.5<br>13.10.3.5                                                                                            | System rules<br>Rules on the sampling times<br>Rules for setting the sampling time<br>Rules for isochronous mode<br>Default settings for the sampling times<br>Setting the pulse frequency<br>Setting sampling times<br>Overview of important parameters                                                                                                    |                                                                                                    |
| 13.10.2<br>13.10.3<br>13.10.3.2<br>13.10.3.2<br>13.10.3.2<br>13.10.3.2<br>13.10.3.5<br>13.10.3.6<br>13.10.4                                                                                 | System rules<br>Rules on the sampling times<br>Rules for setting the sampling time<br>Rules for isochronous mode<br>Default settings for the sampling times<br>Setting the pulse frequency<br>Setting sampling times<br>Overview of important parameters.<br>Rules for wiring with DRIVE-CLiQ                                                                                                    |                                                                                                    |
| 13.10.2<br>13.10.3<br>13.10.3.2<br>13.10.3.2<br>13.10.3.2<br>13.10.3.2<br>13.10.3.2<br>13.10.3.6<br>13.10.4<br>13.10.4                                                                      | System rules<br>Rules on the sampling times<br>Rules for setting the sampling time<br>Rules for isochronous mode<br>Default settings for the sampling times<br>Setting the pulse frequency<br>Setting sampling times<br>Overview of important parameters.<br>Rules for wiring with DRIVE-CLiQ<br>Binding DRIVE-CLiQ interconnection rules                                                                                                    |                                                                                                    |
| 13.10.2<br>13.10.3<br>13.10.3.2<br>13.10.3.2<br>13.10.3.2<br>13.10.3.2<br>13.10.3.2<br>13.10.3.2<br>13.10.3.2<br>13.10.4<br>13.10.4.2                                                       | System rules<br>Rules on the sampling times<br>Rules for setting the sampling time<br>Rules for isochronous mode<br>Default settings for the sampling times<br>Setting the pulse frequency<br>Setting sampling times<br>Overview of important parameters.<br>Rules for wiring with DRIVE-CLiQ<br>Binding DRIVE-CLiQ interconnection rules<br>Recommended interconnection rules                                                                                                    | 846<br>848<br>848<br>850<br>852<br>853<br>854<br>854<br>855<br>856<br>856<br>856<br>858                                    |
| 13.10.2<br>13.10.3<br>13.10.3.2<br>13.10.3.2<br>13.10.3.2<br>13.10.3.2<br>13.10.3.2<br>13.10.3.5<br>13.10.3.6<br>13.10.4<br>13.10.4.2<br>13.10.4.2                                          | System rules<br>Rules on the sampling times<br>Rules for setting the sampling time<br>Rules for isochronous mode<br>Default settings for the sampling times<br>Setting the pulse frequency<br>Setting sampling times<br>Overview of important parameters.<br>Rules for wiring with DRIVE-CLiQ<br>Binding DRIVE-CLiQ interconnection rules<br>Recommended interconnection rules<br>Rules for automatic configuration                                                                                                    | 846<br>848<br>848<br>850<br>852<br>853<br>854<br>855<br>856<br>856<br>856<br>858<br>858<br>858<br>851                      |
| 13.10.2<br>13.10.3<br>13.10.3.2<br>13.10.3.2<br>13.10.3.2<br>13.10.3.2<br>13.10.3.2<br>13.10.3.5<br>13.10.3.6<br>13.10.4<br>13.10.4.2<br>13.10.4.2<br>13.10.4.2                             | System rules<br>Rules on the sampling times<br>Rules for setting the sampling time<br>Rules for isochronous mode<br>Default settings for the sampling times<br>Setting the pulse frequency<br>Setting sampling times<br>Overview of important parameters.<br>Rules for wiring with DRIVE-CLiQ<br>Binding DRIVE-CLiQ interconnection rules<br>Recommended interconnection rules<br>Rules for automatic configuration<br>Changing the offline topology in the STARTER commissioning tool                                                                                                    |                                                                                                    |
| 13.10.2<br>13.10.3<br>13.10.3.2<br>13.10.3.2<br>13.10.3.2<br>13.10.3.2<br>13.10.3.2<br>13.10.3.2<br>13.10.3.2<br>13.10.4.2<br>13.10.4.2<br>13.10.4.2<br>13.10.4.2                           | System rules<br>Rules on the sampling times<br>Rules for setting the sampling time<br>Rules for isochronous mode<br>Default settings for the sampling times<br>Setting the pulse frequency<br>Setting sampling times<br>Overview of important parameters<br>Rules for wiring with DRIVE-CLiQ<br>Binding DRIVE-CLiQ interconnection rules<br>Recommended interconnection rules<br>Rules for automatic configuration<br>Changing the offline topology in the STARTER commissioning tool<br>Modular machine concept: Offline correction of the reference topology                                                                                                    | 846<br>848<br>848<br>850<br>852<br>853<br>854<br>854<br>855<br>856<br>856<br>856<br>856<br>858<br>861<br>861<br>862<br>863 |
| 13.10.2<br>13.10.3<br>13.10.3.2<br>13.10.3.2<br>13.10.3.2<br>13.10.3.2<br>13.10.3.2<br>13.10.3.2<br>13.10.3.2<br>13.10.4.2<br>13.10.4.2<br>13.10.4.2<br>13.10.4.2<br>13.10.4.2<br>13.10.4.5 | System rules<br>Rules on the sampling times<br>Rules for setting the sampling time<br>Rules for isochronous mode<br>Default settings for the sampling times<br>Setting the pulse frequency<br>Setting sampling times<br>Overview of important parameters.<br>Rules for wiring with DRIVE-CLiQ<br>Binding DRIVE-CLiQ interconnection rules<br>Recommended interconnection rules<br>Rules for automatic configuration<br>Changing the offline topology in the STARTER commissioning tool<br>Modular machine concept: Offline correction of the reference topology<br>Notes on the number of controllable drives                                                                   | 846<br>848<br>848<br>850<br>852<br>853<br>854<br>854<br>855<br>856<br>856<br>856<br>856<br>858<br>861<br>862<br>863<br>863 |
| 13.10.2<br>13.10.3<br>13.10.3.2<br>13.10.3.2<br>13.10.3.2<br>13.10.3.2<br>13.10.3.2<br>13.10.3.2<br>13.10.3.2<br>13.10.4.2<br>13.10.4.2<br>13.10.4.2<br>13.10.4.2                           | System rules<br>Rules on the sampling times<br>Rules for setting the sampling time<br>Rules for isochronous mode<br>Default settings for the sampling times<br>Setting the pulse frequency<br>Setting sampling times<br>Overview of important parameters.<br>Rules for wiring with DRIVE-CLiQ<br>Binding DRIVE-CLiQ interconnection rules<br>Recommended interconnection rules<br>Rules for automatic configuration<br>Changing the offline topology in the STARTER commissioning tool<br>Modular machine concept: Offline correction of the reference topology<br>Notes on the number of controllable drives<br>Number of drives depending on the control mode and cycle times | 846<br>848<br>848<br>850<br>852<br>853<br>854<br>855<br>856<br>856<br>856<br>856<br>858<br>861<br>862<br>863<br>866<br>866 |

Α

| 13.11  | Supported sample topologies                                |     |
|--------|------------------------------------------------------------|-----|
| 13.11. |                                                            |     |
| 13.11. |                                                            |     |
| 13.11. |                                                            |     |
| 13.11. |                                                            |     |
| 13.11. |                                                            |     |
| 13.11. |                                                            |     |
| 13.11. | 5 Topology example: Drives in U/f control (vector control) |     |
| 13.12  | DRIVE-CLiQ diagnostics                                     |     |
| 13.13  | Emergency operating mode for DRIVE-CLiQ components         |     |
| 13.14  | Licensing                                                  |     |
| 13.15  | Write and know-how protection                              |     |
| 13.15. | 1 Write protection                                         |     |
| 13.15. | 2 Know-how protection                                      |     |
| 13.15. | 2.1 Copy protection                                        |     |
| 13.15. | 2.2 Configuring know-how protection                        |     |
| 13.15. | · · · · · · · · · · · · · · · · · · ·                      |     |
| 13.15. | 3 Overview of important parameters                         |     |
| Apper  | dix                                                        | 911 |
| A.1    | List of abbreviations                                      |     |
| A.2    | Documentation overview                                     |     |
| A.3    | Availability of hardware components                        |     |
| A.4    | Availability of SW functions                               |     |
| A.5    | Functions of SINAMICS S120 Combi                           |     |
| Index  |                                                            |     |
|        |                                                            |     |

# 1

## Fundamental safety instructions

#### 1.1 General safety instructions

#### 

#### Risk of death if the safety instructions and remaining risks are not carefully observed

If the safety instructions and residual risks are not observed in the associated hardware documentation, accidents involving severe injuries or death can occur.

- Observe the safety instructions given in the hardware documentation.
- Consider the residual risks for the risk evaluation.

#### 

## Danger to life or malfunctions of the machine as a result of incorrect or changed parameterization

As a result of incorrect or changed parameterization, machines can malfunction, which in turn can lead to injuries or death.

- Protect the parameterization (parameter assignments) against unauthorized access.
- Respond to possible malfunctions by applying suitable measures (e.g. EMERGENCY STOP or EMERGENCY OFF).

1.2 Industrial security

#### 1.2 Industrial security

#### Note

#### Industrial security

Siemens provides products and solutions with industrial security functions that support the secure operation of plants, solutions, machines, equipment and/or networks. They are important components in a holistic industrial security concept. With this in mind, Siemens' products and solutions undergo continuous development. Siemens recommends strongly that you regularly check for product updates.

For the secure operation of Siemens products and solutions, it is necessary to take suitable preventive action (e.g. cell protection concept) and integrate each component into a holistic, state-of-the-art industrial security concept. Third-party products that may be in use should also be considered. For more information about industrial security, visit adress (http://www.siemens.com/industrialsecurity).

To stay informed about product updates as they occur, sign up for a product-specific newsletter. For more information, visit address (http://support.automation.siemens.com).

#### 

#### Danger as a result of unsafe operating states resulting from software manipulation

Software manipulation (e.g. by viruses, Trojan horses, malware, worms) can cause unsafe operating states to develop in your installation which can result in death, severe injuries and/or material damage.

• Keep the software up to date.

You will find relevant information and newsletters at this address (http://support.automation.siemens.com).

- Incorporate the automation and drive components into a holistic, state-of-the-art industrial security concept for the installation or machine.
   You will find further information at this address (http://www.siemens.com/industrialsecurity).
- Make sure that you include all installed products into the holistic industrial security concept.

#### 2.1 Active Infeed

#### Features

- Controlled DC-link voltage whose level can be adjusted (independent of line voltage fluctuations)
- Regenerative feedback capability
- Specific reactive current setting
- Low line harmonics, sinusoidal line current (cos  $\varphi$  = 1)
- Several Active Line Modules connected in parallel
- Master/Slave operation for several Active Line Modules
- Parameterizable bandstop filters for Active Line Modules in chassis format

#### Description

The Active Infeed closed-loop control works in conjunction with the line reactor or an Active Interface Module and the Active Line Module as step-up controller. The level of the DC-link voltage can be defined through parameters, and, by means of the control, it is independent of line voltage fluctuations.

The open and closed-loop control firmware of the Active Line Module runs on the Control Unit assigned to it. The Active Line Module and Control Unit communicate via DRIVE-CLiQ.

The operating modes "parallel connection" and "master/slave connection" of the power units are described in this manual in Section Function modules (Page 425).

2.1 Active Infeed

#### 2.1.1 Active Infeed closed-loop control booksize

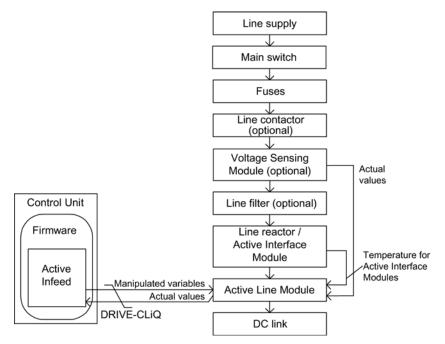

Figure 2-1 Schematic structure of Active Infeed booksize

#### Active Infeed closed-loop control for Active Line Modules booksize

The Active Line Module can be operated in two different modes depending on the parameterized line supply voltage (p0210):

Active Mode

In the Active Mode, the DC-link voltage is regulated to a variable setpoint (p3510) which results in a sinusoidal line current (cos  $\varphi$  = 1). The level of the reactive current is also controlled and can be specifically defined.

• Smart Mode

Energy recovery capability is maintained in Smart Mode, although there is a lower DC-link voltage in comparison to the Active Mode. The DC-link voltage is dependent on the current line voltage.

The DC-link voltage setpoint (p3510) and the control type are preset as follows during commissioning in line with the connection voltage (p0210):

Table 2-1 Presetting the control type and DC-link voltage booksize

| Supply voltage p0210 [V] | 380400            | 401415 | 416440                | 460               | 480               |
|--------------------------|-------------------|--------|-----------------------|-------------------|-------------------|
| Control type p3400.0     | "0" = Active Mode |        | "1" = Smart Mode      |                   |                   |
| Vdc_set p3510 [V]        | 600               | 625    | 562-594 <sup>1)</sup> | 621 <sup>1)</sup> | 648 <sup>1)</sup> |

<sup>1)</sup> Voltages specified for the Smart Mode are derived from the rectified line supply voltage. The DC-link voltage setpoint (p3510) has no effect in this control mode. The closed-loop controlled mode of booksize power units for p0210 > 415 V can be enabled if the maximum stationary DC-link voltage (p0280) is increased as follows:  $p0280 \ge 1.5$  x p0210 and p0280 > 660 V.

In this case, the setpoint of the DC-link voltage p3510 is not adapted automatically. p3510 =  $1.5 \times p0210$  is recommended. The voltage-controlled operation is activated with p3400.0 = 0 and p3400.3 = 1.

#### Voltage Sensing Module 10 (VSM10) used with S120 Active Line Module

Using a "Voltage Sensing Module 10" (VSM10) to sense the line voltage, drives can also be operated in systems with significant frequency fluctuations beyond the range defined in IEC 61000-2-4 if certain supplementary conditions are met. Significant frequency fluctuations may occur, e.g. in (isolated) diesel-electric systems but not in large interconnected systems such as the European interconnected supply network.

In non-European countries, e.g. in countries with power distribution over a wide geographical region

(countries with a large surface such as Australia, USA, China), line voltage dips occur more frequently, the dips are somewhat lower and, above all, they can occur for longer periods of time up to several seconds. In such line systems, the use of the Voltage Sensing Module is urgently recommended.

#### Commissioning

During commissioning, the device supply voltage (p0210) and the selection of an optional line filter (p0220) must be parameterized.

Following automatic commissioning, the appropriate filter for the matching Active Interface Module is preset as the line filter. If the drive line-up is set up differently, then the line filter type must be adjusted using p0220.

When it is first switched on with a new/modified network, an automatic controller setting must be implemented using the line and DC-link identification routine (p3410).

#### Note

In a supply system without regenerative feedback capability (e.g. generators), regenerative operation must be inhibited via the binector input p3533.

#### Note

When a Wideband Line Filter is connected, it must be parameterized with p0220 = 1...5. The temperature sensor must be connected to terminal X21 of the Active Line Module.

The DC-link voltage (p3510) can be set within the following limits:

- Upper limit:
  - Maximum DC-link voltage (p0280)
  - Product of line voltage (p0210) and max. step-up factor (r3508)
- Lower limit: Supply voltage (p0210) multiplied by 1.42

2.1 Active Infeed

#### 2.1.2 Active Infeed closed-loop control chassis

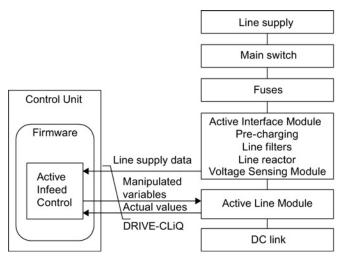

Figure 2-2 Schematic structure of Active Infeed chassis

#### Operating mode of Active Infeed closed-loop control for Active Line Modules chassis.

Active Line Modules chassis only function in Active Mode.

In the Active Mode, the DC-link voltage is regulated to a variable setpoint (p3510) which results in a sinusoidal line current (cos  $\varphi$  = 1).

The DC-link voltage setpoint (p3510) is preset depending on the supply voltage (p0210) using the equation  $p3510 = 1.5 \times p0210$ .

#### Commissioning

The device supply voltage (p0210) must be parameterized during commissioning. The necessary line filter (p0220) is preset.

When it is first switched on with a new/modified network, an automatic controller setting should be implemented using the line / DC link identification routine (p3410).

#### Note

In a supply system without regenerative feedback capability (e.g. generators), regenerative operation must be inhibited via the binector input p3533.

The DC-link voltage (p3510) can be set within the following limits:

- Upper limit:
  - Maximum DC-link voltage (p0280)
  - Product of the supply voltage (p0210) and step-up factor (max. p3508 = 2.00)
- Lower limit: Supply voltage (p0210) multiplied by 1.42

#### NOTICE

#### Overheating of the components

For thermal reasons, the step-up factor for Active Line Modules chassis may be set to a maximum of 2.00.

#### 2.1.3 Function diagrams and parameters

#### Function diagrams (see SINAMICS S120/S150 List Manual)

- 8910 Active Infeed overview
- 8920 Active Infeed Control word, sequence control, infeed
- ...
- 8964 Active Infeed Signals and monitoring functions, line frequency / Vdc monitoring (p3400.0 = 0)

2.1 Active Infeed

#### Overview of important parameters (see SINAMICS S120/S150 List Manual)

- r0002 Infeed operating display
- r0046 CO/BO: Missing enable signals
- p0210 Device supply voltage
- p0220 Infeed line filter type
- p0280 DC-link voltage maximum steady-state
- p0840 BI: ON/OFF (OFF1)
- p0844 BI: No coast down / coast down (OFF2)
- p0852 BI: Enable operation / disable operation
- r0898 CO/BO: Control word sequence control infeed
- r0899 CO/BO: Status word sequence control infeed
- r2138 CO/BO: Control word, faults/alarms
- r2139 CO/BO: Status word, faults/alarms 1
- p3400 Infeed configuration word
- r3405 CO/BO: Infeed status word
- p3410 Infeed identification method
- p3508 Infeed step-up factor maximum
- p3510 Infeed DC-link voltage setpoint
- p3533 BI: Infeed, inhibit regenerative operation
- p3610 Infeed reactive current fixed setpoint
- p3611 CI: Infeed reactive current supplementary setpoint

#### 2.1.4 Line and DC link identification

The characteristic line supply and DC-link quantities are determined using the automatic parameter identification routine. They provide the basis to optimally set the controllers in the Line Module.

An optimal setting of the current and voltage control is achieved with the line supply and DClink identification routine. The dynamic response of the current control can be adjusted with p3560.

#### Note

#### Repetition of the supply / DC-link identification

If the line supply environment or the components connected to the DC link change (e.g. after installation of the equipment at the customer's site or after expanding the drive line-up), the line supply / DC-link identification routine should be repeated with p3410 = 5. Only then can it be guaranteed that the infeed operates with the optimum controller settings.

When the identification function is activated, alarm A06400 is output.

#### Identification methods

For additional identification methods, see the SINAMICS S120/S150 List Manual.

p3410 = 4: Identify and save controller setting with L adaptation

An identification run for the total inductance and DC-link capacitance is initiated when the pulses are next enabled (two measuring routines with different current magnitudes). Data determined during identification (r3411 and r3412) is entered into p3421 and p3422 and the controller is recalculated. At the same time, the parameters for current controller adaptation are determined (p3620, p3622). All infeed parameters are then automatically stored in non-volatile memory.

The infeed continues to operate without interruption on the new controller parameters.

• p3410 = 5: Reset, save controller setting with L adaptation

The same measurements and write operations are always carried out for p3410 = 4. Before the first identification run, however, the parameter values for line inductance and DC-link capacitance are reset (p3421 = p0223 and p3422 = p0227).

p3410 is automatically set to 0 when one of the two identification routines (p3410 = 4 or p3410 = 5) completes successfully.

#### Note

Identification using p3410 = 5 should preferably be used.

It may be necessary to reset the closed-loop controller to the factory settings if an identification run was unsuccessful, for example.

2.1 Active Infeed

#### Overview of important parameters (see SINAMICS S120/S150 List Manual)

- p3410 Infeed identification method
- r3411 Infeed identified inductance
- r3412 Infeed DC-link capacitance identified
- p3560 Infeed Vdc controller proportional gain

#### 2.1.5 Active Infeed open-loop control

The Active Line Module can be controlled via the BICO interconnection using terminals or the fieldbus. The operating status is indicated on the operating display r0002. The missing enable signals for operation (r0002 = 00) are mapped in parameter r0046. The EP terminals (enable pulses) must be connected in accordance with the manual of the corresponding power units. The drive unit must have been commissioned for the first time.

#### Acknowledging faults

Faults that are still present but the causes of which have been rectified can be acknowledged using a 0/1 edge at the "1st acknowledge faults" signal (p2103).

Infeed 2.1 Active Infeed

#### Switching on the Active Line Module

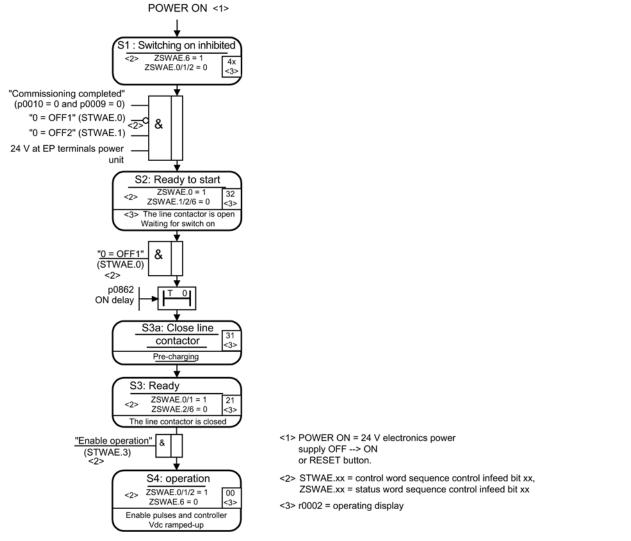

Figure 2-3 Active Infeed power-up

#### Note

Under the condition that the drive system was commissioned with STARTER and no PROFIdrive telegram was activated, the infeed can be switched on by issuing an enable signal at the EP terminals and a positive signal edge at OFF1 (p0840).

2.1 Active Infeed

#### Switching off the Active Line Module

The Active Line Module is switched off by the same procedure used to switch it on, but in the reverse order. However, there is no pre-charging at switch off.

Switching off the controller with the OFF1 signal is delayed by the time entered in p3490. This allows the attached drives to be braked in a controlled manner. Before the infeed is switched off, the drives connected to the DC link should be in pulse inhibit mode.

#### Control and status messages

Table 2-2 Active Infeed open-loop control

| Signal name             | Internal control<br>word | Binector input                                                          | Display of internal control word | PROFIdrive telegram 370 |
|-------------------------|--------------------------|-------------------------------------------------------------------------|----------------------------------|-------------------------|
| ON/OFF1                 | STWAE.0                  | p0840 ON/OFF1                                                           | r0898.0                          | E_STW1.0                |
| OFF2                    | STWAE.1                  | p0844 1 OFF2 and p0845 2 OFF2                                           | r0898.1                          | E_STW1.1                |
| Enable operation        | STWAE.3                  | p0852 Enable operation                                                  | r0898.3                          | E_STW1.3                |
| Disable motor operation | STWAE.5                  | p3532 Disable motor operation                                           | r0898.5                          | E_STW1.5                |
| Inhibit regenerating    | STWAE.6                  | p3533 Inhibit<br>regenerating                                           | r0898.6                          | E_STW1.6                |
| Acknowledge fault       | STWAE.7                  | p2103 1 Acknowledge or<br>p2104 2 Acknowledge or<br>p2105 3 Acknowledge | r2138.7                          | E_STW1.7                |
| Master control by PLC   | STWAE.10                 | p0854 Master control by PLC                                             | r0898.10                         | E_STW1.10               |

#### Table 2-3 Active Infeed status message

| Signal name                | Internal status word | Parameter | PROFIdrive telegram 370 |
|----------------------------|----------------------|-----------|-------------------------|
| Ready to start             | ZSWAE.0              | r0899.0   | E_ZSW1.0                |
| Ready                      | ZSWAE.1              | r0899.1   | E_ZSW1.1                |
| Operation enabled          | ZSWAE.2              | r0899.2   | E_ZSW1.2                |
| Fault active               | ZSWAE.3              | r2139.3   | E_ZSW1.3                |
| No OFF2 active             | ZSWAE.4              | r0899.4   | E_ZSW1.4                |
| Switching on inhibited     | ZSWAE.6              | r0899.6   | E_ZSW1.6                |
| Alarm active               | ZSWAE.7              | r2139.7   | E_ZSW1.7                |
| Switch-on operation active | ZSWAE.8              | r0899.8   | E_ZSW1.8                |
| Control requested          | ZSWAE.9              | r0899.9   | E_ZSW1.9                |
| Pre-charging completed     | ZSWAE.11             | r0899.11  | E_ZSW1.11               |
| Line contactor closed      | ZSWAE.12             | r0899.12  | E_ZSW1.12               |

#### 2.1.6 Reactive current control

A reactive current setpoint can be set to compensate the reactive current or to stabilize the line voltage in infeed mode. The total setpoint is the sum of the fixed setpoint p3610 and the dynamic setpoint via the connector input p3611.

- The direction of rotation of the line supply is compensated automatically with reactive current control.
  - A negative reactive current setpoint causes an inductive reactive current (overexcited operation).
  - A positive reactive current setpoint generates a capacitive reactive current (underexcited operation).
- The closed-loop control limits the reactive current setpoint dynamically in such a way that the sum of the active current setpoint and the reactive current setpoint does not exceed the maximum device current.
- The reactive current demand of a line filter selected in the configuration wizard is automatically supplied by the Active Infeed Module. This means that the display value of the current reactive current setpoint in r0075 no longer corresponds with the parameterized total reactive current setpoint.
- The reactive power setpoint of the Active Infeed Module with respect to the line supply can be obtained by multiplying the parameterized total reactive current setpoint by 1.73 x rated line voltage.

#### Function diagrams (see SINAMICS S120/S150 List Manual)

- 8910 Active Infeed overview
- 8946 Active Infeed Current precontrol / current controller / gating unit (p3400.0 = 0)

#### Overview of important parameters (see SINAMICS S120/S150 List Manual)

- p3610 Infeed reactive current fixed setpoint
- p3611 CI: Infeed reactive current supplementary setpoint

2.1 Active Infeed

#### 2.1.7 Harmonics controller

Harmonics in the line voltage cause harmonics in the line currents.

With the activation of the harmonics controller, the ALM generates a pulse pattern that contains harmonic components in addition to the fundamental component. Ideally, the Active Infeed now sets an equally large harmonic voltage to the harmonic voltage on the line side, and does not consume any power for this harmonic. Despite the harmonic component of the line voltage, the line current remains almost sinusoidal and does not load the line supply with additional harmonic currents. However, the specific compensation of voltage harmonics to improve the line supply quality is not possible.

#### Example: Setting the harmonics controller

The 5th and 7th harmonics are to be compensated:

| Index                                                                                                | p3624 | p3625 |  |
|----------------------------------------------------------------------------------------------------|-------|-------|--|
| [0]                                                                                                  | 5     | 100 % |  |
| [1]                                                                                                  | 7     | 100 % |  |
| The phase currents in parameter p0069[02] (U, V, W) can be checked using the STARTER trace function. |       |       |  |

Table 2-4 Example parameters for the harmonics controller

#### Overview of important parameters (see SINAMICS S120/S150 List Manual)

- p3624[0...1] Infeed harmonics controller order
- p3625[0...1] Infeed harmonics controller scaling
- r3626[0...1] Infeed harmonics controller output
- r0069[0...6] Phase current actual value

# 2.1.8 Parameterizable bandstop filters for Active Infeed Controls in chassis format

Parameterizable bandstop filters that can be used to dampen system resonance are available for the current control loop. The main application for these bandstop filters is in weak networks in which the resonance point of the line filter can drop to one quarter of the controller frequency. Resonance effects in oscillating line supplies can be suppressed with the aid of these bandstop filters.

#### "Additional closed-loop controls" function module

The bandstop filters are managed in the "Additional closed-loop controls" function module.

#### Activating the function module

1. Mark the infeed in the project navigator and open the "Properties" context menu.

The "Object properties" dialog then opens.

- 2. Click the "Function modules" tab.
- 3. Activate the "Additional closed-loop controls" function module in the function modules selection with a mouse click.

#### Setting the bandstop filters

Because the same filter algorithms are involved, the settings of the bandstop filters are always comparable with the settings of the current setpoint filters (see Section Current setpoint filters (Page 103)).

To prevent resonance effects for nets with low short-circuit power (small RSC), a bandstop filter (with defined notch depth) for approx. 0.25-fold controller frequency (see p0115) is chosen typically. Appropriate values for the attenuation are preset for the numerator and the denominator. Only the natural frequencies for the numerator and the denominator may need to be adapted.

You can configure the parameterizable bandstop filters for the Active Infeed using the following parameters:

- Negative phase-sequence system control (p3639 ff)
- Fixed setpoints (p2900 ff)
- Output voltage setpoint filter; activation with p5200.0 = 1
- Actual current value filter; activation with p5200.2 = 1
- Vdc actual value filter; activation with p1656.4 = 1

Infeed

2.1 Active Infeed

# Function diagrams (see SINAMICS S120/S150 List Manual)

- 8940 Active Infeed Controller modulation depth reserve / controller DC-link voltage (p3400.0 = 0)
- 8946 Active Infeed Current precontrol / current controller / gating unit (p3400.0 = 0)

# Overview of important parameters (see SINAMICS S120/S150 List Manual)

- p1656[0...n] Signal filter activation
- p1677[0...n] Vdc actual value filter 5 type
- p1678[0...n] Vdc actual value filter 5 denominator natural frequency
- p1679[0...n] Vdc actual value filter 5 denominator natural frequency
- p1680[0...n] Vdc actual value filter 5 numerator natural frequency
- p1681[0...n] Vdc actual value filter 5 numerator damping
- p2900 CO: Fixed value 1 [%] / fixed value 1 [%]
- p2901 CO: Fixed value 2 [%] / fixed value 2 [%]
- p5200[0...n] Signal filter activation
- p5201[0...n] Output voltage setpoint filter 5 type
- p5202[0...n] Output voltage setpoint filter 5 denominator natural frequency
- p5203[0...n] Output voltage setpoint filter 5 denominator damping
- p5204[0...n] Output voltage setpoint filter 5 numerator natural frequency
- p5205[0...n] Output voltage setpoint filter 5 numerator damping
- p5211[0...n] Current actual value filter 7 type
- p5212[0...n] Current actual value filter 7 denominator natural frequency
- p5213[0...n] Current actual value filter 7 denominator damping
- p5214[0...n] Current actual value filter 7 numerator natural frequency
- p5215[0...n] Current actual value filter 7 numerator damping

# 2.2 Smart Infeed

Features

- For Smart Line Modules with a power ≥ 16 kW
- Unregulated DC-link voltage
- Regenerative feedback capability

# Description

The firmware of the Smart Line Module is located on the assigned Control Unit. The Smart Line Module and Control Unit communicate via DRIVE-CLiQ.

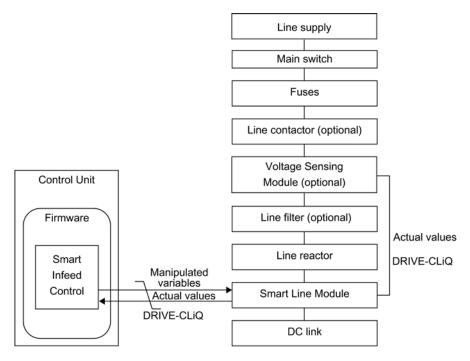

Figure 2-4 Schematic structure of Smart Infeed booksize

2.2 Smart Infeed

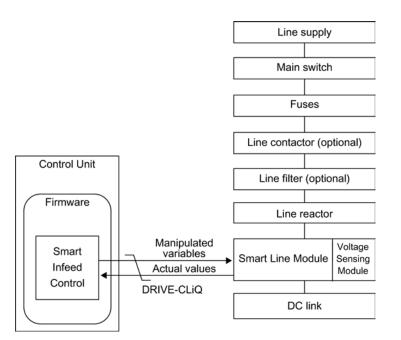

Figure 2-5 Schematic structure of Smart Infeed chassis

# Commissioning

The device connection voltage (p0210) must be parameterized during commissioning.

### Note

In a supply system without regenerative feedback capability (e.g. generators), the regenerative operation of the infeed must be deactivated via the binector input p3533.

Smart Line Modules do not support kinetic buffering in generator mode.

# Function diagrams (see SINAMICS S120/S150 List Manual)

- 8810 Smart Infeed overview
- 8820 Smart Infeed Control word, sequence control, infeed
- 8826 Smart Infeed Status word, sequence control, infeed
- 8828 Smart Infeed Status word, infeed
- 8832 Smart Infeed Sequencer
- 8834 Smart Infeed Missing enables, line contactor control
- 8850 Smart Infeed Interface to the Smart Infeed (control signals, actual values)
- 8860 Smart Infeed Signals and monitoring functions, line voltage monitoring
- 8864 Smart Infeed Signals and monitoring functions, line frequency and Vdc monitoring

#### Overview of important parameters (see SINAMICS S120/S150 List Manual)

- r0002 Infeed operating display
- r0046 CO/BO: Missing enable signals
- p0210 Device supply voltage
- p0840 BI: ON/OFF (OFF1)
- p0844 BI: No coast down / coast down
- p0852 BI: Enable operation / disable operation
- r0898 CO/BO: Control word sequence control infeed
- r0899 CO/BO: Status word sequence control infeed
- r2138 CO/BO: Control word, faults/alarms
- r2139 CO/BO: Status word, faults/alarms 1
- r3405 CO/BO: Infeed status word
- p3533 BI: Infeed, inhibit regenerative operation

2.2 Smart Infeed

# 2.2.1 Line supply and DC link identification routine for Smart Infeed Booksize

The characteristic line supply and DC-link quantities are determined using the automatic parameter identification routine. They provide the basis to optimally set the controllers in the Line Module.

#### Note

If the line supply environment or the components connected to the DC link change (e.g. after installation of the equipment at the customer's site or after expanding the drive line-up), the line supply / DC-link identification routine should be repeated with p3410 = 5. Only then can it be guaranteed that the infeed operates with an optimum controller setting.

When the identification function is activated, alarm A06400 is output.

#### Note

The line supply and DC-link identification routine is not permissible for Smart Line Modules of the Chassis type.

# Identification methods

| Identification<br>method | Description                                                                                                    |
|--------------------------|----------------------------------------------------------------------------------------------------|
| p3410 = 4                | An identification run for the total inductance and DC-link capacitance is initiated when the pulses are next enabled (two measuring routines with different current magnitudes). Data determined during identification (r3411 and r3412) is entered into p3421 and p3422 and the controller is recalculated. At the same time, the parameters for current controller adaptation are determined (p6320, p6322). All infeed parameters are then automatically stored in non-volatile memory. The infeed continues to operate without interruption on the new controller parameters. |
| p3410 = 5<br>Preferred   | The same measurements and write operations are always carried out for $p3410 = 4$ . However, before the first identification run, the parameter values for line inductance and DC-link capacitance are reset ( $p3421 = p0223$ and $p3422 = p0227$ ) and the coarse settings are made for the controller.                                                                                                    |

p3410 is automatically set to 0 when one of the two identification routines (p3410 = 4 or p3410 = 5) completes successfully.

For additional identification methods, see the SINAMICS S120/S150 List Manual.

It may be necessary to reset the closed-loop controller to the factory settings if an identification run was unsuccessful, for example.

# Overview of important parameters (see SINAMICS S120/S150 List Manual)

- p3410 Infeed identification method
- p3421 Infeed inductance
- p3422 Infeed DC-link capacitance

# 2.2.2 Smart Infeed open-loop control

The Smart Line Module can be controlled via the BICO interconnection, e.g. using terminals or the fieldbus. The operating status is indicated on the operating display r0002. The missing enable signals for operation (r0002 = 00) are mapped in parameter r0046. The EP terminals (enable pulses) must be connected in accordance with the manual of the corresponding power units. The drive unit must have been commissioned for the first time.

# Acknowledging faults

Faults that are still present but the causes of which have been rectified can be acknowledged using a 0/1 edge at the "1st acknowledge faults" signal (p2103).

Infeed

2.2 Smart Infeed

# Switching on the Smart Line Module

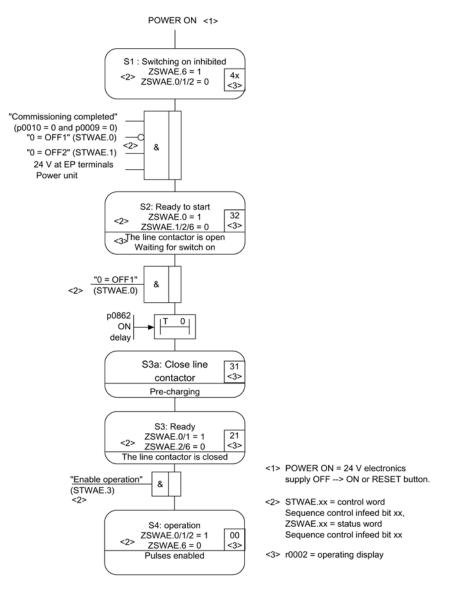

#### Figure 2-6 Smart Infeed power-up

#### Note

Under the condition that the drive system was commissioned with STARTER and no PROFIdrive telegram was activated, the infeed can be powered up by issuing an enable signal at the EP terminals and a positive signal edge at OFF1 (p0840).

# Switching off the Smart Line Module

The Smart Line Module is switched off by the same procedure used to switch it on, but in the reverse order.

However, there is no pre-charging at switch off.

Switching off the controller with the OFF1 signal is delayed by the time entered in p3490. This allows the attached drives to be braked in a controlled manner.

# Control and status messages

Table 2-5 Smart Infeed open-loop control

| Signal name           | Internal<br>control<br>word | Binector input                                                                                                 | Display of internal control word | PROFIdrive<br>telegram 370 |
|-----------------------|-----------------------------|----------------------------------------------------------------------------------------------------|----------------------------------|----------------------------|
| ON/OFF1               | STWAE.0                     | p0840 BI: ON/OFF1                                                                                              | r0898.0                          | E_STW1.0                   |
| OFF2                  | STWAE.1                     | p0844 BI: 1st OFF2 and<br>p0845 BI: 2nd OFF2                                                                   | r0898.1                          | E_STW1.1                   |
| Enable operation      | STWAE.3                     | p0852 BI: Enable operation                                                                                     | r0898.3                          | E_STW1.3                   |
| Inhibit regenerating  | STWAE.6                     | p3533 BI: Infeed, inhibit regenerative operation                                                               | r0898.6                          | E_STW1.6                   |
| Acknowledge fault     | STWAE.7                     | p2103 BI: 1st acknowledge faults or<br>p2104 BI: 2nd acknowledge faults or<br>p2105 BI: 3rd acknowledge faults | r2138.7                          | E_STW1.7                   |
| Master control by PLC | STWAE.10                    | p0854 BI: Master control by PLC                                                                                | r0898.10                         | E_STW1.10                  |

#### Table 2-6 Smart Infeed status message

| Signal name            | Internal status<br>word | Parameter | PROFIdrive telegram 370 |
|------------------------|-------------------------|-----------|-------------------------|
| Ready to start         | ZSWAE.0                 | r0899.0   | E_ZSW1.0                |
| Ready                  | ZSWAE.1                 | r0899.1   | E_ZSW1.1                |
| Operation enabled      | ZSWAE.2                 | r0899.2   | E_ZSW1.2                |
| Fault active           | ZSWAE.3                 | r2139.3   | E_ZSW1.3                |
| No OFF2 active         | ZSWAE.4                 | r0899.4   | E_ZSW1.4                |
| Switching on inhibited | ZSWAE.6                 | r0899.6   | E_ZSW1.6                |
| Alarm active           | ZSWAE.7                 | r2139.7   | E_ZSW1.7                |
| Control requested      | ZSWAE.9                 | r0899.9   | E_ZSW1.9                |
| Pre-charging completed | ZSWAE.11                | r0899.11  | E_ZSW1.11               |
| Line contactor closed  | ZSWAE.12                | r0899.12  | E_ZSW1.12               |

2.3 Basic Infeed

# 2.3 Basic Infeed

#### Features

- For Basic Line Modules chassis and booksize
- Unregulated DC-link voltage
- Control of external braking resistors with 20 kW and 40 kW Basic Line Modules (with temperature monitoring)

#### Description

The Basic Infeed open-loop control can be used to switch on/off the Basic Line Module. The Basic Line Module is an unregulated infeed unit without regenerative feedback capability.

The open-loop control firmware for the Basic Line Module is on the assigned Control Unit. The Basic Line Module and Control Unit communicate via DRIVE-CLiQ.

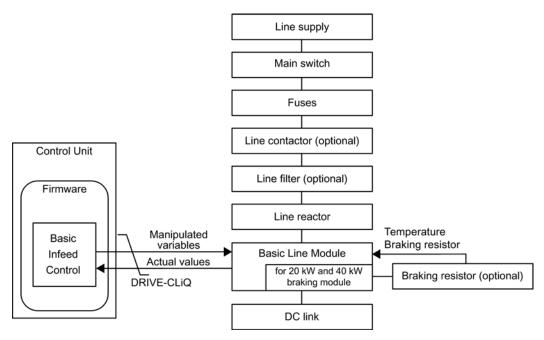

Figure 2-7 Schematic structure of Basic Infeed booksize

Infeed

2.3 Basic Infeed

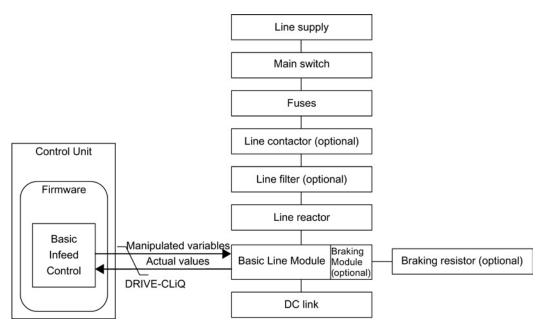

Figure 2-8 Schematic structure of Basic Infeed chassis

# Commissioning

The rated line voltage (p0210) must be parameterized during commissioning.

For the 20 kW and 40 kW Basic Line Modules booksize, the temperature switch of the external braking resistor must be connected to X21 on the Basic Line Module.

If a braking resistor has not been connected for 20 kW and 40 kW Basic Line Modules booksize, the Braking Module must be deactivated via p3680 = 1.

An optional Braking Module can be externally mounted on the Basic Line Module chassis. A braking resistor must then be connected to the Braking Module.

2.3 Basic Infeed

# 

#### Inadvertent acceleration of individual drives

If several Motor Modules are supplied from a non-regenerative infeed unit (e.g. a Basic Line Module), or for power failure or overload (for SLM/ALM), the Vdc\_max control may only be activated for a Motor Module whose drive should have a high moment of inertia. For the other Motor Modules this function must be disabled or monitoring must be set. If the Vdc\_max control is active for several Motor Modules, then for an unfavorable parameterization, the controllers can mutually influence one another negatively. The drives can become unstable, individual drives can unintentionally accelerate.

- Activating the Vdc\_max control:
  - Vector control: p1240 = 1 (factory setting)
  - Servo control: p1240 = 1
  - U/f control: p1280 = 1 (factory setting)
- Inhibiting the Vdc\_max control:
  - Vector control: p1240 = 0
  - Servo control: p1240 = 0 (factory setting)
  - U/f control: p1280 = 0
- Activating the Vdc\_max monitoring function
  - Vector control: p1240 = 4 or 6
  - Servo control: p1240 = 4 or 6
  - U/f control: p1280 = 4 or 6

# 2.3.1 Function diagrams and parameters

# Function diagrams (see SINAMICS S120/S150 List Manual)

- 8710 Basic Infeed overview
- 8720 Basic Infeed Control word, sequence control, infeed
- 8726 Basic Infeed Status word, sequence control, infeed
- 8732 Basic Infeed Sequencer
- 8734 Basic Infeed Missing enables, line contactor control
- 8750 Basic Infeed Interface to the Basic Infeed power unit (control signals, actual values)
- 8760 Basic Infeed Signals and monitoring functions (p3400.0 = 0)

# Overview of important parameters (see SINAMICS S120/S150 List Manual)

- r0002
   Infeed operating display
- r0046 CO/BO: Missing enable signals
- p0210 Device supply voltage
- p0840 BI: ON/OFF (OFF1)
- p0844 BI: No coast down / coast down (OFF2)
- r0898 CO/BO: Control word sequence control infeed
- r0899 CO/BO: Status word sequence control infeed
- p1240[0...n] Vdc controller or Vdc monitoring configuration
- p1280[0...n] Vdc controller or Vdc monitoring configuration (V/f)
- r2138 CO/BO: Control word, faults/alarms
- r2139 CO/BO: Status word, faults/alarms 1
- p3680 BI: Inhibit Braking Module internally

# 2.3.2 Basic Infeed open-loop control

The Basic Line Module can be controlled via a BICO interconnection, e.g. using terminals or fieldbus. The operating status is indicated on the operating display r0002. The missing enable signals for operation (r0002 = 00) are mapped in parameter r0046. The EP terminals (enable pulses) must be connected in accordance with the manual of the corresponding power units.

# Acknowledging faults

Faults that are still present but the causes of which have been rectified can be acknowledged using a 0/1 edge at the "1st acknowledge faults" signal (p2103).

Infeed

2.3 Basic Infeed

# Switching on the Basic Line Module

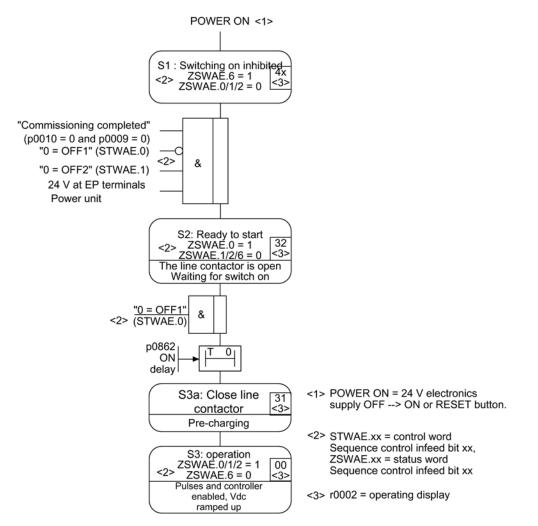

Figure 2-9 Basic Infeed power-up

#### Note

Under the condition that the drive system was commissioned with STARTER and no PROFIdrive telegram was activated, the infeed can be powered up by issuing an enable signal at the EP terminals and a positive signal edge at OFF1 (p0840).

# Switching off the Basic Line Module

For switching off, carry out the steps for switching on in the reverse order. However, there is no pre-charging at switch off.

# Control and status messages

|            | Desite Lafe est |           |         |
|------------|-----------------|-----------|---------|
| Table 2- 7 | Basic Infeed    | open-loop | control |

| Signal name           | Internal<br>control word | Binector input                                                                                                 | Display of internal control word | PROFIdrive<br>telegram 370 |
|-----------------------|--------------------------|----------------------------------------------------------------------------------------------------|----------------------------------|----------------------------|
| ON/OFF1               | STWAE.0                  | p0840 BI: ON/OFF1                                                                                              | r0898.0                          | E_STW1.0                   |
| OC/OFF2               | STWAE.1                  | p0844 BI: 1st OFF2 and<br>p0845 BI: 2nd OFF2                                                                   | r0898.1                          | E_STW1.1                   |
| Acknowledge fault     | STWAE.7                  | p2103 BI: 1st acknowledge faults or<br>p2104 BI: 2nd acknowledge faults or<br>p2105 BI: 3rd acknowledge faults | r2138.7                          | E_STW1.7                   |
| Master control by PLC | STWAE.10                 | p0854 BI: Master control by PLC                                                                                | r0898.10                         | E_STW1.10                  |

#### Table 2-8 Basic Infeed status message

| Signal name            | Internal status word | Parameter | PROFIdrive telegram 370 |
|------------------------|----------------------|-----------|-------------------------|
| Ready to start         | ZSWAE.0              | r0899.0   | E_ZSW1.0                |
| Ready                  | ZSWAE.1              | r0899.1   | E_ZSW1.1                |
| Operation enabled      | ZSWAE.2              | r0899.2   | E_ZSW1.2                |
| Fault active           | ZSWAE.3              | r2139.3   | E_ZSW1.3                |
| No OFF2 active         | ZSWAE.4              | r0899.4   | E_ZSW1.4                |
| Switching on inhibited | ZSWAE.6              | r0899.6   | E_ZSW1.6                |
| Alarm active           | ZSWAE.7              | r2139.7   | E_ZSW1.7                |
| Control requested      | ZSWAE.9              | r0899.9   | E_ZSW1.9                |
| Pre-charging completed | ZSWAE.11             | r0899.11  | E_ZSW1.11               |
| Line contactor closed  | ZSWAE.12             | r0899.12  | E_ZSW1.12               |

#### Infeed

2.4 Line contactor control

# 2.4 Line contactor control

This function can be used to control an external line contactor. Opening and closing the line contactor can be monitored by evaluating the feedback contact in the line contactor.

The line contactor can be controlled with the following drive objects:

- Bit r0863.1 for the INFEED drive object
- Bit r0863.1 for the SERVO and VECTOR drive objects

#### Note

Further information on the line connection can be found in the manuals:

### Example of commissioning line contactor control

#### Assumption:

- Line contactor control via a digital output of the Control Unit (DI/DO 8)
- Line contactor feedback via a digital input of the Control Unit (DI/DO 9)
- · Line contactor switching time less than 100 ms

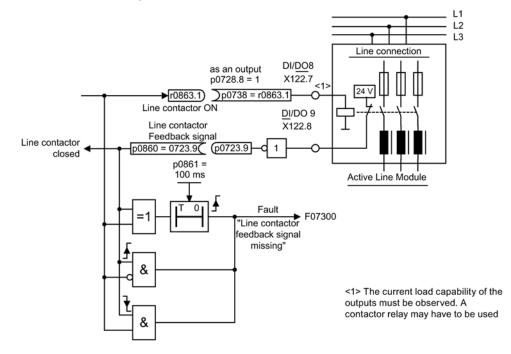

Figure 2-10 Line contactor control

## Commissioning steps:

1. Connect the line contactor control contact to DI/DO 8.

#### Note

The current-carrying capacity of the digital output must be observed (see SINAMICS S120 Control Units and Supplementary System Components Manual). A contactor relay may be required!

- 2. Parameterize DI/DO 8 as output (p0728.8 = 1).
- 3. Assign parameter p0738 the control signal for the line contactor r0863.1.
- 4. Connect the line contactor feedback contact to DI/DO 9.
- 5. Assign parameter p0860 an inverted input signal r0723.9.
- 6. Enter the monitoring time for the line contactor (100 ms) in p0861.

#### Line contactor behavior for Safe Torque Off (STO)

If the Safety Integrated function initiates an STO, the line contactor opens automatically.

If, however, the line contactor should remain closed when the STO is initiated, make the following setting:

- 1. Set p0869 = 1.
- 2. Use p0867 to specify how long the line contactor should remain closed after initiating the STO.

#### Function diagrams (see SINAMICS S120/S150 List Manual)

• 8934 Active Infeed - Missing enables, line contactor control

#### Overview of important parameters (see SINAMICS S120/S150 List Manual)

- p0860 BI: Line contactor, feedback signal
- r0863.1 CO/BO: Drive coupling status word / control word
- p0867 Power section main contactor hold time after OFF1
- p0869 Configuration sequence control

Infeed

2.5 Pre-charging and bypass contactor chassis

# 2.5 Pre-charging and bypass contactor chassis

Pre-charging is the procedure for charging the DC-link capacitors via resistors. Pre-charging is normally carried out from the feeding supply network, although it can also be carried out from a pre-charged DC link. The pre-charging input circuit limits the charging current of the DC-link capacitors.

The pre-charging input circuit for Active and Smart Infeed in the chassis design comprises a pre-charging contactor with pre-charging resistors and a bypass contactor. The Active Line Module controls the pre-charging input circuit in the Active Interface Module via terminals.

The pre-charging input circuit in the Active Interface Module of module types FI and GI contains the bypass contactor. The bypass contactor must be provided separately for frame sizes HI and JI.

With the Smart Line Module, pre-charging is integrated in the Smart Line Module itself, although the bypass contactor must be provided externally.

Further information: See SINAMICS S120 Chassis Power Units Manual

# Procedure during power ON/OFF

#### Power ON:

- The pre-charging contactor is closed and the DC link is charged via the pre-charging resistors.
- Once pre-charging is complete, the bypass contactor is closed and the pre-charging contactor opened. The DC link is pre-charged and ready for operation. If pre-charging could not be completed, fault F06000 is output.

#### Power OFF:

• The pulses are inhibited and the bypass contactor is then opened.

# Extended setpoint channel

In servo control, the extended setpoint channel is deactivated through the factory setting. If an extended setpoint channel is required, it has to be activated. The extended setpoint channel is always activated in vector control.

#### Properties of servo control without the "extended setpoint channel" function module

- The setpoint is directly interconnected to p1155[D] (e.g. from a higher-level controller or technology controller)
- Dynamic Servo Control (DSC) only

When using DSC, the "extended setpoint channel" is not used. This unnecessarily uses the computation time of the Control Unit and, for servo control, can be deactivated.

• Deceleration ramp OFF1 via p1121[D]

The deceleration ramp in p1121 is also effective when the "Extended setpoint channel" is deactivated.

- Deceleration ramp OFF3 via p1135[D]
- For PROFIdrive telegrams 2 to 103 and 999 only (free assignment)
- STW 1 bit 5 (freeze ramp-function generator), no function

3.1 Activation of the "extended setpoint channel" function module in servo control

# 3.1 Activation of the "extended setpoint channel" function module in servo control

In servo control, the "extended setpoint channel" function module can be activated via the commissioning wizard or the drive configuration (configure DDS).

You can check the current configuration in parameter r0108.8. Once you have set the configuration, you have to download it to the Control Unit where it is stored in a non-volatile memory (see the SINAMICS S120 Commissioning Manual).

#### Note

When the "extended setpoint channel" function module for servo control is activated, under certain circumstances, the number of drives in the multi-axis group that can be controlled from a Control Unit is reduced.

# 3.2 Description

In the extended setpoint channel, setpoints from the setpoint source are conditioned for motor control.

The setpoint for the motor control can also originate from the technology controller, see Section Technology controller (Page 428)

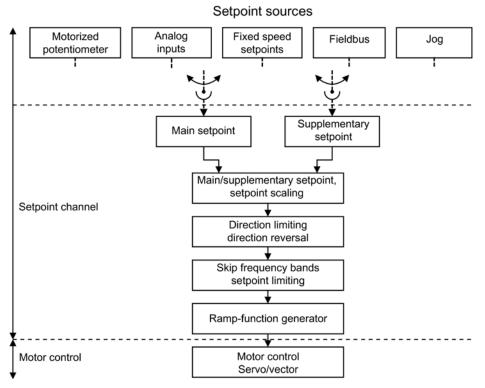

Figure 3-1 Extended setpoint channel

# Properties of the extended setpoint channel

- Main/supplementary setpoint, setpoint scaling
- Direction limitation and direction reversal
- Suppression bandwidths and setpoint limitation
- Ramp-function generator

# 3.2 Description

#### Setpoint sources

The closed-loop control setpoint can be interconnected from various sources using BICO technology, e.g. at p1070 CI: Main setpoint (see function diagram 3030)).

There are various options for setpoint input:

- Fixed speed setpoints
- Motorized potentiometer
- Jog
- Fieldbus
  - Setpoint via PROFIBUS, for example
- Analog inputs of the following exemplary components:
  - e.g. Terminal Board 30 (TB30)
  - e.g. Terminal Module 31 (TM31)
  - e.g. Terminal Module 41 (TM41)

# 3.3 Fixed speed setpoints

This function can be used to specify preset speed setpoints. The fixed setpoints are defined in parameters and selected via binector inputs. Both the individual fixed setpoints and the effective fixed setpoint are available for further interconnection via a connector output (e.g. to connector input p1070 - CI: Main setpoint).

# Properties

- Number of fixed setpoints: Fixed setpoint 1 to 15
- Selection of fixed setpoints: Binector input bits 0 to 3
  - Binector input bits 0, 1, 2 and 3 = 0  $\rightarrow$  setpoint = 0 active
  - Unused binector inputs have the same effect as a "0" signal

# Function diagrams (see SINAMICS S120/S150 List Manual)

- 3001 Setpoint channel overview
- 3010 Setpoint channel Fixed speed setpoints

# Overview of important parameters (see SINAMICS S120/S150 List Manual)

- p1001[0...n] CO: Fixed speed setpoint 1
- ...
- p1015[0...n] CO: Fixed speed setpoint 15
- p1020[0...n] BI: Fixed speed setpoint selection Bit 0
- p1021[0...n] BI: Fixed speed setpoint selection Bit 1
- p1022[0...n] BI: Fixed speed setpoint selection Bit 2
- p1023[0...n] BI: Fixed speed setpoint selection Bit 3
- r1024 CO: Fixed speed setpoint effective
- r1197 Current fixed speed setpoint number

# Parameterization with STARTER

In the STARTER commissioning tool, the "Fixed Setpoints" parameter screen in the project navigator under the relevant drive is called by double-clicking "Setpoint channel" > "Fixed setpoints".

3.4 Motorized potentiometer

# 3.4 Motorized potentiometer

This function is used to simulate an electromechanical potentiometer for setpoint input.

You can switch between manual and automatic mode for setpoint input. The specified setpoint is routed to an internal ramp-function generator. Setting values, start values and braking with OFF1 do not require the ramp-function generator of the motorized potentiometer.

The output of the ramp-function generator for the motorized potentiometer is available for further interconnection via a connector output (e.g. interconnection to connector input p1070 - CI: Main setpoint, an additional ramp-function generator is then active).

# Properties for manual mode (p1041 = 0)

- Separate binector inputs for Raise and Lower are used to adjust the input setpoint:
  - p1035 BI: Motorized potentiometer, setpoint, raise
  - p1036 BI: Motorized potentiometer, setpoint, lower
- Invert setpoint (p1039)
- Configurable ramp-function generator, e.g.:
  - Ramp-up/ramp-down time (p1047/p1048) referred to p1082
  - Setting value (p1043/p1044)
  - Activate/deactivate initial rounding (p1030.2 = 1/0)
- Non-volatile storage of the setpoints via p1030.3 = 1
- Configurable setpoint for Power ON (p1030.0)
  - Starting value is the value in p1040 (p1030.0 = 0)
  - Starting value is the stored value (p1030.0 = 1)

# Properties for automatic mode (p1041 = 1)

- The input setpoint is specified via a connector input (p1042).
- The motorized potentiometer acts like a "normal" ramp-function generator.
- Configurable ramp-function generator, e.g.:
  - Activate/deactivate (p1030.1 = 1/0)
  - Ramp-up/ramp-down time (p1047/p1048)
  - Setting value (p1043/p1044)
  - Activate/deactivate initial rounding (p1030.2 = 1/0)
- Non-volatile storage of the setpoints via p1030.3 = 1
- Configurable setpoint for Power ON (p1030.0)
  - Starting value is the value in p1040 (p1030.0 = 0)
  - Starting value is the stored value (p1030.0 = 1)

# Function diagrams (see SINAMICS S120/S150 List Manual)

- 3001 Setpoint channel overview
- 2501 Internal control/status words Control word, sequence control
- 3020 Setpoint channel Motorized potentiometer

# Overview of important parameters (see SINAMICS S120/S150 List Manual)

- p1030[0...n] Motorized potentiometer configuration
- p1035[0...n] BI: Motorized potentiometer, setpoint, raise
- p1036[0...n] BI: Motorized potentiometer, setpoint, lower
- p1037[0...n] Motorized potentiometer, maximum speed
- p1038[0...n] Motorized potentiometer, minimum speed
- p1039[0...n] BI: Motorized potentiometer, inversion
- p1040[0...n] Motorized potentiometer start value
- p1041[0...n] BI: Motorized potentiometer, manual/automatic
- p1042[0...n] CI: Motorized potentiometer, automatic setpoint
- p1043[0...n] BI: Motorized potentiometer, accept setting value
- p1044[0...n] CI: Motorized potentiometer, setting value
- r1045 CO: Motorized potentiometer, speed setpoint in front of the rampfunction generator
- p1047[0...n] Motorized potentiometer, ramp-up time
- p1048[0...n] Motorized potentiometer, ramp-down time
- r1050 CO: Motorized potentiometer, setpoint after the ramp-function generator
- p1082[0...n] Maximum speed

# Parameterization with STARTER

In the STARTER commissioning tool, the "Motorized potentiometer" parameter screen in the project navigator under the relevant drive is activated by double-clicking "Setpoint channel" > "Motorized potentiometer".

# 3.5 Jog

# 3.5 Jog

This function can be selected via digital inputs or via a fieldbus (e.g. PROFIBUS). This means that the setpoint is specified via p1058[0...n] and p1059[0...n].

When a jog signal is present, the motor is accelerated to the jog setpoint with the acceleration ramp of the ramp-function generator (referred to the maximum speed p1082; see figure "Flow diagram: Jog 1 and jog 2"). After the jog signal has been deselected, the motor is decelerated via the set ramp of the ramp-function generator.

#### Note

The "Jog" function is not PROFIdrive-compliant!

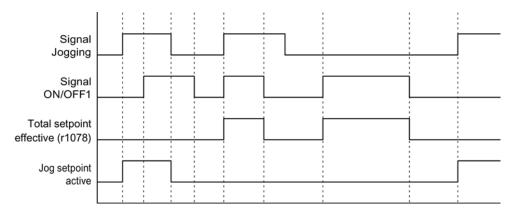

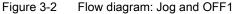

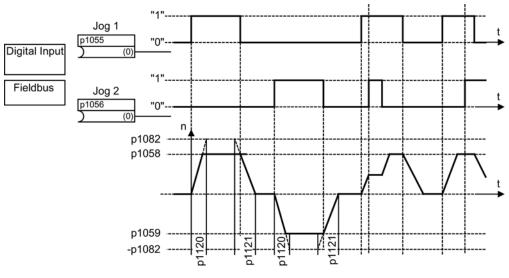

Figure 3-3 Flow diagram: Jog 1 and jog 2

# Jog properties

- If both jog signals are issued at the same time, the current speed is maintained (constant speed phase).
- Jog setpoints are approached and exited via the ramp-function generator.
- Jog is possible from the "Ready to start" state.
- If ON/OFF1 = "1" and jog are selected simultaneously, ON/OFF1 has priority. Therefore ON/OFF1 = "1" must not be active for jog to be activated.
- OFF2 and OFF3 have priority over jog.
- The switch-on command is issued via p1055 and p1056.
- The jog speed is defined via p1058 and p1059.
- The following applies in "Jog mode":
  - The main speed setpoints (r1078) are disabled.
  - The supplementary setpoint 1 (p1155) is disabled.
  - The supplementary setpoint 2 (p1160) is forwarded and added to the current speed.
- The suppression bandwidths (p1091 ... p1094) and the minimum limit (p1080) in the setpoint channel are also active in Jog mode.
- The ramp-function generator cannot be frozen (via p1141) in Jog mode (r0046.31 = 1).

3.5 Jog

# Jog sequence

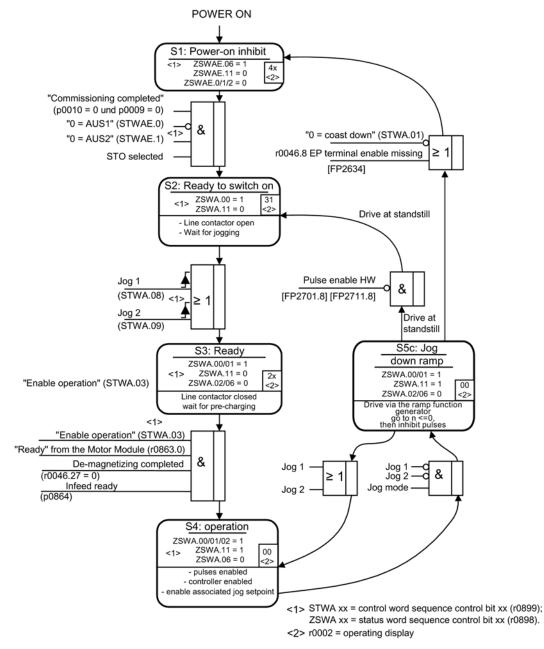

Figure 3-4 Jog sequence

# Control and status messages

| Signal name         | Internal control<br>word | Binector input                         | PROFIdrive/Siemens telegram 1 352 |
|---------------------|--------------------------|----------------------------------------|-----------------------------------|
| 0 = OFF1            | STWA.0                   | p0840 BI: ON/OFF1                      | STW1.0                            |
| 0 = OFF2            | STWA.1                   | p0844 BI: 1. OFF2<br>p0845 BI: 2. OFF2 | STW1.1                            |
| 0 = OFF3            | STWA.2                   | p0848 BI: 1. OFF3<br>p0849 BI: 2. OFF3 | STW1.2                            |
| Enable<br>operation | STWA.3                   | p0852 BI: Enable operation             | STW1.3                            |
| Jog 1               | STWA.8                   | p1055 BI: Jog bit 0                    | STW1.8 <sup>1)</sup>              |
| Jog 2               | STWA.9                   | p1056 BI: Jog bit 1                    | STW1.9 <sup>1)</sup>              |

Table 3-1 Jog control

<sup>1)</sup> Interconnected automatically in telegrams 7, 9, 110, and 111 only.

| Table 3- 2 | Jog status message |
|------------|--------------------|
|------------|--------------------|

| Signal name            | Internal status word | Parameter | PROFIdrive/Siemens<br>telegram 1 352 |
|------------------------|----------------------|-----------|--------------------------------------|
| Ready to start         | ZSWA.0               | r0899.0   | ZSW1.0                               |
| Ready                  | ZSWA.1               | r0899.1   | ZSW1.1                               |
| Operation enabled      | ZSWA.2               | r0899.2   | ZSW1.2                               |
| Switching on inhibited | ZSWA.6               | r0899.6   | ZSW1.6                               |
| Pulses enabled         | ZSWA.11              | r0899.11  | ZSW2.10 <sup>2)</sup>                |

<sup>2)</sup> Only available in Interface Mode p2038 = 0.

# Function diagrams (see SINAMICS S120/S150 List Manual)

- 3001 Setpoint channel overview
- 2610 Sequence control Sequencer
- 3030 Setpoint channel Main/supplementary setpoint, setpoint scaling, jogging

3.5 Jog

# Overview of important parameters (see SINAMICS S120/S150 List Manual)

- p1055[0...n] BI: Jog bit 0
- p1056[0...n] BI: Jog bit 1
- p1058[0...n] Jog 1 speed setpoint
- p1059[0...n] Jog 2 speed setpoint
- p1082[0...n] Maximum speed
- p1120[0...n] Ramp-function generator ramp-up time
- p1121[0...n] Ramp-function generator ramp-down time

# Parameterization with STARTER

The "Speed Setpoint Jog" parameter screen is selected via the 🗜 icon in the toolbar of the STARTER commissioning tool:

3.6 Main/supplementary setpoint and setpoint modification

# 3.6 Main/supplementary setpoint and setpoint modification

The supplementary setpoint can be used to incorporate correction values from lower-level controllers. This can be easily carried out using the addition point for the main/supplementary setpoint in the setpoint channel. Both variables are imported via two separate sources and added in the setpoint channel.

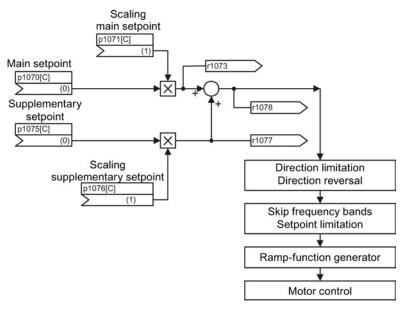

Figure 3-5 Setpoint addition, setpoint scaling

# Function diagrams (see SINAMICS S120/S150 List Manual)

- 3001 Setpoint channel overview
- 3030 Setpoint channel Main setpoint / supplementary setpoint, setpoint scaling, jogging

3.6 Main/supplementary setpoint and setpoint modification

# Overview of important parameters (see SINAMICS S120/S150 List Manual)

- p1070[0...n] CI: Main setpoint
- p1071[0...n] CI: Main setpoint scaling
- r1073 CO: Main setpoint effective
- p1075[0...n] CI: Supplementary setpoint
- p1076[0...n] CI: Supplementary setpoint scaling
- r1077 CO: Supplementary setpoint effective
- r1078 CO: Total setpoint effective

# Parameterization with STARTER

The "Speed Setpoint" parameter screen is selected with the  $\downarrow$  icon in the toolbar of the STARTER commissioning tool.

3.7 Direction of rotation limiting and direction of rotation changeover

# 3.7 Direction of rotation limiting and direction of rotation changeover

A reversing operation involves a direction of rotation reversal. Selecting setpoint inversion p1113[C] can reverse the direction of rotation in the setpoint channel.

Parameter p1110[C] or p1111[C] can be set respectively to prevent input of a negative or positive setpoint via the setpoint channel. However, the following settings for minimum speed (p1080) in the setpoint channel are still operative. With the minimum speed, the motor can turn in a negative direction, although p1110 = 1 is set.

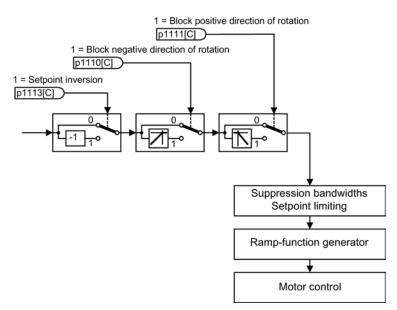

Figure 3-6 Direction of rotation limiting and direction of rotation reversal

#### Function diagrams (see SINAMICS S120/S150 List Manual)

- 3001 Setpoint channel overview
- 3040 Setpoint channel Direction limitation and direction reversal

3.7 Direction of rotation limiting and direction of rotation changeover

# Overview of important parameters (see SINAMICS S120/S150 List Manual)

- p1110[0...n] BI: Block negative direction
- p1111[0...n] BI: Block positive direction
- p1113[0...n] BI: Setpoint inversion

# Parameterization with STARTER

3.8 Suppression bandwidths and setpoint limits

# 3.8 Suppression bandwidths and setpoint limits

In the range from 0 rpm to the speed setpoint, a drive train (e.g. motor, clutch, shaft, machine) can have one or more points of resonance. These resonances lead to oscillations. The suppression bandwidths can be used to prevent operation in the resonance frequency range.

The limit frequencies can be set via p1080[D] and p1082[D]. Further, using connectors p1085[C] and p1088[C] it is possible to influence these limits in operation.

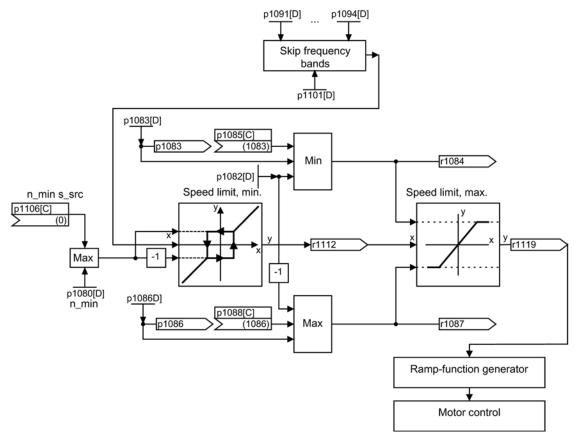

Figure 3-7 Skip frequency bands, setpoint limitation, minimum speed

#### Minimum speed

Using parameter p1106[0...n], a minimum speed n\_min s\_src or minimum velocity can be set, which is wired via BICO.

3.8 Suppression bandwidths and setpoint limits

# Function diagrams (see SINAMICS S120/S150 List Manual)

| • | 3001 | Setpoint channel | overview |
|---|------|------------------|----------|

• 3050 Setpoint channel - Skip frequency bands and speed limiting

# Overview of important parameters (see SINAMICS S120/S150 List Manual)

#### Setpoint limitation

- p1080[0...n] Minimum speed
- p1082[0...n] Maximum speed
- p1083[0...n] CO: Speed limit in positive direction of rotation
- r1084 CO: Speed limit positive effective
- p1085[0...n] CI: Speed limit in positive direction of rotation
- p1086[0...n] CO: Speed limit in negative direction of rotation
- r1087 CO: Speed limit negative effective
- p1088[0...n] CI: Speed limit in negative direction of rotation
- p1106[0...n] CI: Minimum speed signal source
- r1119 CO: Ramp-function generator setpoint at the input

#### Skip frequency bands

• p1091[0...n] Skip speed 1

- p1094[0...n] Skip speed 4
- p1101[0...n] Skip speed bandwidth

# Parameterization with STARTER

The "Speed Limitation" parameter screen is selected with the  $\Xi$  icon in the toolbar of the STARTER commissioning tool.

## 3.9.1 Ramp-function generator

## Function of the ramp-function generator

The ramp-function generator is used to limit the acceleration in the event of abrupt setpoint changes and so helps to prevent load surges throughout the complete drive train. The ramp-up time p1120[0...n] and ramp-down time p1121[0...n] can be used to set mutually independent acceleration and deceleration ramps. This allows a controlled transition to be made in the event of setpoint changes.

The maximum speed p1082[0...n] is used as a reference value for calculating the ramps from the ramp-up and ramp-down time. For a quick stop (OFF3), a special adjustable ramp is available via the ramp-down time p1135[0...n] (e.g. for quick, controlled stopping after an EMERGENCY OFF button has been pressed).

There are two types of ramp-function generator:

- Basic ramp-function generator with
  - Ramp up and ramp down
  - Ramp down for quick stop (OFF3)
  - Tracking configurable via parameter p1145
  - Setting values for the ramp-function generator
- The extended ramp-function generator also has
  - Initial and final rounding

#### Note

The ramp-function generator cannot be frozen (via p1141) in jog mode (r0046.31 = 1).

## Properties of the basic ramp-function generator

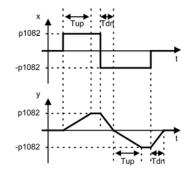

Figure 3-8 Ramp-up and ramp-down with the basic ramp-function generator

- Ramp-up time Tup p1120[0...n]
- Ramp-down time Tdn p1121[0...n]
- OFF3 ramp-down:
  - OFF3 ramp-down time p1135[0...n]
- Set ramp-function generator:
  - Setting value ramp-function generator p1144[0...n]
  - Signal, set ramp-function generator p1143[0...n]
- Freezing of the ramp-function generator using p1141 (not in jog mode r0046.31 = 1)

## Properties of the extended ramp-function generator

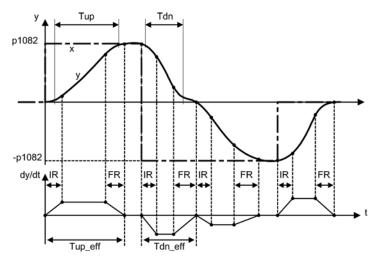

Figure 3-9 Extended ramp-function generator

- Ramp-up time Tup p1120[0...n]
- Ramp-down time Tdn p1121[0...n]
- Initial rounding IR p1130[0...n]
- Final rounding FR p1131[0...n]
- Effective ramp-up time Tup\_eff = Tup + (IR/2 + FR/2)
- Effective ramp-down time T<sub>dn\_eff</sub> = T<sub>dn</sub> + (IR/2 + FR/2)
  - OFF3 ramp-down
  - OFF3 ramp-down time p1135[0...n]
  - OFF3 initial rounding p1136[0...n]
  - OFF3 final rounding p1137[0...n]
- Set ramp-function generator
  - Setting value ramp-function generator p1144[0...n]
  - Signal, set ramp-function generator p1143[0...n]
- Select ramp-function generator rounding type p1134[0...n]
  - p1134 = "0": continuous smoothing; rounding is always active. Overshoots can occur.
     If the setpoint changes, final rounding is carried out and then the direction of the new setpoint is adopted.
  - p1134 = "1": discontinuous smoothing; for a setpoint change, the change is immediately made to the direction of the new setpoint.
- Ramp-function generator configuration, deactivate rounding at zero point p1151[0...n]
- Freezing of the ramp-function generator using p1141 (not in jog mode r0046.31 = 1)

## Scaling of the up ramp and the down ramp

In order to be able to influence the ramp times set in parameters p1120 and p1121 cyclically via PROFIdrive telegrams, scaling is available for the ramp times.

- Using p1138[0...n], the signal source for scaling the ramp-up time p1120[0...n] of the ramp-function generator is set.
- Using p1139[0...n], the signal source for scaling the ramp-down time p1121[0...n] of the ramp-function generator is set.

The ramp times can be changed independently of one another in a cyclic PROFIdrive telegram. If the ramp-up time and the ramp-down time are to be changed together, then the scaling factor transferred in the PROFIdrive telegram is connected to both connectors.

#### Override of the ramp-function generator

- Down ramp for Safety Integrated functions: If Safety Integrated functions are activated and the down ramp is monitored, only the OFF3 ramp according to p1135 is effective. The speed setpoint limit is selected using p1051/p1052.
- Down ramp for ESR:

If ESR is activated, p0893 is used to enter the setpoint for the end speed of the rampfunction generator. Instead of the ramp time of the ramp-function generator, ramp-down is controlled using the OFF3 ramp.

#### Parameterization with STARTER

The "Ramp-function Generator" parameter screen is selected with the <u>c</u> icon in the toolbar of the STARTER commissioning tool.

Extended setpoint channel 3.9 Ramp-function generator

## 3.9.2 Ramp-function generator tracking

#### A ramp-function generator (RFG) can be operated with or without tracking.

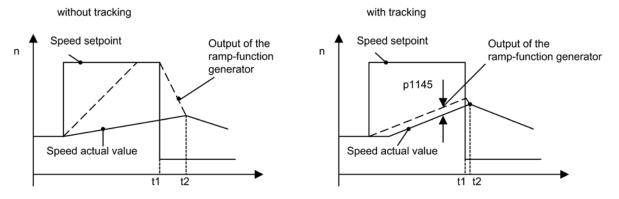

Figure 3-10 Ramp-function generator tracking

#### Without ramp-function generator tracking

- p1145 = 0
- Drive accelerates until t2 although setpoint < actual value

#### With standard ramp-function generator tracking

- At p1145 > 1 (values between 0 and 1 are not applicable), ramp-function generator tracking is activated when the torque limit is approached. The ramp-function generator output thereby only exceeds the actual speed value by a deviation value that can be defined in p1145.
- t1 and t2 almost identical

#### Note

#### Smaller motors

For smaller motors and depending on the controller settings required for the application there may still be a greater deviation between the setpoint and the actual value. In this case any sudden cancellation of the torque could result in a greater uncontrolled speed jump. By setting the parameter p1400.16 = 1 the setpoint value becomes even more closely connected with the actual value and the speed jump is reduced. With this parameter setting the integral component of the speed controller is only stopped if it reaches the torque limit.

#### Standard ramp-function generator tracking

If the load torque exceeds the torque limit of the drive and so causes the actual speed to diminish, the ramp-function generator output is not tracked to the actual speed value. If the torque limit is overshot during the ramp-up because the ramp-up time was selected too small, the effective ramp-up time of the ramp-function generator lengthens.

Result: Once the load torque decreases, the drive accelerates again at the current limit to the setpoint. The ramp-up is stopped when the torque, power or current limit is reached. p1145 can be used to set the permitted following error. The speed setpoint is so tracked to the set permitted following error. The acceleration ramp is flattened. If the torque decreases, the ramp-up continues on the speed setpoint with a flattened ramp to the torque/current limit.

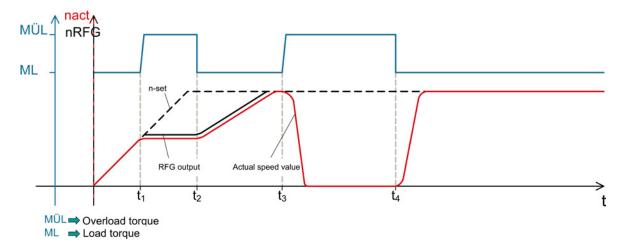

Figure 3-11 Standard ramp-function generator tracking

At the times  $t_1$  and  $t_3$ , an overload torque  $M_{OvI}$  starts to act on the drive in addition to the load torque  $M_L$ . The torque limit of the drive is exceeded.

For t<sub>1</sub>, the drive is in ramp-up on the specified RFG ramp. The additional torque prevents the further acceleration of the motor to the rated speed on the RFG ramp.

The RFG output is tracked to the actual speed value when p1145 > 1 which causes a flattening of the rise ramp for the decrease of  $M_{OvI}$ . The drive accelerates with flattened ramp at the current/torque limit to the speed setpoint (t<sub>2</sub>).

For t<sub>3</sub>, the drive runs with the specified speed setpoint and is already in field weakening. The additional torque causes the drive to be braked to standstill.

For t<sub>4</sub>, the torque reduces again to M<sub>L</sub>. Because the RFG output is not tracked to the actual speed value, the drive now accelerates at the torque/current limit to the speed setpoint.

## Extended ramp-function generator tracking

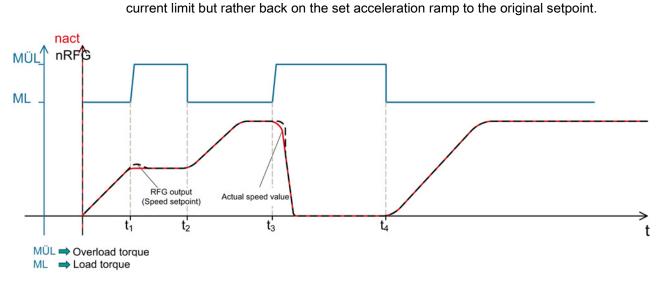

Figure 3-12 Extended ramp-function generator tracking

The additional torque starts to act at the times  $t_1$  and  $t_3$  and the RFG output is tracked to the actual speed value. This causes the drive to be accelerated to the speed setpoint on the specified RFG ramp when the torque falls again to  $M_L$  ( $t_2$  and  $t_4$ ).

The extended ramp-function generator tracking returns the RFG output to the actual speed value when the drive reaches the torque limit. Consequently, the drive does not return to the

Two variants can be used for the extended RFG tracking:

- The RFG tracking is always active (p1151.1 = 1). For load surges, the output of the rampfunction generator is tracked to the actual value. The tracking ends for setpoint zero.
- The RFG tracking is always active (p1151.2 = 1). For load surges, the output of the rampfunction generator is tracked to the actual value. The tracking continues for a polarity change.

Extended setpoint channel

3.9 Ramp-function generator

## 3.9.3 Signal overview, function diagrams and important parameters

## Signal overview (see SINAMICS S120/S150 List Manual)

- Control signal STW1.2 OFF3
- Control signal STW1.4 Enable ramp-function generator
- Control signal STW1.5 Start/stop ramp-function generator
- Control signal STW1.6 Enable setpoint
- Control signal STW2.1 Bypass ramp-function generator

## Function diagrams (see SINAMICS S120/S150 List Manual)

- 3001 Setpoint channel overview
- 3060 Setpoint channel Basic ramp-function generator
- 3070 Setpoint channel Extended ramp-function generator
- 3080 Setpoint channel Ramp-function generator selection, status word, tracking

## Overview of important parameters (see SINAMICS S120/S150 List Manual)

- p1051[0...n] CI: Speed limit in RFG, positive direction of rotation
- p1052[0...n] CI: Speed limit RFG, negative direction of rotation
- p1083[0...n] CO: Speed limit in positive direction of rotation
- p1115 Ramp-function generator selection
- r1119 CO: Ramp-function generator setpoint at the input
- p1120[0...n] Ramp-function generator ramp-up time
- p1121[0...n] Ramp-function generator ramp-down time
- p1122[0...n] BI: Bypass ramp-function generator
- p1130[0...n] Ramp-function generator initial rounding time
- p1131[0...n] Ramp-function generator final rounding time
- p1134[0...n] Ramp-function generator rounding type
- p1135[0...n] OFF3 ramp-down time
- p1136[0...n] OFF3 initial rounding time
- p1137[0...n] OFF3 final rounding time
- p1138[0...n] CI: Up ramp scaling
- p1139[0...n] CI: Down ramp scaling
- p1140[0...n] BI: Enable ramp-function generator/disable ramp-function generator
- p1141[0...n] BI: Continue ramp-function generator/Freeze ramp-function generator
  - p1143[0...n] BI: Accept ramp-function generator setting value
- p1144[0...n] CI: Ramp-function generator setting value
- p1145[0...n] Ramp-function generator tracking intensity
- p1148 [0...n] Ramp-function generator tolerance for ramp-up and ramp-down active
- r1149 CO: Ramp-function generator acceleration
- r1150 CO: Ramp-function generator speed setpoint at the output
- p1151 [0...n] Ramp-function generator configuration
- p1400[0...n] Speed control configuration

Extended setpoint channel

3.9 Ramp-function generator

# Servo control

This type of closed-loop control enables operation with a high dynamic response and precision for a motor with a motor encoder.

## Comparison of servo control and vector control

The table below shows a comparison between the characteristic features of servo and vector controls.

| Table 4-1 | Comparison of servo control and vector control |
|-----------|------------------------------------------------|
|           |                                                |

| Subject                                                                                                    | Servo control                                                                                                    | Vector control                                                                                                    |  |
|----------------------------------------------------------------------------------------------------|----------------------------------------------------------------------------------------------------|----------------------------------------------------------------------------------------------------|--|
| Typical applications                                                                                                    | <ul> <li>Drives with highly dynamic motion control</li> <li>Drives with high speed and torque accuracy (servo synchronous motors)</li> <li>Angular-locked synchronism with isochronous PROFIdrive</li> <li>For use in machine tools and clocked production machines</li> <li>High output frequency</li> </ul>                                                                                                    | Speed and torque-controlled drives with<br>high speed and torque accuracy,<br>particularly in operation without an<br>encoder (sensorless operation)                                                                                                    |  |
| Maximum number of drives that<br>can be controlled by one Control<br>Unit<br><b>To be taken into account:</b><br>Section "Rules for wiring with<br>DRIVE-CLiQ"<br>in this document below | <ul> <li>1 infeed + 6 drives<br/>(for current controller sampling rates<br/>125 μs or speed controller 125 μs)</li> <li>1 infeed + 3 drives<br/>(for current controller sampling rates<br/>62.5 μs or speed controller 62.5 μs)</li> <li>1 infeed + 1 drive<br/>(for current controller sampling rates<br/>31.25 μs or speed controller<br/>62.5 μs)</li> <li>Mixed operation, servo control with<br/>125 μs with V/f, max.11 drives</li> </ul> | <ul> <li>1 infeed + 3 drives<br/>(for current controller sampling times<br/>250 µs or speed controller 1 ms)</li> <li>1 infeed + 6 drives<br/>(for current controller sampling times<br/>400 µs/500 µs or speed controller<br/>1.6 ms/2 ms)</li> <li>V/f control:<br/>1 infeed + 12 drives<br/>(for current controller sampling times<br/>500 µs or speed controller 2000 µs)</li> <li>Mixed operation, vector control with 500<br/>µs with V/f, max.11 drives</li> </ul> |  |
| Dynamic response                                                                                                    | High                                                                                                    | Medium                                                                                                    |  |

Further information about the sampling conditions is contained in the "Rules for setting the sampling time" subsection in this manual.

| Subject                                                           | Servo control                                                                                                    | Vector control                                                                                                    |
|-------------------------------------------------------------------|----------------------------------------------------------------------------------------------------|----------------------------------------------------------------------------------------------------|
| Connectable motors                                                | <ul> <li>Synchronous servomotors</li> <li>Permanent-magnet synchronous motors</li> <li>Induction motors</li> <li>Torque motors</li> <li>Linear motors</li> </ul>                                                                                                    | <ul> <li>Synchronous motors (including torque motors)</li> <li>Permanent-magnet synchronous motors</li> <li>Induction motors</li> <li>Reluctance motors (only for V/f control)</li> <li>Separately-excited synchronous motors</li> <li>Linear motors</li> <li>Note:<br/>Synchronous motors of the 1FT6, 1FK6 and 1FK7 series cannot be connected.</li> </ul> |
| Position interface via PROFIdrive for higher-level motion control | Yes                                                                                                    | Yes                                                                                                    |
| Encoderless speed control                                         | Yes, as of 10% rated motor speed,<br>open-loop controlled operation below<br>this                                                                                                    | Yes (for ASM and PEM from standstill)                                                                                                    |
| Motor data identification                                         | Yes                                                                                                    | Yes                                                                                                    |
| Speed controller tuning                                           | Yes                                                                                                    | Yes                                                                                                    |
| V/f control                                                       | Yes                                                                                                    | Yes (various characteristics)                                                                                                    |
| Encoderless<br>closed-loop torque control                         | No                                                                                                    | Yes, as of 10% rated motor speed, open-<br>loop controlled operation below this                                                                                                    |
| Field-weakening range for induction motors                        | <ul> <li>≤ 16 x field-weakening threshold speed<br/>(with encoder)</li> <li>≤ 5 x field-weakening threshold speed<br/>(without encoder)</li> </ul>                                                                                                    | ≤ 5 x rated motor speed                                                                                                    |
| Maximum output frequency with<br>closed-loop control              | <ul> <li>2600 Hz with 31.25 µs / 16 kHz</li> <li>1300 Hz with 62.5 µs / 8 kHz</li> <li>650 Hz with 125 µs / 4 kHz</li> <li>300 Hz with 250 µs / 2 kHz</li> <li>Note:<br/>SINAMICS S can achieve the specified values without tuning.</li> <li>Higher frequencies can be set under the following secondary conditions and additional tuning runs:</li> <li>Up to 3000 Hz <ul> <li>Operation without an encoder</li> <li>In conjunction with controlled infeeds</li> </ul> </li> <li>Up to 3200 Hz <ul> <li>Operation with encoder</li> <li>In conjunction with controlled infeeds</li> </ul> </li> </ul> | <ul> <li>300 Hz with 250 µs / 4 kHz<br/>or with 400 µs / 5 kHz</li> <li>240 Hz with 500 µs / 4 kHz<br/>Note:<br/>If a higher output frequency is required,<br/>consult the specialist support from<br/>SIEMENS.</li> </ul>                                                                                                    |

| Subject                                                                                     | Servo control                                                                                                    | Vector control                                                                                                    |
|---------------------------------------------------------------------------------------------|----------------------------------------------------------------------------------------------------|----------------------------------------------------------------------------------------------------|
| <b>Note:</b><br>The derating characteristics in the v<br>Max. output frequency when using o | arious manuals must be carefully observed<br>dv/dt and sine-wave filters: 150 Hz                                                                                             | d!                                                                                                    |
| Response when operating at the thermal limit of the motor                                   | Reduction of the current setpoint or shutdown                                                                                                    | Reduction in the pulse frequency and / or<br>the current setpoint or shutdown (not<br>applicable with parallel connection / sine-<br>wave filter) |
| Speed setpoint<br>channel (ramp-function generator)                                         | Optional<br>(reduces the number of drives from 6 to<br>5 Motor Modules for current controller<br>sampling times of 125 µs - or speed<br>controller sampling times of 125 µs) | Standard                                                                                                    |
| Parallel connection of power units                                                          | Νο                                                                                                    | <ul><li>Booksize: No</li><li>Chassis: Yes</li></ul>                                                                                               |

4.1 Speed controller

# 4.1 Speed controller

The speed controller controls the motor speed using the actual values from the encoder (operation with encoder) or from the calculated actual speed values (operation without encoder).

## Properties

- Speed setpoint filter
- Speed controller adaptation

#### Note

Speed and torque cannot be controlled simultaneously. If speed control is activated, this has priority over torque control.

#### Limits

The maximum speed p1082[D] is defined with default values for the selected motor and becomes active during commissioning. The ramp-function generator ramp times refer to this value.

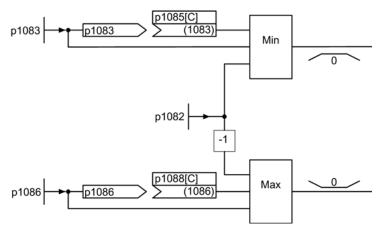

Figure 4-1 Speed controller limitations

# 4.2 Speed setpoint filter

You can activate two speed setpoint filters using parameter p1414[0...n]. The speed setpoint filters are identical in structure and can be set via parameters p1415[0...n] (filter 1) and p1421[0...n] (filter 2) as follows:

- Bandstop
- Low-pass 1st order (PT1)
- Low-pass 2nd order (PT2)

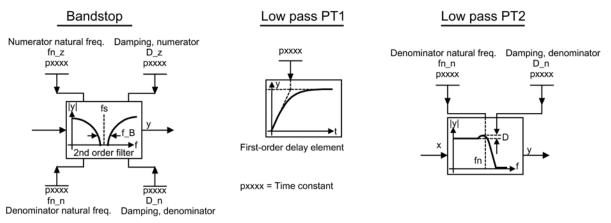

Figure 4-2 Filter overview for speed setpoint filters

•

## Function diagrams (see SINAMICS S120/S150 List Manual)

5020 Servo control - Speed setpoint filter and speed precontrol

Servo control

4.2 Speed setpoint filter

## Overview of important parameters (see SINAMICS S120/S150 List Manual)

- p1414[0...n] Speed setpoint filter activation
- p1415[0...n] Speed setpoint filter 1 type
- p1416[0...n] Speed setpoint filter 1 time constant
- p1417[0...n] Speed setpoint filter 1 denominator natural frequency
- p1418[0...n] Speed setpoint filter 1 denominator damping
- p1419[0...n] Speed setpoint filter 1 numerator natural frequency
- p1420[0...n] Speed setpoint filter 1 numerator damping
- p1421[0...n] Speed setpoint filter 2 type
- p1422[0...n] Speed setpoint filter 2 time constant
- p1423[0...n] Speed setpoint filter 2 denominator natural frequency
- p1424[0...n] Speed setpoint filter 2 denominator damping
- p1425[0...n] Speed setpoint filter 2 numerator natural frequency
- p1426[0...n] Speed setpoint filter 2 numerator damping

## Parameterization with STARTER

The "Speed Setpoint Filter" parameter screen is selected with the *[*\_\_\_\_\_ icon in the toolbar of the STARTER commissioning tool.

4.3 Speed controller adaptation

# 4.3 Speed controller adaptation

There are two types of adaptation available: The free  $K_{p_n}$  adaptation and the speed-dependent  $K_{p_n}/T_{n_n}$  adaptation.

Free  $K_{p_n}$  adaptation is also active in "operation without encoder" mode and is used in "operation with encoder" mode as an additional factor for speed-dependent  $K_{p_n}$  adaptation.

Speed-dependent  $K_{p_n}/T_{n_n}$  adaptation is only active in "operation with encoder" mode and also affects the  $T_{n_n}$  value.

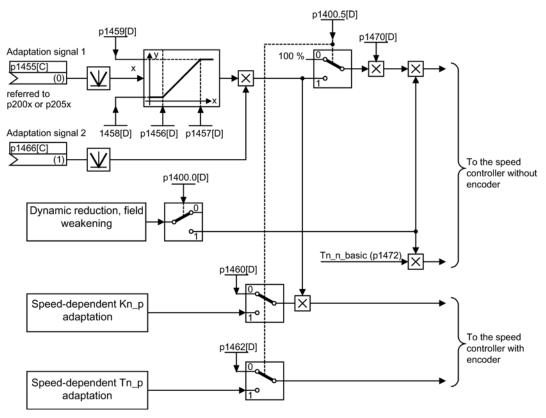

Figure 4-3 Free K<sub>p\_n</sub> adaptation

4.3 Speed controller adaptation

## Example of speed-dependent adaptation

#### Note

This type of adaptation is only active when the drive is operated with an encoder!

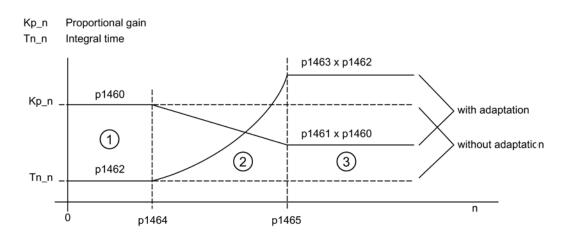

Figure 4-4 Speed controller- $K_{p_n}/T_{n_n}$  adaptation

#### Function diagrams (see SINAMICS S120/S150 List Manual)

5050 Servo control - Speed controller adaptation (Kp\_n-/Tn\_n adaptation)

#### Overview of important parameters (see SINAMICS S120/S150 List Manual)

#### Free Kp\_n adaptation

- p1455[0...n] CI: Speed controller P gain adaptation signal
- p1456[0...n] Speed controller P gain adaptation lower starting point
- p1457[0...n] Speed controller P gain adaptation upper starting point
- p1458[0...n] Lower adaptation factor
- p1459[0...n] Upper adaptation factor

Servo control

4.3 Speed controller adaptation

## Speed-dependent Kp\_n/Tn\_n adaptation

- p1460[0...n] Speed controller P gain adaptation speed, lower
- p1461[0...n] Speed controller Kp adaptation speed, upper scaling
- p1462[0...n] Speed controller integral time adaptation speed, lower
- p1463[0...n] Speed controller Tn adaptation speed, upper scaling
- p1464[0...n] Speed controller adaptation speed, lower
- p1465[0...n] Speed controller adaptation speed, upper
- p1466[0...n] CI: Speed controller P gain scaling

## Parameterization with STARTER

The "Speed Controller" parameter screen is selected with the ៅ icon in the toolbar of the STARTER commissioning tool.

4.4 Torque-controlled operation

## 4.4 Torque-controlled operation

An operating mode switchover (p1300) or binector input (p1501) can be used to switch from speed control to torque control mode. All torque setpoints from the speed control system are rendered inactive. The setpoints for torque control mode are selected by parameterization.

## Properties

- Switchover to torque control mode via:
  - Operating mode selection
  - Binector input
- Torque setpoint can be specified:
  - The torque setpoint source can be selected
  - The torque setpoint can be scaled
  - An additional torque setpoint can be entered
- Display of the overall torque

## Commissioning of torque control mode

- 1. Set torque control mode (p1300 = 23; p1501 = "1" signal)
- 2. Specify torque setpoint
  - Select source (p1511)
  - Scale setpoint (p1512)
  - Select supplementary setpoint (1513)

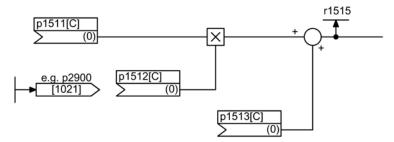

Figure 4-5 Torque setpoint

3. Activate enable signals

4.4 Torque-controlled operation

## **OFF** responses

- OFF1 and p1300 = 23
  - Response as for OFF2
- OFF1, p1501 = "1" signal and p1300 ≠ 23
  - No separate braking response; the braking response is provided by a drive that specifies the torque.
  - The pulses are suppressed when the brake application time (p1217) expires. Standstill
    is detected when the actual speed value is less than the speed threshold (p1226) or
    when the monitoring time (p1227) that started when speed setpoint ≤ speed threshold
    (p1226) has expired.
  - Switching on inhibited is activated.
- OFF2
  - Immediate pulse suppression, the drive coasts to standstill.
  - The motor brake (if parameterized) is closed immediately.
  - Switching on inhibited is activated.
- OFF3
  - Switch to speed-controlled operation
  - n\_set = 0 is input immediately to brake the drive along the OFF3 deceleration ramp (p1135).
  - When standstill is detected, the motor brake (if parameterized) is closed.
  - The pulses are suppressed when the motor brake application time (p1217) has elapsed. Standstill is detected when the actual speed value is less than the speed threshold (p1226) or when the monitoring time (p1227) that started when speed setpoint ≤ speed threshold (p1226) has expired.
  - Switching on inhibited is activated.

## Function diagrams (see SINAMICS S120/S150 List Manual)

- 5060 Servo control Torque setpoint, switchover control mode
- 5610 Servo control Torque limiting/reduction/interpolator

Servo control

4.4 Torque-controlled operation

## Overview of important parameters (see SINAMICS S120/S150 List Manual)

- p1300 Open-loop/closed-loop control operating mode
  - r1406.12 CO/BO: Control word, speed controller / torque control active
- p1501[0...n] BI: Change over between closed-loop speed/torque control
- p1511[0...n] CI: Supplementary torque 1
- p1512[0...n] CI: Supplementary torque 1 scaling
- p1513[0...n] CI: Supplementary torque 2
- r1515 Supplementary torque total

## Parameterization with STARTER

The "Torque Setpoint" parameter screen is selected with the 🖺 icon in the toolbar of the STARTER commissioning tool.

Servo control 4.5 Torque setpoint limitation

# 4.5 Torque setpoint limitation

The steps required for limiting the torque setpoint are as follows:

- 1. Define the torque setpoint and an additional torque setpoint
- 2. Generate torque limits

The torque setpoint can be limited to a maximum permissible value in all four quadrants. Different limits can be parameterized for motor and regenerative modes.

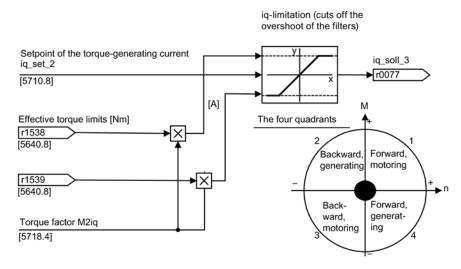

Figure 4-6 Current/torque setpoint limiting

#### Note

This function is always active with the preset factory settings.

#### 4.5 Torque setpoint limitation

## Properties

The connector inputs of the function are initialized with fixed torque limits. If required, the torque limits can also be defined dynamically (during operation).

- A control bit can be used to select the torque limitation mode. The following alternatives are available:
  - Upper and lower torque limit
  - Motor and regenerative torque limit
- Additional power limitation configurable
  - Motor mode power limit
  - Regenerative mode power limit
- The following factors are monitored by the current controller and therefore always apply in addition to torque limitation:
  - Stall power
  - Maximum torque-generating current
- Offset of the setting values also possible (see "Example: Torque limits with or without offset").
- The following torque limits are displayed via parameters:
  - Lowest of all upper torque limits with and without offset
  - Highest of all lower torque limits with and without offset

#### Fixed and variable torque limit settings

| Selection                                          | Torque limitation mode                            |       |                                                               |           |
|----------------------------------------------------|---------------------------------------------------|-------|---------------------------------------------------------------|-----------|
| Mode                                               | Maximum upper or lower torque l<br>p1400.4 = 0    | imits | Maximum motor or regenerative mod<br>limits p1400.4 = 1       | de torque |
| Fixed torque limit                                 | Upper torque limit (as positive value)            | p1520 | Motor mode torque limit (as positive value)                   | p1520     |
|                                                    | Lower torque limit (as negative value)            | p1521 | Regenerative mode torque limit (as negative value)            | p1521     |
| Source for variable torque                         | Upper torque limit                                | p1522 | Motor mode torque limit                                       | p1522     |
| limit                                              | Lower torque limit                                | p1523 | Regenerative mode torque limit                                | p1523     |
| Source for variable scaling factor of torque limit | Upper torque limit                                | p1528 | Motor mode torque limit                                       | p1528     |
|                                                    | Lower torque limit                                | p1529 | Regenerative mode torque limit                                | p1529     |
| Torque offset for torque<br>limit                  | Shifts the upper and lower torque limits together | p1532 | Shifts the motor and regenerative mode torque limits together | p1532     |

Table 4-2 Fixed and variable torque limit settings

4.5 Torque setpoint limitation

## Variants of torque limitation

The following variants are available:

• No settings entered:

The application does not require any additional restrictions to the torque limits.

• Fixed limits are required for the torque:

The fixed upper and lower limits or alternatively the fixed motor and regenerative limits can be specified separately by different sources.

- Dynamic limits are required for the torque:
  - The dynamic upper and lower limits or alternatively the dynamic motor and regenerative limit can be specified separately by different sources.
  - Parameters are used to select the source of the current limit.
- A torque offset can be parameterized.
- In addition, the power limits can be parameterized separately for motor and regenerative mode.

## 

## Uncontrolled accelerating drives

Negative values at r1534 or positive values at r1535 represent a minimum torque for the other torque directions and can cause the drives to rotate if no counteractive load torque is generated (see function diagram 5630 in the SINAMICS S120/S150 List Manual).

#### Servo control

#### 4.5 Torque setpoint limitation

## Example: Torque limits with or without offset

The signals selected via p1522 and p1523 include the torque limits parameterized via p1520 and p1521.

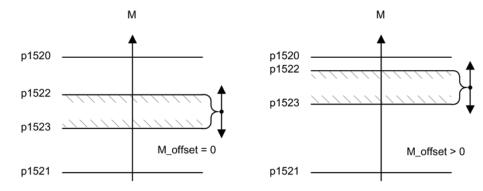

Figure 4-7 Example: Torque limits with or without offset

The hatched area in the example shows the permissible torque range.

## Activating the torque limits

- 1. Select the source for torque limiting via the parameters.
- 2. Specify the torque limiting mode via the control word.
- 3. If required, make the following settings:
  - Select and activate additional limitations.
  - Set the torque offset.

#### Examples

- Travel to fixed stop
- · Tension control for continuous goods conveyors and winders

#### Function diagrams (see SINAMICS S120/S150 List Manual)

- 5609 Servo control, generation of the torque limits, overview
- 5610 Servo control Torque limiting/reduction/interpolator
- 5620 Servo control Motoring/generating torque limit
- 5630 Servo control Upper/lower torque limit
- 5640 Servo control Mode changeover, power/current limiting

# Overview of important parameters (see SINAMICS S120/S150 List Manual)

- p0640[0...n] Current limit
- p1400[0...n] Speed control configuration
- r1508 CO: Torque setpoint before supplementary torque
- r1509 CO: Torque setpoint before torque limiting
- r1515 Supplementary torque total
- p1520[0...n] CO: Torque limit, upper/motoring
- p1521[0...n] CO: Torque limit, lower/regenerative
- p1522[0...n] CI: Torque limit, upper/motoring
  - p1523[0...n] CI: Torque limit, lower/regenerative
- r1526 Torque limit, upper/motoring without offset
- r1527 Torque limit, lower/regenerative without offset
- p1528[0...n] CI: Torque limit, upper/motoring, scaling
- p1529[0...n]
   CI: Torque limit, lower/regenerative scaling
- p1530[0...n] Power limit, motoring
- p1531[0...n] Power limit, regenerative
- p1532[0...n] CO: Torque limit, offset
- r1533
   Current limit torque-generating, total
- r1534 CO: Torque limit, upper total
- r1535 CO: Torque limit, lower total
- r1538 CO: Upper effective torque limit
- r1539 CO: Lower effective torque limit

## Parameterization with STARTER

The "Torque Limit" parameter screen is selected with the  $\equiv$  icon in the toolbar of the STARTER commissioning tool.

4.6 Current controller

# 4.6 Current controller

## Properties

- Current controller as PI controller
- Four identical current setpoint filters
- Current and torque limitation
- Current controller adaptation
- Flux control

## **Current controller**

No settings are required for operating the current controller. Tuning measures can be taken in certain circumstances.

## Current and torque limitation

The current and torque limitations are initialized when the system is commissioned for the first time and should be adjusted according to the application.

## Current controller adaptation

The P gain of the current controller can be reduced (depending on the current) by means of current controller adaptation. Current controller adaptation can be deactivated with the setting p1402.2 = 0.

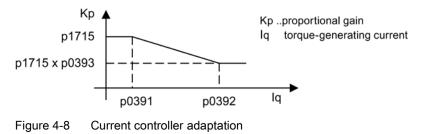

## Flux controller (for induction motor)

The parameters for the flux controller are initialized when the system is commissioned for the first time and do not need to be adjusted.

## Function diagrams (see SINAMICS S120/S150 List Manual)

- 5700 Servo control Current control, overview
- 5710 Servo control Current setpoint filter 1 ... 4
- 5714 Servo control Iq and Id controller
- 5722 Servo control Field current / flux specification, flux reduction, flux controller

## Overview of important parameters (see SINAMICS S120/S150 List Manual)

#### **Current control**

- p1701[0...n] Current controller reference model dead time
- p1715[0...n] Current controller P gain
- p1717[0...n] Current controller integral time

## Current and torque limitation

- p0323[0...n] Maximum motor current
- p0326[0...n] Motor stall torque correction factor
- p0640[0...n] Current limit
- p1520[0...n] CO: Torque limit, upper/motoring
- p1521[0...n] CO: Torque limit, lower/regenerative
- p1522[0...n] CI: Torque limit, upper/motoring
- p1523[0...n] CI: Torque limit, lower/regenerative
- p1524[0...n] CO: Torque limit, upper/motoring, scaling
- p1525[0...n] CO: Torque limit, lower/regenerative scaling
- r1526 CO: Torque limit, upper/motoring without offset
- r1527 CO: Torque limit, lower/regenerative without offset
- p1528[0...n] CI: Torque limit, upper/motoring, scaling
- p1529[0...n] CI: Lower or regenerative torque limit scaling
- p1530[0...n] Power limit, motoring
- p1531[0...n] Power limit, regenerative
- p1532[0...n] CO: Torque limit, offset
- r1533 Current limit torque-generating, total

4.6 Current controller

- r1534 CO: Torque limit, upper total
- r1535 CO: Torque limit, lower total
- r1538 CO: Upper effective torque limit
- r1539 CO: Lower effective torque limit

## Current controller adaptation

- p0391[0...n] Current controller adaptation, starting point KP
- p0392[0...n] Current controller adaptation, starting point KP adapted
- p0393[0...n] Current controller adaptation, P gain adaptation
- p1590[0...n] Flux controller P gain
- p1592[0...n] Flux controller integral time

## Commissioning with STARTER

The "Current Controller" parameter screen is selected with the 🗹 icon in the toolbar of the STARTER commissioning tool.**CO: Torque limit, offset** 

# 4.7 Current setpoint filters

#### Activate and set current setpoint filter

The current setpoint filters 1 to 4 are available as standard. You can activate the current setpoint filters 5 to 10 offline in the object properties of the drive.

1. Mark the desired servo drive in the project navigator and open the "Properties" context menu.

The "Object properties" dialog then opens.

- 2. Click the "Function modules" tab.
- 3. Activate the "Extended current setpoint filters" function module in the function modules selection with a mouse click.
- 4. Download the data to the target system.

The individual current setpoint filters are activated via various parameters (Page 109). The parameter values of the activated filters can then be set:

| Current setpoint filter          | Activate filter | Set parameter values of the filter |
|----------------------------------|-----------------|------------------------------------|
| Current setpoint filters 1 to 4  | p1656[0n].1 = 1 | p1657 to p1666                     |
| Current setpoint filters 5 to 10 | p5200[0n].1 = 1 | p5201 to p5230                     |

#### Note

The set parameter values of the current setpoint filters 5 to 10 are lost if you deactivate the extended current setpoint filters again in the Properties dialog.

As long as the parameter setting p1699 = 1 is active, the background calculation of the filter data is not performed, even when filter parameters are changed. Only with parameter setting p1699 = 0, is the calculation performed.

#### Parameterization example

Four current setpoint filters connected in series can be parameterized as follows, for example:

- Low-pass 2nd order (PT2: -40 dB/decade) (type 1)
- General filter 2nd order (type 2)
- Bandstop
- Low-pass with reduction by a constant value

Bandstop and low-pass with reduction are converted into the parameters of the general 2nd order filter via the STARTER commissioning tool.

4.7 Current setpoint filters

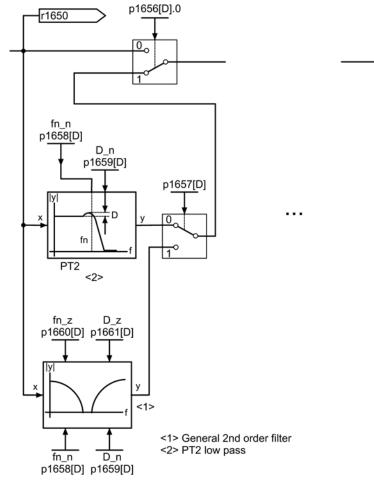

In addition to the amplitude response, the phase response is also shown in the following. A phase shift results in a control system delay and should be kept to a minimum.

p1656[D].3

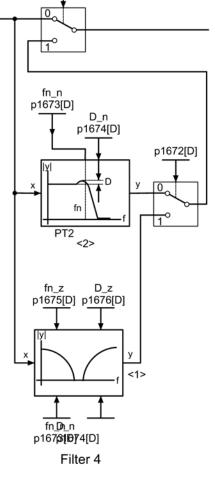

Filter 1

Figure 4-9 Current setpoint filter

## Transfer function:

$$H_{(s)} = \frac{1}{\left(\frac{s}{2\pi f_N}\right)^2 + \frac{2D_N}{2\pi f_N} \bullet s + 1}$$

Denominator natural frequency  $f_{\text{N}}$  Denominator damping  $D_{\text{N}}$ 

Servo control

4.7 Current setpoint filters

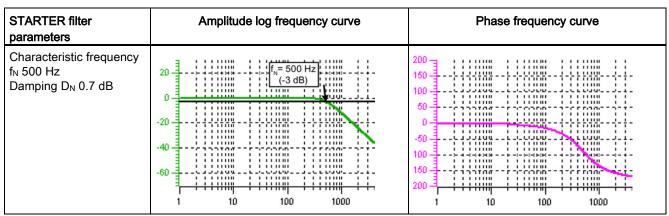

Table 4-3 Example of a PT2 filter

## Band-stop with infinite notch depth

| STARTER filter parameters                                                                                                    | Amplitude log frequency curve                                       | Phase frequency curve       |
|----------------------------------------------------------------------------------------------------|---------------------------------------------------------------------|-----------------------------|
| Blocking frequency<br>$f_{Sp} = 500 \text{ Hz}$<br>Bandwidth (-3 dB)<br>$f_{BB} = 500 \text{ Hz}$<br>Notch depth K = - $\infty$ dB<br>Reduction Abs = 0 dB | 20<br>0<br>-20<br>-20<br>-40<br>-60<br>-1<br>1<br>10<br>100<br>1000 | 200<br>160<br>100<br>50<br> |

Table 4-4 Example of band-stop with infinite notch depth

Simplified conversion to parameters for general order filters:

- Reduction or increase after the blocking frequency (Abs)
- Infinite notch depth at the blocking frequency
- Numerator natural frequency fz = fsp
- Numerator damping D<sub>z</sub> = 0
- Denominator natural frequency f<sub>N</sub> = f<sub>Sp</sub>
- Denominator damping:

$$D_N = \frac{f_{BB}}{2 \cdot f_{Sp}}$$

4.7 Current setpoint filters

# Band-stop with defined notch depth

| STARTER filter<br>parameters                                                                                                    | Amplitude log frequency curve                 | Phase frequency curve       |
|----------------------------------------------------------------------------------------------------|-----------------------------------------------|-----------------------------|
| Blocking frequency<br>$f_{Sp} = 500 \text{ Hz}$<br>Bandwidth $f_{BB} = 500 \text{ Hz}$<br>Notch depth K = -20 dB<br>Reduction Abs = 0 dB | 20<br>0<br>-20<br>-40<br>-60<br>1 10 100 1000 | 200<br>150<br>100<br>50<br> |

 Table 4- 5
 Example of band-stop with defined notch depth

Simplified conversion to parameters for general order filters:

- No reduction or increase after the blocking frequency
- Defined notch at the blocking frequency K[dB] (e.g. -20 dB)
- Numerator natural frequency f<sub>Z</sub> = f<sub>Sp</sub>
- Numerator damping:

$$D_{Z} = \frac{f_{BB}}{2 \bullet f_{Sp} \bullet 10^{\frac{K}{20}}}$$

- Denominator natural frequency  $f_N = f_{Sp}$
- Denominator damping:

$$D_N = \frac{f_{BB}}{2 \bullet f_{Sp}}$$

## Band-stop with defined reduction

Table 4-6 Example of band-stop

| STARTER filter<br>parameters                                                                                                    | Amplitude log frequency curve                            | Phase frequency curve       |
|----------------------------------------------------------------------------------------------------|----------------------------------------------------------|-----------------------------|
| Blocking frequency<br>$f_{SP} = 500 \text{ Hz}$<br>Bandwidth $f_{BB} = 500 \text{ Hz}$<br>Notch depth K = - $\infty$ dB<br>Reduction ABS = -10 dB | 20<br>Abs (-20 dB)<br>-20<br>-40<br>-60<br>1 10 100 1000 | 200<br>160<br>100<br>50<br> |

General conversion to parameters for general order filters:

• Numerator natural frequency:

$$f_Z = \frac{\omega_Z}{2\pi} = f_{Sp}$$

• Numerator damping:

$$D_{Z} = 10^{\frac{K}{20}} \bullet \frac{1}{2} \bullet \sqrt{\left(1 - \frac{1}{10^{\frac{Abs}{20}}}\right)^{2} + \frac{f_{BB}^{2}}{f_{Sp}^{2} \bullet 10^{\frac{Abs}{10}}}}$$

• Denominator natural frequency:

$$f_N = \frac{\omega_N}{2\pi} = f_{Sp} \bullet 10^{\frac{Abs}{40}}$$

• Denominator damping:

$$D_{N} = \frac{f_{BB}}{2 \bullet f_{Sp} \bullet 10^{\frac{Abs}{40}}}$$

4.7 Current setpoint filters

## General low-pass with reduction

| STARTER filter<br>parameters                                                                        | Amplitude log frequency curve                                                                          | Phase frequency curve       |
|----------------------------------------------------------------------------------------------------|----------------------------------------------------------------------------------------------------|-----------------------------|
| Characteristic frequency<br>$f_{Abs} = 500 \text{ Hz}$<br>Damping D = 0.7<br>Reduction Abs = -10 dB | 20<br>$f_{Abs} = 500 \text{ Hz}$<br>(-3  dB)<br>-20<br>-40<br>-40<br>-40<br>-100<br>100<br>100<br>1000 | 200<br>150<br>100<br>50<br> |

Table 4-7 Example of general low-pass with reduction

Conversion to parameters for general order filters:

- Numerator natural frequency f<sub>Z</sub> = f<sub>Abs</sub> (start of reduction)
- Numerator damping:

$$f_Z = \frac{f_{Abs}}{10^{\frac{Abs}{40}}}$$

- Denominator natural frequency  $f_{\text{N}}$
- Denominator damping  $D_N$

# Transfer function general 2nd order filter

$$H_{(s)} = \frac{\left(\frac{s}{2\pi f_Z}\right)^2 + \frac{2D_Z}{2\pi f_Z} \bullet s + 1}{\left(\frac{s}{2\pi f_N}\right)^2 + \frac{2D_N}{2\pi f_N} \bullet s + 1}$$

Numerator natural frequency fz

Numerator damping  $\mathsf{D}_{\mathsf{Z}}$ 

Denominator natural frequency  $f_{\!N}$ 

Denominator damping  $D_N$ 

Table 4- 8Example of general 2nd order filter

| STARTER filter<br>parameters                                                                                                    | Amplitude log frequency curve                                                                           | Phase frequency curve                                                                                     |
|----------------------------------------------------------------------------------------------------|----------------------------------------------------------------------------------------------------|----------------------------------------------------------------------------------------------------|
| Numerator frequency<br>$f_z = 500 Hz$<br>Numerator damping<br>$D_z = 0.02 dB$<br>Denominator frequency<br>$f_N = 900 Hz$<br>Denominator damping<br>$D_N = 0.15 dB$ | 20<br>$f_N = 900 \text{ Hz}$<br>20<br>$f_Z = 500 \text{ Hz}$<br>$f_Z = 500 \text{ Hz}$<br>1 10 100 1000 | 200<br>150<br>0<br>-50<br>-50<br>-50<br>-50<br>-100<br>-50<br>-50<br>-50<br>-50<br>-50<br>-50<br>-50<br>- |

# 4.7.1 Function diagrams and parameters

# Function diagrams (see SINAMICS S120/S150 List Manual)

- 5700 Servo control Current control, overview
- 5710 Servo control Current setpoint filters 1 ... 4
- 5711 Servo control Current setpoint filters 5 ... 10 (r0108.21 = 1)

Servo control

4.7 Current setpoint filters

# Overview of important parameters (see SINAMICS S120/S150 List Manual)

- p0108[0...23] Drive object function module
- p1400[0...n] Speed control configuration
- p1656[0...n] Current setpoint filters 1 to 4 activation
- p1657[0...n] Current setpoint filter 1 type
- p1658[0...n] Current setpoint filter 1 denominator natural frequency
- p1659[0...n] Current setpoint filter 1 denominator damping
- p1660[0...n] Current setpoint filter 1 numerator natural frequency
- p1661[0...n] Current setpoint filter 1 numerator damping
- p1662[0...n] to p1666[0...n]
   Current setpoint filter 2 (for distribution see current setpoint filter 1)
- p1667[0...n] to Current setpoint filter 3 (for distribution see current setpoint filter 1) p1671[0...n]
- p1672[0...n] to Current setpoint filter 4 (for distribution see current setpoint filter 1) p1676[0...n]
  - Filter data acceptance
  - p5200[0...n] Current setpoint filters 5 to 10 activation
- p5201[0...n] to Current setpoint filter 5 (for distribution see current setpoint filter 1) p5205[0...n]
- p5206[0...n] to Current setpoint filter 6 (for distribution see current setpoint filter 1) p5210[0...n]
- p5211[0...n] to Current setpoint filter 7 (for distribution see current setpoint filter 1) p5215[0...n]
- p5216[0...n] to Current setpoint filter 8 (for distribution see current setpoint filter 1) p5220[0...n]
  - p5221[0...n] to Current setpoint filter 9 (for distribution see current setpoint filter 1) p5225[0...n]
- p5226[0...n] to p5230[0...n]
   Current setpoint filter 10 (for distribution see current setpoint filter 1)

## Parameterization with STARTER

p1699

The "Current Setpoint Filter" parameter screen is selected with the **[**] icon in the toolbar of the STARTER commissioning tool.

The term "Autotuning" comprises all drive-internal functions that adapt controller parameters during operation based on internal measured variables.

The main applications of the autotuning functions are:

- Support of the commissioning
- Adaptation of the controller during major changes in the mechanical system

The set parameters are visible in the parameters, but not saved permanently.

# Overview of the most important autotuning process

| Processes                           | Servo<br>control | Vector<br>control | Explanation                                                                                                    |
|-------------------------------------|------------------|-------------------|----------------------------------------------------------------------------------------------------|
| Speed<br>controller<br>optimization | -                | Х                 | With p1960 = 3.4 the total moment of inertia is measured and the speed controller and acceleration precontrol are set as a result.                                                                                                    |
|                                     |                  | -                 | The speed controller is set automatically via the STARTER with this process.                                                                                                    |
| setting                             |                  |                   | Filters are set automatically in the current setpoint arm (e.g. for damping resonance) via the automatic controller setting on the speed controller.                                                                                                    |
| One button<br>tuning                | х                | -                 | With servo control the speed and EPOS controller can be optimized with this optimization process.                                                                                                    |
|                                     |                  |                   | A control system is measured once and the controllers are set as a result.                                                                                                    |
| Online tuning                       | Х                | -                 | With this optimization process the controller parameters are determined from the constant estimated or parameterized moments of inertia (motor torque and moment of inertia).                                                                                                    |
|                                     |                  |                   | It is recommended in all cases where EPOS is used.                                                                                                    |
|                                     |                  |                   | Online tuning can also be set if the engineering tool (e.g.<br>STARTER) cannot be be used upon commissioning to<br>optimize the EPOS position controller.                                                                                                    |
|                                     |                  |                   | If the measurement/optimization is not required on a constant<br>basis then deactivating online tuning again once the controller<br>data has been calculated and then permanently saving the<br>values ascertained for the controller optimization and the filter<br>settings (RAM to ROM) are recommended. |
| Current setpoint filter adaptation  | Х                | -                 | The current setpoint filter adaptation is provided for systems that display a variable mechanical resonance frequency during operation.                                                                                                    |
|                                     |                  |                   | This way a selected current setpoint filter can be automatically shifted to a mechanical resonance frequency.                                                                                                    |

# 4.8.1 One button tuning

The speed controller and position controller of a drive can be automatically tuned with the "One button tuning" function. This is a drive-internal function. Therefore, no external engineering tool is required.

#### Note

The "One button tuning" function will not be released until the next hotfix of firmware version V4.7. This function cannot be used with the first delivery version of V4.7.

With "One button tuning", the mechanical drive train is measured with the aid of short test signals. In this way, the controller parameters can be optimally adapted to the existing mechanical system.

### Note

The "One button tuning" function is activated via the "Inertia estimator (Page 542)" function module.

# NOTICE

### Instable controllers

If one of the controller parameters that has been automatically set by the "One button tuning" is changed manually, the controller may become instable. Therefore, do not change the following parameters during the autotuning:

p0430, p1160, p1413 - p1426, p1428, p1429, p1433 - p1435, p1441 , p1460 - p1465, p1498, p1513, p1656 - p1676, p2533 - p2539, p2567, p2572, p2573.

# Activating autotuning

You can configure the activation and deactivation of the autotuning function via parameter p5300.

The following settings are possible:

| Setting | Explanation                                                                                                    |
|---------|----------------------------------------------------------------------------------------------------|
| -1      | The "Autotuning" function is set inactive. The setting is automatically corrected to p5300 = 0. The default settings for the speed controller and position controller are also restored.                                                                                                    |
| 0       | The "Autotuning" function is set inactive. The current setting of all controller parameters are retained as volatile values. The parameters must be saved in the non-volatile memory for permanent storage of the values determined for the speed controller and position controller ( $p0977 = 1$ ). |
| 1       | The "One button tuning" function is active. A new calculation of the controller parameters is performed once. p5300 = 0 is then set.                                                                                                    |
| 2       | The "Online tuning" function is active. A new calculation of the controller parameters is performed cyclically if the estimated moment of inertia changes.                                                                                                    |

### Note

Changing the parameter p5300 manipulates the parameters p5280 and p1400. Therefore after deactivating the autotuning function check the accuracy of the configuration of parameters p5280 and p1400 and amend these if required.

# Configuring the "One button tuning"

The following settings are possible via p5301:

| Bit | Effect                                                                                                    |
|-----|----------------------------------------------------------------------------------------------------|
| 00  | The speed controller gain is determined and set with the aid of a noise signal.                                                                                                    |
| 01  | "Function is being prepared"<br>Any required current setpoint filters are determined and set with the aid of a noise signal. In                                                                                                    |
| 01  | this way, a higher dynamic response can be achieved in the speed control loop.                                                                                                    |
|     | "Function is being prepared"                                                                                                    |
| 02  | With this bit, the moment of inertia is determined with the aid of a test signal. If this bit is not set, the load moment of inertia must be parameterized manually in parameter p1498. The test signal must first be set with parameters p5308 and p5309. |
| 07  | With this function, these axes are adapted to the dynamic response set in p5275. This is required for interpolating axes. The time in p5275 should be set with the lowest dynamic response in accordance with the axis.                                    |

| Additiona | l settings | and | displays |
|-----------|------------|-----|----------|
|-----------|------------|-----|----------|

| Parameter | Adjustment range | Factory setting | Setting/display                                                                                                    |
|-----------|------------------|-----------------|----------------------------------------------------------------------------------------------------|
| p5292     | 25%150%          | 60%             | Dynamic response factor for the P gain of the speed controller.                                                                                     |
|           |                  |                 | The speed control may become instable if the values are too high.                                                                                   |
| r5293     | -                | -               | Display of the determined proportional gain of the speed controller calculated from the FFT measurement during "One button tuning".                 |
| r5294     | -                | -               | Display of the identified mechanical zero positions.                                                                                                |
| r5295     | -                | -               | Display of the identified mechanical pole positions.                                                                                                |
| p5296     | 5%300%           | 70%             | Setting the amplitude of the PRBS signal. The value refers to the rated torque of the motor r0333.                                                  |
| p5297     | 0210000<br>rpm   | 0 rpm           | Setting the speed offset of the motor. This should prevent<br>non-linear effects, such as backlash or stiction, influencing the<br>measured values. |
| p5308     | 0 U3000<br>U     | 0 rev           | Test signal distance limit                                                                                                    |
| p5309     | 0 ms5000<br>ms   | 2000 ms         | Test signal duration                                                                                                    |

### Automatic pre-assignment

When the "One button tuning" function is activated, settings are made that should ensure the safe and dynamic operation of the drive.

The mechanical drive train is measured with the aid of test signals. In this way, the controller parameters can be calculated so that the drive train is set as dynamically as possible.

The test signals comprise, on the one hand, a noise excitation during which the drive executes a relative high-frequency motion for a few milliseconds. The following settings are required for this:

• The speed controller gain is set with p5301.0 = 1.

Parameter p5292 is a multiplier for this gain. An amplitude reserve of 6 dB is taken into account with p5292 = 100%.

• Current setpoint filters 1...4 are parameterized with p5301.1 = 1.

These filters are set in order to achieve greater gains in the speed control loop. Typically, bandstop filters are applied to mechanical resonances. Filters are only set when a greater speed controller gain p1460 can be achieved.

On the other hand, a very low frequency speed setpoint signal is applied to the drive. The motor makes a clearly visible movement. Distance amplitude and duration must be set with parameters p5308 and p5309.

In this way, the moment of inertia of the drive train is estimated. All the remaining controller parameters are set. The setting is performed in the same way as for "Online tuning".

# 4.8.2 Online tuning

# 4.8.2.1 "Drive-based" online tuning

The "Online tuning" can be used with EPOS for simple positioning tasks. With the "Online tuning" function, it is possible to automatically set robust controller parameters of a drive during operation without user interaction. Through the online tuning, the relevant controller parameters for the speed controller and position controller including precontrol are set automatically. The automatic calculation of the controller parameters also depends on the moment of inertia of the motor and the load. The load moment of inertia (p1498) can either be parameterized manually or determined once or cyclically by activating the inertia estimator (Page 542).

### Note

The "Online tuning" function is activated via the "Inertia estimator (Page 542)" function module.

## NOTICE

### Instable controllers

With low stability between the motor moment of inertia and the relative high load moments of inertia, the load dynamic response factor (p5273) must be reduced.

Only the motor measuring system is taken into account for the calculation of the controller parameters. If a load-side measuring system is used for the position control, this can result in an unstable controller setting if there is not sufficient stability between the motor and the load.

If an EDS with a TTL/HTL encoder is assigned for several DDS, then the same parameterization must be made for all DDS in p5300 when the DDS is active (e.g. p5300[0] = -1 and p5300[1] = -1, etc.).

After activation of the online tuning, the controller parameters cannot be changed manually. Therefore, do not change the following parameters during the online tuning:

p1413, p1414 - p1426, p1428, p1429, p1433 - p1435, p1441, p1460 - p1465, p1656 - p1676, p2533 - p2539, p2567.

# Activating autotuning

You can configure the activation and deactivation of the autotuning function via parameter p5300.

The following settings are possible:

| Setting | Explanation                                                                                                    |
|---------|----------------------------------------------------------------------------------------------------|
| -1      | The "Autotuning" function is set inactive. The setting is automatically corrected to p5300 = 0. The default settings for the speed controller and position controller are also restored.                                                                                                    |
| 0       | The "Autotuning" function is set inactive. The current setting of all controller parameters are retained as volatile values. The parameters must be saved in the non-volatile memory for permanent storage of the values determined for the speed controller and position controller (p0977 = 1). |
| 1       | The "One button tuning" function is active. A new calculation of the controller parameters is performed once. p5300 = 0 is then set.                                                                                                    |
| 2       | The "Online tuning" function is active. A new calculation of the controller parameters is performed cyclically if the estimated moment of inertia changes.                                                                                                    |

#### Note

Changing the parameter p5300 manipulates the parameters p5280 and p1400. Therefore after deactivating the autotuning function check the accuracy of the configuration of parameters p5280 and p1400 and amend these if required.

## Configuring the online tuning

### Sequence:

- 1. Activate the online tuning via p5300 = 2.
- 2. Configure the sequence control via parameter p5302.
- 3. Configure the controllers via parameter p5271.

### Note

#### Saving

The parameters must be saved in the non-volatile memory for permanent storage of the values determined for the speed controller and position controller (RAM TO ROM or p0977 = 1). In this way, the start values for the online tuning are retained, e.g. after POWER ON.

#### Function and supplementary conditions for the inertia estimator

Note the information in Section Inertia estimator (Page 542).

### Resetting the inertia estimator

Through deactivation and renewed activation of the online tuning, the estimated load moment of inertia and the load torques are reset.

# 4.0 700

# Setting the sequence control:

The following sequence control settings can be made via p5302:

| Bit | Effect                                                                                                    |  |
|-----|----------------------------------------------------------------------------------------------------|--|
| 00  | The speed controller gain is determined and set with the aid of a noise signal.<br>"Function is being prepared"                                                                                                    |  |
| 01  | Any required current setpoint filters are determined and set with the aid of a noise signal. In this way, a higher dynamic response can be achieved in the speed control loop.<br>"Function is being prepared"                                                                                                    |  |
| 02  | With this bit, the moment of inertia is determined with the aid of the inertia estimator. If this bit is not set, the load moment of inertia must be parameterized manually in parameter p1498. The test signal must first be set with parameters p5308 and p5309.                                                          |  |
| 03  | • If "Once" is parameterized, the inertia estimator is deactivated after successful determination of the moment of inertia p1498. The parameters must then be saved retentively (p0977=1).                                                                                                    |  |
|     | • If "Cyclically" is parameterized, the moment of inertia is determined continuously and the controller parameters adapted. After the moment of inertial has been determined successfully (r1407.26 = 1), it is recommended that you save the parameters so that the controller does not have to resettle after a POWER ON. |  |
| 06  | The function Current setpoint filter adaptation (Page 122) is enabled once this bit is activated. This function can be useful for damping a variable resonance in the mechanical system.                                                                                                    |  |
| 07  | With this function, these axes are adapted to the dynamic response set in p5275. This is required for interpolating axes. The time in p5275 should be set with the lowest dynamic response in accordance with the axis.                                                                                                    |  |

## Parameterizing the controller

You can parameterize the controller as follows via parameter p5271:

- Evaluate the estimated load for the speed controller gain with p5273.
- Activate the speed precontrol for the basic positioner (EPOS).
- Activate the torque precontrol for the basic positioner (EPOS).
- Only with activated speed precontrol (bit 3) or torque precontrol (bit 4): Use the controller as PD controller in the position control loop to increase the dynamic response of the position controller.
- Determine the maximum acceleration limits for the basic positioner (EPOS).
- Do not change the Kp (speed controller gain).

# Additional settings and displays

- Set the dynamic response factor (p5272) for the entire P gain of the speed controller.
- Set the estimated load moment of inertia component for the P gain of the speed controller with the load dynamic response factor (p5273).
- Display the estimated dynamic response (r5274) of the speed control loop as PT1 time constant.
- Set the same time constants for the dynamic response time constant (p5275) so that the interpolating drives receive a defined dynamic response via the precontrol. However, this does not always ensure positioning without overshoot.

# 4.8.2.2 Automatic pre-assignment and adaptation during operation

### Automatic pre-assignment

When the "Online tuning" function is activated, settings are made that ensure the safe operation of the online tuning.

### Current setpoint filter

The natural frequency of the first PT2 filter behaves proportional to the current controller and speed controller cycles. The faster the sampling, the higher the positive feedback frequency and therefore the higher the frequency must be set for the current setpoint filter.

A lower dynamic response via p5272 makes the control loop less sensitive to resonance from the drive train.

A higher dynamic response via p5272 makes the control loop more sensitive to resonance from the drive train.

The instability of the control loop through resonance can also be avoided through the parameterization of additional bandstop filters in the current setpoint.

#### Actual speed value filter

An actual speed value filter is required, for example, when the resolution of the encoder is relatively poor. Depending on the encoder resolution and the motor moment of inertia, an actual speed value filter (p1441) is calculated. The time constant of the actual speed value filter is taken into account in the calculation of the controller parameters.

# Adaptive resonance filter

The limit frequencies for the adaptive resonance filter are pre-assigned according to the set sampling time. These can be changed manually.

# Adapted controller parameters

As soon as the "Online tuning" is active, the controller parameters are adapted to the estimated moment of inertia. However, the controller parameters are only recalculated when the moment of inertia has changed more than 5% compared to the last calculation. Otherwise the controller settings are not changed.

All adaptive controller settings also depend on the moment of inertia, e.g. determined by the estimator. If p5271.2 = 1 is set, the Kp factor depends directly on this moment of inertia.

All other variables are only indirectly dependent on the moment of inertia.

## Kp (speed controller gain)

The speed controller gain is set proportional to the motor moment of inertia. The gains are proportional to the dynamic response factor p5272. An adaptation of the Kp factor depending on the estimated moment of inertia is only performed when p5271.2 is set.

Parameter p5273 is used to set how many percent of the estimated load moment of inertia is to be taken into account as effective moment of inertia for the calculation of the Kp factor. With 0%, only the motor moment of inertia is effective, with 100%, the total moment of inertia is used for the calculation of the Kp factor.

When calculating the speed controller gain, the time constants of the parameterized current setpoint or actual speed value filter are also taken into account.

# Tn (integral time, speed controller)

The integral time results from the estimated dynamic response of the speed control loop (r5274).

## Reference model

The reference model adapts the speed setpoint for the integrator input of the speed controller to the dynamic response of the speed controller. This reduces speed overshoots during setpoint changes.

## **Position controller**

Two cases can be selected for the position control via bit p5271.0.

• p5271.0 = 0 (not active)

In this case, the position controller acts like a normal closed-loop P controller. The position controller gain (servo gain factor) is adapted depending on the estimated dynamic response of the speed control loop and the sample times.

• p5271.0 = 1 (active)

If this bit is set and the estimated dynamic response (r5274) is greater than 16 ms, then the first speed setpoint filter is parameterized as D filter. With the parameterization, the gain for higher frequencies is greater and the filter has a more differentiated effect in the bandwidth of the speed controller (larger phase reserve). This corresponds to a PD controller. The servo gain factor may then be increased significantly.

The precontrol balancing is also adapted.

The balancing of the speed controller precontrol depends on parameters p5271 and p5275.

#### Determining the maximum acceleration limits

Prerequisite is that the pulses have been disabled in the drive and the maximum moment of inertia has been determined.

The maximum target acceleration for the basic positioner (EPOS) is determined with the aid of the inertia estimator. This is performed only once after the activation of bit p5271.5. The load torques and a control reserve of 20% are taken into account.

The user must decide to what extent this maximum acceleration is permissible for the mechanical system of the machine (elastomechanical system) or for the thermal load capability of the motor (depending on the load cycle). The calculated acceleration (p2572) or deceleration (p2573) may have to be reduced by the commissioning engineer.

# 4.8.2.3 Application examples

## Positioning axes

A positioning axis application can always be used when an axis performs a point-to-point motion independent of other axes. p5302.7 = 0 must be set.

The axis is tuned for positioning without overshoot.

## Interpolating axes

EPOS position controller with higher-level controller

Interpolating axis applications are required when several axes jointly perform a path motion, for example, in which the deviation to the contour should be as small as possible. Parameter p5302.7 = 1 must be set. The precontrol must not be switched off subsequently.

The controlled dynamic response is set with parameter p5275. All interpolating axes must have the same value.

With values that are too small, the axis can overshoot during positioning. If this has a negative effect on the application, the value in p5275 must be increased in all axes. The axis with the largest estimated time constant (r5274) in the settled state is the determining axis.

# 4.8.2.4 Problem handling

# **Drive vibrates**

If the drive vibrates audibly, then the speed controller may have become instable at a mechanical resonance.

### Remedy:

- The instability in the control loop through resonance can be avoided by parameterizing bandstop filters in the current setpoint.
- Activate the adaptive resonance filter (see Section Current setpoint filter adaptation (Page 122)) and, if required, traverse forward and backward and wait a few seconds to see whether the vibration stops. If the whistling stops and also can no longer be heard during operation, then the axis is ready.
- If required, the dynamic response of the axis can now be increased. To do this, the value of parameter p5272 can be increased. If the drive then vibrates again, parameter p5272 should be reduced again.

## Behavior at low speeds

If the drive has an encoder with poor resolution, the motor may hum at very low speeds or at standstill.

### Remedy:

- Increase the actual speed value smoothing (p1441) or reduce the dynamic response (p5272).
- Set parameter p5271.1 to reduce the controller gains for low speeds.

## Poor positioning behavior

Poor positioning behavior is possible when the dynamic response of the drive is relatively low.

The achievable dynamic response depends on the quality and the dimensioning of the elastomechanical drive train.

#### Remedy:

Increase the value of parameter p5272 in order to increase the dynamic response of the drive. The drive may become instable if the values are too high (see, for example, "Drive vibrates").

# 4.8.3 Current setpoint filter adaptation

### 4.8.3.1 Activating/deactivating the current setpoint filter adaptation

The "Current setpoint filter adaptation" function is used to automatically shift a selected current setpoint filter to a mechanical resonance frequency.

The function is particularly recommended for systems that display a variable mechanical resonance frequency during operation. If this system also contains non-variable mechanical resonance frequencies, they must be suppressed via fixed current setpoint filters.

If the system only contains non-variable mechanical resonance frequencies, they must be suppressed exclusively with fixed current setpoint filters. Instead of the current setpoint filter adaptation, use the "One button tuning" (Page 112) for this.

#### Note

The "Current setpoint filter adaptation" function is activated for S120 drives together with the "Moment of inertia estimator (Page 542)" function module.

### Settings of the adaptive current setpoint filter

You can configure the activation and deactivation of the current setpoint filter adaptation via parameter p5280.

The following settings are possible:

| Setting | Explanation                                                                                                    |
|---------|----------------------------------------------------------------------------------------------------|
| -1      | The "Current setpoint filter adaptation" function is deactivated together with the assigned filter (see p5281).                                                                                                    |
|         | With this setting, not only the adaptation, but also an assigned filter is deactivated. The associated bit is automatically deleted in parameters p1656 and p5200. However, the filter is not reset in its characteristic, it retains the values saved last. In contrast, the adaptation parameter is automatically reset to 0. |
| 0       | The "Current setpoint filter adaptation" function is inactive.                                                                                                    |
|         | The adaptation is deactivate with this setting. However, a filter assigned to the adaptation can still be active. The filter function is not affected by this setting.                                                                                                    |
| 1       | The "Current setpoint filter adaptation" function is permanently active.                                                                                                    |
|         | A mechanical resonance frequency is determined with this activation and the appropriate blocking frequency is set automatically. If the bandstop filter has not been activated yet (see parameter p1656 or p5200), it is activated automatically.                                                                               |
|         | While the function generator generates a signal with the "noise" signal shape (p4820 = 4), the adaptation is temporarily inactive.                                                                                                    |

Further parameters of the current setpoint filter adaptation and their purpose:

- p5281 = specifies which of the current setpoint filters is to be used for the adaptation
- p5282 = defines the lower limit frequency
- p5283 = defines the upper limit frequency
- p5284 = defines the activation threshold of the adaptation
- r5285 = displays the current blocking frequency

#### Note

## Deviation with activated online tuning (p5300 = 2)

The denominator damping of the adapted filter is set automatically.

You can also overwrite this setting.

# Activating the current setpoint filter adaptation

#### Note

The current setpoint filters 1 ... 4 are standard. The extended current setpoint filters 5 ... 10 can also be activated (see Extended current setpoint filters (Page 103)).

Several settings still have to be made or checked before activating the adaptation.

- 1. Parameterize the desired current setpoint filter as bandstop filter.
- 2. Assign the desired current setpoint filter to the adaptation via parameter p5281 (example of filter 4: p5821 = 4).
- 3. Activate the adaptation via the setting p5280 = 1.

# Note

If not all the requirements were satisfied before the adaptation was activated, fault F07419 "Drive: Current setpoint filter adaptation error" is output. The fault value indicates which requirement has not been satisfied.

# Deactivating the adaptation

The current setpoint filter adaptation can be deactivated in two ways:

- 1. Deactivate the adaptation. Set the following values:
  - p5280 = 0 or
  - p5280 = -1

# 4.8.3.2 Principle of operation of the current setpoint filter adaptation

- As soon as the pulse enable has been set and a resonance frequency has been excited enough that the internal activation threshold is exceeded, the adaptation moves the bandstop filter to this resonance frequency.
- If the resonance frequency has not been excited enough or there is no interfering resonance frequency, the bandstop filter stops and the current blocking frequency does not change.

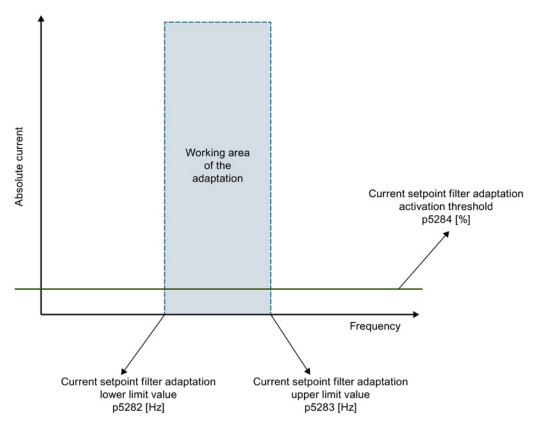

Figure 4-10 Principle of operation

- The calculated values for the numerator and denominator damping of the bandstop filter are tracked during the movement so that the bandwidth of the bandstop filter increases with increasing blocking frequency.
- The current frequency of the bandstop filter can be read and recorded via r5285. This frequency is also written to the appropriate frequency parameters of the adapted current setpoint filter.

## Limitations:

- Because of the operating principle, the base adaptation algorithm can work reliably with systems that have only one mechanical resonance frequency. Undesirable movements of the adapted filter between the resonances can occur for systems with several mechanical resonance frequencies.
- Because of the operating principle, inaccuracies can occur during the adaptation of the blocking frequency. In such cases, the resonance frequency is only partly suppressed. This is particularly the case for encoders with poor resolution (e.g. resolvers). These inaccuracies can be reduced by increasing the actual speed value smoothing time constant in parameter p1441.
- Stepped setpoint changes of the speed or velocity can cause unwanted movements of the adaptive current setpoint filter.
- If in addition to a variable mechanical resonance frequency, the system also contains non-variable mechanical resonance frequencies, the non-variable frequencies must be suppressed with fixed current setpoint filters. The adapted bandstop filter should be the last filter in the filter cascade of the bandstop filters. Otherwise the adaptation may be subject to interference from non-variable resonance frequencies, which may cause unwanted movements of the blocking frequency.

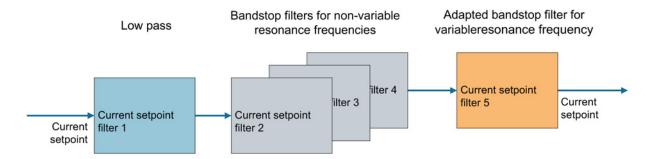

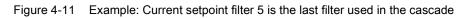

# Internal activation threshold

The internal activation threshold can be weighted via parameter p5284:

- If the adaptation reacts too sensitively to other disturbances such as jumps in the speed or load torque, the activation threshold should be set high.
- If the adaptation is too insensitive and resonance frequencies do not occur despite strong excitation, the activation threshold can be reduced.

# Range of movement of the adapted filter

The range of movement of the adapted filter can be limited with parameter p5282 or p5283.

## Start value of the adaptation

The frequency with which the adaptation starts at the pulse enable, i.e. the start value of the adaptation, is always the current blocking frequency of the filter. It can be read in r5285 and in the filter frequency parameters. After a pulse disable and renewed pulse enable, this starting frequency is the blocking frequency determined last before the pulse disable. After switching the drive off and on, the adaptation starts with the frequency stored in the frequency parameters of the adapted filter.

In order to find a suitable start value for the frequency of the adaptation, proceed as follows:

- Use the current position of the resonance frequency as start value.
  - To do this, read the current resonance frequency from the frequency response measurement or
  - Determine the current resonance frequency from one cycle of the "One button tuning".
- Use 500 Hz as start value.

The start value may be above or below the sought resonance frequency. This value should be set as blocking frequency of the respective bandstop filter before the adaptation is activated and the pulse enable set.

## 4.8.3.3 Stability of the speed control loop

Moving the bandstop filter changes the phase and amplitude frequency response of the speed control loop. The stability of the speed control loop is not checked by the current setpoint filter adaptation. If the current setpoint filter adaptation is operated with activated online tuning (p5300 = 2), parameter settings are made automatically that guarantee the stability.

If the autotuning is not activated, you have to make settings yourself that prevent an instability. You must ensure a sufficiently large phase reserve. Note the following points:

- · The phase and amplitude frequency response of the adapted filter
- The lower limit frequency of the adaptation (p5282)

A resonance frequency can be moved by the active closed-loop control. An instability of the controller can be provoked by too high a controller gain that has a higher amplitude than the mechanical resonance frequency and therefore influences the adaptation.

# 4.8.3.4 Lower and upper limit frequencies

Parameter p5283 for the upper limit frequency has an internal upper limit that depends on the settings for the adapted current setpoint filter. It is only active with an active adaptation.

- If the adaptation is active, p5283 is limited immediately to this internal value when written.
- If the adaptation is not active, p5283 is automatically limited to the internal value when the adaptation is activated.

For the case that one of the limit frequency parameters (p5282 or p5283) is written and the current blocking frequency of the bandstop filter is beyond the relevant new limit frequency, the following applies:

- If the adaptation is active, the bandstop filter is automatically set to the relevant limit frequency when p5282 or p5283 is written.
- If the adaptation is not active, the bandstop filter is automatically set to the relevant limit frequency when the adaptation is activated.

# 4.8.3.5 Remedy for insufficient adaptation

Generally, the following is valid: If the adaptation does not change the blocking frequency of the adapted current setpoint filter during operation, then the resonance is obviously not strong enough and therefore has no negative effect on the operation.

If you still want to change the behavior of the adaptation, you have the following options:

- Change the activation threshold (p5284).
- Change the blocking frequency in the relevant filter parameters in order to obtain a different start value for the adaptation.
- Increase the speed controller gain via p1460 or p5272. This excites the mechanical resonance frequency more strongly, to which the adaptation then reacts. However, observe the stability of the control loop with this setting.

# 4.8.4 Function diagrams and parameters

# Overview of important faults (see SINAMICS S120/S150 List Manual)

• F07419 Drive: Incorrect current setpoint filter adaptation

# Overview of important parameters (see SINAMICS S120/S150 List Manual)

- p0108[0...23] Drive object function module
- p1400[0...n] Speed control configuration
- p5271[0...n] Online tuning controller configuration
- p5272[0...n] Online tuning dynamic response factor
- p5273[0...n] Online tuning load dynamic response factor
- r5274[0...n] CO: Online tuning estimated dynamic response
- p5275[0...n] Online tuning precontrol time constant
- p5280[0...n] Current setpoint filter adaptation configuration
- p5281[0...n] Current setpoint filter adaptation assignment
- p5282[0...n] Current setpoint filter adaptation lower limit frequency
- p5283[0...n] Current setpoint filter adaptation upper limit frequency
- p5284[0...n] Current setpoint filter adaptation activation threshold
- r5285[0...n] Current setpoint filter adaptation current frequency
- p5292 FFT tuning dynamic response factor
- p5293 FFT tuning speed controller gain identified
- p5294[0...3] FFT tuning zero position identified
- p5295[0...3] FFT tuning pole position identified
- p5296 FFT tuning PRBS amplitude
- p5297 FFT tuning PRBS offset
- p5300[0...n] Autotuning selection
- p5301[0...n] "One button tuning" configuration
- p5302[0...n] "Online tuning" configuration
- p5308[0...n] Test signal distance limit
- p5309[0...n] Test signal duration

4.9 Note about the electronic motor model

# 4.9 Note about the electronic motor model

A model change takes place within the speed range  $p1752 \times (100\% - p1756)$  and p1752. With induction motors with encoder, the torque image is more accurate in higher speed ranges; the effect of the rotor resistance and the saturation of the main field inductance are corrected. With synchronous motors with encoder, the commutation angle is monitored. If the kT estimator has been activated, the torque image for synchronous motors is more accurate too.

# 4.10 V/f control

# 4.10 V/f control

For V/f control, the drive is operated with an open control loop. In this open-loop control system, the drive does not require speed feedback and no actual current sensing. Operation is possible with a small amount of motor data.

With V/f control, the following components and data can be checked:

- Motor Module
- Power cable between the Motor Module and motor
- Motor
- DRIVE-CLiQ cable between the Motor Module and motor
- Encoder and actual encoder value

The following motors can be operated with V/f control:

- Induction motors
- Synchronous motors

#### Note

In V/f mode, the calculated actual speed value is always displayed in r0063. The speed of the encoder (if installed) is displayed in r0061. If an encoder is not installed, r0061 displays "0".

### Note

The operation of synchronous motors with V/f control is allowed only at up to 25% of the rated motor speed.

# Structure of V/f control

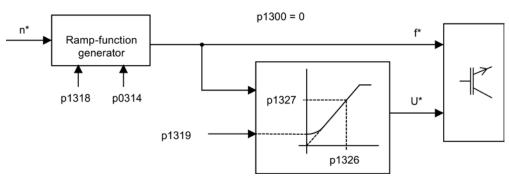

Figure 4-12 Structure of V/f control

## 4.10 V/f control

# Requirements for V/f control

- First commissioning has been carried out: The parameters for V/f control have been initialized with appropriate values.
- First commissioning has not been carried out: The following relevant motor data must be checked and corrected:
  - r0313 Motor pole pair number, actual (or calculated)
  - p0314 Motor pole pair number
  - p1318 V/f control ramp-up/ramp-down time
  - p1319 V/f control voltage at zero frequency
  - p1326 V/f control programmable characteristic frequency 4
  - p1327 V/f control programmable characteristic voltage 4
  - p1338[0...n] V/f mode resonance damping gain
  - p1339[0...n] V/f mode resonance damping filter time constant
  - p1349[0...n] V/f mode resonance damping maximum frequency

### Note

With synchronous motors, V/f mode is normally only stable at low speeds. Higher speeds can induce vibrations.

Oscillation damping is activated on the basis of suitable default parameter values and does not require further parameterization in most applications. If you become aware of interference caused by a transient response, you have the option of gradually increasing the value of p1338 and evaluating how this affects your system.

## Note

The drive can be ramped up to the current limit (p0640) relatively quickly without the need for extensive parameterization (when operating the drive with a variable moment of inertia, for example).

Note the following: Only the ramp-function generator stops when the current limit (p0640) is reached. This does not prevent the current from increasing even further. In view of this, the parameters you set must include a safety margin relative to the current limits for the monitoring functions to prevent the drive from switching off with an overcurrent fault.

4.10 V/f control

# Commission V/f control

- 1. Check the requirements for V/f control.
- 2. Set the rated motor speed via parameter p0311.
- 3. Activate the function with the parameter setting of p1317 = 1.
- 4. Set the enables for operation.
- 5. Specify the speed setpoint.

#### Note

#### Automatic activation of additional functions

With p1317 = 1, the following functions are also activated automatically:

- Resonance damping (p1338) In order to obtain a pure diagnostic mode without any influence on actual values, the resonance damping must be deactivated (p1338 = 0)
- Vdc controller (p1240, p1244, p1248, p1250)
- · Limitation of the up ramp as a result of M, P and I limits
- As soon as the current limit p0640 is exceeded, then the ramp-function generator is stopped

### V/f characteristic

The speed setpoint is converted to the frequency specification taking into account the number of pole pairs. The synchronous frequency associated with the speed setpoint is output (no slip compensation).

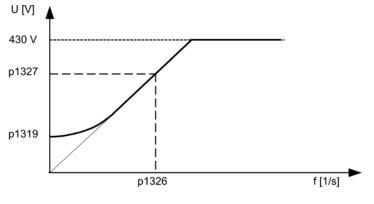

Figure 4-13 V/f characteristic

# Function diagrams (see SINAMICS S120/S150 List Manual)

- 5300 Servo control V/f control for diagnostics
- 5650 Servo control Vdc\_max controller and Vdc\_min controller

# Overview of important parameters (see SINAMICS S120/S150 List Manual)

- p0304[0...n] Rated motor voltage
- p0310[0...n] Rated motor frequency
- p0311[0...n] Rated motor speed
- r0313[0...n] Motor pole pair number, current (or calculated)
- p0314[0...n] Motor pole pair number
- p0317[0...n] Motor voltage constant
- p0322[0...n] Maximum motor speed
- p0323[0...n] Maximum motor current
- p0640[0...n] Current limit
- p1082[0...n] Maximum speed
- p1317[0...n] V/f control activation
- p1318[0...n] V/f control ramp-up/ramp-down time
- p1319[0...n] V/f control voltage at zero frequency
- p1326[0...n] V/f control programmable characteristic frequency 4
- p1327[0...n] V/f control programmable characteristic voltage 4

4.11 Optimizing the current and speed controller

# 4.11 Optimizing the current and speed controller

#### Note

Controller tuning may only be performed by skilled personnel with a knowledge of control engineering.

The following tools are available for tuning the controllers:

- Function generator in STARTER
- Trace in STARTER
- Measuring function in STARTER
- · Measuring sockets on the Control Unit

## Tuning the current controller

The current controller is initialized when the system is commissioned for the first time and is adequately tuned for most applications.

## Tuning the speed controller

The speed controller is set in accordance with the motor moment of inertia when the motor is configured for the first time. The calculated proportional gain is set to approximately 30% of the maximum possible gain in order to minimize vibrations when the controller is mounted on the mechanical system of the machine for the first time.

The integral time of the speed controller is always preset to 10 ms.

The following tuning measures are necessary in order to achieve the full dynamic response:

- Increase the proportional gain K<sub>p\_n</sub> (p1460)
- Change the integral time T<sub>n\_n</sub> (p1462)

## Automatic controller setting of the speed controller (frequency response analysis) in STARTER

- The automatic speed controller setting has the following features:
  - Section identification using FFT analysis
  - Automatic setting of filters in the current setpoint arm, e.g. for damping resonance
  - Automatic setting of the controller (gain factor K<sub>p</sub>, integral time T<sub>n</sub>)
- The automatic controller settings can be verified with the measuring functions.

The "Automatic Controller Setting" parameter screen is selected with the **Mathematic** icon in the toolbar of the STARTER commissioning tool:

4.11 Optimizing the current and speed controller

# Example of measuring the speed controller frequency response

By measuring the speed controller frequency response and the control system, critical resonance frequencies can, if necessary, be determined at the stability limit of the speed control loop and dampened using one or more current setpoint filters. This normally enables the proportional gain to be increased (e.g.  $K_{p_n} = 3 x$  default value).

After the  $K_{p_n}$  value has been set, the ideal integral time  $T_{n_n}$  (e.g. reduced from 10 ms to 5 ms) can be determined.

# Example of speed setpoint step change

A rectangular step change can be applied to the speed setpoint via the speed setpoint step change measuring function. The measuring function has preselected the measurement for the speed setpoint and the torque-generating current.

/00

Kp\_n is optimum

Kp\_n is too high, overshoots.

Kp\_n is too low, dampened transient response.

→ OK

→ Not OK

Figure 4-14 Setting the proportional gain Kp

→ OK, not optimum

Drive functions Function Manual, (FH1), 04/2014, 6SL3097-4AB00-0BP4

# 4.12 Sensorless operation (without an encoder)

### Note Unstable operation

The operation of synchronous motors without an encoder must be verified in a test application. Stable operation in this mode cannot be guaranteed for every application. Therefore, the user will be solely responsible for the use of this operating mode.

# Description

Both encoderless and mixed operation (with/without encoder) is possible. Encoderless operation with the motor model allows a higher dynamic response and greater stability than a standard drive with V/f control. Compared with drives with an encoder, however, speed accuracy is lower and the dynamic response and smooth running features deteriorate.

Since the dynamic response in operation without an encoder is lower than in operation with an encoder, acceleration torque precontrol is implemented to improve the control dynamic performance. It controls, knowing the drive torque, and taking into account the existing torque and current limits as well as the load moment of inertia (motor moment of inertia: p0341 x p0342 + load torque: p1498), the required torque for a demanded speed dynamic performance optimized from a time perspective.

#### Note

If the motor is operated with and without an encoder (e.g.  $p0491 \neq 0$  or p1404 < p1082), the maximum current during operation without an encoder can be reduced via p0642 (reference value is p0640) in order to minimize interfering, saturation-related motor data changes during operation without an encoder.

A torque smoothing time can be parameterized via p1517 for the torque precontrol. The speed controller needs to be optimized for operation without an encoder due to the lower dynamic response. This can be achieved via p1470 (P gain) and p1472 (integral time).

In the low-speed range, the actual speed value, the orientation, and the actual flux can no longer be calculated during operation without an encoder due to the accuracy of the measured values and the parameter sensitivity of the procedure. For this reason, an open-loop current/frequency control is selected. The switchover threshold is parameterized via p1755 and the hysteresis via p1756.

To accept a high load torque even in the open-loop controlled range, the motor current can be increased via p1612. To do so, the drive torque (e.g. friction torque) must be known or estimated. An additional reserve of approx. 20% should also be added. In synchronous motors, the torque is converted to the current via the motor torque constant (p0316). In the lower speed range, the required current cannot be measured directly on the Motor Module. The default setting is 50% (synchronous motor) or 80% (induction motor) of the motor rated current (p0305). When parameterizing the motor current (p1612), you must take into account the thermal motor load.

#### Note

Encoderless operation is not permitted for vertical axes or similar. Encoderless operation is not suitable for a higher-level closed-loop position control either.

The start behavior of synchronous motors from standstill can be improved further by parameterizing the pole position identification (p1982 = 1).

#### Behavior once pulses have been canceled

Once the pulses have been canceled in operation without an encoder, the current actual speed value of the motor can no longer be calculated. Once the pulses are enabled again, the system must search for the actual speed value.

p1400.11 can be used to parameterize whether the search is to begin with the speed setpoint (p1400.11 = 1) or with speed = 0.0 (p1400.11 = 0). Under normal circumstances, p1400.11 = 0 because the motor is usually started from standstill. If the motor is rotating faster than the changeover speed p1755 when the pulses are enabled, p1400.11 = 1 must be set.

If the motor is rotating and the start value for the search is as of the setpoint (p1400.11 = 1), the speed setpoint must be in the same direction as the actual speed before the pulses can be enabled. A large discrepancy between the actual and setpoint speed can cause a malfunction.

## NOTICE

#### Missing information about the motor speed

Once the pulses have been canceled, no information about the motor speed is available. The computed actual speed value is then set to zero, which means that all actual speed value messages and output signals no longer provide any useful information.

# Switchover between closed-loop/open-loop operation and operation with/without encoder

Operation without an encoder is activated via parameter setting p1300 = 20. If p1300 = 20 or p1404 = 0, operation without an encoder is active across the entire speed range. If the speed value is less than the changeover speed p1755, the motor is operated in accordance with the current/frequency.

During operation with an encoder, a switchover can be made to operation without an encoder when the speed threshold p1404 is exceeded. If p1404 > 0 and p1404 < p1755, a switchover is not made to operation without an encoder until the speed exceeds p1755.

To prevent encoder evaluation alarms in encoderless operation, set p1402.1 = 1 to park the encoder evaluation. Reading-in the motor temperature via the encoder evaluation remains active.

Operation without an encoder is displayed in parameter r1407.1.

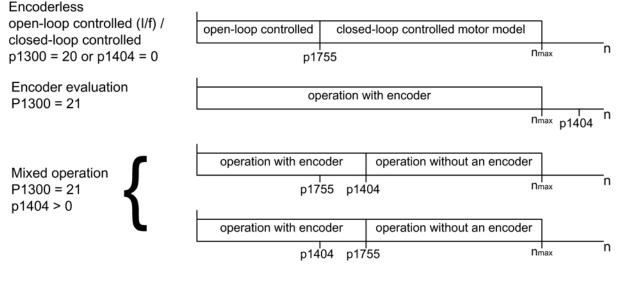

Figure 4-15 Area switchover

#### Note

In closed-loop control operating mode "Speed controller without encoder", a rotor position encoder is not required. Temperature evaluation remains active, even when the encoder is parked. This state can be identified at parameter r0458.26 = 1. When parameter r0458.26 = 0, temperature sensing is also deactivated.

# Series reactor

When high-speed special motors are used, or other low leakage induction motors, a series reactor may be required to ensure stable operation of the current controller.

The series reactor can be integrated via p0353.

# Commissioning/optimization

•

- 1. Estimate the motor current p1612 on the basis of the mechanical conditions (I = M/kt).
- Optimize Kn (p1470) and Tn (p1472) above I/f operation (> p1755). The load moment of inertia should be set to zero here (p1498 = 0), since this deactivates part of the torque precontrol.
- 3. Determine the load moment of inertia in the speed range above I/f operation (> p1755) by setting p1498 via a ramp response (e.g. ramp time 100 ms) and assessing the current (r0077) and model speed (r0063).

# Function diagrams (see SINAMICS S120/S150 List Manual)

- 5019 Servo control Speed control and V/f control, overview
- 5050 Servo control Speed controller adaptation (Kp\_n-/Tn\_n adaptation)
- 5060 Servo control Torque setpoint, switchover control mode
- 5210 Servo control Speed controller without encoder

```
Servo control
```

# Overview of important parameters (see SINAMICS S120/S150 List Manual)

- p0341[0...n] Motor moment of inertia
- p0342[0...n] Ratio between the total and motor moment of inertia
- p0353[0...n] Motor series inductance
- p0600[0...n] Motor temperature sensor for monitoring
- p0640[0...n] Current limit
- p0642[0...n] Encoderless operation current reduction
- p1300[0...n] Open-loop/closed-loop control operating mode
- p1400.11 Speed control configuration; encoderless operation actual velocity start value
- p1404[0...n] Encoderless operation changeover speed
- r1407.1 CO/BO: Status word speed controller; encoderless operation active
- p1470[0...n] Speed controller encoderless operation P gain
- p1472[0...n] Speed controller sensorless operation integral time
- p1498[0...n] Load moment of inertia
- p1517[0...n] Acceleration torque smoothing time constant
  - p1612[0...n] Current setpoint, open-loop control, encoderless
- p1755[0...n] Motor model changeover speed encoderless operation
- p1756 Motor model changeover speed hysteresis

# 4.13 Motor data identification

# Description

The motor data identification (MotID) is used as a tool to determine the motor data, e.g. of third-party motors and can help to improve the torque accuracy ( $k_T$  estimator). The drive system must have been commissioned for the first time as basis for using motor data identification. To do this, either the electrical motor data (motor data sheet) or the rating plate data must be entered and the calculation of the motor/control parameters (p0340) must have been completed.

Commissioning involves the following steps:

- 1. Enter the motor data or the rating plate data and the encoder data.
- 2. Complete calculation of the motor and control data as starting value for the motor data identification (p0340 = 3, if motor data, p0340 = 1, if rating plate data was entered).
- 3. Carry out a static measurement (p1910).
- 4. For synchronous motors: Carry out a commutation angle calibration (p1990) and if required, fine synchronization by passing the zero mark (refer to r1992). Absolute encoders do not have to be finely synchronized. For fine synchronization, also refer to Section "Pole position identification (Page 149)" under "Pole position correction with zero marks".
- 5. Carry out a rotating measurement (p1960).

Before starting the rotating measurement, the speed controller setting should be checked and tuned (p1460, p1462 and p1470, p1472).

It is preferable if the rotating motor data identification is carried out with the motor decoupled from the mechanical system. This therefore means that only the motor moment of inertia is determined. The total moment of inertia with mechanical system can be subsequently identified with p1959 = 4 and p1960 = 1. The stress on the mechanical system can be reduced by parameterizing the ramp-up time (p1958), using direction limiting (p1959.14/p1959.15) or using the current and speed limit. The higher the selected ramp-up time, the less accurate the moment of inertia determined.

6. To store the results of the motor data identification retentively, you must perform the "Copy RAM to ROM" command.

#### Note

Completion of the individual identification runs can be read via parameters r3925 to r3928.

The enable signals OFF1, OFF2, OFF3 and "enable operation" remain effective and can interrupt the motor data identification routine.

4.13 Motor data identification

If there is an extended setpoint channel (r0108.08 = 1), p1959.14 = 0 and p1959.15 = 0 and direction limiting (p1110 or p1111) is active there, then this is observed at the instant of the start via p1960. For p1958 = -1, the ramp-up and ramp-down time of the setpoint channel (p1120 and p1121) are also used for the motor data identification.

### Note

If a ramp-up/ramp-down time or direction limiting is active, parts of the motor data identification routine cannot be executed. For other parts of the motor data identification routine, the accuracy of the results is diminished because a ramp-up/ramp-down time is selected. If possible, p1958 should be 0 and no direction limiting selected (p1959.14 = 1 and p1959.15 = 1).

# 

## Dangerous motor motion through motor data identification

The stationary motor data identification can result in slight movement of up to 210 degrees electrical.

For the rotating motor data identification routine, motor motion is initiated, which can reach the maximum speed (p1082) and the motor torque corresponding to the maximum current (p0640).

The rotating measurement should be carried out with a motor running at no load (decoupled from the mechanical system) in order to prevent damage/destruction to the load or be influenced by the load. If the motor cannot be de-coupled from the mechanical system, then the stress on the mechanical system can be reduced by parameterizing the ramp-up time (p1958) and/or using direction limiting (p1959.14/p1959.15) or using the current and speed limit.

If a mechanical distance limit has been set, you are advised not to carry out the rotating measurement.

The Emergency Off functions must be fully operational during commissioning.

To protect the machines and personnel, the relevant safety regulations must be observed.

# Motor data

Motor data input requires the following parameters:

| Table 4- 9 | Motor data |
|------------|------------|
|            |            |

| Induction motor                       | Permanent-magnet synchronous motor                      |
|---------------------------------------|---------------------------------------------------------|
| p0304 rated motor voltage             | p0305 rated motor current                               |
| p0305 rated motor current             | p0311 rated motor speed                                 |
| p0307 rated motor power               | p0314 motor pole pair number                            |
| p0308 rated motor power factor        | p0316 motor torque constant                             |
| p0310 rated motor frequency           | p0322 maximum motor speed                               |
| p0311 rated motor speed               | p0323 maximum motor current                             |
| p0320 rated motor magnetizing current | p0341 motor moment of inertia                           |
| p0322 maximum motor speed             | <ul> <li>p0350 motor stator resistance, cold</li> </ul> |
| p0350 motor stator resistance, cold   | <ul> <li>p0353 motor series inductance</li> </ul>       |
| p0353 motor series inductance         | p0356 motor stator leakage inductance                   |
| p0354 motor rotor resistance, cold    | p0400ff encoder data                                    |
| p0356 motor stator leakage inductance |                                                         |
| p0358 motor rotor leakage inductance  |                                                         |
| p0360 motor magnetizing inductance    |                                                         |
| p0400ff encoder data                  |                                                         |

# Rating plate data

Input of the rating plate data requires the following parameters:

| Induction motor                | Permanent-magnet synchronous motor            |
|--------------------------------|-----------------------------------------------|
| p0304 rated motor voltage      | p0304 rated motor voltage                     |
| p0305 rated motor current      | p0305 rated motor current                     |
| p0307 rated motor power        | • p0307 rated motor power (alternative p0316) |
| p0308 rated motor power factor | p0311 rated motor speed                       |
| p0310 rated motor frequency    | p0314 motor pole pair number or               |
| p0311 rated motor speed        | p0315 motor pole pair width                   |
| p0322 maximum motor speed      | p0322 maximum motor speed                     |
| p0353 motor series inductance  | p0323 maximum motor current                   |
| • p0400ff encoder data         | p0353 motor series inductance                 |
|                                | <ul> <li>p0400ff encoder data</li> </ul>      |

Since the rating plate data contains the initialization values for identification, you must ensure that it is entered correctly and consistently to enable the above data to be determined.

4.13 Motor data identification

# Parameters to control the motor data identification

The following parameters influence the motor data identification:

Table 4-11 Parameters for control

| Static measurement (motor data identification) | Rotating measurement                       |
|------------------------------------------------|--------------------------------------------|
| p0640 current limit                            | p0640 current limit                        |
| p1215 motor holding brake configuration        | p1082 maximum speed                        |
| • p1909 motor data identification control word | p1958 motor data identification ramp-      |
| • p1910 motor data identification, stationary  | up/ramp-down time                          |
| • p1959.14/.15 positive/negative direction     | • p1959 rotating measurement configuration |
| permitted <sup>1)</sup>                        | p1960 rotating measurement selection       |

<sup>1)</sup> The setting of p1959 has the following effects for the direction of rotation p1821:

- Positive direction permitted, with setting p1821=0 means: Clockwise direction of rotation

- Negative direction permitted, with setting p1821=1 means: Counter-clockwise direction of rotation

#### Note

If a brake is being used and is operational (p1215 = 1, 3), the stationary measurement is made with closed brake. If possible (e.g. no hanging/suspended axis), we recommend that the brake is opened before the motor data identification (p1215 = 2). This also means that the encoder size can be adjusted and the commutation angle calibrated.

# 4.13.1 Motor data identification induction motor

The data is identified in the gamma equivalent circuit diagram and displayed in r19xx. The motor parameters p0350, p0354, p0356, p0358 and p0360 taken from the motor data identification refer to the T equivalent circuit diagram of the induction machine and cannot be directly compared. This is the reason that an r parameter is listed in the table, which displays the parameterized motor parameters in the gamma equivalent circuit diagram.

| Determined data (gamma)                                                                                           | Data that is accepted (p1910 = 1)                                                                                                    |
|----------------------------------------------------------------------------------------------------|----------------------------------------------------------------------------------------------------|
| r1912 identified stator resistance                                                                                | p0350 motor stator resistance, cold<br>+ p0352 cable resistance                                                                                                    |
| r1913 rotor time constant identified                                                                              | r0384<br>motor rotor time constant / damping time constant, d axis                                                                                                    |
| r1915 stator inductance identified                                                                                | -                                                                                                    |
| r1925 threshold voltage identified                                                                                | -                                                                                                    |
| r1927 rotor resistance identified                                                                                 | r0374 motor resistance cold (gamma)<br>p0354                                                                                                    |
| r1932 d inductance                                                                                                | r0377 motor leakage inductance, total (gamma)<br>p0353 motor series inductance<br>p0356 motor leakage inductance<br>p0358 motor leakage inductance<br>p1715 current controller P gain<br>p1717 current controller integral action time |
| r1934 q inductance identified                                                                                     | -                                                                                                    |
| r1936 magnetizing inductance identified                                                                           | r0382 motor main inductance, transformed (gamma)<br>p0360 motor main inductance<br>p1590 flux controller P gain<br>p1592 flux controller integral action time                                                                          |
| r1973 encoder pulse number identified                                                                             | -                                                                                                    |
| Note:<br>The encoder pulse number is only determined wind<br>making rough checks. The sign is negative if inve    | ith a very high degree of inaccuracy (p0407/p0408) and is only suitable for<br>ersion is required (p0410.0).                                                                                                    |
| -                                                                                                    | p0410 Encoder inversion actual value                                                                                                    |
| Note:<br>If the encoder inversion is changed using motor of<br>change in the direction of rotation and can only b | data identification, fault F07993 is output, which refers to a possible<br>be acknowledged by p1910 = -2.                                                                                                    |

| Table 1- 12 | Data determined using p1910 for induction motors ( | etationan | v maggurament  | ۱. |
|-------------|----------------------------------------------------|-----------|----------------|----|
|             | Data determined using proto for induction motors ( | stational | y measurement, | /  |

Table 4-13 Data determined using p1960 for induction motors (rotating measurement)

| Determined data (nomine)                                                                         | Data that is accorded $(-1000 - 1)$                                                                                                    |
|--------------------------------------------------------------------------------------------------|----------------------------------------------------------------------------------------------------|
| Determined data (gamma)                                                                          | Data that is accepted (p1960 = 1)                                                                                                    |
| r1934 q inductance identified                                                                    | -                                                                                                    |
| r1935 q inductance identification current                                                        |                                                                                                    |
| <b>Note:</b><br>The q inductance characteristic can be used as basis t (p0391, p0392 and p0393). | o manually determine the data for the current controller adaptation                                                                                           |
| r1936 magnetizing inductance identified                                                          | r0382 motor main inductance, transformed (gamma)<br>p0360 motor main inductance<br>p1590 flux controller P gain<br>p1592 flux controller integral action time |
| r1948 magnetizing current identified                                                             | p0320 rated motor magnetizing current                                                                                                    |
| r1962 saturation characteristic magnetizing current identified                                   | -                                                                                                    |
| r1963 saturation characteristic stator inductance identified                                     | -                                                                                                    |

4.13 Motor data identification

| Determined data (gamma)                                                                                    | Data that is accepted (p1960 = 1)                                                                                                    |  |  |
|----------------------------------------------------------------------------------------------------|----------------------------------------------------------------------------------------------------|--|--|
| <b>Note:</b><br>The magnetic design of the motor can be identif                                            | ied from the saturation characteristic.                                                                                                    |  |  |
| r1969 moment of inertia identified                                                                         | p0341 motor moment of inertia<br>* p0342 ratio between the total moment of inertia and that of the<br>motor<br>+ p1498 load moment of inertia |  |  |
| r1973 encoder pulse number identified                                                                      | -                                                                                                    |  |  |
| Note:<br>The encoder pulse number is only determined w<br>making rough checks. The sign is negative if inv | vith a very high degree of inaccuracy (p0407/p0408) and is only suitable for version is required (p0410.0).                                   |  |  |

# 4.13.2 Motor data identification synchronous motor

| Determined data                                                                                                    | Data that is accepted (p1910 = 1)                                                                                                    |
|----------------------------------------------------------------------------------------------------|----------------------------------------------------------------------------------------------------|
| r1912 stator resistance identified                                                                                                 | p0350 motor stator resistance, cold<br>+ p0352 cable resistance                                                                                              |
| r1925 threshold voltage identified                                                                                                 | -                                                                                                    |
| r1932 d inductance                                                                                                    | p0356 motor stator leakage inductance<br>+ p0353 motor series inductance<br>p1715 current controller P gain<br>p1717 current controller integral-action time |
| r1934 q inductance identified                                                                                                    | -                                                                                                    |
| r1950 voltage emulation error voltage values                                                                                       | p1952 voltage emulation error, final value                                                                                                    |
| r1951 voltage emulation error, current values                                                                                      | p1953 voltage emulation error, current offset                                                                                                    |
| Note regarding r1950 to p1953:                                                                                                    |                                                                                                    |
| Active when the function module "extended torque con emulation error ( $p1780.8 = 1$ ).                                            | trol" is activated and activated compensation of the voltage                                                                                                 |
| r1973 encoder pulse number identified                                                                                              | -                                                                                                    |
| <b>Note:</b><br>The encoder pulse number is only determined with a v<br>making rough checks. The sign is negative if inversion     | ery high degree of inaccuracy (p0407/p0408) and is only suitable for is required (p0410.0).                                                                  |
| r1984 pole position identification angular difference p0431 commutation angle offset                                               |                                                                                                    |
| <b>Note:</b><br>r1984 indicates the difference of the commutation angle                                                            | e offset before being transferred into p0431.                                                                                                    |
| -                                                                                                    | p0410 encoder inversion actual value                                                                                                    |
| <b>Note:</b><br>If the encoder inversion is changed using motor data ic<br>change in the direction of rotation and can only be ack | dentification, fault F07993 is output, which refers to a possible<br>nowledged by p1910 = -2.                                                                |

Table 4-14 Data determined using p1910 for synchronous motors (standstill measurement)

| Table 4- 15 | Data determined using p1960 for synchronous motors (rotating measurement) |
|-------------|---------------------------------------------------------------------------|
|-------------|---------------------------------------------------------------------------|

| Determined data                                                            | Data that is accepted (p1960 = 1)                                                                                                    |  |  |
|----------------------------------------------------------------------------|----------------------------------------------------------------------------------------------------|--|--|
| r1934 q inductance identified                                              | -                                                                                                    |  |  |
| r1935 q inductance identification current                                  | -                                                                                                    |  |  |
| Note:                                                                      |                                                                                                    |  |  |
| The q inductance characteristic can be used as t (p0391, p0392 and p0393). | basis to manually determine the data for the current controller adaptation                                                                    |  |  |
| r1937 torque constant identified                                           | p0316 motor torque constant                                                                                                    |  |  |
| r1938 voltage constant identified                                          | p0317 motor voltage constant                                                                                                    |  |  |
| r1939 reluctance torque constant identified                                | p0328 motor reluctance torque constant                                                                                                    |  |  |
| r1947 optimum load angle identified                                        | p0327 optimum motor load angle                                                                                                    |  |  |
| r1969 moment of inertia identified                                         | p0341 motor moment of inertia<br>* p0342 ratio between the total moment of inertia and that of the<br>motor<br>+ p1498 load moment of inertia |  |  |
| r1973 encoder pulse number identified                                      | -                                                                                                    |  |  |
| Note:                                                                      | I<br>ith a very high degree of inaccuracy (p0407/p0408) and is only sui                                                                       |  |  |

| r1984 pole | e position iden | tification ang | ular difference | p0431 c | ommuta | ation angle offset |  |
|------------|-----------------|----------------|-----------------|---------|--------|--------------------|--|

#### Note:

r1984 indicates the difference of the commutation angle offset before being transferred into p0431.

For linear motors (p0300 = 4xx), p1959 is pre-set so that only the q inductance, the commutation angle offset and the high inertia mass are measured (p1959.05 = 1 and p1959.10 = 1), as generally the travel limits do not permit longer travel distances in one direction.

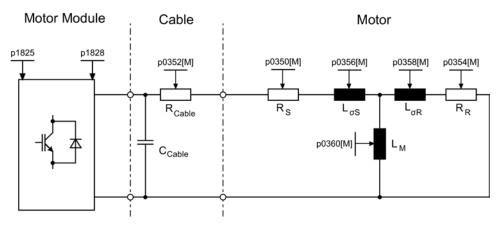

Figure 4-16 Equivalent circuit diagram for induction motor and cable

4.13 Motor data identification

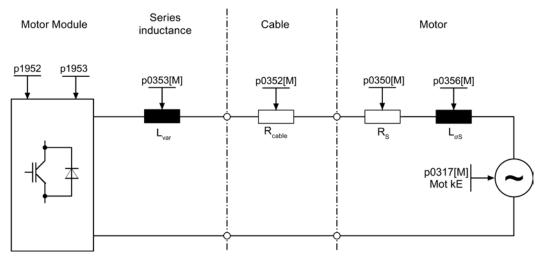

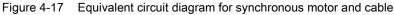

#### Overview of important parameters (see SINAMICS S120/S150 List Manual)

r0047 Identification status

#### Standstill measurement

- p1909[0...n] Motor data identification, control word
- p1910 Motor data identification, stationary

#### **Rotating measurement**

- p1958[0...n] Rotating measurement ramp-up/ramp-down time
- p1959[0...n] Rotating measurement configuration
- p1960 Rotating measurement selection

# 4.14 Pole position identification

For synchronous motors, the pole position identification determines its electrical pole position that is required for the field-oriented control. Generally, the electrical pole position is provided from a mechanically adjusted encoder with absolute information.

A one-off pole position identification run is required for motors with encoders that are either not calibrated or have not been adjusted.

- 1. Select a procedure with p1980.
- 2. Start the one-off pole position identification by setting p1990 = 1.

The value in p1982 is not taken into account.

For Siemens 1FN1, 1FN3 and 1FN6 linear motors, p1990 is automatically set to 1 after commissioning or after an encoder has been replaced.

For the following encoder properties, pole position identification is not required:

- Absolute encoder (e.g. EnDat, DRIVE-CLiQ encoder)
- Encoder with C/D track and pole pair number ≤ 8
- Hall sensor
- Resolver with a multiple integer ratio between the motor pole pair number and the encoder pole pair number
- Incremental encoder with a multiple integer ratio between the motor pole pair number and the encoder pulse number

The pole position identification is used for:

- Determining the pole position (p1982 = 1)
- Determining the commutation angle offset during commissioning (p1990 = 1)
- Plausibility check for encoders with absolute information (p1982 = 2)

# 

#### Motor motion through measurement on non-braked motors

When the motors are not braked, the motor rotates or moves as a result of the current impressed during the measurement. The magnitude of the motion depends on the magnitude of the current and the moment of inertia of the motor and load.

#### Note

#### Use default setting

When using standard Siemens motors, the automatically pre-selected setting should be kept.

#### Notes regarding pole position identification

The relevant procedure can be selected using parameter P1980. The following procedures are available for pole position identification:

- Saturation-based 1st + 2nd harmonics (p1980 = 0)
- Saturation-based 1st harmonic (p1980 = 1)
- Saturation-based, two-stage (p1980 = 4)
- Motion-based (p1980 = 10)
- Elasticity-based (p1980 = 20)

The following supplementary conditions apply to the saturation-based motion procedure:

- This procedure can be used for both braked and non-braked motors.
- It can only be used for a speed setpoint = 0 or from standstill.
- The specified current magnitudes (p0325, p0329) must be sufficient to provide a significant measuring result.
- For motors without iron, the pole position cannot be identified using the saturation-based procedure.
- For 1FN3 motors, it is not permissible to traverse with the 2nd harmonic (p1980 = 0, 4).
- With 1FK7 motors, a two-stage procedure must not be used (p1980 = 4). The value in p0329, which is set automatically, must not be reduced.

For the motion-based procedure, the following supplementary conditions apply:

- The motor must be free to move and it may not be subject to external forces (no hanging/suspended axes).
- It can only be used for a speed setpoint = 0 or from standstill.
- If there is a motor brake, then this must be open (p1215 = 2).
- The specified current magnitude (p1993) must move the motor by a sufficient amount.

For the elasticity-based procedure, the following supplementary conditions apply:

- A brake must be available and must also be closed during the pole position identification. Either the drive controls the brake (p1215 = 1 or 3) or the brake is externally closed well in advance of the start of the pole position identification and is re-opened after the operation has been completed.
- Parameters p3090 to p3096 must be correctly set for a successful pole position identification.
- The specified current magnitude (p3096) must deflect the motor by a sufficient amount.
- The ratio between the sign of the deflection and the force/torque must be taken into account in p3090.0.

# 

#### Control direction of the speed control loop

For rotating motors, in encoderless operation with a small positive speed setpoint (e.g. 10 rpm), the actual speed value (r0061) and the speed setpoint (r1438) must have the same sign.

Before using the pole position identification routine, the control sense of the speed control loop must be corrected (p0410.0).

For linear motors, see SINAMICS S120 Commissioning Manual.

# NOTICE

#### Inaccuracy when determining the commutation angle

If more than one 1FN3 linear motor is using saturation-based pole position identification for commutation (p1980  $\leq$  4 and p1982 = 1), this can reduce accuracy when the commutation angle is determined. If a high level of accuracy is essential, (e.g. when p0404.15 = 0 or to determine the offset of the commutation angle using p1990 = 1), the pole position identification runs should be carried out consecutively. This can be achieved by staggering the time at which the individual drives are enabled.

#### Pole position correction with zero marks

The pole position identification routine provides coarse synchronization. If zero marks exist, the pole position can be automatically compared with the zero mark position once the zero mark(s) have been passed (fine synchronization). The zero mark position must be either mechanically or electrically (p0431) calibrated. If the encoder system permits this, then we recommend fine synchronization (p0404.15 = 1). This is because it avoids measurement spread and allows the determined pole position to be additionally checked.

#### Suitable zero marks

- One zero mark in the complete traversing range
- Equidistant zero marks
- Distance-coded zero marks

# Selecting the reference mark for fine synchronization for determining the pole position using zero marks

A precondition for determining the pole position using zero marks is that the zero mark distance of the encoder is a multiple integer of the pole pitch / pole pair width of the motor.

For example, for linear motors with measuring systems where this is not available, the drive permits the zero mark which is used for the reference point approach, to be used for fine synchronization. With this zero mark, due to the mechanical arrangement, the commutation angle = 0 or is available as offset in p0431.

This procedure is available for absolute encoders (with the exception of DRIVE-CLiQ encoders), incremental encoders with equidistant zero mark and resolvers.

The sequence is then as follows:

- 1. Select the "fine synchronization with reference mark search" mode in p0437.
- 2. Via the PROFIdrive encoder interface, the drive receives the request for a reference mark search.
- 3. Together with the Sensor Module, the drive determines the reference mark as a result of the parameterization.
- 4. The drive provides the reference mark position via the PROFIdrive encoder interface.
- 5. The drive transfers the same position to the Sensor Module.
- 6. The Sensor Module corrects the commutation angle (fine synchronization).

#### Determining the suitable procedure for the pole position identification

|                       | Saturation-based | Motion-based | Elasticity-based |
|-----------------------|------------------|--------------|------------------|
| Brake available       | Possible         | Not possible | Required         |
| Motor can freely move | Possible         | Required     | Not possible     |
| Motor has no iron     | Not possible     | Possible     | Possible         |

#### Important parameters depending on the pole position identification procedure

|       | Saturation-based | Motion-based | Elasticity-based |
|-------|------------------|--------------|------------------|
| p0325 | +                | -            | -                |
| p0329 | +                | -            | -                |
| p1980 | Value 0, 1 or 4  | Value 10     | Value 20         |
| p1981 | +                | +            | -                |
| p1982 | +                | +            | +                |
| p1983 | +                | +            | +                |
| r1984 | +                | +            | +                |
| r1985 | +                | +            | +                |
| r1986 | +                | +            | +                |
| r1987 | +                | +            | +                |
| p1990 | +                | +            | +                |
| r1992 | +                | +            | +                |
| p1993 | _                | +            | -                |
| p1994 | -                | +            | -                |
| p1995 | -                | +            | -                |
| p1996 | -                | +            | -                |
| p1997 | -                | +            | -                |
| p3090 | -                | _            | +                |

4.14 Pole position identification

|       | Saturation-based      | Motion-based | Elasticity-based |
|-------|-----------------------|--------------|------------------|
| p3091 | -                     | -            | +                |
| p3092 | -                     | -            | +                |
| p3093 | -                     | -            | +                |
| p3094 | -                     | -            | +                |
| p3095 | -                     | -            | +                |
| p3096 | -                     | -            | +                |
| r3097 | -                     | -            | +                |
|       | ant, - = not relevant |              | 1                |

# Commutation angle offset commissioning support (p1990)

The function for determining the commutation angle offset is activated via p1990=1. The commutation angle offset is entered in p0431. This function can be used in the following cases:

- Single calibration of the pole position for encoders with absolute information (exception: The Hall sensor must always be mechanically adjusted.)
- Calibrating the zero mark position for fine synchronization

| Table 4-16 | Mode of operation of p0431 |
|------------|----------------------------|
|------------|----------------------------|

|                              | Incremental without zero mark                                                               | Incremental with one zero mark                                           | Incremental with distance-<br>coded zero marks                                                                 | Absolute encoder                                               |
|------------------------------|---------------------------------------------------------------------------------------------|--------------------------------------------------------------------------|----------------------------------------------------------------------------------------------------|----------------------------------------------------------------|
| C/D track                    | Shifts the commutation with respect to the C/D track                                        | Shifts the commutation<br>with respect to the C/D<br>track and zero mark | Currently not available                                                                                        | Not permitted                                                  |
| Hall sensor                  | Does not influence the<br>Hall sensor. The Hall<br>sensor must be<br>mechanically adjusted. | Does not influence the Hall sensor.                                      | Does not influence the Hall sensor.                                                                            | Not permitted                                                  |
|                              |                                                                                             | Shifts the commutation with respect to the zero mark.                    | Shifts the commutation with<br>respect to the absolute<br>position (after two zero marks<br>have been passed). |                                                                |
| Pole position identification | No effect                                                                                   | Shifts the commutation<br>with respect to the zero<br>mark               | Shifts the commutation with<br>respect to the absolute<br>position (after two zero marks<br>have been passed). | Shifts the commutation<br>with respect to<br>absolute position |

#### Note

When fault F07414 occurs, p1990 is automatically started; if p1980  $\neq$  99 and p0301 does not refer to a catalog motor with an encoder that is adjusted in the factory.

4.14 Pole position identification

# Overview of important parameters (see SINAMICS S120/S150 List Manual)

- p0325[0...n] Motor pole position identification current 1st phase
- p0329[0...n] Motor pole position identification current
- p0404.15 Encoder configuration; commutation with zero mark (not induction motor)
- p0430[0...n] Sensor Module configuration
- p0431[0...n] Commutation angle offset
- p0437[0...n] Sensor Module extended configuration
- r0458 Sensor Module properties
- r0459 Sensor Module extended properties
- p1215 Motor holding brake configuration
- p1980[0...n] PolID procedure
- p1981[0...n] PolID maximum distance
- p1982[0...n] PolID selection
- p1983 PolID test
- r1984 PolID angular difference
- r1985 PolID saturation curve
- r1986 PolID saturation curve 2
- r1987 PolID trigger curve
- p1990 Encoder adjustment, determine commutation angle offset
- p1991[0...n] Motor changeover, commutation angle offset
- r1992 PolID diagnostics
- p1993[0...n] PolID motion-based current
- p1994[0...n] PolID motion-based rise time
- p1995[0...n] PolID motion-based gain
- p1996[0...n] PolID motion-based integral time

- p1997[0...n] PolID motion-based smoothing time
- p3090[0...n] PolID elasticity-based configuration
- p3091[0...n] PolID elasticity-based ramp time
- p3092[0...n] PolID elasticity-based wait time
- p3093[0...n] PolID elasticity-based measurement count
- p3094[0...n] PolID elasticity-based deflection expected
- p3095[0...n] PolID elasticity-based deflection permitted
- p3096[0...n] PolID elasticity-based current
- r3097.0...31 BO: Pole ID elasticity-based status

4.15 Vdc control

# 4.15 Vdc control

#### **Principle**

The Vdc control monitors the DC voltage in the DC link for overvoltage and undervoltage. If an overvoltage or undervoltage is identified in the DC-link line-up, a subsequent response can be set with the Vdc control via p1240.

The torque limits of the motors for which the Vdc controller is active can be affected if discrepancies in the DC-link voltage are significant enough. The motors may no longer be able to maintain their setpoint speed or the acceleration/braking phases are prolonged.

In a drive line-up, one or more drives can be used to relieve or support the DC link. This allows a fault due to an unfavorable DC-link voltage to be avoided. The drives remain ready for operation.

Generally, a maximum motoring power pmot of the Motor Module from the DC link is given by

P<sub>mot</sub> = V<sub>DC, actual value</sub> x (V<sub>DC, actual value</sub> - p1248) x p1250

Correspondingly, a maximum regenerative feedback power  $\mathsf{P}_{\mathsf{gen}}$  of the Motor Module into the DC link of

Pgen = V<sub>DC, actual value</sub> x (p1244 - V<sub>DC, actual value</sub>) x p1250 is obtained

The  $V_{dc}$  controller is a P controller that influences the torque limits. It only intervenes when the DC-link voltage approaches the "upper threshold" (p1244) or "lower threshold" (p1248) and the corresponding controller is activated with p1240.

The recommended setting for the P gain is  $p1250 = 0.5 \times DC$ -link capacitance [mF].

Once the DC link has been identified (p3410), the DC-link capacitance can be read in parameter p3422 in the Infeed Module.

#### Note

To ensure that the drives remain active if the Line Module has failed, the response to fault F07841 must be changed to "none" or the operation message from the Infeed Module must be permanently set to "1" with p0864.

The V<sub>dc</sub> controller can be used, for example, when a Line Module without energy feedback capability (V<sub>dc\_max</sub> controller) is used and as a safety measure in the event of a power failure (V<sub>dc\_min</sub> and V<sub>dc\_max</sub> controller). To ensure that critical drives can be operated for as long as possible, parameterizable faults exist that switch off individual drives if there is a problem with the DC link.

The voltage limit values for  $V_{dc}$  control also have an impact on V/f control, although the dynamic response of  $V_{dc}$  control is slower in this case.

4.15 Vdc control

#### V<sub>dc\_min</sub> control

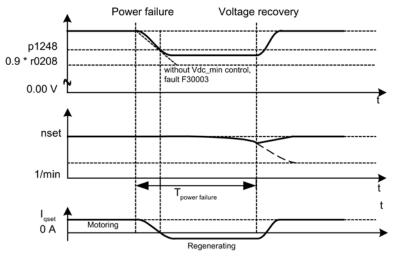

Figure 4-18 Switching V<sub>dc\_min</sub> control on/off (kinetic buffering)

In the event of a power failure, the Line Module can no longer supply the DC-link voltage, particularly if the Motor Modules in the DC-link line-up are drawing active power. To maintain the DC-link voltage in the event of a power failure (e.g. for a controlled emergency retraction), the  $V_{dc_min}$  controller can be activated for one or more drives (p1240 = 2, 3). When the set voltage threshold of p1248 is fallen below, these drives are switched into the generator mode so that they can buffer the DC-link voltage with their kinetic energy. The threshold should be set considerably higher than the shutdown threshold of the Motor Modules (recommendation: 50 V below the DC-link voltage). When the line supply returns, the  $V_{dc}$  controller is automatically inactive. The drives approach the speed setpoint again. If the line supply does not return, then the DC-link voltage collapses as soon as the kinetic energy of the drives is exhausted with an active  $V_{dc_min}$  controller.

#### Note

If a voltage recovery is expected, you must make sure that the drive line-up is not disconnected from the line supply. It could become disconnected, for example, if the line contactor drops out. The line contactor must be supplied, e.g. from an uninterruptible power supply (UPS).

#### V<sub>dc\_min</sub> control without braking

As for  $V_{dc\_min}$  control with braking, however, active motor braking can be prevented by reducing the DC-link voltage (p1240 = 8, 9). The effective upper torque limit must not be less than the torque limit offset (p1532). The motor does not go into the generator mode and does not draw any active power from the DC link.

4.15 Vdc control

#### V<sub>dc\_max</sub> control

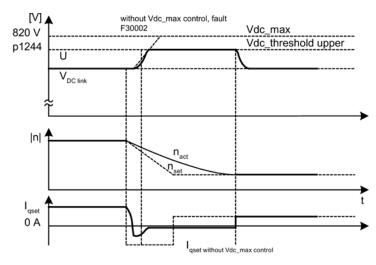

Figure 4-19 Switching the V<sub>dc\_max</sub> control on/off

With Infeed Modules without feedback or in the event of a power failure, the DC-link voltage can increase until it reaches the shutdown threshold when drives in the DC-link line-up are decelerated. To prevent the system from shutting down due to a DC-link overvoltage, the  $V_{dc_max}$  controller can be activated for one or more drives (p1240 = 1, 3). The  $V_{dc_max}$  controller is normally activated for drives that have to decelerate/accelerate high levels of kinetic energy themselves. When the overvoltage threshold in p1244 is reached (recommended setting: 50 V higher than the DC-link voltage), the braking torque of the drives with an active  $V_{dc_max}$  controller is reduced by shifting the torque limit. These drives feed back exactly the same amount of energy, that is drawn as a result of losses or loads in the DC link. This function minimizes the braking time.

#### Note

If other drives in the drive line-up, where the  $V_{dc_max}$  controller is not active, feed energy back, the drives with an active  $V_{dc_max}$  controller can even be accelerated to absorb the braking energy and, in turn, relieve the DC link.

#### V<sub>dc\_max</sub> control without acceleration

As for the normal  $V_{dc_max}$  control (p1240 = 1, 3), if the drive must not be accelerated by means of feedback from other drives in the DC link, acceleration can be prevented by the setting p1240 = 7, 9. The effective lower torque limit must not be greater than the torque limit offset (p1532).

#### V<sub>dc controller</sub> monitoring

In the event of a power failure, the Line Module can no longer supply the DC-link voltage, particularly if the Motor Modules in the DC-link line-up are drawing active power. To ensure that the DC-link voltage is not burdened with uncritical drives in the event of a power failure, these drives can be switched off by a fault (F30003) with a parameterizable voltage threshold (p1248). This is carried out by activating the V<sub>dc\_min</sub> monitoring function (p1240 = 5, 6).

In the event of a power failure, the DC-link voltage can increase until it reaches the shutdown threshold when drives are decelerated. To ensure that the DC-link voltage is not loaded with uncritical drives in the event of a power failure, these drives can be switched off with fault F30002 with a parameterizable voltage threshold in p1244. This is done by activating the  $V_{dc_max}$  monitoring (p1240 = 4, 6).

# Function diagrams (see SINAMICS S120/S150 List Manual)

- 5300 Servo control V/f control for diagnostics
- 5650 Servo control Vdc\_max controller and Vdc\_min controller

# Overview of important parameters (see SINAMICS S120/S150 List Manual)

- r0056.14 CO/BO: Status word, closed-loop control: Vdc\_max controller active
- r0056.15 CO/BO: Status word, closed-loop control: Vdc\_min controller active
- p1240[0...n] Vdc controller or Vdc monitoring configuration
- p1244[0...n] Upper DC-link voltage threshold
- p1248[0...n] Lower DC-link voltage threshold
- p1250[0...n] Vdc controller proportional gain

4.16 Dynamic Servo Control (DSC)

# 4.16 Dynamic Servo Control (DSC)

The function Dynamic Servo Control" (DSC) is a closed-loop control structure which is computed in a fast speed controller cycle and is supplied with setpoints by the controller in the position controller cycle.

This allows higher position controller gain factors to be achieved.

# Requirements

The following prerequisites are necessary to use the "Dynamic Servo Control" function:

- n-set mode
- Isochronous PROFIBUS DP or PROFINET IO with IRT
- The position controller gain factor (KPC) and the position deviation (XERR) must be included in the setpoint telegram of PROFIBUS DP or PROFINET IO with IRT (refer to P0915).
- The actual position value must be transferred to the master in the actual value telegram of PROFIBUS DP or PROFINET IO with IRT via the encoder interface Gx\_XIST1.
- When DSC is activated, the speed setpoint N\_SOLL\_B from the PROFIdrive telegram from PROFIBUS DP or PROFINET IO with IRT is used as a speed precontrol value.
- The internal quasi position controller, DSC position controller (FP5030), uses the actual position value G1\_XIST1 from the motor measuring system or the actual position value from an additional encoder system (telegrams 6, 106, 116, 118, 136 and 138 or free telegrams).

The following PROFIdrive telegrams support DSC:

- Standard telegrams 5 and 6
- SIEMENS telegrams 105, 106, 116, 118, 125, 126, 136, 138, 139

Further PZD data telegram types can be used with the telegram extension. It must then be ensured that SERVO supports a maximum of 20 PZD setpoints and 28 PZD actual values.

#### Note

Synchronization is required on the control side and on the drive side for the operation of DSC.

A detailed description of the DSC mode of operation is provided in function diagram 3090 (see SINAMICS S120/S150 List Manual).

#### **Operating states**

The following operating states are possible for DSC (for details, see function diagram 3090 in the SINAMICS S120/S150 List Manual):

| Operating state for DSC                            | Meaning                                                                                                    |
|----------------------------------------------------|----------------------------------------------------------------------------------------------------|
| Speed/torque precontrol with linear interpolation  | As a result of the step-like torque precontrol in the position controller cycle, a pulsed torque characteristic is obtained with the excitation cycle.                                             |
| Speed precontrol with splines <sup>1)</sup>        | <ul><li>The position setpoint is made symmetrical.</li><li>The speed precontrol value is not made symmetrical.</li></ul>                                                                           |
| Speed/torque precontrol with splines <sup>1)</sup> | <ul> <li>The position setpoint is made symmetrical.</li> <li>The speed precontrol value is made symmetrical.<sup>2)</sup></li> <li>The torque precontrol value is not made symmetrical.</li> </ul> |

<sup>1)</sup> The following improvements are achieved as a result of spline interpolation:

- A finer interpolation of the torque in the speed controller cycle and so smoother movements and the avoidance of the impact torques.

- Very high path accuracy for torque speed precontrol (i.e. smaller following error in the control behavior).

- High-frequency path movements are possible

<sup>2)</sup> For active symmetrization (T\_SYMM > 0), using p1427 you can set an additive symmetrizing time constant T\_SYMM\_ADD to symmetrize the speed precontrol value when torque precontrol is active.

In this case, the speed precontrol value is symmetrized with the sum of the following time constants:

 $T_SYMM$  (see p1195) +  $T_SYMM_ADD$  (p1427) + 0.5 ×  $T_speed_controller_cycle$  (p0115[1]) The speed generation is considered automatically using the position differences with a half speed controller cycle.

# Activation

If the preconditions for dynamic servo control are fulfilled, then the DSC structure is activated using a logical interconnection of the following parameters via a selected PROFIdrive telegram:

- p1190 "DSC position deviation XERR"
- p1191 "DSC position controller gain KPC"
- p1194 "CI: DSC control word DSC\_STW"
- p1195 "CI: DSC symmetrizing time constant T\_SYMM"
- p1430 "CI: Speed precontrol"

If KPC = 0 is transferred, only speed control with the speed precontrol values can be used (p1430, PROFIdrive N\_SOLL\_B and p1160 n\_set\_2). Position-controlled operation requires a transfer of KPC > 0.

4.16 Dynamic Servo Control (DSC)

#### Note

#### KPC when DSC is activated

After activating dynamic servo control, check the position controller gain KPC in the master. It may be necessary to correct the setting.

Channel p1155 for speed setpoint 1, as well as channel r1119 for the extended setpoint, are disconnected when DSC is active.

When DSC is activated, p1160 for speed setpoint 2 and p1430 for the speed precontrol are added to the speed setpoint from the DSC, see function diagram 5030.

#### Deactivation

If the interconnection is removed at the connector input for KPC or XERR (p1191 = 0 or p1190 = 0), the DSC structure is dissolved and the "DSC" function deactivated. The sum from r1119 and p1155 is then added to the values from p1160 and p1430 from the speed precontrol.

Since it is possible to set higher gain factors using DSC, the control loop can become unstable when DSC is disabled. For this reason, before deselecting DSC, the value for KPC in the master must be reduced.

#### Speed setpoint filter

A speed setpoint filter for smoothing the speed setpoint steps is not required when DSC is active.

When using the "DSC" function, it only makes sense to use speed setpoint filter 1 to support the position controller, e.g. to suppress resonance effects.

#### External encoder systems (except motor encoder)

If, with DSC active, an external encoder is to be used, this requires the selection of a telegram with additional actual encoder values: Telegram 6, 106, 116, 118, 138 or free telegrams.

For optimum control in the DSC mode, the same encoder(s) (encoder 2 and/or encoder 3) must be selected for the control (master) and the drive via parameter p1192 "DSC encoder selection".

Since the motor encoder (encoder 1) is no longer used in this case, the adaptation factor for the conversion of the selected encoder system into the motor encoder system is determined using parameter p1193 "DCS encoder adaptation factor". The factor represents the ratio of the pulse difference between the motor encoder and the used encoder for the same reference distance.

The effect of the parameters p1192 and p1193 is illustrated in function diagram 3090.

4.16 Dynamic Servo Control (DSC)

#### Wind-up effect

If the drive reaches its torque limits when in the DSC mode, e.g. because of excessively fast setpoint inputs, then positioning motion can be overshot. With this so-called wind-up effect, the drive overshoots the specified target, the controller enters a specific correction, the drive reverses, overshoots the target again, etc. In order to avoid this behavior, the drive limits the position controller to values that the drive can always reliably maintain depending on the acceleration capability. Set p1400.17 = 1 to activate dynamic setpoint limiting in the DSC mode. In this case, the total weight ( $m_{tot}$ ) must be precisely parameterized (determine the weight p0341, p0342 and p1498 possibly using the mot ID). If the limiting responds, then this is indicated in r1407.19. On this topic, also observe the description of parameter p1400.17 and function diagram 3090.

# Diagnostics

Parameter r1407 indicates which DSC closed-loop control structure is active, e.g. r1407.20 = 1 means "DSC with Spline on".

Requirements for the display:

- p1190 and p1191 must be connected to a signal source with a value of > 0 (DSC structure activated).
- OFF1, OFF3 and STOP2 must not be active.
- The motor data identification must not be active.
- Master control must not be active.

The following conditions can mean that although the bit is set, the DSC function is not active:

- Isochronous mode has not been selected (r2054 ≠ 4).
- PROFIBUS is not isochronous (r2064[0] ≠ 1).
- On the control side, DSC is not active, which causes the value of KPC = 0 to be transferred to p1191.

4.16 Dynamic Servo Control (DSC)

# Function diagrams (see SINAMICS S120/S150 List Manual)

- 2401 PROFIdrive overview
- 2415 PROFIdrive Standard telegrams and process data 1
- 2416 PROFIdrive Standard telegrams and process data 2
- 2419 PROFIdrive Manufacturer-specific telegrams and process data 1
- 2420 PROFIdrive Manufacturer-specific telegrams and process data 2
- 2421 PROFIdrive Manufacturer-specific telegrams and process data 3
- 2422 PROFIdrive Manufacturer-specific telegrams and process data 4
- 2423 PROFIdrive Manufacturer-specific/free telegrams and process data
- 3090 Setpoint channel Dynamic Servo Control (DSC) linear and DSC Spline (r0108.6 = 1)
- 5020 Servo control Speed setpoint filter and speed precontrol
- 5030 Servo control Reference model/precontrol balancing/speed limiting

# Overview of important parameters (see SINAMICS S120/S150 List Manual)

- p1160 CI: Speed controller, speed setpoint 2
- p1190 CI: DSC position deviation XERR
- p1191 CI: DSC position controller gain KPC
- p1192[0...n] DSC encoder selection
- p1193[0...n] DSC encoder adaptation factor
- p1194 CI: DSC control word DSC\_STW
- p1195 CI: DSC symmetrizing time constant T\_SYMM
- p1400.17 Speed control configuration; DSC position controller limiting active
- r1407.4 CO/BO: Status word speed controller; speed setpoint of DSC
- r1407.19 CO/BO: Status word speed controller; DSC position controller limited
- r1407.20 CO/BO: Status word speed controller; DSC with spline on
- r1407.21 CO/BO: Status word speed controller; speed precontrol for DSC with spline on
- r1407.22 CO/BO: Status word speed controller; torque precontrol for DSC with spline on
- p1430 CI: Speed precontrol

# 4.17 Travel to fixed stop

This function can be used to move a motor to a fixed stop at a specified torque without a fault being signaled. When the stop is reached, the specified torque is established and is then continuously available.

The desired torque derating is brought about by scaling the upper/motor-mode torque limit and the lower/regenerative-mode torque limit.

# Application examples

- Screwing parts together with a defined torque.
- Moving to a mechanical reference point.

# Signals

For PROFIdrive telegrams 2 to 6, the following signals are automatically interconnected:

- Control word 2, bit 8 (STW2.8)
- Status word 2, bit 8 (ZSW2.8)

For PROFIdrive telegrams 102 to 106, the following signals are also interconnected:

- Message word, bit 1 (MELDW1)
- Process data M\_red to the scaling of the torque limit

4.17 Travel to fixed stop

When the "basic positioner" function module is activated, the signals listed above are automatically interconnected to the basic positioner.

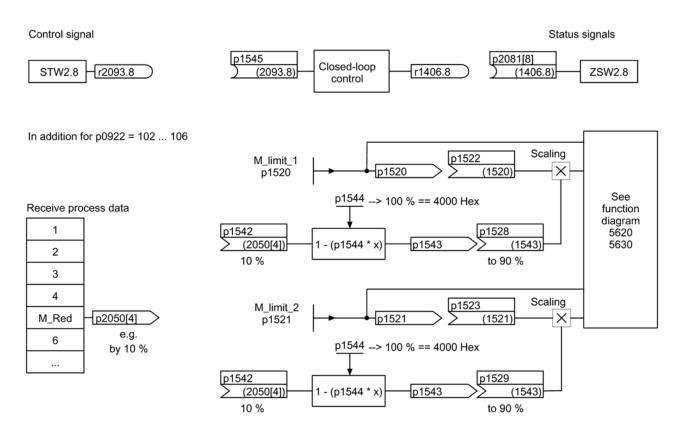

Figure 4-20 Signals for "Travel to fixed stop"

When PROFIdrive telegrams 2 to 6 are used, no torque reduction is transferred. When the "Travel to fixed stop" function is activated, the motor ramps up to the torque limits specified in p1520 and p1521. If the torque has to be reduced, protocols 102 to 106, for example, can be used to transfer it. Another option would be to enter a fixed value in p2900 and interconnect it to the torque limits p1528 and p1529.

4.17 Travel to fixed stop

# Signal chart

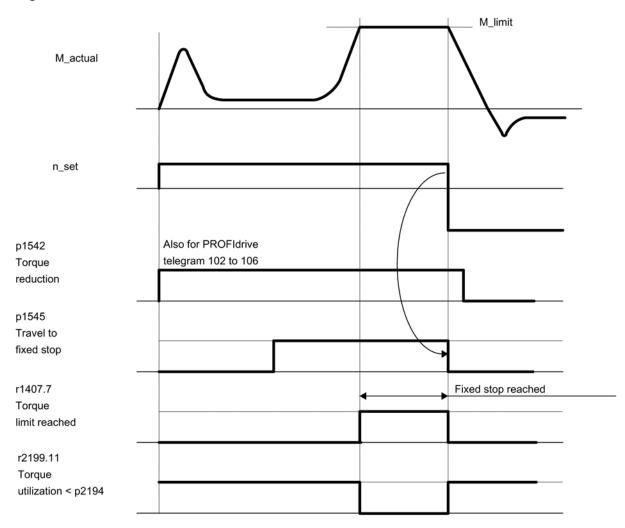

Figure 4-21 Signal chart for "Travel to fixed stop"

# Commission PROFIdrive telegrams 2 to 6

- 1. Activate the "Travel to fixed stop" function via the parameter setting p1545 = "1".
- 2. Set the required torque limit.

Example:  $p1400.4 = 0 \rightarrow upper \text{ or lower torque limit}$   $p1520 = 100 \text{ Nm} \rightarrow effective in upper positive torque direction}$  $p1521 = -1500 \text{ Nm} \rightarrow effective in lower negative torque direction}$ 

3. Traverse the motor to stop.

The motor runs at the set torque until it reaches the stop and continues to work against the stop until the torque limit has been reached, this status being indicated in status bit r1407.7 "Torque limit reached".

4.17 Travel to fixed stop

# Control and status messages

Table 4- 17 Control: Travel to fixed stop

| Signal name                   | Internal control word<br>STW n_ctrl | Binector input                      | PROFIdrive p0922 and/or p2079 |
|-------------------------------|-------------------------------------|-------------------------------------|-------------------------------|
| Activate travel to fixed stop | 8                                   | p1545 Activate travel to fixed stop | STW2.8                        |

Table 4-18 Status message: Travel to fixed stop

| Signal name                                      | Internal status word          | Parameter | PROFIdrive p0922 and/or p2079 |
|--------------------------------------------------|-------------------------------|-----------|-------------------------------|
| Travel to fixed stop active                      | -                             | r1406.8   | ZSW2.8                        |
| Torque limits reached                            | ZSW n_ctrl.7                  | r1407.7   | ZSW1.11 (inverted)            |
| Torque utilization < torque<br>threshold value 2 | ZSW monitoring functions 3.11 | r2199.11  | MELDEW.1                      |

# Function diagrams (see SINAMICS S120/S150 List Manual)

- 5609 Servo control, generation of the torque limits, overview
- 5610 Servo control Torque limiting/reduction/interpolator
- 5620 Servo control Motoring/generating torque limit
- 5630 Servo control Upper/lower torque limit
- 8012 Signals and monitoring functions Torque messages, motor locked/stalled

# Overview of important parameters (see SINAMICS S120/S150 List Manual)

- p1400[0...n] Speed control configuration
- r1407.7 CO/BO: Status word speed controller; torque limit reached
- p1520[0...n] CO: Torque limit, upper/motoring
- p1521[0...n] CO: Torque limit, lower/regenerative
- p1522[0...n] CI: Torque limit, upper/motoring
- p1523[0...n] CI: Torque limit, lower/regenerative
  - r1526 Torque limit, upper/motoring without offset
- r1527 Torque limit, lower/regenerative without offset
- p1532[0...n] Torque limit, offset
- p1542[0...n] CI: Travel to fixed stop, torque reduction
- r1543 CO: Travel to fixed stop, torque scaling
- p1544 Travel to fixed stop, evaluation torque reduction
- p1545[0...n] BI: Activate travel to fixed stop
- p2194[0...n] Torque threshold value 2
- p2199.11 CO/BO: Status word, monitoring functions; BO: Torque utilization < torque threshold value 2

4.18 Vertical axes

# 4.18 Vertical axes

With a vertical axis without mechanical weight compensation, electronic weight compensation can be set by offsetting the torque limits (p1532). The torque limits specified in p1520 and p1521 are shifted by this offset value.

The offset value can be read in r0031 and transferred in p1532.

To reduce compensation once the brake has been released, the torque offset can be interconnected as a supplementary torque setpoint (p1511 or p1513). In this way, the holding torque is set as soon as the brake has been released.

# Function diagrams (see SINAMICS S120/S150 List Manual)

|   | 5060 | Servo control - Torque setpoint, switchover control mode | ~ |
|---|------|----------------------------------------------------------|---|
| • | 5000 | Serve control - rorque serpoint, switchover control mode | - |

- 5620 Servo control Motoring/generating torque limit
- 5630 Servo control Upper/lower torque limit

# Overview of important parameters (see SINAMICS S120/S150 List Manual)

- r0031 Actual torque smoothed
- p1511[0...n]
   CI: Supplementary torque 1
- p1512[0...n] CI: Supplementary torque 1 scaling
- p1513[0...n] CI: Supplementary torque 2
- p1520[0...n] CO: Torque limit, upper/motoring
- p1521[0...n] CO: Torque limit, lower/regenerative
- p1532[0...n] CO: Torque limit, offset

# 4.19 Variable signaling function

# Definition: Attribute "traceable"

A parameter whose value can be acquired using the trace function of STARTER or SCOUT, is allocated the "traceable" attribute. These parameters can be called in STARTER or SCOUT in the "Device trace" function. The attribute itself is not visible.

# Variable signaling function for monitoring

Using the "Variable signaling" function, BICO interconnections and parameters that have the attribute "traceable" can be monitored.

#### Note

The variable signaling function works with an accuracy of 8 ms (also to be taken into account for pickup and dropout delay).

Enter the desired data source into parameter p3291 of the drive object expert list. In parameter p3295 define a threshold value for the data source. The hysteresis of the threshold value can be set with p3296. If the threshold value is violated, then an output signal is generated from r3294.

A pickup delay can be set with p3297 and a dropout delay with p3298 for the output signal r3294.

The setting of a hysteresis results in a tolerance band around the threshold value. If the upper band limit is exceeded, the output signal r3294 is set to "1", if it drops below the lower band limit the output signal is set to "0"

You set the sampling time of the variable signaling function in p3299.

After completing the configuration, activate the variable signaling function with p3290.0 = 1.

#### Example 1:

Heating should be switched on depending on the temperature. For this the analog signal of an external sensor is connected with the variable signaling function. A temperature threshold and a hysteresis is defined to prevent the heating from switching on and off constantly.

#### 4.19 Variable signaling function

# Example 2:

The pressure as process variable is to be monitored, whereby a temporary overpressure is tolerated. For this, the output signal of an external sensor is connected with the variable signaling function. The pressure thresholds and a pull-in delay are set as tolerance time.

When the output signal of the variable signaling function is set, bit 5 in message word MELDW is set during cyclic communication. The message word MELDW is a component of the telegrams 102, 103, 105, 106, 110, 111, 116, 118, 126.

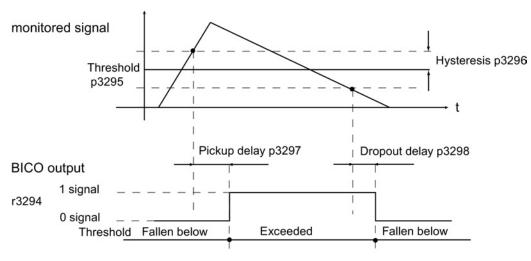

Figure 4-22 Variable signaling function

# Function diagrams (see SINAMICS S120/S150 List Manual)

• 5301 Servo control - variable signaling function

# Overview of important parameters (see SINAMICS S120/S150 List Manual)

- p3290 Variable signaling function, start
- p3291 CI: Variable signaling function signal source
- r3294 BO: Variable signaling function, output signal
- p3295 Variable signaling function, threshold value
- p3296 Variable signaling function, hysteresis
- p3297 Variable signaling function, pickup delay
- p3298 Variable signaling function, dropout delay
- p3299 Variable signaling function, sampling time

# 4.20 Central probe evaluation

Frequently, motion control systems have to detect and save the positions of drive axes at an instant in time defined by an external event. For example, this external event may be the signal edge of a probe. The following can be necessary:

- Several probes have to be evaluated
- The actual position values of several axes must be saved with a probe event.

For the central probe evaluation, the instant in time of the probe signal is detected and saved by a central function. From the sampling values of the position signals of the various axes, the control interpolates the times of the actual position values at the probe instant. Three evaluation procedures are implemented in SINAMICS S120 for this purpose.

The evaluation procedures can be set using parameter p0684:

| Evaluation procedures                  | Parameter setting | Explanation                                                                                                    |
|----------------------------------------|-------------------|----------------------------------------------------------------------------------------------------|
| With handshake                         | p0684 = 0         | Factory setting                                                                                                    |
| Without handshake, two<br>edges        | p0684 = 1         | A change to p0684 = 0 or 1 is possible in the RUN state.                                                                                              |
| Without handshake, more than two edges | p0684 = 16        | Measuring several signal edges per probe, without handshake:<br>A change to p0684 = 16 only becomes active after "Save<br>parameters" and "POWER ON". |
|                                        |                   | A change of p0684 = 16 to p0684 = 0 or 1 only becomes active<br>"After save parameters" and "POWER ON".                                               |

The fail safety of the standard PROFIdrive connection without handshake cannot be guaranteed. The "Without handshake" function has been released for "integrated" platforms (e.g. SINAMICS integrated in SIMOTION D425). You must use the "With handshake" function to ensure absolute reliability when detecting the probe.

# PROFIdrive telegrams for the central measuring function

- Telegram 390: No probe
- Telegram 391: 2 probes (when p0684=0/1)
- Telegram 392: 6 probes (when p0684=0/1)
- Telegram 393: 8 probes (when p0684=0/1)
- Telegram 394: No probe
- Telegram 395: 16 probes, time stamp (p0684 = 16)

4.20 Central probe evaluation

# Common features for central measuring with and without handshake

Both measuring procedures have the following points in common:

- Setting the input terminal in p0680.
- Signal source, synchronization signal in p0681.
- Signal source, control word probe p0682.
- Transfer with the communication interface PROFIdrive.
- Synchronizing and monitoring isochronous PROFIdrive
- Prerequisite for measurements is the synchronization between the control and drive.
- Setpoint transfer at start time To and actual value transfer at instant in time Ti in the PROFIBUS cycle (max. 8 ms).
- Time stamp: Format (drive increments, NC decrements)
- Each valid time stamp in the drive is incremented by 1 in order to make a differentiation between a valid measuring time zero and an invalid time format. This increment is removed again by the higher-level control.
- The value "0" in the interface is an invalid time format and indicates that a measured value is not available.
- Sequencer for the control/status word processing
- Monitoring functions (sign of life)
- Faults

#### Note

#### Time-critical data transfer

The status information E\_DIGITAL and A\_DIGITAL in telegrams 39x are not subject to any precise time restraints according to the specifications. The transfer of E\_DIGITAL and the output of A\_DIGITAL is realized independently of the PROFIBUS cycle with the PROFIdrive PZD sampling rate according to p2048. Depending on the module, this can be set to between 1 ms and 16 ms. As a consequence, dead times must be expected for the transfer of output values and the feedback signal of input values.

Although the probe status word MT\_ZSW is identical with the content of E\_DIGITAL, it is however directly transferred in PZDs. As a consequence, for time-critical applications measuring probes or cams should be used.

# Central measuring with handshake

With p0684 = 0, you activate the evaluation procedure with handshake for the central probe evaluation. You can evaluate a maximum of one positive and/or negative edge per probe within four DP cycles.

 $T_{DP}$  = PROFIBUS cycle (also DP cycle)

 $T_{MAPC}$  = master application cycle time (time grid, in which the master application generates new setpoints).

- 1. Transfer, control word probe (BICO p0682 to PZD3) at the start instant To in the MAPC cycle.
- 2. The measurement is activated with a 0/1 transition of the control bit for a falling or rising edge in the probe control word.
- 3. If the measurement is activated, in data bus cycle (e.g. PROFIBUS cycle: DP cycle) a check is made as to whether a measured value is available.
- 4. If a measured value is available, then the time stamp is entered into either p0686 or p0687.
- 5. The time stamp is transferred until the control bit for falling or rising edge is set to "0" in the control word. Then, the associated time stamp is set to "0".
- 6. The measurement is deactivated by a 1/0 transition of the control bit in the probe control word.
- 7. Transfer with PROFIdrive telegrams 391, 392 or 393.

#### Central measurement without handshake, two edges

With p0684 = 1, you activate the evaluation procedure without handshake for the central probe evaluation. You can evaluate a maximum of two edges per probe simultaneously within two DP cycles. Precondition:

 $T_{DP} = T_{MAPC}$  (cycle ratio = 1:1, cycle reduction not possible).

If the measurement is activated, a check is made in the DP cycle as to whether a measured value was acquired:

- 1. If a measured value is available, then the time stamp is entered in either p0686 or p0687 and a new measurement is automatically activated.
- 2. If a measured value is not available, then the time stamp zero is entered into either p0686 or p0687.
- 3. This means that a time stamp is only transferred once before it is overwritten with zero or a new time stamp.
- 4. The measurement is immediately reactivated after the measured values have been read out.
- 5. Parallel to acquiring new probe events, the measuring results are transferred to the higher-level control for one DP cycle without evaluating the success.
- For each probe, a maximum of one rising and one falling edge can be detected for each 2 DP cycles.
- 7. Transfer with PROFIdrive telegrams 391, 392 or 393.

#### 4.20 Central probe evaluation

#### Central measurement without handshake, more than two edges

With p0684 = 16, you activate the evaluation procedure without handshake for the central probe evaluation. You can evaluate up to 16 signal edges from a maximum of 2 probes simultaneously within a DP cycle.

DP cycle = PROFIBUS cycle = T<sub>DP</sub>

 $T_{MAPC}$  = master application cycle time (time grid, in which the master application generates new setpoints).

- 1. For each probe, up to 8 rising and/or 8 falling edges can be detected in each DP cycle and saved in a measurement buffer.
- 2. For each probe it can be selected whether the rising or falling signal edges are to be taken into account.
- 3. The cyclic measurement is activated with a 0/1 transition of the control bit for the signal edges in the probe control word.
- 4. After activating the measurement, the measured value buffer is emptied once for initialization.
- 5. When the buffer is full, the oldest measured value is overwritten first (first in/first out). The bit "measured value buffer full" in the probe-diagnostic word signals the risk of losing measured values.
- 6. The measured value buffer is then cyclically emptied and the measured values are converted in the sense of a measuring task into a time stamp. The time stamps are saved according to their chronological order, starting with the oldest, in the indexes of parameter r0565[0...15] for the transfer.
- 7. If several probes of being used, then the time stamps of the measurements are entered into the telegram block, corresponding to their chronological sequence, from the lowest up to the highest probe.
- 8. Up to 16 time stamps (MT\_ZS), can be entered into telegram 395.
- As soon as there is no longer any space for the time stamps of a probe in telegram 395, then the "Telegram full" is set in MT\_DIAG. Example:
  - From the 1st probe, 4 values are transferred
  - From the 2nd probe, 6 values are transferred
  - From the 3rd probe only the first 6 measured values are transferred, the rest is cut off and "Full telegram" is signaled in MT\_DIAG.
- 10. From a selected probe, all signal edges are always taken into account. Individual signal edges cannot be selected or deselected.
- 11. The time stamps are transferred in parallel (to acquire new probe events associated with a time stamp without handshake). A time stamp is only transferred for one DP cycle. Then the time stamp overwritten with zero or a new time stamp.
- 12. The cyclic measurement is deactivated with a 1/0 transition of the control bit for a falling or rising signal edge in the probe control word.
- 13. Transfer with PROFIdrive telegram 395.

The PZDs of the probe time stamp are BICO parameters, which are automatically connected with the indices of the new parameter r0565[16] when the telegram block is selected.

After the measuring function has been activated, for several measured values per DP cycle, the acquired time stamps are saved in the indices of r0565[0...15] for transfer, corresponding to their sequence in time starting with the oldest measured value.

#### Probe time stamp references

For telegram 395, the probe time stamps MT\_ZS\_1...16 are assigned to the telegram locations using the probe time stamp references MT\_ZSB1...4.

Four probe time stamps each (MT\_ZS) are assigned a probe time stamp reference (MT\_ZSB):

| Probe time stamp reference | Probe time stamp | Bits      |
|----------------------------|------------------|-----------|
| MT_ZSB1                    | Reference ZS1    | Bits 03   |
|                            | Reference ZS2    | Bits 47   |
|                            | Reference ZS3    | Bits 811  |
|                            | Reference ZS4    | Bits 1215 |
| MT_ZSB2                    | Reference ZS5    | Bits 03   |
|                            | Reference ZS6    | Bits 47   |
|                            | Reference ZS7    | Bits 811  |
|                            | Reference ZS8    | Bits 1215 |
| MT_ZSB3                    | Reference ZS9    | Bits 03   |
|                            | Reference ZS10   | Bits 47   |
|                            | Reference ZS11   | Bits 811  |
|                            | Reference ZS12   | Bits 1215 |
| MT_ZSB4                    | Reference ZS13   | Bits 03   |
|                            | Reference ZS14   | Bits 47   |
|                            | Reference ZS15   | Bits 811  |
|                            | Reference ZS16   | Bits 1215 |

Table 4-19 Assignment, probe time stamp reference to time stamp

4.20 Central probe evaluation

| Reference time stamp | Probe bit, binary values | Edge selection bit     |
|----------------------|--------------------------|------------------------|
| Reference MT_ZS1     | Bits 02:                 | Bit 3:                 |
|                      | 000: MT_ZS1 from MT1     | 0: MT_ZS1 falling edge |
|                      | 001: MT_ZS1 from MT2     | 1: MT_ZS1 rising edge  |
|                      | 010: MT_ZS1 from MT3     |                        |
|                      | 011: MT_ZS1 from MT4     |                        |
|                      | 100: MT_ZS1 from MT5     |                        |
|                      | 101: MT_ZS1 from MT6     |                        |
|                      | 110: MT_ZS1 from MT7     |                        |
|                      | 111: MT_ZS1 from MT8     |                        |
| Reference MT_ZS2     | Bits 46:                 | Bit 7:                 |
|                      | 000: MT_ZS2 from MT1     | 0: MT_ZS2 falling edge |
|                      | 001: MT_ZS2 from MT2     | 1: MT_ZS2 rising edge  |
|                      | -                        |                        |
|                      | 110: MT_ZS2 from MT7     |                        |
|                      | 111: MT_ZS2 from MT8     |                        |
| Reference MT_ZS3     | Bits 810                 | Bit 11:                |
|                      | 000: MT_ZS3 from MT1     | 0: MT_ZS3 falling edge |
|                      | 001: MT_ZS3 from MT2     | 1: MT_ZS3 rising edge  |
|                      | -                        |                        |
|                      | 110: MT_ZS3 from MT7     |                        |
|                      | 111: MT_ZS3 from MT8     |                        |
| Reference MT_ZS4     | Bits 1214                | Bit 15                 |
|                      | 000: MT_ZS4 from MT1     | 0: MT_ZS4 falling edge |
|                      | 001: MT_ZS4 from MT2     | 1: MT_ZS4 rising edge  |
|                      | -                        |                        |
|                      | 110: MT_ZS4 from MT7     |                        |
|                      | 111: MT_ZS4 from MT8     |                        |

Table 4- 20 Bit assignment of MT\_ZSB1 (r0566[0])

Examples for determining the reference values of the probe evaluation in hex:

0000 = 0H = time stamp from probe 1, falling edge

1000 = 8H = time stamp from probe 1, rising edge

0001 = 1H = time stamp from probe 2, falling edge

1001 = 9H = time stamp from probe 2, rising edge

4.20 Central probe evaluation

# Measurement buffer

Each measuring pulse input of a Control Unit 320-2 or 310-2 has one memory for maximum 16 measured value entries (8 rising and 8 falling edges).

The measured values for rising and falling signal edges are sequentially written to the memory. If the memory is full and a new measured value is entered, all entries move down by one location and the oldest value drops out. This means that in the case of an overflow the latest 16 values are contained in the memory. When reading out an entry, the oldest value is taken from the memory. The remaining entries move down and make space for a new entry (FIFO principle).

# Remarks

Other applications can also read the probe status and evaluate the probe measured values.

#### Example:

EPOS controls its probes axis-specifically. A control system can connect to the probe to read its data and integrate the information into the drive telegram.

# 4.20.1 Examples

#### Examples of probe evaluation

Hex values in MT\_ZSB from the above example:

- 0 = time stamp from probe 1, falling edge
- 8 = time stamp from probe 1, rising edge
- 1 = time stamp from probe 2, falling edge
- 9 = time stamp from probe 2, rising edge

4.20 Central probe evaluation

# Example 1

MT\_STW = 100H: a search is only made for rising edges, probe 1

| MT1          | Clock cycle n<br>1 2 3 | Clock cycle n+1 | Clock cycle n+2 | Clock cycle n+3 |
|--------------|------------------------|-----------------|-----------------|-----------------|
| MT_STW       | 100H                   | 100H            | 100H            | 100H            |
| MT_ZSB1      | 888H                   | 88H             | 888H            | 88H             |
| MT_ZSB2      | ОН                     | ОН              | 0Н              | ОН              |
| Telegram 395 |                        |                 |                 |                 |
|              | 123                    | 12              | 123             | 12              |

Figure 4-23 A search is made for rising edges for probe 1

In the DP cycle, all time stamps for rising edges are transferred corresponding to their sequence in time for probe 1.

# Example 2

MT\_STW = 101H: a search is made for rising and falling edges for probe 1

| MT1          | Clock cycle n<br>1 2 3 4 5 | Clock cycle n+1<br>1 2 3 4 5 | Clock cycle n+2 | Clock cycle n+3<br>1 2 3 4 5 |
|--------------|----------------------------|------------------------------|-----------------|------------------------------|
| MT_STW       | 101H                       | 101H                         | 101H            | 101H                         |
| MT_ZSB1      | 0808H                      | 8080H                        | 0808H           | 8080H                        |
| MT_ZSB2      | 8H                         | ОН                           | 8H              | ОН                           |
| Telegram 395 |                            |                              |                 |                              |
|              | 12345                      | 12345                        | 12345           | 12345                        |

Figure 4-24 A search is made for rising and falling edges for probe 1

In the DP cycle, all time stamps for rising and falling edges are transferred corresponding to their sequence in time for probe 1.

# Example 3

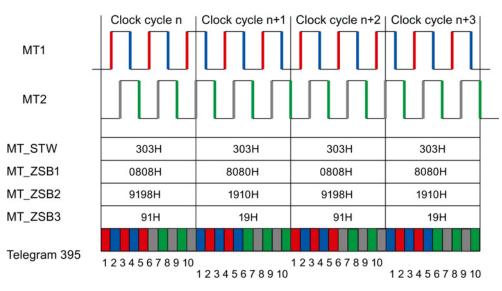

MT\_STW = 303H: a search is made for rising and falling edges for probes 1 and 2.

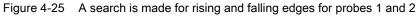

In the DP cycle, initially all time stamps for rising and falling edges of probe 1 are entered. Afterwards, all time stamps for rising and falling edges of probe 2.

# Function diagrams (see SINAMICS S120/S150 List Manual)

- 2423 PROFIdrive Manufacturer-specific/free telegrams and process data
- 4740 Encoder evaluation Probe evaluation, measured value memory, encoders 1 ... 3

Servo control

4.20 Central probe evaluation

# Overview of important parameters (see SINAMICS S120/S150 List Manual)

- p0565[0...15] CO: Probe time stamp
- p0566[0...3] CO: Probe time stamp reference
- p0567 CO: Probe diagnostic word
- p0680[0...7] Central probe, input terminal
- p0681 BI: Central probe synchronization signal, signal source
- p0682 CI: Central probe control word signal source
- p0684 Central probe evaluation procedure
- r0685 Central probe control word display
- r0686[0...7] CO: Central probe measuring time, rising edge
- r0687[0...7] CO: Central probe measuring time, falling edge
- r0688 CO: Central probe status word display
- r0898[0...15] CO/BO: Drive object control word
- r0899[0...15] CO/BO: Drive object status word
- p0922 IF1 PROFIdrive telegram selection
- p0925 PROFIdrive isochronous sign-of-life tolerance

# **Vector control**

Compared with vector V/f control, vector control offers the following benefits:

- Stability for load and setpoint changes
- Short rise times for setpoint changes (→ better control behavior)
- Short settling times for load changes (→ better response to disturbances)
- Acceleration and braking are possible with maximum settable torque
- Motor protection due to variable torque limitation in motor and regenerative mode
- Drive and braking torque controlled independently of the speed
- Maximum breakaway torque possible at speed 0

Vector control can be used with or without an encoder.

The following criteria indicate when an encoder is required:

- High speed accuracy is required
- High dynamic response requirements
  - Better command behavior
  - Better disturbance characteristic
- Torque control is required in a control range greater than 1:10
- Allows a defined and/or variable torque for speeds below approx. 10% of the rated motor frequency (p0310) to be maintained.

With regard to setpoint input, vector control is divided into:

- Speed control
- Torque/current control (in short: torque control)

# Comparison of servo control and vector control

The table below shows a comparison between the characteristic features of servo and vector controls.

Table 5-1 Comparison of servo control and vector control

| Subject                                                                                                    | Servo control                                                                                                    | Vector control                                                                                                    |
|----------------------------------------------------------------------------------------------------|----------------------------------------------------------------------------------------------------|----------------------------------------------------------------------------------------------------|
| Typical applications                                                                                                    | <ul> <li>Drives with highly dynamic motion control</li> <li>Drives with high speed and torque accuracy (servo synchronous motors)</li> <li>Angular-locked synchronism with isochronous PROFIdrive</li> <li>For use in machine tools and clocked production machines</li> <li>High output frequency</li> </ul>                                                                                                    | • Speed and torque-controlled drives with<br>high speed and torque accuracy,<br>particularly in operation without an<br>encoder (sensorless operation)                                                                                                    |
| Maximum number of drives that<br>can be controlled by one Control<br>Unit<br><b>To be taken into account:</b><br>Section "Rules for wiring with<br>DRIVE-CLiQ"<br>in this document below | <ul> <li>1 infeed + 6 drives<br/>(for current controller sampling rates<br/>125 µs or speed controller 125 µs)</li> <li>1 infeed + 3 drives<br/>(for current controller sampling rates<br/>62.5 µs or speed controller 62.5 µs)</li> <li>1 infeed + 1 drive<br/>(for current controller sampling rates<br/>31.25 µs or speed controller<br/>62.5 µs)</li> <li>Mixed operation, servo control with<br/>125 µs with V/f, max.11 drives</li> </ul> | <ul> <li>1 infeed + 3 drives<br/>(for current controller sampling times<br/>250 µs or speed controller 1 ms)</li> <li>1 infeed + 6 drives<br/>(for current controller sampling times<br/>400 µs/500 µs or speed controller<br/>1.6 ms/2 ms)</li> <li>V/f control:<br/>1 infeed + 12 drives<br/>(for current controller sampling times<br/>500 µs or speed controller 2000 µs)</li> <li>Mixed operation, vector control with 500<br/>µs with V/f, max.11 drives</li> </ul> |
| Dynamic response                                                                                                    | High                                                                                                    | Medium                                                                                                    |

#### Note:

Further information about the sampling conditions is contained in the "Rules for setting the sampling time" subsection in this manual.

| Connectable motors | <ul><li>Synchronous servomotors</li><li>Permanent-magnet synchronous</li></ul> | Synchronous motors (including torque motors)                                                 |
|--------------------|--------------------------------------------------------------------------------|----------------------------------------------------------------------------------------------|
|                    | motors <ul> <li>Induction motors</li> </ul>                                    | Permanent-magnet synchronous     motors                                                      |
|                    | Torque motors                                                                  | Induction motors                                                                             |
|                    | Linear motors                                                                  | Reluctance motors (only for V/f control)                                                     |
|                    |                                                                                | Separately-excited synchronous motors                                                        |
|                    |                                                                                | Linear motors                                                                                |
|                    |                                                                                | <b>Note:</b><br>Synchronous motors of the 1FT6, 1FK6<br>and 1FK7 series cannot be connected. |

| Subject                                                              | Servo control                                                                                                    | Vector control                                                                                                    |
|----------------------------------------------------------------------|----------------------------------------------------------------------------------------------------|----------------------------------------------------------------------------------------------------|
| Position interface via PROFIdrive<br>for higher-level motion control | Yes                                                                                                    | Yes                                                                                                    |
| Encoderless speed control                                            | Yes, as of 10% rated motor speed,<br>open-loop controlled operation below<br>this                                                                                                    | Yes (for ASM and PEM from standstill)                                                                                                    |
| Motor data identification                                            | Yes                                                                                                    | Yes                                                                                                    |
| Speed controller tuning                                              | Yes                                                                                                    | Yes                                                                                                    |
| V/f control                                                          | Yes                                                                                                    | Yes (various characteristics)                                                                                                    |
| Encoderless<br>closed-loop torque control                            | No                                                                                                    | Yes, as of 10% rated motor speed, open-<br>loop controlled operation below this                                                                                                    |
| Field-weakening range for<br>induction motors                        | <ul> <li>≤ 16 x field-weakening threshold speed<br/>(with encoder)</li> <li>≤ 5 x field-weakening threshold speed<br/>(without encoder)</li> </ul>                                                                                                    | ≤ 5 x rated motor speed                                                                                                    |
| Maximum output frequency with closed-loop control                    | <ul> <li>2600 Hz with 31.25 µs / 16 kHz</li> <li>1300 Hz with 62.5 µs / 8 kHz</li> <li>650 Hz with 125 µs / 4 kHz</li> <li>300 Hz with 250 µs / 2 kHz</li> <li>Note:<br/>SINAMICS S can achieve the specified values without tuning.</li> <li>Higher frequencies can be set under the following secondary conditions and additional tuning runs:</li> <li>Up to 3000 Hz <ul> <li>Operation without an encoder</li> <li>In conjunction with controlled infeeds</li> </ul> </li> <li>Up to 3200 Hz <ul> <li>Operation with encoder</li> <li>In conjunction with controlled infeeds</li> </ul> </li> </ul> | <ul> <li>300 Hz with 250 µs / 4 kHz<br/>or with 400 µs / 5 kHz</li> <li>240 Hz with 500 µs / 4 kHz<br/>Note:<br/>If a higher output frequency is required, consult the specialist support from SIEMENS.</li> </ul> |

The derating characteristics in the various manuals must be carefully observed! Max. output frequency when using dv/dt and sine-wave filters: 150 Hz  $\,$ 

| Subject                                                   | Servo control                                                                                                    | Vector control                                                                                                    |
|-----------------------------------------------------------|----------------------------------------------------------------------------------------------------|----------------------------------------------------------------------------------------------------|
| Response when operating at the thermal limit of the motor | Reduction of the current setpoint or shutdown                                                                                                    | Reduction in the pulse frequency and / or<br>the current setpoint or shutdown (not<br>applicable with parallel connection / sine-<br>wave filter) |
| Speed setpoint<br>channel (ramp-function generator)       | Optional<br>(reduces the number of drives from 6 to<br>5 Motor Modules for current controller<br>sampling times of 125 µs - or speed<br>controller sampling times of 125 µs) | Standard                                                                                                    |
| Parallel connection of power units                        | No                                                                                                    | <ul><li>Booksize: No</li><li>Chassis: Yes</li></ul>                                                                                               |

# 5.1 Sensorless vector control (SLVC)

During operation via the "Sensorless vector control" function (SLVC), the position of the flux and actual speed must be determined using the electric motor model. The motor model is buffered by the incoming currents and voltages. At low frequencies (approx. 0 Hz), the motor model cannot determine the speed with sufficient accuracy. For this reason, in this range, the vector control can be changed over from closed-loop to open-loop control. When using passive loads, additional limitations and constraints must be taken into consideration (see Supplementary conditions for the operation of third-party motors).

### Three-phase induction motor

The changeover between closed-loop/open-loop control is controlled by means of the time and frequency conditions (p1755, p1756, p1758). If the setpoint frequency at the ramp-function generator input and the actual frequency are below p1755 x (1 - (p1756/100%)) simultaneously, then the system does not wait for the time condition.

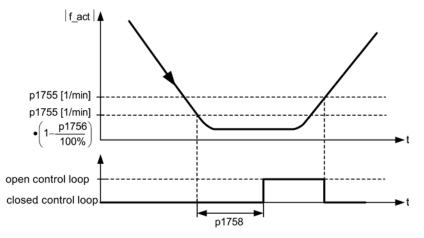

Figure 5-1 Changeover conditions for SLVC

# Torque setpoint setting

In open-loop operation, the calculated actual speed value is the same as the setpoint value. For static loads (e.g. for cranes) or during acceleration, you adapt the parameters p1610 (torque setpoint static) and p1611 (additional acceleration torque) to the required maximum torque. The drive can then generate the static or dynamic load torque that occurs. If, for induction motors (ASM), p1610 is set to 0%, then only the magnetizing current r0331 is impressed. If 100% is set, the rated motor current p0305 is impressed.

For permanent-magnet synchronous motors (PEM), for p1610 = 0%, a precontrol absolute value, derived from the additional torque r1515, remains instead of the magnetizing current of the induction motor. To prevent stalling of the drive during acceleration, the supplementary acceleration torque p1611 can be increased or acceleration precontrol for the speed controller can be used. This avoids thermal overloading of the motor at low speeds.

If the moment of inertia of the drive is almost constant, acceleration precontrol with p1496 offers more advantages than the supplementary acceleration torque with p1611. You can determine the drive moment of inertia using the rotating measurement: p1900 = 3 and p1960 = 1.

Encoderless vector control has the following characteristics at low frequencies:

- Closed-loop controlled operation for passive loads up to approx. 0 Hz output frequency (p0500 = 2), for p1750.2 = 1 and p1750.3 = 1.
- Start an induction motor in the closed-loop controlled mode (after the motor has been completely excited), if the speed setpoint before the ramp-function generator is greater than p1755.
- Reversing without the need to change into the open-loop controlled mode is possible, if the range of the changeover speed p1755 is passed through in a shorter time than the changeover delay time set in p1758, and the speed setpoint in front of the ramp-function generator lies outside the open-loop controlled speed range of p1755.
- In the "Torque control" mode, at low speeds, the system always changes over into the open-loop controlled mode.

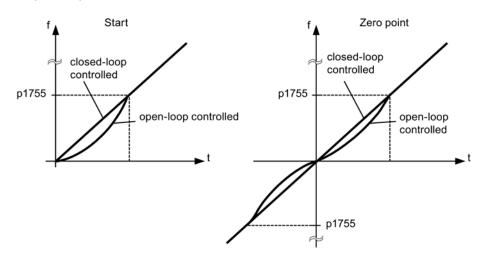

Figure 5-2 Zero crossover and when induction motors start in closed-loop or open-loop controlled operation

Closed-loop operation to approx. 0 Hz (can be set using parameter p1755) and the possibility to start or reverse at 0 Hz directly in closed-loop operation (can be set using parameter p1750) result in the following benefits:

- No changeover operation required within closed-loop control (bumpless behavior, no frequency dips, no discontinuities in the torque).
- Closed-loop speed control without encoder down to and including 0 Hz
- Passive loads down to a frequency of 0 Hz
- Steady-state closed-loop speed control down to approx. 0 Hz possible
- Higher dynamic performance when compared to open-loop controlled operation

#### Note

If, in the closed-loop controlled mode, start from 0 Hz or reversing takes longer than 2 s, or the time set in p1758 - then the system automatically changes over from closed-loop controlled into open-loop controlled operation.

#### Note

Operation in encoderless torque control only makes sense if, in the speed range below the changeover speed of the motor model (p1755), the setpoint torque is greater than the load torque. The drive must be able to follow the setpoint and the associated setpoint speed (p1499, FBD 6030).

### **Passive loads**

In the closed-loop controlled mode, for passive loads, induction motors can be operated under steady-state conditions down to 0 Hz (standstill) without changing over into the open-loop controlled mode.

Make the following settings for this:

- 1. p0500 = 2 (technological application = passive loads for encoderless control to f = 0).
- 2. Then set p0578 = 1 (calculate technology-dependent parameters).

The following parameters are then set automatically:

- p1574 = 2 V, separately-excited synchronous motors = 4 V
- p1750.2 = 1, closed-loop operation down to 0 Hz for passive loads
- p1802 = 4 SVM/FLB without overcontrol
- p1803 = 106% (factory setting)

As a consequence, the "Passive load" function is automatically activated.

### Note

If p0500 is parameterized when commissioning the motor, the calculation is carried out automatically via p0340 and p3900. p0578is is then set automatically.

Closed-loop control without changeover between closed-loop and open-loop speed control is restricted to applications with passive load:

A passive load only has a reactive effect on the drive torque of the driving motor at the starting point, e.g. high inertia masses, pumps, fans, centrifuges, extruders, travel drives, or horizontal conveyors.

Standstill without a holding current is possible for as long as required. Then, at standstill, only the magnetizing current is impressed in the motor.

#### Note

### Generator operation

Steady-state generator operation at frequencies close to 0 Hz is not permissible in this operating mode.

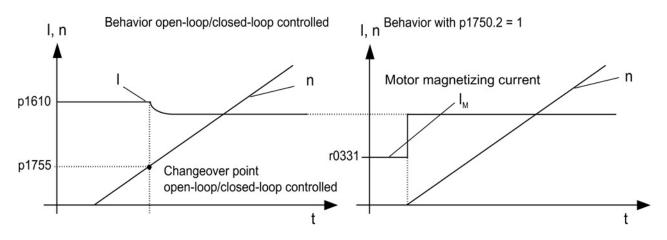

Figure 5-3 Vector control without an encoder

### **Blocking drives**

If the load torque is higher than the torque limiting of the sensorless vector control, the drive is braked to zero speed (standstill). In order that the open-loop controlled mode is not selected after the time p1758, p1750.6 can be set to 1. Under certain circumstances the "Motor blocked delay time" (p2177) must be increased.

#### Note

#### Exception for reversing drives

It is not permissible to use this setting if the load can force the drive to reverse.

### Active loads

Active loads, which can reverse the drive, e.g. hoisting gear, must be started in the openloop speed control mode. In this case, bit p1750.6 must be set to 0 (open-loop controlled operation when the motor is blocked). The static (steady state) torque setpoint p1610 must be greater than the maximum occurring load torque.

#### Note

#### Loads that can drive the motor

For applications with high regenerative load torques at low speeds, p1750.7 can also be set to 1. As a result, the speed changeover limits of the motor model are increased and a faster changeover can be made into open-loop controlled operation.

### Permanent-magnet synchronous motors

Permanent-magnet synchronous motors (PEM) are always started and reversed in the openloop controlled mode. The changeover speeds are set to 10% as well as 5% of the rated motor speed. Changeover is not subject to any time condition (p1758 is not evaluated). Prevailing load torques (motor or regenerative) are adapted in open-loop operation, facilitating constant-torque crossover to closed-loop operation even under high static loads. Whenever the pulses are enabled, the rotor position is identified.

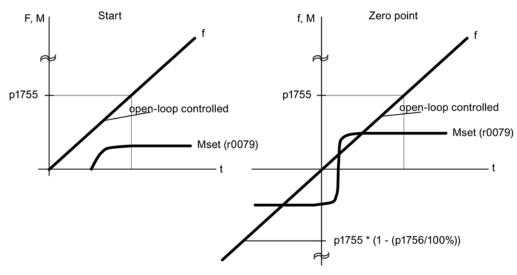

Figure 5-4 Zero point and starting in the open-loop controlled mode at low speeds

### Extended method: Closed-loop controlled operation down to 0 Hz

The actual rotor position can be continuously determined down to 0 Hz (standstill). With Siemens 1FW4 and 1PH8 torque motors, the load can be maintained at standstill or, from standstill, the motor can accelerate any load up to rated torque.

When the function is activated, at low speeds, additional noise can be heard, depending on the motor design.

The procedure is suitable for motors with internal magnets.

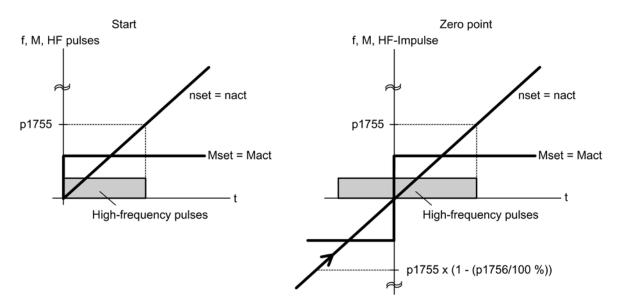

Figure 5-5 Zero point in closed-loop operation down to zero speed

### Note

Only open-loop controlled operation is permitted when using a sine-wave filter.

#### Note

### 1FW4 torque motors

Siemens "1FW4" torque motors can be started from standstill and operated in the closedloop torque controlled mode. The function is activated with parameter p1750.5 = 1.

Third-party motors must be checked on a case-for-case basis.

### Supplementary conditions for the use of third-party motors

- The procedure is very suitable for motors with magnets within the rotor core (IPMSM -Interior Permanent Magnet Synchronous Motors).
- The ratio of stator quadrature reactance (Lsq): Stator direct-axis reactance (Lsd) must be > 1.5.
- The asymmetrical reactance ratio (Lsq:Lsd) is maintained in the motor up to a certain current; this determines the possible operating limits of the method. If the procedure should be operable up to the rated motor torque, then the reactance ratio must be retained up to the rated motor current.

The following parameter input is prerequisite for optimal performance:

- Saturation characteristic: p0362 to p0369
- Load characteristic: p0398, p0399

Commissioning sequence for closed-loop controlled operation to zero speed:

- Perform the commissioning with motor data identification at standstill.
- Enter the parameters for the saturation characteristic and the load characteristic.
- Activate closed-loop controlled operation down to zero speed via parameter p1750.5 = 1.

The following advantages are obtained by maintaining closed-loop controlled operation:

- No torque irregularities as a result of changeover operations in the closed-loop control structure
- Closed-loop speed and torque control without encoder (sensorless) up to and including 0 Hz.
- Higher dynamic performance when compared to open-loop controlled operation
- Encoderless operation of drive line-ups (e.g. in the paper industry, master-slave operation) is possible.
- Active (including hanging/suspended) loads down to zero frequency.

#### Note

#### Motor reactor, sine-wave filter, dv/dt filter

The process cannot be used with the present motor reactors, sine-wave filters and dv/dt filters.

### Function diagrams (see SINAMICS S120/S150 List Manual)

- 6030 Vector control Speed setpoint, droop
- 6730 Vector control Interface to Motor Module (ASM, p0300 = 1)
- 6731 Vector control Interface to Motor Module (PEM, p0300 = 2)

Vector control

5.1 Sensorless vector control (SLVC)

# Overview of important parameters (see SINAMICS S120/S150 List Manual)

- p0305[0...n] Rated motor current
- r0331[0...n] Actual motor magnetizing current / short-circuit current
- p0500 Technology application
- p1610[0...n] Torque setpoint static (without encoder)
- p1611[0...n] Supplementary acceleration torque (without encoder)
- p1750[0...n] Motor model configuration
- p1755[0...n] Motor model changeover speed encoderless operation
- p1756 Motor model changeover speed encoderless operation
- p1758[0...n] Motor model changeover delay time, closed/open-loop control
- p1802[0...n] Modulator mode
- p1803[0...n] Maximum modulation depth

# 5.2 Vector control with encoder

# Benefits of vector control with an encoder:

- The speed can be controlled right down to 0 Hz (standstill)
- Constant torque in the rated speed range
- Compared with speed control without an encoder, the dynamic response of drives with an encoder is significantly better because the speed is measured directly and integrated in the model created for the current components.
- Higher speed accuracy

### Motor model change

A model change takes place between the current model and the observer model within the speed range p1752 x (100% - p1753) and p1752. In the current model range (i.e at lower speeds), torque accuracy depends on whether thermal tracking of the rotor resistance is carried out correctly. In the observer-model range and at speeds of less than approx. 20% of the rated speed, torque accuracy depends primarily on whether thermal tracking of the stator resistance is carried out correctly. If the resistance of the supply cable is greater than 20 ... 30% of the total resistance, this should be entered in p0352 before motor data identification is carried out (p1900/p1910).

To deactivate thermal adaptation, set p0620 = 0. This may be necessary if adaptation cannot function accurately enough.

### Causes for inaccuracies:

- A KTY sensor is not used for the temperature measurement and the ambient temperatures vary greatly.
- The overtemperatures of the motor (p0626 to p0628) deviate greatly from the default settings due to the motor design.

5.3 Speed controller

# 5.3 Speed controller

Both closed-loop control procedures with and without an encoder (VC, SLVC) have the same speed controller structure which contains the following components:

- PI controller
- Speed controller precontrol
- Droop

The total of the output variables result in the torque setpoint which is reduced to the permissible magnitude by means of the torque setpoint limitation.

### Function of the speed controller

The speed controller receives its setpoint (r0062) from the setpoint channel and its actual value (r0063) either directly from the speed sensor (control with sensor (VC)) or indirectly via the motor model (control without sensor (SLVC)). The system deviation is increased by the PI controller and, in conjunction with the precontrol, results in the torque setpoint.

When the load torque increases, the speed setpoint is reduced proportionately when droop is active, which means that the single drive within a group (two or more mechanically connected motors) is relieved when the torque becomes too large.

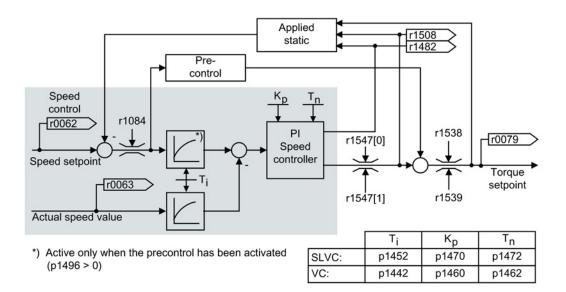

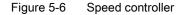

The optimum speed controller setting can be determined via the automatic speed controller tuning function (p1900 = 1, rotating measurement).

If the moment of inertia has been specified, the speed controller ( $K_p$ ,  $T_n$ ) can be calculated by means of automatic parameterization (p0340 = 4). The controller parameters are defined in accordance with the symmetrical optimum as follows:

 $T_n = 4 \times T_s$ 

 $K_p = 0.5 \text{ x r} 0345 / T_s = 2 \text{ x r} 0345 / T_n$ 

 $T_s$  = total of the short delay times (contains p1442 and p1452)

If vibration develops with these settings, reduce speed controller gain  $K_p$  manually. Actual speed smoothing can also be increased (standard procedure for gearless or high-frequency torsional vibration) and the controller calculation performed again because this value is also used to calculate  $K_p$  and  $T_n$ .

The following relationships apply for tuning:

- If K<sub>p</sub> is increased, the controller becomes faster and overshoot is decreased. However, signal ripples and oscillations in the speed control loop will increase.
- If T<sub>n</sub> is reduced, the controller also becomes faster. However, this increases the overshoot.

When setting the speed control manually, you are advised to define the possible dynamic response via  $K_p$  (and actual speed value smoothing) first, so that the integral time can subsequently be reduced as much as possible. Please note that the closed-loop control must also remain stable in the field-weakening range.

To suppress any vibrations that occur in the speed controller, it is usually only necessary to increase the smoothing time in p1452 for operation with an encoder or p1442 for operation without an encoder or reduce the controller gain.

The integral output of the speed controller can be monitored via r1482 and the limited controller output via r1508 (torque setpoint).

#### Note

In comparison with speed control with an encoder, the dynamic response of drives without an encoder is significantly reduced. The actual speed is derived by means of a model calculation from the converter output variables for current and voltage that have a corresponding interference level. To this end, the actual speed must be adjusted by means of filter algorithms in the software.

### Vector control

5.3 Speed controller

# Function diagrams (see SINAMICS S120/S150 List Manual)

• 6040 Vector control - Speed controller with/without encoder

# Overview of important parameters (see SINAMICS S120/S150 List Manual)

- r0062 CO: Speed setpoint after filter
- r0063[0...1] CO: Actual speed value
- p0340[0...n] Automatic calculation of motor/control parameters
- r0345[0...n] Nominal motor starting time
  - p1442[0...n] Speed controller actual speed value smoothing time
- p1452[0...n] Speed controller actual speed value smoothing time (without encoder)
- p1460[0...n] Speed controller P gain adaptation speed, lower
- p1462[0...n] Speed controller integral time adaptation speed, lower
- p1470[0...n] Speed controller encoderless operation P gain
- p1472[0...n] Speed controller sensorless operation integral time
- r1482 CO: Speed controller I torque output
- r1508 CO: Torque setpoint before supplementary torque
- p1960 Rotating measurement selection

5.4 Speed controller adaptation

# 5.4 Speed controller adaptation

### **Fundamentals**

With the speed controller adaptation, any speed controller oscillation can be suppressed.

Speed-dependent  $K_{p_n}/T_{n_n}$  adaptation is active in the factory setting. The required values are automatically calculated when commissioning and for the rotating measurement.

If, in spite of this, speed oscillations do occur, then in addition the  $K_{p_n}$  component can be tuned using the free  $K_{p_n}$  adaptation. The free  $K_{p_n}$  adaptation is activated by connecting a signal source at p1455. The factor calculated from this is multiplied by the  $K_{p_n}$  value of the speed-dependent adaptation. The range of action of the free  $K_{p_n}$  adaptation is set using parameters p1456 to p1459.

In addition using p1400.6 = 1, the  $T_{n_n}$  component of the speed-dependent adaptation can be tuned. The  $T_{n_n}$  value of the speed-dependent adaptation is divided by the factor of the free adaptation.

The  $K_{p_n}/T_{n_n}$  adaptation can be deactivated with p1400.5 = 0. As a consequence, the dynamic reduction of the speed controller is deactivated.

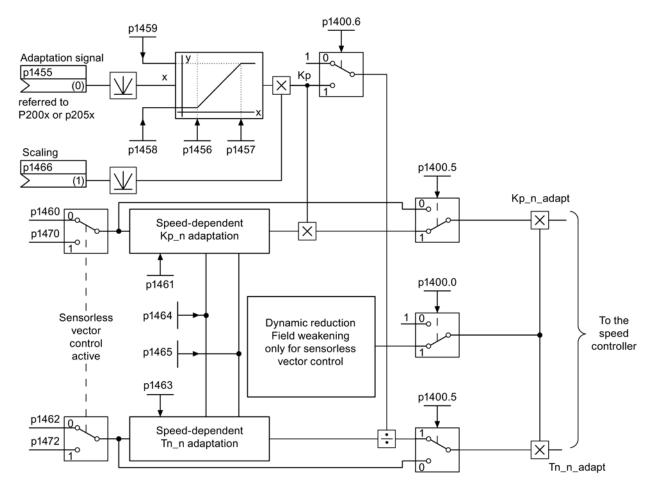

Figure 5-7 Kp\_n-/Tn\_n adaptation

Vector control

5.4 Speed controller adaptation

# Example of speed-dependent adaptation

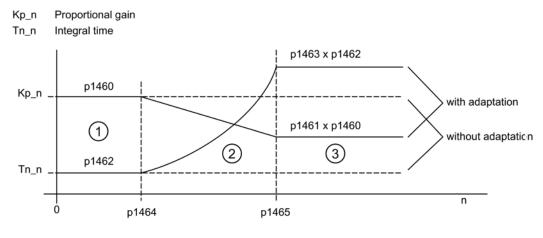

① Constant lower speed range (n < p1464)

2 Adaptation range (p1464 < n < p1465)</p>

③ Constant upper speed range (n > p1465)

Figure 5-8 Speed controller- $K_{p_n}/T_{n_n}$  adaptation

For operation without encoder, a higher value is in p1464 than in p1465. As a consequence, the behavior is inverted:  $K_p$  increases with increasing speed and  $T_n$  decreases.

### Special case, encoderless operation in the field-weakening range

In encoderless operation, dynamic reduction for the field-weakening range can be activated with p1400.0 = 1.

 $K_p/T_n \sim flux setpoint$ 

 $K_p/T_n$  decreases proportionally with the flux setpoint (minimum: Factor 0.25).

This dynamic reduction is activated to reduce the controller dynamic response in the fieldweakening range. Up to the field-weakening range, the higher controller dynamic of the speed controller is kept.

# Function diagrams (see SINAMICS S120/S150 List Manual)

• 6050 Vector control - Speed controller adaptation (K<sub>p\_n</sub>-/T<sub>n\_n</sub> adaptation)

5.4 Speed controller adaptation

# Overview of important parameters (see SINAMICS S120/S150 List Manual)

- p1400.0 Speed control configuration: Automatic Kp/Tn adaptation active
- p1400.5 Speed control configuration: Kp/Tn adaptation active
- p1400.6 Speed control configuration: Free Tn adaptation active
- p1470 Speed controller encoderless operation P gain
- p1472 Speed controller sensorless operation integral time

# Free Tn\_n adaptation

- p1455[0...n] CI: Speed controller P gain adaptation signal
- p1456[0...n] Speed controller P gain adaptation lower starting point
- p1457[0...n] Speed controller P gain adaptation upper starting point
- p1458[0...n] Lower adaptation factor
- p1459[0...n] Upper adaptation factor
- p1466[0...n] CI: Speed controller P gain scaling

# Speed-dependent Kp\_n/Tn\_n adaptation

- p1460[0...n] Speed controller P gain adaptation speed, lower
- p1461[0...n] Speed controller Kp adaptation speed, upper scaling
- p1462[0...n] Speed controller integral time adaptation speed, lower
- p1463[0...n] Speed controller Tn adaptation speed, upper scaling
- p1464[0...n] Speed controller adaptation speed, lower
- p1465[0...n] Speed controller adaptation speed, upper

# Dynamic response reduction field weakening (SLVC only)

• p1400.0 Speed control configuration: Automatic Kp/Tn adaptation active

# Parameterization with STARTER

The "Speed Controller" parameter screen is selected with the ៅ icon in the toolbar of the STARTER commissioning tool.

5.5 Speed controller pre-control and reference model

# 5.5 Speed controller pre-control and reference model

### Speed controller precontrol

The command behavior of the speed control loop can be improved by calculating the acceleration torque from the speed setpoint and connecting it on the line side of the speed controller. The torque setpoint "mv" is calculated as follows:

mv = p1496 x J x 
$$\frac{dn}{dt}$$
 = p1496 x p0341 x p0342 x  $\frac{dn}{dt}$ 

This torque setpoint "mv" is applied to the current controller or the current controller is precontrolled using adaptation elements directly as additive reference variable (enabled via p1496).

The motor moment of inertia p0341 is calculated directly during commissioning or when the entire set of parameters is calculated (p0340 = 1). The factor p0342 between the total moment of inertia J and the motor moment of inertia must be determined manually or by means of speed controller tuning. The acceleration is calculated from the speed difference over the time "dn/dt".

### Note

When speed controller tuning is carried out, the ratio between the total moment of inertia and that of the motor (p0342) is determined and acceleration precontrol scaling (p1496) is set to 100%.

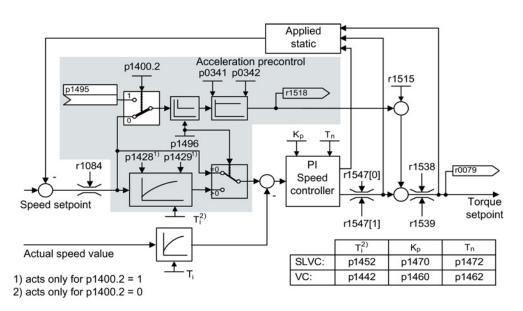

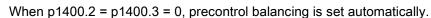

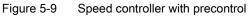

If the speed controller has been correctly adjusted, it only has to compensate for disturbance variables in its own control loop, which can be achieved by means of a relatively small change to the correcting variables. Speed setpoint changes, on the other hand, are carried out without involving the speed controller and are, therefore, performed more quickly.

The effect of the precontrol variable can be adapted according to the application via the evaluation factor p1496. If p1496 = 100%, precontrol is calculated in accordance with the motor and load moment of inertia (p0341, p0342). A balancing filter is used automatically to prevent the speed controller from acting against the injected torque setpoint. The time constant of the balancing filter corresponds to the equivalent delay time of the speed control loop. Speed controller precontrol is correctly set (p1496 = 100%, calibration via p0342) when the I component of the speed controller (r1482) does not change during a ramp-up or ramp-down in the range n > 20% x p0310. Thus, precontrol allows a new speed setpoint to be approached without overshoot. (Requirement: Torque limiting does not switch in and the moment of inertia remains constant.)

If the speed controller is precontrolled through injection, the speed setpoint (r0062) is delayed with the same smoothing time (p1442 or p1452) as the actual value (r1445). This ensures that no target/actual difference (r0064) occurs at the controller input during acceleration, which would be attributable solely to the signal propagation time.

When speed precontrol is activated, the speed setpoint must be specified continuously or without a higher interference level (avoids sudden torque changes). An appropriate signal can be generated by smoothing the speed setpoint or activating the ramp-function generator rounding p1130 – p1131.

The starting time r0345 ( $T_{start}$ ) is a measure for the total moment of inertia J of the machine and describes the time during which the unloaded drive can be accelerated with the rated motor torque r0333 ( $M_{mot,rated}$ ) from standstill to the rated motor speed p0311 ( $n_{mot,rated}$ ).

r0345 = T<sub>Anlauf</sub> = J x 
$$\frac{(2\pi \times n_{Mot, nenn})}{(60 \times M_{Mot, nenn})}$$
 = p0341 x p0342 x  $\frac{(2\pi \times p0311)}{(60 \times r0333)}$ 

If these supplementary conditions are in line with the application, the starting time can be used as the lowest value for the ramp-up or ramp-down time.

### Note

The ramp-up and ramp-down times (p1120; p1121) of the ramp-function generator in the setpoint channel should be set accordingly so that the motor speed can track the setpoint during acceleration and braking. This ensures that speed controller precontrol is functioning optimally.

The acceleration precontrol using a connector input (p1495) is activated by the parameter settings p1400.2 = 1 and p1400.3 = 0. p1428 (dead time) and p1429 (time constant) can be set for balancing purposes.

5.5 Speed controller pre-control and reference model

# **Reference model**

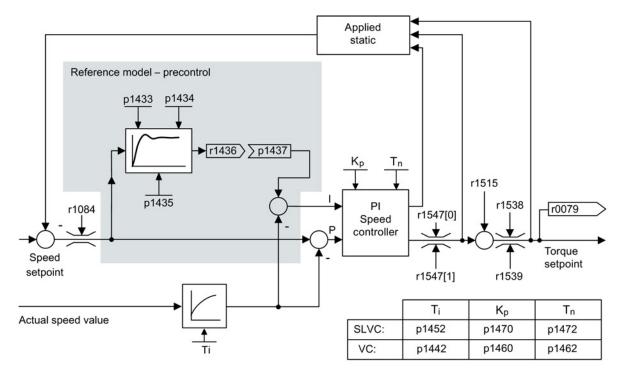

### Figure 5-10 Reference model

The reference model is activated with p1400.3 = 1.

The reference model is used to emulate the speed control loop with a P speed controller.

The loop emulation can be set in p1433 to p1435. It is activated when p1437 is connected to the output of model r1436.

The reference model delays the setpoint-actual deviation for the integral component of the speed controller so that transient conditions can be suppressed.

The reference model can also be emulated externally and its output signal injected via p1437.

5.5 Speed controller pre-control and reference model

# Function diagrams (see SINAMICS S120/S150 List Manual)

- 6031 Vector control Precontrol balancing reference/acceleration model
- 6040 Vector control Speed controller with/without encoder

# Overview of important parameters (see SINAMICS S120/S150 List Manual)

- p0311[0...n] Rated motor speed
- r0333[0...n] Rated motor torque
- p0341[0...n] Motor moment of inertia
  - p0342[0...n] Ratio between the total and motor moment of inertia
- r0345[0...n] Nominal motor starting time
- p1400.2[0...n] Speed control configuration: Acceleration precontrol source
- p1428[0...n] Speed precontrol balancing dead time
- p1429[0...n] Speed precontrol balancing time constant
- p1496[0...n] Acceleration precontrol scaling
- r1518[0...1] CO: Acceleration torque

### Reference model

- p1400.3[0...n] Speed control configuration: Reference model speed setpoint I component
- p1433[0...n] Speed controller reference model natural frequency
- p1434[0...n] Speed controller reference model damping
- p1435[0...n] Speed controller reference model dead time
- r1436 CO: Speed controller reference model speed setpoint output
- p1437[0...n] CI: Speed controller reference model I component input

### 5.6 Droop

# 5.6 Droop

Droop (enabled via p1492) ensures that the speed setpoint is reduced proportionally as the load torque increases.

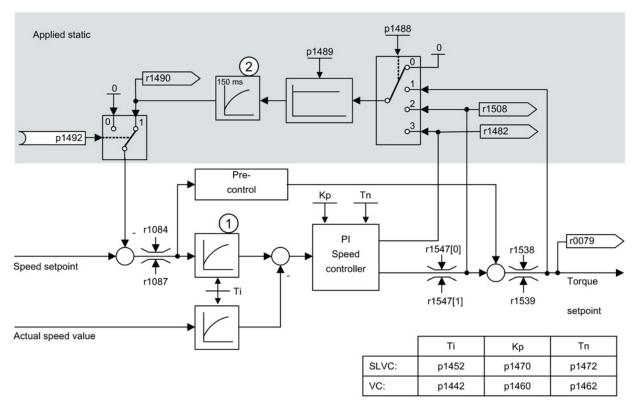

- ① Active only when the precontrol has been activated (p1496 > 0)
- 2 Active only for SLVC
- Figure 5-11 Speed controller with droop

The droop has a torque limiting effect on a drive that is mechanically coupled to a different speed (e.g. guide roller on a goods train). In connection with the torque setpoint of a leading speed-controlled drive, a very effective load distribution can also be implemented. With the appropriate setting (in contrast to torque control or load distribution with overload and limitation), this load distribution controls even a smooth mechanical coupling or the case of slipping.

This method is only suitable to a limited extent for drives that are accelerated and braked with significant changes in speed.

The droop feedback is used, for example, in applications in which two or more motors are connected mechanically or operate with a common shaft and fulfill the above requirements. It limits the torque differences that can occur as a result of the mechanical coupling by appropriately modifying the speeds of the individual motors. The drive is relieved when the torque is too large.

### Requirements

- All coupled drives must be operated in vector control and closed-loop speed control, with or without an encoder.
- Only a single common ramp-function generator may be used for mechanically coupled drives.

# Function diagrams (see SINAMICS S120/S150 List Manual)

• 6030 Vector control - Speed setpoint, droop

### Overview of important parameters (see SINAMICS S120/S150 List Manual)

- r0079 CO: Torque setpoint
- r1482 CO: Speed controller I torque output
- p1488[0...n] Droop input source
- p1489[0...n] Droop feedback scaling
- r1490 CO: Droop feedback speed reduction
- p1492[0...n] BI: Droop feedback enable
- r1508 CO: Torque setpoint before supplementary torque

# 5.7 Open actual speed value

Via the parameter p1440 (CI: Speed controller actual speed value) is the signal source for the actual speed value of the speed controller. In the factory setting, the unsmoothed actual speed value r0063[0] is the default signal source.

Via parameter p1440, for example, a filter can be switched into the actual value channel or an external actual speed value can be fed in, according to the specific system requirements.

Parameter r1443 displays the actual speed value present at p1440.

### Note

When feeding in an external actual speed value, ensure the monitoring functions continue to be derived from the motor model.

# Behavior for speed control with an encoder (p1300 = 21)

A motor encoder must always be available for the speed or position signal of the motor model (e.g. evaluation via SMC, see p0400). The actual speed of the motor (r0061) and the position information for synchronous motors still come from this motor encoder and are not influenced by the setting in p1440.

Interconnection of p1440:

When interconnecting connector input p1440 with an external actual speed value, ensure the speed scaling is the same (p2000).

The external speed signal should correspond to the average speed of the motor encoder (r0061).

### Behavior for speed control without an encoder (p1300 = 20)

Depending on the transmission path of the external speed signal, dead times will occur; these dead times must be taken into account in the speed controller's parameter assignment (p1470, p1472) and can lead to corresponding losses in the dynamic performance. Signal transmission times must therefore be minimized.

p1750.2 = 1 should be set so that the speed controller is also able to work at standstill (closed-loop controlled operation to zero frequency for passive loads). Otherwise, at low speeds it switches over to speed-controlled operation, so that the speed controller is switched off and the measured actual speed no longer has an influence.

5.7 Open actual speed value

# Monitoring of the speed deviation between motor model and external speed

The external actual speed (r1443) is compared with the actual speed of the motor model (r2169). If the deviation is greater than the tolerance threshold set in p3236, after the switch-off delay time set in p3238 expires, fault F07937 (Drive: Speed deviation motor model to external speed) is generated and the drive switched-off corresponding to the set response (factory setting: OFF2).

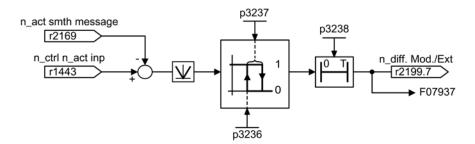

Figure 5-12 Monitoring "Speed deviation model / external in tolerance"

# Function diagrams (see SINAMICS S120/S150 List Manual)

- 6040 Vector control Speed controller with/without encoder
- 8012 Signals and monitoring function Torque messages, motor locked/stalled

# Overview of important parameters (see SINAMICS S120/S150 List Manual)

- r0063[0...2] Actual speed value
- p1440 CI: Speed controller actual speed value
- r1443 CO: Actual speed value at speed controller actual speed value input
- r2169 CO: Actual speed value smoothed messages
- r2199.7 CO/BO: Status word, monitoring 3
   Speed deviation model / external in tolerance
- p3236 Speed threshold 7
- p3237 Hysteresis speed 7
- p3238 OFF delay n\_act\_motor\_model = n\_act\_external

5.8 Torque control

# 5.8 Torque control

With sensorless speed control SLVC (p1300 = 20) or speed control with sensor VC (p1300 = 21), a changeover can be made to torque control (slave drive) via BICO parameter p1501. A changeover cannot be made between speed and torque control if torque control is selected directly with p1300 = 22 or 23. The torque setpoint and/or supplementary setpoint can be entered using BICO parameter p1503 (CI: torque setpoint) or p1511 (CI: supplementary torque setpoint). The supplementary torque is active both with torque and speed control. This particular feature with the supplementary torque setpoint allows a precontrol torque to be applied for speed control.

### Note

For safety reasons, connecting to fixed torque setpoints is currently not possible.

Regenerative energy may accumulate, and this must be either fed back into the supply system or converted into heat using a braking resistor.

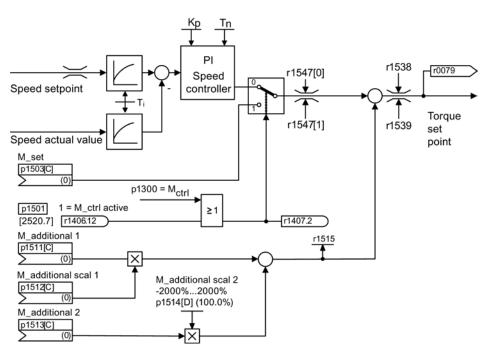

Figure 5-13 Closed-loop speed/torque control

The total of the two torque setpoints is limited in the same way as the speed control torque setpoint. Above the maximum speed (p1082), a speed limiting controller reduces the torque limits in order to prevent the drive from accelerating any further.

A "real" torque control (with self-adjusting speed) is only possible in closed-loop but not open-loop control for sensorless vector control (SLVC). In open-loop control, the torque setpoint adjusts the setpoint speed via a ramp-function generator (integration time ~ p1499 x p0341 x p0342). For this reason, encoderless torque control at standstill is only suitable for applications that require an acceleration torque but no load torque (e.g. traction drives). This restriction does not apply to torque control with sensor.

### **OFF** responses

- OFF1 and p1300 = 22, 23
  - Response as for OFF2
- OFF1, p1501 = "1" signal and p1300 ≠ 22, 23
  - No separate braking response; the braking response is provided by a drive that specifies the torque.
  - The pulses are suppressed when the brake application time (p1217) expires. Standstill
    is detected when the actual speed value is less than the speed threshold (p1226) or
    when the monitoring time (p1227) that started when speed setpoint ≤ speed threshold
    (p1226) has expired.
  - Switching on inhibited is activated.
- OFF2
  - Immediate pulse suppression, the drive coasts to standstill.
  - The motor brake (if parameterized) is closed immediately.
  - Switching on inhibited is activated.
- OFF3
  - Switch to speed-controlled operation
  - n\_set = 0 is input immediately to brake the drive along the OFF3 deceleration ramp (p1135).
  - When standstill is detected, the motor brake (if parameterized) is closed.
  - The pulses are suppressed when the motor brake application time (p1217) has elapsed. Standstill is detected when the actual speed value is less than the speed threshold (p1226) or when the monitoring time (p1227) that started when speed setpoint ≤ speed threshold (p1226) has expired.
  - Switching on inhibited is activated.

### Vector control

5.8 Torque control

# Function diagrams (see SINAMICS S120/S150 List Manual)

6060 Vector control - Torque setpoint

# Overview of important parameters (see SINAMICS S120/S150 List Manual)

- p0341 Motor moment of inertia
- p0342 Ratio between the total and motor moment of inertia
- p1300 Open-loop/closed-loop control operating mode
- p1499 Accelerating for torque control, scaling
- p1501 BI: Change over between closed-loop speed/torque control
- p1503 CI: Torque setpoint
- p1511 CI: Supplementary torque 1
- p1512 CI: Supplementary torque 1 scaling
- p1513 CI: Supplementary torque 2
- p1514 Supplementary torque 2 scaling
- r1515 Supplementary torque total

# 5.9 Torque limiting

### Description

The torque limiting value specifies the maximum permissible torque. Different limits can be parameterized for motoring and generating operation.

- p0640[0...n] Current limit
- p1520[0...n] CO: Torque limit, upper/motoring
- p1521[0...n] CO: Torque limit, lower/regenerative
- p1522[0...n] CI: Torque limit, upper/motoring
- p1523[0...n] CI: Torque limit, lower/regenerative
- p1524[0...n] CO: Torque limit, upper/motoring, scaling
- p1525[0...n] CO: Torque limit, lower/regenerative scaling
- p1530[0...n] Motor mode power limit
- p1531[0...n] Regenerative mode power limit

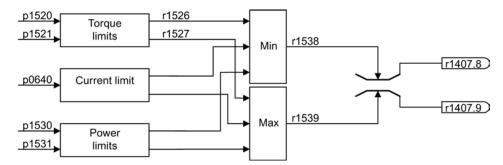

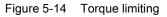

The currently active torque limit values are displayed in the following parameters:

- r0067 Maximum drive output current
- r1526 Torque limit, upper/motoring without offset
- r1527 Torque limit, lower/regenerative without offset

All of the following limits apply to the torque setpoint, which is present either at the speed controller output in the case of speed control, or at the torque input in the case of torque control. The minimum/maximum value of the different limits is used in each case. The minimum value is calculated cyclically and displayed in parameters r1538 and r1539:

- r1538 CO: Upper effective torque limit
- r1539 CO: Lower effective torque limit

These cyclic values therefore limit the torque setpoint at the speed controller output / torque input or indicate the instantaneous maximum possible torque. If the torque setpoint is limited in the Motor Module, this is indicated via the following diagnostic parameters:

- r1407.8 Upper torque limit active
- r1407.9 Lower torque limit active

# Function diagrams (see SINAMICS S120/S150 List Manual)

- 6060 Vector control Torque setpoint
- 6630 Vector control Upper/lower torque limit
- 6640 Vector control Current/power/torque limits

# 5.10 Vdc control

The "Vdc control" function can be activated using the appropriate measures if an overvoltage or undervoltage is present in the DC link.

- Overvoltage in the DC link
  - Typical cause

The drive is operating in regenerative mode and is supplying too much energy to the DC link.

- Remedy

Reduce the regenerative torque to maintain the DC-link voltage within permissible limits. With the Vdc controller activated, the converter automatically partly extends the ramp-down time of a drive if the shutdown supplies too much energy to the DC link.

- Undervoltage in the DC link
  - Typical cause

Failure of the supply voltage or supply for the DC link.

- Remedy

Specify a regenerative torque for the rotating drive to compensate the existing losses, thereby stabilizing the voltage in the DC link (kinetic buffering).

### Note

During operation of the Braking Module, the following must be observed:

- You must set the threshold of the Braking Module below the V<sub>dc\_max</sub> threshold.
- You must switch off the V<sub>dc\_max</sub> controller.

# Properties

- V<sub>dc</sub> control
  - This comprises V<sub>dc\_max</sub> control and V<sub>dc\_min</sub> control (kinetic buffering), which are independent of each other.
  - Joint PI controller. The dynamic factor is used to set V<sub>dc\_min</sub> and V<sub>dc\_max</sub> control independently of each other.
- V<sub>dc\_max</sub> control
  - This function can be used to control momentary regenerative load without shutdown using "overvoltage in the DC link".
  - V<sub>dc\_max</sub> control is only recommended with a supply without active closed-loop control for the DC link and without feedback.
- V<sub>dc\_min</sub> control (kinetic buffering)
  - With this function, the kinetic energy of the motor is used for buffering the DC-link voltage in the event of a momentary power failure, thereby delaying the drive.

5.10 Vdc control

# Vdc\_min control

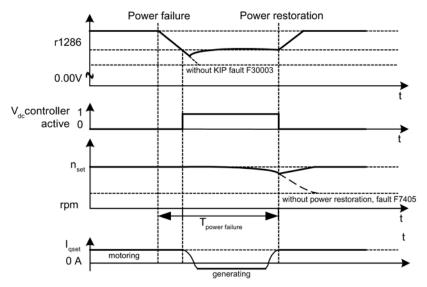

Figure 5-15 Switching V<sub>dc\_min</sub> control on/off (kinetic buffering)

In the event of a power failure,  $V_{dc\_min}$  is activated when the  $V_{dc\_min}$  switch-on level is undershot. This controls the DC-link voltage and maintains it at a constant level. The motor speed is reduced.

When the power supply is restored, the DC-link voltage increases again and  $V_{dc_{min}}$  control is deactivated again at 5% above the  $V_{dc_{min}}$  switch-on level. The motor continues operating normally.

If the power supply is not re-established, the motor speed continues to drop. When the threshold in p1257 is reached, this results in a response in accordance with p1256.

Once the time threshold (p1255) has elapsed without the line voltage being re-established, a fault is triggered (F07406), which can be parameterized as required (factory setting: OFF3).

The  $V_{dc\_min}$  controller can be activated for a drive. Other drives can participate in supporting the DC link, by transferring to them a scaling of their speed setpoint from the controlling drive via BICO interconnection.

### Note

If a voltage recovery is expected, you must make sure that the drive line-up is not disconnected from the line supply. It could become disconnected, for example, if the line contactor drops out. The line contactor must be supplied, e.g. from an uninterruptible power supply (UPS).

5.10 Vdc control

# Vdc\_max control

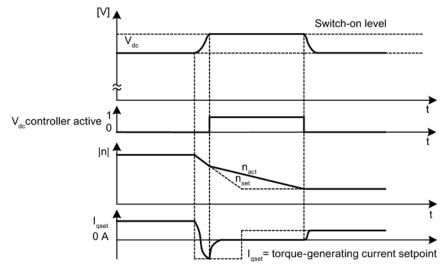

Figure 5-16 Switching the  $V_{dc_max}$  control on/off

The switch-on level for  $V_{dc_max}$ -control (r1242) is calculated as follows:

- When the function for automatically detecting the switch-on level is switched off (p1254 = 0) r1242 = 1.15 x p0210 (device connection voltage, DC link)
- When the function for automatically detecting the switch-on level is switched on (p1254 = 1)

r1242 = V<sub>dc\_max</sub> - 50 V (V<sub>dc\_max</sub>: Overvoltage threshold of the Motor Module)

# 

## Inadvertent acceleration of individual drives

If several Motor Modules are supplied from a non-regenerative infeed unit (e.g. a Basic Line Module), or for power failure or overload (for SLM/ALM), the Vdc\_max control may only be activated for a Motor Module whose drive should have a high moment of inertia. For the other Motor Modules this function must be disabled or monitoring must be set. If the Vdc\_max control is active for several Motor Modules, then for an unfavorable parameterization, the controllers can mutually influence one another negatively. The drives can become unstable, individual drives can unintentionally accelerate.

- Activating the Vdc\_max control:
  - Vector control: p1240 = 1 (factory setting)
  - Servo control: p1240 = 1
  - U/f control: p1280 = 1 (factory setting)
- Inhibiting the Vdc\_max control:
  - Vector control: p1240 = 0
  - Servo control: p1240 = 0 (factory setting)
  - U/f control: p1280 = 0
- Activating the Vdc\_max monitoring function
  - Vector control: p1240 = 4 or 6
  - Servo control: p1240 = 4 or 6
  - U/f control: p1280 = 4 or 6

# Function diagrams (see SINAMICS S120/S150 List Manual)

• 6220 Vector control - Vdc\_max controller and Vdc\_min controller

- p1240[0...n] Vdc controller or Vdc monitoring configuration
- r1242 Vdc\_min controller switch-on level
- p1243[0...n] Vdc\_max controller dynamic factor
- p1245[0...n] Vdc\_min controller switch-on level (kinetic buffering)
- r1246 Vdc\_min controller switch-on level (kinetic buffering)
- p1247[0...n] Vdc\_min controller dynamic factor (kinetic buffering)
- p1250[0...n] Vdc controller proportional gain
- p1251[0...n] Vdc controller integral time
- p1252[0...n] Vdc controller rate time
- p1254 Vdc\_max controller automatic ON level detection
- p1256[0...n] Vdc\_min controller response (kinetic buffering)
- p1257[0...n] Vdc\_min controller speed threshold
- r1258 CO: Vdc controller output

5.11 Current setpoint filter

# 5.11 Current setpoint filter

You can parameterize the two current setpoint filters 1 and 2 connected in series as follows:

- Low-pass 2nd order (PT2): -40 dB/decade)
- Bandstop
- Low-pass with reduction
- General 2nd order filter

Bandstop and low-pass with reduction are converted into the parameters of the general 2nd order filter via the STARTER commissioning tool. The phase frequency curve is shown alongside the amplitude log frequency curve. A phase shift results in a control system delay and should be kept to a minimum.

You activate the current setpoint filters with p1656[0...n].0 = 1 and p1656[0...n].1 = 1. You set the current setpoint filter parameters with p1657 to p1666.

As long as the parameter setting p1699 = 1 is active, the background calculation of the filter data is not performed, even when filter parameters are changed. Only with parameter setting p1699 = 0, is the calculation performed.

# Function diagrams (see SINAMICS S120/S150 List Manual)

6710 Vector control - Current setpoint filter

- p1655[0...n]
   CI: Current setpoint filter natural frequency tuning
- p1656[0...n] Current setpoint filter activation
- p1657[0...n] Current setpoint filter 1 type
- p1658[0...n] Current setpoint filter 1 denominator natural frequency
- p1659[0...n] Current setpoint filter 1 denominator damping
- p1660[0...n] Current setpoint filter 1 numerator natural frequency
- p1661[0...n] Current setpoint filter 1 numerator damping
- p1662[0...n] Current setpoint filter 2 type
- p1663[0...n] Current setpoint filter 2 denominator natural frequency
- p1664[0...n] Current setpoint filter 2 denominator damping
- p1665[0...n] Current setpoint filter 2 numerator natural frequency
- p1666[0...n] Current setpoint filter 2 numerator damping
- p1699 Filter data acceptance

Vector control

5.12 Speed actual value filter

# 5.12 Speed actual value filter

For vector control, an actual speed value filter can be set. You can parameterize the actual speed value filter as follows:

- Low-pass 2nd order (PT2): -40 dB/decade)
- Bandstop
- Low-pass with reduction
- General 2nd order filter

Bandstop and low-pass with reduction are converted into the parameters of the general 2nd order filter via the STARTER commissioning tool.

You activate the actual speed value filter with p1656.4 = 1. You set the actual speed value filter parameters with p1677 to p1681.

As long as the parameter setting p1699 = 1 is active, the background calculation of the filter data is not performed, even when filter parameters are changed. Only with parameter setting p1699 = 0, is the calculation performed.

## Note

For the vector control, there are two current setpoint filters and one actual speed value filter. The actual speed value filter has been allocated the number "5".

# Function diagrams (see SINAMICS S120/S150 List Manual)

- 4702 Encoder evaluation vector control, overview
- 4715 Encoder evaluation actual speed value and pole position sensing, motor encoder ASM/SM (encoder1)

- p1655[0...4] CI: Current setpoint filter / actual speed value filter natural frequency tuning
- p1656[0...n] Current setpoint filter / actual speed value filter activation
- p1677[0...n] Actual speed value filter 5 type
- p1678[0...n] Actual speed value filter 5 denominator natural frequency
- p1679[0...n] Actual speed value filter 5 denominator damping
- p1680[0...n] Actual speed value filter 5 numerator natural frequency
- p1681[0...n] Actual speed value filter 5 numerator damping
- p1699 Filter data acceptance

5.13 Current controller adaptation

# 5.13 Current controller adaptation

Current controller adaptation can be used to adapt the P gain of the current controller and the dynamic precontrol of the  $I_q$  current controller depending on the current. The current controller adaptation is directly activated with setting p1402.2 = 1 or deactivated with p1402.2 = 0. It is automatically activated with p1959.5 (p1959.5 = 1) or deactivated (p1959.5 = 0).

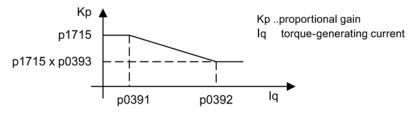

Figure 5-17 Current controller adaptation for p0393 < 1, with p0391 < p0392

When swapping the  $I_q$  interpolation points (e.g. for ASM), the current controller adaptation appears as follows:

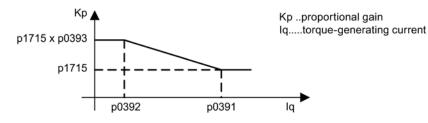

Figure 5-18 Current controller adaptation with swapped  $I_q$  interpolation points for p0393 > 1, with p0392 < p0391

5.13 Current controller adaptation

# Function diagrams (see SINAMICS S120/S150 List Manual)

- 6710 Vector control Current setpoint filter
- 6714 Vector control Iq and Id controller

- p0391 Current controller adaptation, starting point KP
- p0392 Current controller adaptation, starting point KP adapted
- p0393 Current controller adaptation P gain scaling
- p1402[0...n] Current control and motor model configuration
- p1703 Isq current controller precontrol scaling
- p1715 Current controller P gain
- p1717 Current controller integral time
- p1959[0...n] Rotating measurement configuration

5.14 Motor data identification and rotating measurement

# 5.14 Motor data identification and rotating measurement

# 5.14.1 Overview

There are two motor data identification options which are based on each other:

• Motor data identification (Page 225) with p1910 (standstill measurement)

For measurement of the motor equivalent circuit diagram parameters (obligatory for operation with vector control).

Rotating measurement (Page 229) with p1960

To improve the torque accuracy and to optimize the speed control. This should be performed only after a motor data identification.

## Note

If there is a motor brake, it must be open for the rotating measurement (p1215 = 2).

For synchronous motors, the motor brake must also be open for the standstill measurement so that the motor can orient itself.

The two motor data identifications can be selected more easily via p1900. p1900 = 2 selects the standstill measurement (motor not rotating). The setting p1900 = 1 also activates the rotating measurement, i.e. with the setting of p1910 = 1 and p1960 depending on the current control mode (p1300). The rotating measurement can also be activated subsequently using p1900 = 3.

If a permanent-magnet synchronous motor is being used (p0300 = 2), then with p1900 > 0, the encoder adjustment (p1990 = 1) is automatically activated. The procedure used can be set in p1980.

For the selection p1900 = 1, 3, the parameter p1960 is set depending on p1300:

- p1960 = 1, when p1300 = 20 or 22 (without encoder)
- p1960 = 2, when p1300 = 21 or 23 (with encoder)

The measurements, parameterized using p1900 are started in the following sequence after the drive has been enabled:

| Measurements and conclusion | After successful measurement:                                  |
|-----------------------------|----------------------------------------------------------------|
| Standstill measurement      | Pulse inhibit activated and parameter is set to "0": p1910 = 0 |
| Encoder adjustment          | Pulse inhibit activated and parameter is set to "0": p1990 = 0 |
| Rotating measurement        | Pulse inhibit activated and parameter is set to "0": p1960 = 0 |
| Successful completion       | Pulse inhibit activated and parameter is set to "0": p1900 = 0 |

5.14 Motor data identification and rotating measurement

#### Note

To set the new controller setting permanently, the data must be saved in a non-volatile memory.

The measurement progress can be tracked using r0047.

Completion of the individual motor data identification runs can be read via parameters r3925 to r3928.

The motor data identification runs influence only the currently valid motor data set (MDS).

## /!\warning

### Dangerous motor motion through motor data identification

During motor data identification, the drive may cause the motor to move.

The Emergency Off functions must be fully operational during commissioning. To protect the machines and personnel, the relevant safety regulations must be observed.

# 5.14.2 Motor data identification

### Motor data identification (p1900, p1910)

The motor data identification can be activated via p1900 = 2 or p1910 = 1. It is used to determine the motor parameters (equivalent circuit diagram) at standstill.

For control engineering reasons, you are strongly advised to carry out motor data identification because the equivalent circuit diagram data and motor cable resistance can only be estimated if the data on the type plate is used. For this reason, the stator resistance is a very important for the stability of sensorless vector control or for the voltage boost in the V/f curve. Motor data identification is essential if long supply cables or third-party motors are used. When motor data identification is started, the following data is determined with p1910 on the basis of the data on the rating plate:

### Vector control

5.14 Motor data identification and rotating measurement

|           | Induction motor                                                          | Permanent-magnet synchronous motor                |
|-----------|--------------------------------------------------------------------------|---------------------------------------------------|
| p1910 = 1 | Rated magnetization current (p0320)                                      | • Stator resistance (p0350)                       |
|           | • Stator resistance (p0350)                                              | • Stator resistance q axis (p0356)                |
|           | Rotor resistance (p0354)                                                 | Stator inductance d axis (p0357)                  |
|           | Stator leakage inductance (p0356)                                        | • Drive converter valve threshold voltage (p1825) |
|           | Rotor leakage inductance (p0358)                                         | Converter valve interlocking times (p1828         |
|           | Magnetizing inductance (p0360)                                           | p1830)                                            |
|           | • Drive converter valve threshold voltage (p1825)                        |                                                   |
|           | <ul> <li>Converter valve interlocking times (p1828<br/>p1830)</li> </ul> |                                                   |

Since the rating plate data contains the initialization values for identification, you must ensure that it is entered correctly and consistently (taking into account the connection type (star/delta)) so that the above data can be determined.

It is advisable to enter the motor supply cable resistance (p0352) before the standstill measurement (p1910) is performed, so that it can be subtracted from the total measured resistance when the stator resistance is calculated (p0350).

Entering the cable resistance improves the accuracy of thermal resistance adaptation, particularly when long supply cables are used. This governs behavior at low speeds, particularly during encoderless vector control.

For p1909.20 = 1 (and p0352 = 0), the supply cable resistance is set from the difference of the measured value and the default value of the automatic parameterization or the value of the data set for list motors. The supply cable resistance then normally no needs to be entered.

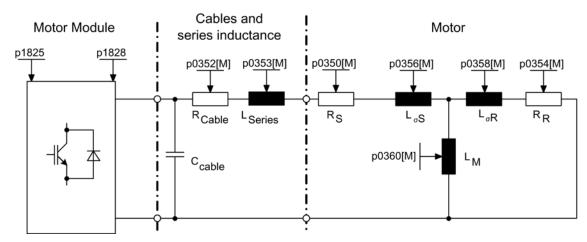

Figure 5-19 Equivalent circuit diagram for induction motor and cable

If an output filter (see p0230) or series inductance (p0353) is used, the data for this must also be entered before the standstill measurement is carried out.

The inductance value is then subtracted from the total measured value of the leakage. With sine-wave filters, only the stator resistance, valve threshold voltage, and valve interlocking time are measured.

## Note

With diffusion of more than 35% to 40% of the motor nominal impedance, the dynamic response of the speed and current control is restricted to the area of the voltage limit and to field weakening mode.

### Note

The standstill measurement must be carried out when the motor is cold. In p0625, enter the estimated ambient temperature of the motor during the measurement (with KTY sensor: Set p0600, p0601 and read r0035). This is the reference point for the thermal motor model and thermal  $R_s/R_R$  adaptation.

The rated magnetization current and the magnetization characteristic should, if possible, be determined during the rotating measurement (p1900 = 3) (without encoder: p1960 = 1; with encoder: p1960 = 2). The magnetization characteristic can be used to calculate the field-generating current in the field-weakening range more accurately, thereby increasing torque accuracy.

### Note

In comparison with standstill measurement (p1910) for induction motors, rotating measurement (p1960) allows the rated magnetizing current and saturation characteristic to be determined much more accurately.

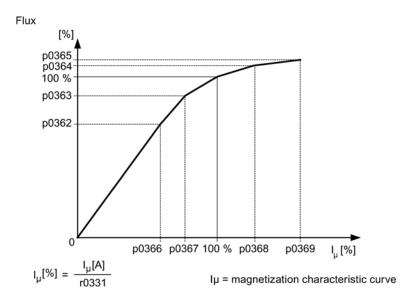

Figure 5-20 Magnetization characteristic

5.14 Motor data identification and rotating measurement

#### Note

To set the new controller setting permanently, the data must be saved in a non-volatile memory.

#### Note

At the end of the motor data identification, all dependent control parameters are calculated automatically (p0340 = 3)

### Motor data identification sequence

- 1. Enter p1900 = 2 (or p1910 = 1), alarm A07991 is displayed.
- 2. Motor data identification starts the next time that the motor is switched on.
- 3. p1900 (or p1910) resets itself to "0" (successful identification) or fault F07990 is output.
- 4. r0047 displays the current status of the measurement.

### Measurement without automatic adaptation of the control parameters (p1909.17)

p1909.17 = 1 can be used, for example, to measure the motor parameters after a motor replacement, without automatically adapting the control parameters via p0340.

# 5.14.3 Rotating measurement

### Rotating measurement (p1900, p1960)

"Rotating measurement" can be activated via p1960 or p1900 = 3. It should be performed only after the motor data identification (p1910).

The rotating measurement contains a speed control tuning with which the drive's moment of inertia is ascertained and the speed controller is set. In addition, the saturation characteristic and rated magnetizing current of induction motors are measured and so make a significant contribution to improving the torque accuracy.

If the rotating measurement is not to be carried out using the speed set in p1965, this parameter can be changed before the measurement is started. Higher speeds are recommended.

The same applies to the speed in p1961 for which the saturation characteristic is determined and the encoder test is carried out.

The speed controller is set to the symmetrical optimum in accordance with dynamic factor p1967. p1967 must be set before the tuning run and only affects the calculation of the controller parameters.

If, during the measurement, it becomes clear that, with the specified dynamic factor, the drive cannot operate in a stable manner or the torque ripples are too large, the dynamic response is reduced automatically and the result displayed in r1968. The drive must then be checked to ensure that it is stable across the entire control range. The dynamic response might need to be reduced or the Kp\_n/Tn\_n adaptation for the speed controller parameterized accordingly.

### Note

If the dynamic response of the speed controller is reduced excessively because of load oscillations, the oscillation test can also be deactivated (p1959.4 = 0).

When commissioning induction machines, you are advised to proceed as follows:

- Before connecting the load, a complete "rotating measurement" (p1900 = 3 or without encoder: p1960 = 1; with encoder: p1960 = 2) should be carried out. Since the induction machine is idling, you can expect highly accurate results for the saturation characteristic and the rated magnetizing current.
- When the load is connected, speed controller tuning should be repeated because the total moment of inertia has changed. This is realized by selecting parameter p1960 (without encoder: p1960 = 3; with encoder: p1960 = 4).
   The saturation characteristic recording is automatically deactivated in parameter p1959 during the speed tuning run.

When permanent-magnet synchronous motors are commissioned, the speed controller should be tuned (p1900 = 3 or p1960 > 0) when the load is connected.

5.14 Motor data identification and rotating measurement

## Rotating measurement (p1960 > 0): Sequence

The following measurements are carried out when the enable signals are set and a switchon command is issued in accordance with the settings in p1959 and p1960.

Encoder test

If a speed encoder is used, the direction of rotation and the pulse number are checked.

- Induction motors only:
  - Measurement of the saturation characteristic (p0362 to p0369)
  - Measurement of the magnetizing current (p0320) and determination of the offset voltage of the converter for offset compensation
  - Measurement of the saturation of the leakage inductance, for induction motors, and setting of the current controller adaptation (p0391...p0393)

This measurement is automatically activated with 1LA1 and 1LA8 motors (p0300 = 11, 18) (see p1959.5).

- Speed controller tuning
  - p1470 and p1472, when p1960 = 1 (operation without encoder)
  - p1460 and p1462, when p1960 = 2 (operation with encoder)
  - Setting the Kp adaptation
- Acceleration precontrol setting (p1496, p1517)
- Setting for ratio between the total moment of inertia and that of the motor (p0342)

### Note

To set the new controller setting permanently, the data must be saved in a non-volatile memory.

# 

### Dangerous motor motion through speed controller tuning

During speed controller tuning, the drive triggers movements in the motor that can reach the maximum motor speed.

The Emergency Off functions must be fully operational during commissioning. To protect the machines and personnel, the relevant safety regulations must be observed.

### Note

If speed controller tuning is used for operation with encoder, then the closed-loop control operating mode is automatically changed over to closed-loop speed control without encoder, so that the encoder test can be carried out.

# 5.14.4 Shortened rotating measurement

A normal rotating measurement cannot always be performed when a load is connected. When switching the motor on for the first time, a short measurement of the moment of inertia and the measurement of the magnetizing current and the saturation characteristic can be performed with a simplified measuring procedure. The following settings are possible:

- Measurement shortened (p1959.12 = 1)
- After measurement: Direct transition to operation (p1959.13 = 1)

During the rotating measurement, the drive is not run up to the rated speed, but up to the value in p1965 related to the rated speed (p0310). In the factory setting, this is 40 %. Parameter p1965 can be adapted to the operational requirements, but must be large enough so that the machine can safely leave the open-loop controlled mode. The machine should still be operated as far as possible in no-load operation (torque < 30 %  $M_{rated}$ ).

During the rotating measurement, the saving of parameters is blocked because automatic parameter adjustments made for the measurement are withdrawn again after the measurement.

## Measurement shortened (p1959.12 = 1)

If you have set bit 12 in parameter p1959, a shortened rotating measurement is performed with reduced accuracy for the measurement of the moment of inertia. In this case, the magnetizing current is measured only once instead of twice. The measurement of the acceleration processes and the vibration test are not used at all.

After the end of the measurement, the drive is shut down and all the parameters modified for performing the measurement are reset to their original values.

P1959.12 does not have any effect on p1960 = 3, 4.

## After measurement: Direct transition to operation (p1959.13 = 1)

In this case, the drive is not stopped at the end, but run up directly with the acceleration ramp up to the desired speed setpoint.

## Do not change controller parameters during the measurement (p1959.11 = 1)

During rotating measurement, the drive automatically changes its speed controller parameters during ramp-up. This is also performed when bits 3 (recalculate speed controller parameters) and 4 (speed controller tuning) are not set. On many plants, the decoupling of the drives requires a lot of work. The loads have high moments of inertia. The controller parameters set by the drive do not always correspond to the drive application and may therefore potentially cause damage to the mechanical system.

If you have set bit 11 in parameter p1959, the recalculation of the speed controller parameters is prevented.

```
Vector control
```

5.14 Motor data identification and rotating measurement

# Overview of important parameters (see SINAMICS S120/S150 List Manual)

- r0047 Motor data identification routine and speed controller optimization
- p0340 Automatic calculation of motor/control parameters
- p1300[0...n] Open-loop/closed-loop control operating mode
- p1900 Motor data identification and rotating measurement
- r3925[0...n] Identification complete indicator
- r3927[0...n] Motor data identification induction motor data determined
- r3928[0...n] Rotating measurement configuration

# Motor data identification at standstill

- p1909[0...n] Motor data identification, control word
- p1910 Motor data identification selection

# **Rotating measurement**

- p0391[0...n] Current controller adaptation, starting point Kp
- p0392[0...n] Current controller adaptation, starting point Kp adapted
- p0393[0...n] Current controller adaptation P gain scaling
- p1959[0...n] Rotating measurement configuration
- p1960 Rotating measurement selection
- p1961 Saturation characteristic speed to determine
- p1965 Speed\_ctrl\_opt speed
- p1967 Speed\_ctrl\_opt dynamic response factor
- r1968 Speed\_ctrl\_opt current dynamic response factor
- r1969 Speed\_ctrl\_opt moment of inertia determined
- r1973 Rotating measurement encoder test pulse number determined
- p1980[0...n] PolID procedure
- p1990 Encoder adjustment, determine commutation angle offset

# 5.15 Efficiency optimization

The following can be achieved when tuning the efficiency using p1580:

- Lower motor losses in the partial load range
- Noise in the motor is minimized

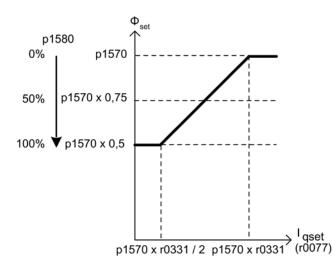

Figure 5-21 Efficiency tuning

It only makes sense to activate this function if the dynamic response requirements of the speed controller are low (e.g. pump and fan applications).

For p1580 = 100%, the flux in the motor under no-load operating conditions is reduced to half of the setpoint (reference flux) (p1570/2). As soon as load is connected to the drive, the setpoint (reference) flux linearly increases with the load and at approx.  $r0077 = r0331 \times p1570$  reaches the setpoint set in p1570.

In the field-weakening range, the final value is reduced by the actual degree of field weakening. The smoothing time (p1582) should be set to approx. 100 to 200 ms. Flux differentiation (see also p1401.1) is automatically deactivated internally following magnetization.

Vector control

5.15 Efficiency optimization

# Function diagrams (see SINAMICS S120/S150 List Manual)

- 6722 Vector control Field weakening characteristic, Id setpoint (ASM, p0300 = 1)
- 6723 Vector control Field weakening controller, flux controller (p0300 = 1)

- r0077 CO: Torque-generating current setpoint
- r0331 Actual motor magnetizing current / short-circuit current
- p1570 CO: Flux setpoint
- p1580 Efficiency tuning

For crane applications, frequently a frequency converter is switched alternately to different motors. After being switched to a different motor, a new data set must be loaded in the frequency converter and the motor magnetized. This can result in excessive waiting times which can be significantly reduced by means of quick magnetization.

## Features

- Fast magnetization is used for induction motors in vector control.
- Fast flux build-up through injection of a field-generating current at the current limit, resulting in a significant reduction in magnetizing time.
- The "flying restart" function continues working with parameter p0346 (magnetization time).
- Magnetization is not dependent on a brake configuration (p1215) as it is with SERVO drives.

## Commissioning

Parameter p1401.6 = 1 (flux control configuration) must be set to activate quick magnetization.

This setting initiates the following sequence during motor starting:

- The field-producing current setpoint jumps to its limit value: 0.9 x r0067 (Imax).
- The flux increases as fast as physically possible with the specified current.
- The flux setpoint r0083 is made to follow accordingly.
- As soon as the flux threshold value programmed in p1573 is reached (min. 10% and max. 200%, factory setting 100%), excitation is ended and the speed setpoint is enabled. The flux threshold value must not be set too low for a large load because the torque-producing current is limited during magnetization.

### Note

The flux threshold value set in parameter p1573 is effective only if the actual flux during magnetization reaches the value programmed in p1573 before the time set in p0346.

- The flux is increased further until the flux setpoint in p1570 has been reached.
- The field-producing current setpoint is reduced by means of a flux controller with P gain (p1590) and the parameterized smoothing factor (p1616).

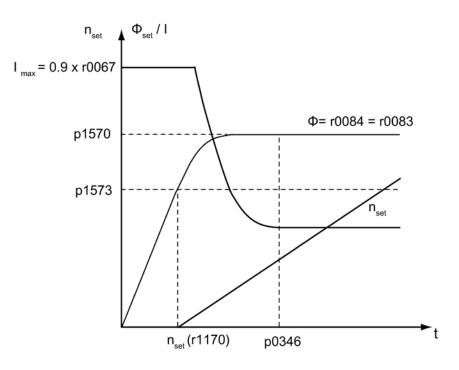

Figure 5-22 Quick magnetization characteristics

## Notes

When quick magnetization is selected (p1401.6 = 1), smooth starting is deactivated internally and alarm A07416 displayed.

When the stator resistance identification function is active (see p0621 "Identification of stator resistance after restart") is active, quick magnetization is deactivated internally and alarm A07416 displayed.

The parameter (p1401.6 = 1) does not work when combined with the "flying restart" function (see p1200), i.e. flying restart is performed without quick magnetization.

## Alarms and faults

### Flux controller configuration

When a function controlled by parameter p1401 and p0621 is activated, the system checks whether any other incompatible function is already selected. If this is the case, alarm A07416 is displayed with the number of the parameter which is incompatible with the configuration parameter (i.e. p0621 or p1401).

As these are data-set-dependent parameters (p1401 is DDS-dependent and p0621 MDSdependent), the number of the data set is also specified in the alarm value.

The flux control configuration (p1401) settings are inconsistent. Fault codes:

1 = quick magnetization (p1401.6) and smooth starting (p1401.0)

2 = quick magnetization (p1401.6) and flux build-up control (p1401.2)

3 = quick magnetization (p1401.6) and Rs identification (stator resistance identification) after restart (p0621 = 2)

#### Remedy:

- For fault cause 1:
  - Deactivate smooth starting: p1401.0 = 0
  - Deactivate quick magnetization: p1401.6 = 0
- For fault cause 2:
  - Deactivate flux build-up control: p1401.2 = 0
  - Deactivate quick magnetization: p1401.6 = 0
- For fault cause 3:
  - Change Rs identification parameter settings: p0621 = 0, 1
  - Deactivate quick magnetization: p1401.6 = 0

#### Flux controller output limited

If the current limit p0640[D] is set very low (below the rated magnetizing current value in p0320[M]), the parameterized flux setpoint p1570 [D] might not be reached at all.

As soon as the time in p0346 (magnetization time) is exceeded, fault F07411 is output. Generally, the magnetization time is significantly longer than the flux build-up time associated with quick magnetization.

### Cause:

With quick magnetization configured (p1401.6 = 1), the specified flux setpoint is not reached even though the current setpoint = 90% of maximum current.

- Motor data is incorrect.
- Motor data and motor connection type (star/delta) do not match.
- Current limit in p0640 is set too low for the motor concerned.
- Induction motor (encoderless, open-loop control) at I2t limit.
- Motor Module rating is too low.

### Remedy:

- Correct the motor data.
- Check the motor connection type.
- Correct the current limits (p0640, p0323).
- Reduce the load on the induction motor.
- Use a larger Motor Module if necessary.
- Check the motor supply cable.

### Function diagrams (see SINAMICS S120/S150 List Manual)

- 6491 Vector control Flux control configuration
- 6722 Vector control Field weakening characteristic, Id setpoint (ASM, p0300 = 1)
- 6723 Vector control Field weakening controller, flux controller (ASM, p0300 = 1)

- p0320 [0...n] Motor rated magnetizing current / short-circuit current
- p0346 Motor excitation build-up time
- p0621[0...n] Stator resistance identification after restart
- p0640[0...n] Current limit
- p1401[0...n] Flux control configuration
- p1570[0...n]
   CO: Flux setpoint
- p1573[0...n] Flux threshold value magnetization
- p1590[0...n] Flux controller P gain
- p1616[0...n] Current setpoint smoothing time

# 5.17 Flying restart

After power ON, the "flying restart" function automatically connects a Motor Module to a motor which may already be turning. This function can be activated during operation with or without an encoder.

## Sequence

1. The "Flying restart" function should be activated via p1200 especially for loads which may coast after power interruption.

This prevents sudden loads in the entire mechanics.

 With an induction motor, the system waits for a demagnetization time to elapse before the search is carried out. The demagnetization time can reduce the voltage at the motor terminals. At the pulse enable, this avoids high equalizing currents due to a phase shortcircuit.

An internal demagnetization time is calculated. In addition, you can define a de-excitation time via parameter p0347. The system waits for the longer of the two times to elapse.

- In operation without an encoder, a search is carried out initially for the current speed. The search starts at the maximum speed plus 25%. A Voltage Sensing Module (VSM) is required for permanent-magnet synchronous motors (for additional information, see SINAMICS S120 Control Units Manual).
- When operated with an encoder (actual speed value is sensed), the search phase is eliminated.
- 3. For an induction motor, immediately after the speed has been determined, magnetization starts (p0346).
- 4. The current speed setpoint in the ramp-function generator is then set to the current actual speed value.

The ramp-up to the final speed setpoint starts with this value.

# 

## Dangerous acceleration of the motor with activated flying restart

When the flying restart (p1200) function is active, the drive may still be accelerated by the detection current despite the fact that it is at standstill and the setpoint is 0!

For this reason, death or serious injury can occur if personnel enter the working area of motors in this condition.

Do not enter the working area of the motors.

# 5.17 Flying restart

# Application example

After a power failure, a fan drive can be quickly reconnected to the running fan motor by means of the "flying restart" function.

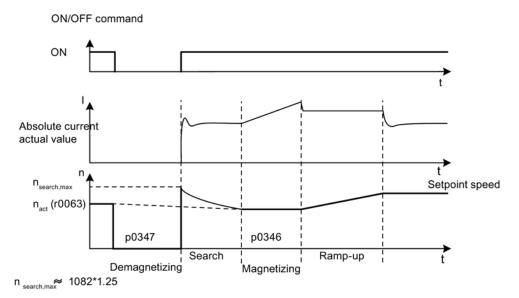

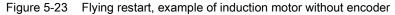

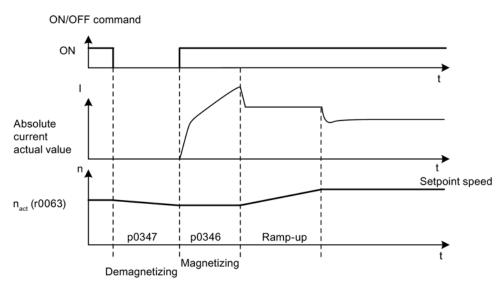

Figure 5-24 Flying restart, example of induction motor with encoder

5.17 Flying restart

## Flying restart in encoderless operation for long cables

As a rule, it is important to consider the cable resistance. The cable resistance is required for calculation of the thermal motor model.

- 1. Enter the cable resistance in parameter p0352 before you perform motor data identification.
- 2. Set parameter p1203[0...n] to at least 300%.

This operation can take a little longer than for the factory setting (100%).

### Note

Use a trace recording to check and optimize the flying restart function. If necessary, optimize the settings of parameters p1202 and p1203.

# 5.17.1 Fast flying restart

For encoderless operation (vector, V/f linear and parabolic), there is a "fast flying restart". The "fast flying restart" function is only possible for induction motors.

## Fast flying restart without voltage measurement

For fast flying restart without voltage measurement, the starting frequency is set to zero. The model settles within approximately 200 ms on its own when the parameterization is correct. This fast flying restart works only under the following conditions:

- At a current controller cycle time of 250 µs or 400 µs (without filter and long cables)
- Up to 4x the rated speed for vector control
- Up to the rated speed for V/f control

The settings for fast flying restart can be made in the expert list.

1. To switch flying restart to "fast flying restart", make the following setting: "p1780.11 = 1".

The normal flying restart had the parameter setting "p1780.11 = 0". For operation with encoder, settings of this bit are ignored because fast flying restart is not possible in this case.

- 2. Activate the fast flying restart as with the normal flying restart via parameter p1200.
- 3. Perform a standstill measurement (p1900 = 2) for the correct parameterization of the voltage model for both vector and V/f mode to determine the power resistance.

The critical parameters are the stator resistance (p0350) and the stator leakage inductance (p0356).

The following status bits indicate the characteristic of the flying restart:

- For V/f control: r1204.14.
- For vector control: r1205.16 or r1205.17.

### Note

Parameter p1203 has no effect on the fast flying restart. Parameter p1202 (flying restart detection current) can be used to tune the fast flying restart.

### Note

#### Detection current must not become too small

If the drive is operated well into the field weakening or with filters or long cables, the detection current may become too small with the fast flying restart (F07330).

In this case, set the detection current (p1202) to values > 30%.

### Fast flying restart with voltage acquisition

The time for the connection to a rotating induction motor can be shortened when the terminal voltage of the motor is measured. This requires that a VSM module is connected (see Voltage Sensing Module (Page 246)).

- 1. Select the voltage measurement for the fast flying restart: p0247.5 = 1.
- 2. Activate the flying restart: p1200 > 0.

The following status bits indicate the characteristic of the flying restart:

- For V/f control: r1204.15
- For vector control: r1205.18, r1205.19, r1205.20

#### Note

If the measured voltage amplitude undershoots the 1% limit of the converter rated voltage, the flying restart with voltage measurement is deactivated and the rotating frequency sought.

# 5.17.2 Faults and parameters

# Overview of important faults (see SINAMICS S120/S150 List Manual)

- F07330 Flying restart: Detection current measured too low
- F07331 Flying restart: Function not supported

- p0247 Voltage measurement configuration
- p0352[0...n] Cable resistance
- p1082[0...n] Maximum speed
- p1200[0...n] Flying restart operating mode
- p1202[0...n] Flying restart detection current
- p1203[0...n] Flying restart search rate factor
- r1204.0...15 CO/BO: Flying restart, V/f control status
- r1205.0...20 CO/BO: Flying restart, vector control status
- p1780.11 Motor model adaptation configuration
- Fast flying restart with voltage model for induction machines
- p1900 Motor data identification and rotating measurement
- p3800[0...n] Sync-line-drive activation

5.18 Synchronization

# 5.18 Synchronization

## Requirement

- Drive in the vector control mode with Voltage Sensing Module (VSM10)
- Induction motor without encoder
- Vector control

## Features

- Connector inputs for the actual voltage sensing of the motor via VSM10 (p3661, r3662)
- Setting a phase difference (p3809)
- Can be activated by parameter (p3802)

## Description

With the "synchronization" function, a Motor Module can be synchronized with an existing line supply, for example to regenerate into the line supply. Another application after synchronization, is to switchover to temporarily operate the motor directly on the line supply (bypass), to carry out maintenance work on the drive converter without a plant shutdown.

Synchronizing is activated using parameter p3800 and either internal or external actual voltage sensing is selected. With internal actual voltage sensing (p3800 = 1), the voltage setpoints of the electrical motor model are used for the synchronization. For external actual voltage sensing (p3800 = 0), the voltage is sensed using a VSM, which is connected to the line phases. The voltage values must be transferred to the synchronization via connectors r3661 and r3662.

# Function diagrams (see SINAMICS S120/S150 List Manual)

• 7020 Technology functions - Synchronizing

- p3800[0...n] Sync-line-drive activation
- p3801[0...n] Sync-line-drive drive object number
- p3802[0...n] BI: Sync-line-drive enable
- r3803 CO/BO: Sync-line-drive control word
- r3804 CO: Sync-line-drive target frequency
- r3805 CO: Sync-line-drive frequency difference
- p3806[0...n] Sync-line-drive frequency difference threshold value
- r3808 CO: Sync-line-drive phase difference
- p3809[0...n] Sync-line-drive phase setpoint value
- p3811[0...n] Sync-line-drive frequency limitation
- r3812 CO: Sync-line-drive correction frequency
- p3813[0...n] Sync-line-drive phase synchronism threshold value
- r3814 CO: Sync-line-drive voltage difference
- p3815[0...n] Sync-line-drive voltage difference threshold value
- r3819.0...7 CO/BO: Sync-line-drive status word

5.19 Voltage Sensing Module

# 5.19 Voltage Sensing Module

The Voltage Sensing Module (VSM) is required in the Vector Control and in V/f control for following functions:

• Synchronizing

Using the "synchronizing" function, the system is synchronized to an existing line supply. For example, after synchronization the motor is directly switched over to the line supply (bypass). A further application is to temporarily operate the motor from the line supply in order to be able to carry out maintenance work on the drive converter without switching off the plant.

For external actual voltage sensing (p3800 = 1), the voltage is sensed using a VSM which is connected to the line phases. The voltage values must be transferred to the synchronization via connectors r3661 and r3662.

• Flying restart

After power ON, the "flying restart" function automatically connects a Motor Module to a motor which may already be turning. In operation without an encoder, a search is carried out initially for the motor speed.

A Voltage Sensing Module (VSM) is required for this function for permanent-magnet synchronous motors (see SINAMICS S120 Control Units Manual).

A VSM can be deployed for induction motors in order to reduce the duration of the search (see Fast flying restart (Page 241)).

If only one VSM exists, it is used to acquire the motor voltages when "synchronize" is deactivated (p3800 = 0).

## **Topology view**

The VSM is used on the encoder side for SINAMICS S120 drives. The VSM is only used at the VECTOR drive object in sensorless operating modes. The VSM is integrated into the topology at the position of the motor encoder.

## VSM commissioning using STARTER

The VSM for the VECTOR drive object is selected in STARTER using the drive wizard. As the VSM is not assigned to the encoder data sets (EDS), it cannot be selected on the encoder side. The component number of the VSM from the current topology must be entered in parameter p0151[0...1]. This parameter assigns the VSM data set to a VSM evaluation routine. With parameter p0155[0...n] "Activate/deactivate Voltage Sensing Module", it is possible to activate or deactivate the VSM explicitly as a topology component.

VSM parameters are independent of the SINAMICS data set model. A maximum of two VSMs are permitted for each VECTOR drive object.

### Note

### Using two VSMs

If two VSMs are connected to one Motor Module, the first VSM (p0151[0]) is used to measure the line voltage (p3801). The motor voltage is measured (p1200) with the second VSM.

5.19 Voltage Sensing Module

## Identification via LED and firmware version

VSM identification via LED is activated via parameter p0154.

When p0154 = 1, the LED RDY on the relevant VSM flashes green/orange or red/orange at a frequency of 2 Hz.

The firmware version of the VSM can be displayed using parameter p0158[0,1] on the VECTOR drive object.

## Function diagrams (see SINAMICS S120/S150 List Manual)

- 7020 Technology functions Synchronizing
- 9880 Voltage Sensing Module (VSM) Analog inputs (AI 0 ... AI 3)
- 9886 Voltage Sensing Module (VSM) Temperature evaluation

- p0151[0...n] Voltage Sensing Module component number
- p0155[0...n] Activate/deactivate Voltage Sensing Module
- p0158[0...n] Voltage Sensing Module firmware version
- p3800[0...n] Sync-line-drive activation
- p3801[0...n] Sync-line-drive drive object number

# 5.20 Simulation mode

Simulation mode allows you to simulate the drive without a connected motor and without the DC-link voltage. In this case, it should be noted that the simulation mode can only be activated under an actual DC-link voltage of 40 V. If the voltage is higher, simulation mode is reset and fault message F07826 is output.

With the simulation mode, you can test the communication with a higher-level controller. If the drive is also to return actual values, note that it must be switched over to encoderless operation during simulation mode. This means that large parts of the SINAMICS software (e.g. software channel, sequence control, communications, technology function, etc.) can be tested in advance without requiring a motor.

For units with outputs of > 75 W it is recommended to test the activation of the power semiconductors after repairs. To do so, a DC voltage < 40 V is applied to the DC link, and the possible pulse patterns must be tested by the control software.

The simulation mode can be activated via p1272 =1.

### Note

Simulation mode cannot be activated without a power unit. A power unit must be connected via DRIVE-CLiQ.

## Requirements

The following requirements must be satisfied to do this:

- Initial commissioning must be complete (default: Standard induction motors).
- The DC-link voltage must be < 40 V (observe the tolerance of the DC-link voltage sensing).

## Features

- Automatic deactivation with a DC-link voltage greater than 40 V (measurement tolerance ± 4 V) with fault F07826 and immediate pulse inhibit (OFF2)
- Can be activated via parameter p1272
- Deactivation of line contactor activation during simulation mode
- Activation of power semiconductor with low DC-link voltage and with motor (for test purposes).
- Power unit and closed-loop control can be simulated without a connected motor.

5.21 Redundance operation power units

# 5.21 Redundance operation power units

Redundancy mode can be used so that operation can be continued in spite of the failure of one power unit connected in parallel.

### Note

Despite this redundancy circuit, the entire plant may shut down when defects develop in a power unit (feedback effects due to absence of electrical isolation).

In order that the failed power unit can be replaced, DRIVE-CLiQ cables must be connected in a star-type configuration - it may be necessary to use a DRIVE-CLiQ HUB Module (DMC20 or DME20). The failed power unit must be deactivated via p0125 or via the binector input p0895, before it is removed. When a replacement power unit has been installed it must be activated accordingly.

## Requirements

- Only possible for identical chassis power units connected in parallel
- Maximum number of parallel power units is 4
- · Parallel connection of power units with suitable power reserves
- DRIVE-CLiQ star topology (possibly a DMC20 or a DME20, see SINAMICS S120 Control Units Manual)
- Motor with one single-winding system (p7003 = 0)
- No Safe Torque Off (STO)

## Features

- · Redundancy for up to 4 chassis power units
- Power unit can be deactivated via parameter (p0125)
- Power unit can be deactivated via binector input (p0895)

- p0125 Activate/deactivate power unit component
- r0126 Power unit components active/inactive
- p0895[0...n] BI: Activate/deactivate power unit component
- p7003 Par\_circuit winding system

# 5.22 Bypass

The bypass function controls two contactors via digital outputs of the drive converter and evaluates the feedback signals of the contactors via digital inputs (e.g. via TM31). This circuit allows the motor to be operated using the converter or directly on the supply line. The contactors are activated by the converter. The feedback signals for the contactor positions have to be returned to the converter.

The bypass circuit can be implemented in two ways:

- Without synchronizing the motor to the line supply and
- Synchronizing the motor to the line supply.

The following applies to all bypass versions:

- The bypass is always switched-out when one of the control word signals "OFF2" or "OFF3" is withdrawn.
- Exception:

When required, the bypass switch can be interlocked by a higher-level controller so that the drive converter can be completely powered-down (i.e. including the control electronics) while the motor is operated from the line supply. The contactor interlocking should be implemented on the plant/system side.

- When the drive is started up again after POWER ON, the status of the bypass contactors is evaluated. After powering up, the converter can thereby change straight into "Ready to start and bypass" status. This is only possible if the bypass is activated via a control signal, the control signal (p1266) is still present once the system has been ramped up, and the automatic restart function (p1200 = 4) is active.
- Changing the converter into "Ready to start and bypass" status after powering up, is of a higher priority than switching back on automatically.
- Monitoring of the motor temperatures using temperature sensors is active while the converter is in one of two states "Ready to start and bypass" or "Ready for operation and bypass".
- The two motor contactors must be designed for switching under load.

#### Note

The examples contained in the following descriptions are only basic circuits designed to explain the basic function. The dimensions of specific circuit configurations (contactors, protective equipment) must be calculated for specific systems.

## Requirement

The bypass function is only possible for encoderless closed-loop speed control (p1300 = 20) or V/f control (p1300 = 0...19) and when an induction motor is used.

## 5.22 Bypass

# Features

- Available for the vector control mode
- Available for induction motors without encoder

# Commissioning the bypass function

The bypass function is part of the function module "technology controller" that can be activated when using the commissioning wizard. Parameter r0108.16 indicates whether it has been activated.

# 5.22.1 Bypass with synchronization with overlap

When "bypass with synchronization with overlap (p1260 = 1)" is activated, the motor is transferred, synchronized to the line supply and is also retrieved again. During the changeover, the two contactors K1 and K2 are simultaneously closed for a time (phase lock synchronization).

A reactor is used to de-couple the drive converter from the line supply - the uk value for the reactor is 10% + 2%.

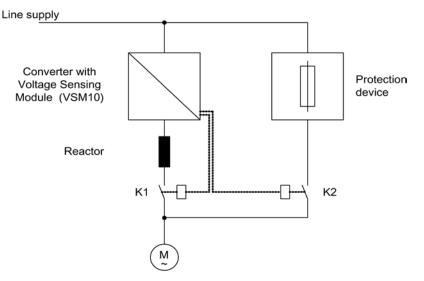

Figure 5-25 Circuit example: Bypass with synchronization with overlap

# Activation

The bypass function with synchronization with overlap (p1260 = 1) can only be activated using a control signal. It cannot be activated using a speed threshold or a fault.

## 5.22 Bypass

## Example

The following parameters must be set after the bypass function with synchronization with overlap (p1260 = 1) has been activated.

| Parameter                  | Description                                                  |  |
|----------------------------|--------------------------------------------------------------|--|
| r1261.0 =                  | Control signal for contactor K1                              |  |
| r1261.1 =                  | Control signal for contactor K2                              |  |
| p1266 =                    | Control signal setting when p1267.0 = 1                      |  |
| p1267.0 = 1<br>p1267.1 = 0 | Bypass function is initiated by the control signal           |  |
| P1269[0] =                 | Signal source to provide the feedback signal of contactor K1 |  |
| P1269[1] =                 | Signal source for contactor K2 feedback                      |  |
| p3800 = 1                  | For synchronization, the internal voltages are used.         |  |
| p3802 = r1261.2            | Synchronizer activation is triggered by the bypass function. |  |

Table 5-3 Parameter setting for bypass function with synchronization with overlap

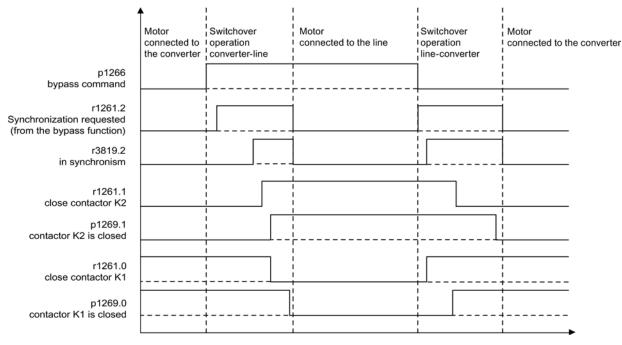

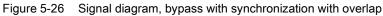

The motor is transferred to the line supply (the drive converter controls contactors K1 and K2):

- The initial state is as follows: Contactor K1 is closed, contactor K2 is open and the motor is fed from the drive converter.
- The control bit "bypass command" (p1266) is set (e.g. from the higher-level automation).
- The bypass function sets the control word bit "synchronizing" (r1261.2).
- Since the bit is set while the converter is running, the "Transfer motor to supply" synchronization process is started.
- After the motor has been synchronized to the line frequency, line voltage and line phase, the synchronizing algorithm reports this status (r3819.2).
- The bypass mechanism evaluates this signal and closes contactor K2 (r1261.1 = 1). The signal is internally evaluated - BICO wiring is not required.
- After contactor K2 has signaled back the "closed" state (r1269[1] = 1), contactor K1 is opened and the drive converter inhibits the pulses. The drive converter is in the "hot standby" state.
- If the on command is withdrawn in this phase, the drive converter changes into the basic standby state. If the appropriate contactors are being used, the drive converter is isolated from the line supply and the DC link is discharged.

Retrieving the motor from supply mode functions the same but in reverse: At the start of the process, contactor K2 is closed and contactor K1 is opened.

- The "Command bypass" control bit is canceled (e.g. by the higher-level automation).
- The bypass function sets the control word bit "synchronizing".
- Pulses are enabled. Since "Synchronize" is set before "Pulse enable", the converter interprets this as a command to retrieve a motor from the supply and to take it over.
- After the motor has been synchronized to the line frequency, line voltage and line phase, the synchronizing algorithm reports this status.
- The bypass mechanism evaluates this signal and closes contactor K1. The signal is internally evaluated BICO wiring is not required.
- Once contactor K1 has reported "closed" status, contactor K2 is opened and the motor returns to operation on the drive.

## 5.22.2 Bypass with synchronization without overlap

When "bypass with synchronization without overlap (p1260 = 2)" is activated, contactor K2 to be closed is only closed when contactor K1 has opened (anticipatory type synchronization). During this time, the motor is not connected to the line supply so that its speed is determined by the load and the friction. Phasing of the motor voltage before synchronization must be set such that there is an "initial jump" upstream of the supply to which synchronization should be carried out. This is done by setting the synchronization setpoint (p3809). As a result of the motor braking in the short time during which, both contactors are open, when closing contactor K2, a phase and frequency difference of approximately zero is obtained.

For the function to run correctly, the moment of inertia of the drive and the load must be sufficient.

#### Note

A sufficiently high moment of inertia is characterized by a change in the motor speed during opening of the contactors K1 and K2 that is approximately equal to the rated slip. The electrical angle difference of the motor relative to the phase difference of the line supply may only change to the extent that it can be compensated using p3809.

It is no longer necessary to use the decoupling reactor after having determined the synchronizing setpoint (p3809).

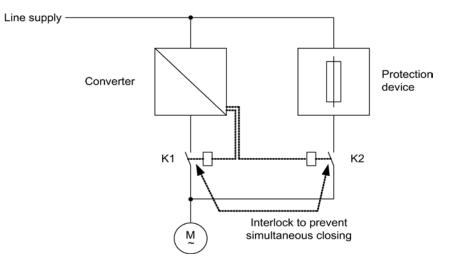

Figure 5-27 Circuit example, bypass with synchronization without overlap

### Activation

The bypass function with synchronization without overlap (p1260 = 2) can only be activated using a control signal. Activation using a speed threshold or a fault is not possible.

## Example

The following parameters must be set after the bypass function with synchronization without overlap (p1260 = 2) has been activated.

| Parameter                  | Description                                                                  |
|----------------------------|------------------------------------------------------------------------------|
| p1266 =                    | Control signal setting when p1267.0 = 1                                      |
| p1267.0 = 1<br>p1267.1 = 0 | Bypass function is initiated by the control signal.                          |
| P1269[0] =                 | Signal source to provide the feedback signal of contactor K1                 |
| P1269[1] =                 | Signal source for contactor K2 feedback                                      |
| p3800 = 1                  | The internal voltages are used for synchronization.                          |
| p3802 = r1261.2            | Synchronizer activation is triggered by the bypass function.                 |
| p3809 =                    | Setting of the phase setpoint for synchronizing the drive to the line supply |

 Table 5-4
 Parameter settings for bypass function with synchronization without overlap

## 5.22.3 Bypass without synchronization

When the motor is transferred to the line supply, contactor K1 is opened (after the drive converter pulses have been inhibited); the system then waits for the motor de-excitation time and then contactor K2 is closed so that the motor is directly connected to the line supply.

When the motor is switched on in a non-synchronized manner, an equalizing current flows that must be taken into account when the protective equipment is designed.

When the converter retrieves the motor from the line supply, initially contactor K2 is opened, and after the excitation time has expired, contactor K1 is closed. The drive converter then connects to the rotating motor and the motor is fed from the drive converter.

### Requirement

In this case, contactor K2 must be designed/selected to be able to switch inductive loads. Contactors K1 and K2 must be interlocked so that they cannot simultaneously close. The "flying restart" function must be activated (p1200).

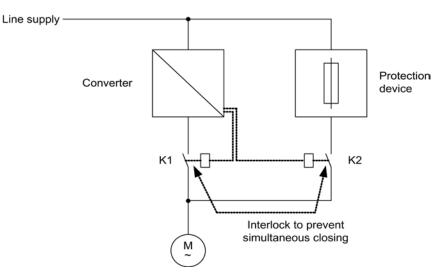

Figure 5-28 Circuit example, bypass without synchronization

### Activation

The bypass without synchronization (p1260 = 3) can be triggered by the following signals (p1267):

- Bypass by means of control signal (p1267.0 = 1): The bypass can be activated by means of a digital signal (p1266) (e.g. from a higher-level control system). If the digital signal is withdrawn, a changeover to converter operation is initiated once the bypass delay time (p1263) has expired.
- Bypass at speed threshold (p1267.1 = 1): Once a certain speed is reached, the system switches to bypass (i.e. the converter is used as a start-up converter). The bypass cannot be connected until the speed setpoint is greater than the bypass speed threshold (p1265). The system reverts to converter mode when the setpoint (on the input of the rampfunction generator, r1119) falls below the bypass speed threshold (p1265). The setpoint > comparison value condition prevents the bypass from being reactivated straight away if the actual speed is still above the bypass speed threshold (p1265) after switching back to converter operations.

The bypass time, debypass time, bypass speed variables and the command source for changing over are set using parameters.

## Example

After activating the bypass function without synchronization (p1260 = 3) the following parameters still have to be set:

| Parameter              | Description                                                                                     |
|------------------------|-------------------------------------------------------------------------------------------------|
| p1262 =                | Setting of the dead time for non-synchronized bypass                                            |
| p1263 =                | Setting of the delay time to switch back to converter operation for non-<br>synchronized bypass |
| p1264 =                | Setting of the delay time to switch to line operation for non-synchronized bypass               |
| p1265 =                | Setting of the speed threshold for activating the bypass (for p1267.1 = 1)                      |
| p1266 =                | Setting of the signal source for the control command to the bypass (for p1267.0 = 1)            |
| p1267.0 =<br>p1267.1 = | Trigger signal setting for bypass function                                                      |
| p1268                  | Setting of the signal source for the feedback signal<br>"synchronization completed"             |
| P1269[0] =             | Setting of the signal source for the feedback signal of contactor K1                            |
| P1269[1] =             | Setting of the signal source for the feedback signal of contactor K2                            |
| p3800 = 1              | The internal voltages are used for synchronization.                                             |
| p3802 = r1261.2        | Synchronizer activation is triggered by the bypass function.                                    |

 Table 5-5
 Parameter settings for non-synchronized bypass function with overlap

## Function diagrams (see SINAMICS S120/S150 List Manual)

• 7020 Technology functions - Synchronizing

## Overview of important parameters (see SINAMICS S120/S150 List Manual)

## **Bypass function**

- p1260 Bypass configuration
- r1261.0...9 CO/BO: Bypass control/status word
- p1262[0...n] Bypass dead time
- p1263 Debypass (revert to drive) delay time
- p1264 Bypass delay time
- p1265 Bypass speed threshold
- p1266 BI: Bypass control command
- p1267 Bypass changeover source configuration
- p1268 BI: Bypass feedback signal synchronization completed
- p1269[0...1] BI: Bypass switch feedback signal

## Synchronization

- p3800[0...n] Sync-line-drive activation
- p3801[0...n] Sync-line-drive drive object number
- p3802[0...n] BI: Sync-line-drive enable
- r3803.0 CO/BO: Sync-line-drive control word
- r3804 CO: Sync-line-drive target frequency
- r3805 CO: Sync-line-drive frequency difference
- p3806[0...n] Sync-line-drive frequency difference threshold value
- r3808 CO: Sync-line-drive phase difference
- p3809[0...n] Sync network drive phase setpoint value
- p3811[0...n] Sync-line-drive frequency limitation
- r3812 CO: Sync-line-drive correction frequency
- p3813[0...n] Sync-line-drive phase synchronism threshold value
- r3814 CO: Sync-line-drive voltage difference
- p3815[0...n] Sync-line-drive voltage difference threshold value
- r3819.0...7 CO/BO: Sync-line-drive status word

5.23 Asynchronous pulse frequency

## 5.23 Asynchronous pulse frequency

The pulse frequency is coupled to the current controller cycle, and can only be adjusted in multiple integer steps. For most standard applications, this setting makes sense and should not be modified.

For certain applications, it may be advantageous if the pulse frequency is decoupled from the current controller cycle. The consequences are:

- Motor Modules or Power Modules are optimized
- · Certain motor types are operated with a more favorable pulse frequency
- Motor Modules of different sizes can be operated with different pulse frequencies
- Faster sampling times can be set for DCC and free function blocks
- · Faster setpoint transfers from a higher-level control system are possible
- Automatic commissioning routines with different current controller cycles are simplified

This function is enabled for Motor Modules and Power Modules in the chassis format in vector control.

### Activating the function

To be able to activate the asynchronous pulse frequency, the following requirements must be satisfied:

- r0192.16 = 1
- p1800 < 2 x 1000 / p0115[0]
- p1810.3 = 0

When the requirements are satisfied, the asynchronous pulse frequency (for vector control) can be activated with the parameter setting p1810.12 = 1.

The activation has the following effects:

- Switchover of the gating unit (p1810 bit 2)
- Switch on of the actual current value correction (p1840 bit 0)
- Minimum pulse frequency 1000 x 0.5 / p0115[0]
- Maximum pulse frequency 1000 x 2 / p0115[0]
- Fluctuating dead times and dynamic response in the current control circuit
- Increased current ripple in the current display

5.23 Asynchronous pulse frequency

### Application example

#### Situation:

A large (> 250 kW) Motor Module in the chassis format and a small (< 250 kW) Motor Module, e.g. in the booksize format, are to be connected to one DRIVE-CLiQ line.

The factory setting of the current controller cycle of the small Motor Module is 250 µs, corresponding to a pulse frequency of 2 kHz. The factory setting of the current controller cycle of the large Motor Module is 400 µs, corresponding to a pulse frequency of 1.25 kHz.

#### Problem:

For standard applications, the current controller cycle of the large Motor Module is increased up to 500  $\mu$ s, an integer multiple of the current controller cycle of 250  $\mu$ s. As a consequence, the pulse frequency of the large Motor Module is 1 kHz. As a consequence, the Motor Module in the chassis format is no longer optimally utilized.

#### Solution:

Activate separation of pulse frequency and current controller cycle for the large Motor Module.

The Motor Module Booksize is still operated in synchronism with the current control cycle of 250 µs at a pulse frequency of 2 kHz.

For the Motor Module in the chassis format, set the pulse frequency to asynchronous operation with p1800.12 = 1. Then increase the pulse frequency of the Motor Module Chassis to 1.25 KHz using p1800, while the current controller cycle remains at 500 µs. The Motor Module chassis is better utilized as a result of the increased pulse frequency.

#### Boundary conditions for asynchronous pulse frequency

- A higher system utilization as a result of the activated gating unit for the asynchronous pulse frequency (p1810.12 = 1) and the required current actual value correction (p1840 = 1) causes
  - Halving of the maximum number of axes that can be used
  - A reduction in the current controller dynamic response
- The maximum pulse frequency that can be set is limited to double the frequency of the current controller cycle.
- The pulse procedure, where the pulse frequency can be freely adjusted, is not suitable for a permanent-magnet synchronous motor without an encoder.
- If output reactors or filters are connected to a Motor Module in the chassis format, when dimensioning the reactors, the maximum pulse frequency must be taken into account and for sine-wave filters, the minimum pulse frequency.
- The motor data identification must be performed with current controller cycles of 250 µs or 500 µs with 2 kHz.

5.23 Asynchronous pulse frequency

- p0115[0...6] Sampling times for internal control loops
- p1800 Pulse frequency setpoint
- p1810 Modulator configuration
- p1840[0...n] Actual value correction configuration

Vector control

5.23 Asynchronous pulse frequency

# U/f control (vector control)

The V/f control characteristic is the simplest way to control an induction motor. When configuring the drive using the STARTER commissioning tool, V/f control is activated in the "Closed-loop control structure" screen (also see p1300).

The stator voltage of the induction motor is set proportional to the stator frequency. This procedure is used for many standard applications where the dynamic performance requirements are low, for example:

- Pumps
- Fans
- Belt drives

V/f control aims to maintain a constant flux  $\Phi$  in the motor whereby the flux is proportional to the magnetizing current (Iµ) or the ratio of voltage (V) to frequency (f).

 $\Phi \sim I\mu \sim V/f$ 

The torque (M) generated by an induction motor is proportional to the product of the flux and current (the vector product  $\Phi \times I$ ).

M~ΦxΙ

To generate as much torque as possible with a given current, the motor must function using the greatest possible constant flux. To maintain a constant flux ( $\Phi$ ), therefore, the voltage (V) must be changed in proportion to the frequency (f) to ensure a constant magnetizing current (Iµ). V/f characteristic control is derived from these basic premises.

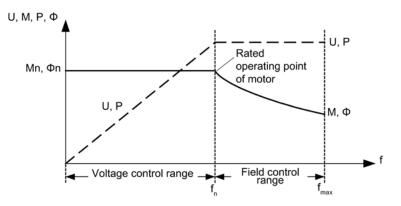

Figure 6-1 Operating areas and characteristic curves for the induction motor with converter supply

Several variations of the V/f characteristic exist, which are shown in the following table:

| Parameter<br>values | Meaning                                                     | Applicatio                                                                                                    | n / property                                                         |
|---------------------|-------------------------------------------------------------|----------------------------------------------------------------------------------------------------|----------------------------------------------------------------------|
| 0                   | Linear characteristic                                       | Standard (without voltage boost)                                                                                                    | $v_n$<br>p1300 = 0<br>$f_n$ f                                        |
| 1                   | Linear characteristic<br>with flux current<br>control (FCC) | Characteristic that compensates for<br>voltage losses in the stator resistance for<br>static/dynamic loads (flux current control<br>FCC).<br>This is particularly useful for small<br>motors, since they have a relatively high<br>stator resistance.        | V<br>vmax<br>r0071<br>p0304<br>Ucad<br>current<br>dependent<br>p0310 |
| 2                   | Parabolic<br>characteristic                                 | <ul> <li>Characteristic that takes into account the motor torque curve (e.g. fan/pump).</li> <li>Quadratic characteristic (f<sup>2</sup> characteristic)</li> <li>Energy saving because the low voltage also results in small currents and losses</li> </ul> | $v_n$<br>$p_{1300} = 2$<br>$f_n$ $f$                                 |

Table 6-1 V/f characteristic (p1300)

| Parameter<br>values | Meaning                                                        | Application / property                                                                                                    |                                                                                                    |
|---------------------|----------------------------------------------------------------|----------------------------------------------------------------------------------------------------|----------------------------------------------------------------------------------------------------|
| 3                   | Programmable<br>characteristic                                 |                                                                                                    | V<br>Vmax<br>r0071<br>p1327<br>p1325<br>p1323<br>p1321<br>r1315<br>0<br>f1<br>f1<br>f2<br>f3<br>f4<br>fmax<br>p1326<br>p1322<br>p1322 p1324 p1326<br>p1322<br>p1322 p1324 p1326 |
| 4                   | Linear characteristic<br>and ECO                               | <ul> <li>Characteristic, see parameter 0 and Eco mode at a constant operating point.</li> <li>In the ECO mode, the efficiency at a constant operating point is optimized. This optimization is only effective in steady-state operation and when the rampfunction generator is not bypassed.</li> <li>You must activate slip compensation and set the scaling of the slip compensation (p1335) so that the slip is completely compensated (generally, 100%).</li> </ul>                                                                                           |                                                                                                    |
| 5                   | Precise frequency<br>drives                                    | <ul> <li>Characteristic that takes into account the technological particularity of an application (e.g. textile applications):</li> <li>Whereby the current limitation (Imax controller) only affects the output voltage and not the output frequency</li> <li>By disabling slip compensation</li> </ul>                                                                                                    |                                                                                                    |
| 6                   | Precise frequency<br>drives with flux current<br>control (FCC) | <ul> <li>Characteristic that takes into account the technological particularity of an application (e.g. textile applications):</li> <li>Whereby the current limitation (Imax controller) only affects the output voltage and not the output frequency</li> <li>By disabling slip compensation</li> <li>Voltage losses in the stator resistance for static/dynamic loads are also compensated (flux current control FCC). This function is required for small motors, as, in comparison to large motors, they have a relatively high stator resistance.</li> </ul> |                                                                                                    |
| 7                   | Parabolic<br>characteristic and<br>ECO                         | <ul> <li>comparison to large motors, they have a relatively high stator resistance.</li> <li>Characteristic, see parameter 1 and ECO mode at a constant operating point.</li> <li>In the Eco mode, the efficiency at a constant operating point is optimized. This optimization is only effective in steady-state operation and when the rampfunction generator is not bypassed.</li> <li>You must activate slip compensation and set the scaling of the slip compensation (p1335) so that the slip is completely compensated (generally, 100%).</li> </ul>       |                                                                                                    |
| 19                  | Independent voltage<br>setpoint                                | The user can define the output voltage of the Motor Module independently of the frequency using BICO parameter p1330 via the interfaces (e.g. analog input AI0 of Terminal Board 30 -> p1330 = r4055[0]).                                                                                                    |                                                                                                    |

## Function diagram

• 6300 Vector control - V/f characteristic and voltage boost

## Parameter

p1300[0...n] Open-loop/closed-loop control operating mode

6.1 Voltage boost

## 6.1 Voltage boost

According to the V/f characteristic, at an output frequency of 0 Hz, the control supplies an output voltage of 0 V. This means that at 0 V, the motor cannot generate any torque. There are several reasons for the use of the "Voltage boost" function:

- Magnetization build-up of an induction motor at n = 0 rpm
- Build-up of a torque at n = 0 rpm, e.g. in order to hold a load
- Generation of a breakaway, acceleration or braking torque
- Compensation of ohmic losses in the windings and feeder cables

### Types of voltage boost

Three types of voltage boost can be selected:

- Permanent voltage boost with p1310
- Voltage boost only while accelerating with p1311
- Voltage boost only while starting for the first time with p1312

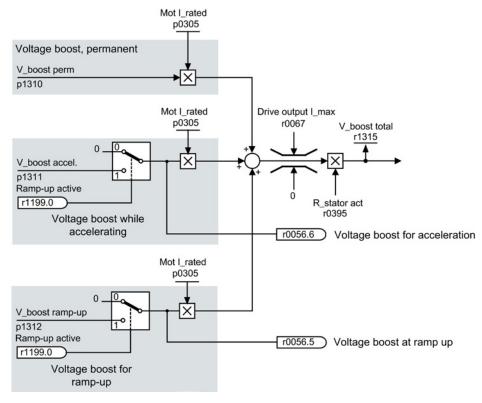

Figure 6-2 Voltage boost total

#### Note

The voltage boost affects all V/f characteristics (p1300).

## 6.1 Voltage boost

### NOTICE

### Overload of the motor winding through excessive voltage boost

If the voltage boost value is too high, this can result in a thermal overload of the motor winding.

## Voltage boost, permanent

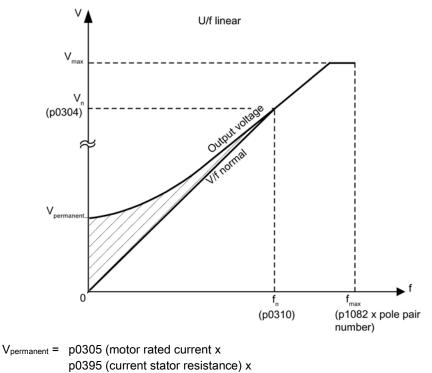

p1310 (permanent voltage boost)

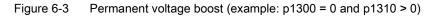

## Voltage boost while accelerating

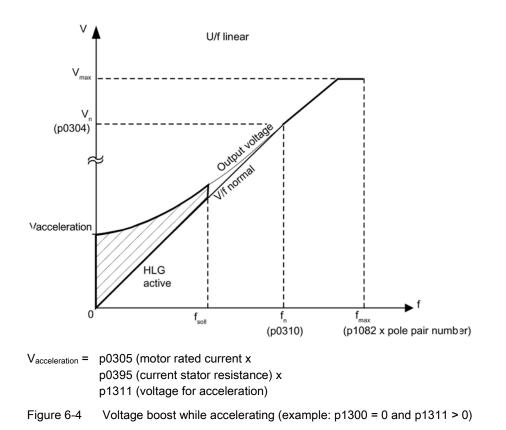

Voltage boost while accelerating is effective if the ramp-function generators provide the feedback signal "ramp-up active" (r1199.0 = 1).

## Function diagrams (see SINAMICS S120/S150 List Manual)

6301 Vector control - V/f characteristic and voltage boost

- p0304[0...n] Rated motor voltage
- p0305[0...n] Rated motor current
- r0395[0...n] Current stator resistance
- p1300[0...n] Open-loop/closed-loop control operating mode
- p1310[0...n] Voltage boost, permanent
- p1311[0...n] Voltage boost while accelerating
- r1315 Voltage boost total

6.2 Slip compensation

## 6.2 Slip compensation

The slip compensation ensures that the motor setpoint speed  $n_{set}$  of induction motors is essentially kept constant independent of the load. For a load step from M1 to M2, the setpoint frequency should be automatically increased, so that the resulting frequency and therefore the motor speed is kept constant. When the load decreases from M2 to M1, then the setpoint frequency is automatically reduced.

If a motor holding brake is used, a setting value can be specified at the slip compensation output via p1351. A parameter setting of p1351 > 0 automatically activates the slip compensation (p1335 = 100%).

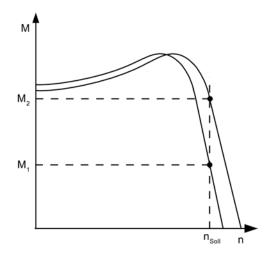

Figure 6-5 Slip compensation

- r0330[0...n] Rated motor slip
- p1334[0...n] V/f control slip compensation starting frequency
- p1335[0...n] Slip compensation scaling
- p1335 = 0.0%: The slip compensation is deactivated.
- p1335 = 100.0%: The slip is fully compensated.
- p1336[0...n] Slip compensation limit value
- r1337 Actual slip compensation

## 6.3 Resonance damping

The resonance damping function dampens active current oscillations that can occur under no-load conditions. Resonance damping is active in a range between 5% and 90% of the rated motor frequency (p0310), but only up to 45 Hz.

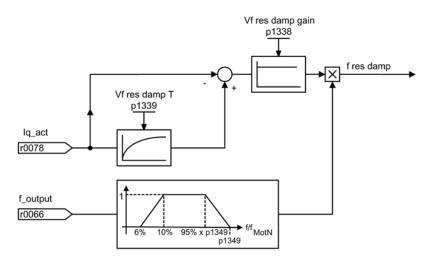

Figure 6-6 Resonance damping

#### Note

### Maximum frequency resonance damping

When p1349 = 0, the changeover limit is automatically set to 95% of the rated motor frequency, but only up to a maximum of 45 Hz.

## Function diagrams (see SINAMICS S120/S150 List Manual)

• 6310 Vector control - Resonance damping and slip compensation

- r0066 CO: Output frequency
- r0078 CO: Torque-generating actual current value
- p0310[0...n] Rated motor frequency
- p1338[0...n] V/f mode resonance damping gain
- p1339[0...n] V/f mode resonance damping filter time constant
- p1349[0...n] V/f mode resonance damping maximum frequency

## 6.4 Vdc control

The "Vdc control" function can be activated using the appropriate measures if an overvoltage or undervoltage is present in the DC link.

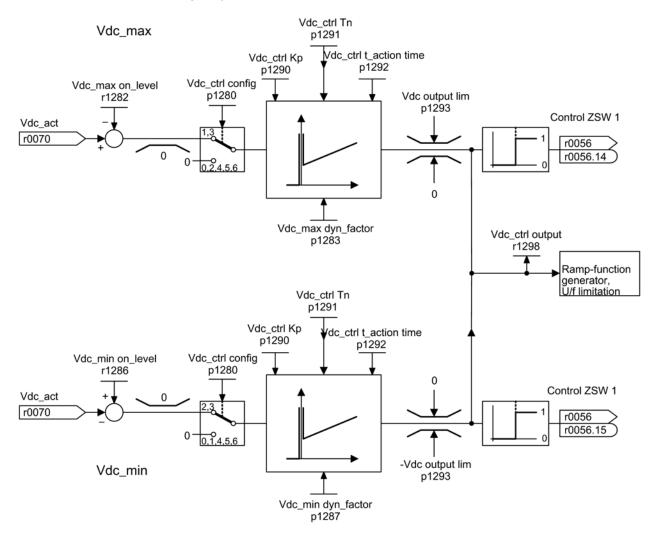

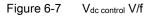

- 1. Undervoltage in the DC link
  - Typical cause:

Failure of the supply voltage or supply for the DC link.

- Remedy:

Specify a regenerative torque for the rotating drive to compensate the existing losses, thereby stabilizing the voltage in the DC link (kinetic buffering).

- 2. Overvoltage in the DC link
  - Typical cause:

The drive is operating in regenerative mode and is supplying too much energy to the DC link.

Remedy:

Reduce the regenerative torque to maintain the DC-link voltage within permissible limits.

### **Properties**

- V<sub>dc</sub> control
  - This comprises V<sub>dc\_max</sub> control and V<sub>dc\_min</sub> control (kinetic buffering). These two functions can be parameterized independently of one another and activated.
  - There is a common PID controller. The dynamic factor is used to set  $V_{dc_{min}}$  and  $V_{dc_{max}}$  control to a smoother or harder setting independently of each other.
- V<sub>dc\_min</sub> control (kinetic buffering)
  - With this function, the kinetic energy of the motor is used for buffering the DC-link voltage in the event of a momentary power failure, thereby delaying the drive.
- V<sub>dc\_max</sub> control
  - This function can be used to control momentary regenerative load without shutdown using "overvoltage in the DC link".
  - V<sub>dc\_max</sub> control is only recommended with a supply without active closed-loop control for the DC link and without feedback.

## Vdc\_min control

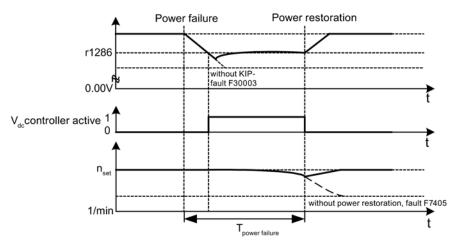

Figure 6-8 Switching V<sub>dc\_min</sub> control on/off (kinetic buffering)

In the event of a power failure,  $V_{dc\_min}$  is activated when the  $V_{dc\_min}$  switch-on level is undershot. This controls the DC-link voltage and maintains it at a constant level. The motor speed is reduced.

When the line supply returns, the DC-link voltage increases again. 5% above the  $V_{dc\_min}$  switch-on level, the  $V_{dc\_min}$  control is switched off again. The motor continues operating normally.

If the power supply is not re-established, the motor speed continues to drop. When the threshold in p1297 is reached, this results in a response in accordance with p1296.

Once the time threshold (p1295) has elapsed without the line voltage being re-established, a fault is triggered (F07406), which can be parameterized as required (factory setting: OFF3).

The  $V_{dc\_min}$  controller can be activated for a drive. Other drives can participate in supporting the DC link, by transferring to them a scaling of their speed setpoint from the controlling drive via BICO interconnection.

#### Note

If a voltage recovery is expected, you must make sure that the converter is not disconnected from the line supply. It could become disconnected, for example, if the line contactor drops out. The line contactor must be supplied, e.g. from an uninterruptible power supply (UPS).

## Vdc\_max control

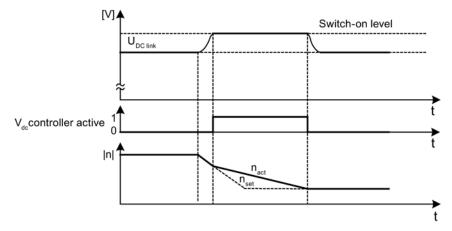

 $\label{eq:Figure 6-9} Figure 6-9 \qquad Switching the V_{dc\_max} \ control \ on/off$ 

The switch-on level for  $V_{dc_max}$ -control (r1282) is calculated as follows:

| p1294 (automatic detection of the ON level (V/f)) |              | Switch-on level of the<br>V <sub>dc_max</sub> control (r1282) | Comment                                                            |
|---------------------------------------------------|--------------|---------------------------------------------------------------|--------------------------------------------------------------------|
| Value                                             | Meaning      |                                                               |                                                                    |
| = 0                                               | Switched out | r1282 = 1.15 × p0210                                          | p0210 ≙ device supply voltage                                      |
| = 1                                               | Switched in  | r1282 = V <sub>dc_max</sub> - 50 V                            | V <sub>dc_max</sub> ≙ overvoltage threshold<br>of the Motor Module |

## 

### Inadvertent acceleration of individual drives

If several Motor Modules are supplied from a non-regenerative infeed unit (e.g. a Basic Line Module), or for power failure or overload (for SLM/ALM), the Vdc\_max control may only be activated for a Motor Module whose drive should have a high moment of inertia. For the other Motor Modules this function must be disabled or monitoring must be set. If the Vdc\_max control is active for several Motor Modules, then for an unfavorable parameterization, the controllers can mutually influence one another negatively. The drives can become unstable, individual drives can unintentionally accelerate.

- Activating the Vdc\_max control:
  - Vector control: p1240 = 1 (factory setting)
  - Servo control: p1240 = 1
  - U/f control: p1280 = 1 (factory setting)
- Inhibiting the Vdc\_max control:
  - Vector control: p1240 = 0
  - Servo control: p1240 = 0 (factory setting)
  - U/f control: p1280 = 0
- Activating the Vdc\_max monitoring function
  - Vector control: p1240 = 4 or 6
  - Servo control: p1240 = 4 or 6
  - U/f control: p1280 = 4 or 6

## Function diagrams (see SINAMICS S120/S150 List Manual)

• 6320 Vector control - Vdc\_max controller and Vdc\_min controller (V/f)

- p1280[0...n] Vdc controller or Vdc monitoring configuration (V/f)
- r1282 Vdc\_max controller switch-on level (V/f)
- p1283[0...n] Vdc\_max controller dynamic factor (V/f)
- p1285[0...n] Vdc\_min controller switch-on level (kinetic buffering) (V/f)
- r1286 Vdc\_min controller switch-on level (kinetic buffering) (V/f)
- p1287[0...n] Vdc\_min controller dynamic factor (kinetic buffering) (V/f)
- p1290[0...n] Vdc controller proportional gain (V/f)
- p1291[0...n] Vdc controller integral time (V/f)
- p1292[0...n] Vdc controller derivative time (V/f)
- p1293[0...n] Vdc controller output limit (V/f)
- p1294 Vdc\_max controller automatic detection ON signal level (V/f)
- p1295[0...n] Vdc\_min controller time threshold (V/f)
- p1296[0...n] Vdc\_min controller response (kinetic buffering) (V/f)
- p1297[0...n] Vdc\_min controller speed threshold (V/f)
- r1298 CO: Vdc controller output (V/f)

U/f control (vector control)

6.4 Vdc control

# **Basic functions**

## 7.1 Changing over units

By changing over the units, parameters and process quantities for input and output can be changed over to an appropriate system of units (US units or as per unit quantities (%)).

The following supplementary conditions apply when changing over units:

- Parameters of the drive converter rating plate or the motor rating plate can be changed over between SI/US units; however, a per unit representation is not possible.
- After changing over the units parameter, all parameters that are assigned to one of the units group dependent on it, are all changed over to the new system of units.
- A parameter is available to select technological units (p0595) to represent technological quantities in the technology controller.
- If the units are converted to per unit quantities and the reference quantity changed, the percentage value entered in a parameter is not changed.
   Example:
  - A fixed speed of 80% corresponds, for a reference speed of 1500 RPM, to a value of 1200 RPM.
  - If the reference speed is changed to 3000 RPM, then the value of 80% is kept and now means 2400 RPM.

### Restrictions

- When a unit changeover occurs, rounding to the decimal places is carried out. This can mean that the original value might change by up to one decimal place.
- If a referenced form is selected and the reference parameters (e.g. p2000) are changed retrospectively, the referenced values of some of the control parameters are also adjusted to ensure that the control behavior is unaffected.
- If the reference variables (p2000 to p2007) are changed offline in STARTER, there is a risk that the parameter value ranges will be violated. In this case, appropriate fault messages will be displayed when the parameters are loaded to the drive unit.

### Groups of units

Every parameter that can be changed over is assigned to a units group, that, depending on the group, can be changed over within certain limits.

This assignment and the unit groups can be read for each parameter in the parameter list in the SINAMICS S120/S150 List Manual.

The unit groups can be individually switched using 4 parameters (p0100, p0349, p0505 and p0595).

Basic functions

7.1 Changing over units

## Overview of the important parameters (see SINAMICS S120/S150 List Manual)

- p0010 Infeed, commissioning parameter filter
- p0100 IEC/NEMA motor standard
- p0349 Unit system, motor equivalent circuit diagram data
- p0505
   Unit system selection
- p0595 Technological unit selection
- p0596 Technological unit reference variable
- p2000 Reference speed reference frequency
- p2001 Reference voltage
- p2002 Reference current
- p2003 Reference torque
- r2004 Reference power
- p2005 Reference angle
- p2006 Reference temperature
- p2007 Reference acceleration

### **Function in STARTER**

The function for unit system switchover in STARTER can be found via the menu path "Drive object" > "Configuration" > "Units". The reference parameters can be found via the menu path "Drive object" > "Configuration" > "Reference parameters".

7.2 Reference parameters/normalizations

## 7.2 Reference parameters/normalizations

Reference values, corresponding to 100%, are required for the display of units as percentages. These reference values are entered in parameters p2000 to p2007. They are computed during the calculation through p0340 = 1 or in STARTER during drive configuration. After calculation in the drive, these parameters are automatically protected via p0573 = 1 from boundary violation through a new calculation (p0340). This eliminates the need to adjust the references values in a PROFIdrive controller whenever a new calculation of the reference parameters via p0340 takes place.

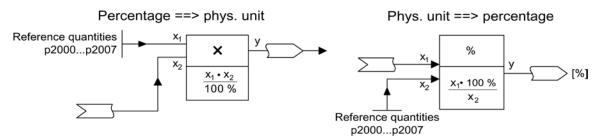

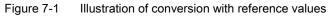

#### Note

If a referenced form is selected and the reference parameters (e.g. p2000) are changed retrospectively, the referenced values of some of the control parameters are also adjusted to ensure that the control behavior is unaffected.

### Using STARTER offline

After the offline drive configuration, the reference parameters are preset. You can call the configuration of these parameters via the menu path "Drive > Configuration". On the "Disabled list" tab, the parameters can be changed and protected.

#### Note

If the reference values (p2000 to p2007) are changed offline in STARTER, it can lead to limit violations of the parameter values, which cause alarms or faults when loading to the drive unit.

#### Basic functions

7.2 Reference parameters/normalizations

## Scaling for the VECTOR drive object

| Size                       | Scaling parameter                                 | Default when commissioning for the first time |
|----------------------------|---------------------------------------------------|-----------------------------------------------|
| Reference speed            | 100% = p2000                                      | p2000 = Maximum speed (p1082)                 |
| Reference voltage          | 100% = p2001                                      | p2001 = 1000 V                                |
| Reference current          | 100% = p2002                                      | p2002 = Current limit (p0640)                 |
| Reference torque           | 100% = p2003                                      | p2003 = 2 * rated motor torque (p0333)        |
| Reference power            | 100% = r2004                                      | r2004 = p2003 * p2000 * 2π / 60               |
| Reference angle            | 100% = p2005                                      | 90°                                           |
| Reference acceleration     | 100% = p2007                                      | 0.01 1/s <sup>2</sup>                         |
| Reference frequency        | 100% = p2000/60                                   | -                                             |
| Reference modulation depth | 100% = Maximum output<br>voltage without overload | -                                             |
| Reference flux             | 100% = Rated motor flux                           | -                                             |
| Reference temperature      | 100% = 100° C                                     | p2006                                         |
| Reference electrical angle | 100% = 90°                                        | p2005                                         |

Table 7-1 Scaling for the VECTOR drive object

## Note

### Operation of motors in the field-weakening range

If the motors are to be operated in the field-weakening range > 2:1, the value of parameter p2000 must be set  $\leq 1/2$  x maximum speed of the drive object.

## Scaling for the SERVO drive object

 Table 7-2
 Scaling for the SERVO drive object

| Size                   | Scaling parameter | Default when commissioning for the first time                                                                    |
|------------------------|-------------------|----------------------------------------------------------------------------------------------------|
| Reference speed        | 100% = p2000      | Induction motor p2000 = Maximum motor<br>speed (p0322)<br>Synchronous motor p2000 = Rated motor<br>speed (p0311) |
| Reference voltage      | 100% = p2001      | p2001 = 1000 V                                                                                                   |
| Reference current      | 100% = p2002      | p2002 = Motor limit current (p0338); when<br>p0338 = "0", 2 * rated motor current (p0305)                        |
| Reference torque       | 100% = p2003      | p2003 = p0338 * p0334; when "0", 2 * rated<br>motor torque (p0333)                                               |
| Reference power        | 100% = r2004      | r2004 = p2003 * p2000 * π / 30                                                                                   |
| Reference angle        | 100% = p2005      | 90°                                                                                                    |
| Reference acceleration | 100% = p2007      | 0.01 1/s <sup>2</sup>                                                                                            |
| Reference frequency    | 100% = p2000/60   | -                                                                                                    |

Basic functions

7.2 Reference parameters/normalizations

| Size                       | Scaling parameter                                 | Default when commissioning for the first time |
|----------------------------|---------------------------------------------------|-----------------------------------------------|
| Reference modulation depth | 100% = Maximum output<br>voltage without overload | -                                             |
| Reference flux             | 100% = Rated motor flux                           | -                                             |
| Reference temperature      | 100% = 100° C                                     | p2006                                         |
| Reference electrical angle | 100% = 90°                                        | P2005                                         |

### Note

### Operation of motors in the field-weakening range

If the motors are to be operated in the field-weakening range > 2:1, the value of parameter p2000 must be set  $\leq 1/2$  x maximum speed of the drive object.

## Scaling for the A\_INF drive object

| Table 7- 3 | Scaling for the A | _INF drive object |
|------------|-------------------|-------------------|
|------------|-------------------|-------------------|

| Size                       | Scaling parameter                                 | Default when commissioning for the first time |
|----------------------------|---------------------------------------------------|-----------------------------------------------|
| Reference frequency        | 100% = p2000                                      | p2000 = p0211                                 |
| Reference voltage          | 100% = p2001                                      | p2001 = p0210                                 |
| Reference current          | 100% = p2002                                      | p2002 = r0206/p0210/√3                        |
| Reference power            | 100% = r2004                                      | r2004 = r0206                                 |
| Reference modulation depth | 100% = Maximum output<br>voltage without overload | -                                             |
| Reference temperature      | 100% = 100° C                                     | p2006                                         |
| Reference electrical angle | 100% = 90°                                        | -                                             |

## Scaling for the S\_INF drive object

| Table 7-4 Scaling for the S_INF drive c | ne / - 4 Scaling | J 101 | une | 5 |  | unve | object |
|-----------------------------------------|------------------|-------|-----|---|--|------|--------|
|-----------------------------------------|------------------|-------|-----|---|--|------|--------|

| Size                       | Scaling parameter                                 | Default when commissioning for the first time |
|----------------------------|---------------------------------------------------|-----------------------------------------------|
| Reference frequency        | 100% = p2000                                      | p2000 = 50 Hz                                 |
| Reference voltage          | 100% = p2001                                      | p2001 = p0210                                 |
| Reference current          | 100% = p2002                                      | p2002 = r0206/p0210/√3                        |
| Reference power            | 100% = r2004                                      | r2004 = r0206                                 |
| Reference modulation depth | 100% = Maximum output<br>voltage without overload | -                                             |
| Reference temperature      | 100% = 100° C                                     | p2006                                         |
| Reference electrical angle | 100% = 90°                                        | -                                             |

7.2 Reference parameters/normalizations

## Scaling for the B\_INF drive object

| Size                       | Scaling parameter | Default when commissioning for the first time |
|----------------------------|-------------------|-----------------------------------------------|
| Reference frequency        | 100% = p2000      | p2000 = 50 Hz                                 |
| Reference voltage          | 100% = p2001      | p2001 = p0210                                 |
| Reference current          | 100% = p2002      | p2002 = r0206/p0210/√3                        |
| Reference power            | 100% = r2004      | r2004 = r0206                                 |
| Reference temperature      | 100% = 100° C     | p2006                                         |
| Reference electrical angle | 100% = 90°        | -                                             |

| Table 7- 5 | Scaling for the B_INF drive object |
|------------|------------------------------------|
|------------|------------------------------------|

- r0206[0...4] Rated power module power
- p0210 Device supply voltage
- p0340 Automatic calculation of motor/control parameters
- p0573 Inhibit automatic reference value calculation
- p2000 Reference speed reference frequency
- p2001 Reference voltage
- p2002 Reference current
- p2003 Reference torque
- r2004 Reference power
- p2005 Reference angle
- p2006 Reference temperature
- p2007 Reference acceleration

## 7.3 Modular machine concept

The modular machine concept is based on a maximum topology created "offline" in STARTER. The maximum design of a particular machine type is referred to as the maximum configuration in which all the machine components that may be used are pre-configured in the target topology. Sections of the maximum configuration can be removed by deactivating/removing drive objects (p0105 = 2).

If a component fails, the sub-topology can also be used to allow a machine to continue running until the spare part is available. In this case, however, no BICO source must be interconnected from this drive object to other drive objects.

## Example of a sub-topology

The starting point is a machine created offline in STARTER for which "Drive 1" has not yet been implemented.

- Object "Drive 1" must be removed from the target topology via p0105 = 2 in the "offline" mode.
- The DRIVE-CLiQ cable is reconnected from the Control Unit directly to "Drive 2".
- Download the project by choosing "Load to drive object".
- Copy from RAM to ROM.

7.3 Modular machine concept

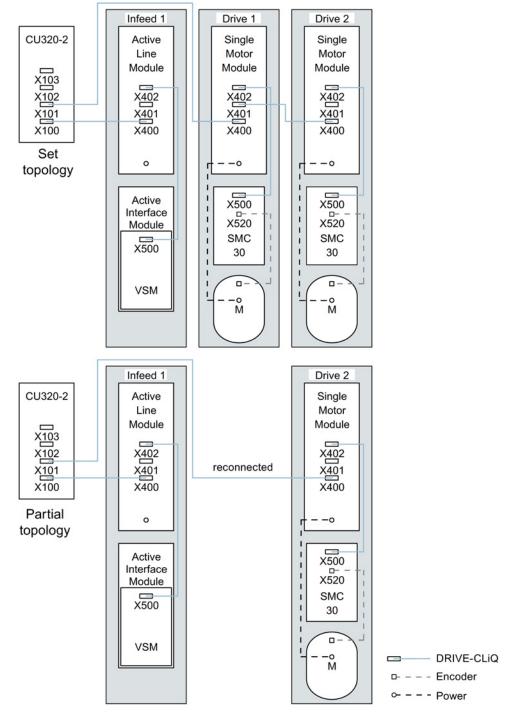

Figure 7-2 Example of a sub-topology

7.3 Modular machine concept

## NOTICE

#### Signals are no longer up-to-date

If a drive in a Safety Integrated line-up is deactivated via p0105, r9774 is not read correctly because the signals from the deactivated drive are no longer updated.

Therefore, before deactivating, take this drive out of the group (see Section Safety Integrated basic functions (Page 577)).

- p0105 Activate/deactivate drive object
- r0106 Drive object active/inactive
- p0125 Activate/deactivate power unit component
- r0126 Power unit components active/inactive
- p0145 Enable/disable sensor interface
- r0146 Sensor interface active/inactive
- p9495 BICO behavior for deactivated drive objects
- p9496 BICO behavior when activating drive objects
- r9498[0 ... 29] BICO BI/CI parameters for deactivated drive objects
- r9499[0 ... 29] BICO BO/CO parameters for deactivated drive objects

7.4 Sinusoidal filter

## 7.4 Sinusoidal filter

The sine-wave filter limits the voltage rate-of-rise and the capacitive charge/discharge currents that usually occur with converter operation. It also prevents additional noise caused by the pulse frequency. The service life of the motor is the same as that with direct line operation.

## NOTICE

## Inactive sine-wave filters can be damaged during commissioning

If a sine-wave filter is connected to the Power Module or Motor Module, it must be activated during commissioning (p0230 = 3) to prevent the filter from being destroyed.

If a sine-wave filter is connected to the Power Module or Motor Module, the Power Module or Motor Module must not be operated without a connected motor because otherwise the filter can be destroyed.

## Usage restrictions for sine-wave filters

The following restrictions must be taken into account when a sine-wave filter is used:

- The output frequency is limited to a maximum of 150 Hz.
- The modulation type is permanently set to space vector modulation without overload. This reduces the maximum output voltage to approx. 85% of the rated output voltage.
- Maximum permissible motor cable lengths:
  - Unshielded cables: Max. 450 m
  - Shielded cables: Max. 300 m
- Further restrictions are contained in the following device manuals:
  - SINAMICS S120 AC Drive
  - SINAMICS S120 Chassis Power Units
  - SINAMICS S120 Liquid Cooled Chassis Power Units

### Note

If a filter cannot be parameterized (p0230 < 3), this means that a filter has not been provided for the component. In this case, the drive converter must not be operated with a sine-wave filter.

7.4 Sinusoidal filter

| Parameter number | Name                                    | Setting                                  |
|------------------|-----------------------------------------|------------------------------------------|
| p0233            | Power unit motor reactor                | Filter inductance                        |
| p0234            | Power unit sine-wave filter capacitance | Filter capacitance                       |
| p0290            | Power unit overload response            | Disable pulse frequency reduction        |
| p1082            | Maximum speed                           | Fmax filter / pole pair number           |
| p1800            | Pulse frequency                         | Nominal pulse frequency of the filter    |
| p1802            | Modulator modes                         | Space vector modulation without overload |

### Table 7-6 Parameter settings for sine-wave filters

7.5 Motor reactors

# 7.5 Motor reactors

Motor reactors reduce the voltage load on the motor windings by reducing the voltage gradients at the motor terminals that occur during converter operation. At the same time, the capacitive charge/discharge currents that occur at the converter output when long motor cables are used are reduced.

# Restrictions

The following restrictions must be taken into account when a motor reactor is used:

- The output frequency is limited:
  - Booksize power units: To maximum 120 Hz.
  - Blocksize and chassis power units: To maximum 150 Hz.
- Maximum permissible motor cable lengths are limited and depend on the number of motor reactors connected in series.

For details, see the following device manuals:

- SINAMICS S120 AC Drive
- SINAMICS S120 booksize power units
- SINAMICS S120 Chassis Power Units
- SINAMICS S120 Liquid Cooled Chassis Power Units

#### NOTICE

#### Damage to the motor reactor through too high a pulse frequency

The maximum pulse frequency for booksize and blocksize power units is 4 kHz, for chassis power units, double the rated pulse frequency (2.5 kHz or 4 kHz).

# Commissioning

- 1. Activate the motor reactors during commissioning (p0230 = 1).
- 2. Enter the number of motor reactors connected in series via p0235.

# Overview of important parameters (see SINAMICS S120/S150 List Manual)

- p0230 Drive filter type, motor side
- p0233 Power unit motor reactor
- p0235 Number of motor reactors in series

# 7.6 dv/dt filter plus VPL

The dv/dt filter plus Voltage Peak Limiter consists of two components: The dv/dt reactor and the voltage limiting network (Voltage Peak Limiter, VPL), which cuts off the voltage peaks and feeds back the energy to the DC link.

The dv/dt filter plus Voltage Peak Limiter is designed for use with motors for which the voltage strength of the insulation system is unknown or insufficient. Standard motors of the 1LA5, 1LA6 and 1LA8 series only require them at supply voltages > 500 V +10%.

The dv/dt filter plus Voltage Peak Limiter limits the rate of voltage rise to values <  $500 \text{ V/}\mu\text{s}$  and the typical voltage peaks to the values below (with motor cable lengths of < 150 m):

- Voltage peaks ÛLL (typically) < 1000 V for V<sub>line</sub> < 575 V</li>
- Voltage peaks ÛLL (typically) < 1250 V for 660 V < V<sub>line</sub> < 690 V</li>

# Restrictions

The following restrictions must be taken into account when a dv/dt filter is used:

- The output frequency is limited to a maximum of 150 Hz.
- Maximum permissible motor cable lengths:
  - Shielded cables: Max. 300 m
  - Unshielded cables: Max. 450 m
- Further restrictions are contained in the following device manuals:
  - SINAMICS S120 AC Drive
  - SINAMICS S120 Chassis Power Units
  - SINAMICS S120 Liquid Cooled Chassis Power Units

#### NOTICE

# Damage to the dv/dt filter through too high a pulse frequency when using with Voltage Peak Limiter

When a dv/dt filter with Voltage Peak Limiter is used, the maximum permissible pulse frequency of the Power Module or Motor Module is 4 kHz (chassis power units up to 250 kW at 400 V) or 2.5 kHz (chassis power units from 315 kW to 800 kW at 400 V or 75 kW up to 1200 kW at 690 V). If a higher pulse frequency is set, then this could destroy the dv/dt filter.

# Commissioning

The dv/dt filter must be activated when commissioning the system (p0230 = 2).

7.7 dv/dt filter compact plus Voltage Peak Limiter

# 7.7 dv/dt filter compact plus Voltage Peak Limiter

The dv/dt filter compact plus Voltage Peak Limiter consists of two components: The dv/dt reactor and the voltage limiting network (Voltage Peak Limiter, VPL). A VPL cuts off the voltage peaks and feeds the energy back into the DC link.

The dv/dt filter compact plus Voltage Peak Limiter is designed for use with motors for which the voltage strength is unknown or is insufficient.

The dv/dt filter compact plus Voltage Peak Limiter limits the voltage load on the motor cables to values in accordance with the limit value curve A in compliance with IEC/TS 60034-25:2007.

The voltage rate-of-rise is limited to < 1600 V/ $\mu$ s. The voltage peaks are limited to < 1400 V.

### NOTICE

#### Low output frequency when using the dv/dt filter with Voltage Peak Limiter

Continuous operation with output frequencies of less than 10 Hz can thermally destroy the dv/dt filter.

When a dv/dt filter compact plus Voltage Peak Limiter is used, the drive must not be continuously operated with an output frequency lower than 10 Hz.

A maximum operating time of 5 minutes at an output frequency less than 10 Hz is permitted if this is then followed by an operating time of 5 minutes with an output frequency of greater than 10 Hz.

# NOTICE

#### High pulse frequency when using the dv/dt filter with Voltage Peak Limiter

Setting a pulse frequency that is too high can lead to destruction of the dv/dt filter.

When using a dv/dt filter compact with Voltage Peak Limiter, the pulse frequency of a Power Module or a Motor Module must not exceed 4 kHz.

For the following chassis format power units, the pulse frequency must not exceed 2.5 kHz:

- 400 V: Up to 250 kW
- 400 V: 315 kW 800 kW
- 690 V: 75 kW 1200 kW

7.7 dv/dt filter compact plus Voltage Peak Limiter

### Restrictions

The following restrictions must be taken into account when a dv/dt filter is used:

- The output frequency is limited to a maximum of 150 Hz.
- Maximum permissible motor cable lengths:
  - Shielded cables: Max. 100 m
  - Unshielded cables: Max. 150 m
- Further restrictions are contained in the following device manuals:
  - SINAMICS S120 AC Drive
  - SINAMICS S120 Chassis Power Units
  - SINAMICS S120 Liquid Cooled Chassis Power Units

#### Commissioning

During commissioning, you must activate the dv/dt filter with p0230 = 2.

7.8 Pulse frequency wobbling

# 7.8 Pulse frequency wobbling

The function is available for Motor Modules in chassis format with DRIVE-CLiQ (order numbers: 6SL3xxx-xxxx3) available in vector control.

Pulse frequency wobbling damps the spectral components, which can generate unwanted noise in the motor. Wobbling can be activated only for pulse frequencies that are lower than or equal to the current controller frequency (see also p0115[0]).

Wobbling causes the pulse frequency in a modulation interval to deviate from the setpoint frequency. This means that the actual pulse frequency might be higher than the average pulse frequency required.

A noise generator can be used to vary the pulse frequency around an average value. In this case, the average pulse frequency is equal to the setpoint pulse frequency. The pulse frequency can be varied in every current controller cycle if the cycle is constant. Current measurement errors resulting from asynchronous pulse and control intervals are compensated by a correction in the actual current value.

Pulse frequency wobbling can be parameterized with parameter p1810 "Modulator configuration".

Parameter p1811[0...n] "Pulse frequency wobbling amplitude" can be set to adjust the magnitude of variation in the pulse frequency wobble to between 0 and 20%. The factory setting is 0%. For a wobble amplitude of p1811 = 0%, the maximum possible pulse frequency is p1800 = 2 \* 1/current controller cycle (1000/p0115[0]). With a wobble amplitude setting of p1811 > 0, the maximum possible pulse frequency is p1800 = 1/current controller cycle (1000/p0115[0]). These conditions apply to all indices.

#### Note

If pulse frequency wobbling is deactivated, parameter p1811 is set to "0" in all of the indices.

# Overview of important parameters (see SINAMICS S120/S150 List Manual)

- p1810 Modulator configuration
- p1811[0...n] Pulse frequency wobbling amplitude

# 7.9 Direction reversal without changing the setpoint

The direction of rotation of the motor can be reversed using the direction reversal via p1821 without having to change the motor rotating field by interchanging two phases at the motor and having to invert the encoder signals using p0410.

The direction reversal via p1821 can be detected as a result of the motor direction of rotation. The speed setpoint and actual value, torque setpoint and actual value and also the relative position change remain unchanged.

The direction change can be identified as a result of the phase voltage (r0089). When the direction reverses, then the absolute position reference is also lost.

In the vector control mode, in addition, the output direction of rotation of the drive converter can be reversed using p1820. This means that the rotating field can be changed without having to interchange the power connections. If an encoder is being used, the direction of rotation must, when required, be adapted using p0410.

#### Note

#### Rotating/moving measurement for motor data identification of SERVO drives

Use parameter p1959[0...n].14/15 = 0 to activate a direction inhibit for the rotating measurement for motor data identification where necessary. The direction inhibit should be deactivated with p1959[0...n].14/15 = 1 for complete and accurate identification of the motor.

#### Features

- No change to the speed setpoint and actual value, the torque setpoint and actual value and the relative position change.
- Only possible when the pulses are inhibited

#### NOTICE

#### Position reference is lost at direction reversal

If direction reversal is configured in the data set configurations (e.g. p1821[0] = 0 and p1821[1] = 1), then when the function module "Basic positioner" or "Position control" is activated, the absolute adjustment is reset each time the system boots or when the direction changes (p2507), because the position reference is lost when the direction reverses.

7.9 Direction reversal without changing the setpoint

# Overview of the important parameters (see SINAMICS S120/S150 List Manual)

- r0069 Phase current actual value
- r0089 Phase voltage, actual value
- p1820 Reverse output phase sequence
- p1821 Direction of rotation
- p1959[0...n] Rotating measurement configuration
- p2507 Position control absolute encoder adjustment status

# 7.10 Automatic restart

The automatic restart function is used to automatically restart the drive / drive line-up, e.g. when the power is restored after a power failure. In this case, all of the faults present are automatically acknowledged and the drive is powered-up again. This function is not only restricted to line supply faults; it can also be used to automatically acknowledge faults and to restart the motor after any fault trips. In order to allow the drive to be powered-up while the motor shaft is still rotating, the "flying restart" function should be activated using p1200. Before the automatic restart starts, it should be ensured that the supply voltage is available and is present at the infeed.

On this subject, also note the information in Section Infeed switch on by a drive (Page 776).

#### Note

Automatic restart functions in servo control and vector control and for infeeds with infeed control. After the line supply voltage is connected, Smart Line Modules 5kW/10kW automatically power themselves up.

# 

### Automatic start of the motors with incorrect parameterization

If p1210 is set to the value > 1, the Line Module / motors can start automatically once the line supply has been re-established. This is especially critical if, after longer line supply failures, motors come to a standstill (zero speed) and it is incorrectly assumed that they have been powered-down.

Do not enter the working area of the motors.

7.10 Automatic restart

# Automatic restart mode

Table 7-7 Automatic restart mode

| p1210 | Mode                                                                      | Meaning                                                                                                    |
|-------|---------------------------------------------------------------------------|----------------------------------------------------------------------------------------------------|
| 0     | Disables automatic restart                                                | Automatic restart inactive                                                                                                    |
| 1     | Acknowledges all faults without restarting                                | Any faults that are present, are acknowledged automatically once the cause has been rectified. If further faults occur after faults have been acknowledged, then these are also again automatically acknowledged. A minimum time of p1212 + 1s must expire between successful fault acknowledgement and a fault re-occurring if the signal ON/OFF1 (control word 1, bit 0) is at a HIGH signal level. If the ON/OFF1 signal is at a LOW signal level, the time between a successful fault acknowledgement and a new fault must be at least 1s. |
|       |                                                                           | For p1210 = 1, fault F07320 is not generated if the acknowledge attempt failed (e.g. because the faults occurred too frequently).                                                                                                    |
| 4     | Restart after line supply failure,<br>without additional startup attempts | An automatic restart is only carried out, if fault F30003 has also occurred at the Motor Module, or there is a high signal at binector input p1208[1], or in the case of an infeed drive object (X_INF <sup>1</sup> )), fault F06200 has occurred. If additional faults are pending, then these faults will also be acknowledged; if this is successful, the startup attempt will be resumed. The failure of the CU's 24 V supply will be interpreted as a line supply failure.                                                                |
| 6     | Restart after a fault with additional startup attempts                    | An automatic restart is carried out after any fault or for $p1208[0] = 1$ . If the faults occur one after the other, then the number of startup attempts is defined in p1211. Monitoring over time can be set using p1213.                                                                                                    |
| 14    | Restart after line supply failure following manual acknowledgement        | As for 4: However, existing faults must be acknowledged manually.                                                                                                    |
| 16    | Restart after a fault after manual acknowledgement                        | As for 6: However, existing faults must be acknowledged manually.                                                                                                    |

# Startup attempts (p1211) and wait time (p1212)

p1211 is used to specify the number of startup attempts. The number is internally decremented after each successful fault acknowledgement (line supply voltage must be reapplied or the infeed signals that it is ready). Fault F07320 is signaled if the number of parameterized startup attempts is exceeded.

When p1211 = x, x + 1 startup attempts are made.

#### Note

A startup attempt immediately starts when the fault occurs.

The faults are automatically acknowledged in intervals of half the waiting time p1212.

After successfully acknowledgement and the voltage returns, then the system is automatically powered-up again.

The startup attempt has been successfully completed if the flying restart and the motor magnetization (induction motor) have been completed (r0056.4 = 1) and one additional second has expired. The starting counter is only reset to the initial value p1211 after this time.

If additional faults occur between successful acknowledgement and the end of the startup attempt, then the startup counter, when it is acknowledged, is also decremented.

#### Monitoring time line supply return (p1213)

The monitoring time starts when the faults are detected. If the automatic acknowledgements are not successful, the monitoring time runs again. If the drive has not successfully started again after the monitoring time has expired (flying restart and motor magnetization must have been completed: r0056.4 = 1), fault F07320 is output. The monitoring is deactivated with p1213 = 0.

If p1213 is set lower than the sum of p1212, the magnetization time r0346 and the additional delay time due to flying restart, then fault F07320 is generated at each restart. p1210 = 1 prevents a restart The monitoring time must be extended if the faults that occur cannot be immediately and successfully acknowledged (e.g. when faults are permanently present).

#### Commissioning

- 1. Activate the function for drive object VECTOR and X\_INF (all drive objects "Infeed"; i.e. A\_INF, B\_INF, S\_INF).
  - Automatic restart: Set mode (p1210).
  - Flying restart: Activate function (p1200).
- 2. Set the startup attempts (p1211).
- 3. Set the wait times (p1212, p1213).
- 4. Check the function.

7.10 Automatic restart

# Exceptions

There are faults, where after they have occurred, an automatic restart would be dangerous or is undesirable. Enter the numbers of these faults into p1206[0...9]. The automatic restart is suppressed if one of these faults occurs. After the cause of the fault has been removed, the drives must be switched-on in another way.

# Overview of important parameters (see SINAMICS S120/S150 List Manual)

- r0863.0...2 CO/BO: Drive coupling status word / control word
- p1206[0...9] Faults without automatic restart
- p1207 BI: Automatic restart (AR) connection to the following drive object
- p1208 BI: Automatic restart modification, infeed
- p1210 Automatic restart mode
- p1211 Automatic restart, startup attempts
- p1212 Automatic restart, delay time startup attempts
- p1213 Automatic restart monitoring time
- r1214.0...15 CO/BO: Automatic restart status

The "Armature short-circuit" and "DC braking" functions can be set using parameters p1231[0...n]. The current status of the armature short-circuit or the DC braking can be seen in r1239.

#### Armature short-circuit

Using this function, you can brake permanent-magnet synchronous motors. The stator windings of synchronous motors are then short-circuited. For a rotating synchronous motor, a current flows that brakes the motor.

Armature short-circuit is preferably used in the following cases:

- If braking is to be performed without feedback
- If braking is to be performed when the power fails
- If an infeed unit is used that is not capable of feedback
- If with orientation loss (e.g. with encoder errors), the motor should still be braked

You can switch the armature short-circuit internally via the Motor Module or externally using a contactor circuit with braking resistors.

The advantage of armature short-circuit braking over a mechanical brake is the response time of the internal armature short-circuit braking with just a few milliseconds. The response time of a mechanical brake is about 40 ms. For external armature short-circuit braking, the slowness of the switching contactor results in a response time of over 60 ms.

# DC braking

Using this function, you can brake induction motors down to standstill. With DC braking, a DC current is impressed in the stator windings of the induction motor.

DC braking is preferred in the event of danger:

- If it is not possible to ramp-down the drive in a controlled fashion
- If an infeed unit not capable of feedback is used
- If no braking resistor is used

7.11 Armature short-circuit, DC braking

# 7.11.1 Armature short-circuit braking for permanent-magnet synchronous motors

### 7.11.1.1 Internal armature short-circuit braking

With the internal armature short-circuit braking, the motor windings are short-circuited using the Motor Module.

# Requirement

- This function has been released for Motor Modules in the booksize and chassis formats.
- Short-circuit-proof motors (p0320 < p0323)
- One of the following motor types is used:
  - rotating permanent-magnet synchronous motor (p0300 = 2xx)
  - linear permanent-magnet synchronous motor (p0300 = 4xx)
- The maximum current of the Motor Module (r0209.0) must be at least 1.8x the motor short-circuit current (r0331).

#### Note

#### Internal short-circuit braking despite power failure

If armature short-circuit braking should still be maintained despite a power failure, you must buffer the 24 V power supply for the Motor Module. For this purpose, you can use for example a dedicated SITOP unit for the Motor Module or a Control Supply Module (CSM).

#### Setting

The internal armature short-circuit braking is set with p1231 = 4.

#### Activation

The function is activated and initiated if the signal source of p1230 is set to a "1".

#### Deactivation

The function is deactivated if the signal source of p1230 is set to a "0". When triggered by a fault, the fault must have been removed and acknowledged.

7.11 Armature short-circuit, DC braking

# 7.11.1.2 External armature short-circuit braking

This function controls an external contactor via output terminals that then short-circuits the motor windings through resistors.

#### Requirement

• Short-circuit-proof motors (p0320 < p0323):

Use only short-circuit proof motors, or use suitable resistors to short-circuit the motor.

- One of the following motor types is used:
  - rotating permanent-magnet synchronous motor (p0300 = 2xx)
  - linear permanent-magnet synchronous motor (p0300 = 4xx)

#### Setting

The external armature short-circuit braking is activated via p1231 = 1 with contactor feedback signal or via p1231 = 2 without contactor feedback signal.

#### Activation

The function is activated as follows:

- The signal source is set to a "1" signal by p1230
- The pulse inhibit is set

Pulse cancellation is first activated, then the external armature short-circuit braking initiated. If the function has been triggered, r0046.4 indicates a "1".

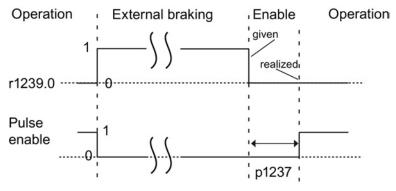

Figure 7-3 Pulse enable - signal characteristic of external armature short-circuit without contactor feedback signal

#### Example of an activation:

- 1. The signal source of p1230 is set to a "1" signal
- 2. As a consequence, the display parameters of drive object Motor Module r1239.0 and r0046.4 also indicate a "1".
- 3. Pulse enable is deleted, and the contactor for the external braking is switched.
- 4. Braking starts as a result of the short-circuited armature
- 5. Braking is terminated by setting the signal source of p1230 to a "0" (as a consequence, r1239.0 also indicates a "0" signal).
- 6. When the wait time p1237 expires, the pulses are enabled.

#### Calculating the external braking resistors

To achieve the highest braking effect, calculate the values of the resistors using the following formula:

Rext = 5.2882 × 10<sup>-5</sup> × p0314 × p0356 × n<sub>max</sub> - p0350

n<sub>max</sub> = maximum speed used

#### Parameterization

You can parameterize the Motor Module and the Control Unit using the STARTER commissioning tool. The expert lists of the drive objects and an input screen form to enter the digital inputs/outputs are available.

The input screen form of the Control Unit for the digital inputs/outputs DI/DO 8 to 15 is located under the "Control Unit/bidirectional digital inputs/outputs" window tab.

Terminals 11 and 14 are connected to ground.

The digital inputs/outputs DI/DO 8 to 15 are connected with terminals 9, 10, 12 and 13 at terminal blocks X122 and X132. Parameters p0728[8...15] are used to define the terminals as an input or output.

Digital inputs DI 8 to 15 are interconnected with the parameters p0722[8...15] and can be inverted with p0723[8...15].

The outputs are interconnected with parameters p0738 to p0745.

The outputs can be inverted with p0748[8...15] = 1.

Parameters p0722 to p0748 are Control Unit parameters.

Parameters p123x, r1239 and r0046 are drive parameters.

#### Example of external armature short-circuit braking

Before parameterizing external armature short-circuit braking, you have to create a new project with a Motor Module and a motor. The following conditions must be fulfilled:

- A short-circuit contactor with an additional feedback signal contact is used (p1231 = 1).
- DI 14 is defined as the input for the feedback signal of the short-circuit contactor. In the event of power failure or wire break, the motor should be operated in a safe state. The feedback signal of DI 14 is inverted for this purpose. Digital input DI 14 is connected to terminal 12 of terminal strip X132.
- DO 15 is used as switching output for the short-circuit contactor. Digital output DO 15 is connected to terminal 13 of terminal strip X132. Parameter r1239.0 indicates the status of the braking and issues the signal for the contactor.

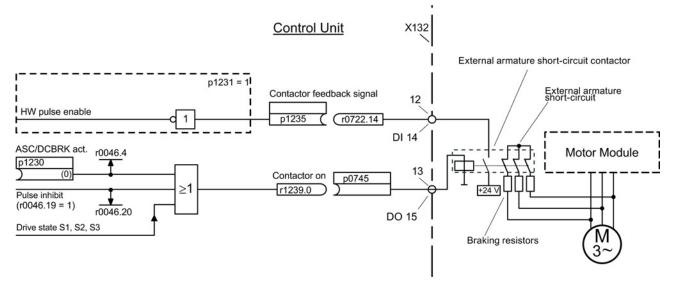

Figure 7-4 Example of external armature short-circuit braking

#### Parameterization of the example:

- 1. Set p1231 = 1.
- 2. Define DI 14 as input with p0728.14 = 0.
- Connect the feedback signal of the external armature short-circuit contactor with terminal 12 of terminal strip X132 (DI 14).
- 4. Interconnect p1235 with r0722.14.
- 5. Define DO 15 as output with p0728.15 = 1.
- Connect the control signal for the external armature short-circuit contactor with terminal 13 of terminal strip X132 (DO 15).
- 7. Interconnect p0745 with r1239.0.

The parameterization of external armature short-circuit braking has now been completed.

# 7.11.2 DC braking

# Preconditions

- This function has been released for Motor Modules in the booksize, blocksize and chassis formats.
- An induction motor must be used.

With the function "DC braking", after a demagnetization time, a DC current is injected in the stator windings of the induction motor. The DC current brakes the motor.

# 7.11.2.1 Activation via parameters

# Setting

DC braking is set with parameter p1231 = 4.

- Setting the braking current for DC braking with p1232[0..n]
- Setting the braking current duration for DC braking with p1233[0..n]
- Setting the start speed for DC braking with p1234[0..n]

# Activation

The function is activated if the signal source of p1230 is set to "1". Initially, for the motor demagnetization time p0347[0 ... n], the pulses are inhibited until the motor is demagnetized. The DC braking start speed parameter p1234 is not taken into account with this activation.

The DC braking current p1232[0 ... n] is injected into the motor as long as a "1" signal is available at the input of p1230. The motor can be braked down to standstill.

If the drive is switched off - and DC braking is activated - the drive switches itself on. DC current is then injected into the stator windings.

#### Deactivation

If DC braking is deactivated by setting the signal source of p1230 to "0" and the ON command is still active, then the drive returns to its selected operating mode.

The following applies:

- For servo control (with encoder): The drive returns to close-loop control after the demagnetization time has elapsed (p0347 can also be set to 0).
- For vector control (with and without encoder): When the "flying restart" function is activated, the Motor Module is synchronized with the motor frequency. The drive is then switched back into closed-loop controlled operation. If the "flying restart" function is not activated, the drive can only be restarted from standstill. In this case, for a new start you must wait until the drive has come to a standstill.
- For V/f control:

When the "flying restart" function is activated, the Motor Module is synchronized with the motor frequency. The drive is then switched back to V/f operation. If the "flying restart" function is not available, the drive can only be restarted from standstill. In this case, for a new start you must wait until the drive has come to a standstill.

#### 7.11.2.2 Activation via fault response

If DC braking is activated as fault response, then the following responses are executed:

- 1. The motor is braked along the braking ramp up to the threshold in p1234. The gradient of the braking ramp corresponds to the gradient of the down ramp (can be set using p1121).
- 2. The pulses are inhibited for the duration of the motor demagnetization time (p0347) until the magnetic field in the motor has decayed.
- 3. After p0347 has expired, DC braking starts for the period of time according to p1233. If an encoder is being used, the braking operation lasts until the speed falls below the zero speed threshold set in p1226. If an encoder is not being used, braking lasts until the time set in p1233 has expired.

#### Note

For encoderless servo control, it is possible that operation cannot be continued after DC braking has been completed. An OFF2 fault response is then output.

# 7.11.2.3 Activation via OFF fault responses

# Setting as a response to OFF fault signals

With p1231 = 5, DC braking is set as a response to OFF1 or OFF3. Parameter p1230 has no influence on the response for OFF1/OFF3. The speed threshold is set with p1234, under which DC braking is activated.

# Activation using OFF1/OFF3

DC braking is activated with OFF1 or OFF3.

- If the motor speed ≥ p1234, the motor is braked down to p1234. As soon as the motor speed is < p1234, the pulses are disabled and the motor is demagnetized.
- If the motor speed at OFF1/OFF3 is already < p1234, the pulses are immediately inhibited and the motor is demagnetized.

DC braking is then activated for the duration p1233 and is then switched off.

When OFF1/OFF3 is prematurely canceled, then normal operation is resumed.

DC braking as emergency braking of a fault response remains active.

# 7.11.2.4 Activation via a speed threshold

#### Setting

If p1231 is set to 14, DC braking as a response is activated as soon as the actual speed falls below p1234.

# Activation

Before activation, the actual speed must be > p1234. DC braking can then be activated when both of the following conditions are met:

- The actual speed has fallen below p1234.
- The signal source of p1230 is set to "1".

The pulses are first disabled. As a consequence, the motor is demagnetized. DC braking is then initiated for the duration p1233. The motor is braked with the braking current p1232.

If the signal source of p1230 is set to "0", the braking command is canceled and the drive goes back into the previous operating mode.

DC braking for OFF1 or OFF3 is only executed if the signal source of p1230 is set to "1".

DC braking as emergency braking of a fault response remains active.

# 7.11.3 Configuring the fault response

#### Changing the fault response

The responses can be set to selected faults using parameters p2100 and p2101. Only responses can be set that are intended for the corresponding faults.

Using parameter p0491, responses to encoder errors of a motor encoder can be set (F07412 and many F3yxxx, y = 1, 2, 3).

#### Note

#### Motor type change

If the preconditions for armature short-circuit braking or DC braking are no longer satisfied after a motor type has been changed (see p0300), then those modified parameters that have armature short-circuit braking or DC braking as a response (e.g. p2100, p2101 or p0491) are set to the factory setting.

#### Note

#### Deselecting armature short-circuit or DC braking

Armature short-circuit or DC braking cannot be deactivated using parameter p1231, as long as a response parameterized with p2100, p2101 or p0491 has a fault condition.

# 7.11.4 Function diagrams and parameters

# Function diagrams (see SINAMICS S120/S150 List Manual)

- 7014 Technology functions External armature short circuit (EASC, p0300 = 2xx or 4xx)
- 7016 Technology functions Internal armature short-circuit (IVP, p0300 = 2xx or 4xx)
- 7017 Technology functions DC braking (p0300 = 1xx)

# Overview of important parameters (see SINAMICS S120/S150 List Manual)

- r0046.0...31 CO/BO: Missing enable signals
- p0300[0...n] Motor type selection
- p0347[0...n] Motor de-excitation time
- p0491 Motor encoder fault response: ENCODER
- r0722.0...21 CO/BO: CU digital inputs, status
- r0723.0...21 CO/BO: CU digital inputs, status inverted
- p0728 CU set input or output
- p0738 BI: CU signal source for terminal DI/DO 8
  - То
- p0745 BI: CU signal source for terminal DI/DO 15
- p0748 CU, invert digital outputs
- p1226[0...n] Standstill recognition speed threshold
- p1230[0...n] BI: Armature short-circuit/DC braking activation
- p1231[0...n] Armature short-circuit/DC braking configuration
- p1232[0...n] DC braking, braking current
- p1233[0...n] DC braking duration
- p1234[0...n] Speed at the start of DC braking
- p1235[0...n] BI: External armature short-circuit, contactor feedback signal
- p1237[0...n] External armature short-circuit, delay time when opening
- r1239.0...13 CO/BO: Armature short-circuit/DC braking status word

7.12 Motor Module as a Braking Module

# 7.12 Motor Module as a Braking Module

This function uses a Motor Module as a Braking Module. To do this, three resistors are connected to the Motor Module instead of a motor.

#### Requirements for operation as a Braking Module:

- Three identical braking resistors in a star (see table below) or delta connection
- At least 10 m cable length to the resistors
- Configuration in STARTER
  - VECTOR drive object
  - V/f control

#### Note

This function is released for:

- SINAMICS S120 Motor Modules Cabinet
- SINAMICS S120 Motor Modules Chassis (500 V 690 V)
- SINAMICS S120 Motor Modules Chassis (380 V 480 V) > 250 kW
- SINAMICS S120 Motor Modules Chassis Liquid Cooled (380 V 480 V) > 250 kW
- SINAMICS S120 Motor Modules Chassis Liquid Cooled (500 V 690 V)

# 7.12.1 Features

- Three identical resistors required
- Parallel connection of Motor Modules possible
- Integrated protective devices are available for monitoring the resistors

7.12 Motor Module as a Braking Module

# 7.12.2 Configuring resistors

#### **Rules and values**

- Under no circumstances may the resistance values for the peak braking power, which are listed in this table, be fallen below!
- The resistance values apply for each of the three resistors in a star connection in the cold state.
- Each braking resistor absorbs 1/3 of the total braking power. It is imperative that you take into account the power rating of the resistors.
- For a delta connection, multiply the braking resistance value by a factor of 3.
- The tables apply for all Motor Modules of the "chassis" format (liquid or air cooling).
- The cable lengths to the resistors must be at least 10 m.
- At rated voltages of 380 V to 480 V, Motor Modules with a type rating ≥ 250 kW are permitted.
- At rated voltages of 500 V to 690 V, all Motor Modules in the "chassis" format have been released for use of this function.

You can enter the resistance value in a star connection into parameter p1360. The default setting of the resistance values is calculated from:

- p1360 = p1362[0] / (√(6) \* r0207[0])
- p1362[0] = Braking Module activation threshold according to the following table.
- r0207[0...4] = rated current of the Motor Module

| Motor<br>Module<br>frame size | Rated<br>voltage | Rated current | Braking<br>current | U <sub>DC link</sub><br>chopper<br>threshold | Continuous<br>braking<br>power | Peak<br>braking<br>power | Resistance at the continuous braking power | Resistance at the peak braking power |
|-------------------------------|------------------|---------------|--------------------|----------------------------------------------|--------------------------------|--------------------------|--------------------------------------------|--------------------------------------|
|                               | [V]              | [A]           | [A]                | M                                            | [kW]                           | [kW]                     | [Ω]                                        | [Ω]                                  |
| G                             | 400              | 490           | 450                | 667                                          | 368                            | 551                      | 0.605                                      | 0.403                                |
|                               | 480              | 490           | 450                | 774                                          | 427                            | 640                      | 0.702                                      | 0.466                                |
| Н                             | 400              | 605           | 545                | 667                                          | 445                            | 668                      | 0.500                                      | 0.333                                |
|                               | 480              | 605           | 545                | 774                                          | 517                            | 775                      | 0.580                                      | 0.387                                |
| Н                             | 400              | 745           | 680                | 667                                          | 555                            | 833                      | 0.400                                      | 0.267                                |
|                               | 480              | 745           | 680                | 774                                          | 645                            | 967                      | 0.465                                      | 0.310                                |
| Н                             | 400              | 840           | 800                | 667                                          | 654                            | 980                      | 0.340                                      | 0.277                                |
|                               | 480              | 840           | 800                | 774                                          | 758                            | 1138                     | 0.395                                      | 0.263                                |
| J                             | 400              | 985           | 900                | 667                                          | 735                            | 1103                     | 0.303                                      | 0.202                                |
|                               | 480              | 985           | 900                | 774                                          | 853                            | 1280                     | 0.351                                      | 0.234                                |

Table 7-8 Resistance table 380 - 480 V supply voltage

# 7.12 Motor Module as a Braking Module

| Motor<br>Module<br>frame size | Rated<br>voltage | Rated current | Braking<br>current | U <sub>DC link</sub><br>chopper<br>threshold | Continuous<br>braking<br>power | Peak<br>braking<br>power | Resistance at the continuous braking power | Resistance at the peak braking power |
|-------------------------------|------------------|---------------|--------------------|----------------------------------------------|--------------------------------|--------------------------|--------------------------------------------|--------------------------------------|
|                               | [7]              | [A]           | [A]                | [V]                                          | [kW]                           | [kW]                     | [Ω]                                        | [Ω]                                  |
| J                             | 400              | 1260          | 1215               | 667                                          | 93                             | 1489                     | 0.224                                      | 0.149                                |
|                               | 480              | 1260          | 1215               | 774                                          | 1152                           | 1728                     | 0260                                       | 0.173                                |
| J                             | 400              | 1405          | 1365               | 667                                          | 1115                           | 1673                     | 0.199                                      | 0.133                                |
|                               | 480              | 1405          | 1365               | 774                                          | 1294                           | 1941                     | 0.231                                      | 0.154                                |

Table 7-9 Resistance table 500 - 690 V supply voltage

| Motor<br>Module<br>frame size | Rated voltage | Rated current | Braking<br>current | U <sub>DC link</sub><br>chopper<br>threshold | Continuous<br>braking<br>power | Peak<br>braking<br>power | Resistance<br>at the continuous<br>braking power | Resistance<br>at the peak<br>braking power |
|-------------------------------|---------------|---------------|--------------------|----------------------------------------------|--------------------------------|--------------------------|--------------------------------------------------|--------------------------------------------|
|                               | [V]           | [A]           | [A]                | M                                            | [kW]                           | [kW]                     | [Ω]                                              | [Ω]                                        |
| F                             | 500           | 85            | 85                 | 841                                          | 87.6                           | 131.3                    | 4.039                                            | 2.693                                      |
|                               | 600           | 85            | 85                 | 967                                          | 100.7                          | 151.0                    | 4.644                                            | 3.096                                      |
|                               | 660           | 85            | 85                 | 1070                                         | 111.4                          | 167.1                    | 5.139                                            | 3.426                                      |
|                               | 690           | 85            | 85                 | 1158                                         | 120.6                          | 180.8                    | 5.562                                            | 3.708                                      |
| F                             | 500           | 100           | 100                | 841                                          | 103.0                          | 154.5                    | 3.433                                            | 2.289                                      |
|                               | 600           | 100           | 100                | 967                                          | 118.4                          | 177.6                    | 3.948                                            | 2.632                                      |
|                               | 660           | 100           | 100                | 1070                                         | 131.0                          | 196.6                    | 4.368                                            | 2.912                                      |
|                               | 690           | 100           | 100                | 1158                                         | 141.8                          | 212.7                    | 4.728                                            | 3.152                                      |
| F                             | 500           | 120           | 115                | 841                                          | 118.5                          | 177.7                    | 2.986                                            | 1.990                                      |
|                               | 600           | 120           | 115                | 967                                          | 136.2                          | 204.3                    | 3.433                                            | 2.289                                      |
|                               | 660           | 120           | 115                | 1070                                         | 150.7                          | 226.1                    | 3.798                                            | 2.532                                      |
|                               | 690           | 120           | 115                | 1158                                         | 163.1                          | 244.6                    | 4.111                                            | 2.741                                      |
| F                             | 500           | 150           | 144                | 841                                          | 148.3                          | 222.5                    | 2.384                                            | 1.590                                      |
|                               | 600           | 150           | 144                | 967                                          | 170.5                          | 255.8                    | 2.742                                            | 1.828                                      |
|                               | 660           | 150           | 144                | 1070                                         | 188.7                          | 283.1                    | 3.034                                            | 2.022                                      |
|                               | 690           | 150           | 144                | 1158                                         | 204.2                          | 306.3                    | 3.283                                            | 2.189                                      |
| G                             | 500           | 175           | 175                | 841                                          | 180.3                          | 270.4                    | 1.962                                            | 1.308                                      |
|                               | 600           | 175           | 175                | 967                                          | 207.3                          | 310.9                    | 2.256                                            | 1.504                                      |
|                               | 660           | 175           | 175                | 1070                                         | 229.3                          | 344.0                    | 2.496                                            | 1.664                                      |
|                               | 690           | 175           | 175                | 1158                                         | 248.2                          | 372.3                    | 2.701                                            | 1.801                                      |
| G                             | 500           | 215           | 215                | 841                                          | 221.5                          | 332.2                    | 1.597                                            | 1.065                                      |
|                               | 600           | 215           | 215                | 967                                          | 254.6                          | 381.9                    | 1.836                                            | 1.224                                      |
|                               | 660           | 215           | 215                | 1070                                         | 281.8                          | 422.6                    | 2.032                                            | 1.354                                      |
|                               | 690           | 215           | 215                | 1158                                         | 304.9                          | 457.4                    | 2.199                                            | 1.466                                      |
| G                             | 500           | 260           | 255                | 841                                          | 262.7                          | 394.0                    | 1.346                                            | 0.898                                      |
|                               | 600           | 260           | 255                | 967                                          | 302.0                          | 453.0                    | 1.548                                            | 1.032                                      |
|                               | 660           | 260           | 255                | 1070                                         | 334.2                          | 501.3                    | 1.713                                            | 1.142                                      |
|                               | 690           | 260           | 255                | 1158                                         | 361.7                          | 542.5                    | 1.854                                            | 1.236                                      |

7.12 Motor Module as a Braking Module

| Motor<br>Module<br>frame size | Rated voltage | Rated current | Braking<br>current | U <sub>DC link</sub><br>chopper<br>threshold | Continuous<br>braking<br>power | Peak<br>braking<br>power | Resistance<br>at the continuous<br>braking power | Resistance<br>at the peak<br>braking power |
|-------------------------------|---------------|---------------|--------------------|----------------------------------------------|--------------------------------|--------------------------|--------------------------------------------------|--------------------------------------------|
|                               | M             | [A]           | [A]                | M                                            | [kW]                           | [kW]                     | [Ω]                                              | [Ω]                                        |
| G                             | 500           | 330           | 290                | 841                                          | 298.7                          | 448.1                    | 1.184                                            | 0.789                                      |
| -                             | 600           | 330           | 290                | 967                                          | 343.5                          | 515.2                    | 1.361                                            | 0.908                                      |
|                               | 660           | 330           | 290                | 1070                                         | 380.0                          | 570.1                    | 1.506                                            | 1.004                                      |
|                               | 690           | 330           | 290                | 1158                                         | 441.3                          | 616.9                    | 1.630                                            | 1.087                                      |
| Н                             | 500           | 410           | 400                | 841                                          | 412.0                          | 618.0                    | 0.858                                            | 0.572                                      |
|                               | 600           | 410           | 400                | 967                                          | 473.7                          | 710.6                    | 0.987                                            | 0.658                                      |
|                               | 660           | 410           | 400                | 1070                                         | 524.2                          | 786.3                    | 1.092                                            | 0.728                                      |
|                               | 690           | 410           | 400                | 1158                                         | 567.3                          | 851.0                    | 1.182                                            | 0.788                                      |
| Н                             | 500           | 465           | 450                | 841                                          | 463.5                          | 695.3                    | 0.763                                            | 0.509                                      |
|                               | 600           | 465           | 450                | 967                                          | 532.9                          | 799.4                    | 0.877                                            | 0.585                                      |
|                               | 660           | 465           | 450                | 1070                                         | 589.7                          | 884.6                    | 0.971                                            | 0.647                                      |
|                               | 690           | 465           | 450                | 1158                                         | 638.2                          | 957.3                    | 1.051                                            | 0.700                                      |
| Н                             | 500           | 575           | 515                | 841                                          | 530.5                          | 795.7                    | 0.667                                            | 0.444                                      |
|                               | 600           | 575           | 515                | 967                                          | 609.9                          | 914.9                    | 0.767                                            | 0.511                                      |
|                               | 660           | 575           | 515                | 1070                                         | 674.9                          | 1012.3                   | 0.848                                            | 0.565                                      |
|                               | 690           | 575           | 515                | 1158                                         | 730.4                          | 1095.6                   | 0.918                                            | 0.612                                      |
| J                             | 500           | 735           | 680                | 841                                          | 700.4                          | 1050.6                   | 0.505                                            | 0.337                                      |
|                               | 600           | 735           | 680                | 967                                          | 805.3                          | 1208.0                   | 0.581                                            | 0.387                                      |
|                               | 660           | 735           | 680                | 1070                                         | 891.1                          | 1336.7                   | 0.642                                            | 0.428                                      |
|                               | 690           | 735           | 680                | 1158                                         | 964.4                          | 1446.6                   | 0.695                                            | 0.463                                      |
| J                             | 500           | 810           | 805                | 841                                          | 829.2                          | 1243.7                   | 0.427                                            | 0.284                                      |
|                               | 600           | 810           | 805                | 967                                          | 953.4                          | 1430.1                   | 0.490                                            | 0.327                                      |
|                               | 660           | 810           | 805                | 1070                                         | 1054.9                         | 1582.4                   | 0.543                                            | 0.362                                      |
|                               | 690           | 810           | 805                | 1158                                         | 1141.7                         | 1712.5                   | 0.587                                            | 0.392                                      |
| J                             | 500           | 910           | 905                | 841                                          | 932.2                          | 1398.2                   | 0.379                                            | 0.253                                      |
|                               | 600           | 910           | 905                | 967                                          | 1071.8                         | 1607.7                   | 0.436                                            | 0.291                                      |
|                               | 660           | 910           | 905                | 1070                                         | 1186.0                         | 1779.0                   | 0.483                                            | 0.322                                      |
|                               | 690           | 910           | 905                | 1158                                         | 1283.5                         | 1925.3                   | 0.522                                            | 0.348                                      |
| J                             | 500           | 1025          | 1020               | 841                                          | 1050.6                         | 1575.9                   | 0.337                                            | 0.224                                      |
|                               | 600           | 1025          | 1020               | 967                                          | 1280.0                         | 1812.0                   | 0.387                                            | 0.258                                      |
|                               | 660           | 1025          | 1020               | 1070                                         | 1336.7                         | 2005.0                   | 0.428                                            | 0.286                                      |
|                               | 690           | 1025          | 1020               | 1158                                         | 1446.6                         | 2169.9                   | 0.463                                            | 0.309                                      |
| J                             | 500           | 1270          | 1230               | 841                                          | 1266.9                         | 1900.4                   | 0.279                                            | 0.186                                      |
|                               | 600           | 1270          | 1230               | 967                                          | 1456.7                         | 2185.1                   | 0.321                                            | 0.214                                      |
|                               | 660           | 1270          | 1230               | 1070                                         | 1611.9                         | 2417.8                   | 0.355                                            | 0.237                                      |
|                               | 690           | 1270          | 1230               | 1158                                         | 1744.5                         | 2616.7                   | 0.384                                            | 0.256                                      |

7.12 Motor Module as a Braking Module

# Connecting braking resistors

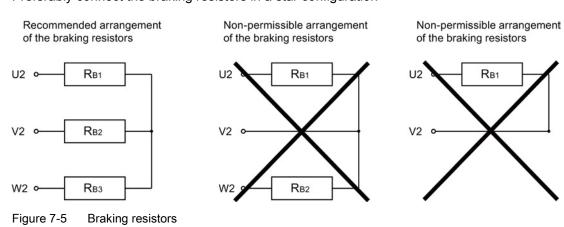

Preferably connect the braking resistors in a star configuration

#### Setting of the Braking Module activation threshold

The value of the Braking Module activation threshold p1362[0] and the hysteresis p1362[1] can be adjusted. Depending on the voltage type, the parameters are assigned different values depending on the factory setting of p0210.

| Table 7-10 | Activation threshold |
|------------|----------------------|
|------------|----------------------|

| Line supply voltage       | V                | 380 - 480            | 500 - 600            | 660 - 690            |
|---------------------------|------------------|----------------------|----------------------|----------------------|
| Tolerance                 | %                | +/- 10%, -15% (60 s) | +/- 10%, -15% (60 s) | +/- 10%, -15% (60 s) |
| Ud <sub>max</sub>         | V                | 820                  | 1022                 | 1220                 |
| U <sub>DC link</sub>      | V <sub>min</sub> | 759                  | 948                  | 1137                 |
| Braking Module activation | Vrated           | 774                  | 967                  | 1159                 |
| threshold<br>p1362[0]     | V <sub>max</sub> | 789                  | 986                  | 1179                 |
| HW shutdown threshold     | V <sub>min</sub> | 803                  | 1003                 | 1198                 |
|                           | Vrated           | 819                  | 1022                 | 1220                 |
|                           | V <sub>max</sub> | 835                  | 1041                 | 1244                 |

7.12 Motor Module as a Braking Module

# 7.12.3 Activating the "Braking Module" function

You have opened the STARTER commissioning tool and created a new project or opened an existing project.

# Activating the Braking Module

- 1. Configure the Control Unit and the infeed module as usual (see SINAMICS S120 Commissioning Manual).
- 2. Select "Vector" as drive object type.
- 3. "V/f control" should be selected as controller structure.
- 4. Under "Control mode", select "(15) Operation with braking resistor".
- 5. Select the supply voltage in the configuration dialog box.
- 6. In the configuration dialog box, select "Chassis" as format.
- 7. Select the required power unit in the configuration dialog box.
- 8. Close the Configuration window for the Motor Module and the resistors.
- 9. Follow the wizard from "Continue >" up to "Complete".

The Motor Module is displayed with the component number in the topology.

# Activating a parallel connection

Motor Modules can be operated Braking Modules a in parallel connection. The setting is made in STARTER as follows during the configuration:

1. Activate the "Parallel connection" checkbox in the "Power Unit Additional Data" configuration dialog box (see step 7 of the above list).

The pull-down menu for the "Number of parallel modules" appears.

- 2. Select the desired number of Motor Modules.
- 3. Click "Continue" until you reach "Complete".

You have now completed the wizard for the configuration of the Motor Modules.

4. Check the number of Motor Modules that you have set in the topology.

The braking resistors must be dimensioned for each Motor Module according to the table of resistances above.

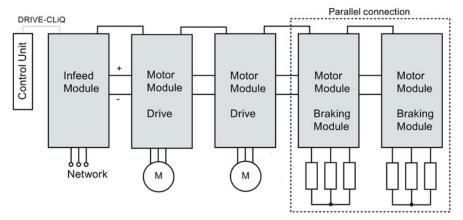

Figure 7-6 Parallel connection of Motor Modules as Braking Modules

5. To carry out further checks, double-click ".../Drives/Drive\_1 > Configuration" in the project navigator.

A dialog opens allowing you to check the current configuration. The "Current power unit operating values" button lists the Motor Modules according to component number. During operation, they show the current electrical values.

#### Operating a parallel connection in master/slave mode

Motor Modules connected in parallel can also be operated in master/slave mode.

1. To do this, use parameter p1330 to transfer the input of the V/f characteristic to the next power unit.

The slaves only receive the voltage setpoint for the V/f characteristic.

7.12 Motor Module as a Braking Module

# 7.12.4 Protective equipment

The protection functions are explained in detail in Section Thermal monitoring and overload responses (Page 548). Additional protective devices include:

• Ground fault

Monitoring of sum of all phase currents.

Cable break

An unbalanced load of 20% and more produces a non-symmetrical current, which is detected by the I\*T monitoring.

- Alarm A06921 is output if phase non-symmetry is detected.
- The errors are located in parameter r0949: Parameter r0949 = 11 Wire break phase U Parameter r0949 = 12 Wire break phase V Parameter r0949 = 13 Wire break phase W
- Fault F06922 is output if phase failure is detected.
- Overcurrent

The Imax controller is active. The setpoint is stored in parameter p0067.

Overtemperature of the resistors

The temperature is monitored using bimetal temperature switches mounted on the resistors.

#### Configuring temperature evaluation contacts

- 1. Switch the temperature evaluation contacts of all 3 resistors in series.
- 2. Connect the temperature evaluation contacts to the temperature sensor evaluation of the Motor Module (terminals X41.3 and X41.4).
- 3. Set parameter p0600 = 11 and p0601 = 4.
- 4. Parameterize the temperature sensor evaluation of the Motor Module as "external fault".

7.12 Motor Module as a Braking Module

# 7.12.5 Overview of the important parameters

•

•

# Overview of important parameters (see SINAMICS S120/S150 List Manual)

- r0207[0...4] Rated power unit current
  - r0949[0...63] Fault value
- p1300[0...n] Open-loop/closed-loop control operating mode
- p1330[0...n] CI: V/f control independent of voltage setpoint
  - p1360 Braking Module braking resistor, cold
- p1362[0...1] Braking Module activation threshold
- r1363 CO: Braking Module output voltage
- p1364 Braking Module non-symmetrical resistance

# 7.13 OFF3 torque limits

If the torque limits are externally specified (e.g. tension controller), then the drive can only be stopped with a reduced torque. If stopping in the selected time p3490 of the infeed has not been completed, the infeed shuts down and the drive coasts down.

In order to avoid this, there is a binector input (p1551), that for a LOW signal, activates the torque limits p1520 and p1521. This means that the drive can brake with the maximum torque by interconnecting the signal OFF 3 (r0899.5) to this binector.

# Function diagrams (see SINAMICS S120/S150 List Manual)

| • | 5620 | Servo control - | Motoring/generating | torque limit |
|---|------|-----------------|---------------------|--------------|
|   | 0020 |                 |                     |              |

- 5630 Servo control Upper/lower torque limit
- 6630 Vector control Upper/lower torque limit

# Overview of important parameters (see SINAMICS S120/S150 List Manual)

- p1520 Torque limit, upper/motoring
- p1521 Torque limit, lower/regenerative

7.14 Technology function: friction characteristic

# 7.14 Technology function: friction characteristic

The friction characteristic curve is used to compensate the friction torque for the motor and the driven machine. A friction characteristic enables the speed controller to be precontrolled and improves the response.

Ten interpolation points are used for each friction characteristic curve. The coordinates of every interpolation point are defined by a speed parameter (p382x) and a torque parameter (p383x) (point 1 = p3820 and p3830).

### Features

- Ten interpolation points are available for mapping the friction characteristic curve.
- An automatic function allows you to record the friction characteristic curve (record friction characteristic curve).
- A connector output (r3841) can be applied as friction torque (p1569).
- The friction characteristic can be activated and deactivated (p3842).

#### Commissioning via parameters

In p382x, speeds for the measurement are predefined as a function of the maximum speed p1082 during first commissioning. They can be changed appropriately.

The automatic friction characteristic plot can be activated using p3845. The characteristic is then plotted the next time that it is enabled.

The following settings are possible:

- p3845 = 0 Friction characteristic curve recording deactivated
- p3845 = 1 Friction characteristic curve recording activated, all directions of rotation

The friction characteristic curve is recorded in both directions of rotation. The results of the positive and negative measurement are averaged and entered in p383x.

- p3845 = 2 Friction characteristic curve recording activated, positive direction of rotation
- p3845 = 3 Friction characteristic curve recording activated, negative direction of rotation

# 

#### Dangerous motor motion while plotting the friction characteristic

When the friction characteristic is plotted, the drive can cause the motor to move. As a result, the motor may reach maximum speed.

The Emergency Off functions must be fully operational during commissioning. To protect the machines and personnel, the relevant safety regulations must be observed.

7.14 Technology function: friction characteristic

# Commissioning via STARTER

In STARTER, the friction characteristic curve can be started up via the dialog under "Functions".

# Function diagrams (see SINAMICS S120/S150 List Manual)

- 5610 Servo control Torque limiting/reduction/interpolator
- 6710 Vector control Current setpoint filter
- 7010 Technology functions Friction characteristic

#### Overview of important parameters (see SINAMICS S120/S150 List Manual)

- p3820 Friction characteristic, value n0
- p3839 Friction characteristic, value M9
- r3840 CO/BO: Friction characteristic curve status
- r3841 CO: Friction characteristic curve output
- p3842 Activate friction characteristic
- p3843[0...n] Friction characteristic smoothing time friction moment difference
- p3844[0...n] Friction characteristic number changeover point at the top
- p3845 Activate friction characteristic plot
- p3846[0...n] Friction characteristic plot ramp-up/ramp-down time
- p3847[0...n] Friction characteristic plot warm-up period

# 7.15 Simple brake control

The "Simple brake control" is used exclusively for the control of holding brakes. The holding brake is used to secure drives against unwanted motion when deactivated.

The trigger command for releasing and applying the holding brake is transmitted via DRIVE-CLiQ from the Control Unit, which monitors and logically connects the signals to the systeminternal processes, directly to the Motor Module.

The Motor Module then performs the action and activates the output for the holding brake. The exact sequence control is shown in function diagrams 2701 and 2704 (see SINAMICS S120/S150 List Manual). The operating principle of the holding brake can be configured via parameter p1215.

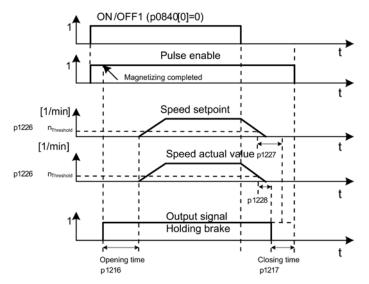

Figure 7-7 Sequence diagram, simple brake control

The start of the closing time for the brake depends on the expiration of the shorter of the two times p1227 (standstill detection monitoring time) and p1228 (pulse cancellation delay time).

# 

#### Dangerous overload of the holding brake

The holding brake must not be used as a service brake.

When holding brakes are used, the special technological and machine-specific conditions and standards for ensuring personnel and machine safety must be observed.

The risks involved with vertical axes, for example, must also be taken into account.

7.15 Simple brake control

# Features

- · Automatic activation by means of sequence control
- Standstill monitoring
- Forced brake release (p0855, p1215)
- Closing of brake for a 1 signal "unconditionally close holding brake" (p0858)
- Closing of brake after "Enable speed controller" signal has been canceled (p0856)

# Commissioning

Simple brake control is activated automatically (p1215 = 1) when the Motor Module has an internal brake control and a connected brake has been found.

If no internal brake control is available, the control can be activated using a parameter (p1215 = 3).

### NOTICE

#### Damage to the holding brake through incorrect parameterization

If parameter p1215 = 0 (no brake available) is set when a brake is present, the drive runs with closed brake. This can destroy the brake.

#### Note

It is only permissible to activate brake control monitoring for booksize power units and blocksize power units with Safe Brake Relay (p1278 = 0).

# Function diagrams (see SINAMICS S120/S150 List Manual)

- 2701 Brake control Simple brake control (r0108.14 = 0)
- 2704 Brake control Extended brake control, standstill detection (r0108.14 = 1)

# Overview of important parameters (see SINAMICS S120/S150 List Manual)

- r0056.4 CO/BO: Status word, closed-loop control; magnetizing complete
  - r0060 CO: Speed setpoint before the setpoint filter
- r0063 CO: Actual velocity value smoothed
- r0063[0...2] CO: Actual speed value
- r0108.14 Drive object function module; extended brake control
- p0855[0...n] BI: Unconditionally open holding brake
- p0856 BI: Speed controller enabled
- p0858 BI: Unconditionally close holding brake
- r0899.12 CO/BO: Status word, sequence control; holding brake open
- r0899.13 CO/BO: Status word, sequence control; close holding brake command
- p1215 Motor holding brake configuration
- p1216 Motor holding brake opening time
- p1217 Motor holding brake closing time
- p1226 Standstill monitoring speed threshold
- p1227 Standstill detection monitoring time
- p1228 Pulse suppression delay time
- p1278 Brake control diagnostics evaluation

7.16 Runtime (operating hours counter)

# 7.16 Runtime (operating hours counter)

# Total system runtime

The total system runtime is displayed in p2114 (Control Unit). Index 0 indicates the system runtime in milliseconds after reaching 86,400,000 ms (24 hours), the value is reset. Index 1 indicates the system runtime in days.

The counter value is saved when the power is switched off.

After the drive unit has been switched on, the counter continues to run with the value stored when the power was last switched off.

# Relative system runtime

The relative system runtime after the last POWER ON is displayed in p0969 (Control Unit). The value is in milliseconds and the counter overflows after 49 days.

# Actual motor operating hours

The motor operating hours counter p0650 (drive) is started when the pulses are enabled. When the pulse enable is withdrawn, the counter is stopped and the value saved.

If p0651 is at 0, the counter is deactivated.

If the maintenance interval set in p0651 is reached, alarm A01590 is triggered. Once the motor has been maintained, the maintenance interval must be reset.

#### Note

If the motor data set is switched during the star/delta changeover without the motor being changed, the two values in p0650 must be added to determine the correct number of motor operating hours.

## Operating hours counter for the fan

The operating hours of the fan in the power unit are displayed in p0251 (drive).

The number of hours operated can only be reset to 0 in this parameter (e.g. after a fan has been replaced). The service life of the fan is entered in p0252 (drive). Alarm A30042 is output 500 hours before this figure is reached. Monitoring is deactivated when p0252 = 0.

7.16 Runtime (operating hours counter)

# Time stamp mode

The mode for the time stamp can be set via parameter p3100.

| Setting   | Explanation                                                                                                    |
|-----------|----------------------------------------------------------------------------------------------------|
| p3100 = 0 | Time stamp based on operating hours                                                                                                    |
| p3100 = 1 | Time stamp UTC format                                                                                                    |
| p3100 = 2 | Time stamp operating hours + 01.01.2000                                                                                                    |
|           | Additional setting for firmware V4.7 and above.                                                                                                    |
|           | With this setting the value in p3102 is used as the time stamp for the error messages. For firmware versions prior to V4.7 the time basis of p2114 was used with the setting p3100 = 0. |

#### Note

#### Time stamp settings depending on the firmware version

If a project is upgraded from firmware V4.6 to V4.7 then the time stamp settings for the old project are retained. The times displayed for the error messages do not therefore differ from those in the old firmware version.

If a new project is created in firmware version V4.7 and above, the factory setting for the p3100 = 2 and therefore a different time basis for error messages. If the behavior desired is the one for older versions than V4.7 then p3100 = 0 should be set.

7.17 Energy-saving display

# 7.17 Energy-saving display

Through the tailored, speed-controlled operation, a drive can consume significantly less energy than with a conventional closed-loop process control. This is especially true for continuous-flow machines with parabolic load characteristics, such as centrifugal pumps and fans. Using the SINAMICS S120 system enables control of the flow rate or the pressure by changing the speed of the continuous-flow machine. As a consequence, the plant or system is controlled close to its maximum efficiency over the complete operating range.

## Energy savings display

The energy saved is displayed in r0041.

## Machines with a lower energy-saving potential

When compared to continuous-flow machines with parabolic load characteristic, machines with a linear or constant load characteristic, such as conveyor drives or reciprocating pumps, have a lower energy-saving potential.

This function is optimized for fluid-flow machines.

## Situation

In a conventionally controlled plant or system, the flow rate of the medium is controlled using valves or throttles. In this case, the drive motor operates at a constant rated speed defined by the particular operation. The system efficiency decreases significantly if the flow rate is reduced by means of valves or throttles. The pressure in the system increases. The motor also consumes energy when the valves/throttles are completely closed, i.e. with a flow rate of Q = 0. In addition, undesirable process-related situations can occur; for example, cavitation in the continuous-flow machine or increased heating of the continuous-flow machine and the medium.

#### Solution to optimize the system

When using a speed controller, the process-specific flow rate of the continuous-flow machine is controlled by varying the speed. The flow rate changes proportionally with the speed of the continuous-flow machine. Any throttles or valves remain completely open. The entire plant/system characteristic is shifted by the speed controller to achieve the required flow rate. As a consequence, the complete system operates close to the optimum efficiency - and especially in the partial load range, uses significantly less energy than when using a throttle or valve to control the flow rate.

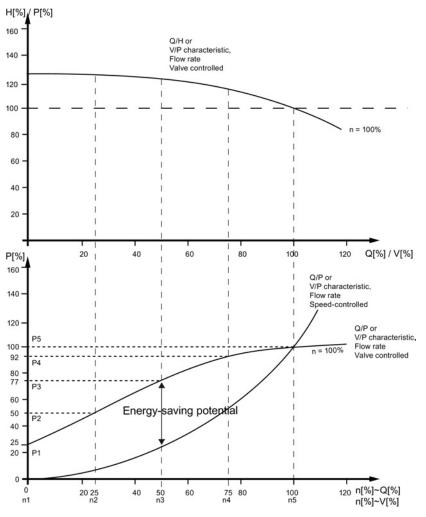

#### Upper characteristic:

H[%]: Delivery height, P[%]: Delivery pressure, Q[%]: Delivery rate, V[%]: Flow rate **Lower characteristic:** 

P[%]: Power drawn by the conveyor machine, n[%]: Speed of the conveyor machine
Interpolation points p3320 ... p3329 for the system characteristic with n = 100%:
P1 ... P5: Power drawn, n1 ... n5: Speed corresponding to a closed-loop speed control machine

Figure 7-8 Energy-saving potential

7.17 Energy-saving display

## **Energy-saving function**

This function determines the amount of energy used and compares it with the interpolated energy required for a plant or system equipped with a conventional throttle control. The amount of energy saved is calculated over the last 100 operating hours and is displayed in kW. For an operating time of less than 100 hours, the potential energy-saving is interpolated up to 100 operating hours. To do this, you must manually enter the plant/system characteristic with the conventional throttle control.

#### Note

#### Plant/system characteristic

The factory setting is used as basis for the calculation if you do not enter the interpolation points for your plant/system characteristic. The values of the factory setting can deviate from your plant/system characteristic and result in an inaccurate calculation.

This calculation is configurable individually for each individual axis.

## Activation of the function

This function is enabled only for vector mode.

- The function is automatically activated after the pulses have been enabled
- Enter five interpolation points for the load characteristic in parameters p3320 to p3329:

| Interpolation point | Parameter | Factory setting: |
|---------------------|-----------|------------------|
|                     |           | P - power in %   |
|                     |           | n - speed in %   |
| 1                   | p3320     | P1 = 25.00       |
|                     | p3321     | n1 = 0.00        |
| 2                   | p3322     | P2 = 50.00       |
|                     | p3323     | n2 = 25.00       |
| 3                   | p3324     | P3 = 77.00       |
|                     | p3325     | n3 = 50.00       |
| 4                   | p3326     | P4 = 92.00       |
|                     | p3327     | n4 = 75.00       |
| 5                   | p3328     | P5 = 100.00      |
|                     | p3329     | n5 = 100.00      |

Table 7-11 Plant/system interpolation points

#### Reset the energy display

Set p0040 = 1, to reset the value of parameter r0041 to 0. Parameter p0040 is then automatically set back to 0.

# 7.18 Encoder diagnostics

# 7.18.1 Datalogger

A datalogger is available to support troubleshooting; this datalogger can localize errors in the encoder evaluation.

## Commissioning

1. Set parameter p0437.0 = 1 to activate this function.

The datalogger is automatically active as soon as the current controller time is slower than 125  $\mu s.$ 

#### Principle of operation

The datalogger reads out several internal signals of the encoder evaluation, which serve as basis for the actual value generation. A change in the fault state serves as trigger for the recording. Data is recorded a short time before the fault state as well as afterwards.

The diagnostics data is saved on the memory card in the following directories:

/USER/SINAMICS/DATA/SMTRC00.BIN

/USER/SINAMICS/DATA/SMTRC07.BIN

/USER/SINAMICS/DATA/SMTRCIDX.TXT

The following information is contained in the index file (SMTRCIDX.TXT):

- Displaying the last written BIN file
- Number of still possible write operations (from 10000 downwards).

#### Note

BIN files can only be evaluated by Siemens.

Alarm A3x930<sup>1</sup>) is output while diagnostics data is being actively recorded. Do not switch off the system during this time.

<sup>1)</sup> x = encoder number (x = 1, 2 or 3)

7.18 Encoder diagnostics

## 7.18.2 Encoder dirty signal

Some encoders have an additional output, which switches from "high" to "low", if the evaluation electronics in the encoder can no longer determine a reliable position.

In order to inform you about this, the drive only outputs alarm A3x470<sup>1)</sup> when an SMC30 is used.

<sup>1)</sup> x = encoder number (x = 1, 2 or 3)

### Commissioning

Connect the corresponding encoder signal with the CTRL input (monitoring signal) of the device. Parameterization is not required.

#### Note

The input is automatically set to a high level if a wire is broken: As a consequence, for a broken wire, the encoder is considered to be "good".

## Overview of important parameters (see SINAMICS S120/S150 List Manual)

• p0437[0...n] Sensor Module extended configuration

7.19 Tolerant encoder monitoring

# 7.19 Tolerant encoder monitoring

The tolerant encoder monitoring offers the following expanded functionality regarding the evaluation of encoder signals:

- Encoder track monitoring (Page 334)
- Zero mark tolerance (Page 335) (also for other sensor modules)
- Freeze speed raw value (Page 336)
- Adjustable hardware filter (Page 337)
- Edge evaluation of the zero mark (Page 338)
- Pole position adaptation (Page 339)
- Pulse number correction for faults (Page 339)
- Monitoring, tolerance band, pulse number (Page 340)
- Expansion of the encoder evaluation (1x, 4x) (Page 342)
- Setting the measuring time to evaluate speed "0" (Page 343)
- The number of current controller cycles can be set to generate the average value of the speed actual value (Page 343)

These supplementary functions allow you to improve the evaluation of your encoder signals. This may be necessary in special cases where the Control Unit receives incorrect encoder signals or specific properties of the signals must be compensated for.

Some of these supplementary functions can be combined with one another.

# Terminology

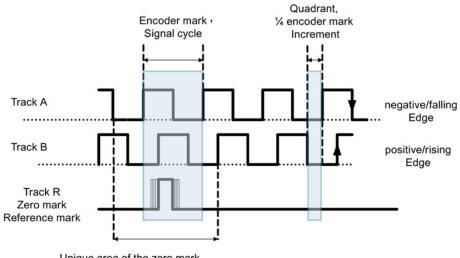

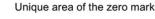

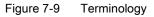

## Commissioning

The tolerant encoder monitoring is commissioned using parameters p0437 and r0459.

r0458.12 = 1 indicates whether your hardware supports the expanded encoder properties.

#### Note

- You can only parameterize the tolerant encoder monitoring functions when commissioning the encoder. The encoder monitoring parameters cannot be changed while the drive is running!
- The functions can only be parameterized using the expert list of STARTER.
- The functions described in the following apply to SMC30 modules and to Control Units with internal encoder evaluation.

# 7.19.1 Encoder track monitoring

For square-wave encoders with push-pull signals, this function monitors encoder tracks A/B  $\leftrightarrow$  -A/B, as well as R  $\leftrightarrow$  -R. The encoder track monitoring monitors the most important properties of the signals (amplitude, offset, phase position).

#### Commissioning

The following parameters must be set as requirement for track monitoring:

- p0404.3 = 1 switches to the square-wave encoder
- p0405.0 = 1 sets the signal to bipolar

Set p0405.2 = 1 to activate track monitoring.

If you selected your encoder from the list of parameter p0400, then the values above are pre-selected and cannot be changed (also refer to the information on p0400 in the SINAMICS S120/S150 List Manual).

#### Deactivating track monitoring

If encoder track monitoring is activated, you can deactivate the function by setting p0437.26 = 1.

# **Evaluating messages**

All of the track monitoring functions can be individually evaluated. You can use both HTL as well as TTL encoders.

If a fault is detected, then fault F3x117<sup>1</sup> is output. The faulty tracks are included in the fault value bit-coded.

#### Note

For modules CU310-2, CUA32, D410-2 and SMC30 (only order numbers 6SL3055-0AA00-5CA0 and 6SL3055-0AA00-5CA1) there is only a general signal. If you connect a square-wave encoder without R track to one of these modules, then if track monitoring is activated, fault F3x117<sup>1</sup>) is output.

To avoid this fault, at the encoder connection, you must connect the "ground encoder supply" (pin 7) with the "reference signal R" (pin 10), as well as the "encoder supply" (pin 4) with the "inverse reference signal R" (pin 11).

<sup>1)</sup> x = encoder number (x = 1, 2 or 3)

# 7.19.2 Zero mark tolerance

This function allows individual faults to be tolerated regarding the number of encoder pulses between two zero marks.

#### Commissioning

1. Set parameter p0430.21 = 1 to activate the "zero mark tolerance" function.

#### Sequence

The function runs as follows:

- 1. The "zero mark tolerance" function starts to become effective after the 2nd zero mark has been detected.
- After this, if the number of track pulses between two zero marks does not match the configured number of pulses **once**, then alarm A3x400<sup>1</sup> (alarm threshold, zero mark distance error) or A3x401<sup>1</sup> (alarm threshold, zero mark failed) is output.
- 3. The alarm is cleared when the next zero mark is received at the correct position.
- 4. However, if a new zero mark position error is identified, fault F3x100<sup>1</sup>) (zero mark distance error) or Fx3101<sup>1</sup>) (zero mark failed) is output.
- <sup>1)</sup> x = encoder number (x = 1, 2 or 3)

# 7.19.3 Freezing the speed raw value

If, for high speed changes, the dn/dt monitoring function responds, then the "freeze speed raw value" function gives you the opportunity of briefly specifying the actual speed value therefore equalizing the speed change.

## Commissioning

1. Set parameter p0437.6 = 1 to activate the "freeze speed raw value" function.

## Sequence

- 1. If the dn/dt monitor responds, the alarm A3x418 " Encoder x: Speed difference per sampling rate exceeded"<sup>1</sup>) is output.
- 2. A frozen actual speed value limited to just two current controller cycles is supplied.
- 3. The rotor position continues to integrate
- 4. The actual value is released again after two current controller cycles
- <sup>1)</sup> x = encoder number (x = 1, 2 or 3)

7.19 Tolerant encoder monitoring

# 7.19.4 Adjustable hardware filter

The adjustable hardware filter function allows an encoder signal to be filtered, therefore suppressing short interference pulses.

#### Commissioning

1. Set parameter  $p0438 \neq 0$  to activate the "adjustable hardware filter" function.

## Parameterization

 In parameter p0438 (square-wave encoder filter time) enter the filter time in the range from 0 to 100 μs. The hardware filter only supports values 0 (no filtering), 0.04 μs, 0.64 μs, 2.56 μs, 10.24 μs and 20.48 μs

If a value is set that does not match one of the discrete values specified above, the firmware automatically sets the next closest discrete value. The drive does not output an alarm or fault message.

2. You can see the active, effective filter time in parameter r0452.

#### Note

The zero mark alarms F3x100, F3x101 and F3x131<sup>1</sup>), that are already output for a zero mark with a width of  $\frac{1}{4}$  encoder pulse at half n\_max speed, are suppressed when the hardware filter is activated.

#### Effect

You can calculate the influence of the filter time on the maximum possible speed as follows:  $n_max [rpm] = 60 / (p0408 \cdot 2 \cdot r0452)$ 

Here, p0408 is the pulse number of the rotary encoder.

## Example

Specifications:

- p0408 = 2048
- r0452 = 10.24 [µs]

n\_max is then calculated as follows:

• n\_max = 60 / (2048 · 2 · 10.24 · 10<sup>-6</sup>) = 1430 [rpm]

As a consequence, with this filter time you can operate the motor up to a maximum of 1430 rpm.

<sup>1)</sup> x = encoder number (x = 1, 2 or 3)

# 7.19.5 Edge evaluation of the zero mark

This functionality is suitable for encoders, where the zero mark  $\geq$  1 pulse wide. In this particular case, errors would otherwise occur as a result of the edge detection of the zero mark.

For a positive direction of rotation, the positive edge of the zero mark is evaluated and for a negative direction of rotation, the negative edge. As a consequence, for encoders where the zero mark is wider than one pulse, it is possible to parameterize them with equidistant zero marks (p0404.12 = 1), i.e. the zero mark checks ( $F3x100, F3x101^{1}$ ) are activated.

## Commissioning

1. Set parameter p0437.1 = 1 to activate the "edge evaluation of the zero mark" function.

The factory setting p0437.1 = 0 keeps the operation at the known zero mark detection.

## Parameterization

- Under unfavorable conditions, if the drive oscillates around the zero mark for one revolution, a zero mark error can occur with the rough order of magnitude of the zero mark width.
- This behavior can be avoided using the appropriate value of parameter "p4686 zero mark minimum length". You can assign <sup>3</sup>/<sub>4</sub> of the zero mark width to parameter p4686 in order to achieve the most rugged behavior possible.
- In order that the drive, for small inaccuracies, does not output fault F3x100 (N, A) "Encoder x: Zero mark distance error"<sup>1)</sup> a small, adjustable deviation of the zero mark distances is permitted:

"p4680 zero mark monitoring tolerance permissible"

This parameter makes the system less sensitive to issuing  $F3x100^{1}$ , if p0430.22 = 0 (no pole position adaptation) and p0437.2 = 0 (no pulse number correction for faults) are set.

<sup>1)</sup> x = encoder number (x = 1, 2 or 3)

7.19 Tolerant encoder monitoring

## 7.19.6 Pole position adaptation

For example, for a dirty encoder disk, the drive adds the missing pulses to the pole position using the zero mark that is cyclically received in order to correct the pole position error. If, for example EMC interference causes too many pulses to be added, then these will be subtracted again every time the zero mark is crossed.

#### Commissioning

1. Set parameter p0430.22 = 1 to activate the "pole position adaptation" function.

#### Principle of operation

When the pole position adaptation is activated, the incorrect pulses on the A/B track are corrected in the pole position for commutation. The tolerance bandwidth for the zero mark is  $\pm 30^{\circ}$  electrical. The rate of correction is 1⁄4 of an encoder pulse between two zero marks; this means that sporadically missing or superfluous pulses are corrected.

#### Note

When the "Commutation with zero mark" function (p0404.15 = 1) is activated, then the system waits until fine synchronization has been completed before making a correction (r1992.8 = 1).

# 7.19.7 Pulse number correction for faults

Interference currents or other EMC faults can falsify encoder evaluation. However, it is possible to correct the measured signals using the zero marks.

## Commissioning

- 1. Set p0437.2 = 1 to activate "Pulse number correction for faults".
- 2. Define the permissible tolerance (encoder pulses) for the zero mark distance (p4680).
- 3. Define the limits of the tolerance window, up to which the drive corrects the pulse number (p4681, p4682).
- 4. Using p4686, define the minimum zero mark length.

#### Sequence

 This function completely corrects encoder pulse errors up to the tolerance window (p4681, p4682) between two zero marks. The rate of correction is ¼ encoder pulses per current controller cycle. As a consequence, it is possible to continually compensate for missing encoder pulses (for example, if the encoder disk is dirty). Using the two parameters, set the tolerance for the deviating pulse number.

If the deviation exceeds the tolerance window size, fault F3x131<sup>1</sup>) is output.

#### Note

When the "Commutation with zero mark" function (p0404.15 = 1) is activated, then the system waits until fine synchronization has been completed before making a correction (r1992.8 = 1).

The pole position for the commutation is also corrected. To do this, you do not have to activate pole position adaptation (p0430.22 = 1).

This function does not make any corrections in the speed sensing.

2. Using p4686, set the minimum zero mark length. With a factory setting of 1, it is prevented that EMC faults result in a zero mark error.

Shorter zero marks are only suppressed when "Zero mark edge detection" is parameterized (p0437.1 = 1).

- 3. Zero mark deviations of less than the minimum zero mark length (p4686) are not corrected.
- 4. A permanently failed zero mark is indicated using the fault F3x101 "Encoder x: Zero mark failed"<sup>1</sup>) or the alarm A3x401<sup>1</sup>) "Alarm threshold zero mark failed".

<sup>1)</sup> x = encoder number (x = 1, 2 or 3)

## 7.19.8 "Tolerance band pulse number" monitoring

This function monitors the number of encoder pulses between two zero marks. An alarm is output if the number lies outside a tolerance band that can be selected.

#### Commissioning

- 1. Set parameter p0437.2 = 1 to activate the monitoring.
- 2. Using parameters p4683 and p4684, set the upper and the lower limits of the tolerance band. Within this tolerance band, the detected number of pulses is considered to be correct.

#### Sequence

- After each zero mark, it is again checked as to whether up to the next zero mark the number of pulses lies within the tolerance band. If this is not the case and "pulse number correction for faults" (p0437.2 = 1) is parameterized, then alarm A3x422<sup>1</sup>) is output for 5 seconds.
- 2. If one of the limits has a value of 0, then alarm A3x422<sup>1</sup>) is deactivated.
- Display of uncorrected encoder pulses For p0437.7 = 1, the number of corrected pulse errors is displayed in r4688 with the correct sign. Set p0437.7 = 0 in order to indicate the corrected pulse errors per zero mark distance in r4688.

For a drift after one revolution, if the tolerance band limit is not reached, an alarm is not output. A new measurement is performed if the zero mark is exceeded.

4. Number of pulses outside the tolerance band

If the tolerance band is violated, then in addition to alarm  $A3x422^{1}$  r4689.1 = 1 is set. This value remains for a minimum of 100 ms, so that a controller can detect several violations in quick succession one after the other even for high-speed drives.

You can send the message bits of parameter r4689 to a higher-level controller via PROFIBUS / PROFINET as process data.

 You can send the accumulated correction value to a higher-level controller via PROFIBUS (e.g. p2051[x] = r4688). The controller can then set the contents of the counter to a specific value.

#### Note

The "tolerance band pulse number monitoring" also functions for external encoders which operate in a drive line-up as leading value encoder (monitoring the position value XIST1 from a direct measuring system).

<sup>1)</sup> x = encoder number (x = 1, 2 or 3)

# 7.19.9 Signal edge evaluation (1x, 4x)

The "signal edge evaluation" function allows square-wave encoders with higher production tolerances or older encoders to be used. Using this function, a "steadier" actual speed value is calculated for encoders with an uneven pulse duty factor of the encoder signals. As a consequence, you can keep the old motors together with the encoders - for example when modernizing plants.

## Commissioning

1. Sets parameters p0437 bit 4 and bit 5 as follows to activate "signal edge evaluation":

| p0437.4 | p0437.5 | Evaluation            |
|---------|---------|-----------------------|
| 0       | 0       | 4 x (factory setting) |
| 0       | 1       | Reserved              |
| 1       | 0       | 1 x                   |
| 1       | 1       | Reserved              |

## Sequence

- 1. For the 4x evaluation, both the rising and falling edges of a contiguous pulse pair on the A and B tracks are evaluated.
- 2. For the 1x evaluation, only the first or the last edge of a contiguous pulse pair on the A and B tracks are evaluated.
- 3. A 4x evaluation of the pulse encoder signals allows a minimum speed to be detected which is a factor of 4 lower than for the 1x evaluation. For incremental encoders with uneven pulse duty factor of the encoder signals or where the encoder signals are not precisely offset by 90°, a 4x evaluation can result in an actual speed value that is somewhat less steady.
- 4. The following formula defines the lowest speed where a distinction can be made to 0:

n\_min = 60 / (x\*p0408) [rpm]

with x = 1 or 4 (x times evaluation)

#### Note

You can only use the reduction to 1x evaluation in conjunction with the edge zero mark or without zero mark. Detection with an accuracy of one pulse is no longer possible for zero marks with "unambiguous range" or distance-coded zero marks.

# 7.19.10 Setting the measuring time to evaluate speed "0"

This function is only necessary for slow-speed drives (up to 40 rpm rated speed) in order to be able to output actual speeds correctly close to 0. For a stationary drive, this prevents that the I component of the speed controller slowly increases and the drive unnecessarily establishes a torque.

## Commissioning

1. Enter the required measuring time in parameter p0453: A speed actual value of 0 is output, if, within this time, no pulses are detected from the A/B track.

# 7.19.11 Sliding averaging of the speed actual value

For slow-speed drives (< 40 rpm), when using standard encoders with a pulse number of 1024, a problem is encountered due to the fact that the same number of encoder pulses is not available for every current controller cycle (for p0430.20 = 1: Speed calculation without extrapolation, "Incremental difference"). The different number of encoder pulses means that the speed actual value display jumps, although the encoder itself is rotating at a constant speed.

## Commissioning

- 1. For sliding averaging, set parameter p0430.20 = 0 (edge time measurement).
- 2. In parameter p4685, enter the number of current controller cycles over which the average value should be formed to calculate the speed.
  - The averaging means that individual incorrect pulses, depending on the number of specified cycles, are smoothed.

# 7.19.12 Troubleshooting

| Fault profile | Fault description                    | Remedy                                                                                                    |
|---------------|--------------------------------------|----------------------------------------------------------------------------------------------------|
|               | No fault                             | _                                                                                                    |
|               | F3x101 (zero mark<br>failed)         | Check that the<br>connection assignment<br>is correct (A<br>interchanged with –A or<br>B interchanged with –B) |
|               | F3x100 (Zero mark<br>distance error) | Check whether the<br>connection assignment<br>is correct (R<br>interchanged with –R)                           |
|               | Interjected zero mark                | Use zero mark tolerance                                                                                        |

Table 7-12 Fault profiles and their possible causes

7.19 Tolerant encoder monitoring

| Fault profile | Fault description                                                                     | Remedy                                                                    |
|---------------|---------------------------------------------------------------------------------------|---------------------------------------------------------------------------|
|               | Zero mark too wide                                                                    | Use edge evaluation of<br>the zero mark                                   |
|               | EMC faults                                                                            | Use an adjustable<br>hardware filter                                      |
|               | Zero mark too early/late<br>(interference pulse or<br>pulse loss on the A/B<br>track) | For faults, use pole<br>position adaptation or<br>pulse number correction |

7.19 Tolerant encoder monitoring

# 7.19.13 Tolerance window and correction

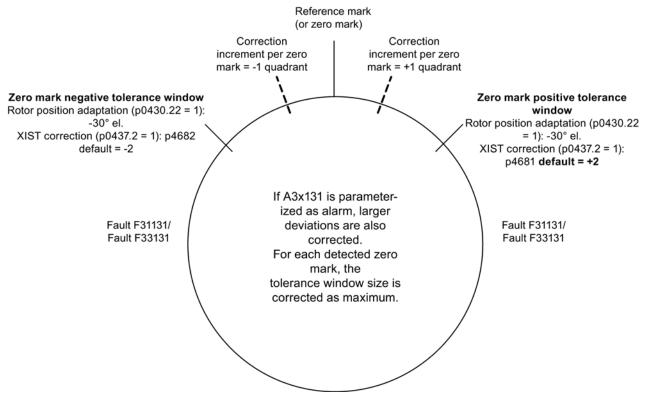

Figure 7-10 Tolerance window and correction

## 7.19.14 Dependencies

Table legend:

- 1. Encoder track monitoring
- 2. Zero mark tolerance
- 3. Freezing the speed setpoint
- 4. Adjustable hardware filter
- 5. The measuring time can be set to evaluate zero speed
- 6. Sliding averaging of the speed actual value
- 7. Edge evaluation of the zero mark
- 8. Signal edge evaluation (1x, 4x)
- 9. Pole position adaptation
- 10.Pulse number correction in the event of faults (pole position for commutation is also corrected)
- 11."Tolerance band pulse number" monitoring

7.19 Tolerant encoder monitoring

| Parameter |                                                                |                                                         |   |   |   | Fu | nctiona | ality |                                                                                                    |   |         |   |  |
|-----------|----------------------------------------------------------------|---------------------------------------------------------|---|---|---|----|---------|-------|----------------------------------------------------------------------------------------------------|---|---------|---|--|
|           |                                                                | These functions can be freely combined with one another |   |   |   |    |         |       | These functions<br>build on one<br>another from left<br>to right, and can<br>be combined with<br>the adjacent ones |   |         |   |  |
|           | Indices                                                        | 1 2 3 4 5 6 7 8                                         |   |   |   |    |         |       |                                                                                                    | 9 | 9 10 11 |   |  |
| p0405.2   | Track monitoring                                               | х                                                       |   |   |   |    |         |       |                                                                                                    |   |         |   |  |
| p0430.20  | Speed calculation mode                                         |                                                         |   |   |   |    |         | х     |                                                                                                    |   |         |   |  |
| p0430.21  | Zero mark tolerance                                            |                                                         | х |   |   |    |         |       |                                                                                                    |   |         |   |  |
| p0430.22  | Rotor position adaptation                                      |                                                         |   |   |   |    |         |       |                                                                                                    | х |         |   |  |
| p0437.1   | Zero mark edge detection                                       |                                                         |   |   |   |    |         | х     |                                                                                                    |   |         |   |  |
| p0437.2   | Actual position value correction XIST1                         |                                                         |   |   |   |    |         |       |                                                                                                    |   | x       | x |  |
| p0437.4   | Edge evaluation                                                |                                                         |   |   |   |    |         |       | х                                                                                                    |   |         |   |  |
| p0437.5   | Edge evaluation                                                |                                                         |   |   |   |    |         |       | х                                                                                                    |   |         |   |  |
| p0437.6   | Freezing the actual speed for dn/dt errors                     |                                                         |   | x |   |    |         |       |                                                                                                    |   |         |   |  |
| p0437.7   | Uncorrected encoder pulses accumulate                          |                                                         |   |   |   |    |         |       |                                                                                                    |   | x       | x |  |
| p0437.26  | Deselection, track monitoring                                  | х                                                       |   |   |   |    |         |       |                                                                                                    |   |         |   |  |
| p0438     | Square-wave encoder filter time                                |                                                         |   |   | х |    |         |       |                                                                                                    |   |         |   |  |
| r0452     | Square-wave encoder filter time display                        |                                                         |   |   | x |    |         |       |                                                                                                    |   |         |   |  |
| p0453     | Pulse evaluation zero speed<br>measuring time                  |                                                         |   |   |   | x  |         |       |                                                                                                    |   |         |   |  |
| p4680     | Zero mark monitoring tolerance permissible                     |                                                         |   |   |   |    |         | x     |                                                                                                    |   | x       |   |  |
| p4681     | Zero mark monitoring tolerance<br>window limit 1 positive      |                                                         |   |   |   |    |         |       |                                                                                                    |   | x       |   |  |
| p4682     | Zero mark monitoring tolerance window limit 1 negative         |                                                         |   |   |   |    |         |       |                                                                                                    |   | x       |   |  |
| p4683     | Zero mark monitoring tolerance window alarm threshold positive |                                                         |   |   |   |    |         |       |                                                                                                    |   |         | x |  |
| p4684     | Zero mark monitoring tolerance window alarm threshold negative |                                                         |   |   |   |    |         |       |                                                                                                    |   |         | x |  |
| p4685     | Speed actual value averaging                                   |                                                         |   |   |   |    | х       |       |                                                                                                    |   |         |   |  |
| p4686     | Zero mark, minimum length                                      |                                                         |   |   |   |    |         | х     |                                                                                                    |   | х       |   |  |
| p4688     | Zero mark monitoring, number of differential pulses            |                                                         |   |   |   |    |         |       |                                                                                                    |   | x       | x |  |
| p4689     | Square-wave encoder diagnostics                                |                                                         |   |   |   |    |         |       |                                                                                                    |   | х       | х |  |

7.19 Tolerant encoder monitoring

| Parameter |                                                        | Functionality |                                                                                                    |   |  |  |  |  |  |                                                                                                    |    |    |
|-----------|--------------------------------------------------------|---------------|----------------------------------------------------------------------------------------------------|---|--|--|--|--|--|----------------------------------------------------------------------------------------------------|----|----|
|           |                                                        |               | These functions can be freely combined with one another         1       2       3       4       5       6       7       8 |   |  |  |  |  |  | These functions<br>build on one<br>another from left<br>to right, and can<br>be combined with<br>the adjacent ones |    |    |
|           | Indices                                                | 1             |                                                                                                    |   |  |  |  |  |  | 9                                                                                                    | 10 | 11 |
| Messages  |                                                        |               |                                                                                                    |   |  |  |  |  |  |                                                                                                    |    |    |
| F3x117    | Inversion signal A and B error                         | х             |                                                                                                    |   |  |  |  |  |  |                                                                                                    |    |    |
| F3x118    | Speed difference outside tolerance                     |               |                                                                                                    | х |  |  |  |  |  |                                                                                                    |    |    |
| F3x131    | Deviation position incremental<br>absolute too high    |               |                                                                                                    |   |  |  |  |  |  |                                                                                                    | x  |    |
| A3x400    | Alarm threshold zero mark distance error               |               | x                                                                                                    |   |  |  |  |  |  |                                                                                                    |    |    |
| A3x401    | Alarm threshold zero mark<br>clearance failed          |               | x                                                                                                    |   |  |  |  |  |  |                                                                                                    |    |    |
| A3x418    | Speed difference per sampling rate exceeded            |               |                                                                                                    | x |  |  |  |  |  |                                                                                                    |    |    |
| A3x422    | Number of pulses square-wave encoder outside tolerance |               |                                                                                                    |   |  |  |  |  |  |                                                                                                    |    | x  |

7.19 Tolerant encoder monitoring

# 7.19.15 Overview of important parameters

## Overview of important parameters (see SINAMICS S120/S150 List Manual)

- p0404[0...n] Encoder configuration active
- p0405[0...n] Square-wave encoder track A/B / square-wave encoder A/B
- p0408[0...n] Rotary encoder pulse No.
- p0430[0...n] Sensor Module configuration
- p0437[0...n] Sensor Module extended configuration
- p0438[0...n] Square-wave encoder filter time
- r0452[0...n] Square-wave encoder filter time display
- r0458[0...n] Sensor Module properties
- r0459[0...n] Sensor Module extended properties
- p4680[0...n] Zero mark monitoring tolerance permissible
- p4681[0...n] Zero mark monitoring tolerance window limit 1 positive
- p4682[0...n] Zero mark monitoring tolerance window limit 1 negative
- p4683[0...n] Zero mark monitoring tolerance window alarm threshold positive
- p4684[0...n] Zero mark monitoring tolerance window alarm threshold negative
- p4686[0...n] Zero mark, minimum length
- r4688[0...n] Zero mark monitoring, number of differential pulses
- r4689[0...n] Square-wave encoder diagnostics

7.20 Parking axis and parking encoder

# 7.20 Parking axis and parking encoder

The "parking" function is used in two ways:

- "Parking axis"
  - Monitoring of all encoders and Motor Modules assigned to the "Motor control" application of a drive are suppressed.
  - All encoders assigned to the "Motor control" application of a drive are prepared for the "removed" state.
  - The Motor Module assigned to the "Motor control" application of a drive is prepared for the "removed Motor Module" state.
- "Parking encoder"
  - Monitoring of a certain encoder is suppressed.
  - The encoder is prepared for the "removed" state.

#### Parking an axis

When an axis is parked, the power unit and all the encoders assigned to the "motor control" are switched to inactive (r0146[n] = 0).

- Control is carried out via the control/status words of the cyclic telegram (STW2.7 and ZSW2.7) or using parameters p0897 and r0896.0.
- The drive must be brought to a standstill by the higher-level controller (disable pulses, e.g. via STW1.0/OFF1).
- DRIVE-CLiQ communication to downstream components via the deactivated power unit (r0126 = 0) remains active.
- A measuring system that is not assigned to the "motor control" (e.g. direct measuring system) remains active (r0146[n] = 1).
- The drive object remains active (r0106 = 1).

#### Note

Once the "Parking axis" / "Parking encoder" status has been canceled, you may have to carry out the following actions:

- If the motor encoder has been replaced: determine the commutation angle offset (p1990).
- A new encoder must be referenced again (e.g. to determine the machine zero point).

7.20 Parking axis and parking encoder

## Parking an encoder

When an encoder is parked, the encoder being addressed is switched to inactive (r0146 = 0).

- Control is carried out via the encoder control/status words of the cyclic telegram (Gn\_STW.14 and Gn\_ZSW.14).
- With a parked motor measuring system, the associated drive must be brought to a standstill by the higher-level control system (disable pulses e.g. via STW1.0/OFF1).
- The monitoring functions for the power unit remain active (r0126 = 1).

#### Note

#### Removing/replacing parked components

Once parked components have been disconnected/connected, they can only be unparked once they have been successfully integrated in the actual topology (see r7853).

#### Example: Parking axis

In the following example, an axis is parked. To ensure that the axis parking is effective, the drive must be brought to a standstill (e.g. via STW1.0 (OFF1). All components assigned to the motor control (e.g. power unit and motor encoder) are shut down.

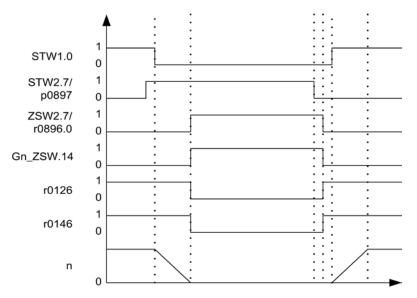

Figure 7-11 Flow diagram: parking axis

7.20 Parking axis and parking encoder

#### Example: Parking encoder

In the following example, a motor encoder is parked. To activate motor encoder parking, the drive must be stopped (e.g. via STW1.0 (OFF1).

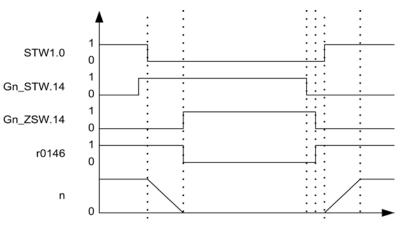

Figure 7-12 Function chart: parking encoder

## Overview of important parameters (see SINAMICS S120/S150 List Manual)

- p0105 Activate/deactivate drive object
- r0106 Drive object active/inactive
- p0125 Activate/deactivate power unit component
- r0126 Power unit components active/inactive
- p0145 Enable/disable sensor interface
- r0146 Sensor interface active/inactive
- p0895[0...n] BI: Activate/deactivate power unit component
- r0896.0 BO: Parking axis status word
- p0897 BI: Parking axis selection

# 7.21 Position tracking

# 7.21.1 General Information

#### Terms

• Encoder range

The encoder range is the position area that can itself represent the absolute encoder.

Singleturn encoder

A singleturn encoder is a rotating absolute encoder, which provides an absolute image of the position within one encoder revolution.

• Multiturn encoder

A multiturn encoder is an absolute encoder that provides an absolute image of the position over several encoder revolutions (e.g. 4096 revolutions).

## Description

Position tracking enables the load position to be reproduced when using gearboxes. It can also be used to extend the position area.

With position tracking, an additional measuring gear can be monitored and also a load gear, if the "position control" function module (p0108.3 = 1) is active. Position tracking of the load gearbox is described in Section "Actual position value processing".

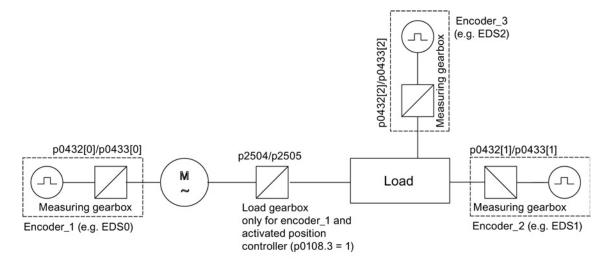

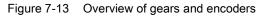

The encoder actual position value in r0483 (must be requested via GnSTW.13) is limited to  $2^{32}$  places. When position tracking (p0411.0 = 0) is switched off, the encoder actual position value r0483 comprises the following position information:

- Encoder pulses per revolution (p0408)
- Fine resolution per revolution (p0419)
- Number of resolvable revolutions of the rotary absolute encoder (p0421), this value is fixed at "1" for singleturn encoders.

When position tracking (p0411.0 = 1) is activated, the encoder actual position value r0483 is composed as follows:

- Encoder pulses per revolution (p0408)
- Fine resolution per revolution (p0419)
- Virtual number of resolvable motor revolutions of a rotary absolute encoder (p0412)

If the measuring gear is absent (n=1), the actual number of the stored revolutions of a rotary absolute encoder p0421 is used. The position area can be extended by increasing this value.

If the measuring gear is available, this value equals the number of resolvable motor revolutions, which is stored in r0483.

Gearbox ratio (p0433/p0432)

#### 7.21.2 Measuring gear

If a mechanical gear (measuring gear) is located between an endlessly rotating motor/load and the encoder and position control is to be carried out using this absolute encoder, an offset occurs (depending on the gear ratio) between the zero position of the encoder and the motor/load whenever encoder overflow occurs.

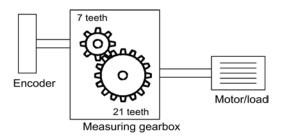

Figure 7-14 Measuring gearbox

In order to determine the position at the motor/load, in addition to the actual position value of the absolute encoder, it is also necessary to have the number of absolute encoder overflows.

If the power supply of the control module must be powered-down, then the number of overflows must be saved in a non-volatile memory so that after powering-up the position of the load can be uniquely and clearly determined.

7.21 Position tracking

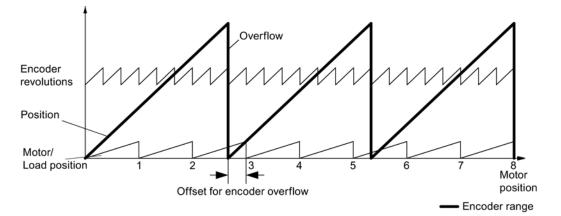

Example: Gear ratio 1:3 (motor revolutions p0433 to encoder revolutions p0432), absolute encoder can count eight encoder revolutions (p0421 = 8).

Figure 7-15 Drive with odd-numbered gearboxes without position tracking

In this case, for each encoder overflow, there is a load-side offset of 1/3 of a load revolution, after three encoder overflows, the motor and load zero position coincide again. The position of the load can no longer be clearly reproduced after one encoder overflow.

If position tracking is activated via p0411.0 = 1, the gear ratio (p0433/p0432) is calculated with the encoder actual position value (r0483).

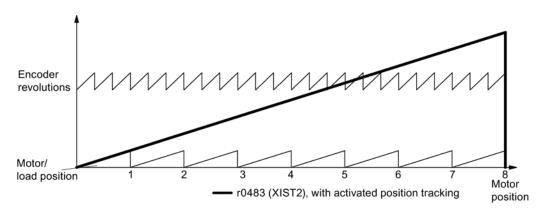

Figure 7-16 Odd-numbered gears with position tracking (p0412 = 8)

#### Features

- Configuration via p0411
- Virtual multiturn via p0412
- Tolerance window for monitoring the position at power ON p0413
- Input of the measuring gear via p0432 and p0433
- Display via r0483

7.21 Position tracking

## Measuring gear configuration (p0411)

The following points can be set by configuring this parameter:

- p0411.0: Activation of position tracking
- p0411.1: Setting the axis type (linear axis or rotary axis)

Here, a rotary axis refers to a modulo axis (modulo offset can be activated through higher-level controller or EPOS). With a linear axis, position tracking is mainly used to extend the position area (see Section Virtual multiturn encoder (p0412)).

• p0411.2: Reset position

Overflows can be reset with this. This is required, for example, if the encoder is turned by more than 1/2 the encoder range while switched off.

## Virtual multiturn encoder (p0412)

With a rotary absolute encoder (p0404.1 = 1) with activated position tracking (p0411.0 = 1), p0412 can be used to enter a virtual multiturn resolution. This enables you to generate a virtual multiturn encoder value (r0483) from a singleturn encoder. It must be possible to display the virtual encoder range via r0483.

#### Note

If the gear factor is not equal to 1, then p0412 always refers to the motor side. The virtual resolution, which is required for the motor, is then used here.

For rotary axes with modulo offset, the virtual multiturn resolution (p0412) is preset as p0421 and can be changed.

For linear axes, the virtual multiturn resolution (p0412) is preset as p0421 and extended by 6 bits for multiturn information (max. overflows 31 positive/negative)

If, as a result of extension of the multiturn information, the displayable area of r0483 (2<sup>32</sup> bit) is exceeded, the fine resolution (p0419) must be reduced accordingly.

#### Tolerance window (p0413)

After switching on, the difference between the stored position and the actual position is determined and, depending on the result, the following is initiated:

- Difference within the tolerance window The position is reproduced based on the actual encoder value.
- Difference outside the tolerance window Message F07449 is output.
- The tolerance window is preset to quarter of the encoder range and can be changed.

7.21 Position tracking

#### Note

The position can only be reproduced if, in the powered-down state, the encoder was moved through less than half of the range that it can represent. For the standard EQN1325 encoder, this is 2048 revolutions or half a revolution for singleturn encoders.

#### Note

The ratio stamped on the gear rating plate is often just a rounded-off value (e.g. 1:7.34). If, for a rotary axis, it is not permissible to have any long-term drift, then the actual ratio of the gear teeth must be requested from the gear manufacturer.

#### Note regarding using synchronous motors with a measuring gear

Field-oriented control of synchronous motors requires a clear reference between the pole position and encoder position. This reference must also be carefully maintained when using measuring gears: This is the reason that the ratio between the pole pair number and the encoder revolutions must be an integer multiple  $\geq$  1 (e.g. pole pair number 17, measuring gear 4.25, ratio = 4).

#### Commissioning

The position tracking of the measuring gear can be activated in the drive wizard (STARTER) during the configuration of the drive. During the configuration there is an item for encoder parameterization. In the encoder dialog, click the "Details" button and activate the checkbox for position tracking in the displayed dialog.

The parameters p0412 (Measuring gear, rotary absolute encoder, revolutions, virtual) and p0413 (Measuring gear, position tracking tolerance window) can only be set via the expert list.

#### Requirement

Absolute encoder

```
Basic functions
```

7.21 Position tracking

# Function diagrams (see SINAMICS S120/S150 List Manual)

• 4704 Encoder evaluation - Position and temperature sensing, encoders 1 ... 3

# Overview of important parameters (see SINAMICS S120/S150 List Manual)

- p0402 Gear unit type selection
- p0411 Measuring gear configuration
- p0412 Measuring gear, absolute encoder, rotary revolutions, virtual
- p0413 Measuring gear, position tracking tolerance window
- p0421 Absolute encoder rotary multiturn resolution
- p0432 Gear factor encoder revolutions
- p0433 Gear factor motor/load revolutions
- r0477 CO: Measuring gear, position difference
- r0485 CO: Measuring gear, raw encoder value, incremental
- r0486 CO: Measuring gear, raw encoder value, absolute

7.22 Creating an encoder as drive object

# 7.22 Creating an encoder as drive object

Encoders can be linked in as autonomous drive objects (Drive Object =DO) and evaluated. An ENCODER drive object can be addressed as encoder via PROFIBUS/PROFINET as an independent unit.

Using an ENCODER drive object allows an encoder of an upstream machine to be directly connected via a Sensor Module without having to take an indirect route via the 2nd encoder of a drive. The encoder is connected via an encoder interface of a Sensor Modules. If the Sensor Modules, to which the encoder is connected, has its own DRIVE-CLiQ interface (e.g. an SME20), then the encoder can be connected to any free DRIVE-CLiQ socket via the Sensor Module.

# 7.22.1 Preconditions for creating an ENCODER drive object using STARTER

## Requirements

- As of STARTER V4.1.5
- Project with one CU320-2

The project can also be created OFFLINE. A description of this can be found in Section "Commissioning" in the SINAMICS S120 Commissioning Manual.

# Connection conditions for ENCODER drive objects

- All encoders that can be assigned to a drive can be used.
- ENCODER drive objects may be connected to all DRIVE-CLiQ ports.
- Up to 4 DRIVE-CLiQ HUBs (DMC20 or DME20) can be used to establish a star-shaped wiring of the ENCODER drive objects. This means that a maximum of 19 possible ENCODER drive objects can be connected to one Control Unit. (This means that the number of possible ENCODER drive objects is restricted so that a maximum of 24 drive objects can be connected to one Control Unit.)
- The DRIVE-CLiQ HUBs must be directly connected to the Control Unit.

7.22 Creating an encoder as drive object

# 7.22.2 Creating an ENCODER drive object

Creating/inserting an ENCODER drive object is described using a CU320-2 as an example. In this example, the project is created OFFLINE with the STARTER commissioning tool.

In the project navigator, you can find the selection of the ENCODER drive object between "Input/output components" and "Drives".

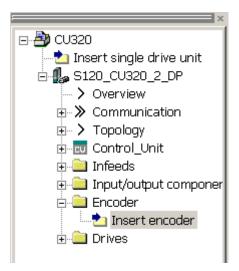

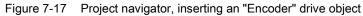

Basic functions

7.22 Creating an encoder as drive object

# Procedure

1. Double-click "Insert encoder".

The "Insert Encoder" dialog box opens.

- 2. Enter a name for the encoder in the "Name:" input field.
- 3. Click the "Drive object no." button.
- 4. Enter a new drive object number in the "Drive object no." input field.

All assigned drive object numbers are shown in the "Assigned drive object no." list.

5. Click "OK".

The configuration window for encoders opens.

- 6. Select your encoder from the "List of standard encoders", or enter the basis data of the encoder under "Enter data".
- 7. Follow the configuration wizard to set-up the encoder.
- 8. Finally, click the "Finish" button.

The encoder is now inserted into your topology and is available.

7.23 Terminal Module 41

# 7.23 Terminal Module 41

Terminal Module 41 is characterized by the following features:

- Pulse encoder emulation, TTL signals according to the RS422 standard (X520)
- 1 analog input
- 4 digital inputs
- 4 bidirectional digital inputs/outputs

Terminal Module 41 (TM41) emulates incremental encoder signals (TTL) - and outputs them via interface X520. The signals are based on speed setpoints transferred via process data words (SIMOTION mode) or created on the actual position value of a leading encoder (SINAMICS mode). The emulated incremental encoder signal can be used by external hardware or a higher-level controller.

The number of pulses output (virtual pulses) per revolution can be set over a wide range.

With the additional inputs and outputs, these can be used for example to transfer analog speed setpoints or control and status signals, for example OFF1/ON, "ready for operation" or "fault".

# 7.23.1 SIMOTION mode

The SIMOTION mode of the incremental encoder emulation is set using parameter p4400 = 0. The incremental encoder emulation is based on the speed setpoint.

A speed setpoint r2060 is received via PROFIdrive telegram 3, which is interconnected to p1155. The speed setpoint can be filtered using a (p1414.0) PT2 element that can be activated (p1417 and p1418). The speed setpoint can be delayed with the dead time p1412. The number of encoder pulses per revolution can be set using parameter p0408. The distance between the zero marks and the position when enabling the A/B tracks (r4402.1) is entered into parameter p4426 and enabled with p4401.0 = 1.

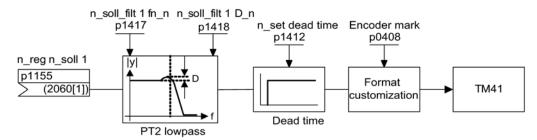

Figure 7-18 Function diagram encoder emulation

## **Special features**

- PROFIdrive telegram 3
- Own control word (r0898)
- Own status word (r0899)
- Sequence control (refer to function diagram 9682)
- Settable zero mark position (p4426)
- Operating display (r0002)

# 7.23.2 SINAMICS mode

The SINAMICS mode of the incremental encoder emulation is set using parameter p4400 = 1. The incremental encoder emulation is based on the encoder actual position value of the leading encoder.

The actual position values of the leading encoder are interconnected to the Terminal Module 41 via a connector input (p4420). This is possible for every encoder, irrespective of the drive object to which it is assigned. This means that the actual position values at the TM41 are available as pulse encoder emulation - including the zero mark. The signals of the pulse encoder emulation appear just like the signals of a TTL encoder - and can be processed by an external controller or hardware.

#### Note

Connector input p4420 should be interconnected with signal source r0479 (diagnostics encoder actual position value Gn\_XACT1). The value is updated with each DRIVE-CLiQ base cycle and displayed with the correct sign.

The TM41 supports a step-up/step-down ratio between the output signal of the leading encoder and the output signal of the TM41. The number of encoder pulses per revolution of the leading encoder is set using p4408. The pulse number of the TM41 encoder emulation is set using p0408. The parameters p4408 and p0408 may have any relationship with each other.

The zero mark signal for the TM41 is generated from the zero position of the leading encoder. Parameters p0493, p0494 and p0495 of the drive/encoder object apply to the generation of the zero position of the leading encoder.

7.23 Terminal Module 41

# **Special features**

- The runtime of the encoder actual position value up to the pulse encoder emulation can be compensated using the deadtime compensation with p4421.
- The pulse number ratio between the encoder to be emulated and the emulating TM41 can be set as required. For each encoder revolution, in the encoder emulation, more or fewer pulses are output than were read-in from the original encoder.
- If p4422 = 1, input signal p4420 is inverted.
- Only one Encoder Data Set (EDS) can be interconnected to precisely one TM41.
- When the same EDS is interconnected to an additional TM41, only the actual position value can be emulated but not the zero mark position.
- Using p4401.1 = 1, the zero position is synchronized with the zero mark of the absolute encoder. If you have to remain compatible with older firmware versions, for example for use in an existing control system, set parameter p4401.1 = 0.
  - p4401.1 = 0: No synchronous zero marks
  - p4401.1 = 1: Zero mark synchronization enabled
  - As soon as the absolute encoder passes the zero position of the absolute position, then the zero pulse is output via X520.

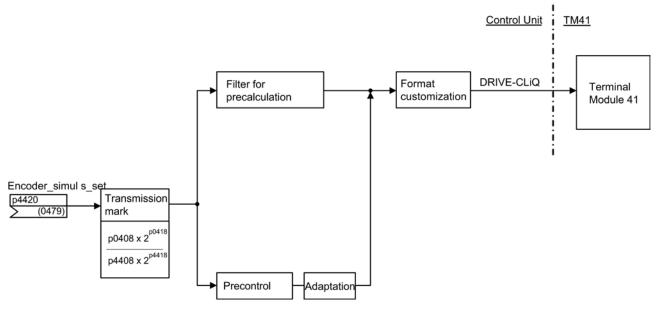

PROFIdrive telegram 3

Figure 7-19 Incremental encoder emulation

# 7.23.3 Zero mark emulation (SINAMICS mode)

The referencing mode set for the leading encoder is used to determine the zero mark position for the zero mark emulation of the TM41.

Possible referencing modes are:

- Referencing to the zero position of the encoder
  - Encoder zero mark of an incremental encoder
  - Zero passage of the singleturn position of an absolute encoder
  - Pole pitch of the resolver
- Referencing to the zero position of the encoder with selection of the correct zero position using a BERO switching signal (CU parameter p0493)
- Referencing to an external zero mark connected via an input terminal (CU parameter p0495)

## Note

### Original encoder with several zero marks

If the original encoder (leading encoder) has several zero marks/positions, an additional condition (BERO signal) must be selected for the required zero mark.

## Adjustable zero mark offset at the TM41 output

An offset of the pulse grid can be set for the the zero mark position of the encoder emulation using p4426.

7.23 Terminal Module 41

# Example of a pulse number step-up ratio

The leading encoder emits 12 pulses and a zero mark per revolution. However, the application requires 32 pulses per revolution. By setting p4408 and p4418, the required 32 pulses a revolution are available at X520 of the TM41.

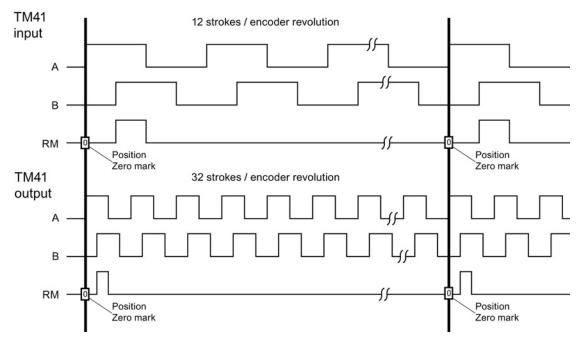

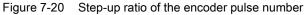

## Example of a pulse number step-up ratio with several zero positions

If the original encoder has several zero positions/marks per revolution (e.g. resolver with several pole pairs), the correct zero mark must be selected via an additional condition. Otherwise, there is no reproducible relationship between the position of the original encoder and the zero mark position of the encoder emulation.

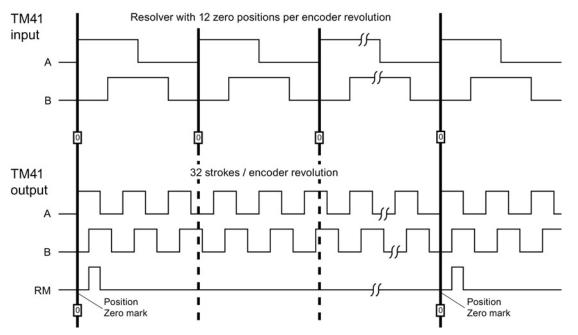

Figure 7-21 Step-up ratio with several zero positions per revolution

## Parameterization

The pulse numbers of the leading encoder (the signal source) are set using p4408 and p4418. To synchronize the generated zero mark with the zero mark of the leading encoder, the pulse number per encoder revolution of the encoder at the TM41 input (p4408) must always precisely coincide with the pulse number per encoder revolution of the encoder interconnected at connector input p4420.

The pulse numbers emulated by the TM41 are set using p0408 and p0418. If p4408 = 0 is set then the values from p0408 and p0418 also apply for the output of the TM41.

## **Diagnostic options**

Parameter r4419 shows the calculated position setpoint after the step-up/step-down. Using the trace function of the STARTER commissioning tool, you can check the step-up/step-down function based on r4419.

7.23 Terminal Module 41

## Enabling the zero mark output of the TM41

For p4401.1 = 1, the zero mark from the leading encoder is also output from the TM41. For p4401.1 = 0, TM41 outputs the zero pulse at the position at which the TM41 was located when switching on.

# 7.23.4 Synchronization of the zero marks (SINAMICS mode)

After the drive has been powered up, a static offset is obtained as a result of the random switch-on instant of the incremental encoder emulation.

This static offset can be corrected using this function. The positions of the zero marks output at the TM41 are synchronized with the zero marks of the leading encoder. The following conditions are defined for synchronization:

- The reference mark is located at the position at which both track signals A and B have the "high" status.
- The zero position is the positive edge of the A track belonging to the reference mark, which for a positive direction of rotation comes before the zero mark.

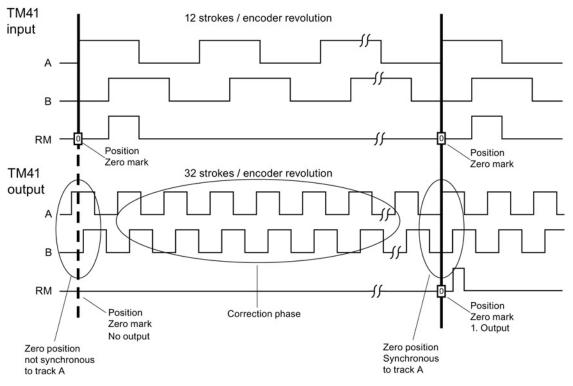

Figure 7-22 Example: Zero mark synchronization

Layout of the synchronization:

- After the SINAMICS system has been powered up, the TM41 drive object requests the zero position of the leading encoder via the encoder interface. The encoder emulation follows the movements of the leading encoder and outputs the track signals A/B. At this point in time, no zero mark is output. The edges of the A track are still not in synchronism with the leading encoder.
- The TM41 receives this position after passing the zero position of the leading encoder. The output of the track signals is now corrected in such a way that the positive edge of the A track is in synchronism with the zero position.
- After successful synchronization, the zero mark is output at the zero positions.

## Detecting the zero mark position for new synchronization

If the number of encoder pulses has not been set equal to  $2^n$  (for example p0408 = 1000), then after the higher-level controller has been reset, it is possible that the position of the next zero mark cannot be determined from the actual position value xACT1 signaled from the TM41. For this situation, the control can query the position of the next zero mark from parameter r4427 using an acyclic read request.

# 7.23.5 Limit frequencies for TM41

- Adjustable pulse number (p0408): 32 to 16384 pulses/revolution (factory setting = 2048)
- The maximum pulse frequencies (limit frequencies) specified in the tables below must not be exceeded.

| Higher setpoint resolution not activated (p4401.5 = 0) |                                                    |          |           |           |  |
|--------------------------------------------------------|----------------------------------------------------|----------|-----------|-----------|--|
| Sampling time p4099[3]                                 |                                                    | 125 µs   | 250 µs    | 500 µs    |  |
| Resolution                                             |                                                    | 31.25 Hz | 15.625 Hz | 7.8125 Hz |  |
| SINAMICS mode                                          | Output frequency f <sub>max</sub> (p0418 < 17 bit) | 1024 kHz | 512 kHz   | 256 kHz   |  |
| p4400 = 1                                              | Output frequency f <sub>max</sub> (p0418 = 17 bit) | 512 kHz  | 256 kHz   | 128 kHz   |  |
|                                                        | Output frequency f <sub>max</sub> (p0418 = 18 bit) | 256 kHz  | 128 kHz   | 64 kHz    |  |
| SIMOTION mode                                          | Output frequency f <sub>max</sub>                  | 1024 kHz | 512 kHz   | 256 kHz   |  |
| p4400 = 0                                              |                                                    |          |           |           |  |

Table 7-13 Maximum output frequencies for TM41 = 750 kHz (p4401.7 = 0)

## Basic functions

7.23 Terminal Module 41

| Higher setpoint resolution activated (p4401.5 = 1) |                                                    |          |          |          |  |
|----------------------------------------------------|----------------------------------------------------|----------|----------|----------|--|
| Sampling time p4099[3]                             |                                                    | 125 µs   | 250 µs   | 500 μs   |  |
| Resolution                                         |                                                    | 0.122 Hz | 0.061 Hz | 0.031 Hz |  |
| SINAMICS mode                                      | Output frequency f <sub>max</sub> (p0418 < 17 bit) | 1024 kHz | 512 kHz  | 256 kHz  |  |
| p4400 = 1                                          | Output frequency f <sub>max</sub> (p0418 = 17 bit) | 512 kHz  | 256 kHz  | 128 kHz  |  |
|                                                    | Output frequency f <sub>max</sub> (p0418 = 18 bit) | 256 kHz  | 128 kHz  | 64 kHz   |  |
| SIMOTION mode                                      | Output frequency f <sub>max</sub>                  | 1024 kHz | 1024 kHz | 1024 kHz |  |
| p4400 = 0                                          |                                                    |          |          |          |  |

Table 7- 14 Maximum output frequencies for TM41 = 1024 kHz (p4401.7 = 1)

# Following error monitoring

If the actual position can no longer follow the entered position setpoint characteristic, then fault F35220 is output. In the SINAMICS mode, the frequency setpoint is limited to the maximum output frequency. The maximum output frequency from the TM41 is transferred to the Control Unit.

# 7.23.6 Example in the SINAMICS mode

The signals of the leading encoder should be adapted using the TM41 and transferred to the SERVO drive object.

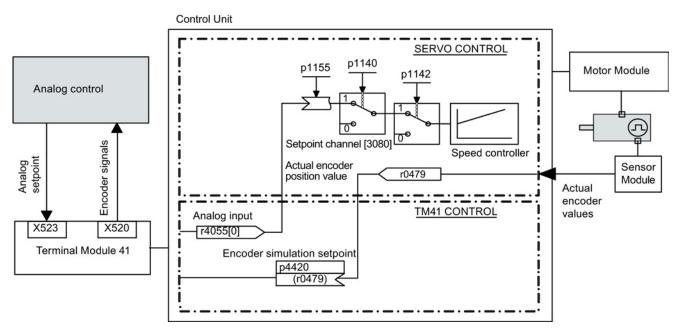

Figure 7-23 Example: TM41

# Commissioning the example

Input of parameter values via STARTER screen form:

- p4400 = 1 (encoder emulation by means of encoder actual position value)
- p4420 = r0479[n] (SERVO or VECTOR), n = 0...2
- p4408 = sets the gear ratio pulse number (this must correspond to the pulse number of the leading encoder)
- p4418 = sets the fine resolution of the signal source (this must correspond to the fine resolution of the leading encoder)
- p0408 = sets the pulse number of the encoder emulation
- p0418 = sets the fine resolution of the encoder emulation

### Note

To be able to signal encoder emulation faults of the TM41 to a higher-level controller, parameter r2139.0...8 CO/BO: Status word faults/alarms 1 must be interconnected via a BICO with a digital output (TM41 or CU) which can be read by the external control system.

# 7.23.7 Function diagrams and parameters

## Function diagrams (see SINAMICS S120/S150 List Manual)

- 9659 Terminal Module 41 (TM41) Overview
- 9660 Terminal Module 41 (TM41) digital inputs, isolated (DI 0 ... DI 3)
- 9661 Terminal Module 41 (TM41) Digital inputs/outputs, bidirectional (DI/DO 0 ... DI/DO 1)
- 9662 Terminal Module 41 (TM41) Digital inputs/outputs, bidirectional (DI/DO 2 ... DI/DO 3)
- 9663 Terminal Module 41 (TM41) Analog input 0 (AI 0)
- 9674 Terminal Module 41 (TM41) Incremental encoder emulation (p4400 = 0)
- 9676 Terminal Module 41 (TM41) Incremental encoder emulation (p4400 = 1)
- 9678 Terminal Module 41 (TM41) Control word, sequence control (p4400 = 0)
- 9680 Terminal Module 41 (TM41) Status word sequence control
- 9682 Terminal Module 41 (TM41) Sequencer (p4400 = 0)

Basic functions

7.23 Terminal Module 41

# Overview of important parameters (see SINAMICS S120/S150 List Manual)

#### General

- r0002 TM41 status display
- p0408 TM41 encoder emulation pulse number
- p0418 TM41 encoder emulation fine resolution Gx\_XACT1
- p4099 TM41 inputs/outputs sampling time
- p4400 TM41 encoder emulation operating mode
- p4401 TM41 encoder emulation mode
- p4402 CO/BO: TM41 encoder emulation status
- r4419 TM41 encoder emulation diagnostics position setpoint

## Incremental encoder emulation using a speed setpoint (p4400 = 0)

- p0840 BI: ON/OFF (OFF1)
- r0898 CO/BO: Control word sequence control infeed
- r0899 CO/BO: Status word, sequence control
- p1155 CI: TM41 encoder simulation speed setpoint 1
- p4426 TM41 encoder emulation pulses for the zero mark

## Incremental encoder emulation using the encoder actual position (p4400 = 1)

- p4408 TM41 encoder emulation pulse number signal source
- p4418 TM41 encoder emulation fine resolution leading encoder
- p4420 CI: TM41 encoder emulation position setpoint
- p4421 TM41 encoder emulation dead time compensation
- p4422 TM41 encoder emulation position setpoint inversion
- p4426 TM41 encoder emulation pulses for the zero mark

# 7.24 Upgrade the firmware and project

## 7.24.1 Overview

The firmware must be upgraded, if in a more recent firmware version, an extended functional scope is available that you would like to use.

In principle, upgrading the firmware functions the same for both the CU310-2 and the CU320-2. Projects cannot be transferred between a CU310 or CU310-2 and a CU320 or CU320-2.

The firmware for the SINAMICS drive system is distributed in the system. It is installed on the Control Unit and in every individual DRIVE-CLiQ component.

When it powers up, the Control Unit automatically takes its firmware from the memory card. As a consequence, it does not have to be specifically upgraded. By updating the firmware on the memory card via the Web server, the firmware of the Control Unit is upgraded automatically.

Requirement for safe upgrading is a new memory card as of Runtime version V4.6. This memory card has more memory and thus enables the duplication of the data as a backup copy. An adapted boot loader is also included on the new memory card. Older memory cards still function, but prevent a safe upgrade.

# 

Danger to life through software manipulation when using removable storage media

The storage of files on removable storage media involves a high risk of infection, e.g. via viruses or malware. As a result of incorrect parameterization, machines can malfunction, which in turn can lead to injuries or death.

 Protect the files on removable storage media against harmful software through appropriate protective measures, e.g. virus scanners.

#### Note

Make sure that you use a memory card that harmonizes with the current firmware version V4.6. You can see if the memory card is suitable for a safe upgrade on the label.

## **DRIVE-CLiQ** components

The firmware of the DRIVE-CLiQ components is also provided on the memory card of the Control Unit. With the factory setting p7826 = 1, it is automatically transferred from the memory card to the DRIVE-CLiQ components when commissioned for the first time. When upgraded, the firmware is saved (non-volatile) in the DRIVE-CLiQ components.

Once the project has been downloaded or automatic configuration has been carried out, the firmware is automatically upgraded on all the connected DRIVE-CLiQ components. This upgrades all DRIVE-CLiQ components to the firmware releases that match the memory card.

#### Update

This operation can take several minutes. This is indicated by the RDY-LED on the corresponding components flashing green/red and the Control Unit RDY-LED flashing orange at 0.5 Hz.

Parameter p7827 indicates the progress.

The update has been completed if the RDY-LED on the Control Unit stops to flash at 0.5 Hz. Once the update process has been completed, the RDY-LED of the respective component goes into a steady light condition, for which the upgrade has been completed and the new firmware has been activated. For the components for which the RDY LED flashes green/red at 2 Hz you must perform a POWER ON to activate the new firmware.

#### Note

When activating the new firmware, it is possible that a component interrupts cyclic communication. Communication problems will then occur that you must acknowledge.

For individual components, STARTER dialogs ("Drive Unit" -> "Configuration" -> "Version Overview") can be used to read the firmware version or start a firmware upgrade manually for specific components. The versions of the DRIVE-CLiQ components and that of the Control Unit can also differ. Information can be found in the version overview.

## Note

DRIVE-CLiQ components with higher firmware releases are downwards compatible and also operate with DRIVE-CLiQ components that have lower firmware releases.

# 7.24.2 Updating the firmware via the Web server

## 7.24.2.1 Overview

As of firmware version V4.6, you can update the data on your memory card directly via an Internet connection with the aid of the Web server. You can use this to transfer configuration data and the latest firmware to the memory card.

For safety reasons, the current data is not directly overwritten when you update the data on the memory card. There is a double data storage via a backup partition. In this way, damaged data can be restored automatically after an automatic test in the event of a fault.

Two steps are required for the update:

- Starting the Web server (Page 399)
- Transferring the firmware via the Web server to the memory card (Page 375)

## 7.24.2.2 Updating firmware/configuration on the memory card

You can load a firmware or a configuration to the memory card of the drive with the aid of the Web server. If required, firmware and configuration can be loaded at the same time.

# Requirements

- Existing drive project
- Web server has been started
- Firmware or configuration is packed in a zip archive
- PG/PC is connected to the Control Unit (target device)
- STARTER: "Download to file system" has been carried out

## Calling the Manage config display area

Click the "Manage Config" entry in the navigation.

The "Manage config" area is then displayed on the right in the Internet browser.

| SINAMICS >                                                                                                    |                                                                                                    |                                                                                                    |
|----------------------------------------------------------------------------------------------------|----------------------------------------------------------------------------------------------------|----------------------------------------------------------------------------------------------------|
| ← → C 🗋 10.10.151                                                                                                    | .194/index.mwsl                                                                                                    | 会 🗟                                                                                                    |
| SIEMENS                                                                                                    | SINAMICS S120                                                                                                    |                                                                                                    |
| Logged in: Administrator                                                                                                    | Manage config                                                                                                    | 26.02.2000 01:21:01 English ▼                                                                                                    |
| <ul> <li>Home</li> <li>Device Info</li> <li>Diagnostics</li> <li>Messages and Logs</li> <li>Parameter</li> <li>Manage cqnfig</li> <li>Files</li> <li>User's Area</li> </ul> | Send new update data (select a file) (select a file) (select a | COMMAND: 1052: UFDATE -NOBACKUP -NOCHECK<br>B:/INSTALL/SINANGS/#w.ztp<br>STATUS : 1002: Switch to state PRE-CHECK.<br>INFO : 1030: Update archive contains: Firmware<br>data.<br>STATUS : 1004: Switch to state FILE-UFDATE.<br>STATUS : 1005: Switch to state UFDATE.<br>STATUS : 1005: Switch to state UFDATE-POWERON.<br>INFO : 1022: Control Unit will be reset.<br>STATUS : 1007: Switch to state UFDATE.<br>INFO : 1022: Control Unit will be reset. |

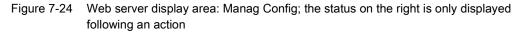

You can send new data or restore the previous update via this display area.

## Updating the firmware or configuration

You can update the firmware and a configuration separately via a zip file. The configuration data must have been zipped via STARTER (using the "Load to file system" function).

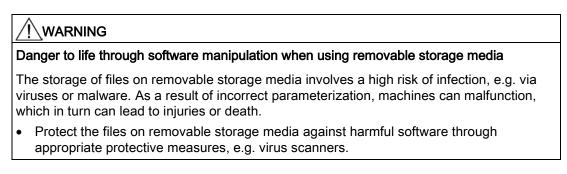

Firmware and configuration can also be updated together. For this reason, the "select a file" field is present twice. The following description refers to the separate update of the firmware or the configuration:

- 1. Click the infolder icon to the right of the "select a file" field.
- 2. Select the zip file of the new firmware or configuration in a directory of the Web client.

The name of the firmware or the configuration file is then displayed in the "select a file" field.

The following options are offered for the subsequent update:

| Option     | Description                                                                                                    |
|------------|----------------------------------------------------------------------------------------------------|
| No Backup  | The existing firmware/configuration is not saved before the update.                                                                                     |
| No Check   | The firmware/configuration in the downloaded archive is not checked for consistency.                                                                    |
| No Reset   | A reset of the firmware/configuration is not initiated after the update.                                                                                |
| Delete all | All files are deleted on the memory card before the archive is unpacked.                                                                                |
|            | <b>Note</b> : Activate this option only when updating the firmware. Important data would be destroyed with this option when updating the configuration. |
|            | Only the "/install/sinamics" directory and the license key are then retained.                                                                           |

- 3. Select all the required update options by clicking.
- 4. Click the "Send update data" button.

During the update, a check is made as to whether there is sufficient free space on the memory card. The state of the drive objects of the Control Unit is also checked.

As long as the configuration update is running, alarm "A01070 project/firmware download to the memory card in progress" is output by SINAMICS.

As soon as partition 1 and partition 2 are not consistent with each other, the following notice is emitted "A01073 CU: the data on the backup partition of the memory card is not current".

In both cases an entry is made in the diagnostic buffer of the Control Unit.

#### Note

The firmware download to the memory card can take several minutes.

# Restoring the last update

The current firmware version is displayed at "Restore last update" in the "Manage config" area. If an older version of the firmware is available as a backup, this version is also displayed with its ID and in this case, you can downgrade the firmware back to this backup version.

- 1. If a reset is not to be initiated when restoring the last version, activate the "No Reset" checkbox.
- 2. Click "Restore last update".

The last version of the firmware is then restored.

# 7.24.3 Updating the firmware

## Requirements

- An existing drive project
- A memory card with the latest firmware
- The STARTER commissioning tool with new firmware on the programming device (PG/PC)
- PG/PC is connected to the Control Unit (target device)

# 

## Danger to life through software manipulation when using removable storage media

The storage of files on removable storage media involves a high risk of infection, e.g. via viruses or malware. As a result of incorrect parameterization, machines can malfunction, which in turn can lead to injuries or death.

• Protect the files on removable storage media against harmful software through appropriate protective measures, e.g. virus scanners.

Basic functions

7.24 Upgrade the firmware and project

## Updating the firmware via the Web server to the latest version

- 1. Update the data on the memory card:
  - Start the Web server (Page 399)
  - Transfer the firmware via the Web server to the memory card (Page 375)

After the update of the data on the memory card, the new data is unzipped and checked automatically. A reset is then triggered.

 The firmware for the DRIVE-CLiQ components is automatically updated. A new reset is triggered.

The new data is then duplicated on a backup partition of the memory card, so that in the event of damage to the data the duplicate can be accessed (see also Protection against power failure (Page 381)).

3. POWER ON of the drive unit (Control Unit and all DRIVE-CLiQ components).

After the complete power up, the new firmware version is active in the DRIVE-CLiQ components and subsequently displayed in the version overview.

## Updating the firmware from the memory card to the latest version

- 1. Replace the memory card:
  - Disconnect the Control Unit from the power supply
  - Remove the memory card containing the old firmware version
  - Insert the memory card containing the new firmware version
  - Power-up the Control Unit again
- 2. Go online and download the project to the target device, then execute the "Copy RAM to ROM..." command.
- 3. The firmware for the DRIVE-CLiQ components is automatically updated.
- 4. Wait until the Control Unit has completed the transfer of the new firmware. This is signaled at the diagnostic RDY LED.
- 5. Carry out a POWER ON for the drive unit (Control Unit and all DRIVE-CLiQ components).

After the complete power up, the new firmware version is active in the DRIVE-CLiQ components and subsequently displayed in the version overview.

## Converting an existing project to new firmware

- 1. Is the project available in the STARTER commissioning tool?
  - If it is, then connect with the target system (go online)
  - Continue with 3
- 2. Open the project using STARTER:
  - Connect to the target system (online mode)
  - Load the project from the target system into the PG/PC
  - Disconnect from the target device (offline mode)
- 3. Convert the project to the current firmware version:
  - In the project navigator, right-click "Drive unit" > "Target device" > "Update device version / device type"
  - Select the required firmware version, e.g. version "SINAMICS S120 firmware version 4.x" > "Change version"
- 4. Transfer the project into the new hardware
  - Connect the new hardware with the PG/PC
  - Connect to the target system (online mode)
  - Load to the target device
- 5. Carry out a POWER ON for the drive unit (Control Unit and all DRIVE-CLiQ components). After the complete power up, the project is active in the new firmware version in the DRIVE-CLiQ components.

# 7.24.4 Downgrade lock

The downgrade lock prevents the downgrade of firmware upgrades that have already been performed to correct errors.

#### Note

#### Upgrade higher firmware versions

Components with higher firmware versions are fully downwards compatible with components with lower firmware versions. Following a firmware upgrade, a component will also operate without restrictions with components that have a lower firmware version.

#### Note

## Firmware retrofit of a Control Unit

A higher firmware version is also characterized by having a larger range of functions than a lower firmware version. If you downgrade a Control Unit from a higher to a lower firmware version, it is possible that certain functions will no longer be available.

# 7.24.5 Protection against power failure while updating via the Web server

To ensure data protection against power failure updating via the Web server, as of firmware V4.6, the data on the working partition is duplicated on the memory card on the backup partition. This ensures that when you update the data on the memory card a data loss cannot occur due to a fault. Only the system can access this backup partition. The partition is not visible for users.

#### Note

#### Minimum requirements

Use of this feature is not possible with memory cards of older firmware versions (e.g. V4.5). The following requirements must be satisfied for working with automatic backup copies:

- A Control Unit with the correct function version (see "Read function version (Page 826)")
- an original memory card for firmware version V4.6 or higher

#### Inconsistent data on the memory card

If the data on the working partition of the memory card and the backup partition is no longer consistent, the warning "A01073: POWER ON for backup copy on memory card required" is emitted. In this case, an entry is made in the diagnostic buffer of the Control Unit. A POWER ON must therefore be performed to update the data on the backup partition.

#### Automatic restoration of defective data

If inconsistent data is detected on the memory card, the system automatically restores the relevant data. If, for example, the working partition of the memory card is damaged, this partition is reformatted and restored with the data of the backup partition. In this case the message "F01072: memory card recreated from backup copy" is emitted.

#### Uncertain updates

As of firmware V4.6, older memory cards no longer harmonize with the current boot loader. Only an uncertain update is possible when using older cards. 7.25 Pulse/direction interface

# 7.25 Pulse/direction interface

Thanks to the pulse/direction interface, in the SERVO and VECTOR control modes, SINAMICS S120 can be used for simple positioning tasks on a controller.

- The encoder interface of the SMC30 (connector X521) is used to connect the controller to the CU320-2.
- The internal encoder interface at connector X23 is used to connect the controller to the CU310-2.

The controller enters the setpoints for the pulse/direction signals to the drive via the encoder interface.

The specified actual speed value r0061 can then be connected as speed setpoint to the fixed setpoint p1155 via BICO.

### Note

- More information on the Control Unit CU320-2 and the SMC30 is provided in the SINAMICS S120 Control Units Manual.
- More information on the Control Unit CU310-2 is provided in the SINAMICS S120 AC Drive Manual.

## Application: Speed-controlled drive

The drive is subject to speed control when operating on the controller. The clock frequency stipulates the speed setpoint. The pulse number is entered in p0408. This is calculated from the clock frequency of the controller and the preferred maximum motor speed. The following formula applies:

Pulse number = (max. clock frequency • 60)/max. speed

Example: If the controller has a maximum clock frequency of 100 kHz and the motor being used is to run at its maximum rated speed of 3000 rpm, the resulting pulse number will be 2000.

## Wiring the SMC30 input signals

The input signals for the pulse/direction interface are wired via connector X521 of the SMC30:

| Pin | Signal name           | Technical specifications |  |
|-----|-----------------------|--------------------------|--|
| 1   | Pulse                 | _                        |  |
| 2   | Μ                     | Ground                   |  |
| 3   | Direction of rotation | _                        |  |
| 4   | Μ                     | Ground                   |  |
| 5 8 | Not relevant          | -                        |  |

Table 7-15 Wiring the SMC30

## Wiring the CU310-2 input signals

The input signals for the pulse/direction interface are wired via connector X23 of the CU310-2:

| Pin  | Signal name           | Technical specifications |  |
|------|-----------------------|--------------------------|--|
| 1 11 | Not relevant          | _                        |  |
| 12   | Μ                     | Ground                   |  |
| 13   | Direction of rotation | _                        |  |
| 14   | Μ                     | Ground                   |  |
| 15   | Pulse                 | -                        |  |

#### Table 7-16 Wiring the CU310-2

#### Settings in the configuration wizard

Make the settings for the pulse/direction interface (rotary, 24 V, terminal, no track monitoring, no zero mark, etc.) in the STARTER configuration wizard in the "Encoder Data" dialog box.

## Note

The pulse/direction interface is activated using p0405.5 = 1 (e.g. via the Expert list of STARTER).

#### Overview of important parameters (see SINAMICS S120/S150 List Manual)

- p0010 Drive, commissioning parameter filter
- r0061 CO: Actual speed value unsmoothed
- p0400[0...n] Encoder type selection
- p0404[0...n] Encoder configuration active
- p0405[0...n] Square-wave signal encoder A/B track
- p0408[0...n] Rotary encoder pulse No.
- r0722 CO/BO: CU digital inputs, status
- p0738 BI: CU signal source for terminal DI/DO 8
- p0739 BI: CU signal source for terminal DI/DO 9
- p2530 CI: LR position setpoint
- p2550 BI: Position control enable 2

7.26 Derating function for chassis units

# 7.26 Derating function for chassis units

An adapted derating function greatly reduces the noise produced by chassis format power units (Motor Modules and Power Modules) and enables operation at a multiple of the rated pulse frequency at nearly rated current. This is achieved by monitoring the temperature difference between heat sink and chip using temperature sensors. When the operating temperature threshold is exceeded, the pulse frequency or permitted current limit, respectively, is automatically reduced.

This enables the maximum output current of the power unit to be achieved even at high pulse frequencies. The derating curve becomes effective at a later point.

The derating function is effective for Motor Modules and Power Modules in the chassis format. Units that are connected in parallel operate in the same manner as single units. The dependency of the output current on the pulse frequency for the chassis power units is described in the SINAMICS S120 Chassis Power Units Manual.

## **Operating principle**

In order to optimize the use of the power unit also at temperatures below the maximum permitted ambient temperature, the maximum output current is controlled as a function of the operating temperature. This function also accounts for the dynamic response of the thermal performance (rise and decay curves of the operating temperature).

An alarm threshold is calculated that is weighted with the current ambient temperature.

By weighting the alarm threshold with the current ambient temperature, the power unit can output higher currents close to nominal current even at lower ambient temperatures.

Depending on the setting of parameter p0290 "Power unit overload response", the pulse frequency or the current will be reduced, or no response will occur if the alarm threshold is exceeded. An alarm (e.g. A07805 "Infeed: Power unit overload") is generated even if no response is desired.

The following quantities can result in a response to thermal overload:

- Heat sink temperature via r0037[0]
- Chip temperature via r0037[1]
- Power unit overload after I2t calculation via r0036

Possible measures to avoid thermal overload:

- For servo control, reduce the output current (closed-loop speed/velocity or torque/force)
- Reduction of the output frequency for V/f control.
- Reduction of the pulse frequency for vector control.

Parameter r0293 "Power unit alarm threshold model temperature" indicates the temperature alarm threshold for the difference between the chip and heat-sink temperatures.

7.27 Connecting the motors in parallel

# 7.27 Connecting the motors in parallel

For simple commissioning of group drives (a number of identical motors operating on one power unit), the number of parallel-connected motors can be entered via STARTER (only for vector control) or via the expert list (for servo and vector control) (p0306).

An equivalent motor is computed internally depending on the number of motors specified. The motor data identification determines the data for an equivalent motor. Motors connected in parallel can also operate on an encoder (on the 1st motor).

#### Note

For information about parallel connection of Motor Modules, see Section "Parallel connection of power units (Page 519)".

## Features

- Up to 50 motors connected in parallel can be operated on one frequency converter.
- The original motor data set (p0300 ff.) is not modified. It is merely the data set transfer to the closed-loop control which is organized according to the number of parallel-connected motors.
- The stationary motor data identification also works for parallel connections.
- The rotating measurement function also works if the motors can rotate without distance limit. Uneven loading of the motors or a high degree of gear backlash will negatively affect the accuracy of the rotating measurement result.
- The cable lengths for motors connected in parallel must be as symmetrical as possible to afford the most even possible distribution of current among individual motors.
- Motors connected in parallel with servo control, must be individually thermally monitored. Synchronous motors connected in parallel must have the same EMF so that no unwanted currents flow between the motors.

## Commissioning via STARTER for vector control

#### Note

Motors with servo control can only be connected in parallel via the expert list.

## 7.27 Connecting the motors in parallel

Parameter p0306 is assigned in a STARTER commissioning screen. When the subsequent parameters are set, p0306 is included in the calculation of the current limit (p0640) and in the reference current (p2002). Parameter p0306 has a value range of 1 to 50, and is it dependent on the motor data set (MDS).

- 1. To connect motors in parallel, select the corresponding motor in the selection screen and activate the "Parallel motor connection" option.
- 2. Enter the number of motors in the parallel connection in the entry field "Number".

This display and input function is available for vector control only. For servo control, the parallel connection of motors can only be configured using the expert list (parameter p0306).

Motors with integrated DRIVE-CLiQ interface (SINAMICS Sensor Module Integrated) can also be connected in parallel. The first motor is connected to DRIVE-CLiQ via the encoder. The additional motors must be identical. Using parameter p0306 and the encoder information obtained via DRIVE-CLiQ, it is possible to determine all the necessary motor data.

| Configuration -                                                                                                   | S120_CU320_2_DP - Motor                                                                                                    |    |
|----------------------------------------------------------------------------------------------------|----------------------------------------------------------------------------------------------------|----|
| ✓ Control structure ✓ Power unit                                                                                  | Drive: Antrieb_1, DDS 0, MDS 0                                                                                                    |    |
| Power unit supplement     Drive setting     Moran                                                                 | Configure the motor:<br>Motor name: Motor                                                                                                    | _  |
| Motor holding brake     Encoder     Drive functions     Process data exchang     Important parameters     Summary | <ul> <li>Motor with DRIVE-CLiQ interface</li> <li>Read out motor again</li> <li>Select standard motor from list</li> <li>Enter motor data</li> </ul>                                                                                                    |    |
|                                                                                                    | Motor type: [134] 1PM4 induction motor                                                                                                    | •  |
| <                                                                                                    | Motor selection:           Order no.         Con         Rat         Rat <thr></thr> Rat |    |
|                                                                                                    | Parallel motor connection     Number: 2     The selected motor type can be operated in star or delta     connection. Two drive data sets (DDS) are required for this and     have to be created individually.                                                                                                    | _  |
|                                                                                                    | < Back Next > Cancel He                                                                                                    | lp |

Figure 7-25 Parallel motor connection selection for vector control

#### Properties of the parallel connection in STARTER

- The rating plate and equivalent circuit diagram parameters are those of the single drive.
- The parallel data set has no code numbers. All motor data is calculated from p0306 and the code numbers of individual motors. The same interlock mechanisms apply as to single drives.
- The "Motor data" screen still displays only the data for the individual motor selected.

#### Restrictions applicable to parallel connections

The basic governing principle of parallel connections is that the motors involved are mechanically inter-coupled via the load. Where motors need to be decoupled from the connection, the number of motors need to be reduced in p0306 by a DDS/MDS changeover. Since the equivalent circuit diagram changes as a result, it may be necessary to commission these data sets separately (e.g. motor data identification with reduced number of motors). The power unit will otherwise apply false motor data.

An EDS changeover and, e.g. two SMCs must be used in cases where a motor with encoder needs to be decoupled from connections operating with encoder.

Vector control with encoder for parallel-connected drives functions in the same way as for a single drive if the drives are coupled via the load and the speeds do not differ by more than the working-point-dependent pull-out slip.

#### Counter-example:

The gear ratios used to couple the motors with the load are large and the backlash and elasticity in the drive train are therefore high. If the load then causes one of the motors to rotate, but the other is still stationary, the drive without an encoder will stall.

If a motor is defective, the individual motor will be shut down on overcurrent by the motor circuit breaker. The power unit will be shut down by the control (if available) or, in the case of a turn-to-turn fault in the motor, the power unit will go into the fault condition. The motor must then be decoupled from the parallel grouping. Parameter p0306 is changed by the DDS/MDS changeover.

## Overview of important parameters (see SINAMICS S120/S150 List Manual)

- p0300[0...n] Motor type selection
- p0306[0...n] Number of motors connected in parallel:
- p0307[0...n] Rated motor power
- p0640[0...n] Current limit
- p2002 Reference current

7.28 Web server

# 7.28 Web server

#### 7.28.1 Overview

The Web server provides information on a SINAMICS device via its Web pages. Access is via an Internet browser. The information on the Web pages is shown in English. For information about message texts, drive object states and parameter names, there is a language selection which allows a switchover of the display to the languages that are stored on the memory card.

The most important functions of the Web server are described below. However, the "Files" and "User's Area" display areas of the Web server are described in detail in a separate document (see "User-defined Web pages"). For this reason, these display areas are not described in this manual.

### Note

#### Total memory size of user files

The sum of the data stored via the Web server must not exceed the total memory size of 100 MB. The total memory size of the stored data influences the backup times. The larger the data quantity, the longer the backup takes.

## Configuration

The basic configuration of the Web server is performed via the STARTER. The Web server is active by default in the factory setting of the drive.

## Data transfer

In addition to the normal (unsecured) transmission (HTTP), the Web server also supports secure transmission (HTTPS). With the input of the appropriate address, you can decide yourself whether a normal or secure transmission is used to access the data.

For safety reasons, secure transmission can be forced by deactivation of the http port.

#### Access rights

The normal protection mechanisms of SINAMICS apply for the Web server, including password protection. Further protective mechanisms have been implemented especially for the Web server. Different access options have been set for different users, depending on the function. The parameter lists are also mostly protected so that only users with the appropriate rights can access or change the data.

## User-defined Web pages

You can extend the standard Web pages for the Web server using some self-created Web pages. The SIEMENS Industry Online Support contains detailed information on:

1. Go to the following SIEMENS website in your browser:

SINAMICS Application Examples (<u>https://www.automation.siemens.com/mc-app/sinamics-application-examples/Home/Index?language=en</u>)

2. Select drive type "S120" in the search screen and "Web server" as the special feature.

| DriveType              | DriveFunction | Control        |     |
|------------------------|---------------|----------------|-----|
| S120 [2]               | ▼ ×           | <b>•</b>       | •   |
| EngineeringEnvironment | Communication | Speciality     |     |
|                        | <b>•</b>      | Web Server [2] | ▼ × |

3. Click on the desired tooltip in the list of results.

| > S120 > Web Server                                                                   |           |               |         |                        |               |            |
|---------------------------------------------------------------------------------------|-----------|---------------|---------|------------------------|---------------|------------|
| Application                                                                           | DriveType | DriveFunction | Control | EngineeringEnvironment | Communication | Speciality |
| > SINAMICS S: S120 web server - User-defined sample pages                             | S120      | -             | -       | -                      | -             | Web Server |
| <ul> <li>SINAMICS S: S120 web server - Creating user-defined web<br/>pages</li> </ul> | S120      | -             | -       | -                      | -             | Web Server |

The corresponding tooltip is then displayed in the SIEMENS Industry Online Support. Via the tooltip you can then download a detailed description as a PDF file.

7.28 Web server

# 7.28.2 Requirements and addressing

## Preconditions

The Web server is available for all CU310-2 and CU320-2 Control Units via the LAN interface. For Control Units with PROFINET interface, the Web server is also available via this interface.

## Addressing

The individual drives are addressed in the Web server via the IP address. An assignment to a symbolic name (e.g. "Roller drive 1") can only take place outside the drive using your IT infrastructure. A cancellation of the symbolic name is not possible.

The IP address can be taken from the CU parameter assignment. Example:

- Integrated Ethernet interface: r8911
- PROFINET interface: r8931

The commissioning tools (STARTER, SCOUT, etc.) can also be used to determine and allocate IP addresses.

#### Supported Internet browsers

In the current version, the SINAMICS Web server supports large displays such as on usual PC screens.

Access to the Web server is possible with the following Internet browsers:

- Microsoft Internet Explorer 8 and as of Version 10
- Mozilla Firefox as of Version 24
- Opera as of Version 12.16
- Chrome as of Version 30.0

# 7.28.3 Configuring the Web server

#### 7.28.3.1 Performing the basic configuration

The configuration of the Web server is performed via the "Configure Web Server" dialog box of STARTER. Basically, the configuration can be performed in online mode as well as in offline mode of STARTER.

Alternatively, you can also configure the Web server via the expert list using the appropriate parameters. The configuration parameters for the Web server can be found in the SINAMICS S120/S150 List Manual. Parameter p8986 activates the Web server.

#### Calling the configuration dialog of the Web server

- 1. Select the required drive in the project navigator.
- 2. Call the "Web server" context menu.

The "Web Server Configuration" dialog box then opens.

#### Default settings of the Web server

The Web server is activated per default in the configuration.

| Neb Server Configuration                      | ? ×              |
|-----------------------------------------------|------------------|
| Activate the Web server                       |                  |
| Only permit access via a secure connection (  | https)           |
| Enable user "SINAMICS" (restricted rights)    |                  |
| No password                                   |                  |
| C Password                                    |                  |
|                                               | Specify password |
|                                               |                  |
| Enable user "Administrator" (extended rights) |                  |
| C No password                                 |                  |
| C Password                                    |                  |
| *********                                     | Change Password  |
|                                               |                  |
| OK Cano                                       | cel Help         |
|                                               | нер              |

Figure 7-26 Configuring the Web server with default settings

#### Deactivating the Web server

- 1. Deactivate the "Activate Web server" checkbox in the configuration dialog box.
- 2. Click "OK" to close the configuration dialog box and accept the settings.

7.28 Web server

#### Restricting Web server access to a secure connection

Using the default configuration of the Web server, you can access SINAMICS data via an HTTP connection as well as via the secure HTTPS connection. Using the configuration, access can be restricted so that only the secure HTTPS connection is possible. The configuration option provided for this purpose can only be changed when the Web server is active.

#### Note

#### Certificates for the secure https connection

You require security certificates for both SINAMICS and the Internet Browser to access the Web server via an https connection. You must install these security certificates on your computer.

Detailed information can be found in Section "Certificates for the secure data transfer (Page 418)".

- 1. In the configuration dialog box, activate the "Only permit access via secure connection (https)" checkbox.
- 2. If you do not want to assign passwords for read and write access (see Section "Assigning a password (Page 393)"), click "OK".

The basic configuration of the Web server is then completed.

# 7.28.3.2 Assigning a password

## Requirement

The configuration dialog box for the Web server has been opened in STARTER and the Web server is activated (see Basic configuration (Page 391)).

| Web Server Configuration                                                                                                    |                  | ? × |
|----------------------------------------------------------------------------------------------------|------------------|-----|
| Activate the Web server                                                                                                    |                  |     |
| Only permit access via a secure connection (ht                                                                                                    | tps)             |     |
| Enable user "SINAMICS" (restricted rights)                                                                                                    |                  |     |
| No password                                                                                                    |                  |     |
| C Password                                                                                                    |                  |     |
|                                                                                                    | Specify password | 1   |
| -                                                                                                    |                  | -   |
| Enable user "Administrator" (extended rights)                                                                                                    |                  |     |
| C No password                                                                                                    |                  |     |
| Password     Password     Password |                  |     |
| ******                                                                                                    | Change Password  |     |
| -                                                                                                    |                  | _   |
| OK Cancel                                                                                                    | Help             |     |
|                                                                                                    |                  |     |

Figure 7-27 Configuring the Web server with default settings

During the first commissioning, the password can also be assigned via the Web server ("Setup" display area). The procedure is identical to the password assignment in STARTER.

## 7.28 Web server

#### **Enabling users**

The "SINAMICS" and "Administrator" users can be enabled with their specific rights. It is also possible to specify whether a password protection should be active for the respective user.

The "Administrator" user has the full rights as standard. However, only restricted access rights apply for the standard "SINAMICS" user.

#### Note

#### Secure passwords

SINAMICS does not specify any password rules for the assignment of passwords. You can therefore assign any passwords without restriction. STARTER does not make any checks for illegal characters or passwords which have already been used. Therefore, as the user, you are responsible for the required password security.

Use a sufficiently long password (max. ten characters). Use special characters and avoid passwords which you have already used elsewhere.

Please note that if the Windows language settings are changed, errors can occur when subsequently checking the password. If you use language-specific special characters, you must ensure that the same language setting is active on the computer for subsequent entry of the password.

To enable a user and activate a password for read and write access, proceed as follows:

- 1. Click the checkbox of the user you want to enable (e.g. enable "SINAMICS" user, etc.).
- 2. Click the "With password" option button in the corresponding setting area.

The "Specify password" button below the option button then becomes active.

3. Click the "Specify password" button.

The "Web Server - Specify Password" dialog box opens.

| Web Server - Specify Password 🛛 🗧 |           |  | × |
|-----------------------------------|-----------|--|---|
|                                   |           |  |   |
| New password:                     |           |  |   |
| Confirm password:                 |           |  |   |
|                                   |           |  |   |
|                                   | OK Cancel |  |   |

Figure 7-28 Specifying the Web server password

- 4. Enter the new password (max. ten characters) in the "New password" field. Pay attention to upper and lower case.
- 5. Repeat the input in the "Confirm password" field.

For security reasons, the password entries displayed in the two input fields are encrypted.

6. Click "OK" to confirm the input.

If both password entries were identical, the input dialog box is closed. If both entries do not match, the input dialog box remains open and an error message is displayed. At the same time, the two entries in the input dialog are cleared. In this case, you must enter the password again in the two input fields.

### Changing the password

A password can be changed at any time. If a password has already been assigned for a user, the existing password is shown in encrypted form.

1. Click the "Change password" button in the user setting area.

The "Web Server - Specify Password" dialog box opens.

- 2. Enter the new password (max. ten characters) in the "New password" field. Pay attention to upper and lower case.
- 3. Repeat the input in the "Confirm password" field.

For security reasons, the password entries displayed in the two input fields are encrypted.

4. Click "OK" to confirm the input.

If both password entries were identical, the input dialog box is closed.

### Password forgotten?

A forgotten password results in that you can no longer access your previously accessible SINAMICS data and functions via the Web server.

If you are the end user and do not know the default password, please ask your machine manufacturer (OEM) for your password.

7.28 Web server

# 7.28.4 Access protection and rights

## 7.28.4.1 SINAMICS access protection

The specified settings of the Write and know-how protection (Page 892) including password protection also apply for access via the Web server to the drive parameters and configuration. The Web server cannot be used to bypass this protection.

If access is not possible because of these settings, a corresponding message text is displayed on the Web pages.

In addition to the SINAMICS access protection, access via the functions of the Web server is restricted by other measures: See Additional access protection (Page 396).

## 7.28.4.2 Additional access protection

#### Further access restrictions

In addition to the SINAMICS access protection, access via the functions of the Web server is restricted by other measures: An additional protection concept is used for two ever-present users. The following access settings are specified per default:

- User 1 (diagnostics user): Name of the user: "SINAMICS" Read access rights and the right to acknowledge faults.
- User 2 (parameterization user): Name of the user: "Administrator" Access rights to change the system and project and the right to acknowledge faults.

#### Note

#### Access rights during the first commissioning

During the first commissioning phase, a login is not required to call the Web server. During this phase, you have full access rights to all functions of the Web server like the "Administrator".

| Functions of the Web server                                              |     | Access right    | ts              |
|--------------------------------------------------------------------------|-----|-----------------|-----------------|
|                                                                          | All | SINAMICS        | Administrator   |
| Start page / password input                                              | Х   | Х               | Х               |
| Diagnostic pages (version overview, DO state, alarms, diagnostic buffer) | -   | х               | Х               |
| Resetting the fault memory                                               | -   | х               | Х               |
| Uploading trace files                                                    | -   | х               | Х               |
| Creating/expanding/removing parameter lists                              | -   | X <sup>1)</sup> | X <sup>1)</sup> |
| Reading parameters                                                       | -   | X <sup>2)</sup> | X <sup>2)</sup> |
| Writing and saving parameters                                            | -   | X <sup>2)</sup> | X <sup>2)</sup> |
| Updating the configuration                                               | -   | -               | Х               |
| Updating the firmware                                                    | -   | -               | Х               |
| Loading user-defined pages to the drive                                  | -   | _               | Х               |

However, the following access rights apply for a commissioned drive:

<sup>1)</sup> Only those lists may be edited for which the user has the appropriate access right. A default setting applies during creation depending on the user.

<sup>2)</sup> These rights can be individually assigned for a parameter list or a user-defined page. There is a default setting depending on the user.

Access rights can be set individually for each user and page in the parameter lists via the Web server configuration.

#### Password assignment

For the "SINAMICS" and the "Administrator" users, the password protection is regulated as follows:

- SINAMICS: No password protection
- Administrator: A password is required (there is no default password)

After the first commissioning, the passwords for the two users can only be defined or changed via the STARTER configuration. With the restoration of factory settings, the passwords are reset to the initial setting.

The password is queried once when the corresponding Web page is called.

## 7.28.4.3 Access rights for parameter lists

#### Default rights for parameter lists

Three standard rights are specified for the user-defined parameter lists:

| Stan     | dard right | Explanation                                                 |
|----------|------------|-------------------------------------------------------------|
| C:       | Change     | The user can create, change and delete the list.            |
| R:       | Read       | The user can read the parameters from the list.             |
| W: Write |            | The user can write (and save) the parameters from the list. |

The access rights for the user-defined parameter lists are predefined as follows:

| Situation:                        | "SINAMICS" rights | "Administrator" rights |
|-----------------------------------|-------------------|------------------------|
| "SINAMICS" user creates list      | Change / Read     | Change / Read / Write  |
| "Administrator" user creates list | Read              | Change / Read / Write  |

You can change the rights of individual parameter lists based on the default settings shown in the table.

#### Note

- "SINAMICS" and "Administrator" users can reduce their own rights.
- "Administrator" users can reduce the rights of "SINAMICS" users or expand them up to their own level.

#### Changing access rights to parameter lists in the Web server

- 1. Start the Web server (see Starting the Web server (Page 399)).
- 2. Click the "Parameter" entry in the navigation.

The parameter display is then active on the right in the browser. The "Define" tab is displayed.

3. Click the "Define" tab.

All parameter lists are displayed in the "List name" drop-down list.

4. Select the required individual parameter list.

5. Click "Access".

The "Access rights" dialog box opens with the access settings of the parameter list.

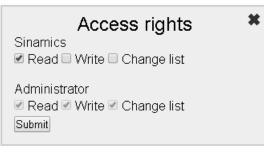

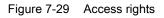

The preset access rights can be seen for the "SINAMICS" and the "Administrator" users. The checkbox is selected for the activated access rights.

- 6. Activate or deactivate the relevant access rights by clicking the corresponding checkbox.
- 7. Click "Submit" to confirm the settings.

The dialog box closes.

## 7.28.5 Starting the Web server

#### Requirements

- The Web server is active in the configuration of STARTER (see Basic configuration (Page 391)).
- A functioning drive project
- PG/PC is connected to the Control Unit (target device)

#### Start

1. Enter the IP address of your SINAMICS drive in the address line of your Internet browser.

# Note

#### Security

In addition to a normal connection to your drive, secure data transfer via HTTPS is also possible. However, this requires that you use certificates in the browser of your PC (see Certificates for the secure data transfer (Page 418)).

2. Confirm with <Return>.

The start page of the Web server then opens. The most important data of your drive is displayed.

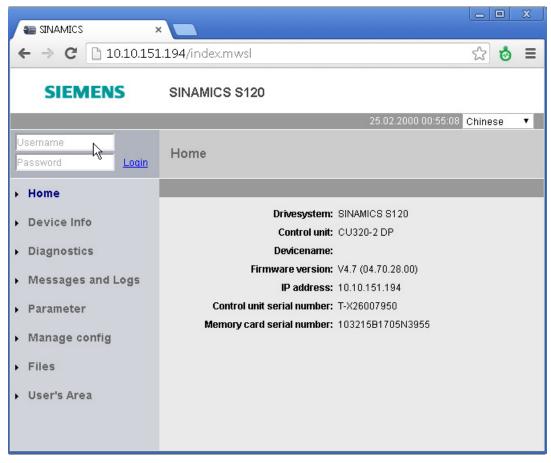

Figure 7-30 Web server start page

- 3. Enter the login name and password at the top left.
- 4. Click "Login" to confirm the input.

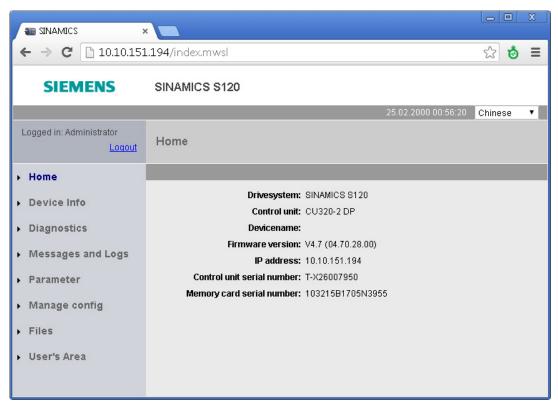

Figure 7-31 Start page after logging in

After logging in you can call other display areas.

```
Basic functions
```

## Areas of the Web server display

The display of the Web server is divided into two main areas:

Navigation

You can select the various display areas directly by clicking in the navigation.

| L | ogged in: Administrator |
|---|-------------------------|
|   | <u>Loqout</u>           |
| × | Home                    |
| × | Device Info             |
| F | Diagnostics             |
| × | Messages and Logs       |
| F | Parameter               |
| × | Manage config           |
| ۲ | Files                   |
| ۲ | User's Area             |

• Display area

Different information is displayed in tables in the various areas. Example of "Parameter". The display is divided further by tabs in the various display areas. The name of the display area is shown at the top.

| Home                        |                    |
|-----------------------------|--------------------|
|                             |                    |
| Drivesystem:                | SINAMICS S120      |
| Control unit:               | CU320-2 DP         |
| Devicename:                 |                    |
| Firmware version:           | V4.7 (04.70.28.00) |
| IP address:                 | 10.10.151.194      |
| Control unit serial number: | T-X26007950        |
| Memory card serial number:  | 103215B1705N3955   |
|                             |                    |
|                             |                    |
|                             |                    |
|                             |                    |

## Logout

If you no longer require the Web server or want to block the detailed display areas, you can log out.

Click "Logout" at the top left in the navigation.

## 7.28.6 Displaying device information

The most important device information can be displayed with the aid of the Web server.

## **Displaying information**

Click the "Device Info" entry in the navigation.

The most important device information is then displayed in the "Device Info" area.

| ← → C 🗋 10.10.151                  | .194/index.mwsl         |      |              |                       |                        |      |                 |              | 1          | 2 🕹       |
|------------------------------------|-------------------------|------|--------------|-----------------------|------------------------|------|-----------------|--------------|------------|-----------|
| SIEMENS                            | SINAMICS S120           |      |              |                       |                        |      |                 |              |            |           |
| Logged in: Administrator<br>Logout | Device Info             |      |              | _                     | _                      |      |                 | 25.02.2000 0 | 1:11:41 Er | ıglish    |
| Home                               |                         |      |              |                       |                        |      |                 |              |            |           |
| Device Info                        | Component 🔻 🛦           | No 🛓 | FW-Version 🔺 | Type 🔻 🛦              | Order-No 🔻 🛦           | HW 🛔 | Serial-No 🔺 🔻   | Own Port     |            | Port, ID) |
| Diagnostics                        | CU_S_010.Control_Unit_1 | 1    | 04.70.28.00  | CU320-2 DP            | 6SL3040-1MA00-<br>0Axx | A    | T-X26007950     | 0            | 0          | 0         |
| Messages and Logs                  | TM120_02.TM120_2        | 2    | 04.60.21.16  | TM120                 | 6SL3055-0AA00-<br>3Kxx | A    | T-X82043005     | 0            | 2          | 1         |
| Parameter                          | TM150_03.TM150_3        | 3    | 04.70.13.00  | TM150                 | 6SL3055-0AA00-3Lxx     | A    | T-P30050000     | 1            | 1          | 2         |
| Manage config                      | A_INF_04.Line_Module_4  | 4    | 04.60.21.16  | LM_ACDC               | 6SL3130-7TE21-<br>6Axx | A    | T-U52062917     | 0            | 3          | 1         |
| Files                              | SERVO_05.Motor_Module_5 | 5    | 04.60.21.16  | MM_1AXIS_DCAC         | 6SL3120-1TE13-<br>0Axx | D    | T-<br>CN6086317 | 0            | 1          | 4         |
| User's Area                        | SERVO_05.SM_6           | 6    | 04.60.21.16  | SMx module<br>sin/cos | 6SL3055-0AA00-<br>5Bxx | A    | T-A42074974     | 0            | 1          | 5         |
|                                    | SERVO_05.Encoder_7      | 7    |              | Encoder               | XE)0000(-)0000(-)000(  |      |                 | 0            | 0          | 6         |
|                                    | SERVO_05.SM_8           | 8    | 04.60.21.16  | SMx module<br>sin/cos | 6SL3055-0AA00-<br>5Bxx | A    | T-A42074965     | 0            | 2          | 5         |
|                                    | SERVO_05.Encoder_9      | 9    |              | Encoder               | XEx0000(-)0000(-)000(  |      |                 | 0            | 0          | 8         |
|                                    | SERVO_05.Motor_10       | 10   |              | Motor                 | XM10000(-)0000(-)000(  |      |                 | 0            | 0          | 5         |
|                                    | A INF 04.VSM 11         | 11   | 04.60.21.16  | VSM                   | 6SL3053-0AA00-3Axx     | ۵    | T-AD2076725     | 0            | 2          | 4         |

Figure 7-32 Display area: Device Info

You can resort the table displayed using the arrow in the column headers.

## 7.28.7 Displaying diagnostic functions

## 7.28.7.1 Status and operating display of the drive object

The status and operating display of the drive object can be called with the aid of the Web server.

#### Displaying the diagnostic buffer

- 1. Click the "Service overview" tab.
- 2. Click the "Diagnostics" entry in the navigation.

The "Service overview" tab is active automatically.

All the drive objects of the drive are listed in the Internet browser.

| SINAMICS                           | ×                 |                    |                         |   |                 |    |                                                                 | _ 0     |     |
|------------------------------------|-------------------|--------------------|-------------------------|---|-----------------|----|-----------------------------------------------------------------|---------|-----|
| ← → C 🗋 10.10.15                   | <b>1.194</b> /ind | ex.mwsl            |                         |   |                 |    |                                                                 | ☆ 🕹     | ∍≡  |
| SIEMENS                            | SINAM             | IICS S120          |                         |   |                 |    |                                                                 |         |     |
|                                    |                   |                    |                         |   |                 |    | 25.02.2000 01:12:15                                             | English | •   |
| Logged in: Administrator<br>Logout | Diagn             | ostics - Servic    | e overview              |   |                 |    |                                                                 |         |     |
| ▶ Home                             | Service ov        | rerview Tracefiles |                         |   |                 |    |                                                                 |         |     |
| Device Info                        | DO 🔻 🛦            | DO-Name 🛛 🔻 🛦      | DO-Type/View            | • | Faults / Alarms | ▼▲ | Operation display (r2)                                          |         | ▼ ▲ |
|                                    | 1                 | CU_S_010           | SINAMICS S              |   | 2               |    | Ready(10)                                                       |         |     |
| <ul> <li>Diagnostics</li> </ul>    | 2                 | TM120_02           | TM120 (Terminal Module) |   | <b>~</b>        |    | Module in cyclic operation(0)                                   |         |     |
| Messages and Logs                  | 3                 | TM150_03           | TM150 (Terminal Module) |   | 2               |    | Alarm(50)                                                       |         |     |
| , messages and Logs                | 4                 | A_INF_04           | ACTIVE INFEED CONTROL   |   | ¥.              |    | Switching on inhibited - carry out first commissioning (p0010)( | 35)     |     |
| <ul> <li>Parameter</li> </ul>      | 5                 | SERVO_05           | SERVO                   |   | <b>~</b>        |    | Switching on inhibited - carry out first commissioning (p0010)( | 35)     |     |
| <ul> <li>Manage config</li> </ul>  |                   |                    |                         |   |                 |    |                                                                 |         |     |
| <ul> <li>Files</li> </ul>          |                   |                    |                         |   |                 |    |                                                                 |         |     |
| <ul> <li>User's Area</li> </ul>    |                   |                    |                         |   |                 |    |                                                                 |         |     |
|                                    |                   |                    |                         |   |                 |    |                                                                 |         |     |
|                                    |                   |                    |                         |   |                 |    |                                                                 |         |     |

Figure 7-33 Status or operating display of the drive object

The following information is displayed for each drive object:

- Drive object number
- Drive object name
- Drive object type
- Graphical display of the status
  - Pault
  - Alarm
  - M OK
- Drive object status (via r0002)

## 7.28.7.2 Loading a multiple trace

The Web server permits the loading of trace files created using a multiple trace and stored in the memory card of the drive. All the files in the "USER/SINAMICS/DATA/TRACE" directory of the memory card can be loaded to the Web client (i.e. to the PC). The loadable trace files are displayed on the Web page with their name.

The trace files can be displayed graphically in STARTER.

The multiple trace is still activated and parameterized directly on the drive.

#### Note

#### Activation and parameterization of the multiple trace

Detailed information for the activation and parameterization of a multiple trace is contained in the "Multiple trace" section of the SINAMICS S120 commissioning manual and in the STARTER online help.

#### Basic functions

7.28 Web server

## Loading trace files from the memory card

- 1. Click the "Diagnostics" entry in the navigation.
- 2. Click the "Trace files" tab.

A list of loadable trace files is then displayed in the "Trace files" tab:

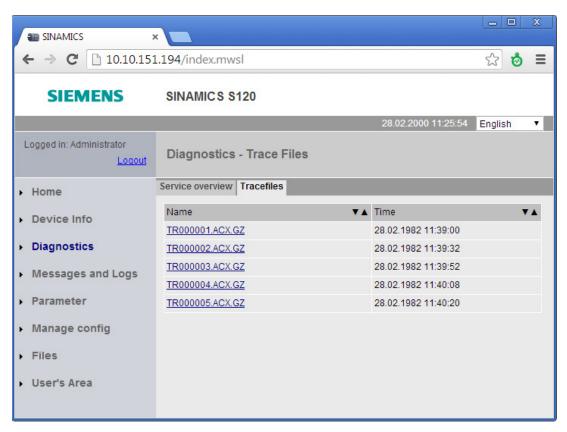

Figure 7-34 Loading trace files

The file name is displayed for each trace file. Each individual displayed trace file can be loaded on the PC via the Internet browser of the Web client (PC).

3. In the list, click the name of the trace file that you wish to load.

You are then prompted whether you want to open the trace file or store it in your file system.

4. Save the file in your file system.

The file stored in the file system can be opened with STARTER.

# 7.28.8 Displaying messages

## 7.28.8.1 Displaying the diagnostic buffer

You can display the diagnostic buffer with the aid of the Web server.

#### Requirements

- Functional drive project
- Web server has been started
- PG/PC is connected to the Control Unit (target device)

```
Basic functions
```

## Displaying the diagnostic buffer

- 1. Click the "Messages and Logs" entry in the navigation.
- 2. Click the "Diagbuffer" tab.

The diagnostic buffer is then displayed on the "Diagbuffer" tab.

|                                             | ×                    |              |            |      |                                               |            | X |
|---------------------------------------------|----------------------|--------------|------------|------|-----------------------------------------------|------------|---|
| $\vdash \rightarrow \mathbf{C}$ [] 10.10.15 | 5 <b>1.194</b> /inde | x.mwsl       |            |      |                                               | _☆ 🕹       |   |
| SIEMENS                                     | SINAMI               | CS S120      |            |      |                                               |            |   |
|                                             |                      |              |            |      | 25.02.2000 00:59:25                           | Chinese    | • |
| Logged in: Administrator<br>Logout          | Messag               | jes and Logs | : - Diagbu | ıffe | r                                             |            |   |
| Home                                        | Diagbuffer           | Alarms drive |            |      |                                               |            |   |
| Device Info                                 | Nr 🔻 🛦               | Time 🔻       | Date       | ▼▲   | Event                                         | <b>▼</b> ▲ |   |
| Device into                                 | 1                    | 00:50:49.73  | 25.02.00   |      | Waiting for first commissioning (r3988 = 200) |            |   |
| Diagnostics                                 | 2                    | 00:50:49.13  | 25.02.92   |      | POWER ON                                      |            |   |
| Messages and Logs                           | 3                    | 00:50:49.67  | 25.02.00   |      | Waiting for first commissioning (r3988 = 200) |            |   |
|                                             | 4                    | 00:50:49.14  | 25.02.92   |      | POWER ON                                      |            |   |
| Parameter                                   | 5                    | 00:50:50.32  | 25.02.00   |      | Waiting for first commissioning (r3988 = 200) |            |   |
| Manage config                               | 6                    | 00:50:49.14  | 25.02.92   |      | POWER ON                                      |            |   |
| manage comig                                | 7                    | 00:50:49.44  | 25.02.00   |      | Waiting for first commissioning (r3988 = 200) |            |   |
| Files                                       | 8                    | 00:50:49.14  | 25.02.92   |      | POWER ON                                      |            |   |
| User's Area                                 | 9                    | 00:50:49.39  | 25.02.00   |      | Waiting for first commissioning (r3988 = 200) |            |   |
| USEI S Alea                                 | 10                   | 00:50:49.15  | 25.02.92   |      | POWER ON                                      |            |   |
|                                             | 11                   | 00:50:49.42  | 25.02.00   |      | Waiting for first commissioning (r3988 = 200) |            |   |
|                                             | 12                   | 00:50:49.15  | 25.02.92   |      | POWER ON                                      |            |   |
|                                             | 13                   | 00:50:49.39  | 25.02.00   |      | Waiting for first commissioning (r3988 = 200) |            |   |
|                                             | 14                   | 00:50:49.15  | 25.02.92   |      | POWER ON                                      |            |   |
|                                             | 15                   | 00:50:49.38  | 25.02.00   |      | Waiting for first commissioning (r3988 = 200) |            |   |
|                                             | 16                   | 00:50:49.14  | 25.02.92   |      | POWER ON                                      |            |   |
|                                             | 17                   | 00:50:49.38  | 25.02.00   |      | Waiting for first commissioning (r3988 = 200) |            |   |
|                                             | 18                   | 00:50:49.14  | 25.02.92   |      | POWER ON                                      |            |   |

Figure 7-35 Displaying the diagnostic buffer

The following information is displayed:

| Column | Explanation                  |
|--------|------------------------------|
| No.    | Number of the event          |
| Time   | Time of the event            |
| Date   | Date of the event            |
| Event  | Display of the event as text |

## 7.28.8.2 Displaying faults and alarms

You can display and acknowledge the current faults and alarms with the aid of the Web server.

#### **Displaying alarm messages**

- 1. Click the "Messages and Logs" entry in the navigation.
- 2. Click the "Alarms drive" tab.

The current faults and alarms of the drive object are then displayed on the "Alarms drive" tab.

| ← → C 🗋 10.10.15                   | 51.194/index.mwsl       |            |              |    |                                                                       |          | 53         | ð  |
|------------------------------------|-------------------------|------------|--------------|----|-----------------------------------------------------------------------|----------|------------|----|
| SIEMENS                            | SINAMICS S120           |            |              |    |                                                                       |          |            |    |
|                                    |                         |            |              |    | 25.02.200                                                             | 0 01:15: | 13 English |    |
| Logged in: Administrator<br>Logout | Messages and Logs       | - Alarms ( | drive        |    |                                                                       |          |            |    |
| Home                               | Diagbuffer Alarms drive |            |              |    |                                                                       |          |            |    |
| Device Info                        | Reset alarms            |            |              |    |                                                                       |          |            |    |
| Diagnostics                        | Time 🔻                  |            | Drive-Object | ▼▲ |                                                                       | ₹.       | Component  | τ, |
| Diagnostios                        | 25.02.2000 00:50:49.304 | A          | CU_8_010     |    | 8560: IE: Syntax error in configuration file (0)                      |          | 1          |    |
| Messages and Logs                  | 25.02.2000 01:03:49.808 | A          | A_INF_04     |    | 6400: Infeed: Line supply data identification selected/active (0)     |          | 1          |    |
| Parameter                          | 25.02.2000 01:03:53.000 | A          | TM150_03     |    | 35920: TM: Error temperature sensor channel 0 (1)                     |          | 1          |    |
| rarameter                          | 25.02.2000 01:03:53.008 | A          | TM150_03     |    | 35921: TM: Error temperature sensor channel 1 (1)                     |          | 1          |    |
| Manage config                      | 25.02.2000 01:03:53.048 | A          | TM150_03     |    | 35922: TM: Error temperature sensor channel 2 (1)                     |          | 1          |    |
| Eiler                              | 25.02.2000 01:03:53.088 | A          | TM150_03     |    | 35923: TM: Error temperature sensor channel 3 (1)                     |          | 1          |    |
| Files                              | 25.02.2000 01:03:53.128 | A          | TM150_03     |    | 35924: TM: Error temperature sensor channel 4 (1)                     |          | 1          |    |
| User's Area                        | 25.02.2000 01:03:53.168 | A          | TM150_03     |    | 35925: TM: Error temperature sensor channel 5 (1)                     |          | 1          |    |
|                                    | 25.02.2000 01:03:53.208 | A          | TM150_03     |    | 35926: TM: Error temperature sensor channel 6 (1)                     |          | 1          |    |
|                                    | 25.02.2000 01:03:53.416 | A          | TM150_03     |    | 35931: TM: Error temperature sensor channel 11 (1)                    |          | 1          |    |
|                                    | 25.02.2000 01:03:53.544 | A          | A_INF_04     |    | 6260: Infeed: Temperature in the line filter too high (0)             |          | 1          |    |
|                                    | 25.02.2000 01:04:53.552 | F          | A INF 04     |    | 6261: Infeed: Temperature in the line filter permanently too high (0) |          | 4          |    |

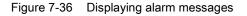

The following information is displayed:

| Column       | Explanation                             |
|--------------|-----------------------------------------|
| Time         | Time of the event                       |
| Туре         | Type of the event                       |
| Drive object | Relevant drive object                   |
| Alarm        | Alarm ID (alarm value) with description |
| Component    | Number of the relevant component        |

The display of the faults and alarms is not updated automatically.

3. Click "Reset alarms".

The alarms are acknowledged. The display of the "Alarms drive" tab is updated.

## 7.28.9 Displaying and changing drive parameters

#### 7.28.9.1 Creating a parameter list

Access to all drive parameters is possible with the Web server user-defined parameter lists (including level 4, DCC and OA parameters).

Up to 20 parameter lists, each with up to 40 parameters, can be managed in the Web server. The created parameter lists are saved on the memory card of the drive. Therefore, a parameter selection performed once is retained for further access even after the drive is switched off.

An existing access and password protection also applies without restrictions for parameter access via the Web server.

#### Note

You can find detailed information about the following parameters in the SINAMICS S120/S150 List Manual in Section "Parameters for write protection and know-how protection":

- Parameters that can be changed with active know-how protection, see Section "Parameters with KHP\_WRITE\_NO\_LOCK"
- Parameters that can only be read with active know-how protection, see Section "Parameters with KHP\_ACTIVE\_READ"

#### Creating a parameter list in the Web server

1. Click the "Parameter" entry in the navigation.

The "Parameter" area is then displayed on the right in the Internet browser. The "Define" tab is active when this display area is called.

| SINAMICS                              | × <b>—</b>                                |         | X |
|---------------------------------------|-------------------------------------------|---------|---|
| ← → C 🗋 10.10.15                      | 1.194/index.mwsl                          | ి స     | Ξ |
| SIEMENS                               | SINAMICS S120                             |         |   |
|                                       | 25.02.2000 01:01:48                       | English | • |
| Logged in: Administrator<br>Logout    | Parameter - Define                        |         |   |
| ▶ Home                                | Define                                    |         |   |
| Device Info                           | New parameter list Add new list           |         |   |
| <ul> <li>Diagnostics</li> </ul>       | Modify/delete list                        |         |   |
| <ul> <li>Messages and Logs</li> </ul> | List name Position Delete list Access Sam | ve list |   |
| <ul> <li>Parameter</li> </ul>         | D0 CU_S_010   Parameter                   | Add     |   |
| <ul> <li>Manage config</li> </ul>     |                                           |         |   |
| <ul> <li>Files</li> </ul>             |                                           |         |   |
| ▶ User's Area                         |                                           |         |   |
|                                       |                                           |         |   |

Figure 7-37 Drive parameters - defining the parameter list

2. Click "Add new list".

| Name of the new list: |        | × |
|-----------------------|--------|---|
|                       | Submit |   |

Figure 7-38 Drive parameters - new list

- 3. Specify a name for the new parameter list and click "Submit" to confirm the entry.
- 4. Click the "Access" button and assign the access rights for this parameter list (see Access rights for parameter lists (Page 398)).

5. Select the drive object in the "DO" drop-down list.

|                       | Parameter - Define   |   |                                           |  |  |  |  |  |
|-----------------------|----------------------|---|-------------------------------------------|--|--|--|--|--|
| Define Indru          | isty                 |   |                                           |  |  |  |  |  |
| New parame<br>Add nev |                      |   |                                           |  |  |  |  |  |
| Modify/delet          | e list               |   |                                           |  |  |  |  |  |
| List name             | Indrusty             | ۲ | Position 1   Delete list Access Save list |  |  |  |  |  |
| DO                    | A_INF_04             | ۲ | Parameter Add                             |  |  |  |  |  |
|                       | CU_S_010<br>TM120_02 |   |                                           |  |  |  |  |  |
| DO                    | TM150_03<br>A INF 04 |   | Parameter text Unit                       |  |  |  |  |  |
|                       | SERVO_05             | 2 |                                           |  |  |  |  |  |
|                       |                      |   |                                           |  |  |  |  |  |
|                       |                      |   |                                           |  |  |  |  |  |
|                       |                      |   |                                           |  |  |  |  |  |

Figure 7-39 Drive parameters - specifying the parameter list

- 6. Enter the parameter of the drive object in the following input fields (e.g. 601:0).
  - First field: Parameter number
  - Second field: Index
  - Third field: Bit number

The parameter name is now displayed on the right of the input fields. If no index and no bit number has been entered, the fields remain empty.

7. Click the "Add" button in the parameter list to the right of the first free line.

The parameter is now inserted in the parameter list.

- 8. Repeat steps 5 to 7 for each drive object that you want to create in the parameter list.
- Click the "Save List" button to save the parameter list to the memory card of the drive (OEM/SINAMICS/HMI/PARLISTS).

A new tab is created for the new parameter list. The name of the parameter list appears in the tab. You can view the actual parameter values and change them when required via this tab.

10.If you want to change the order of the parameter lists, move the parameter list (tab) to the desired position using drag and drop or with the aid of the "UP" and "DOWN" buttons.

## 7.28.9.2 Deleting a parameter list

Either the entire parameter list or individual lines of a selected parameter list can be deleted in the "Parameter" display area of the Web server.

#### Note

You require the appropriate change rights to delete the selected parameter list (see Access rights for parameter lists (Page 398)).

## Deleting a parameter list

1. Select the parameter list to be deleted in the "List name" drop-down list.

| Parameter - Define    |        |           |           |                                                                  |           |        |          |        |     |      |    |          |     |
|-----------------------|--------|-----------|-----------|------------------------------------------------------------------|-----------|--------|----------|--------|-----|------|----|----------|-----|
| Define Indru          | isty   |           |           |                                                                  |           |        |          |        |     |      |    |          |     |
| New parame<br>Add ner |        |           |           |                                                                  |           |        |          |        |     |      |    |          |     |
| Modify/delet          | te lis | t         |           |                                                                  |           |        |          |        |     |      |    |          |     |
| List name             | Ind    | rusty 🔓   | ¥         | Position                                                         | 1         | •      | Delete   | list   | Acc | ess  |    | Save lis | t   |
| DO                    | TM     | 120_02    | ¥         | Parameter                                                        | 2         |        |          | •      |     |      | •  | Add      |     |
| DO                    |        | Parameter | Paramete  | er text                                                          |           |        |          |        |     | Unit |    |          | _   |
| CU_S_010              | (1)    | r37[0]    | Control U | nit temperatu                                                    | ure ( Act | ual me | asured v | alue ] |     | •C   | UP | DOWN     | DEL |
| CU_S_010              | (1)    | r37[1]    | Control U | Control Unit temperature [Maximum measured value ] "C UP DOWN DE |           |        |          |        | DEL |      |    |          |     |
| SERVO_05              | (5)    | r37[0]    | Power un  | Power unit temperatures [Inverter maximum value] °C UP DOWN DEL  |           |        |          | DEL    |     |      |    |          |     |
| SERVO_05              | (5)    | p10       | Drive com | Drive commissioning parameter filter                             |           |        |          | DEL    |     |      |    |          |     |
| TM120_02(             | 2)     | r2        | TM120 op  | TM120 operating display UP DOWN DEI                              |           |        |          |        | DEL |      |    |          |     |
|                       |        |           |           |                                                                  |           |        |          |        |     |      |    |          |     |

Figure 7-40 Drive parameters - deleting a parameter list

2. Then click the "Delete List" button.

If you have the appropriate change rights, the displayed parameter list is now deleted.

```
Basic functions
```

## Deleting entries from the parameter list

- 1. In the "List name" drop-down list, select the parameter list from which you want to delete selected list elements (lines).
- 2. Click the "DEL" button in the parameter list in front of the line that you want to delete.

| Parameter - Define              |           |                                                                 |       |           |  |  |  |
|---------------------------------|-----------|-----------------------------------------------------------------|-------|-----------|--|--|--|
| Define Indrusty                 |           |                                                                 |       |           |  |  |  |
| New parameter I<br>Add new list |           |                                                                 |       |           |  |  |  |
| Modify/delete list              | t         |                                                                 |       |           |  |  |  |
| List name Indr                  | rusty     | Position     1     Delete list     Ac                           | cess  | Save list |  |  |  |
| DO TM                           | 120_02    | ▼ Parameter 2                                                   | ¥     | Add       |  |  |  |
| DO                              | Parameter | Parameter text                                                  | Unit  |           |  |  |  |
| CU_S_010(1)                     | r37[0]    | Control Unit temperature [Actual measured value ]               | °C UP | DOWN DEL  |  |  |  |
| CU_S_010(1)                     | r37[1]    | Control Unit temperature [Maximum measured value] C UP DOWN DEL |       |           |  |  |  |
| SERVO_05(5)                     | r37[0]    | Power unit temperatures [Inverter maximum value ]               | °C UP | DOWN DEL  |  |  |  |
| SERVO_05(5)                     | p10       | Drive commissioning parameter filter                            |       |           |  |  |  |
| TM120_02(2)                     | r2        | M120 operating display UP DOWN DEL                              |       |           |  |  |  |

Figure 7-41 Drive parameters - deleting an individual list

If you have the required change rights for this parameter list, the line is deleted. You can delete further list elements in the same way. After deleting all the required list elements, the parameter list must be saved.

3. Click "Save List".

## 7.28.9.3 Changing drive parameters

The parameter values are displayed via the tab in the "Parameter" display area. Each list created is displayed as a separate tab.

The parameter display is updated regularly.

To change the parameter values of a parameter list, you need the appropriate change rights (see Access rights for parameter lists (Page 398)). An existing access and password protection also applies.

#### Note

You can find detailed information about the following parameters in the SINAMICS S120/S150 List Manual in Section "Parameters for write protection and know-how protection":

- Parameters that can be changed with active know-how protection, see Section "Parameters with KHP\_WRITE\_NO\_LOCK"
- Parameters that can only be read with active know-how protection, see Section "Parameters with KHP\_ACTIVE\_READ"

Generally, only those parameter values in the parameter list can be changed for which there is a "Change" button to the right of the line.

#### Requirement

• The required parameter list is created in the Web server.

```
Basic functions
```

# Changing parameter values

- 1. Click the "Parameter" entry in the navigation.
- 2. Click the tab of the required parameter list in the "Parameter" display area.

The parameter list is displayed.

|                                    | 1.194/index.mw  | rsl       |                                                    |               | <u>ක</u> 🕹 |
|------------------------------------|-----------------|-----------|----------------------------------------------------|---------------|------------|
| SIEMENS                            | SINAMICS S      | 120       |                                                    |               |            |
|                                    |                 |           | 25.02                                              | 2000 01:09:15 | English    |
| Logged in: Administrator<br>Loqout | Parameter -     | Define    |                                                    |               |            |
| Home                               | Define Indrusty |           |                                                    |               |            |
| Device Info                        | RAM to ROM      |           |                                                    |               |            |
| Diagnostics                        | DO              | Parameter | Parameter text                                     | Value         | Change     |
| Messages and Logs                  | CU_S_010(1)     | r37[0]    | Control Unit temperature [Actual measured value]   | 29.56 °C      |            |
| Parameter                          | CU_S_010(1)     | r37[1]    | Control Unit temperature [Maximum measured value ] | 43.41 °C      |            |
| Manage config                      | SERVO_05(5)     | r37[0]    | Power unit temperatures [ Inverter maximum value ] | 28.30 °C      |            |
|                                    | SERVO_05(5)     | p10       | Drive commissioning parameter filter               | 1             | Change     |
| Files                              |                 |           |                                                    |               |            |

Figure 7-42 Changing drive parameters

 Click the "Change" button to the right of the parameter whose values you want to change. A dialog box opens.

| Parameter<br>Define Indrusty<br>RAM to ROM | New value | : ¥                                            |
|--------------------------------------------|-----------|------------------------------------------------|
| DO                                         | Parameter | Parameter text                                 |
| CU_S_010(1)                                | r37[0]    | Control Unit temperature [Actual measured valu |
| CU 8 010(1)                                | r37[1]    | Control Unit temperature (Maximum measured v   |

Figure 7-43 Changing drive parameters - new value

4. Enter the new parameter value in the "New Value" input field. Then click "Submit" to confirm the input.

If this value is not possible or not permitted, the dialog box remains open. A message text is also displayed.

When the entry of a parameter value is successful, the dialog box is closed. The new parameter value is displayed in the parameter list.

The changed parameter values must be saved to the memory card of the drive. After a parameter value has been changed, the "RAM to ROM" button is highlighted in color.

5. Click "RAM to ROM".

The RAM content is backed up with all changes made to the parameter values. The backup can take several seconds.

## 7.28.10 Updating the firmware or configuration

#### Series commissioning via the Web server

You can load a firmware or a configuration to the memory card of the drive with the aid of the Web server (see Updating firmware/configuration on the memory card (Page 375)).

One of the most important applications for the configuration update is the series commissioning via the duplication of a master configuration. The individual steps are listed in the following:

#### Sequence

- 1. Configure the master machine (STARTER offline and also online).
- 2. Switch STARTER offline.
- 3. Execute the "Load to file system" function.
- 4. Download the master configuration via the Web browser on the other drives (cloning).

 If the know-how protection was not activated, you can now finely adjust the configuration for the individual drives.
 If the know-how protection was activated, you require a password for the fine adjustment

If the know-how protection was activated, you require a password for the fine adjustment of all parameters on the individual drives that are not listed in the exception list.

#### Note

You can find detailed information about the following parameters in the SINAMICS S120/S150 List Manual in Section "Parameters for write protection and know-how protection":

- Parameters that can be changed with active know-how protection, see Section "Parameters with KHP\_WRITE\_NO\_LOCK"
- Parameters that can only be read with active know-how protection, see Section "Parameters with KHP\_ACTIVE\_READ"
- 6. Activate the know-how and copy protection for the individual drives, if required.

## 7.28.11 Certificates for the secure data transfer

#### 7.28.11.1 Overview

The Secure Socket Layer protocol (SSL) enables encrypted data transfer between a client and the SINAMICS drive. HTTPS access between the browser and the drive is based on the Secure Socket Layer protocol.

This section informs you which steps you need to follow to enable encrypted data transfer between a client and SINAMICS.

#### Protecting the HTTPS access

The encrypted variant of the communication between the browser and the Web server using HTTPS requires the creation and installation of certificates.

You have three ways of creating a server certificate:

- Use the default configuration
- Use self-created certificates (by means of certificate software such as OpenSSL)
- · Use a server certificate from a certificate authority

#### Key files

You need two key files for the encryption method used by the Secure Socket Layer protocol.

- A public certificate
- A private key

The pair of keys is created individually for the appropriate SINAMICS drive interface. This ensures that the address requested matches the SINAMICS drive reached during the HTTPS access.

#### Note

Encrypted access to the SINAMICS drive is only possible with the interface identifier (name or IP address) specified when the key was created.

Ideally, the certificate handling appears as follows:

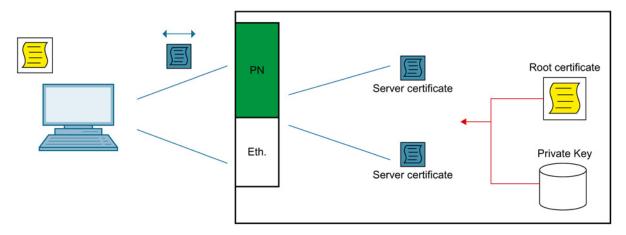

#### Figure 7-44 Certificate handling concept

You can find further information on Secure Socket Layer certificates at Address (http://www.verisign.com).

#### **Delivery state**

A root certificate and a private key as a file on the device are supplied so that you can access the drive via HTTPS in the SINAMICS delivery state.

During an HTTPS access using the supplied standard certificate, a warning is issued that the certificate is unknown.

#### Validity period of the certificates

The default value for the validity is 30 years (~ infinite).

After expiration of the validity period, new valid certificates must be installed on all the relevant drives.

## 7.28.11.2 Using the certificate default configuration

## Note

#### Security

The use of a default configuration described in the following is not the most secure way of transferring data to your drive with the Web server.

It should therefore only be used if no self-created or purchased certificate can be used.

In the delivery state, there is a standard root certificate and a private key stored on the memory card of your device as a file.

Name of the root certificate Name of the private key ITDiagRootCA.crt ITDiagRootCA.key

The server certificate and the private server key used later are automatically generated from this data.

#### Sequence

- 1. You first open an HTTPS Web server connection to your drive in the browser.
- The firmware then creates a new server certificate and a private server key from the root certificate and the private key, if they are not already available. This is individualized for the IP address of the interface used for the communication.
- 3. A warning is then issued that the certificate is unknown and that the currently used address of the SINAMICS interface does not match the setting in the certificate.
- 4. Import the server certificate in your standard browser.

Please follow the instructions (help) in your browser for the exact procedure when importing the certificate.

Alternatively, you can import the root certificate via the path "OEM/SINAMICS/HMICFG/CERTSTORE/CA/ITDIAGROOTCA.CRT" instead of the server certificate. This root certificate can be used irrespective of the IP address and drive.

## 7.28.11.3 Using self-created certificates

If no Certification Authority (CA) is available in your organization, you can follow the steps described in the following section. The key files are created with the aid of the "OpenSSL" program and an EXE file. If OpenSSL is not installed on your PC, you can download this program from the following Internet site and install it free-of-charge: http://openssl.org/

#### Note

It is assumed that OpenSSL is installed to C:\OpenSSL. If another path is selected, this path must be transferred to the tool when called with the option "-o".

#### Sequence

- 1. Create a folder with any name on your local drive, e.g. "C:\MySSL".
- 2. Copy the "cert.exe" tool to the created folder.

The tool is located on the SINAMICS memory card in the "ADDON\SINAMICS\IT\_TOOLS" folder.

3. Execute the tool with the following options: "cert -c -s -p".

Example: "cert -c 169.254.11.5 -s -p"

A Certification Authority is created, after which a private server key and a server certificate are generated and the certificate signed.

The following files are stored in the folder (e.g. "C:\MySSL"):

"c:\MySSL\CA\ITDiagRootCA.crt"

"c:\MySSL\CA\ITDiagRootCA.key"

"c:\MySSL\out\<IP address>\<IP addr>.SSL.crt"

"c:\MySSL\out\<IP address>\<IP addr>.SSL.key"

#### Note

For help with calling, use option -h: "cert -h".

 Copy the server certificate (e.g. MWSSLCert.pem) and the private server key (e.g. SSL.key) to the memory card of your device (\OEM\SINAMICS\HMICFG\CERTSTORE).

In order to copy the data to the memory card, you need a memory card reader/writer.

#### Note

If you want to generate the server certificate automatically from the Web server, only copy the root certificate and the private root key (e.g. ITDiagRootCA.key) to the memory card.

- 5. The used root or server certificate must be loaded to the browser of your PC. It is recommended that you first assign a logical name to the certificate.
  - Make a backup copy of your certificate and rename the copy, e.g. as "SINAMICS.crt".
  - Import the renamed certificate to your browser so that it is known in the PC.

Please follow the instructions (help) in your browser for the exact procedure when importing.

- 6. Open an HTTPS Web server connection to your drive in the browser.
  - If the certificate has been imported correctly, the required connection is established.
  - If the certificate was not imported, a message indicating that the signed CA is unknown is displayed when you open the browser.

# 7.28.11.4 Using certificates from a certification authority

You can also purchase certificates for a secure data backup from a certification authority. In this case, a server certificate and a private server key are supplied.

## Sequence

1. The required server certificate and the private server key are supplied by the certification authority.

Example:

| Name of the server certificate | <ip-addr>.SSL.crt (z. B. 192.168.2.90.SSL.crt)</ip-addr> |
|--------------------------------|----------------------------------------------------------|
| Name of the private server key | <ip-addr>.SSL.key (z. B. 192.168.2.90.SSL.key)</ip-addr> |

- Copy the server certificate (e.g. 192.168.2.90.SSL.crt) and the private server key (e.g. 192.168.2.90.SSL.key) to the memory card of your device (\OEM\SINAMICS\HMICFG\CERTSTORE\).
- 3. The used certificate must be loaded to the browser of your PC. It is recommended that you first assign a logical name to the certificate.
  - Make a backup copy of your certificate and rename the copy, e.g. as "SINAMICS.crt".
  - Import the copied certificate to your browser so that it is known in the PC.

Please follow the instructions (help) in your browser for the exact procedure when importing.

- 4. Open an HTTPS Web server connection to your drive in the browser.
  - If the certificate has been imported correctly, the required connection is established.
  - If the certificate was not imported, a message indicating that the signed CA is unknown is displayed when you open the browser.

# 7.28.12 Overview of important parameters

- r8911 IE IP address of active station
- r8931 PN IP address of active station
- p8986 Web server configuration
- p8987[0...1] Web server port assignment

# **Function modules**

A function module is a functional expansion of a drive project that can be activated during commissioning.

Examples of function modules:

- Technology controller
- Setpoint channel
- Extended brake control

Function modules have their own parameters and, in some cases, also their own alarm and fault messages. These parameters and messages are only displayed when the function module is active. Please note when configuring, that an activated function module frequently requires additional computing time.

Certain function modules require a purchased license, without which the converter cannot be operated when the function module is selected.

## Commissioning with STARTER

In the commissioning screens of STARTER, you can either directly or indirectly activate the function modules (e.g. technology controller). When the basic positioner (EPOS) is activated, for example, the position control is also automatically activated.

You can also activate function modules in STARTER under "Configuration" > "Function modules / technology packages". Function modules that are grayed-out in STARTER cannot be activated via STARTER.

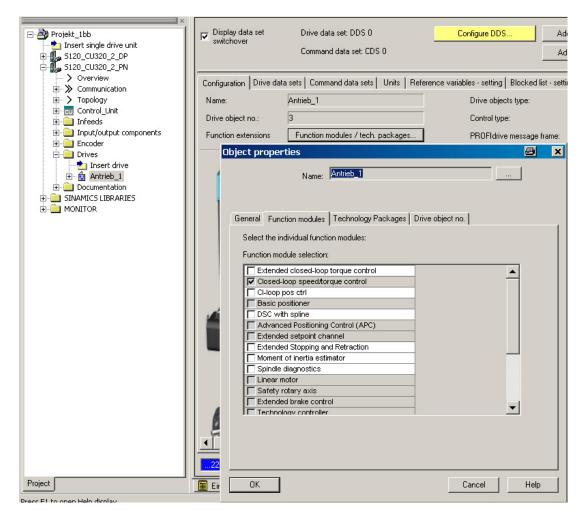

## Commissioning via parameter (only with BOP20)

Function modules can be activated/deactivated using parameter p0108 of the Control Unit (CU).

## Overview of important parameters (see SINAMICS S120/S150 List Manual)

- p0108[0..23] Drive object function module
- p0124[0...23] Main component identification via LED

Function modules

8.1 Technology controller

# 8.1 Technology controller

Simple closed-loop control functions can be implemented with the technology controller, e.g.:

- Level control
- Temperature control
- Dancer roll position control
- Pressure control
- Flow control
- Simple closed-loop controls without higher-level controller
- Tension control

The technology controller features:

- Two scalable setpoints
- Scalable output signal
- Separate fixed values
- Integrated motorized potentiometer
- The output limits can be activated and deactivated via the ramp-function generator.
- The D component can be switched into the control deviation or actual value channel.
- The motorized potentiometer of the technology controller is only active when the drive pulses are enabled.

## Description

The technology controller is designed as a PID controller, whereby the differentiator can be switched to the control deviation channel or the actual value channel (factory setting). The P, I, and D components can be set separately. A value of 0 deactivates the corresponding component. Setpoints can be specified via two connector inputs. The setpoints can be scaled via parameters (p2255 and p2256). A ramp-function generator in the setpoint channel can be used to set the setpoint ramp-up/ramp-down time via parameters p2257 and p2258. The setpoint and actual value channel each have a smoothing element. The smoothing time can be set via parameters p2261 and p2265.

The setpoints can be specified via separate fixed setpoints (p2201 to p2215), the motorized potentiometer, or via the fieldbus (e.g. PROFIBUS).

Precontrol can be integrated via a connector input.

The output can be scaled via parameter p2295 and the control direction reversed. It can be limited via parameters p2291 and p2292 and interconnected as required via a connector output (r2294).

The actual value can be integrated, for example, via an analog input on the TB30.

If a PID controller has to be used for control reasons, the D component is switched to the setpoint/actual value difference (p2263 = 1) unlike in the factory setting. This is always necessary when the D component is to be effective, even if the reference variable changes. The D component can only be activated when p2274 > 0.

## Commissioning with STARTER

The "technology controller" function module can be activated via the commissioning wizard.

You can check the actual configuration in parameter r0108.16.

#### Application example: Level control

The objective here is to maintain a constant level in the container.

This is carried out by means of a variable-speed pump in conjunction with a sensor for measuring the level.

The level is determined via an analog input (e.g. Al0 on TB30) and sent to the technology controller. The level setpoint is defined in a fixed setpoint. The resulting controlled variable is used as the setpoint for the speed controller.

In this example, a Terminal Board 30 (TB30) is used.

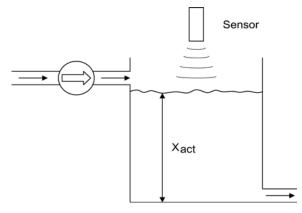

Figure 8-1 Level control: Application

8.1 Technology controller

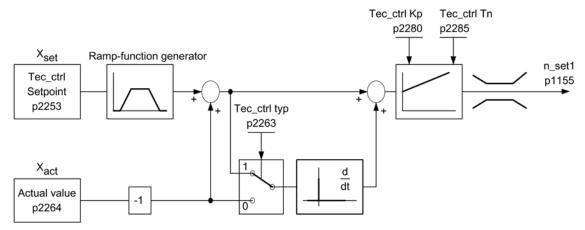

Figure 8-2 Level control: Controller structure

| Parameter | Designation                                                   | Example                                      |
|-----------|---------------------------------------------------------------|----------------------------------------------|
| p1155     | CI: Speed controller, speed setpoint 1                        | p1155 = r2294 Tec_ctrl output_sig [3080]     |
| p2200     | BI: Technology controller enable                              | p2200 = 1 Technology controller enabled      |
| p2253     | CI: Technology controller setpoint 1                          | p2253 = r2224 Fixed setpoint active [7950]   |
| p2263     | Technology controller type                                    | p2263 = 1 D component in fault signal [7958] |
| p2264     | CI: Technology controller actual value (X <sub>ACTUAL</sub> ) | p2264 = r4055 [1] Analog input Al1 of TB30   |
| p2280     | Technology controller p-gain                                  | p2280 Determine by optimization              |
| p2285     | Technology controller integral time                           | p2285 Determine by optimization              |

Table 8-1 Important parameters for the level control

## Function diagrams (see SINAMICS S120/S150 List Manual)

- 7950 Technology controller Fixed values, binary selection (r0108.16 = 1 and p2216 = 2)
- 7951 Technology controller Fixed values, direct selection (r0108.16 = 1 and p2216 = 1)
- 7954 Technology controller Motorized potentiometer (r0108.16 = 1)
- 7958 Technology controller Closed-loop control (r0108.16 = 1)
- 7960 Technology controller Controller DC-link voltage (r0108.16 = 1)

## Overview of important parameters (see SINAMICS S120/S150 List Manual)

## **Fixed setpoints**

- p2201[0...n] CO: Technology controller fixed value 1
- p2215[0...n] CO: Technology controller fixed value 15
- p2220[0...n] BI: Technology controller fixed value selection bit 0
  - p2221[0...n] BI: Technology controller fixed value selection bit 1
- p2222[0...n] BI: Technology controller fixed value selection bit 2
- p2223[0...n] BI: Technology controller fixed value selection bit 3

## Motorized potentiometer

- p2230[0...n] Technology controller motorized potentiometer configuration
- r2231 Technology controller motorized potentiometer setpoint memory
- p2235[0...n] BI: Technology controller motorized potentiometer, setpoint, raise
- p2236[0...n] BI: Technology controller motorized potentiometer, setpoint, lower
- p2237[0...n] Technology controller motorized potentiometer maximum value
  - p2238[0...n] Technology controller motorized potentiometer minimum value
  - p2240[0...n] Technology controller motorized potentiometer start value
- r2245 CO: Technology controller motorized potentiometer, setpoint before RFG
- p2247[0...n] Technology controller motorized potentiometer ramp-up time
- p2248[0...n] Technology controller motorized potentiometer ramp-down time
   r2250 CO: Technology controller motorized potentiometer, setpoint after

#### Closed-loop control

- p2200
  - BI: Technology controller enable
  - p2253[0...n] CI: Technology controller setpoint 1
- p2254 [0...n] CI: Technology controller setpoint 2

RFG

- p2255 Technology controller setpoint 1 scaling
- p2256 Technology controller setpoint 2 scaling
  - p2257 Technology controller ramp-up time
  - p2258 Technology controller ramp-down time
  - r2260 CO: Technology controller setpoint after ramp-function generator
  - p2261 Technology controller setpoint filter time constant
  - r2262 CO: Technology controller setpoint after filter
- p2263 Technology controller type

8.1 Technology controller

- p2264[0...n] CI: Technology controller actual value
- p2265 Technology controller actual value filter time constant
- r2266 CO: Technology controller actual value after filter
- p2267 Technology controller upper limit actual value
- p2268 Technology controller lower limit actual value
- p2269 Technology controller gain actual value
- p2270 Technology controller actual value function
- p2271
   Technology controller actual value inversion (sensor type)
  - r2272 CO: Technology controller actual value scaled
- r2273 CO: Technology controller error
- p2274 Technology controller differentiation time constant
- p2280 Technology controller proportional gain
- p2285 Technology controller integral time
- p2286[0...n] BI: Hold technology controller integrator
- p2289[0...n] CI: Technology controller precontrol signal
- p2291 CO: Technology controller maximum limiting
  - p2292 CO: Technology controller minimum limiting
- p2293 Technology controller ramp-up/ramp-down time
  - r2294 CO: Technology controller output signal
- p2295
   Technology controller output scaling
- p2296[0...n] CI: Technology controller output scaling
- p2297[0...n] CI: Technology controller maximum limiting signal source
  - p2298[0...n] CI: Technology controller minimum limiting signal source
- p2299[0...n] CI: Technology controller limitation offset

Function modules

8.2 Extended monitoring functions

# 8.2 Extended monitoring functions

When the extension is activated, the monitoring functions are extended as follows:

- Speed setpoint monitoring: |n\_set| ≤ p2161
- Speed setpoint monitoring: n\_set > 0
- Load monitoring

### Load monitoring

This function monitors power transmission between the motor and the working machine. Typical applications include V-belts, flat belts, or chains that loop around the belt pulleys or cog wheels for drive and outgoing shafts and transfer the peripheral speeds and forces. The load monitoring can identify blockages in the working machine and interruptions to the power transmission.

During load monitoring, the current speed/torque curve is compared with the programmed speed/torque curve (p2182 to p2190). If the actual value is outside the programmed tolerance bandwidth, a fault or alarm is triggered depending on parameter p2181. Faults or alarms can be delayed using parameter p2192 to prevent false messages caused by brief transitional states.

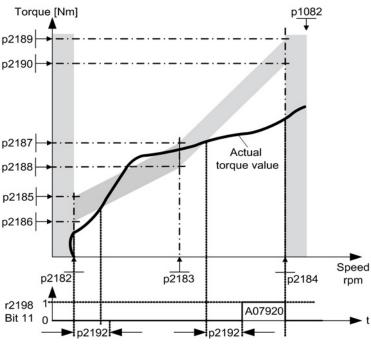

Figure 8-3 Load monitoring

8.2 Extended monitoring functions

# Commissioning

This function module can be activated via the commissioning wizard. You can check the current configuration in parameter r0108.17.

# Function diagrams (see SINAMICS S120/S150 List Manual)

- 8010 Signals and monitoring functions Speed messages 1
- 8011 Signals and monitoring functions Speed messages 2
- 8013 Signals and monitoring functions Load monitoring (r0108.17 = 1)

# Overview of important parameters (see SINAMICS S120/S150 List Manual)

# Load monitoring

- p2181[0...n] Load monitoring, response
- p2182[0...n] Load monitoring, speed threshold 1
- p2183[0...n] Load monitoring, speed threshold 2
- p2184[0...n] Load monitoring, speed threshold 3
- p2185[0...n] Load torque monitoring torque threshold 1, upper
- p2190[0...n] Load torque monitoring torque threshold 3, lower
- p2192[0...n] Load monitoring, delay time

# Speed setpoint monitoring

- p2150[0...n] Hysteresis speed 3
- p2151[0...n] CI: Speed setpoint for messages
- p2161[0...n] Speed threshold 3
- r2198.4 CO/BO: Status word, monitoring 2, |n\_set| ≤ p2161
- r2198.5 CO/BO: Status word, monitoring 2, n\_set < 0</li>

# 8.3 Extended Brake Control

### Features

- Forced brake release (p0855, p1215)
- Closing of brake for a 1 signal "unconditionally close holding brake" (p0858)
- Binector inputs for opening or closing the brake (p1218, p1219)
- Connector input for threshold value for opening and closing the brake (p1220)
- OR/AND block, each with two inputs (p1279, r1229.10, r1229.11)
- Holding and operational brakes can be activated
- Function for monitoring brake feedback signals (r1229.4, r1229.5)
- Configurable responses (A07931, A07932)
- Closing of brake after "Enable speed controller" signal has been canceled (p0856)

# Brake control options

The "Extended brake control" function allows complex braking control, e.g. for motor holding brakes and operational brakes.

The brake is controlled in the following way. The order shows the prioritization:

- Using parameter p1215
- Via binectors p1219[0...3] and p0855
- Using zero speed detection
- Via the connector interconnection, threshold value

For an AC drive with "Safe Brake Relay," the "Safe Brake Control" safety function requires that the type of the brake control be set in parameter p1278, to "Brake control with diagnostic evaluation" (p1278 = 0). This parameter is automatically set for booksize components.

### Commissioning

This function module can be activated via the commissioning wizard.

The activation can be checked in parameter r0108.14.

Unless you change the default settings, the extended brake control function behaves in exactly the same way as the simple brake control function.

Brake control will be activated automatically (p1215 = 1) when the Motor Module has an internal brake control and a connected brake has been found.

If no internal brake control is available, the control can be activated using a parameter (p1215 = 3).

### 8.3 Extended Brake Control

In the case of brakes with a feedback signal (p1222), the inverted signal must be connected to the BICO input for the second (p1223) feedback signal. The brake closing and opening times can be set in p1216 and p1217.

### NOTICE

#### Damage to the holding brake through incorrect parameterization

If parameter p1215 = 0 (no brake available) is set when a brake is present, the drive runs with closed brake. This can destroy the brake.

#### Note

It is only permissible to activate brake control monitoring for power units of the "booksize" and "blocksize with Safe Brake Relay" format (p1278 = 0).

### Extended brake control for braking with feedback

For braking with feedback (p1275.5 = 1), the brake control reacts to the feedback signal contacts of the brake. If the timer p1216 is greater than the time to the feedback signal, the startup is delayed to the corresponding time difference.

In order to start up as far as possible without any delay, the set timer p1216 must be less than the time to the feedback signal. If the timer is set lower however, alarm "A07931, brake does not open" appears.

#### Remedy:

1. Activate "Release with feedback signal" (p1275.6 = 1).

The pulse enable (BO: r1229.3) and setpoint enable (BO: r0899.15) are now independent of the set time level (p1217, p1216). The associated enable is determined only by the feedback signal (BI: p1222, BI: p1223). The timers (p1216, p1217) only influence the alarms A07931 "Brake does not open" and A07932 "Brake does not close".

 Optional: In order that the alarms no longer appear, set the two timers (p1217, p1216) to 0 ms.

Result: The monitoring of the brake and the display of the alarms are switched off.

# Examples

### Starting against a closed brake

When the device is switched on, the setpoint is enabled immediately (if the required enable signals are issued), even if the brake has not yet been released (p1152 = 1). The factory setting p1152 = r0899.15 must be separated here. The drive starts to generate torque against the closed brake. The brake is not opened until the motor torque or current (p1220) has exceeded braking threshold 1 (p1221). Depending on the type and design of the brake, the time required to completely open the brake differs. Note that once the braking threshold torque has been exceeded, the operation enabling signal (p0899.2) is interrupted while the brake is being opened (p1216) to ensure that the motor torque generated does not damage the brake. Interval p1216 must be set on the basis of the time the brake actually requires to release.

# **Emergency brake**

In the case of emergency braking, electrical and mechanical braking should be realized at precisely the same time. This can be achieved by using OFF3 as a tripping signal for emergency braking:

p1219[0] = r0898.2 and p1275.00 = 1 (OFF3 to "Close brake immediately" and invert signal).

To ensure that the frequency converter does not operate against the brake, the OFF3 ramp (p1135) should be set to 0 seconds. Regenerative energy can be generated, which must be either fed back to the line supply or dissipated by means of a braking resistor.

### Service brake on crane drives

For cranes with manual control, it is important that the drive responds immediately when the control lever is moved (master switch). The drive is switched on with an ON command (p0840) (the pulses are enabled). Speed setpoint (p1142) and speed controller (p0856) are inhibited. The motor is magnetized. The magnetization time required for three-phase motors (1-2 s), therefore, no longer applies.

8.3 Extended Brake Control

Now, only the brake opening time will delay the motor starting to rotate following activation of the master switch. If the master switch is moved (deflected), then there is a "setpoint enable from the control" (bit interconnected with p1142, r1229.3, p1224.0). The speed controller is enabled immediately. Once the brake opening time has elapsed (p1216), the speed setpoint is enabled. When the master switch is in the zero position, the speed setpoint is inhibited and the drive brakes along the deceleration ramp of the ramp-function generator. The brake closes when the speed drops below the standstill limit (p1226). After the brake closing time (p1217), the speed controller is inhibited (no motor force!). The extended brake control is used.

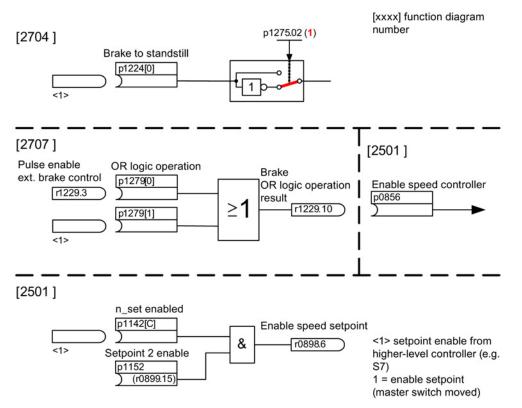

Figure 8-4 Example of operating brake for a crane drive

# Control and status messages for extended brake control

| Table 8- 2  | Controller exten  | ded brake control |
|-------------|-------------------|-------------------|
| I able 0- Z | Controller extern | ueu brake control |

| Signal name                         | Binector input                                   | Control word sequence control / interconnection parameters |  |
|-------------------------------------|--------------------------------------------------|------------------------------------------------------------|--|
| Enable speed setpoint               | p1142 BI: Enable speed setpoint                  | STWA.6                                                     |  |
| Enable setpoint 2                   | p1152 BI: Setpoint 2 enable                      | p1152 = r0899.15                                           |  |
| Unconditionally open holding brake  | p0855 BI: Unconditionally open holding<br>brake  | STWA.7                                                     |  |
| Enable speed controller             | p0856 BI: Enable speed controller                | STWA.12                                                    |  |
| Unconditionally close holding brake | p0858 BI: Unconditionally close holding<br>brake | STWA.14                                                    |  |

 Table 8-3
 Status message of extended brake control

| Signal name                                    | Parameter | Brake status word |
|------------------------------------------------|-----------|-------------------|
| Command, open brake (continuous signal)        | r1229.1   | B_ZSW.1           |
| Pulse enable, extended brake control           | r1229.3   | B_ZSW.3           |
| Brake does not open                            | r1229.4   | B_ZSW.4           |
| Brake does not close                           | r1229.5   | B_ZSW.5           |
| Brake threshold exceeded                       | r1229.6   | B_ZSW.6           |
| Value below brake threshold                    | r1229.7   | B_ZSW.7           |
| Brake monitoring time expired                  | r1229.8   | B_ZSW.8           |
| Request, pulse enable missing/n_ctrl inhibited | r1229.9   | B_ZSW.9           |
| Brake OR logic operation result                | r1229.10  | B_ZSW.10          |
| Brake AND logic operation result               | r1229.11  | B_ZSW.11          |

# Function diagrams (see SINAMICS S120/S150 List Manual)

- 2704 Brake control Extended brake control, standstill detection (r0108.14 = 1)
- 2707 Brake control Extended brake control / open/close brake (r0108.14 = 1)
- 2711 Brake control Extended brake control, signal outputs (r0108.14 = 1)

Function modules

8.3 Extended Brake Control

# Overview of important parameters (see SINAMICS S120/S150 List Manual)

- r0108.14 Extended brake control
- r0899 CO/BO: Status word, sequence control

# Standstill monitoring

- r0060 CO: Speed setpoint before the setpoint filter
- r0063 CO: Actual speed smoothed (servo)
- r0063[0...2] CO: Actual speed value (vector)
- p1224[0...3] BI: Close motor holding brake at standstill
- p1225 CI: Standstill detection threshold value
- p1226[0...n] Standstill monitoring speed threshold
- p1227 Standstill detection monitoring time
- p1228 Standstill detection delay time
- p1276 Motor holding brake standstill detection bypass

### Open and close the brake

- p0855 BI: Unconditionally open holding brake
- p0858 BI: Unconditionally close holding brake
- p1216 Motor holding brake opening time
- p1217 Motor holding brake closing time
- p1218[0...1] BI: Open motor holding brake
- p1219[0...3] BI: Immediately close motor holding brake
- p1220 CI: Open motor holding brake, signal source, threshold
- p1221 Open motor holding brake, threshold
- p1277 Motor holding brake, delay, braking threshold exceeded

### Free blocks

• p1279[0...3] BI: Motor holding brake, OR/AND logic operation

### Brake monitoring functions

- p1222 BI: Motor holding brake, feedback signal, brake closed
- p1223 BI: Motor holding brake, feedback signal, brake open

### Configuration, control/status words

- p1215 Motor holding brake configuration
- r1229.1...11 CO/BO: Motor holding brake status word
- p1275 Motor holding brake control word
- p1276 Motor holding brake standstill detection bypass
- p1278 Brake control diagnostics evaluation

# 8.4 Braking Module External

This function module can be activated via the infeed commissioning wizard.

You can check the current configuration in parameter r0108.26.

The appropriate binectors must be interconnected via digital inputs/outputs (e.g. Control Unit, TM31 or TB30) with the Braking Module.

In order to obtain the maximum power of a Braking Module, the Vdc\_max control must be disabled.

| Active/Smart /<br>Basic Infeed                                       | Control Unit                 | Braking<br>2 | Braking Module<br>1                                |
|----------------------------------------------------------------------|------------------------------|--------------|----------------------------------------------------|
| BO: Braking Module<br>inhibit/fault acknowledgment<br>r3861.0        | p0738 X122.7                 | 2            | DI, Braking Module<br>inhibit/fault acknowledgment |
| r3861.1<br>BO: Braking Module                                        | (0) X122.10                  | <b>→</b> 0   | DI, DC link                                        |
| DC link rapid discharge                                              | p0739 X122.8<br>(0) O        |              | rapid discharge                                    |
| [r3864.1]                                                            | (0) 0                        | <b>→</b> 0   |                                                    |
| BI: Braking Module<br>Prewarning for I*t shutdown<br>p3865[0]<br>(0) | X122.1                       |              | DO, prewarning<br>I*t shutdown                     |
| p3865[1]<br>(0)                                                      | T0722.2                      | 0            | — <b>O</b> X21.3                                   |
| BI: Braking Module fault<br>p3866[0]<br>(0)                          | X122.2<br>(r0722.1)          |              | DO, fault/ braking<br>Module disabled<br>O X21.4   |
| p3866[1]<br>(0)                                                      | x122.4<br>r0722.3 <b>O</b> ◀ | - o          |                                                    |
|                                                                      |                              | ] [          |                                                    |

Figure 8-5 Example of controlling two booksize Braking Modules

### Features

- Braking the motor without any possibility of regenerating into the line supply (e.g. power failure)
- Fast DC link discharge (booksize format)
- The Braking Module External terminals are controlled via the drive object infeed (booksize and chassis format)
- Controlling up to eight Braking Modules in a parallel connection
- Acknowledging faults at the Braking Module External

# Acknowledgement of faults

When the Braking Module issues a fault message at binector input p3866, an attempt is made to acknowledge the fault using signal r3861 at terminal X21.1 booksize or X21.3 chassis every 10 ms. Alarm A06900 is output simultaneously.

8.4 Braking Module External

# Fast DC link discharge (booksize)

It is only possible to quickly discharge the DC link via the Braking Module External for the booksize format. It is activated via binector input p3863 and started after the line contactor opens and the adjustable delay time (p3862) has expired. The fast discharge is completed when the line contactor contact closes.

#### Note

A fast DC link discharge requires the use of a line contactor with feedback signal (p0860) that is controlled via r0863.1.

# Overview of important parameters (see SINAMICS S120/S150 List Manual)

- r0108.26 Drive object function module; Braking Module External
- p3860 Braking Module number of modules connected in parallel
- r3861.0...7 BO: Braking Module inhibit/acknowledgement
- p3862 Braking module, DC link fast discharge delay time
- p3863 BI: Braking Module, activate DC link fast discharge
- p3864.0...7 BO: Braking Module DC link fast discharge
- p3865[0...7] BI: Braking Module pre-alarm I\*t shutdown
- p3866[0...7] BI: Braking Module fault

8.5 Cooling unit

# 8.5 Cooling unit

A cooling unit (RKA) is responsible for the cooling and the (non) conductivity in the deionized water cooling circuit of a liquid-cooled power unit. The cooling unit is controlled and monitored from a PLC that is part of the cooling unit.

The "cooling unit" function module described here is used as an interface between the Control Unit and the external PLC as well as external sensors of the cooling unit. Signals for control and messages between the PLC and the Control Unit can be exchanged via this interface. The PLC communicates with the Control Unit via terminals and/or via a fieldbus (e.g. PROFIBUS or PROFINET).

# Features

- Automatically activated when using liquid-cooled power units
- Evaluation of an external sensor for leakage water
- Evaluation of an external sensor for liquid flow
- Evaluation of an external sensor for conductivity
- Monitoring the liquid intake temperature using external temperature sensors
- Monitoring the flow rating using internal temperature sensors
- Evaluation of signals transmitted from the PLC of the cooling unit
- Acknowledging cooling unit faults

# Commissioning

You activate the "cooling unit" function module while configuring the associated power unit (a power unit is a Motor Module or an Infeed Module):

- 1. When selecting the power unit, set the cooling type to "Liquid cooling".
- 2. Complete the configuration.
- After configuration has been completed, the heat exchanger unit can be seen in the navigation window under "Power Unit > Functions" (also in the shortcut menu of the power unit under "Functions").
- 4. Double-clicking "Cooling unit" opens the window for setting the monitoring functions. In this window, BICO interconnections can be set for communication with the controller of the cooling unit and the cooling water circuit monitoring.

You can check the current configuration in parameter r0108.28.

```
Function modules
```

8.5 Cooling unit

# Function diagrams (see SINAMICS S120/S150 List Manual)

- 9794 Auxiliaries Cooling unit, control and feedback signals (r0108.28 = 1)
- 9795 Auxiliaries Cooling unit, sequence control (r0108.28 = 1)

# Overview of important parameters (see SINAMICS S120/S150 List Manual)

- r0046.29 Missing enables; cooling unit ready missing
- r0108.28 Drive object function module; cooling unit
- p0192.06 Power unit firmware properties; water cooling
- r0204.06 Power unit hardware properties; liquid cooling with cooling unit (chassis power unit)
- p0260 Cooling unit startup time 1
- p0261 Cooling unit startup time 2
- p0262 Cooling unit fault conductivity delay time
- p0263 Cooling unit fault liquid flow delay time
- p0264 Cooling unit delay time
- r0265.0...3 BO: Cooling unit control word
- p0266[0...7] BI: Cooling unit feedback signals signal source
- r0267.0...7 BO: Cooling unit status word

8.6 Extended torque control (kT estimator, servo)

# 8.6 Extended torque control (kT estimator, servo)

The "extended torque control" function module comprises two modules - the  $k_T$  estimator and the compensation of the voltage emulation error of the drive converter. As a consequence, the torque accuracy is increased.

#### Note

When this function module is activated, the maximum number of drives that can be controlled from a Control Unit is reduced by at least one drive.

### Features

- k<sub>T</sub> estimator (only for synchronous motors)
- Compensation of the voltage emulation error of the drive converter (p1952, p1953)
- Configuration via p1780

### Commissioning

The extended torque control is activated offline:

- Click the drive and right-click to open the shortcut menu "Properties ... ". The "Object Properties" window opens.
- 2. Click the "Function modules" tab. The selection of possible function modules opens.
- 3. Click the "Extended torque control" checkbox to activate this option.
- 4. Click "OK" to activate the function module.
- 5. Select the "Connect to selected target devices" option.
- 6. Call the "Download project to target system" function.

Alternatively, you can also activate function modules in STARTER under "Configuration > Function modules / technology packages".

Activation can be checked in parameter r0108.1.

### Description of the k<sub>T</sub> estimator

The adaptation of the torque constants for synchronous motors is used to improve the absolute torque accuracy for the control (closed-loop) of synchronous motors. The magnetization of the permanent magnets varies as a result of production tolerances and temperature fluctuations and saturation effects. The function "k<sub>T</sub> estimator" adapts the torque constant k<sub>T</sub> [Nm/A] in the control to the prevailing magnetization. It only makes sense to use the k<sub>T</sub> estimator in conjunction with the friction characteristic as the k<sub>T</sub> estimator corrects the inner motor torque. The frictional losses must be compensated from the friction characteristic using a supplementary torque.

8.6 Extended torque control (kT estimator, servo)

The  $k_T$  estimator requires the most accurate values for the motor parameters as possible in order to achieve a high torque accuracy. Before using the  $k_T$  estimator, a motor data identification (p1909, p1910) must be performed with activated  $k_T$  estimator. In this procedure, the values for stator resistance (p0350), leakage inductance (p0356) and voltage emulation errors (p1952, p1953) are determined. The cable resistance must be entered in p0352 before motor data identification.

The motor should be at room temperature when the identification routine is carried out. Compensation of the voltage emulation error must be activated (p1780.8 = 1). The motor temperature (p0600) should be recorded via a KTY sensor (p0601 = 2 or 3).

The  $k_T$  estimator requires the motor temperature in order to track/correct the temperaturedependent quantities. The estimate is less accurate if a motor temperature sensor is not connected.

The  $k_T$  estimator is only activated above a specific speed (p1752). The terminal voltage of the converter always has small inaccuracies. The lower the output voltage and speed, the more inaccurate the estimate. This is the reason why the estimation is deactivated below a specific speed. The estimated value is smoothed using time constant p1795. The correction value for the torque constant is displayed in r1797.

By identifying the torque constant  $k_T$  using the rotating motor data identification routine, the torque accuracy can be improved also below the speed threshold (p1752).

The  $k_T$  estimator is activated using p1780.3 and the voltage compensation using p1780.8.

### Function diagrams (see SINAMICS S120/S150 List Manual)

7008 Technology functions - kT estimator

8.6 Extended torque control (kT estimator, servo)

# Overview of important parameters (see SINAMICS S120/S150 List Manual)

- r0108.1 Drive object function module; extended torque control
- p1780.3 Motor model adaptation configuration; selects motor model PEM k<sub>T</sub> adaptation
- p1780.8 Motor model adaptation configuration; compensation of the voltage emulation error in the drive converter

# Motor/drive converter identification

- p0352[0...n] Cable resistance
- p1909 Motor data identification, control word
- p1910 Motor data identification, stationary

# kT estimator

- p1752[0...n] Motor model, changeover speed operation with encoder
- p1795[0...n] Motor model PEM k<sub>T</sub> adaptation smoothing time
- r1797[0...n] Motor model PEM k<sub>T</sub> adaptation correction value

# Compensation of the voltage emulation error of the drive converter

- p1952[0...n] Voltage emulation error, final value
- p1953[0...n] Voltage emulation error, current offset

# 8.7 Closed-loop position control

# 8.7.1 General features

The position controller essentially comprises the following parts:

- Position actual value conditioning (including the lower-level measuring probe evaluation and reference mark search)
- Position controller (including limits, adaptation and the pre-control calculation)
- Monitoring functions (including standstill, positioning, dynamic following error monitoring and cam signals)
- Position tracking of the load gear (motor encoder), using absolute encoders for rotary axes (modulo) as for linear axes.

# 8.7.2 Position actual value conditioning

# 8.7.2.1 Features

- Correction value (p2512, p2513)
- Setting value (p2514, p2515)
- Position offset (p2516)
- Position actual value (r2521)
- Velocity actual value (r2522)
- Motor revolutions (p2504)
- Load revolutions (p2505)
- Spindle pitch (p2506)
- Position tracking (p2720ff)

# 8.7.2.2 Description

The actual position value processing converts the actual position value into a neutral distance unit LU (Length Unit). To do this, the function block uses the encoder evaluation / motor control with the available encoder interfaces Gn\_XIST1, Gn\_XIST2, Gn\_STW and Gn\_ZSW. These just provide position information in encoder pulses and fine resolution (increments).

The actual position value is conditioned, regardless of whether the position controller is enabled immediately after the system has booted, as soon as valid values are received via the encoder interface.

Parameter p2502 (encoder assignment) is used to define from which encoder (1, 2 or 3), the actual position value is sensed.

The following interconnections are automatically established after the assignment has been made.

- p0480[0] (G1\_STW) = encoder control word r2520[0]
- p0480[1] (G2\_STW) = encoder control word r2520[1]
- p0480[2] (G3\_STW) = encoder control word r2520[2]

p2502 = 1, position control on motor encoder 1

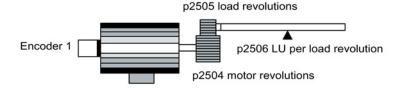

p2502 = 2, position control on external encoder 2

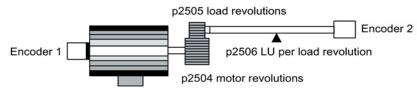

Figure 8-6 Actual position value sensing with rotary encoders

The link between the physical variables and the neutral length unit LU is established via parameter p2506 (LU per load revolution) for rotary encoders. Parameter p2506 mirrors, together with p2504, p2505, the interrelationship between encoder increments and the neutral length unit LU.

Example:

Rotary encoder, ball screw with a pitch of 10 mm/revolution. 10 mm should have a resolution of 1  $\mu$ m (i.e. 1 LU = 1  $\mu$ m).

-> One load revolution corresponds to 10000 LU

-> p2506 = 10000

#### Note

The effective actual value resolution is obtained from the product of the encoder pulses (p0408) and the fine resolution (p0418) and a measuring gear that is possibly being used (p0402, p0432, p0433).

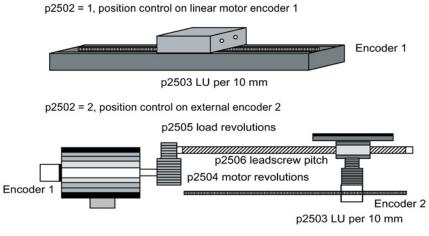

Figure 8-7 Actual position value sensing with linear encoders

For linear encoders, the interrelationship between the physical quantity and the neutral length unit LU is configured using parameter p2503 (LU/10 mm).

Example:

Linear encoder, 10 mm should have a resolution of 1  $\mu$ m (i.e. 1 LU = 1  $\mu$ m).

-> p2503 = 10000

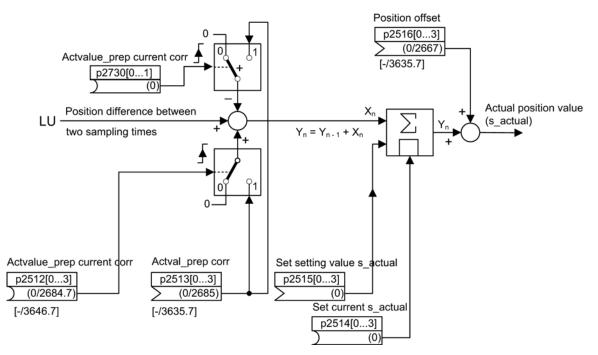

Figure 8-8 Actual position value processing

A correction can be made using connector input p2513 (correction value, actual position value processing) and a positive edge at binector input p2512 (activates the correction value). When the "basic positioning" function module is activated, p2513 is automatically interconnected with r2685 (EPOS correction value) and p2512 with r2684.7 (activate correction). This interconnection enables modulo offset by EPOS, for example.

The correction value present at the connector input p2513 can be negated and activated via p2730.

p2516 can be used to switch in position offset. Using EPOS, p2516 is automatically interconnected to r2667. Backlash compensation is implemented using this interconnection.

Using the connector input p2515 (position setting value) and a "1" signal at binector input p2514 (set actual position value), a position setting value can be entered.

### NOTICE

#### No evaluation of the incoming encoder increments

When the actual position value is set (p2514 = "1" signal), the actual position value of the position controller is kept at the value of connector p2515 as standard.

Incoming encoder increments are not evaluated. A difference in position cannot be compensated for in this situation.

An inversion of the actual position value resulting from the encoder is undertaken using parameter p0410. An inversion of the axis motion can be entered using a negative value in p2505.

#### 8.7.2.3 Indexed actual value acquisition

The indexed actual position value acquisition permits, e.g. length measurements on parts as well as the detection of axis positions by a higher-level controller (e.g. SIMATIC S7) in addition to the position control, e.g. of a belt conveyor.

Two more encoders can be operated in parallel with the encoders for actual value preprocessing and position control in order to collect actual values and measured data.

The indexed acquisition of actual values can preprocess an actual position value at each of the three encoder outputs. The parameter p2502[0...3] is used to select the encoder evaluation for position control.

The parameters of the indexed actual value acquisition are indexed four times. The indexes 1..3 are assigned to the encoder evaluations 1..3. The index 0 is assigned to position control.

The parameter r2521[0...3] can be used to retrieve the current actual values of all connected encoders. For example, the actual position value for position control in r2521[0] is identical with the value r2521[1] if the position control uses encoder evaluation 1. The signal source for a position offset can be set in parameter p2516[0...3].

The absolute encoder adjustment is initiated via p2507[0...3] = 2, and its successful completion is reported via p2507[0...3] = 3. The signal source "Reference point coordinate for the position controller" p2598[0] is interconnected with p2599 during basic positioning. The other signal sources are not interconnected in the standard configuration.

The measuring probe evaluation can be enabled for the encoder evaluation x, which is not assigned to position control, via p2509[x]. The signal sources are assigned via p2510[0...3], the edge evaluation is set via p2511[0...3]. The measured value is available in r2523[x] if, in the status word for encoder x (encoder 0: r2526.0..9, encoder1: 2627.0..2, encoder2: r2628.0..2, encoder3: r2529.0..2) the "Measurement value valid" bit is set.

The actual position values of the different encoders can be read out using parameter r2521[0...3]. These actual position values can be corrected with a signed value from p2513[0...3] after a 0/1 signal from the signal source in p2512[0...3].

In addition, the actual velocity value (r2522[0...3]) and the position offset for absolute encoders p2525[0...3] can be processed for each encoder by the higher-level controller.

### Features

- Encoder assignment (p2502[D])
- Absolute encoder adjustment (p2507[E])
- Activate measuring probe evaluation (p2509[0...3])
- Measuring probe evaluation selection (p2510[0..3])
- Measuring probe edge (p2511[0..3])
- Activate actual position value processing, correction value (p2512[0...3])
- Actual position value processing, correction value (p2513[0...3])
- Position offset (p2516[0...3])
- Actual position value (r2521[0...3])
- Actual velocity value (r2522[0...3])
- Measuring probe evaluation/Reference mark search (p2523[0..3])
- Encoder adjustment, offset (p2525[E])
- Status word position controller (r2526)
- Status word encoder1 (r2527)
- Status word encoder2 (r2528)
- Status word encoder3 (r2529)
- EPOS reference point coordinate, signal source (p2598[0...3])
- Function diagram 4010 Position control Actual position value processing

# 8.7.2.4 Load gear position tracking

Position tracking enables the load position to be reproduced when using gearboxes. It can also be used to extend the position area.

Position tracking for load gear, functions in the same way as position tracking for the measuring gear (see "Measuring gear position tracking"). Position tracking is activated via parameter p2720.0 = 1. The position tracking of the load gear, however, is only relevant for the motor encoder (encoder 1). The load gear ratio is entered via parameters p2504 and p2505. Position tracking can be activated with rotary axes (modulo) and linear axes.

Position tracking for the load gear can only be activated once for each motor data set MDS.

The load actual position value in r2723 (must be requested via Gn\_STW.13, see Section "Control and status words for encoders") comprises the following information:

- Encoder pulses per revolution (p0408)
- Fine resolution per revolution (p0419)
- Virtual number of stored revolutions of a rotary absolute encoder (p2721)
- Load gear ratio (p2504/p2505)
- Measuring gear ratio (p0433/p0432), if p0411.0 = 1

#### Note

The sum of p0408, p0419 and p2721 is limited to 32 bits.

#### Note

Load gear problems and solutions, see example in Section Position tracking -> Measuring gear.

### Requirements

Absolute encoder

### Features

- Configuration via p2720
- Virtual multiturn via p2721
- Tolerance window for monitoring the position at switching on p2722
- Input of the load gear via p2504 and p2505
- Display via r2723

### Example of position area extension

With absolute encoders without position tracking, it must be ensured that the traversing range around 0 is less than half the encoder range, because beyond this range, no unique reference remains after switching on and off (see description on parameter p2507). This traversing range can be extended using the virtual multiturn (p2721).

The following diagram illustrates an absolute encoder that can represent eight encoder revolutions (p0421 = 8).

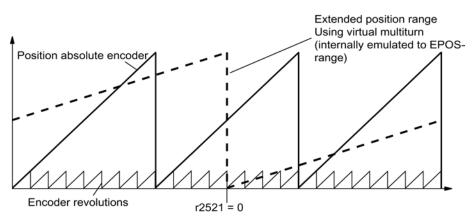

Figure 8-9 Position tracking (p2721 = 24), setting p2504 = p2505 =1 (gear ratio = 1)

In this example, this means:

- Without position tracking, the position for +/- 4 encoder revolutions around r2521 = 0 LU can be reproduced.
- With position tracking, the position for +/- 12 encoder revolutions (+/- 12 load revolutions with load gear) can be reproduced (p2721 = 24).

#### Practical example:

For a linear axis, the value for p2721 is set to 262144 for an encoder with p0421 = 4096. That means, +/- 131072 encoder revolutions or load revolutions can be reproduced in this way.

For a rotary axis, a value for p2721 = p0421 is set for an encoder.

# Configuration of the load gear (p2720).

The following points can be set by configuring this parameter:

- p2720.0: Activation of position tracking
- p2720.1: Setting the axis type (linear axis or rotary axis)

Here, a rotary axis refers to a modulo axis; the modulo offset can be activated from a higher-level controller or EPOS. With a linear axis, position tracking is mainly used to extend the position area (see section: Virtual multiturn encoder (p2721).

- p2720.2: Reset position The position values stored in non-volatile memory are reset in response to the following events:
  - When encoder replacement is detected.
  - When the configuration of the encoder data set (EDS) is modified.
  - When the absolute encoder is adjusted again.

#### Note

If position tracking of the load gear is activated with parameter p2720[0] = 1 (position gear load tracking) after the encoder is adjusted (p2507 = 3), the adjustment will be reset.

If the encoder is adjusted again when load position tracking is active, the load gear position will be reset (overflows).

The permissible position tracking range is mapped on the reproducible encoder range of EPOS.

It is possible to activate position tracking for several DDS.

### Virtual multiturn encoder (p2721)

The number of resolvable load rotations for a rotary absolute encoder with active position tracking

can be set by means of the virtual multiturn resolution. It is only editable for rotary axes.

With a rotary absolute encoder (p0404.1 = 1) with activated position tracking (p2720.0 = 1), p2721 can be used to enter a virtual multiturn resolution.

#### Note

If the gear ratio is not equal to 1, then p2721 always refers to the load side. The virtual resolution, which is required for the load, is then set here.

In the case of rotary axes, the virtual multiturn resolution (p2721) is preset to the multiturn resolution value of the encoder (p0421) and can be altered.

Example: Singleturn encoder

Parameter p0421 is preset to p0421 = 1. However, parameter p2721 can be altered subsequently, e.g. the user can program p2721 = 5. As a result, the encoder evaluation initiates five load rotations before the same absolute value is achieved again.

In the case of linear axes, the virtual multiturn resolution (p2721) is preset to the multiturn resolution value of the encoder (p0421), which is extended by six bits, (max. 32 positive/negative overflows).

The setting for p2721 cannot be edited again afterwards.

Example: Multiturn encoder:

For a linear axis, the value for p2721 is set to 262144 for an encoder with p0421 = 4096. That means, +/- 131072 encoder revolutions or load revolutions can be reproduced in this way.

If, as a result of extension of the multiturn information, the displayable area of r2723 (32 bits) is exceeded, the fine resolution (p0419) must be reduced accordingly.

### Tolerance window (p2722)

After switching on, the difference between the stored position and the actual position is determined and, depending on the result, the following is initiated:

Difference within the tolerance window -> the position is reproduced based on the current actual encoder value.

Difference outside the tolerance window -> an appropriate fault (F07449) is output.

The tolerance window is preset to quarter of the encoder range and can be changed.

### Note

The position can only be reproduced if, in the powered-down state, the encoder was moved through less than half of the range that it can represent. For the standard EQN1325 encoder, this is 2048 revolutions or half a revolution for singleturn encoders.

#### Note

The ratio stamped on the gear rating plate is often just a rounded-off value (e.g. 1:7.34). If, for a rotary axis, it is not permissible to have any long-term drift, then the actual ratio of the gearbox teeth must be requested from the gearbox manufacturer.

### Multiple drive data sets

Position tracking of the load gear can be activated in multiple drive data sets.

- The load gear is DDS-dependent.
- Load gear position tracking is computed only for the active drive data set and is EDSdependent.
- The position tracking memory is only available once for each EDS.
- If position tracking is to be continued in different drive data sets with the same mechanical relationships and the same encoder data sets, it must be activated explicitly in all relevant drive data sets. Possible applications for drive data set changeover with continued position tracking:
  - Star/delta changeover
  - Different ramp-up times / controller settings
- When the changeover between drive data sets involves a change in gear unit, the position tracking function starts from the beginning again, i.e. it behaves on changeover as if a POWER ON had occurred.
- For identical mechanical relationships and the same encoder data set, DDS changeover has no effect on the calibration status and reference point status.

### Restrictions

- Position tracking cannot be activated for an encoder data set which is used in different drive data sets as encoder1 for different gears. If an attempt is still made to activate position tracking, fault "F07555 Drive encoder: Configuration position tracking" will be displayed with fault value 03 hex.
   A check is generally performed to determine whether the load gear is the same in all DDS in which the relevant encoder data set is used.
   Load gear parameters p2504[D], p2505[D], p2720[D], p2721[D] and p2722[D] must be identical in this case.
- If an encoder data set is used in one DDS as a motor encoder with position tracking and in another DDS as an external encoder, the position tracking starts from the beginning again, i.e. it behaves in the same way as it would do after a POWER ON.
- If position tracking is reset in one drive data set, it is also reset in all other drive data sets which contain this encoder data set.
- The maximum permissible movement of an axis in an inactive drive data sets is half the encoder range (see p2722: tolerance window).

The table below describes the changeover behavior on transition from one DDS to another. A changeover is always executed by DDS0.

An overview of DDS changeover without position tracking load gear can be found in section "Instructions for data set changeover" in Section "EPOS - referencing".

| DDS | p0186<br>(MDS) | p0187<br>(encoder1) | p0188<br>(encoder2) | p0189<br>(encoder3) | Encoder<br>for<br>position<br>control<br>p2502 | Mechanical<br>conditions<br>p2504/<br>p2505/<br>p2506/<br>p2503 | Position<br>tracking<br>Load gear | Changeover response                                                                                                    |
|-----|----------------|---------------------|---------------------|---------------------|------------------------------------------------|-----------------------------------------------------------------|-----------------------------------|----------------------------------------------------------------------------------------------------|
| 0   | 0              | EDS0                | EDS1                | EDS2                | encoder_1                                      | XXX                                                             | Activated                         | -                                                                                                    |
| 1   | 0              | EDS0                | EDS1                | EDS2                | encoder_1                                      | ххх                                                             | Activated                         | Changeover during pulse<br>inhibit or operation has no<br>effect                                                                                                    |
| 2   | 0              | EDS0                | EDS1                | EDS2                | encoder_1                                      | ууу                                                             | Deactivate<br>d                   | Encoder adjustment and<br>referencing bit are reset.<br>Position tracking for EDS0<br>is no longer calculated<br>and must be re-adjusted<br>when switching back to<br>DDS0. |
| 3   | 0              | EDS0                | EDS1                | EDS2                | encoder_2                                      | ххх                                                             | Activated                         | Position tracking for EDS0 is continued and the referencing bit is reset. <sup>1)</sup>                                                                                     |
| 4   | 0              | EDS0                | EDS3                | EDS2                | encoder_2                                      | xxx                                                             | Activated                         | Pulse inhibit/operation:<br>Position tracking for EDS0<br>is continued and the<br>referencing bit is reset. <sup>1)</sup>                                                   |
| 5   | 1              | EDS4                | EDS1                | EDS2                | encoder_2                                      | xxx                                                             | Activated                         | Position tracking for EDS4<br>is newly initiated and the<br>referencing bit is reset. <sup>1)</sup><br>When switching back to<br>DDS0, the same applies<br>to EDS0.         |
| 6   | 2              | EDS5                | EDS6                | EDS6                | encoder_1                                      | ZZZ                                                             | Activated                         | Position tracking for EDS5<br>is newly initiated and the<br>referencing bit is reset. <sup>1)</sup> .<br>When switching back to<br>DDS0, the same applies<br>for EDS0.      |
| 7   | 3              | EDS0                | EDS1                | EDS2                | encoder_1                                      | ххх                                                             | Activated                         | MDS changeover alone<br>during pulse inhibit or<br>operation has no effect                                                                                                  |

| Table 8- 4 | DDS changeover with load gear position tracking |
|------------|-------------------------------------------------|
|            | BBC changeever war load gear position tracking  |

Function modules

8.7 Closed-loop position control

| DDS | p0186<br>(MDS) | p0187<br>(encoder1) | p0188<br>(encoder2) | p0189<br>(encoder3) | Encoder<br>for<br>position<br>control<br>p2502 | Mechanical<br>conditions<br>p2504/<br>p2505/<br>p2506/<br>p2503 | Position<br>tracking<br>Load gear | Changeover response                                                                                                    |
|-----|----------------|---------------------|---------------------|---------------------|------------------------------------------------|-----------------------------------------------------------------|-----------------------------------|----------------------------------------------------------------------------------------------------|
| 8   | 0              | EDS0                | EDS1                | EDS2                | encoder_1                                      | XXX                                                             | Deactivate<br>d                   | Pulse inhibit/operation:<br>Referencing bit is reset. <sup>1)</sup><br>Position tracking for EDS0<br>is no longer calculated<br>and, as a consequence,<br>the actual position value<br>also changes (the offset<br>correction of the position<br>tracking is canceled).<br>When switching back to<br>DDS0, the position<br>tracking for EDS0 is newly<br>initiated and the<br>referencing bit is reset. <sup>1)</sup> It<br>only makes sense to<br>switch back to DDS0<br>without a new adjustment<br>in DDS0 if the user did not<br>make a new adjustment in<br>DDS8 and the permissible<br>tolerance window (p2722)<br>was not exited. |
| 9   | 4              | EDS6                | EDS0                | EDS2                | encoder_1                                      | www                                                             | Activated                         | Pulse inhibit/operation:<br>Position tracking for EDS6<br>is newly initiated and the<br>referencing bit is reset. <sup>1)</sup><br>When switching back to<br>DDS0, the same applies<br>to EDS0.                                                                                                    |

<sup>1)</sup> The referencing bit (r2684.11) is reset for a DDS changeover. If, in the new DDS, the EDS already has an adjusted encoder, then the referencing bit is set again.

### **Definitions:**

• Position tracking is continued

The behavior of the position tracking during the changeover is the same as it would be if the data set had not even been changed.

• *Position tracking is newly initiated* (The actual position value can change when the changeover is made!)

The behavior during changeover is the same as the behavior after a POWER ON. The position value read by the absolute encoder is compared to the stored value. If the position difference is within the tolerance window (p2722), the position is corrected correspondingly; if it is outside the range, a corresponding fault F07449 is output

 Position tracking is reset (The actual position value can change when the changeover is made!)

The stored absolute value is rejected and the overflow counter is reset to zero.

• *Position tracking is not calculated* (The actual position value changes when the changeover is made!)

The saved absolute value of the position tracking - including the offset correction from the dissolved DDS - is not used.

- www, xxx, yyy, zzz: Different mechanical conditions.
- Additional information: The position tracking memory is only available once for each EDS.

### 8.7.2.5 Commissioning position tracking load gear using STARTER

The position tracking function can be configured in the "Mechanical system" screen for "Position control" in STARTER.

The "Mechanical system" screen for "Position control" is not accessible unless the function module "Basic positioner" is activated (r0108.4 = 1) which means that the function module "Position control" (r0108.3 = 1) is automatically activated as well.

The "Basic positioner" function module can be activated via the commissioning wizard or the drive configuration (configure DDS) (configuration "Closed-loop control structure" - checkbox "Basic positioner").

### Configuring the position tracking load gear function

The "Position tracking load gear" function can be configured in the following STARTER screens:

- 1. In the "Mechanical system configuration" screen in the commissioning wizard.
- In the project navigator under "Drive" > "Technology" > "Position control" in the "Mechanical System" screen.

Function modules

8.7 Closed-loop position control

# 8.7.2.6 Function diagrams and parameters

### Function diagrams (see SINAMICS S120/S150 List Manual)

- 4010 Position control Actual position value processing (r0108.3 = 1)
- 4704 Encoder evaluation Position and temperature sensing, encoders 1 ... 3
- 4710 Encoder evaluation Actual speed value and pole position sensing, motor encoder (encoder1)

# Overview of important parameters (see SINAMICS S120/S150 List Manual)

- p2502[0...n] LR encoder assignment
- p2503[0...n]
   LR length unit LU per 10 mm
- p2504[0...n] LR motor/load motor revolutions
- p2505[0...n] LR motor/load load revolutions
- p2506[0...n] LR length unit LU per load revolution
- r2520[0...n] CO: LR actual position value processing encoder control word
- r2521[0...n] CO: LR actual position value
- r2522[0...n] CO: LR actual velocity value
- r2523[0...n] CO: LR measured value
- r2524[0...n] CO: LR LU/revolutions
- r2525[0...n]
   CO: LR encoder adjustment offset
- r2526[0...n] CO/BO: LR status word
- p2720[0...n] Load gear configuration
- p2721[0...n] Load gear, absolute encoder, rotary revolutions, virtual
- p2722[0...n] Load gear, position tracking, tolerance window
- r2723[0...n] CO: Load gear absolute value
- r2724[0...n] CO: Load gear position difference
- p2730[0...3] BI: LR actual position value processing correction negative act. (edge)

# 8.7.3 Position controller

The position controller is a PI controller. The P gain can be adapted using the product of connector input p2537 (position controller adaptation) and parameter p2538 (Kp).

Using connector input p2541 (limit), the speed setpoint of the position controller can be limited without precontrol. This connector input is pre-interconnected with connector output p2540.

The position controller is enabled by an AND link of the binector inputs p2549 (position controller 1 enable) and p2550 (position controller 2 enable).

The position setpoint filter (p2533 time constant position setpoint filter) is a PT1 element, the symmetrizing filter as dead time element (p2535 symmetrizing filter speed precontrol (dead time) and PT1 element (p2536 symmetrizing filter speed precontrol (PT1)). The speed precontrol p2534 (factor, speed precontrol) can be disabled via the value 0.

### Features

- Symmetrization (p2535, p2536)
- Limiting (p2540, p2541)
- Precontrol (p2534)
- Adaptation (p2537, p2538)

#### Note

We only recommend that experts use the position controller functions without using the basic positioner.

# Function diagrams (see SINAMICS S120/S150 List Manual)

• 4015 Position control - Position controller (r0108.3 = 1)

# Overview of important parameters (see SINAMICS S120/S150 List Manual)

- p2533[0...n] LR position setpoint filter time constants
- p2534[0...n] LR speed feedforward control factor
- p2535[0...n] LR speed feedforward control balancing filter dead time
- p2536[0...n] LR speed feedforward control balancing filter PT1
- p2537 CI: LR position controller adaptation
- p2538[0...n] LR proportional gain
- p2539[0...n] LR integral time
- p2540 CO: LR position controller output speed limit
- p2541 CI: LR position controller output speed limit signal source

# 8.7.4 Monitoring functions

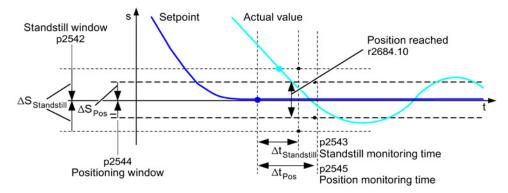

Figure 8-10 Standstill monitoring, positioning window

The position controller monitors the standstill, positioning and following error.

Standstill monitoring is activated via binector inputs p2551 (setpoint stationary) and p2542 (standstill window). If the standstill window is not reached once the monitoring time (p2543) has elapsed, fault F07450 is triggered.

Positioning monitoring is activated via binector inputs p2551 (setpoint stationary), p2554 = "0" (travel command not active) and p2544 (positioning window). Once the monitoring time (p2545) has elapsed, the positioning window is checked once. If this is not reached, fault F07451 is triggered.

The standstill monitoring and the positioning monitoring can be deactivated using the value "0" in p2542 and p2544. The standstill window should be greater than or equal to the positioning window (p2542  $\ge$  p2544). The standstill monitoring time should be less than or equal to the positioning monitoring time (p2543  $\le$  p2545).

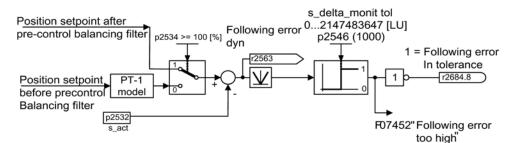

Figure 8-11 Following error monitoring

Following error monitoring is activated via p2546 (following error tolerance). If the absolute value of the dynamic following error (r2563) is greater than p2546, fault F07452 is output and bit r2648.8 is reset.

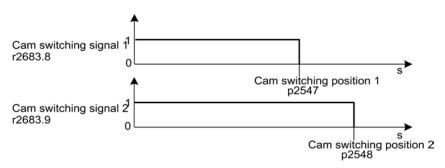

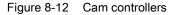

The position controller has two cam controllers. If cam position p2547 or p2548 is passed in the positive direction (r2521 > p2547 or p2548), then cam signals r2683.8 and r2683.9 are reset.

#### Features

- Standstill monitoring (p2542, p2543)
- Positioning monitoring (p2544, p2545)
- Dynamic following error monitoring (p2546, r2563)
- Cam controllers (p2547, p2548, p2683.8, p2683.9)

### Function diagrams (see SINAMICS S120/S150 List Manual)

- 4020 Position control Standstill monitoring / positioning monitoring (r0108.3 = 1)
- 4025 Position control Dynamic following error monitoring, cam controllers (r0108.3 = 1)

Function modules

8.7 Closed-loop position control

# Overview of important parameters (see SINAMICS S120/S150 List Manual)

- p2530 CI: LR position setpoint
- p2532 CI: LR actual position value
- p2542 LR standstill window
- p2543 LR standstill monitoring time
- p2544 LR positioning window
- p2545 LR position monitoring time
- p2546 LR dynamic following error monitoring tolerance
- p2547 LR cam switching position 1
- p2548 LR cam switching position 2
- p2551 BI: LR setpoint message present
- p2554 BI: LR travel command message active
- r2563 CO: LR following error, dynamic model
- r2683.8 CO/BO: EPOS status word 1; actual position value <= cam switching position 1
- r2683.9 CO/BO: EPOS status word 1; actual position value <= cam switching position 2
- r2684.0...15 CO/BO: EPOS status word 2

# 8.7.5 Measuring probe evaluation and reference mark search

The "Reference mark search" and "Probe evaluation" functions can be initiated and carried out via binector inputs p2508 and p2509. Binector inputs p2510 and p2511 define the mode for measurement probe evaluation.

The probe signals are recorded via the encoder status and control word. To speed up signal processing, direct measuring probe evaluation can be activated by selecting the input terminals for probes 1/2 via p2517 and p2518. Measuring probe evaluation is carried out in the position controller cycle, whereby the set send cycle of the controller (r2064[1]) must be an integer multiple of the position controller cycle (p0115[4]).

The system outputs a message if the same probe input is already being used (see also p0488, p0489, p0580, and p0680).

The appropriate function is started using a 0/1 edge at the appropriate input p2508 or p2509 via the encoder control word. Status bit r2526.1 (reference function) signals that the function is active (feedback from the encoder status word). Status bit r2526.2 (measurement value valid) shows the presence of the measurement required r2523 (position for reference mark or measurement probe).

Once the function is complete (position determined for reference mark or measurement probe), r2526.1 (reference function active) and r2526.2 (measurement valid) continue to remain active and the measurement is provided by r2523 until the corresponding input p2508 or p2509 is reset (0 signal).

If the function (reference mark search or measuring probe evaluation) has still not been completed and the corresponding input p2508 or p2509 is reset, then the function is interrupted via the encoder control word and status bit r2526.1 (reference function active) is reset via the encoder status word.

If both binector inputs p2508 and p2509 are simultaneously set, this causes the active function to be interrupted and no function is started. This is indicated using alarm A07495 "reference function interrupted" and remains until the signals at the binector inputs are reset. The alarm is also generated if, during an activated function (reference mark search or measuring probe evaluation) a fault is signaled using the encoder status word.

If the "position control" function module is selected, these parameters (p2508 to p2511) are preassigned with "0". If the "basic positioner" function module is selected, the "reference mark search" (for search for reference point) and "measurement probe evaluation" (for the flying referencing function) functions are initiated by the "basic positioner" function module and feedback (r2526, r2523) returned to this.

# Function diagrams (see SINAMICS S120/S150 List Manual)

- 4010 Position control Actual position value processing (r0108.3 = 1)
- 4720 Encoder evaluation Encoder interface, receive signals, encoders 1 ... 3
- 4730 Encoder evaluation Encoder interface, send signals, encoders 1 ... 3

### Overview of important parameters (see SINAMICS S120/S150 List Manual)

- p2508 BI: LR activate reference mark search
- p2509 BI: LR activate measuring probe evaluation
- p2510 BI: LR measuring probe evaluation, selection
- p2511 BI: LR measuring probe evaluation edge
- p2517[0...2] LR direct probe 1
- p2518[0...2] LR direct probe 2
- r2523[0...3] CO: LR measured value
- r2526.0...9 CO/BO: LR status word

# 8.7.6 Commissioning

The "position control" function module is integrated in the system as follows:

# Commissioning

The configuration screen for "Position control" in STARTER is not made accessible unless the function module "Basic positioner" is activated (r0108.4 = 1) which means that the function module "Position control" (r0108.3 = 1) is automatically activated as well.

The "basic positioner" function module can be activated via the commissioning wizard or the drive configuration (configure DDS) (configuration "Closed-loop control structure" - checkbox "Basic positioner").

To ensure correct, error-free operation of the basic positioner, it is absolutely essential that the "Position control" function module is activated and the position control correctly configured.

If the "position control" function module is active, and to optimize the speed controller, a function generator signal is interconnected to the speed controller input p1160, then the position controller monitoring functions respond. To prevent this from happening, the position controller must be disabled (p2550 = 0) and switched to the tracking mode (p2655 = 1, for control using PROFIdrive telegram 110 PosSTW.0 = 1). In this way, the monitoring functions are switched off and the position setpoint is tracked.

# Function diagrams (see SINAMICS S120/S150 List Manual)

- 4010 Position control Actual position value processing (r0108.3 = 1)
- 4015 Position control Position controller (r0108.3 = 1)
- 4020 Position control Standstill monitoring / positioning monitoring (r0108.3 = 1)
- 4025 Position control Dynamic following error monitoring, cam controllers (r0108.3 = 1)

# Overview of important parameters (see SINAMICS S120/S150 List Manual)

- r0108 Drive object function module
- p1160[0...n] CI: Speed controller, speed setpoint 2
- p2550 BI: Position control enable 2

8.8 Basic positioner

# 8.8 Basic positioner

The basic positioner (EPOS) is used to position linear and rotary axes (modulo) in absolute/relative terms with motor encoder (indirect measuring system) or machine encoder (direct measuring system). EPOS is available for servo control and vector control.

For the basic positioner functionality, STARTER provides graphic guides through the configuration, commissioning and diagnostic functions. A control panel in STARTER supports you when operating the basic positioner and when operating in the closed-loop speed controlled mode.

The position control is automatically activated when activating the basic positioner using the commissioning wizards of STARTER. The required BICO interconnections are automatically made.

When the basic positioner is activated (r0108.4 = 1), position control (r0108.3 = 1) must also be activated. This is realized automatically when activating the basic positioner via the STARTER commissioning wizard.

### Note

The basic positioner requires the position controller functions. The BICO interconnections, which are automatically made by the basic positioner when activated, must be changed by experienced users (experts) only.

### Functions of the position control

This means that the following functions are available for the position control:

- Standstill monitoring
- Position monitoring
- Dynamic following error monitoring
- Cam controllers
- Modulo function
- Probe evaluation

For further details, see Section "Position control (Page 448)".

## Functions of the basic positioner

In addition, the following functions can be carried out using the basic positioner:

- Mechanical system
  - Backlash compensation
  - Modulo offset
  - Position tracking of the load gear (motor encoder) with absolute encoders
- Limits
  - Traversing profile limits
  - Traversing range limits
  - Jerk limitation
- Referencing or adjustment
  - Setting reference point (with stationary axis)
  - Reference point approach (autonomous mode including reversing cam functionality, automatic direction of rotation reversal, referencing to "cams and encoder zero mark" or only "encoder zero mark" or "external equivalent zero mark (BERO)")
  - Flying referencing

(superimposed referencing possible during "normal" traversing with the aid of the measurement probe evaluation (normally evaluation of a BERO, for example). Superimposed function for the modes "Jog", "Direct setpoint specification / MDI" and "Traversing blocks")

- Referencing with incremental measuring systems
- Absolute encoder adjustment
- Traversing blocks operating mode
  - Positioning using traversing blocks that can be saved in the drive unit including block change enable conditions and specific tasks for an axis that was previously referenced
  - Traversing block editor using STARTER
  - A traversing block contains the following information: Traversing block number
     Job (e.g. positioning, wait, GOTO block step, setting of binary outputs)
     Motion parameters (target position, velocity override for acceleration and deceleration)
     Mode (e.g. skip block, block change enable conditions such as "Continue\_with\_stop" and "Continue\_flying")
     Task parameters (e.g. delay time, block step conditions)
- Direct setpoint specification mode (MDI)
  - Positioning (absolute, relative) and setting-up (endless closed-loop position control) using direct setpoint specifications (e.g. via the PLC or process data)
  - It is always possible to influence the motion parameters during traversing (on-the-fly setpoint acceptance) as well as on-the-fly change between the Setup and Positioning modes

- Jog mode
  - Position-controlled traversing of the axis with the switchable modes "Endless positioncontrolled" or "Incremental jog" (to traverse an "increment")
- Standard PROFIdrive positioning telegrams are available (telegrams 7, 9 and 110), the selection of which automatically establishes the internal "connection" to the basic positioner
- Control via PROFIdrive telegrams 7 and 110 (for further information, see Section Cyclic communication (Page 641) and SINAMICS S120/S150 List Manual)

# 8.8.1 Mechanical system

When mechanical force is transferred between a machine part and its drive, generally backlash occurs. If the mechanical system was to be adjusted/designed so that there was absolutely no play, this would result in high wear. Thus, backlash (play) can occur between the machine component and the encoder. For axes with indirect position sensing, mechanical backlash results in a falsification of the traversing distance, as, at direction reversal, the axis travels either too far or not far enough corresponding to the absolute value of the backlash.

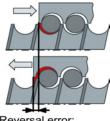

Reversal error: p2583

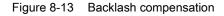

#### Note

The backlash compensation is active with the following settings:

- The axis has been referenced for incremental measuring systems
- The axis has been adjusted for absolute measuring systems

In order to compensate the backlash, the determined backlash must be specified in p2583 with the correct polarity. At each direction of rotation reversal, the actual axis value is corrected dependent on the actual traversing direction and displayed in r2667. This value is taken into account in the actual position value using p2516 (position offset).

If a stationary axis is referenced by setting the reference point or an adjusted axis is powered-up with an absolute encoder, then the setting of parameter p2604 (reference point approach, starting direction) is relevant for switching-in the compensation value.

| p2604 | Traversing direction | Switch in compensation value | Switch in compensation value |  |  |  |
|-------|----------------------|------------------------------|------------------------------|--|--|--|
| 0     | Positive             | None                         |                              |  |  |  |
|       | Negative             | Immediately                  |                              |  |  |  |
| 1     | Positive             | Immediately                  |                              |  |  |  |
|       | Negative             | None                         |                              |  |  |  |

| Table 8- 5 | The compensation value is switched in as a function of p2604 |
|------------|--------------------------------------------------------------|
|------------|--------------------------------------------------------------|

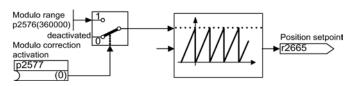

Figure 8-14 Modulo offset

A modulo axis has an unrestricted traversing range. The value range of the position repeats itself after a specific value that can be parameterized (the modulo range or axis cycle), e.g. after one revolution: 360° -> 0°. The modulo range is set in parameter p2576, the offset is activated with parameter p2577. The modulo offset is undertaken at the setpoint end. This is provided with the correct sign via connector output r2685 (correction value) to appropriately correct the actual position value. EPOS initiates the activation of the correction via a rising edge of binector output r2684.7 (activate correction) (r2685 (correction value) and r2684.7 (activate correction) are already connected as standard with the corresponding binector/connector input of the actual position value processing). Absolute positioning details (e.g. in a traversing task) must always be within the modulo range. Modulo offset can be activated for linear and rotary length units. The traversing range cannot be limited by a software limit switch.

With active modulo offset and the application of absolute encoders, as a result of potential encoder overflows, it must be ensured that there is an integer ratio v between the multiturn resolution and the modulo range.

The ratio v can be calculated as follows:

1. Motor encoder without position tracking:

v = p0421 × p2506 × p0433 × p2505 / (p0432 × p2504 × p2576)

- 2. Motor encoder with position tracking for the measuring gear:
  - v = p0412 × p2506 × p2505 / (p2504 × p2576)
- 3. Motor encoder with position tracking for the load gear:

v = p2721 × p2506 × p0433 / (p0432 × p2576)

- 4. Motor encoder with position tracking for the load and measuring gear:
   v = p2721 × p2506 / p2576
- 5. Direct encoder without position tracking:

v = p0421 × p2506 × p0433 / (p0432 × p2576)

• 6. Direct encoder with position tracking for the measuring gear:

v = p0412 × p2506 / p2576

With position tracking it is recommended to change p0412 or p2721.

#### Function modules

#### 8.8 Basic positioner

## Features

- Backlash compensation (p2583)
- Modulo offset (p2577)

# Function diagrams (see SINAMICS S120/S150 List Manual)

- 3635 EPOS Interpolator (r0108.4 = 1)
- 4010 Position control Actual position value processing (r0108.3 = 1)

# Overview of important parameters (see SINAMICS S120/S150 List Manual)

- p2576 EPOS modulo offset modulo range
- p2577 BI: EPOS modulo offset activation
- p2583 EPOS backlash compensation
- r2684.0...15 CO/BO: EPOS status word 2
- r2685 CO: EPOS correction value

# Commissioning with STARTER

In STARTER, the "Mechanical System" screen form can be found under "Position control".

# 8.8.2 Limits

The velocity, acceleration and deceleration can be limited and the software limit switches and STOP cams set.

## Features

- Traversing profile limits
  - Maximum velocity (p2571)
  - Maximum acceleration (p2572) / maximum deceleration (p2573)
- Traversing range limits
  - Software limit switch (p2578, p2579, p2580, p2581, p2582)
  - STOP cams (p2568, p2569, p2570)
- Jerk limitation
  - Jerk limitation (p2574)
  - Activation of jerk limitation (p2575)

## Maximum velocity

The maximum velocity of an axis is defined using parameter p2571. The velocity should not be set to be greater than the maximum speeds in r1084 and r1087.

The drive is limited to this velocity if a higher velocity is specified or programmed via the override (p2646) for the reference point approach or is programmed in the traversing block.

Parameter p2571 (maximum velocity) defines the maximum traversing velocity in units 1000 LU/min. If the maximum velocity is changed, then this limits the velocity of a traversing task that is presently being executed.

This limit is only effective in the positioning mode for:

- Jog mode
- Processing traversing blocks
- Direct setpoint specification / MDI for positioning and setting-up
- Reference point approach

## Maximum acceleration/deceleration

Parameter p2572 (maximum acceleration) and p2573 (maximum deceleration) define the maximum acceleration and the maximum deceleration. In both cases, the units are 1000 LU/s<sup>2</sup>.

Both values are relevant for:

- Jog mode
- Processing traversing blocks
- Direct setpoint specification / MDI for positioning and setting up
- Reference point approach

The parameters do not have any effect when faults occur with the fault responses OFF1/OFF2/OFF3.

In the traversing blocks mode, the acceleration and deceleration can be set in multiple integer steps (1%, 2% ... 100%) of the maximum acceleration and deceleration. In the "Direct setpoint specification / MDI" mode for positioning and setting up, the acceleration/deceleration override (assignment of 4000 hex = 100%) is specified.

#### Note

A maximum acceleration or deceleration dependent on the actual velocity (transitioned acceleration) is not supported.

#### Note

When using the PROFIdrive telegram 110, the velocity override is already connected and has to be supplied by the telegram.

#### Software limit switch

The connector inputs p2578 (software limit switch minus) and p2579 (software limit switch plus) limit the position setpoint if the following prerequisites are fulfilled:

- The software limit switches are activated (p2582 = "1")
- The reference point is set (r2684.11 = 1)
- The modulo correction is not active (p2577 = "0")

The connector inputs are, in the factory setting, linked to the connector output p2580 (software limit switch minus) and p2581 (software limit switch plus).

#### STOP cam

A traversing range can, on the one hand, be limited per software using the software limit switches and on the other hand, the traversing range can be limited per hardware. In this case, the functionality of the STOP cam (hardware limit switch) is used. The function of the STOP cams is activated by the 1 signal on the binector input p2568 (activation of STOP cams).

Once enabled, the activity of binector inputs p2569 (STOP cam, minus) and p2570 (STOP cam, plus) is checked. These are low active; this means if a 0 signal is present at binector input p2569 or p2570, then these are active.

When a STOP cam (p2569 or p2570) is active, the current motion is stopped with OFF3 and the appropriate status bit r2684.13 (STOP cam minus active) or r2684.14 (STOP cam plus active) is set.

When an axis has approached a STOP cam, only motion that allows the axis to move away from the cam is permitted (if both STOP cams are actuated, then no motion is possible). When the STOP cam is exited, this is identified by the 0/1 edge in the permitted traversing direction which means that the corresponding status bits (r2684.13 or r2684.14) are reset.

# Jerk limitation

Acceleration and deceleration can change suddenly if jerk limiting has not been activated. The diagram below shows the traversing profile when jerk limitation has not been activated. The maximum acceleration  $(a_{max})$  and deceleration  $(d_{max})$  are effective immediately. The drive accelerates until the target speed ( $v_{target}$ ) is reached and then switches to the constant velocity phase.

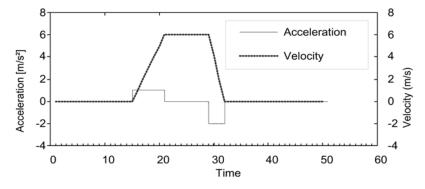

Figure 8-15 Without jerk limitation

Jerk limitation can be used to achieve a ramp-like change of both variables, which ensures "smooth" acceleration and braking as shown in the diagram below. Ideally, acceleration and deceleration should be linear.

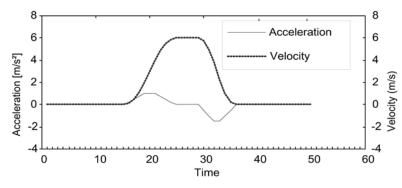

Figure 8-16 Activated jerk limitation

The maximum gradient ( $r_k$ ) can be set in parameter p2574 (jerk limitation) in the unit LU/s<sup>3</sup> for both acceleration and braking. The resolution is 1000 LU/s<sup>3</sup>. To activate the limitation permanently, set parameter p2575 (Activate jerk limitation) to 1. In this case, limitation cannot be activated or deactivated in traversing block mode by means of the command "JERK". Switching the limitation on/off in the traversing block mode requires parameter p2575 (Activate jerk limitation signal r2684.6 (Jerk limitation active) indicates whether or not jerk limitation is active.

The limitation is effective for the following activities:

- Jog mode
- Processing traversing blocks
- Direct setpoint specification / MDI for positioning and setting up
- Reference point approach
- Stop responses due to alarms

Jerk limitation is not active when messages are generated with stop responses OFF1 / OFF2 / OFF3.

# Starting against a closed brake

Under EPOS, if the drive should start against a closed brake, for example, for a suspended load, then the enable signal p0899.2 is briefly withdrawn. The drive pulses are canceled and fault F07490 is output.

To avoid this happening, using p1513 activate a supplementary torque which corresponds to the brake holding torque. As a result, after releasing the brake, the load cannot sag and the drive remains in closed-loop control without fault F07490 being output.

```
Function modules
```

# Function diagrams (see SINAMICS S120/S150 List Manual)

• 3630 EPOS - Traversing range limits (r0108.4 = 1)

# Overview of important parameters (see SINAMICS S120/S150 List Manual)

- p2571 EPOS maximum speed
- p2572 EPOS maximum acceleration
- p2573 EPOS maximum delay
- p2646 CI: EPOS velocity override

## Software limit switch

- p2578 CI: EPOS software limit switch, minus signal source
- p2579 CI: EPOS software limit switch, plus signal source
- p2580 CO: EPOS software limit switch, minus
- p2581 CO: EPOS software limit switch, plus
- p2582 BI: EPOS software limit switch activation
- r2683.0...14 CO/BO: EPOS status word 1

## STOP cam

- p2568 BI: EPOS STOP cam activation
- p2569 BI: EPOS STOP cam, minus
- p2570 BI: EPOS STOP cam, plus
- r2683.0...14 CO/BO: EPOS status word 2

## Jerk limitation

- p2574 EPOS jerk limitation
- p2575 BI: EPOS jerk limitation activation

# 8.8.3 EPOS and safe setpoint velocity limitation

If safe speed monitoring (SLS) or the safe direction motion monitoring (SDI) is also to be used at the same time as the EPOS positioning function, EPOS must be informed about the activated monitoring limits. Otherwise these speed monitoring limits can be violated by the EPOS setpoint input. By monitoring the limit value, if violated, the drive is stopped therefore exiting the intended motion sequence. In this case, the relevant safety faults are output first, and then the sequential faults created by EPOS.

Using parameter r9733, the safety functions offer EPOS setpoint limiting values, which when taken into account, prevent the safety limit value being violated.

In order to prevent a safety limit violation by the EPOS setpoint specification, you must transfer the setpoint limit value (r9733) as follows to the maximum speed setpoint of EPOS (p2594):

- r9733[0] = p2594[1]
- r9733[1] = p2594[2]

In this regard you must set the delay time for SLS/SOS (p9551), so that the relevant safety monitoring function only becomes active after the maximum required time for the speed to be reduced below the limit. This required braking time is determined by the current speed, the jerk limit in p2574 and the maximum delay in p2573.

# 8.8.4 Referencing

After a machine has been switched on, for positioning, the absolute dimension reference must be established to the machine zero. This procedure is referred to as referencing.

The following referencing types are possible:

- Setting the reference point (all encoder types)
- Incremental encoder Active referencing (reference point approach (p2597 = 0)):
  - Reference cams and encoder zero mark (p2607 = 1)
  - Encoder zero mark (p0495 = 0 or p0494 = 0)\*)
  - External zero mark (p0495 ≠ 0 or p0494 ≠ 0)\*)
- Flying referencing (passive (p2597 = 1))
- Absolute encoder
  - Absolute encoder adjustment
  - Flying referencing (passive (p2597 = 1))

A connector input is provided to enter reference point coordinates for all types of referencing. This allows, e.g. changes/input via the higher-level controller. However, to permanently enter the reference point coordinate, an adjustable parameter for this quantity is also required. As standard, this adjustable parameter p2599 is interconnected to connector input p2598.

#### Function modules

#### 8.8 Basic positioner

## Features

- Reference point offset (p2600)
- Reversing cams (p2613, p2614)
- Reference cam (p2612)
- Binector input start (p2595)
- Binector input setting (p2596)
- Velocity override (p2646)
- Reference point coordinate (p2598, p2599)
- Referencing type selection (p2597)
- Absolute encoder adjustment (p2507)

#### Note

Referencing of distance-coded zero marks is not supported.

## Set reference point

The reference point can be set using a 0/1 edge at binector input p2596 (set reference point) if no traversing commands are active and the actual position value is valid (p2658 = 1 signal). A reference point can also be set for an intermediate stop.

The current actual position of the drive is set here as the reference point using the coordinates specified by connector input p2598 (reference point coordinates). The setpoint (r2665) is adjusted accordingly.

This function also uses actual position value correction for the position controller (p2512 and p2513). Connector input p2598 is connected to adjustable parameter p2599 as standard. The binector input is not effective for the traversing task being presently executed.

## Absolute encoder adjustment

Absolute encoders have to be adjusted during commissioning. After the machine has been switched off, the position information of the encoder is retained.

When p2507 = 2 is entered, using the reference point coordinate in p2599, an offset value (p2525) is determined. This is used to calculate the actual position value (r2521). Parameter p2507 signals the adjustment with a "3" - in addition bit r2684.11 (reference point set) is set to "1".

The offset of the encoder adjustment (p2525) should be saved in a non-volatile fashion (RAM to ROM) to permanently save it.

#### Note

If an adjustment is lost for an already adjusted axis, the axis will remain unadjusted even after a POWER ON of the drive unit. The axis needs to be adjusted again in such cases.

#### NOTICE

#### Adjustment only in a defined encoder range

During adjustment with the rotary absolute encoder, a range is aligned symmetrically around the zero point with half the encoder range within which the position is restored after switch off/on. If position tracking is deactivated (2720.0 = 0), only one encoder overflow is permitted to occur in this range (for further information, see Section Actual position value processing (Page 448)). Once adjustment has been carried out, the range must not be exited because a unique reference between the actual encoder value and the mechanical components cannot be established outside the range.

If the reference point p2599 is in the encoder range, the actual position value is set in line with the reference point during adjustment. Otherwise, it is set to a corrected value in the encoder range.

No overflow occurs with linear absolute encoders, which means that the position can be restored within the entire traversing range after switch off/on once adjustment has been carried out. During adjustment, the actual position value is set in line with the reference point.

## Referencing with DRIVE-CLiQ encoders

DRIVE-CLiQ encoders are available as either "multiturn" or "singleturn" absolute encoders. If the "referencing" function is selected via the PROFIdrive encoder interface and if a DRIVE-CLiQ encoder or other type of absolute encoder is connected via the DRIVE-CLiQ interface, the zero point of the singleturn position is used as the reference point.

Further information on commissioning DRIVE-CLiQ encoders is provided in the SINAMICS S120 Commissioning Manual.

## Reference point approach for incremental measurement systems

With the reference point approach (in the case of an incremental measuring system), the drive is moved to its reference point. In so doing, the drive itself controls and monitors the complete referencing cycle.

Incremental measuring systems require that after the machine has been powered up, the absolute dimension reference is established to the machine zero point. When powering-up the actual position value  $x_0$  in the non-referenced state is set to  $x_0 = 0$ . Using the reference point approach, the drive can be reproducibly moved to its reference point. The geometry with a positive starting direction (p2604 = "0") is shown in the following.

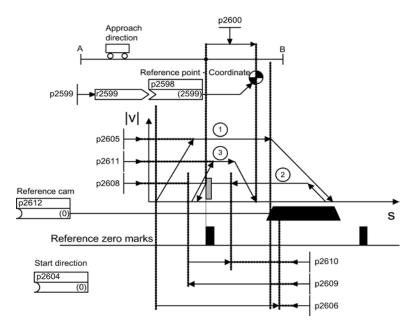

Figure 8-17 Example: Reference point approach with reference cam

The signal on binector input p2595 (start referencing) is used to trigger travel to the reference cam (p2607 = 1) if search for reference is selected at the same time (0 signal at binector input p2597 (referencing type selection)). The signal in binector input p2595 (start referencing) must be set during the entire referencing process otherwise the process is aborted. Once started, the status signal r2684.11 (reference point set) is reset.

The software limit switch monitoring is inactive during the complete reference point approach; only the maximum traversing range is checked. The SW limit switch monitoring is, if required, re-activated after completion.

The velocity override set is only effective during the search for the reference cam (step 1). This ensures that the "cam end" and "zero mark" positions are always overrun at the same speed. If signal propagation delays arise during switching processes, this ensures that the offset caused during establishment of position is the same in each referencing process.

Axes that only have one zero mark over their complete traversing or modulo range are designated with parameter p2607 = 0 (no reference cam present). After starting the referencing process, synchronization to the reference zero marks is started straight away (see step 2) for these axes.

#### Step 1: Travel to the reference cam

If there is no reference cam present (p2607 = 0), go to step 2.

When the referencing process is started, the drive accelerates at maximum acceleration (p2572) to the reference cam approach velocity (p2605). The direction of the approach is determined by the signal of binector input p2604 (reference point approach start direction).

When the reference cam is reached, this is communicated to the drive using the signal at binector input p2612 (reference cam); the drive then brakes down to standstill with the maximum deceleration (p2573).

If a signal at binector input p2613 (reversing cam, MINUS) or at binector input p2614 (reversing cam, PLUS) is detected during reference point approach, the search direction is reversed.

If the minus reversing cam is approached in the positive direction of travel or the plus reversing cam in the negative direction of travel, fault F07499 (EPOS: reversing cam approached with the incorrect traversing direction) is output. In this case, the wiring of the reversing cams (BI: p2613, BI: p2614) or the direction of approach to the reversing cam must be checked.

The reversing cams are low active. If both reversing cams are active (p2613 = "0" and p2614 = "0"), the drive remains stationary. As soon as the reference cam is found, then synchronization to the reference zero mark is immediately started (refer to step 2).

If the axis leaves its start position and travels the distance defined in parameter p2606 (max. distance to reference cam) heading towards the reference cam without actually reaching the reference cam, the drive remains stationary and fault F07458 (reference cam not found) is issued.

If the axis is already located at the cam, when referencing is started, then traversing to the reference cam is not executed, but synchronization to the reference zero mark is immediately started (refer to step 2).

#### Note

The velocity override is effective during the search for the cam. By changing the encoder data set, status signal r2684.11 (reference point set) is reset.

The cam switch must be able to supply both a rising and a falling edge. For a reference point approach with evaluation of the encoder zero mark, for increasing actual position values the 0/1 edge is evaluated and for decreasing actual position values, the 1/0 edge. Inversion of the edge evaluation is not possible at the sensor zero mark.

If the length measuring system has several zero marks which repeat at cyclic intervals (e.g. incremental, rotary measuring system), you must ensure that the cam is adjusted so that the same zero mark is always evaluated.

The following factors may impact the behavior of the "reference cam" control signal:

- Switching accuracy and time delay of reference cam switch
- Position controller cycle of drive
- Interpolation cycle of drive
- Temperature sensitivity of machine's mechanical system

# Step 2: Synchronization to the reference zero mark (encoder zero mark or external zero mark)

Reference cam available (p2607 = 1):

In step 2, the drive accelerates to the velocity specified in p2608 (zero mark approach velocity) in the direction opposite to that specified using binector input p2604 (reference point approach start direction). The zero mark is expected at distance p2609 (max. distance to zero mark). The search for the zero mark is active (status bit r2684.0 = "1" (reference point approach active)) as soon as the drive leaves the cam (p2612 = "0") and is within the tolerance band for evaluation (p2609 - p2610). If the position of the zero mark is known (encoder evaluation), the actual position of the drive can be synchronized using the zero mark. The drive starts the search for reference (refer to step 3). The distance moved between the end of the cam and the zero mark is displayed in diagnostics parameter r2680 (difference between the cam - zero mark).

• Encoder zero mark available (p0494 = 0 or p0495 = 0) \*), no reference cams (p2607 = 0):

Synchronization to the reference zero mark begins as soon as the signal at binector input p2595 (start referencing) is detected. The drive accelerates to the velocity, specified in parameter p2608 (zero mark approach velocity) in the direction specified by the signal of binector input p2604 (reference point approach start direction).

The drive synchronizes to the first zero mark and then starts to travel towards the reference point (refer to step 3).

#### Note

In this case the direction of approach to the reference zero mark is the opposite to the axes with reference cams!

External zero mark available (p0494 ≠ 0 or p0495 ≠ 0) \*), no reference cams (p2607 = 0):

Synchronization to an external zero mark begins as soon as the signal at binector input p2595 (start referencing) is detected. The drive accelerates to the velocity, specified in parameter p2608 (zero mark approach velocity) in the direction specified by the signal of binector input p2604 (reference point approach start direction). The drive synchronizes to the first external zero mark (p0494 or p0495) \*). The drive continues to travel with the same velocity and travel is started to the reference point (refer to step 3).

#### Note

The velocity override is inoperative during this process.

An equivalent zero mark can be set and the corresponding digital input selected using parameters p0494 or p0495<sup>\*</sup>) (equivalent zero mark input terminal). As standard, for increasing actual position values, the 0/1 edge is evaluated and for decreasing actual position values, the 1/0 edge. For the equivalent zero mark, this can be inverted using parameter p0490 (invert measuring probe or equivalent zero mark).

#### Step 3: Travel to reference point

Travel to the reference point is started when the drive has successfully synchronized to the reference zero mark (refer to step 2). Once the reference zero mark has been detected, the drive accelerates on-the-fly to the reference point approach velocity set in parameter p2611. The drive moves through the reference point offset (p2600), i.e. the distance between the zero mark and reference point.

If the axis has reached the reference point, then the actual position value and setpoint are set to the value specified using connector input p2598 (reference point coordinate) (as standard, connector input p2598 is connected with adjustable parameter p2599). The axis is then referenced and the status signal r2684.11 (reference point set) set.

#### Note

The velocity override is inoperative during this process.

If the braking distance is longer than the reference point offset or a direction reversal is required as a result of the selected reference point offset, then after detecting the reference zero mark, the drive initially brakes to standstill and then travels back.

## Flying referencing

Inaccuracies in the actual value acquisition are compensated with flying referencing. This increases the load-side positioning accuracy.

The mode "flying referencing" (also known as post-referencing, positioning monitoring), which is selected using a "1" signal at binector input p2597 (select referencing type), can be used in every mode (jog, traversing block and direct setpoint specification for positioning/setting-up) and is superimposed on the currently active mode. Flying referencing can be selected both with incremental and absolute measuring systems.

With "flying referencing" during incremental positioning (relative) you can select whether the offset value is to be taken into account for the travel path or not (p2603).

The "flying referencing" is activated by a 0/1 edge at binector input p2595 (start referencing). The signal in binector input p2595 (start referencing) must be set during the entire referencing process otherwise the process is aborted.

Status bit r2684.1 (passive/flying referencing active) is linked with binector input p2509 (activate measurement probe evaluation). It activates measurement probe evaluation. Binector inputs p2510 (measurement probe selection) and p2511 (measurement probe edge evaluation) can be used to set which measurement probe (1 or 2) and which measurement edge (0/1 or 1/0) is to be used.

The probe pulse is used to supply connector input p2660 (referencing measured value) with the measured value via parameter r2523. The validity of the measurement is reported to binector input p2661 (measurement valid feedback) via r2526.2.

#### Note

The following must always apply to the "Flying referencing mode" windows:

p2602 (outer window) > p2601 (inner window).

See function diagram 3614 for more information on the "Flying referencing mode" function.

The following then happens:

- If the drive has not yet been referenced, status bit r2684.11 (reference point set) is set to "1".
- If the drive has already been referenced, status bit r2684.11 (reference point set) is not reset when starting flying referencing.
- If the drive has already been referenced and the position difference is less than the inner window (p2601), the old actual position value is retained.
- If the drive has already been referenced and the position difference is more than the outer window (p2602), alarm A07489 (reference point offset outside window 2) is output and the status bit r2684.3 (pressure mark outside window 2) set. No offset to the actual position value is undertaken.
- If the drive has already been referenced and the position difference is more than the inner window (p2601) and less that the outer window (p2602), the actual position value is offset.

#### Note

On-the-fly referencing is superimposed on an active operating mode, it is therefore not an active mode.

In contrast to reference point approach, flying referencing can be carried out superimposed by the machine process.

As standard, for flying referencing, measuring probe evaluation is used; when enabled, the measuring probe is selected (p2510) and the edge evaluation (p2511) (in the factory setting, measuring probe 1 is always the measuring probe, flank evaluation in the factory setting is always the 0/1 edge).

## Instructions for data set changeover

Using drive data set changeover (DDS), motor data sets (MDS, p0186) and encoder data sets (EDS, p0187 to p0189) can be changed over. The following table shows when the reference bit (r2684.11) or the status of the adjustment with absolute encoders (p2507) is reset.

In the following cases, when a DDS changeover takes place, the actual position value becomes invalid (p2521 = 0) and the reference point (r2684.11 = 0) is reset.

- The EDS that is effective for the position control changes.
- The encoder assignment changes (p2502).
- The mechanical relationships change (p2503...p2506)

With absolute encoders, the status of the adjustment (p2507) is also reset, if the same absolute encoder is selected for the position control although the mechanical relationships have changed (p2503 ... p2506).

In the operation state, a fault (F07494) is also output.

The following table contains a few examples for data set changeover. The initial data set is always DDS0.

| DDS | p0186<br>(MDS) | p0187<br>(encoder_1) | p0188<br>(encoder_2) | p0189<br>(encoder_3) | Encoder<br>for position<br>control<br>p2502 | Mechanical<br>conditions <sup>4)</sup><br>p2504/<br>p2505/<br>p2506 or<br>p2503 | Load gear<br>position<br>tracking | Changeover response                                                                                                    |
|-----|----------------|----------------------|----------------------|----------------------|---------------------------------------------|---------------------------------------------------------------------------------|-----------------------------------|----------------------------------------------------------------------------------------------------|
| 0   | 0              | EDS0                 | EDS1                 | EDS2                 | encoder_1                                   | ххх                                                                             | Deactivate<br>d                   |                                                                                                    |
| 1   | 0              | EDS0                 | EDS1                 | EDS2                 | encoder_1                                   | ххх                                                                             | Deactivate<br>d                   | Changeover during<br>pulse inhibit or operation<br>has no effect                                                                                                    |
| 2   | 0              | EDS0                 | EDS1                 | EDS2                 | encoder_1                                   | ууу                                                                             | Deactivate<br>d                   | Pulse inhibit: Actual<br>position value<br>processing is newly<br>initiated <sup>1)</sup> and reference<br>bit <sup>2)</sup> is reset.<br>Operation:<br>Fault is output. Actual<br>position value<br>processing is newly<br>initiated <sup>1)</sup> and reference<br>bit <sup>2)</sup> is reset. |

Table 8-6 DDS changeover without load gear position tracking

## Function modules

8.8 Basic positioner

| DDS | p0186<br>(MDS) | p0187<br>(encoder_1) | p0188<br>(encoder_2) | p0189<br>(encoder_3) | Encoder<br>for position<br>control<br>p2502 | Mechanical<br>conditions <sup>4)</sup><br>p2504/<br>p2505/<br>p2506 or<br>p2503 | Load gear<br>position<br>tracking | Changeover response                                                                                                    |
|-----|----------------|----------------------|----------------------|----------------------|---------------------------------------------|---------------------------------------------------------------------------------|-----------------------------------|----------------------------------------------------------------------------------------------------|
| 3   | 0              | EDS0                 | EDS1                 | EDS2                 | encoder_2                                   | ххх                                                                             | Deactivate<br>d                   | Pulse inhibit: Actual<br>position value<br>processing is newly<br>initiated <sup>1)</sup> and reference<br>bit <sup>3)</sup> is reset.<br>Operation:<br>Fault is output. Actual<br>position value<br>conditioning is newly<br>initiated <sup>1)</sup><br>and reference bit <sup>3)</sup> is<br>reset. |
| 4   | 0              | EDS0                 | EDS3                 | EDS2                 | encoder_2                                   | xxx                                                                             | Deactivate<br>d                   |                                                                                                    |
| 5   | 1              | EDS4                 | EDS1                 | EDS2                 | encoder_1                                   | ххх                                                                             | Deactivate<br>d                   |                                                                                                    |
| 6   | 2              | EDS5                 | EDS6                 | EDS7                 | encoder_1                                   | ZZZ                                                                             | Deactivate<br>d                   |                                                                                                    |
| 7   | 3              | EDS0                 | EDS1                 | EDS2                 | encoder_1                                   | xxx                                                                             | Deactivate<br>d                   | MDS changeover alone<br>during pulse inhibit or<br>operation has no effect                                                                                                    |

<sup>1)</sup> "Is newly initiated" means: For absolute encoders, the absolute value is read out again and for incremental encoders a restart is performed as after a POWER ON.

<sup>2)</sup> For incremental encoders r2684.11 ("Reference point set") is reset, and additionally for absolute encoders the status of adjustment (p2507).

<sup>3)</sup> For incremental encoders r2684.11 ("Reference point set") is reset, and for absolute encoders the status of adjustment (p2507) is not reset in addition, because the encoder data set is different from the original.

<sup>4)</sup> xxx, yyy, zzz: different mechanical conditions

# Function diagrams (see SINAMICS S120/S150 List Manual)

- 3612 EPOS Referencing / reference point approach mode (r0108.4 = 1) (p2597 = 0 signal)
- 3614 EPOS Flying referencing mode (r0108.4 = 1) (p2597 = 1-signal)

# Overview of important parameters (see SINAMICS S120/S150 List Manual)

- p0494[0...n] Equivalent zero mark input terminal \*)
- p0495 Equivalent zero mark input terminal \*)
- p2596 BI: EPOS set reference point
- p2597 BI: EPOS referencing type selection
- p2598 CI: EPOS reference point coordinate, signal source
- p2599 CO: EPOS reference point coordinate value
- p2600 EPOS reference point approach, reference point offset

<sup>\*)</sup> Parameter p0494 corresponds to parameter p0495 regarding its significance. In addition, parameter p0494 is dependent on an encoder data set; for example which can be used for the data set switchover for interchangeable machining heads.

# 8.8.5 Referencing with several zero marks per revolution

The drive detects several zero marks per revolution when using reduction gears or measuring gears. In this cases, an additional BERO signal allows the correct zero mark to be selected.

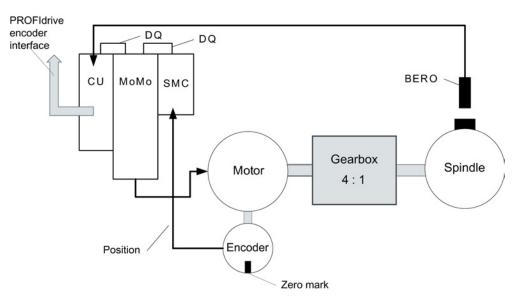

# Example with a reduction gear

Figure 8-18 Design with a gear between the motor and spindle

The diagram shows an application example for referencing with several zero marks per revolution and selecting the correct zero mark using a BERO signal.

By using a reduction gear between the motor and the load (spindle), the drive detects several revolutions of the motor per mechanical revolution of the load - and therefore also several encoder zero marks.

The higher-level control/position control when referencing requires a unique reference between the encoder zero mark and the machine axis (load/spindle). This is the reason that the "correct" zero mark is selected using a BERO signal.

# Example with a measuring gear

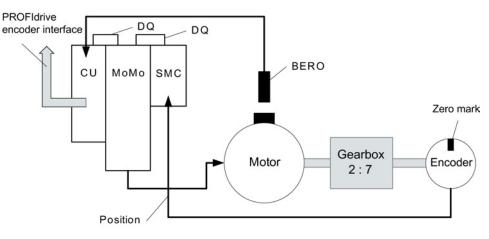

Figure 8-19 Measuring gear between the motor and encoder

The diagram shows an application example for using referencing with several zero marks per revolution with a measuring gear located between the motor/load and encoder.

As a result of the measuring gear, several encoder zero marks appear within one motor/load revolution. Using the BERO signal, also here, the correct zero mark for referencing can be selected from the several encoder zero marks.

# Preconditions

- The position of the zero mark that has the shortest distance to the position when the BERO signal switches is to be determined.
- The appropriate mechanical preconditions must be fulfilled when mounting the BERO.
- Preferred mechanical configuration

The BERO signal covers the zero mark, as in this case, the zero mark selection is independent of the direction of rotation.

 In order to be able to precisely determine the position of the BERO (in relation to the reference position of the encoder) even at higher speeds, this must be connected to a fast Control Unit input.

# Evaluating the BERO signal

You have the option of either evaluating the positive or negative signal edge of the BERO signal:

Positive edge (factory setting)

For referencing with a positive edge evaluation of the BERO signal, the encoder interface supplies the position of that reference mark, which is directly detected after the positive edge of the BERO signal. If, mechanically, the BERO is sized in such a way that the BERO signal covers the entire width of the encoder zero mark, the required encoder zero mark will be reliably detected in both traversing directions.

Negative edge

For referencing with a negative edge evaluation of the BERO signal, synchronization is realized to the next reference mark after leaving the BERO signal.

## Setting referencing

Proceed as follows to parameterize referencing with several zero marks:

- 1. Using parameter p0493, define the fast digital input to which the BERO is connected.
- 2. Set the corresponding bit of parameter p0490 to 1.

The signal inversion means that the evaluation uses the negative edge of the BERO signal.

## Referencing procedure

Referencing then proceeds as follows:

- Via the PROFIdrive encoder interface, the Control Unit receives the request for a reference mark search.
- Using the parameterization, the Control Unit determines the zero mark depending on the BERO signal.
- The Control Unit provides the (possibly corrected) zero mark position as reference mark via the PROFIdrive encoder interface.

## Note

At high speeds or if the distance between the BERO signal and the following zero mark is too low, then it is possible that the required, next zero mark is not detected, but instead, a subsequent one due to the computation time. Due to the known zero mark distance, in this particular case, the determined position is correspondingly corrected.

When using a measuring gear, the zero mark position depends on the motor revolution. In this case, a correction is also performed and for each motor revolution a reverse calculation is made back to the position of the zero mark with the shortest distance BERO signal ↔ zero mark.

Function modules

8.8 Basic positioner

# Overview of important parameters (see SINAMICS S120/S150 List Manual)

- p0488 Probe 1, input terminal
- p0489 Probe 2, input terminal
- p0493 Zero mark selection, input terminal
- p0495 Equivalent zero mark, input terminal
- p0580 Probe, input terminal
- p0680 Central probe, input terminal
- p2517 LR direct probe 1
- p2518 LR direct probe 2

# 8.8.6 Safely referencing under EPOS

## Basic positioning with safe referencing

Some safety functions (e.g. SLP, SP) require safe referencing. If EPOS is active at a drive, when referencing using EPOS, then the absolute position is also automatically transferred to the Safety Integrated functions.

The Safety Integrated functions only evaluate the absolute position if a safety function is parameterized, which requires an absolute value, e.g. SLP.

The following are examples for a load-side position calculation, depending on various encoder mounting versions and axis types.

#### Example 1:

Safety Integrated Extended functions monitor the rotating load. EPOS and Safety Integrated Extended functions use the same rotary encoder at the motor. The rotating load is coupled to the motor via a gear. The speed/position values of the spindle are calculated.

- p2506 = 360000 => a position of 360000LU (r2521) corresponds to 360° (r9708)
- p2506 = 10000 => a position of 10000LU (r2521) corresponds to 360° (r9708)

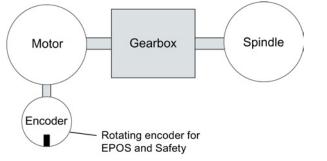

Figure 8-20 Example1: EPOS and safe referencing\_rotating

The ratio for the gearbox used must be parameterized in p9521/p9522 for Safety Integrated Extended functions and in p2504/p2505 for EPOS. For a gearbox to convert 2 motor revolutions to 1 load revolution, set p9521 = 1, p9522 = 2, p2504 = 2 and p2505 = 1.

#### Example 2:

Safety Integrated Extended functions monitors the linear axis using the rotating motor encoder.

EPOS references using the linear scale.

- p2503 = 100000 => a position of 100000LU (r2521) corresponds to 10 mm (r9708)
- p2503 = 10000 => a position of 10000LU (r2521) corresponds to 10 mm (r9708)

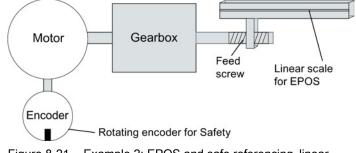

Figure 8-21 Example 2: EPOS and safe referencing\_linear

Safety Integrated Extended function uses the rotating motor encoder. The gearbox is parameterized using p9521/p9522. The spindle pitch is parameterized in p9520. To calculate the load-side absolute position, EPOS directly uses the load-side linear scale. In this example, EPOS does not have to take into account the gearbox ratio and spindle pitch.

## Example 3:

Safety Integrated Extended functions monitor the linear axis using the rotating motor encoder. EPOS referenced using the same rotary motor encoder.

- p2506 = 10000, p9520 = 5 mm/revolution => a position of 10000LU (r2521) corresponds to 5 mm (r9708)
- p2506 = 5000, p9520 = 5 mm/revolution => a position of 10000LU (r2521) corresponds to 10 mm (r9708)

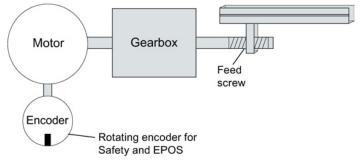

Figure 8-22 Example 3: EPOS and safe referencing\_linear

Using the spindle pitch parameterized in parameter p9520, rotary motion is converted into linear motion. EPOS does not take into account spindle pitch. Instead, the LUs are defined in the number of load revolutions in p2506. The load revolutions refer to the movement of the ball screw, that is, the motion after the gearbox. The ratio for the gearbox used must be parameterized in p9521/p9522 for Safety Integrated Extended functions and in p2504/p2505 for EPOS. For a gearbox to convert from 4 motor revolutions to 3 load revolutions, set:

- p9521 = 3
- p9522 = 4
- p2504 = 4
- p2505 = 3

## Flying referencing using Safety Integrated Extended functions

Flying referencing is frequently used to compensate for any inaccuracies in the actual value sensing, and therefore to optimize positioning accuracy on the load side. The Safety Integrated Extended functions have lower accuracy requirements than the control. For Safety Integrated Extended functions, cyclic adjustment is not necessary.

The initial activation signal initiates referencing. If, at the next switching signal, it is detected that the "referenced" state already exists, then no new reference position is transferred to Safety Integrated functions.

# 8.8.7 Traversing blocks

Up to 64 different traversing tasks can be saved. The maximum number is set using parameter p2615 (maximum number of traversing tasks). All parameters which describe a traversing task are effective during a block change, i.e. if:

- The appropriate traversing block number is selected using binector inputs p2625 to p2630 (block selection, bits 0...5) and started using the signal at binector input p2631 (BI: EPOS (activate traversing task).
- A block change is made in a sequence of traversing tasks.
- An external block change p2632 "External block change" is triggered.

## Parameter sets

Traversing blocks are parameterized using parameter sets that have a fixed structure:

- Traversing block number (p2616[0...63])
  - Every traversing block must be assigned a traversing block number (in STARTER "No."). The traversing blocks are executed in the sequence of the traversing block numbers. Numbers containing the value "-1" are ignored so that the space can be reserved for subsequent traversing blocks, for example.
- Task (p2621[0...63])
  - 1: POSITIONING
  - 2: FIXED ENDSTOP
  - 3: ENDLESS\_POS
  - 4: ENDLESS\_NEG
  - 5: WAIT
  - 6: GOTO
  - 7: SET\_O
  - 8: RESET\_O
  - 9: JERK
- Motion parameters
  - Target position or traversing distance (p2617[0...63])
  - Velocity (p2618[0...63])
  - Acceleration override (p2619[0...63])
  - Deceleration override (p2620[0...63])
- Task mode (p2623[0...63])

The execution of a traversing task can be influenced by parameter p2623 (task mode). This is automatically written by programming the traversing blocks in STARTER. Value = 0000 cccc bbbb aaaa

- aaaa: Identifiers

 $000x \rightarrow hide/show block (x = 0: show, x = 1: hide)$ A hidden block cannot be selected binary-coded via binector inputs p2625 to p2630.

An alarm is output if you attempt to do so.

 bbbb: Continuation condition 0000, END: 0/1 edge at p2631

0001, CONTINUE\_WITH\_STOP:

The exact position parameterized in the block is approached (brake to standstill and positioning window monitoring) before block processing can continue. 0010. CONTINUE ON-THE-FLY:

The system switches to the next traversing block "on the fly" when the braking point for the current block is reached (if the direction needs to be changed, this does not occur until the drive stops within the positioning window).

0011, CONTINUE\_EXTERNAL:

Same as "CONTINUE\_ON-THE-FLY", except that an instant block change can be triggered up to the braking point by a 0/1 edge. The 0/1 edge can be triggered via the binector input p2633 when p2632 = 1 or via the measuring probe input p2661, which is connected to parameter r2526.2 of the "position control" function module, when p2632 = 0. Position detection via the probe can be used as an accurate starting position for relative positioning. If an external block change is not triggered, a block change is triggered at the braking point.

#### 0100, CONTINUE\_EXTERNAL\_WAIT

Control signal "External block change" can be used to trigger a flying changeover to the next task at any time during the traveling phase. If "External block change" is not triggered, the axis remains in the parameterized target position until the signal is issued. The difference here is that with CONTINUE\_EXTERNAL, a flying changeover is carried out at the braking point if "External block change" has not been triggered, while here the drive waits for the signal in the target position.

0101, CONTINUE\_EXTERNAL\_ALARM

This is the same as CONTINUE\_EXTERNAL\_WAIT, except that alarm A07463 "External traversing block change in traversing block x not requested" is output when "External block change" is not triggered by the time the drive comes to a standstill. The alarm can be converted to a fault with a stop response so that block processing can be canceled if the control signal is not issued.

- cccc: positioning mode

The POSITION task (p2621 = 1) defines how the position specified in the traversing task is to be approached.

0000, ABSOLUTE:

The position specified in p2617 is approached.

0001, RELATIVE:

The axis is traveled along the value specified in p2617

0010, ABS\_POS:

For rotary axes with modulo offset only. The position specified in p2617 is approached in a positive direction.

0011, ABS\_NEG:

For rotary axes with modulo offset only. The position specified in p2617 is approached in a negative direction.

• Task parameter (command-dependent significance) (p2622[0...63])

# Intermediate stop and reject traversing task

The intermediate stop is activated by a 0 signal at p2640. After activation, the system brakes with the parameterized deceleration value (p2620 or p2645).

The current traversing task can be rejected by a 0 signal at p2641. After activation, the system brakes with the maximum deceleration (p2573).

The "intermediate stop" and "reject traversing task" functions are only effective in "traversing blocks" and "direct setpoint specification / MDI" modes.

# POSITIONING

The POSITIONING task initiates motion. The following parameters are evaluated:

- p2616[x] Block number
- p2617[x] Position
- p2618[x] Velocity
- p2619[x] Acceleration override
- p2620[x] Deceleration override
- p2623[x] Task mode

The task is executed until the target position is reached. If, when the task is activated, the drive is already located at the target position, then for the block change enable (CONTINUE\_ON-THE-FLY or CONTINUE\_EXTERNAL, the text task is selected in the same interpolation cycle. For CONTINUE\_WITH\_STOP, the next block is activated in the next interpolation cycle. CONTINUE\_EXTERNAL\_ALARM causes a message to be output immediately.

# **FIXED STOP**

The FIXED STOP task triggers a traversing movement with reduced torque to fixed stop.

The following parameters are relevant:

- p2616[x] Block number
- p2617[x] Position
- p2618[x] Velocity
- p2619[x] Acceleration override
- p2620[x] Deceleration override
- p2623[x] Task mode
- p2622[x] Task parameter clamping torque [0.01 Nm] with rotary motors or clamping force in [0.01 N] with linear motors.

Possible continuation conditions include END, CONTINUE\_WITH\_STOP, CONTINUE\_EXTERNAL, CONTINUE\_EXTERNAL\_WAIT.

## **ENDLESS POS, ENDLESS NEG**

Using these tasks, the axis is accelerated to the specified velocity and is moved until:

- A software limit switch is reached.
- A STOP cam signal has been issued.
- The traversing range limit is reached.
- Motion is interrupted by the control signal "no intermediate stop / intermediate stop" (p2640).
- Motion is interrupted by the control signal "do not reject traversing task / reject traversing task" (p2641).
- An external block change is triggered (with the appropriate continuation condition).

The following parameters are relevant:

- p2616[x] Block number
- p2618[x] Velocity
- p2619[x] Acceleration override
- p2623[x] Task mode

All continuation conditions are possible.

# **JERK**

Jerk limitation can be activated (command parameter = 1) or deactivated (task parameter = 0) by means of the JERK task. The signal at the binector input p2575 "Active jerk limitation" must be set to zero. The value parameterized in "jerk limit" p2574 is the jerk limit.

A precise stop is always carried out here regardless of the parameterized continuation condition of the task preceding the JERK task.

The following parameters are relevant:

- p2616[x] Block number
- p2622[x] Task parameter = 0 or 1

All continuation conditions are possible.

## WAITING

The WAIT task can be used to set a waiting period which should expire before the following task is processed.

The following parameters are relevant:

- p2616[x] Block number
- p2622[x] Task parameter = delay time in milliseconds ≥ 0 ms
- p2623[x] Task mode

The delay time is entered in milliseconds - but is rounded-off to a multiple of the interpolator cycles p0115[5]. The minimum delay time is one interpolation cycle; this means that if a delay time is parameterized which is less than an interpolation cycle, then the system waits for one interpolation cycle.

Example:

Waiting time: 9 ms Interpolation cycle: 4 ms Active waiting time: 12 ms

Regardless of the parameterized continuation condition which is parameterized for the task that precedes the WAIT task, an exact stop is always executed before the waiting time expires. The WAIT task can be executed by an external block change.

Possible continuation conditions include END, CONTINUE\_WITH\_STOP, CONTINUE\_EXTERNAL, CONTINUE\_EXTERNAL\_WAIT, and CONTINUE\_EXTERNAL\_ALARM. The fault message is triggered when "External block change" has still not been issued after the waiting time has elapsed.

# GOTO

Using the GOTO task, jumps can be executed within a sequence of traversing tasks. The block number which is to be jumped to must be specified as task parameter. A continuation condition is not permissible. If there is a block with this number, then alarm A07468 (jump destination does not exist in traversing block x) is output and the block is designated as being inconsistent.

The following parameters are relevant:

- p2616[x] Block number
- p2622[x] Task parameter = Next traversing block number

Any two of the SET\_O, RESET\_O and GOTO tasks can be processed in an interpolation cycle and a subsequent POSITION and WAIT task can be started.

# SET\_O, RESET\_O

The tasks SET\_O and RESET\_O allow up to two binary signals (output 1 or 2) to be simultaneously set or reset. The number of the output (1 or 2) is specified bit-coded in the task parameter.

The following parameters are relevant:

- p2616[x] Block number
- p2622[x] Task parameter = bit-coded output: 0x1: Output 1 0x2: Output 2 0x3: Output 1 + 2

Possible continuation conditions are END, CONTINUE\_ON-THE-FLY and CONTINUE\_WITH\_STOP, and CONTINUE\_EXTERNAL\_WAIT.

The binary signals (r2683.10 (output 1) or r2683.11 (output 2)) can be assigned to digital outputs. The assignment in STARTER is made using the "Configuration digital output" button.

Any two of the SET\_O, RESET\_O and GOTO tasks can be processed in an interpolation cycle and a subsequent POSITION and WAIT task can be started.

## Function diagrams (see SINAMICS S120/S150 List Manual)

• 3616 EPOS - Traversing blocks mode (r0108.4 = 1)

# Overview of important parameters (see SINAMICS S120/S150 List Manual)

- p2616 EPOS traversing block, block number
- p2617 EPOS traversing block, position
- p2618 EPOS traversing block, velocity
- p2619 EPOS traversing block, acceleration override
- p2620 EPOS traversing block, delay override
- p2621 EPOS traversing block, task
- p2622 EPOS traversing block, task parameter
- p2623 EPOS traversing block, task mode
- p2625...p2630 BI: EPOS block selection bits 0 ... 5

# 8.8.8 Travel to fixed stop

The "Travel to fixed stop" function can be used, for example, to traverse sleeves to a fixed stop against the workpiece with a predefined torque. In this way, the workpiece can be securely clamped. The clamping torque can be parameterized in the traversing task (p2622). An adjustable monitoring window for travel to fixed stop prevents the drive from traveling beyond the window if the fixed stop should break away.

In positioning mode, travel to fixed stop is started when a traversing block is processed with the FIXED STOP command. In this traversing block, in addition to the specification of the dynamic parameterized position, speed, acceleration override and delay override, the required clamping torque can be specified as task parameter p2622. From the start position onwards, the target position is approached with the parameterized speed. The fixed stop (the workpiece) must be between the start position and the braking point of the axis; that is, the target position is placed inside the workpiece. The preset torque limit is effective from the start, i.e. travel to fixed stop also occurs with a reduced torque. The preset acceleration and delay overrides and the current speed override are also effective. Dynamic following error monitoring (p2546) in the position controller is not effective when traveling to the fixed stop. As long as the drive travels to the fixed stop or is in fixed stop, the "Travel to fixed stop active" status bit r2683.14 is set.

## Fixed stop is reached

As soon as the axis comes into contact with the mechanical fixed stop, the closed-loop control in the drive raises the torque so that the axis can move on. The torque increases up to the value specified in the task and then remains constant. The status bit r2683.12 "Fixed stop reached" is set depending on the binector input p2637 (Fixed stop reached):

- If the following error exceeds the value set in parameter p2634 (fixed stop: maximum following error) (p2637 = r2526.4) or
- If the status is set externally via the signal at binector input p2637 (fixed stop reached) (for p2637 ≠ r2526.4)

In travel to fixed stop, the clamping torque or clamping force in the traversing block is configured via the task parameter. It is specified in the units 0.01 Nm or 1 N (rotary / linear motor). The function module is coupled to the torque limit of the basic system via the connector output r2686[0] (torque limit upper) or r2686[1] (torque limit lower), which are connected to the connector input p1528 (torque limit upper scaling) or p1529 (torque limit lower scaling). The connector outputs r2686[0] (torque limit upper) and r2686[1] (torque limit lower) are set to 100% when fixed stop is not active. During active fixed stop, r2686[0] (torque limit upper) or r2686[1] (torque limit lower) are evaluated as a percentage of p1522/p1523 in such a way that the specified clamping torque or clamping force is limited.

When the fixed stop is acknowledged (p2637), the "Speed setpoint total" (p2562) is frozen, as long as the binector input p2553 (fixed stop reached message) is set. The speed control holds the setpoint torque due to the applied speed setpoint. The setpoint torque is output for diagnosis via the connector output r2687 (torque setpoint).

If the parameterized clamping torque is reached at the fixed stop, the status bit r2683.13 "Fixed stop clamping torque reached" is set.

Once the "Fixed stop reached" status has been detected, the traversing task "Travel to fixed stop" is ended. The program advances to the next block depending on the task parameterization. The drive remains in fixed stop until the next positioning task is processed or the system is switched to jog mode. The clamping torque is therefore also applied during subsequent waiting tasks. The continuation condition CONTINUE\_EXTERNAL\_WAIT can be used to specify that the drive must remain at the fixed stop until a step enabling signal is applied externally.

As long as the drive remains in fixed stop, the position setpoint is adjusted to the actual position value (position setpoint = actual position value). Fixed stop monitoring and controller enable are active.

#### Note

If the drive is in fixed stop, it can be referenced using the control signal "Set reference point".

If the axis leaves the position that it had at detection of the fixed stop by more than the selected monitoring window for the fixed stop p2635, then the status bit r2683.12 is reset. At the same time, the speed setpoint is set to 0, and fault F07484 "Fixed stop outside of the monitoring window" is triggered with the reaction OFF3 (quick stop). The monitoring window can be set using the parameter p2635 ("Fixed stop monitoring window"). It applies to both positive and negative traversing directions and must be selected such that it will only be triggered if the axis breaks away from the fixed stop.

## Fixed stop is not reached

If the brake application point is reached without the "fixed stop reached" status being detected, then the fault F07485 "Fixed stop is not reached" is output with fault reaction OFF1, the torque limit is canceled and the drive cancels the traversing block.

#### Note

The fault can be changed into an alarm (see Section "Message configuration" in the SINAMICS S120 Commissioning Manual), which means that the drive program will advance to the next specified block.

The target point must be sufficiently far inside the workpiece.

## Interruption to "Travel to fixed stop"

The "travel to fixed stop" traversing task can be interrupted and continued using the "intermediate stop" signal at the binector input p2640. The block is canceled using the binector input signal p2641 "Reject traversing task" or by removing the controller enable. In all of these cases, the drive is correspondingly braked. Measures are taken to prevent any risk of damage if the block is canceled when an axis has almost reached the fixed stop (setpoint already beyond the fixed stop, but still within the threshold for fixed stop detection). To do this, the setpoint is updated after standstill (position setpoint = actual position value). As soon as the fixed stop is reached, the drive remains in fixed stop even after cancelation. It can be moved away from the fixed stop using jog or by selecting a new traversing task.

#### Note

The fixed stop monitoring window (p2635) is only activated when the drive is at the fixed stop and remains active until the fixed stop is exited.

## Vertical axis

#### Note

In servo control, a torque limit offset (p1532) can be entered for vertical axes (see also Section Vertical axis (Page 170)).

With asymmetrical torque limits p1522 and p1523, the self-weight is taken into account for travel to fixed stop in parameters r2686 and r2687.

If, for example, with a suspended load, p1522 is set to +1000 Nm and p1523 to -200 Nm, then a net weight of 400 Nm (p1522 - p1523) is assumed. If the clamping torque is now configured as 400 Nm, then r2686[0] is preset to 80%, r2686[1] to 0% and r2687 to 800 Nm when travel to fixed stop is activated.

# Function diagrams (see SINAMICS S120/S150 List Manual)

- 3616 EPOS Traversing blocks mode (r0108.4 = 1)
- 3617 EPOS Travel to fixed stop (r0108.4 = 1)
- 4025 Position control Dynamic following error monitoring, cam controllers (r0108.3 = 1)

## Overview of important parameters (see SINAMICS S120/S150 List Manual)

- p1528 CI: Torque limit, upper/motoring, scaling
- p1529 CI: Torque limit, lower/regenerative scaling
- p1545 BI: Activate travel to fixed stop
- r2526 CO/BO: LR status word
- p2622 EPOS traversing block, task parameter
- p2634 EPOS fixed stop maximum permissible following error
- p2635 EPOS fixed stop monitoring window
- p2637 BI: EPOS fixed stop reached
- p2638 BI: EPOS fixed stop outside monitoring window
- r2683 CO/BO: EPOS status word 1
- r2686[0...1] CO: EPOS torque limit effective
- r2686[0...1] CO: EPOS force limiting active (for linear motors)

# 8.8.9 Direct setpoint input (MDI)

The "direct setpoint specification" function allows for positioning (absolute, relative) and setup (endless position-controlled) by means of direct setpoint specification (e.g. via the PLC using process data).

During traversing, the motion parameters can also be influenced (on-the-fly setpoint acceptance) and an on-the-fly change can be undertaken between the Setup and Positioning modes. The "direct setpoint specification" mode (MDI) can also be used if the axis is not referenced in the "setup" or "relative positioning" modes, which means that "flying referencing" (see the separate section), flying synchronization, and post-referencing are possible.

The "direct setpoint specification" function is activated by p2647 = 1. A distinction is made between two modes: "positioning" mode (p2653 = 0) and "setup" mode (p2653 = 1).

In "positioning" mode, the parameters (position, velocity, acceleration and deceleration) can be used to carry out absolute (p2648 = 1) or relative (p2648 = 0) positioning with the parameter p2690.

In the "setup" mode, using parameters (velocity, acceleration and deceleration) endless closed-loop position control behavior can be carried out.

It is possible to make a flying changeover between the two modes.

If continuous acceptance (p2649 = 1) is activated, changes to the MDI parameters are accepted immediately. Otherwise the values are only accepted when there is a positive edge at binector input p2650.

#### Note

Continuous acceptance p2649 = 1 can only be set with free telegram configuration p0922 = 999. No relative positioning is allowed with continuous acceptance.

The positioning direction can be specified using p2651 (positive direction specification) and p2652 (negative direction specification). If both inputs have the same status, the shortest distance is traveled during absolute positioning (p2648 = "1") of modulo axes (p2577 = "1").

To use the positioning function, the drive must be in the "Operation" state (r0002 = 0). The following options are available for starting positioning:

- p2649 is "1" and positive edge on p2647
- p2649 is "0" and p2647 is "1"
  - Positive edge on p2650 or
  - Positive edge on p2649

An overview of the setpoint transfer / direct setpoint specification can be found in the function diagram 3620 (see SINAMICS S120/S150 List Manual).

# Features

- Select direct setpoint specification (p2647)
- Select positioning type (p2648)
- Direction selection (p2651, p2652)
- Setting-up (p2653)
- Fixed setpoints
  - CO: Position setpoint (p2690)
  - CO: Velocity setpoint (p2691)
  - CO: Acceleration override (p2692)
  - CO: Deceleration override (p2693)
- Connector inputs
  - CI: MDI position setpoint (p2642)
  - CI: MDI velocity setpoint (p2643)
  - CI: MDI acceleration override (p2644)
  - CI: MDI deceleration override (p2645)
  - CI: Velocity override (p2646)
- Accept (p2649, p2650)

# MDI mode with the use of PROFIdrive telegram 110.

If the connector input p2654 is preset with a connector input <> 0 (e.g. with PROFIdrive telegram 110 with r2059[11]), then it will internally manage the control signals "Select positioning type", "Positive direction selection" and "Negative direction selection". The following characteristics are evaluated from the value of the connector input:

- xx0x = absolute -> p2648
- xx1x = relative -> p2648
- xx2x = ABS\_POS -> p2648, p2651
- xx3x = ABS\_NEG -> p2648, p2652

## Intermediate stop and reject traversing task

The intermediate stop is activated by a 0 signal at p2640. After activation, the system brakes with the parameterized deceleration value (p2620 or p2645).

The current traversing task can be rejected by a 0 signal at p2641. After activation, the system brakes with the maximum deceleration (p2573).

The "intermediate stop" and "reject traversing task" functions are only effective in "traversing blocks" and "direct setpoint specification / MDI" modes.

```
Function modules
```

# Function diagrams (see SINAMICS S120/S150 List Manual)

- 3618 EPOS Direct setpoint specification / MDI mode, dynamic values (r0108.4 = 1)
- 3620 EPOS Direct setpoint specification / MDI mode (r0108.4 = 1)

# Overview of important parameters (see SINAMICS S120/S150 List Manual)

- p2577 BI: EPOS modulo offset activation
- p2642 CI: EPOS direct setpoint specification / MDI, position setpoint
- p2643 CI: EPOS direct setpoint specification / MDI, velocity setpoint
- p2644 CI: EPOS direct setpoint specification / MDI, acceleration override
- p2645 CI: EPOS direct setpoint specification / MDI, deceleration override
- p2648 BI: EPOS direct setpoint specification / MDI, positioning type
- p2649 BI: EPOS direct setpoint specification / MDI, acceptance method selection
- p2650 BI: EPOS direct setpoint specification / MDI, setpoint acceptance edge
- p2651 BI: EPOS direct setpoint specification / MDI, positive direction selection
- p2652 BI: EPOS direct setpoint specification / MDI, negative direction selection
- p2653 BI: EPOS direct setpoint specification / MDI, setup selection
- p2654 CI: EPOS direct setpoint specification / MDI, mode adaptation
- p2690 CO: EPOS position, fixed setpoint
- p2691 CO: EPOS velocity, fixed setpoint
- p2692 CO: EPOS acceleration override, fixed setpoint
- p2693 CO: EPOS delay override, fixed setpoint

# 8.8.10 Jog

Using parameter p2591 it is possible to change over between jog incremental and jog velocity.

The traversing distances p2587 and p2588 and velocities p2585 and p2586 are entered using the jog signals p2589 and p2590. The traversing distances are only effective for a "1" signal at p2591 (jog incremental). For p2591 = "0" then the axis moves to the start of the traversing range or to the end of the traversing range with the specified velocity.

An overview of the "Jog" function can be found in function diagram 3610 (see SINAMICS S120/S150 List Manual).

## Features

- Jog signals (p2589, p2590)
- Velocity (p2585, p2586)
- Incremental (p2587, p2588, p2591)

## Function diagrams (see SINAMICS S120/S150 List Manual)

• 3610 EPOS - Jog mode (r0108.4 = 1)

## Overview of important parameters (see SINAMICS S120/S150 List Manual)

- p2585 EPOS jog 1 setpoint velocity
- p2586 EPOS jog 2 setpoint velocity
- p2587 EPOS jog 1 travel distance
- p2588 EPOS jog 2 travel distance
- p2589 BI: EPOS jog 1 signal source
- p2590 BI: EPOS jog 2 signal source
- p2591 BI: EPOS jog incremental

8.8 Basic positioner

## 8.8.11 Status signals

The status signals relevant to positioning mode are described below.

#### Tracking mode active (r2683.0)

The "Follow-up active mode" status signal shows that follow-up mode has been activated which can be done by binector input p2655 (follow-up mode) or by a fault. In this status, the position setpoint follows the actual position value, i.e. position setpoint = actual position value.

#### Setpoint static (r2683.2)

The status signal "setpoint static" indicates that the setpoint velocity has a value of 0. The actual velocity can deviate from zero due to a following error. While the status word has a value of 0, a traversing task is being processed.

#### Traversing command active (r2684.15)

The status signal "traversing command active" indicates that a traversing command is active. A motion command should be understood to comprise all motions (including jog, setup etc.). Contrary to the status signal "setpoint static", the status signal remains active - e.g. if a traversing command was stopped by a velocity override or intermediate stop.

#### SW limit switch plus reached (r2683.7) SW limit switch minus reached (r2683.6)

These status signals indicate that the parameterized negative p2578/p2580 or positive p2579/p2581 traversing range limit was reached or passed. If both status signals are 0, the drive is located within the traversing limits.

#### Stop cam minus active (r2684.13) Stop cam plus active (r2684.14)

These status signals indicate that the STOP cam minus p2569 or STOP cam plus p2570 has been reached or passed. The signals are reset when the cams are left in the direction other than that in which they were approached.

#### Axis moves forwards (r2683.4) Axis moves backwards (r2683.5) Axis accelerates (r2684.4) Drive decelerates (r2684.5) Drive stationary (zero speed) (r2199.0)

These signals display the current motion status. If the actual absolute speed is less or equal to p2161, then the status signal "drive stationary" is set - otherwise it is deleted. The signals are appropriately set if jog mode, reference point approach or a traversing task is active.

#### Cam switching signal 1 (r2683.8) Cam switching signal 2 (r2683.9)

The electronic cam function can be implemented using these signals. Cam switching signal 1 is 0 if the actual position is greater than p2547 - otherwise 1. Cam switching signal 2 is 0 if the actual position is greater than p2548 - otherwise 1. This means that the signal is deleted if the drive is located behind (after) the cam switching position. The position controller initiates these signals.

## Direct output 1 (r2683.10) Direct output 2 (r2683.11)

If a digital output is parameterized, the function "direct output 1" or "direct output 2", then it can be set by a corresponding command in the traversing task (SET\_O) or reset (RESET\_O).

## Following error in tolerance (r2684.8)

When the axis is traversed, closed-loop position controlled, using a model, the permissible following error is determined from the instantaneous velocity and the selected Kv factor. Parameter p2546 defines a dynamic following error window that defines the permissible deviation from the calculated value. The status signal indicates as to whether the following error is within the window (status 1).

## Target position reached (r2684.10)

The status signal "target position reached" indicates that the drive has reached its target position at the end of a traversing command. This signal is set as soon as the actual drive position is within the positioning window p2544 and is reset, if it leaves this window.

The status signal is not set, if

- Signal level 1 at binector input p2554 "signal traversing command active".
- Signal level 0 at binector input p2551 "signal setpoint static".

The status signal remains set, until

• Signal level 1 at binector input p2551 "signal setpoint static".

## Reference point set (r2684.11)

The signal is set as soon as referencing has been successfully completed. It is deleted as soon as no reference is there or at the start of the reference point approach.

```
Function modules
```

8.8 Basic positioner

## Acknowledgement, traversing block activated (r2684.12)

A positive edge is used to acknowledge that in the mode "traversing blocks" a new traversing task or setpoint was transferred (the same signal level as binector input p2631 activate traversing task). In the mode "direct setpoint input / MDI for setting-up/positioning" a positive edge is used to acknowledge that a new traversing task or setpoint was transferred (the same signal level as binector input p2650 "edge setpoint transfer", if the transfer type was selected using a signal edge (binector input p2649 "0" signal)).

## Velocity limiting active (r2683.1)

If the actual setpoint velocity exceeds the maximum velocity p2571 - taking into account the velocity override - it is limited and the control signal is set.

## 8.9.1 Operating principle

This function allows drives to be operated with a redundant infeed. Redundancy can only be implemented in the components specified below, such as Line Modules, Motor Modules and Control Units. The function can be applied for the following applications:

- Hoisting gear that is to continue functioning in emergency mode (e.g. so that the load can still be placed down).
- Paper and steel works that require a line drive to continue operation at a reduced line velocity.
- Oil production platforms that must continue normal production even if one infeed fails (full redundancy).
- Expansion of output range for plants with infeeds of different dimensions.
- Infeed from line supplies/transformers with phase displacement and/or voltage difference to a common DC link.

This function requires each infeed to be served by a separate Control Unit. It also requires either a higher-level control system (e.g. SIMATIC S7) to transfer current setpoints using the PROFIBUS slave-to-slave communication capability or TM31 modules which transfer current setpoints in the form of analog signals. If the infeeds are appropriately configured, operation can continue even if an infeed has failed. The master is selected by the controller and operated under V<sub>dc</sub> voltage control (parameter p3513 = 0) with current control. The slaves receive their setpoint directly from the master and are only operated under current control (parameter p3513 = 1).

Electrical isolation from the line with isolating transformers is necessary to prevent equalizing currents from flowing.

The infeed can be decoupled from the DC link by means of a DC breaker.

## 8.9.2 Basic structure

DRIVE-CLiQ can be used to connect an Active Line Module (ALM) to a Control Unit (CU) and Voltage Sensing Module (VSM) to create an infeed train. A Motor Module together with a Sensor Module Cabinet (SMC) or Sensor Module External (SME) forms a drive train. A Control Unit controls the complete drive system. If one of the modules develops a fault, only the affected train will fail. This failure can be signaled, e.g. via read parameter r0863.0, as a fault message to the higher-level controller. The fault is evaluated in the user program of the higher-level controller, which sends corresponding signals to the other infeeds. If a higher-level controller is not used, the fault can be evaluated by means of DCCs in the Active Line Modules.

All the other trains remain fully functional, which means that they can continue operating normally.

## Features

- The "master/slave" function only works in conjunction with Active Line Modules.
- One Active Line Module is the master and up to three others are slaves.
- If the master fails, a slave ALM takes on the role of the master.
- The redundant infeeds can continue functioning normally even if one infeed train has failed.
- Electrical isolation between the infeed trains is needed on the line side to prevent circulating currents caused by non-synchronous pulsing patterns.
- The entire infeed system supplies a joint DC busbar (DC link).
- Since the Active Line Module cannot detect whether the DC link is disconnected or a DClink fuse has blown, an additional circuit to monitor these states must be installed (DC breaker checkback function and fuse signaling contacts).
- The higher-level controller communicates with the CUs and Active Line Modules via PROFIBUS/PROFINET or analog data. If a higher-level controller is not to be used, the control signals must be hard-wired (e.g. via TM31).
- Infeed trains with different outputs can be combined.

Function modules

# Topology

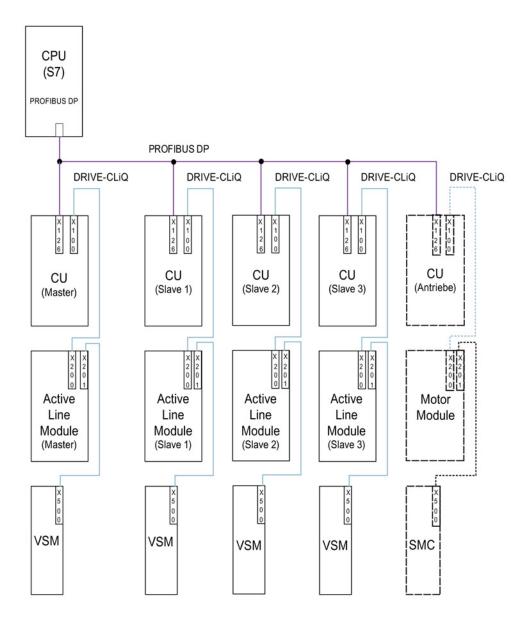

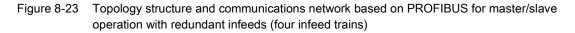

Master/slave operation can be implemented for a maximum of four Active Line Modules.

#### Electrical isolation of infeeds

To successfully implement the structure, a means of electrically isolating the infeeds from the line supply is required in addition to the SINAMICS components. This is to prevent circulating currents from developing if the pulse patterns of the Active Line Modules are not synchronized.

Two solutions are possible for the electrical isolation:

- Using an isolating transformer for each slave infeed train. The primary side of the transformer is to be connected to the grounded or ungrounded line transformer. The secondary side must never be grounded.
- Using a three-winding transformer for the master and slave infeeds. In this case, only the neutral point of one winding may be grounded to prevent further electrical coupling via ground.

Whichever solution is chosen, it must be noted that a separate transformer must be used for each Active Line Module (slaves 1 to 3).

#### DC breaker

## Note

When an infeed develops a fault it is disconnected on the line side by the line contactor, on the DC-link side, using a DC breaker. Infeeds must not be switched in to a charged DC link. The DC link must be discharged before another infeed train can be switched in.

An infeed may only be connected to a charged DC link if a DC breaker with pre-charging branch is installed.

## 8.9.3 Types of communication

To implement master/slave operation, the CUs must be able to communicate with one another. The master passes the active current setpoint to the slaves. To optimize  $V_{dc}$  control (DC-link voltage), the dead times during communication must be kept to a minimum.

#### **PROFIBUS slave-to-slave communication**

The data is exchanged directly between the CUs without passing via the DP master. A PROFIBUS master (higher-level controller) is required to act as a "clock generator" (e.g. an S7-CPU). The minimum PROFIBUS cycle time that can be set depends on the PROFIBUS master specifications.

Isochronous mode must be set for PROFIBUS. The PROFIBUS cycle time must not exceed 2 ms otherwise the closed-loop control may start to oscillate.

In order to ensure that other infeeds do not switch to fault status when one CU fails, the fault message F01946 "Link to Publisher disconnected" must be deactivated.

The number "1946" can be set in one of the parameters p2101[0..19] and p2101[x] set to "0" in order to block fault message F01946. This means that the drive will not shut down when one slave-to-slave communication node fails.

In a master/slave infeed, a common current controller cycle is essential, particularly when infeeds with different outputs are used. If the number of PROFIBUS nodes or drives increases, this can affect the bus cycle or current controller sampling time.

#### Communication using an analog setpoint

The analog setpoint between the CUs with Terminal Module 31 (TM31) can also be used as an alternative to bus communication. The factory setting for the sampling time of analog inputs and/or outputs is 4 ms (TM31 inputs/outputs sampling time p4099[1/2]). The sampling times must be an integer multiple of the basic sampling times (r0110). The lowest common denominator of the current controller cycle for the integrated infeeds must be selected to implement the "master/slave" function. The sampling time of the analog inputs/outputs should be the set to the same value as the current controller cycle (e.g. 250 µs). The slave can then use the analog setpoint every second current controller cycle. The dead time is then one cycle.

The advantages of this variant is that the communication system can be configured to be independent of bus and master.

Disadvantages are the additional hardware wiring and the necessity to use one TM31 per CU. This communication method is also more susceptible to EMC-related problems. It is not absolutely essential to use a higher-level controller (e.g. SIMATIC S7) for this system. Control functions can also be implemented using DCCs in individual CUs.

## 8.9.4 Description of functions

The "Master/slave" function module is not implemented in the higher-level controller, but directly in the firmware of the CUs and infeeds. It is signaled by r0108.19 = 1 (option "Master/slave" for infeeds selected in STARTER).

The  $V_{dc}$  closed-loop control band and current setpoint via multiplexers of the Active Line Module control are implemented in the function module.

All infeeds must be parameterized in such a way that they are fully functional as both a master and slave. The infeeds can be switched between master and slave role during operation. Switchover is handled by a higher-level controller according to the setting in parameter p3513. A master is configured to operate with V<sub>dc</sub> control (p3513 = 0) and current control, while the slaves operate only with current control (p3513 = 1). The setpoint input of the active current l<sub>active(set)</sub> is transferred from the master to the slaves via the communication links between the Control Units.

If the Active Line Module is used for reactive power compensation with external reactive current setpoint, then the reactive current setpoint must also be wired for the slave. The master-to-slave setpoint specifies only the active current.

When Active Line Modules have been deactivated, make sure that the maximum DC-link capacitance  $C_{DC link}$  for the remaining Active Line Modules is not exceeded during the switch-on procedure (danger of overloading the pre-charging resistors).

Parameter p3422 (C<sub>DC link</sub>capacitance) can be changed in operation. This means that the closed-loop control can be directly adjusted via this parameter when the master/slave configuration changes, instead of changing the proportional gain of the V<sub>DC link</sub> controller (p3560). When parameter p3422 changes, parameter p3560 is recomputed automatically by the firmware.

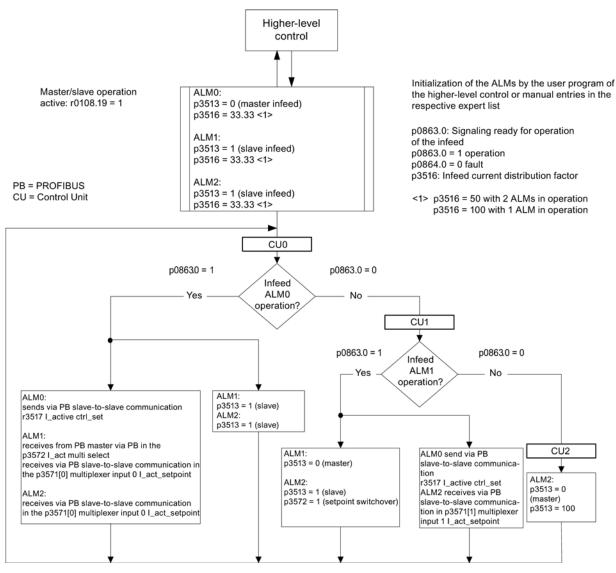

Figure 8-24 Structogram of master/slave operation, three identical Active Line Modules (ALMs) of identical output rating, PROFIBUS communication system

## **Function diagrams**

The function of the "Master/slave infeeds" function module is shown in function diagrams 8940 and 8948 (see SINAMICS S120/S150 List Manual).

#### Explanations for the function diagrams

#### Current setpoint interconnection

Parameter p3570 is used to connect the setpoint for the closed-loop current control (active current setpoint from the master). Using parameter p3513, which can be changed in the "ready for operation" state, it is possible to switch between master ( $V_{dc}$  control, parameter p3513 = 0) and slave (current control, parameter p3513 = 1) from the higher-level control system.

#### • Selection of the current setpoint

The current setpoint can be selected by means of a control word (XCS) (p3572) using a multiplexer with four inputs (X0 ... X3) (p3571.0 ... p3571.3). This means that the current setpoint of the new master can be selected when the old master has failed.

#### • Selection of the current distribution factor

To prevent a reduction in control dynamics of the DC-link voltage controller for nonsymmetrical loads, this current distribution factor must be updated immediately when an infeed fails or is activated.

The current distribution factor is calculated from the number of active infeeds and their rated data. The sum of the current distribution factors of all active infeeds must always equal 100%.

The current distribution factor can be selected by means of a control word (XCS) (p3577) using a multiplexer with six inputs (X0 ... X5) (p3576.0...5).

Alternatively, a new current distribution factor can be calculated in the higher-level controller, sent via cyclic PROFIBUS PZD telegrams and interconnected directly to the connector input "Infeed: additional current distribution factor" (p3579).

A further alternative is to update the current distribution factor via an acyclic PROFIBUS parameter write order of p3516. This produces dead times however.

For alternatives without multiplexer, this can be used for a different function.

#### • Vdc control band

The V<sub>dc</sub> limits can be violated in master/slave operation if the DC-link load changes abruptly (e.g. load surges or emergency stop). For this reason, the DC-link voltage is monitored on the basis of a V<sub>dc</sub> control band. The V<sub>dc</sub> control band defines a specific voltage range with hysteresis - set in parameter p3574.0/1 (upper/lower limit V<sub>dc</sub> voltage band) and p3574.2/3 (hysteresis upper/lower voltage limit). A signal is generated if the DC-link voltage leaves this voltage range. By evaluating this signal, the slave is changed over from closed-loop current to closed-loop voltage control. When the DC-link voltage returns to within the control band, the slave is switched back to closed-loop current control. The V<sub>dc</sub> control operates permanently in "standby mode" so that it can be reactivated when necessary.

## 8.9.5 Commissioning

#### Line supply and DC-link identification routine

Before the "Master/slave" operation option is enabled in STARTER, the line supply and DClink identification (see Section: Line and DC link identification (Page 31)) must be executed during commissioning for each infeed line.

Please follow the instructions given in the SINAMICS S120 Commissioning Manual for the commissioning of infeeds.

Once each individual infeed has been identified, the correct inductance for current control and the DC-link capacitance for voltage control are set.

If a DC breaker for isolating the infeed from the DC link is installed, DC-link identification must be performed again for all active infeeds after one has been disconnected, as it is necessary to acquire the DC-link capacitance again. If the DC-link capacitance is not adapted in this way, then the change in capacitance will affect the dynamic response of the  $V_{dc}$  control.

#### Note

#### Aligning the setpoints of the DC-link voltage

The setpoints of the DC-link voltage  $V_{\text{dc}}$  from p3510 of the master and the slaves must be set to

the same values to ensure that the  $V_{dc}$  tolerance bandwidth monitoring functions correctly.

#### Activation of the master/slave function

The "Master/slave" function is activated with the checkbox/option "Master/Slave" in the STARTER wizard for the relevant infeed. Parameter r0108.19 can be used to scan for an active function module in the CU or the Active Line Modules (r0108.19 = 1).

All other required parameters are set via the corresponding expert lists for the relevant infeed.

#### Note

The bus cycle time for Active Line Modules operating in master-slave operation must not exceed 2 ms. If the bus cycle time is higher, then the dynamic response (p3560) must be significantly reduced. This means that load surges can no longer be corrected properly.

Increasing the bus cycle time can cause the DC-link voltage to oscillate, an effect which can sometimes be managed by reducing the dynamic response (p3560). The system cannot be guaranteed to function reliably with bus cycle times of > 2 ms.

The Vdc setpoint in p3510 must be set high enough to prevent the standby controller from responding to line overvoltage (the response threshold of 97% can be increased if necessary, but current and voltage harmonics will develop if the setting causes overcontrol).

In any case, the tolerance band must be set wide enough that it will not be violated should the control factor reserve controller still respond because the measures described above have not been implemented.

#### Master/slave switchover

If a power unit fails during operation, the higher-level controller can switch each infeed line from current control (slave operation) to DC-link voltage control (master operation) and vice versa (parameter setting for master: p3513= 0, for slave: p3513 = 1).

#### Switching-in an ALM during operation

In an operational master-slave group, an ALM must first be switched in as a slave.

## Shutting down an ALM from an operating group

Shutting down an ALM from the group should be realized in the slave state and with OFF2 (pulse inhibit). If a master fails with a fault (OFF2 response, pulse inhibit), one of the slaves must be immediately switched as master.

Two masters must not be operated simultaneously in the infeed group.

## 8.9.6 Function diagrams and parameters

## Function diagrams (see SINAMICS S120/S150 List Manual)

- 8940 Active Infeed Controller modulation depth reserve / controller DC-link voltage (p3400.0 = 0)
- 8948 Active Infeed Master/slave (r0108.19 = 1)

Function modules

8.9 Master/slave function for Active Infeed

## Overview of important parameters (see SINAMICS S120/S150 List Manual)

- p3513 BI: Voltage-controlled operation disable
- p3516 Infeed current distribution factor
- p3570 CI: Master/slave active current setpoint
- p3571[0...3] CI: Master/slave active current setpoint multiplexer input
- p3572 CI: Master/slave active current setpoint multiplexer selection
- r3573 CO: Master/slave active current setpoint multiplexer output
- p3574[0...3] Master/slave DC-link voltage monitoring
- r3575.0...2 BO: Master/slave DC-link voltage monitoring status

In order to extend the power range, SINAMICS S120 supports the parallel connection of identical power units such as Line Modules and/or Motor Modules. The prerequisites for connecting power units in parallel are as follows:

- Same type
- Same type rating
- Same rated voltage
- Same firmware version
- Chassis or cabinet format
- The Motor Modules must be operated in vector control

It makes sense to connect Line Modules and Motor Modules in parallel for the following reasons:

- To boost the converter output if it is not technically or economically feasible to achieve the required power by any other means.
- To increase the availability, for example, to maintain emergency operation (possibly also at a lower rating), if a power unit fails.

Parallel operation is not released under the following conditions:

- Combining different types of Infeed Module within the same parallel connection (e.g. Basic Line Modules with Smart Line Modules or Basic Line Modules with Active Line Modules).
- Motor Modules in servo control
- Infeed Modules and Motor Modules in the booksize and blocksize formats

#### Features

The main features of parallel connection are:

- · Parallel connection of up to four Motor Modules on one motor
  - Parallel connection of multiple Motor Modules on one motor with separate winding systems (p7003 = 1).

#### Note

Motors with separate winding systems are recommended.

 Parallel connection of multiple Motor Modules on one motor with a single winding system (p7003 = 0) is possible.

#### Note

Additional information and instructions in the SINAMICS S120 Chassis Power Units Manual must be carefully taken into consideration.

- Parallel connection of up to four power units on the infeed side (closed/open loop).
- A Control Unit, which controls and monitors power units on the line and motor sides connected in parallel, can control an additional drive, e.g. an auxiliary drive (see Section Additional drive in addition to the parallel connection (Page 531)).
- · Parallel-connected power units must be connected to the same Control Unit.
- A Control Unit CU320-2 can simultaneously actuate a maximum of one parallel connection on the line side and one parallel connection on the motor side.
- Components at the line and motor sides for decoupling the parallel-connected power units and for ensuring symmetrical current distribution are recommended.
- Simple commissioning, because no special parameterization is necessary.
- Individual power units can be parameterized and diagnosed (troubleshooting) with p7000 ff.

The following modules can be connected in parallel:

- Basic Line Modules (BLM), 6-pulse and 12-pulse (each with the associated line reactors)
- Smart Line Modules (SLM), 6-pulse and 12-pulse (each with the associated line reactors)
- Active Line Modules (ALM), 6-pulse and 12-pulse (each with the associated Active Interface Modules)
- Motor Modules (in vector control mode)

#### Note

#### Deactivate edge modulation

With a chassis parallel connection and motor with winding systems offset by 30 degrees (p7003 = 2), the converter can fail with activated edge modulation.

In this case, deactivate the edge modulation (p1802  $\leq$  4).

#### Note

#### Exceptions for combined operation of Line Modules

Smart Line Modules may be operated together with Basic Line Modules whose last digit of the order number is a "3" (Chassis) or a "2" (Cabinet) with one or several CUs if precisely defined preconditions and the information in the Configuration Manual are maintained. You can find this information in the "SINAMICS - Low Voltage Configuration Manual (http://www.automation.siemens.com/mcms/infocenter/dokumentencenter/ld/Documentsu20 Catalogs/lv-umrichter/sinamics-engineering-manual-lv-en.pdf)".

A slight reduction of the rated current must be considered for parallel connection of power units. The reduction of the rated current (derating) of a power unit for parallel connection is:

- 7.5% for parallel connections of SINAMICS S120 Basic Line Modules and SINAMICS S120 Smart Line Modules when neither module is equipped with a current compensation control.
- 5.0% for parallel connections of SINAMICS S120 Active Line Modules and SINAMICS S120 Motor Modules when each module operates with a current compensation control.

# 8.10.1 Applications of parallel connections

Power units can be connected in parallel (infeeds) in the following cases:

| Version          | Condition                                                                                                    |
|------------------|----------------------------------------------------------------------------------------------------|
| 6-pulse circuit  | The modules connected in parallel are supplied from a two-winding transformer.                                                                      |
| 12-pulse circuit | The modules connected in parallel are supplied via a three-winding transformer, whose secondary windings supply voltages with a phase shift of 30°. |

The following diagram is an overview of the module variants discussed in this section for inclusion in power unit parallel connections.

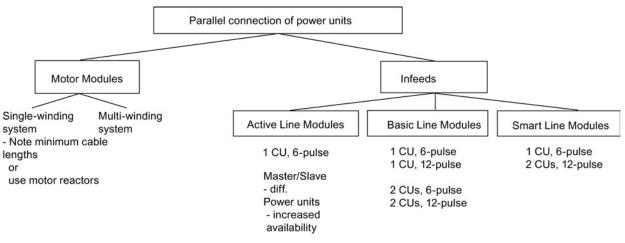

Figure 8-25 Parallel connection of power units - overview

#### Note

Additional information on parallel power unit connections, particularly with regard to their configuration, can be found in the "SINAMICS Low Voltage Configuration Manual (<u>http://www.automation.siemens.com/mcms/infocenter/dokumentencenter/ld/Documentsu20</u> Catalogs/lv-umrichter/sinamics-engineering-manual-lv-en.pdf)".

## Infeed concepts - parallel (one CU) and redundant parallel (two CUs)

Some applications require redundant infeeds for a DC line-up. This requirement can be fulfilled through the implementation of multiple, independent infeeds which are connected in parallel to the DC line-up. Depending on how the drive is dimensioned, the DC line-up can continue operating at between 50% to 100% output when one infeed fails. With the redundant variant of the infeed parallel connection, each infeed is controlled by a separate Control Unit and is thus completely independent. With the non-redundant variant, a single Control Unit generally controls all parallel-connected power units which then, from a practical viewpoint, function like a single, high-output infeed.

The type of circuit required depends on whether the redundancy requirement applies only to the infeed itself or also includes the supply-side transformers or the supply systems (see "SINAMICS Low Voltage Configuration Manual (http://www.automation.siemens.com/mcms/infocenter/dokumentencenter/ld/Documentsu20

Catalogs/lv-umrichter/sinamics-engineering-manual-lv-en.pdf)").

#### 6-pulse infeed

With a 6-pulse infeed, the two redundant infeeds with the same power rating are supplied from a line supply via a two-winding transformer. As both infeeds are supplied with exactly the same line voltage, the current distribution is largely symmetrical in normal operation, even with uncontrolled infeeds. The infeeds can thus be dimensioned such that, taking into account a minor current derating factor, each can carry 50% of the total current. However, if one infeed fails, only half the output remains available. If the full output needs to be available when one infeed fails, then each infeed must be dimensioned to carry the full current.

#### 12-pulse infeed

For a 12-pulse infeed, the two redundant infeeds with the same power rating are supplied from a line supply via a three-winding transformer. Depending on the transformer design, the line-side voltages of the two infeeds will include minor tolerances of between about 0.5% to 1%. These can cause slightly asymmetrical current distribution in normal operation when uncontrolled infeeds are used and current derating factors must be applied accordingly. If the full output needs to be available when one infeed fails, then each infeed must be dimensioned to carry the full current.

#### 6-pulse, 12-pulse infeed

When separate Control Units are used, pre-charging may not be synchronized accurately enough, i.e. a converter system must be able to pre-charge the total capacity of the drive line-up. Pre-charging power for the DC link in parallel operation must be dimensioned so that the capacitance of the DC link can be fully charged by a single converter system. Otherwise a separate pre-charging device must be provided.

#### Configuring a parallel connection

Additional information on configuring parallel power units connections can be found in the "SINAMICS Low Voltage Configuration Manual (http://www.automation.siemens.com/mcms/infocenter/dokumentencenter/ld/Documentsu20 Catalogs/lv-umrichter/sinamics-engineering-manual-lv-en.pdf)".

#### 8.10.1.1 Parallel connection of Basic Line Modules

Features of Basic Line Modules:

- The DC-link voltage is greater than the rms value of the line rated voltage by a factor of 1.35.
- They are used in cases where regenerative feedback capability is not required.
- If regenerative operating states occur in the drive line-up, Braking Modules that convert the excess energy to heat in braking resistors must be used.

Basic Line Modules in chassis format are available for the following voltages and power ratings:

Table 8-7 Basic Line Modules

| Line supply voltage     | Rated power |
|-------------------------|-------------|
| 380 to 480 V 3 phase AC | 200 710 kW  |
| 500 to 690 V 3-phase AC | 250 1100 kW |

The following rules must be observed when connecting Basic Line Modules in parallel:

- Up to four identical Basic Line Modules can be connected in parallel.
- A common Control Unit must always be used to implement the parallel connection.
- Special Line Connection Modules are available for the parallel connection.
- With multiple infeeds, power must be supplied to the systems from a common infeed point (i.e. the modules cannot be operated on different line supplies).
- A current reduction (derating) of 7.5% must be taken into consideration, regardless of the number of modules connected in parallel.

As Basic Line Modules have no current compensation control, the three-winding transformer, power cabling and line reactors must meet the following requirements in order to provide a balanced current:

- Three-winding transformer must be symmetrical, recommended vector groups Dy5d0 or Dy11d0.
- Relative short-circuit voltage of three-winding transformer  $u_k \ge 4\%$ .
- Difference between relative short-circuit voltages of secondary windings  $\Delta u_k \leq 5\%$ .
- Difference between no-load voltages of secondary windings  $\Delta U \leq 0.5\%$ .
- Use of symmetrical power cabling between the transformer and the Basic Line Modules (cables of identical type with the same cross-section and length)
- Using line reactors that match the Basic Line Modules

Line reactors can be omitted if a double-tier transformer is used and only one Basic Line Module is connected to each secondary winding of the transformer.

A double-tier transformer is generally the only means of meeting the requirements of a threewinding transformer for this application. Line reactors must always be installed if other types of three-winding transformer are used. Alternative solutions for obtaining a phase displacement of 30°, such as two separate transformers with different vector groups, cannot be used due to the inadmissibly high tolerances involved.

#### 6-pulse parallel connection of Basic Line Modules

With the 6-pulse parallel connection, up to four Basic Line Modules are supplied by a common two-winding transformer on the line side and controlled by a common Control Unit.

#### 12-pulse parallel connection of Basic Line Modules

For 12-pulse parallel connections, up to four Basic Line Modules are supplied by a threewinding transformer on the line side. In this case, an even number of modules, i.e. two or four, must be divided between the two secondary windings. The Basic Line Modules of both subsystems are controlled by a common Control Unit - even though the input voltages are 30° out of phase.

There is also the redundant version with which two BLMs in each case are controlled by one Control Unit.

## 

#### Inadvertent acceleration of individual drives

If several Motor Modules are supplied from a non-regenerative infeed unit (e.g. a Basic Line Module), or for power failure or overload (for SLM/ALM), the Vdc\_max control may only be activated for a Motor Module whose drive should have a high moment of inertia. For the other Motor Modules this function must be disabled or monitoring must be set. If the Vdc\_max control is active for several Motor Modules, then for an unfavorable parameterization, the controllers can mutually influence one another negatively. The drives can become unstable, individual drives can unintentionally accelerate.

- Activating the Vdc\_max control:
  - Vector control: p1240 = 1 (factory setting)
  - Servo control: p1240 = 1
  - U/f control: p1280 = 1 (factory setting)
- Inhibiting the Vdc\_max control:
  - Vector control: p1240 = 0
  - Servo control: p1240 = 0 (factory setting)
  - U/f control: p1280 = 0
- Activating the Vdc\_max monitoring function
  - Vector control: p1240 = 4 or 6
  - Servo control: p1240 = 4 or 6
  - U/f control: p1280 = 4 or 6

## 8.10.1.2 Parallel connection of Smart Line Modules

Smart Line Modules are infeed/regenerative feedback units. Like the Basic Line Modules, they supply energy to the connected Motor Modules, but unlike the Basic Line Module, they are capable of feeding back regenerative energy to the line supply.

The DC-link voltage is greater than the rms value of the line rated voltage by a factor of 1.3.

Smart Line Modules in chassis format are suitable for connection to grounded (TN, TT) and non-grounded (IT) supply systems. The following voltages and power ratings are available:

| Table 8-8 | Smart Line Modules |
|-----------|--------------------|
|           |                    |

| Line supply voltage     | Rated power |
|-------------------------|-------------|
| 380 to 480 V 3 phase AC | 250 800 kW  |
| 500 to 690 V 3-phase AC | 450 1400 kW |

The following rules must be observed when connecting Smart Line Modules in parallel:

- Up to four identical Smart Line Modules can be connected in parallel.
- A common Control Unit must always be used to implement the parallel connection.
- A 4% reactor is always required upstream of each Smart Line Module for the purpose of current balancing.
- Special Line Connection Modules are available for the parallel connection.
- With multiple infeeds, power must be supplied to the systems from a common infeed point (i.e. the modules cannot be operated on different line supplies).
- A derating factor of 7.5% must be taken into consideration, regardless of the number of modules connected in parallel.

#### 6-pulse parallel connection of Smart Line Modules

With the 6-pulse parallel connection, up to four Smart Line Modules are supplied by a common two-winding transformer on the line side and synchronously controlled by a common Control Unit.

As Smart Line Modules have no current compensation control, the current must be balanced by the following measures:

- Use of suitable line reactors for the Smart Line Modules.
- Use of symmetrical power cabling between the transformer and the parallel-connected Smart Line Modules (cables of identical type with the same cross-section and length).
- The current reduction (derating) from the rated value for individual Smart Line Modules in a parallel connection is 7.5%.

#### 12-pulse parallel connection of Smart Line Modules

For 12-pulse parallel connections, up to four Smart Line Modules are supplied by a threewinding transformer on the line side. In this case, an even number of modules, i.e. two or four, must be divided between the two secondary windings. In contrast to Basic Line Modules, the Smart Line Modules of both subsystems have to be controlled by two Control Units due to the 30° phase displacement in the input voltages.

Function modules

## 8.10.1.3 Parallel connection of Active Line Modules

Active Line Modules can supply motoring energy and return regenerative energy to the line supply.

The parallel connection of up to four Active Line Modules is supplied by a shared twowinding transformer and controlled synchronously by a shared Control Unit. The modules must not be connected to the supply via a three-winding transformer with phase-displaced secondary voltages.

Active Line Modules produce a stabilized DC voltage that remains constant regardless of fluctuations in the line voltage (the line voltage must range within the permissible tolerances).

The DC-link voltage is greater than the rms value of the line rated voltage by a factor of 1.5.

Active Line Modules draw a virtually sinusoidal current from the supply system and cause virtually no line harmonic distortions.

Active Line Modules in chassis format are available for the following voltages and power ratings:

| Table 8- 9 | Active Line Modules |
|------------|---------------------|
|------------|---------------------|

| Line supply voltage     | Rated power |
|-------------------------|-------------|
| 380 to 480 V 3 phase AC | 132 900 kW  |
| 500 to 690 V 3-phase AC | 560 1400 kW |

The following rules must be observed when connecting Active Line Modules in parallel:

- Up to four identical Active Line Modules can be connected in parallel.
- Active Line Modules can only be connected and operated in parallel in the vector control mode.
- A common Control Unit must always be used to implement the parallel connection.
- Special Line Connection Modules are available for connecting the modules in parallel.
- With multiple infeeds, power must be supplied to the systems from a common infeed point (i.e. the modules cannot be operated on different line supplies).
- A derating factor of 5% must be taken into consideration, regardless of the number of modules connected in parallel.

The following measures help to ensure balanced currents in parallel connections of Active Line Modules:

- Reactors in the Clean Power Filters of the Active Interface Modules.
- Use of symmetrical power cabling between the transformer and the parallel-connected Active Interface Modules / Active Line Modules (cables of identical type with the same cross-section and length).
- The current reduction from the rated value for individual Active Interface Modules / Active Line Modules in a parallel connection is 5%.

#### 6-pulse, redundant parallel connection of Active Line Modules with multiple Control Units

For a description of parallel connections of multiple Active Line Modules under the control of separate Control Units, please refer to section "Master/slave function for Active Infeed (Page 509)".

#### 12-pulse parallel connection of Active Line Modules

The 12-pulse parallel connection can operate in master-slave mode (section "Master/slave function for Active Infeed (Page 509)").

Modules with different ratings can be included in the connection (as in the case of 6-pulse master-slave operation).

#### 8.10.1.4 Parallel connection of Motor Modules

Up to four Motor Modules operating in parallel can supply a single motor in vector control. The motor can have electrically isolated winding systems or a common winding system. The type of winding system defines the following requirements:

- The required decoupling measures at the outputs of the Motor Modules connected in parallel
- · The possible modulation systems to generate pulse patterns

In conjunction with the type of infeed, the modulation systems define the maximum attainable output voltage or the maximum attainable motor voltage.

#### Winding systems for motors in SINAMICS parallel connections

The following are admissible:

- Motors with electrically isolated winding systems (multi-winding system) in which the individual systems are not electrically coupled.
- Motors with a common winding system (single winding system) in which all parallel windings in the motor are interconnected in such a way that from the outside they look like a single winding system.

The following are inadmissible:

• Motors with separate winding systems on the line side which have a common, internal neutral.

Below are two examples illustrating the possible configuration of parallel connections of motors with a two-winding system or single winding system.

## Parallel connection of two Motor Modules to one motor with double winding system

Motors in the power range from about 1 MW to 4 MW, for which power units connected in parallel are generally used, frequently have several parallel windings. If these parallel windings are separately routed to the terminal box of the motor, a motor is obtained with winding systems that can be separately accessed. In this case, you can dimension a parallel Motor Module connection so that each motor winding system is precisely supplied from one of the Motor Modules connected in parallel. The diagram below shows this type of arrangement.

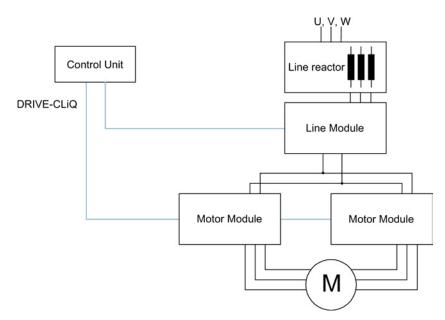

Figure 8-26 Example 1: parallel connection

Owing to the electrical isolation of the winding systems, this arrangement offers the following advantages:

- Decoupling measures are not required at the infeed output in order to limit any potential circulating currents between the parallel-connected Motor Modules (no minimum cable lengths and no motor reactors).
- Both types of modulation system, i.e. space vector modulation and pulse-edge modulation can be used, i.e. when the parallel connection is supplied by Basic Line Modules or Smart Line Modules, the maximum obtainable output voltage is almost equal to the three-phase AC line voltage connected to the infeeds (97%). When the parallel connection is supplied by Active Line Modules, a higher output voltage than the input voltage at the three-phase end can be obtained due to the increased DC-link voltage.

For a parallel connection, the current reduction referred to the rated value for the individual Motor Modules is 5%.

# Parallel connection of two Active Line Modules and two Motor Modules on a motor with a single winding system

In many cases, it is not possible to use motors with separate winding systems, for example, in the following cases:

- The required number of separate winding systems cannot be realized due to the pole number
- The motor is a third-party motor
- A motor with a common winding system is already present.

In such cases, the outputs of the Motor Modules connected in parallel are interconnected via the motor cables in the motor terminal box.

Active Interface Modules isolate switching-frequency harmonics from the supply connection and thus effect basic interference suppression of the supply system. These modules are essential to the operation of Active Line Modules. The VSM10 Voltage Sensing Module also helps Active Line Modules to operate properly when mains power conditions are less than ideal (e.g. severe voltage fluctuations, brief interruptions in the line voltage). VSMs are integrated as standard in the Active Interface Modules for Active Line Modules in chassis format.

# 8.10.2 Commissioning

During commissioning, power units connected in parallel are treated like a power unit on the line or motor side.

#### Note

#### Parallel connection of Motor Modules in vector control

You have an offline project in vector control with parallel-connected Motor Modules and then transfer it online to the Control Unit. To save the project in the Control Unit, you must perform a POWER ON. The next time you switch on you receive an error message that the online topology is inconsistent. Load the project now to the programming device. This resolves the inconsistency.

For further detailed information about commissioning, restrictions regarding operation and parameterization options, please refer to the following references

- SINAMICS S120 Commissioning Manual
- SINAMICS S120/S150 List Manual Parameters r7002 ff.

## 8.10.3 Additional drive in addition to the parallel connection

Frequently, a controlled auxiliary drive is required in addition to the main drives, e.g. as excitation controller for shaft-mounted generators in shipbuilding or as lubricating pump drive, fan drive etc.

For drive units with power units connected in parallel (Line Modules, Motor Modules) an additional drive can be supplied as an auxiliary drive. This drive object is supplied via a separate Motor Module from the common DC link and controlled from the CU320-2 via a dedicated DRIVE-CLiQ socket.

#### Conditions for switching in an auxiliary drive

The secondary conditions for connecting an additional drive object as auxiliary drive to a parallel connection are:

- Only power units of the same type and the same power rating may be connected together in parallel.
- Up to 4 Line Modules and up to 4 Motor Modules can be connected together in parallel.
- All the Power Modules operate on a common DC link.
- Due to the different cycle times, Line Modules and Motor Modules must be connected to separate DRIVE-CLiQ sockets. Mixed operation at one DRIVE-CLiQ socket results in a malfunction.
- Parameter p9620 (signal source for STO/SBC/SS1) of the DOs of all Motor Modules must be interconnected in the same way.
- Automatic commissioning of the additional drive object is not possible.
- The additional drive object must be created offline and then transferred online to the drive.
- The additional drive object must be connected to a separate DRIVE-CLiQ socket.
- The maximum power of the auxiliary drive must be selected so that the maximum power of all the Motor Modules incl. the additional drive - does not exceed the total power rating of the parallel Line Modules.
- Existing supplementary conditions and the resulting logic operations and monitoring functions must be adapted to the new requirements.

#### Creating a project with the appropriate topology

The required topology can be created using either the STARTER or SCOUT tool:

- The project is always created offline.
- The Control Unit combines parallel-connected power units to form a large Line Module or Motor Module.
- The auxiliary drive is assigned a separate DRIVE-CLiQ line.
- The DRIVE-CLiQ connections must be implemented corresponding to the topology that has been created

#### Example of the required topology

You can see an example created with STARTER below. 3 Basic Line Modules, 2 Motor Modules and an auxiliary drive are configured. The parallel connections can be clearly seen in the topology tree as one infeed and one drive. You can also see the additional auxiliary drive. The DRIVE-CLiQ connections are shown as a thin line. The three parallel Line Modules are connected to one DRIVE-CLiQ line, the two Motor Modules to the next DRIVE-CLiQ line, and the auxiliary drive to a third line.

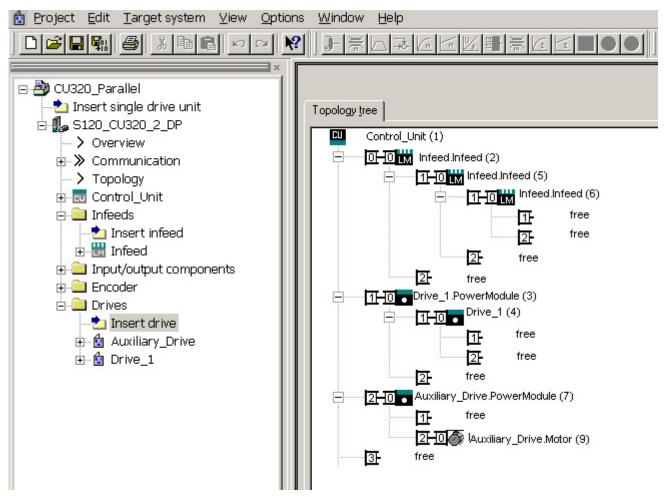

Figure 8-27 Topology with 3 basic Line Modules, 2 Motor Modules and 1 auxiliary drive

Function modules

8.10 Parallel connection of power units

## Overview of important parameters (see SINAMICS S120/S150 List Manual)

- p0120 Power Module data sets (PDS) number
- p0121 Power Module component number
- r0289 CO: Power unit output current, maximum
- p0602 Par\_circuit power unit number temperature sensor
- p1240[0...n] Vdc controller or Vdc monitoring configuration
- p1280[0...n] Vdc controller or Vdc monitoring configuration (V/f)
- p6397 Motor module phase shift second system
- r7000 Par\_circuit number of active power units
- p7001[0..n] Par\_circuit enable power units
- r7002[0..n] Par\_circuit status power units
- p7003 Par\_circuit winding system
- p7010 Par\_circuit current unbalance alarm threshold
- p7011 Par\_circuit DC-link voltage unbalance alarm threshold
- r7250[0...4] Par\_circuit power unit rated power
- r7251[0...4] Par\_circuit power unit rated current
- r7252[0...4] Par\_circuit power unit maximum current
- r7320[0...n] Par\_circuit VSM line filter capacitance phase U
- r7321[0...n] Par\_circuit VSM line filter capacitance phase V
- r7322[0...n] Par\_circuit VSM line filter capacitance phase W

...

8.11 Extended stop and retract

# 8.11 Extended stop and retract

## Overview

The "extended stop and retract" function module (ESR) allows a workpiece and tool to be separated without causing any damage when a fault situation occurs. The drive axes involved are defined and are retracted and/or stopped in a controlled fashion. For this function, the drives must be operated with servo control.

The drive-integrated ESR functions are described in this manual:

- Extended stopping of the drive
- Extended retraction of the drive
- Generator operation with monitoring to buffer the DC-link voltage

ESR functions can be initiated from the higher-level controller using a trigger signal, or independently in the drives themselves in the event of a fault (the function is integrated in the drive). The ESR functions integrated in the drive act on an axis-for-axis basis.

- Using an axis-specific trigger, ESR functions are directly initiated for an individual axis.
- Using a local trigger on the device itself, the ESR functions are simultaneously initiated for those axes under the drive line that are activated for ESR.

#### Note

#### ESR functionality under Safety Integrated Functions

If extended stop and retract are to activated simultaneously with Safety Integrated Functions, the following conditions must also be satisfied. Further information can be found in the SINAMICS S120 Safety Integrated Function Manual.

#### Example

For a machine tool, several drives are simultaneously operational, e.g. a workpiece drive and various feed drives for a tool. In the case of a fault, it is not permissible that the tool remains inserted in the workpiece. This could make both unusable. The tool and workpiece must be separated from one another in a controlled fashion before the drives are allowed to come to a standstill.

The "extended stop and retract" function module allows drive-integrated retraction using the feed drives with subsequent stopping. This means, for example when the line supply fails, a drive can be switched into the generator mode. This then supplies energy for the DC link so that the feed drives can retract the tool from the workpiece and then be subsequently stopped.

Function modules

8.11 Extended stop and retract

# 8.11.1 Activating and enabling the ESR function module

PG/PC and drive are connected with one another via PROFIBUS or PROFINET.

## Procedure

- 1. Select the ESR function with parameter p0888:
  - p0888 = 0: No function
  - p0888 = 1: Extended stopping (function integrated in the drive), N-set
  - p0888 = 2: Extended retraction (function integrated in the drive)
  - p0888 = 3: Generator operation (Vdc controller)
  - p0888 = 4: Extended stopping (function integrated in the drive), N-actual
- 2. Enable the ESR response with p0889 = 1.
- 3. Transfer the settings to the Control Unit with "RAM to ROM" function.

The parameterization of p0888 can be changed from a higher-level control depending on the particular situation - as long as the ESR response is not yet enabled.

You can also activate function modules in STARTER under "Configuration" > "Function modules / technology packages".

## Checking the ESR status

The current ESR status can be checked with the aid of parameter r0887.0...13.

## 8.11.2 Valid sources for triggering the ESR functions

## Axis-related trigger sources

Conditions for triggering the function:

- ESR function has been configured in the drive with p0888, e.g. stopping or retraction.
- ESR function has been enabled in the drive with p0889 = 1.
- The pulse enable has been set.

#### A distinction is made between the following fault sources:

- Internal drive fault
  - Faults with reactions OFF1 or OFF3
  - p0840 (On/OFF1) and p0849 (OFF3) wired to terminal
- Internal trigger signal
  - The source for the ESR trigger signal is set via BICO using p0890.

Function modules

8.11 Extended stop and retract

## Triggering for all drives of a Control Unit

Conditions for triggering the function:

- ESR function has been configured in the drive, e.g. stopping or retraction.
- ESR function has been enabled in the drive.
- The pulse enable has been set.

#### A distinction is made between the following fault sources:

- Communication failure:
  - The Control Unit detects the communication failure and triggers autonomous reactions in all the enabled drives.
  - A status checkback signal is no longer possible.
  - The higher-level control removes the "Master control by PLC" signal (F07220).
  - Interruption of data transmission via the fieldbus (F01910 or F08501).
- External trigger signal
  - An external trigger signal from the control triggers the ESR function via the telegrams 390, 391 or 392.

## 8.11.3 Invalid sources

## The following DRIVE-CLiQ communication failures do not produce an ESR trigger:

- Pulse suppression of the motor modules is present The drive switches to OFF2 and coasts to a standstill.
- Failure of encoder modules as motor measuring system The system is switched to operation without encoder and a parameterized stop response is initiated.
- Failure of encoder modules as a direct application-specific measuring system The application is shut down and a parameterized stop response is initiated.

## 8.11.4 ESR responses

## 8.11.4.1 Extended stopping

In the case of a fault, the objective is to stop the drive in a defined fashion. The stopping method is used as long as the drive is still capable of functioning. The function is parameterized and operates on an axis-specific basis. Axes are not coupled.

#### Configuring the "Extended stop" response

- 1. Configure the stopping response with the parameter setting p0888 = 1 (N-set) or p0888 = 4 (N-actual).
- 2. Set the time in parameter p0892 for which the last setpoint from r1438 and the last actual value from r0063 are frozen before braking is initiated.
- 3. Select the OFF ramp with parameter p0891.

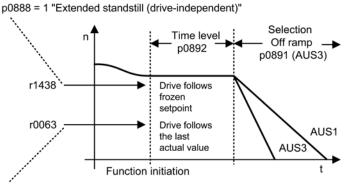

p0888 = 4 "Extended standstill (drive-independent)"

Figure 8-28 OFF ramp with timer

8.11 Extended stop and retract

## 8.11.4.2 Extended retract

In the case of a fault, the objective is to approach a retraction position. The retraction method is used as long as the drive is still capable of functioning. The function is parameterized and operates on an axis-specific basis. Interpolating coupling of the axes is not realized.

#### Configuring the "Extended retract" response

- 1. The retract response is configured with the parameter setting p0888 = 2.
- 2. Define the retraction speed with parameter p0893.
- 3. Use parameter p0892 to specify how long the retraction speed is to be applied.
- 4. Select the OFF ramp with parameter p0891.

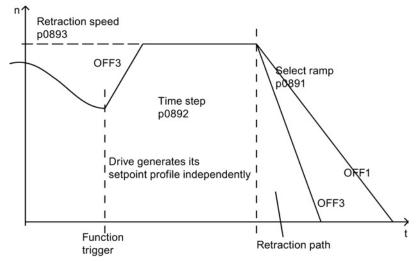

Figure 8-29 OFF ramp with "extended retract"

The retraction speed is not approached suddenly. It is approached via the OFF3 ramp.

Parameter p0893 supplies the ramp-function generator with the setpoint for the ESR retraction speed which is actuated by an OFF3 ramp in the case of drive-autonomous motions. The safety setpoint velocity limiting p1051/p1052 and the normal velocity limits r1084/r1087 are active.

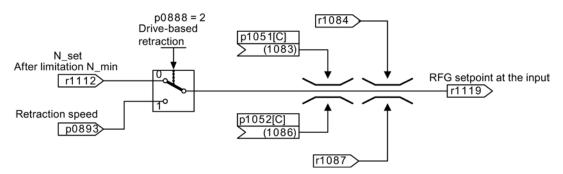

Figure 8-30 Connecting the setpoint channel to the ramp-function generator

## 8.11.4.3 Regenerative operation

In the case of a fault, the objective is to buffer the DC link until all of the drives connected to the DC link and enabled by ESR have reached their configured final position. To achieve this, a suitable drive in the drive line-up, for example a spindle drive, is braked in generator operation. The DC-link voltage is then monitored by the  $V_{dc_min}$  controller.

## Configuring the "Generator operation" response

- 1. Set the generator operation of the drive with the parameter setting p0888 = 3.
- 2. Parameterize the  $V_{dc}$  controller.
- 3. Activate the monitoring of the DC-link voltage for the generator operation with the parameter setting p1240 = 2.
- 4. Set the permissible lower voltage limit V<sub>dc\_min</sub> of the DC link via parameter p1248.

The infeed detects when the power fails as the DC-link voltage drops and this is then signaled as an alarm.

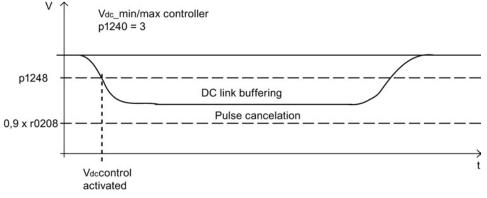

Figure 8-31 DC-link voltage setpoint

8.11 Extended stop and retract

## 8.11.5 Restrictions for ESR

• Operating several axes in the generator mode

Only use one speed-controlled axis to buffer the DC link. If you have parameterized several axes, faults can occur, which undesirably influence one another and therefore the drive line-up as a whole.

• Motors that are not suitable for generator operation

Linear motors (1FN) and torque motors (1FW) require an adequately high DC-link voltage to brake. They are not suitable to buffer the DC link when operating in the generator mode.

• ESR and Safety Integrated

If the Safety Integrated Extended Functions are controlled via PROFIsafe, in the case of a communication failure, Safety Integrated only permits a response time (p9580/p9380) of maximum 800 ms. After this time expires, Safety Integrated requests pulse suppression.

## 8.11.6 PROFIdrive telegram for ESR

A cyclic bit for CU\_STW1 is present in PROFIdrive DO telegrams 390, 391, 392, 393, 394, 395 and 396 to monitor the ESR state.

Table 8- 10 CU\_STW1

| Signal    | Meaning     | Interconnection<br>parameters |
|-----------|-------------|-------------------------------|
| CU_STW1.2 | ESR trigger | p0890.9 = r2090.2             |

Cyclic bits for STW1 and MELDW are present in the telegrams.

| Table 8- 11 | STW1 |
|-------------|------|
|-------------|------|

| Signal | Meaning                 | Interconnection<br>parameters |
|--------|-------------------------|-------------------------------|
| STW1.9 | 1 = Enable ESR response | p0889 = r2090.9               |

#### Table 8-12 MELDW

| Signal  | Meaning                                                                                              | Interconnection<br>parameters |
|---------|----------------------------------------------------------------------------------------------------|-------------------------------|
| MELDW.2 | 1 =  n_act  < speed threshold value 3 (p2161)                                                        | p2082[2] = r2199.0            |
| MELDW.4 | 1 = Vdc_min controller active (V <sub>dc</sub> <p1248)< td=""><td>p2082[4] = r0056.15</td></p1248)<> | p2082[4] = r0056.15           |
| MELDW.9 | 1 = ESR response initiated / generator operation active                                              | p2082[9] = r0887.12           |

# 8.11.7 Function diagrams and parameters

## Function diagrams (see SINAMICS S120/S150 List Manual)

- 2443 PROFIdrive STW1 control word interconnection (p2038 = 1)
- 2456 PROFIdrive MELDW status word interconnection
- 2495 PROFIdrive CU\_STW1 control word 1, Control Unit interconnection
- 3082 Setpoint channel extended stop and retract (ESR, r0108.9 = 1)

- r0063 CO: Actual speed value, smoothed
- p0108[0...23] Drive object function module
- r0108.9 Drive object function module; extended stop and retract / ESR
- r0887 BO: ESR status word
- p0888 ESR configuration
- p0889 BI: Enable ESR response
- p0890[0...4] BI: ESR trigger
- p0891 ESR OFF ramp
- p0892 ESR timer
- p0893 ESR velocity / ESR speed
- p1051[0...n] CI: Speed limit in RFG, positive direction of rotation
- p1052[0...n] CI: Velocity limit RFG, negative direction
- p1084 CO: Speed limit positive effective
- p1087 CO: Speed limit negative effective
- p1240[0...n] Vdc controller or Vdc monitoring configuration
- p1248[0...n] Lower DC-link voltage threshold
- r1438 CO: Speed controller, speed setpoint
- p9380 SI Motion pulse suppression delay bus failure (Motor Module)
- p9580 SI Motion pulse suppression delay bus failure (Control Unit)

8.12 Inertia estimator

# 8.12 Inertia estimator

#### Features

#### Note

The "Inertia estimator" function is activated exclusively for servo control via the "Inertia estimator" function module.

The description is also valid for linear motion (torque -> force, moment of inertia, inertia -> mass, speed -> velocity)

The "Inertia estimator" function is required when the moments of inertia of the drive change considerably during operation (e.g. when using tools or workpieces with different moments of inertia). For this situation, continuously repeating the rotating motor data identification to determine the moment of inertia would be too complex, or impossible on a machine. The inertia estimator is also required for the "Online tuning" function.

For encoderless operation, the total moment of inertia of the motor and driven machine must be known. In controlled operation without encoder (for speeds less than p1755) in the acceleration phase, it is not permissible that the motor stalls because of moment or inertia that has been parameterized too small. In controlled operation without encoder (for speeds above p1755), the speed/torque precontrol requires the precise moment of inertia in order to achieve the optimal speed controller dynamic response. An incorrect moment of inertia at the end of the acceleration phase, results in an undesirable overshoot or undershoot.

You can also activate the inertia estimator during operation with or without an encoder (p1400.18, p1400.22). For operation with encoder (without online tuning), the moment of inertia is only included in the motor control when the speed/torque precontrol has been activated (p1402.4 = 1).

For operation with encoder (with online tuning), the relevant controller parameters for the speed and position controller are set automatically. The automatic calculation of the controller parameters also depends on the estimated moment of inertia.

#### Description

The load torque must first be determined to determine the moment of inertia.

Phases with constant speed not equal to zero are required to determine the load torque (e.g. friction force). After determining the load torque, the moment of inertia can be determined in the acceleration phases. For this the acceleration torque must be greater than  $p1560 \times p0333$  and greater than 80% of the friction torque (0.4 x (p1563 - p1564)) and in encoderless operation the speed value must also be greater than p1755 (controlled operation). If the source of p1502 has a 1 signal, the moment of inertia is not estimated.

The accuracy of the moment of inertia estimation increases with the acceleration. The start value of the moment of inertia estimator is the parameterized moment of inertia (p0341 x p0342 + p1498).

If the load estimation has taken place and the moment of inertia does not settle (r1407.24/26 = 0), then increasing the acceleration (p2572/p2573) is recommended.

If the load moment of inertia is significantly greater than the motor moment of inertia, then the transient event can also be improved via parameterization of the load moment of inertia (p1498).

The results of the moment of inertia and load estimation can be taken over through saving as non-volatile data (RAM TO ROM) after the transient event (r1407.26). If there are no significant changes to the moments of inertia, the inertia estimator can be deactivated after saving.

The values ascertained for load and inertia estimation are deleted by reactivating the online tuning (p5300 = 2/0 SERVO only).

#### Restrictions

In phases where machining takes place during the speed setpoint change, e.g. thread cutting, the inertia estimator can be frozen via a BICO switch (source of p1502 = 1). This means that a previous moment of inertia that was correctly determined is not modified as a result of an incorrect estimation. This condition is also violated when, for example, the friction torque changes significantly with the speed. A backlash that is too large (no frictional connection) and fast periodic movements that decouple the masses elastomechanically, can also have a negative effect on the accuracy of the moment of inertia estimation.

The inertia estimator only returns the correct total moment of inertia if the load does not change during the acceleration phases.

In encoderless operation the moment of inertia must be parameterized to the highest expected moment of inertia ( $p0341 \times p0342 + p1498$ ), so that the motor does not stall when accelerating for the first time in the controlled range. As long as the pulses are not deleted, the actual estimated value of the moment of inertia is always used in the motor model. This value is stored in r1493. The estimated moment of inertia is reset to the parameterized value with each pulse inhibit, if p1400.22 = 0 is set. Otherwise, the last determined value is retained at the pulse inhibit. An automatic adaptation of the speed controller with the estimated moment of inertia is only performed with active online tuning (SERVO only).

8.12 Inertia estimator

## Commissioning

To activate the "inertia estimator" function module, proceed as follows:

- 1. Call the drive object configuration offline. In the "Configuration" screen form, click the "Function modules / technology packages" button. In the "Object Properties" dialog box, select the "inertia estimator" function module.
- Make the setting p1400.18 = 1 (inertia estimator active) in the expert list of the drive object:

A data set changeover can be used to activate or deactivate the inertia estimator via p1400.

#### Note

The "Online tuning" function activates the inertia estimator automatically.

If the speed setpoint changes must be performed under load, then freeze the currently estimated moment of inertia during this time by setting the source to a 1 signal.

If the function for adapting the moment of inertia via BICO technology (p1497 connected) is activated, the inertia estimator is not active.

The estimated moment of inertia can be monitored in parameter r1493.

# Overview of important parameters (see SINAMICS S120/S150 List Manual)

- r0108 Drive object function module
- p0341[0...n] Motor moment of inertia
- p0342[0...n] Ratio between the total and motor moment of inertia
- p1400[0...n] Speed control configuration
- p1402[0...n] Current control and motor model configuration
- p1407.0...25 CO/BO: Status word, speed controller
- r1493 CO: Moment of inertia, total
- p1497[0...n] CI: Moment of inertia scaling
- p1498[0...n] Load moment of inertia

•

- p1502[0...n] BI: Freezing the moment of inertia estimator
- r1518[0...1] CO: Acceleration torque
- r1538 CO: Upper effective torque limit
- r1539 CO: Lower effective torque limit
- p1560[0...n] Inertia estimator, acceleration threshold value
- p1561[0...n] Inertia estimator, change time, inertia
- p1562[0...n] Inertia estimator, change time, load
- p1563[0...n] CO: Inertia estimator, load torque, positive direction of motion
- p1564[0...n] CO: Inertia estimator, load torque, negative direction of motion
- p1755[0...n] Motor model changeover speed encoderless operation

Function modules

8.12 Inertia estimator

Monitoring and protective functions

# 9.1 Power unit protection, general

SINAMICS power units offer comprehensive functions for protecting power components.

| Table 9- 1 | General protection for power unit | ts |
|------------|-----------------------------------|----|
|            |                                   | .0 |

| Protection against:                        | Precautions                                                    | Responses                                                                                                    |
|--------------------------------------------|----------------------------------------------------------------|----------------------------------------------------------------------------------------------------|
| Overcurrent <sup>1)</sup>                  | Monitoring with 2 thresholds:                                  |                                                                                                    |
|                                            | 1. Threshold exceeded                                          | A30031, A30032, A30033<br>Current limiting of a phase has responded.<br>The pulsing in the phase involved is inhibited.<br>If it is too frequently exceeded<br>F30017 -> OFF2                            |
|                                            | • 2. Threshold exceeded                                        | F30001 "Overcurrent" → OFF2                                                                                                    |
| Overvoltage <sup>1)</sup>                  | Comparison of DC-link voltage with hardware shutdown threshold | F30002 "Overvoltage" → OFF2                                                                                                    |
| Undervoltage <sup>1)</sup>                 | Comparison of DC-link voltage with hardware shutdown threshold | F30003 "Undervoltage" → OFF2                                                                                                    |
| Short-circuit <sup>1)</sup>                | 2. Monitoring threshold checked for<br>overcurrent             | F30001 "Overcurrent" → OFF2                                                                                                    |
|                                            | Uce monitoring of IGBT modules     (chassis only)              | F30022 "Uce monitoring" $\rightarrow$ OFF2 (chassis only)                                                                                                    |
| Ground fault                               | Monitoring the sum of all phase currents                       | After threshold in p0287 is exceeded:<br>F30021 "Power unit: Ground fault"<br>→ OFF2                                                                                                    |
|                                            |                                                                | <b>Note</b> :<br>The sum of all phase currents is displayed in<br>r0069[6]. For operation, the value in p0287[1] must<br>be greater than the sum of the phase currents when<br>the insulation is intact. |
| Line phase-failure detection <sup>1)</sup> |                                                                | F30011 "Line phase-failure in main circuit" $\rightarrow$ OFF2                                                                                                    |

<sup>1)</sup> The monitoring thresholds are permanently defined in the converter and cannot be changed.

9.2 Thermal monitoring and overload responses

# 9.2 Thermal monitoring and overload responses

The thermal power unit monitor is responsible for identifying critical situations. If alarm thresholds are exceeded, the user can set parameterizable response options that enable continued operation (e.g. with reduced power) and prevent immediate shutdown. The parameterization options, however, only enable intervention below the shutdown thresholds, which cannot be changed by the user.

The following thermal monitoring functions are active:

• I<sup>2</sup>t monitoring - A07805 - F30005

I<sup>2</sup>t monitoring is used to protect components that have a high thermal time constant compared with semiconductors. An overload with regard to I<sup>2</sup>t is present when the converter load r0036 is greater than 100% (load in % in relation to rated operation).

Heat-sink temperature - A05000 - F30004

Is used to monitor the temperature r0037.0 of the heat sink on the power semiconductors (IGBT).

• Chip temperature - A05001 - F30025

Significant temperature differences can occur between the IGBT barrier junction and the heat sink. The calculated barrier junction temperature is displayed in r0037[13...18]; the monitoring ensures that the specified maximum barrier junction temperature is not exceeded.

If an overload occurs with respect to any of these three monitoring functions, an alarm is first output. The alarm threshold p0294 (I<sup>2</sup>t monitoring) can be parameterized relative to the shutdown (trip) values.

## Example

The temperature difference between two sensors must not exceed more than 15 Kelvin (K); a temperature difference of 5 K is set for the temperature monitoring of the heat sink and the air intake. This means that 15 K or 5 K below the shutdown threshold an alarm is issued regarding the pending overtemperature. Using p0294, it is only possible to change the alarm threshold so that an alarm is received earlier. This means that an intervention can then be made in the drive process (e.g. reduce the load, reduce the ambient temperature).

9.2 Thermal monitoring and overload responses

## **Overload responses**

The power unit responds with alarm A07805. The Control Unit initiates the parameterized responses via p0290 at the same time that the alarm is issued. Possible responses include:

Reducing the pulse frequency (p0290 = 2, 3)

This is a highly effective method of reducing losses in the power unit, since switching losses account for a high proportion of the total losses. In many applications, a temporary reduction in pulse frequency is tolerable in order to maintain the process.

Disadvantage:

Reducing the pulse frequency increases the current ripple which, in turn, can increase the torque ripple on the motor shaft (with low inertia load), thereby increasing the noise level. Reducing the pulse frequency does not affect the dynamic response of the current control circuit, since the sampling time for the current control circuit remains constant.

Reducing the output frequency (p0290 = 0, 2)

This variant is recommended when you do not need to reduce the pulse frequency or the pulse frequency has already been set to the lowest level. Further, the load should also have a characteristic similar to the fan, that is, a quadratic torque characteristic with falling speed. Reducing the output frequency significantly reduces the converter output current which, in turn, reduces the losses in the power unit.

• No reduction (p0290 = 1)

You should choose this option if it is neither possible to reduce the pulse frequency nor reduce the output current. The converter does not change its operating point once an alarm threshold has been overshot, which means that the drive can be operated until it reaches its shutdown values. Once it reaches its shutdown threshold, the converter switches itself off with alarm A05000 (power unit: Overtemperature inverter heat sink), A05001 (power unit: Overtemperature chip) or A07805 (drive: Power unit overload I2t). The time until shutdown, however, is not defined and depends on the degree of overload.

## Function diagrams (see SINAMICS S120/S150 List Manual)

• 8014 Signals and monitoring functions - thermal monitoring power unit

- r0036 CO: Power unit overload I2t
- r0037[0...19] CO: Power unit temperatures
- p0290 Power unit overload response
- p0294 Power Module warning I2t overload

9.3 Block protection

# 9.3 Block protection

The "Motor blocked" fault is only output if the speed of the drive is below the adjustable speed threshold (p2175). With vector control, it must also be ensured that the speed controller is at the limit. With V/f control, the current limit must already have been reached.

Once the on delay (p2177) has elapsed, the message "Motor blocked" and fault F07900 are generated.

The enable for blocked motor monitoring can be deactivated using p2144.

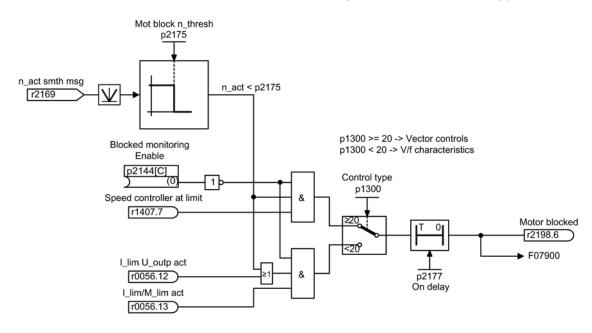

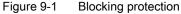

## Function diagrams (see SINAMICS S120/S150 List Manual)

• 8012 Signals and monitoring functions - Torque messages, motor locked/stalled

- p2144 BI: Blocked motor monitoring enable (negated)
- p2175 Motor locked speed threshold
- p2177 Motor locked delay time

9.4 Stall protection (only for vector control)

# 9.4 Stall protection (only for vector control)

If the adaptation controller output exceeds the speed threshold set in p1744 for stall detection, then r1408.11 (speed adaptation, speed deviation) is set.

If the error threshold value set in p1745 is exceeded when in the low speed range (less than p1755 x (100% - p1756)), r1408.12 (motor stalled) is set.

If one of the two signals is set, then after the delay time in p2178, fault F7902 (motor stalled) is output.

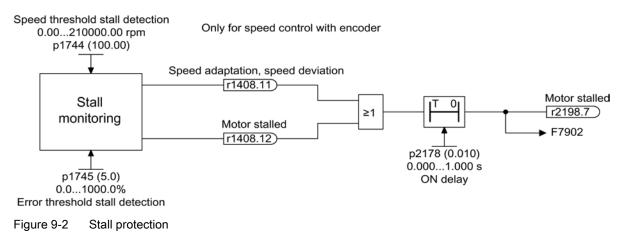

### Function diagrams (see SINAMICS S120/S150 List Manual)

- 6730 Vector control Interface to Motor Module (ASM, p0300 = 1)
- 8012 Signals and monitoring functions Torque messages, motor locked/stalled

- r1408.0...15 CO/BO: Status word, current controller
- p1744[0...n] Motor model speed threshold stall detection
- p1745[0...n] Motor model error threshold stall detection
- p1755[0...n] Motor model changeover speed encoderless operation
- p1756 Motor model changeover speed encoderless operation
- p2178[0...n] Motor stalled delay time

# 9.5 Thermal motor protection

The thermal motor protection monitors the motor temperature and responds to overtemperature conditions with alarms or faults. The motor temperature is either measured with sensors in the motor, or is calculated without sensors, using a temperature model from the operating data of the motor. Combinations of temperature measurement and taking into consideration a motor temperature model are possible. As soon as critical motor temperatures are determined, measures to protect the motor are initiated.

For thermal motor protection with temperature sensors, the motor temperature is directly measured in the motor windings. The temperature sensors are either connected to the Control Unit, the Motor Module or supplementary modules. The determined temperature values are sent to the Control Unit, which then responds according to the parameter settings. When switching on again after a power failure, the actual motor temperatures are immediately available.

With thermal motor protection without temperature sensors, different thermal motor models are used for calculation. The temperatures according to the motor temperature model are calculated from the motor operating data. For a 3-mass model, the masses of the motor parts and the type of ventilation, for the l<sup>2</sup>t model (for synchronous motors), the motor current in relation to the operating time is taken into consideration in the calculation. For motor temperature protection without temperature sensor, p0600[0...n] is set to 0, p0612.00 to 1 and p0612.01 to 1. (For more information, see Chapter, Temperature model.)

If you are using motors from the motor lists, or with integrated DRIVE-CLiQ connection, the relevant motor data is automatically transferred to the Control Unit.

In the control type "Vector Control", using p0610 the reaction of the drive to a detected motor overtemperature can be parameterized. The motor may either be switched off immediately – or continue to operate at reduced power, reduced load, under adapted conditions.

# 9.5.1 Thermal motor models

Thermal motor models are used so that thermal motor protection without a temperature sensor or with temperature sensor deactivated (p0600 = 0) is guaranteed. The simultaneous use of temperature sensors and a thermal motor model also make sense. For example, a very fast temperature increase, which is not detected by the sensors in sufficient time, can potentially damage motor. This situation can occur for motors with a low thermal capacity.

Depending on the particular model, the temperature rise is either assigned different motor parts (stator, rotor), or is calculated from the motor current and the thermal time constant. A combination of motor temperature model with additional temperature sensors can also be used.

## NOTICE

#### Risk of the motor overheating through operation without a sensor

A thermal motor model cannot fully replace a sensor. The thermal model cannot protect the motor if incorrectly installed, for increased ambient temperatures or if errors were made in the parameter settings. Without temperature sensors, thermal motor models are not in a position to identify or take into account the ambient temperatures or the initial motor temperature.

## 9.5.1.1 Thermal motor model 1

Thermal motor model 1 is only used for synchronous motors. It is based on a continuous current measurement. The dynamic load of the motor is determined from the motor current and the motor model time constant. The actual value of the motor winding temperature can be measured using a temperature sensor and subsequently taken into account.

The thermal I2t motor model is activated with p0612.00 = 1.

The motor utilization is displayed in parameter r0034. Parameter r0034 is calculated from the following values:

- Absolute current actual value r0068
- I2t motor model thermal time constant p0611
- Motor stall current p0318
- Measured motor temperature r0035

When the alarm threshold p0605 is exceeded, alarm A07012 "Motor temperature model overtemperature" is output.

If the fault threshold p0615 is exceeded, fault F07011 "Motor overtemperature" is output.

## 9.5.1.2 Thermal motor model 2

The thermal motor model 2 is used for induction motors. It is a thermal 3-mass model.

The thermal 3-mass model is activated with p0612.01 = 1. Enter the total motor mass in p0344. The 3-mass model splits up the total motor mass as follows:

- p0617 = thermally active iron mass (stator): laminated cores and frame) as a percentage of p0344
- p0618 = thermally active copper mass (stator: windings) as a percentage of p0344
- p0619 = thermally active rotor mass (rotor) as a percentage of p0344
- p0625 = ambient temperature
- p0626 = overtemperature, stator iron
- p0627 = overtemperature, stator winding
- p0628 = rotor winding temperature rise

Motor temperature rises are calculated on the basis of motor measured values. The calculated temperature rises are indicated in the parameters:

- r0630 Motor temperature model ambient temperature
- r0631 Motor temperature model stator iron temperature
- r0632 Motor temperature model stator winding temperature
- r0633 Motor temperature model rotor temperature

When operated with an additional KTY84 temperature sensor, the calculated temperature value from thermal motor model 2 is continuously corrected to track the measured temperature value. After deactivating the temperature sensor with p0600 = 0, the calculation continues with the last measured temperature value.

### 9.5.1.3 Thermal motor model 3

Thermal motor model 3 is intended exclusively for use with motors with the 1FK7Basis design. This motor design has no integrated temperature sensors. The thermal motor model 3 is a thermal 3-mass model. It is activated with p0612.02 = 1. The necessary parameters are automatically transferred when commissioning via DRIVE-CLiQ.

Motor temperature rises are calculated on the basis of motor measured values. The calculated temperature rises are indicated in the parameters:

- r0034 thermal motor load
- r0630 Motor temperature model ambient temperature
- r0631 Motor temperature model stator iron temperature
- r0632 Motor temperature model stator winding temperature
- r0633 Motor temperature model rotor temperature

|   | Motor type      |
|---|-----------------|
| 1 | 1FK7041 - 8GF71 |
| 2 | 1FK7042 - 8GF71 |
| 3 | 1FK7060 - 8GF71 |
| 4 | 1FK7063 - 8GF71 |
| 5 | 1FK7100 - 8FC71 |
| 6 | 1FK7101 - 8FC71 |
| 7 | 1FK7103 - 8FB71 |
| 8 | 1FK7105 - 8FB71 |

## 9.5.1.4 Function diagrams and parameters

## Function diagrams (see SINAMICS S120/S150 List Manual)

- 8016 Signals and monitoring functions Thermal monitoring motor
- 8017 Signals and monitoring functions Thermal motor models

## Overview of important parameters (see SINAMICS S120/S150 List Manual)

#### Thermal motor model 1

- r0034 CO: Thermal motor load
- p0318[0...n] Motor stall current
- p0605[0...n] Mot\_temp\_mod 1/2 threshold
- p0611[0...n] I2t motor model thermal time constant
- p0612[0...n] Mot\_temp\_mod activation
- p0615[0...n] Mot\_temp\_mod 1 (l2t) fault threshold

### Thermal motor model 2

- p0344[0...n] Motor weight
  - p0612[0...n] Mot\_temp\_mod activation
- p0617[0...n] Stator thermally relevant iron component
- p0618[0...n] Stator thermally relevant copper component
- p0619[0...n] Rotor thermally relevant mass
- p0625[0...n] Motor ambient temperature
- p0626[0...n] Motor overtemperature, stator iron
- p0627[0...n] Motor overtemperature, stator winding
- p0628[0...n] Motor overtemperature, rotor winding
- r0630[0...n] Mot\_temp\_mod ambient temperature
- r0631[0...n] Mot\_temp\_mod stator iron temperature
- r0632[0...n] Mot\_temp\_mod stator winding temperature
- r0633[0...n] Mot\_temp\_mod rotor temperature

#### Thermal motor model 3

- p0612[0...n] Mot\_temp\_mod activation
- r0630[0...n] Mot\_temp\_mod ambient temperature
- r0631[0...n] Mot\_temp\_mod stator iron temperature
- r0632[0...n] Mot\_temp\_mod stator winding temperature
- r0633[0...n] Mot\_temp\_mod rotor temperature

## 9.5.2 Motor temperature sensing

#### Temperature sensors

The motor temperature is sensed using temperature sensors integrated in the motor windings. The sensors used are selected as standard from the following four different sensor types:

- PTC
- KTY84
- PT100/PT1000
- Bimetallic sensor with NC contact (abbreviated, "bimetal NC contact")

## Function of the PTC

The temperature sensor is connected to the Sensor Module at the appropriate terminals (-Temp) and (+Temp) (see the relevant section in the SINAMICS S120 Control Units and Supplementary System Components Manual). The threshold value for switching over to an alarm or fault is 1650  $\Omega$ .

A PTC usually has a strongly non-linear characteristic, and as a consequence is used just like a switch. When the typical rated response temperature is exceeded, then the resistance changes abruptly (step function). The tripping resistance is  $\geq$ 1650 Ohm.

- p0600 = 1 activates the motor temperature sensing using sensor 1
- p0601 = 1 sets the PTC temperature sensor type

## Function of the KTY

The temperature sensor is connected to the Sensor Module at the appropriate terminals (-Temp) and (+Temp) (see the relevant section in the SINAMICS S120 Control Units and Supplementary System Components Manual).

A KTY84/1C130 temperature sensor has an almost linear characteristic and is therefore also suitable for continuously measuring and displaying the motor temperature. KTY sensors are used for measuring the motor temperature in the range from -140° C up to +188.6° C. Actual temperature values outside this range are not taken into account.

- p0600 = 1 activates the motor temperature sensing using sensor 1
- p0601 = 2 sets the KTY temperature sensor type

#### Function of the PT100/PT1000

A PT100 or PT1000 is in principle a PTC with a very linear characteristic, and is suitable for continuous and exact temperature measurements. Not every sensor input is PT100/PT1000-capable.

- p0600 = 1 activates the motor temperature sensing using sensor 1
- p0601 = 5 sets the PT100 temperature sensor type

#### Function of the bimetallic NC contact

A bimetallic switch at a certain nominal response temperature actuates a switch. The tripping resistance is <100 Ohm. Not every sensor input is bimetal NC contact-capable.

- p0600 = 1 activates the motor temperature sensing using sensor 1
- p0601 = 4 sets the bimetallic NC contact temperature sensor type

## Temperature sensor type for multiple temperature channels

If you use several temperature channels, set p0601 = 10. Then the sensors are interconnected via BICO.

## 9.5.3 Sensor Modules

Sensor Modules are needed when additional temperature sensors are to be connected via DRIVE-CLiQ. Various Sensor Modules are available to do this:

- Sensor Module Cabinet-Mounted (SMC) for rail mounting in control cabinets
- Sensor Module External (SME) in degree of protection IP67, installed close to the motor

PTC and KTY84 temperature sensors - and in some cases - bimetallic NC contacts, can be connected to the Sensor Modules.

| Device | Interface | +Temp | -Temp | Temperature sensor type                  |  |
|--------|-----------|-------|-------|------------------------------------------|--|
| SMC10  | X520      | 13    | 25    | KTY84 / PTC                              |  |
| SMC20  | X520      | 13    | 25    | KTY84 / PTC                              |  |
| SMC30  | X520      | 1     | 8     | KTY84 / PTC                              |  |
|        | X531      | 4     | 3     | KTY84 / PTC                              |  |
| SMC40  | -         | -     |       | A temperature sensor cannot be connected |  |
| SME20  | X100      | 9     | 7     | KTY84 / PTC                              |  |
| SME25  | -         |       | -     | A temperature sensor cannot be connected |  |
| SME120 | X200      | See I | below | KTY84/PTC/bimetallic NC contact          |  |
| SME125 | X200      | See I | below | KTY84/PTC/bimetallic NC contact          |  |

Table 9-3 Temperature sensor connection

## 9.5.3.1 Sensor Module Cabinet-Mounted

A Sensor Module Cabinet-Mounted (SMCx0) evaluates the sensor signals. The results are transferred to the drive for further processing via DRIVE-CLiQ. The SMCx0 is intended for operation in a control cabinet. SMC10, SMC20, SMC30 and SMC40 differ regarding the encoder interfaces. They have the same function for detecting the motor temperature. Alternatively, an SMC30 offers two encoder connections. The encoder can either be connected at interface X520, a 15 pin Sub-D connector – or at interface X521/X531, via terminal strip.

A SMC40 only supports pure digital encoders without incremental signals. These are only encoders with the order designation EnDat 22. In contrast to the other Sensor Modules, the SMC40 is a double SMC. Wiring is via two DRIVE-CLiQ cables. Motor temperature monitoring is not possible with the SMC40.

#### Note

The SMC40 can only be fully configured when an associated EnDat 2.2 encoder is connected. Without a connected encoder, it is not possible to integrate the SMC40 into the topology.

#### Note

#### No safety functions with SMC40

No safety functions are supported with firmware V4.5.

## 9.5.3.2 Sensor Module External

A Sensor Module External (SME) is required if the sensor interface is to be installed close to the motor sensor outside a control cabinet. The SME has an IP67 degree of protection.

### 9.5.3.3 Sensor Module SME 20/25

The SME20 and SME25 evaluate encoder and sensor data. The calculated values are transferred to the Control Unit via DRIVE-CLiQ. SME20 and SME25 differ regarding the encoder interface.

A temperature sensor cannot be connected to the SME25 to sense the motor temperature. Instead, use an SME125.

#### 9.5.3.4 Sensor Module External 120/125

A Sensor Module External 120 (SME120) or Sensor Module External 125 (SME125) is required for the following application conditions:

- The sensor interface is installed close to the motor outside a control cabinet
- Several motor temperature channels are required
- The motor temperature sensors do not have safe protective separation
- Safe protective separation is not possible.

SME12x has an IP67 degree of protection. SME12x are particularly suitable for linear and torque motor applications.

If r0458[0...2].8 = 1, up to three temperature sensors can be connected at terminal block X200. Each sensor is assigned to a temperature channel.

The SME12x evaluates the data of the temperature sensors and makes the calculated values available via DRIVE-CLiQ for further processing.

| Terminal | Function | Channel | Parameter | Temperature sensor type                                         |
|----------|----------|---------|-----------|-----------------------------------------------------------------|
| 1        | -Temp    | 2       | p4601[0]  | KTY84/PTC/bimetallic NC contact                                 |
| 2        | +Temp    |         |           | Linear and torque motors: KTY84                                 |
| 3        | +Temp    | 3       | p4602[0]  | KTY84/PTC/bimetallic NC contact                                 |
| 4        | -Temp    |         |           | Linear and torque motors: PTC – triplet 1 or bimetal NC contact |
| 5        | +Temp    | 4       | p4603[0]  | KTY84/PTC/bimetallic NC contact                                 |
| 6        | -Temp    |         |           | Linear and torque motors: PTC – triplet 1 or bimetal NC contact |

 Table 9-4
 Assignment of terminal strip X200 for the temperature sensors

### Temperature measurement

- p0600 = 1/2/3 selects the additional motor temperature measurement via channels 2 to 4.
- p0601 = 10 activates the evaluation via several temperature channels SME12x.

## **KTY84**

- p4601[0...n] to p4603[0...n] = 20 sets temperature sensor type KTY.
- If the value in parameter r4620[0...3] is not equal -200 °C, then the temperature display is valid. The actual value of the temperature sensors is displayed:
  - r4620[1] temperature sensors from channel 2
  - r4620[2] temperature sensors from channel 3
  - r4620[3] temperature sensors from channel 4

# PTC

- p4601[0...n] to p4603[0...n] = 10/11/12 sets the temperature sensor type PTC, the evaluation type and activates the evaluation.
  - p4601[0...n] = 10 PTC fault
  - p4601[0...n] = 11 PTC alarm
  - p4601[0...n] = 12 PTC alarm and timer
- r4620[0...3] = -200 °C.

#### **Bimetallic NC contact**

- p4601[0...n] to p4603[0...n] = 30/31/32 sets the temperature sensor type bimetal NC contact, the evaluation type and activates the evaluation.
  - p4601[0...n] = 30 bimetal NC contact fault
  - p4601[0...n] = 31 bimetal NC contact alarm
  - p4601[0...n] = 32 bimetal NC contact alarm and timer
- r4620[0...3] = -200 °C.

# 9.5.4 Terminal Modules

Terminal Modules provided the drive system with additional analog and digital data inputs and outputs. They are intended for use in control cabinets. The Terminal Modules are connected via DRIVE-CLiQ with the drive system. Terminal Modules TM31, TM120 and TM150 provide inputs for temperature sensors.

- The TM31 can evaluate one temperature sensor.
- The TM120 can evaluate up to 4 temperature sensors. The sensor inputs are electrically isolated.
- The TM150 can evaluate up to 12 sensors. The sensors can be split up into a maximum of 3 groups. Each sensor can be freely assigned to one of the group.

| Device | Interface          | Channel | +Temp  | -Temp  | Temperature sensor type                                             |
|--------|--------------------|---------|--------|--------|---------------------------------------------------------------------|
| TM31   | X522               | 0       | 7      | 8      | KTY84 / PTC                                                         |
| TM120  | X521               | 0       | 2      | 1      | KTY84-1C130/PTC/bimetallic NC contact,<br>linear motor: KTY84-1C130 |
|        |                    | 1       | 4      | 3      | KTY84-1C130/PTC/bimetallic NC contact,<br>linear motor: KTY84-1C130 |
|        |                    | 2       | 6      | 5      | KTY84-1C130/PTC/bimetallic NC contact,<br>linear motor: KTY84-1C130 |
|        |                    | 3       | 8      | 7      | KTY84-1C130/PTC/bimetallic NC contact,<br>linear motor: KTY84-1C130 |
| TM150  | X531 <sup>1)</sup> | 0       | 1<br>3 | 2<br>4 | KTY84-1C130/PTC/bimetallic NC<br>contact/PT100/PT1000               |
|        | X532 <sup>1)</sup> | 1       | 1<br>3 | 2<br>4 | KTY84-1C130/PTC/bimetallic NC<br>contact/PT100/PT1000               |
|        | X533 <sup>1)</sup> | 2       | 1<br>3 | 2<br>4 | KTY84-1C130/PTC/bimetallic NC<br>contact/PT100/PT1000               |
|        | X534 <sup>1)</sup> | 3       | 1<br>3 | 2<br>4 | KTY84-1C130/PTC/bimetallic NC<br>contact/PT100/PT1000               |
|        | X535 <sup>1)</sup> | 4       | 1<br>3 | 2<br>4 | KTY84-1C130/PTC/bimetallic NC<br>contact/PT100/PT1000               |
|        | X536 <sup>1)</sup> | 5       | 1<br>3 | 2<br>4 | KTY84-1C130/PTC/bimetallic NC<br>contact/PT100/PT1000               |

Table 9-5 Temperature sensor connection

<sup>1</sup>) You will find more detailed information on sensor connections in the section on TM 150.

## 9.5.5 Terminal Module 31

A Terminal Module 31 (TM31) is used when additional digital and analog inputs/outputs required. The temperature sensor is connected at terminal X522. The values of the fault and/or alarm thresholds can be set in parameter p4102[0..1] from -48 °C to 251 °C. p4102 = 251°C deactivates the alarm and fault threshold. The factory setting is 100 °C for the alarm threshold and 120 °C for the fault threshold.

## Temperature measurement

- p0600 = 10 activates the motor temperature measurement via the external sensor.
- p0603 sets the signal source for the evaluation of the motor temperature
- p4100 = 0 disables the evaluation. Then parameter r4105 = -300°C.

## PTC

- p4100 = 1 sets the PTC temperature sensor type and activates the evaluation.
- r4105 indicates the following values:
  - If the temperature actual value is less than the nominal response temperature, then -50°C is displayed.
  - If the temperature actual value is higher than the nominal response temperature, then 250 °C is displayed.
  - If the actual temperature value is invalid (F35920 initiated), then -300°C is displayed.
  - If p4100 = 0,  $-300^{\circ}C$  is displayed.

## **KTY84**

- p4100 = 2 sets the KTY84 temperature sensor type and activates the evaluation.
- r4105 indicates the following values:
  - The actual temperature value of the temperature evaluation
  - -300 °C if no sensor has been selected or the temperature actual value is invalid

# 9.5.6 Terminal Module 120

If the temperature sensors in the installed motors do not have protective separation, then you require a Terminal Module 120 (TM120). Up to four different temperature sensors can be connected to the TM120. The TM120 senses the actual temperature values and evaluates them. The fault and alarm thresholds (p4102) of the actual temperature values can be set from -48° C up to 251° C. Temperature sensors are connected at the TM120 at terminal strip X521 according to the table above.

#### Note

#### Fault messages

Fault messages for an individual temperature channel in the TM120 are propagated to all other drive objects connected with the TM120.

As such all other drive objects (connected with the TM120) also trigger a fault.

You will find additional information in the SINAMICS S120 Control Units and Supplementary System Components Manual.

#### Temperature measurement

- p0600[0...n] = 20 or 21 activates the motor temperature sensing via an external sensor.
- p0601[0...n] = 11 sets the evaluation for several temperature channels.
- p0608[0...3] allocates the temperature channels for the motor temperatures to signal source 2.
- p0609[0...3] allocates the temperature channels for the motor temperatures to signal source 3.
- p4100[0...n] = 0 deactivates temperature evaluation.
- r4101[0...3] indicates the actual resistance value of the respective temperature sensor. The maximum measurable resistance is 2170 Ω.
- p4102[0/2/4/6] sets the alarm thresholds of the temperature sensors to between -48° C and 250° C.
- p4102[1/3/5/7] sets the fault thresholds of the temperature sensors to between -48° C and 250° C.
- p4102[0...7] = 251° C deactivates the alarm and/or fault message that has been set.
- p4610[0...n] to p4613[0...n], assigns up to four temperature sensors to the motor and defines the responses.

- r4620[0...3] ≠ -200° C means:
  - a KTY84 is connected
  - the temperature display is valid.
- r4620[0...3] = -200° C means:
  - a PTC or a bimetal NC contact is connected
  - there is a temperature sensor fault
  - the sensor channel is deactivated
  - the temperature evaluation is deactivated

## KTY84

- p4100[0...3] = 2 assigns the temperature sensor type KTY84 to a corresponding channel 1 to 4, and activates the evaluation.
- r4105[0...3] displays the actual temperature value of the measuring channel involved of the temperature evaluation. If no sensor has been selected or if the actual temperature value is invalid, the value -300° C is in the parameter.

## PTC

- p4100[0...3] = 1 sets temperature sensor type PTC to the corresponding channel 1 to 4, and activates the evaluation.
- r4105[0...3] displays the actual temperature value of the temperature evaluation.
  - If the actual temperature value is lower than the rated response temperature, then r4105[0...3] is set to -50° C.
  - If the actual temperature value is higher than the rated response temperature, then r4105[0...3] is set to 250° C.
  - If no sensor has been selected or if the actual temperature value is invalid, then r4105[0...3] is set to -300° C.

#### **Bimetallic NC contact**

- p4100[0...3] = 4 sets the temperature sensor type bimetal NC contact, and activates the evaluation.
- r4105[0...3] displays the actual temperature value of the temperature evaluation.
  - If the actual temperature value is lower than the rated response temperature, then r4105[0...3] is set to -50° C.
  - If the actual temperature value is higher than the rated response temperature, then r4105[0...3] is set to 250° C.
  - If no sensor has been selected or if the actual temperature value is invalid, then r4105[0...3] is set to -300° C.

## 9.5.7 Terminal Module 150

The Terminal Module 150 (TM150) has 6x 4-pole terminals for temperature sensors. Temperature sensors can be connected in a 1x2, 1x3 or 1x4-wire system. In a 2x2-wire system, up to 12 input channels can be evaluated. 12 input channels can be evaluated in the factory setting. The temperature channels of a TM150 can be subdivided into three groups and evaluated together.

The TM150 can acquire the signals from KTY84, PTC, bimetallic NC contact, PT100 and PT1000 temperature sensors and evaluate them. The fault and/or alarm thresholds of the temperature values can be set from -99° C up to 251° C. The temperature sensors are connected at terminal strip X531 to X536 according to the following table.

The TM150 temperature inputs are not isolated.

#### Note

#### Fault messages

Fault messages for an individual temperature channel in the TM150 are propagated to all other drive objects connected with the TM150.

As such all other drive objects (connected with the TM150) also trigger a fault.

You can find additional information in the function diagrams 9625, 9626 and 9627 in the SINAMICS S120/S150 List Manual.

#### Selecting the sensor types

- p4100[0...11] sets the sensor type for the respective temperature channel.
- r4105[0...11] indicates the actual value of the temperature channel.
  - For switching temperature sensors, such as PTC and bimetallic NC contact, two limit values are displayed symbolically:
  - r4105[0...11] = -50° C: The actual temperature value is below the rated response temperature.
  - r4105[0...11] = +250° C: The actual temperature value is above the rated response temperature.

#### Note

#### For PTC and bimetallic NC contact the following applies:

What is shown in r4105[0...11] does not correspond to the actual temperature value.

| Value of p4100[011] | Temperature sensor    | Temperature display range r4105[011] |
|---------------------|-----------------------|--------------------------------------|
| 0                   | Evaluation disabled   | -                                    |
| 1                   | PTC thermistor        | -50° C or +250° C                    |
| 2                   | KTY84                 | -99° C to +250° C                    |
| 4                   | Bimetallic NC contact | -50° C or +250° C                    |
| 5                   | PT100                 | -99° C to +250° C                    |
| 6                   | PT1000                | -99° C to +250° C                    |

| Table 9-6 | Selecting the sensor types |
|-----------|----------------------------|
|-----------|----------------------------|

#### Measuring the cable resistances

When using 2-wire sensors, to increase the measuring accuracy, the cable resistance can be measured and saved. To do this, short-circuit the sensor cable as close as possible to the sensor. The procedure is described in the SINAMICS S120/150 List Manual under p4109[0...11]. The measured cable resistance is then taken into account when evaluating the temperature. The cable resistance value is saved in p4110[0...11].

#### Line filter

A line filter is activated to suppress noise radiated from the line supply. Using p4121, the filter can be set to a 50 Hz or 60 Hz line frequency.

#### 9.5.7.1 Measurement with up to 6 channels

#### Temperature measurement with a 2-wire sensor

With p4108[0...5] = 0, you evaluate a sensor in a 2-wire system at a 4-wire connection at terminals 1 and 2. Terminals 3 and 4 remain open.

#### Temperature measurement with a 3-wire sensor

With p4108[0...5] = 2, you evaluate a sensor in a 3-wire system at a 4-wire connection at terminals 3 and 4. The measuring cable is connected to terminal 1. You must short-circuit terminals 2 and 4.

#### Temperature measurement with a 4-wire sensor

With p4108[0...5] = 3, you evaluate a sensor in a 4-wire system at a 4-wire connection at terminals 3 and 4. The measuring cable is connected to terminals 1 and 2.

You can find additional information in function diagram 9626 in the SINAMICS S120/S150 List Manual.

# 9.5.7.2 Measurement with up to 12 channels

#### Temperature measurement with two 2-wire sensors

With p4108[0...5] = 1 you can acquire the signals from two sensors in 2-wire technology. The first sensor is connected to terminals 1 and 2. The second sensor (number = first sensor + 6) is connected at terminals 3 and 4. You can find additional information in function diagram 9627 in the SINAMICS S120/S150 List Manual.

When connecting two 2-wire sensors to terminal X531, the first sensor is assigned to temperature channel 1. The second sensor is assigned to channel 7 (1+6).

Up to 12 temperature sensors can be connected to a TM150.

#### Note

#### Connection diagram for 12 temperature channels

The temperature sensors connected to a TM150 are not numbered consecutively. The first 6 temperature channels retain their numbering of 0 to 5. The other 6 temperature channels are consecutively numbered from 6 to 11, starting at terminal X531 (see function diagram 9627 in the SINAMICS S120/S150 Lists Manual).

Example of 8 temperature channels:

2x2 conductors at terminal X531: p4108[0] = 1 ≙ sensor 1 is at channel 0 and sensor 2 is at channel 6 2x2 wires at terminal X532: p4108[1] = 1 ≙ sensor 1 is at channel 1 and sensor 2 is at channel 7

1x3 wires at terminal X533: p4108[2] = 2 ≙ sensor 1 is at channel 2

1x3 conductor is at terminal X534: p4108[3] = 2 ≙ sensor 1 is at channel 3

1x4 conductor is at terminal X535: p4108[4] = 3 ≙ sensor 1 is at channel 4

1x2 conductor is at terminal X536: p4108[5] = 0 ≙ sensor 1 is at channel 5

#### 9.5.7.3 Forming groups of temperature sensors

You can combine the temperature channels to form groups using parameter p4111[0...2]. For each group, the following calculated values are provided from the temperature actual values (r4105[0...11]):

- Maximum: r4112[0...2], (index 0,1,2 = group 0,1,2)
- Minimum: r4113[0...2]
- Average value: r4114[0...2]

Example:

The temperature actual value from channels 0, 3, 7, and 9 should be combined in group 1:

- p4111[1].0 = 1
- p4111[1].3 = 1
- p4111[1].7 = 1
- p4111[1].9 = 1

The calculated values from group 1 are available in the following parameters for interconnection:

- r4112[1] = maximum
- r4113[1] = minimum
- r4114[1] = average value

#### Note

#### Forming groups of temperature channels

Only form groups of continuously measuring temperature sensors. The switching temperature sensors PTC and bimetallic NC contacts are only assigned two temperatures - 50° C and +250° C, depending on the state. Within a group with continuous temperature actual values, the calculation of the maximum/minimum/average value temperature is significantly falsified by taking into account switching temperature sensors.

## 9.5.7.4 Evaluating temperature channels

For each of the individual 12 temperature channels, an alarm threshold and a fault threshold can be set in p4102[0...23]. The even parameter indices contain the alarm threshold and the uneven parameter indices, the fault threshold. The temperature thresholds can be set between -99°C and +251°C for each channel.

If the evaluation of the temperature actual value from p4105[0...11] exceeds the alarm threshold set in p4102[0...23], then an alarm is output at r4104.0...23. Timer p4103[0...11] is started at the same time.

If, after the timer has expired, the temperature actual value is still above the alarm threshold, then an appropriate fault is output. This fault can be acknowledged as soon as the temperature actual value is again below the alarm threshold.

If the evaluation of the temperature actual value from p4105[0...11] has exceeded the fault threshold set in p4102[0...23], then the corresponding fault is immediately activated.

Using p4118[0...11], a hysteresis for p4102[0...23] can be set for each channel.

Using p4119[0...11], a filter can be activated to smooth the temperature signal for each channel.

The time constant of the filter depends on the number of active temperature channels and can be read in r4120.

## Failure of a sensor

Using parameter p4117[0...2], the response to the failure of a temperature sensor can be set within a group:

- p4117 = 0 is set. The failed sensor is not taken into account.
- p4117 = 1 is set. The group outputs the value -300 °C to the outputs for the maximum value, minimum value and the mean value.

## 9.5.8 Motor Module/Power Module chassis format

Motor Modules have a direct connection for a motor temperature sensor. You can evaluate PTC, KTY84, PT100 or bimetallic NC contact temperature sensors. The terminals of the temperature sensors at a Motor Module depend on their design.

| Device                               | Terminal  | +Temp | -Temp |
|--------------------------------------|-----------|-------|-------|
| Single Motor Module chassis          | X41       | 4     | 3     |
| Single Motor Module booksize         | X21       | 1     | 2     |
| Single Motor Module booksize compact | X21       | 1     | 2     |
| Double Motor Module booksize         | X21 / X22 | 1 / 1 | 2/2   |

Table 9-7 Temperature sensor connection at the Motor Module

#### Activation of the temperature sensing

With p0600[0...n] = 11, motor temperature sensing via a Motor Module is activated.

#### Setting the temperature sensor

The temperature sensor type is set using p0601[0...n]. When connecting a temperature sensor to terminal X41 of a chassis unit, you must specify to which power unit the temperature sensor is to be connected when power units are connected in parallel. The desired power unit is connected via p0602.

#### Note

#### Bimetallic NC contact is only possible for booksize formats

Temperature sensing using a bimetallic NC contact is only possible with Motor Modules in the booksize format.

#### Note

#### PT100 is only possible for the chassis format

Temperature sensing using a PT100 is only possible with Motor Modules in the chassis format.

If r0192.15 = 1 is displayed, then the PT 100 temperature sensor type can be selected with p0601[0...n] = 5.

A motor temperature offset can be set using p0624 [0...n].

### **Power Module chassis**

A Power Module in the chassis format has one temperature channel and can evaluate PTC, KTY84 and PT100 temperature sensors (r0192.15 = 1).

Table 9-8 Temperature sensor connection at a Power Module

| Device               | Terminal | +Temp | -Temp |
|----------------------|----------|-------|-------|
| Power Module chassis | X41      | 4     | 3     |

# 9.5.9 Connection of the CU310-2 and the CUA31/CUA32 adapters

The Control Unit Adapter CUA31 and CUA32 have one temperature channel. The terminal strip in the CUA31 has an interface for a motor temperature sensor. The temperature sensor can be alternatively connected at the CUA32 via the encoder interface.

The Control Unit CU310-2 DP/PN has two independent temperature channels. The motor temperature sensors can be connected via two interfaces. One of the channels is in the encoder interface, the second channel is on the terminal strip. PTC or KTY84 temperature sensors can be connected and evaluated.

| Device   |                   | Interface | +Temp | -Temp | PTC | KTY | PT100 |
|----------|-------------------|-----------|-------|-------|-----|-----|-------|
| CU 310-2 | Encoder interface | X120      | 1     | 2     | Yes | Yes |       |
| DP/PN    | Terminal strip    | X23       | 1     | 8     | Yes | Yes |       |
| CUA31    | Terminal strip    | X210      | 1     | 2     | Yes | Yes |       |
| CUA32    | Terminal strip    | X210      | 1     | 2     | Yes | Yes |       |
|          | Encoder interface | X220      | 1     | 8     | Yes | Yes |       |

Table 9-9 Temperature sensor connection

# CUA31

Setting the temperature measurement and the temperature channels:

- p0600[0...n] = 11 sets the temperature channel via CU terminals.
- p0601[0...n] = 0/1/2/3/5 sets the temperature sensor type and the response.

CUA32

Setting the temperature measurement and the temperature channels:

- p0600[0...n] = 10 sets the temperature sensing via BICO interconnection.
- p4600[0...n] sets the sensor type for temperature channel 1 (encoder interface).
- p4601[0...n] sets the sensor type for temperature channel 2 (terminal strip).

## CU310-2 DP/PN (AC Drive)

Setting the temperature sensing and the temperature channels:

- p0600[0...n] = 10 sets the temperature sensing via BICO interconnection.
- p4600[0...n] sets the sensor type for temperature channel 1 (encoder interface).
- p4601[0...n] sets the sensor type for temperature channel 2 (terminal strip).

## 9.5.10 Motor with DRIVE-CLiQ

The motor and encoder data are saved as an electronic type plate in a motor equipped with a DRIVE-CLiQ connection. This data is transferred to the Control Unit when commissioning. As a consequence, when commissioning this motor type, all of the necessary parameters are pre-assigned and set automatically. The same is true for the parameters required to monitor the motor temperature. Other changes are not required.

The default settings for monitoring the motor temperature are:

- p0600 = 1, motor temperature sensor for monitoring via encoder 1
- p0601 = 2, the motor temperature sensor type is a KTY84.
- p0604[0...n] motor temperature alarm threshold
- p0605[0...n] motor temperature fault threshold
- p0606[0...n] motor temperature timer (timer to changeover from an alarm to a fault value).

# 9.5.11 Temperature sensor evaluation

## Temperature measurement via KTY or PT100

- When the alarm threshold p0604 is exceeded, alarm A07910 is output. For vector control, using parameter p0610, you can set the drive response when the alarm is initiated:
  - 0: No response, alarm only A07910, no reduction of I\_max
  - 1: Alarm A07910 and fault F07011, reduction of I\_max
  - 2: Alarm A07910 and fault F07011, no reduction of I\_max
- When the fault threshold is reached (set via p0605, factory setting = 145 °C), fault F07011 is triggered in conjunction with the setting in p0610.

## Temperature measurement via PTC

- Alarm A07910 is triggered once the PTC responds
- Fault F07011 is triggered once the waiting time defined in p0606 has elapsed

## Sensor monitoring for wire breakage/short-circuit

- A sensor monitoring function for a short-circuit in the sensor cable is possible for a PTC and a KTY84. Wire break monitoring is possible for a KTY84 sensor:
   If the temperature value lies outside the specified range of -140 °C ... +250 °C, then it is probable that the sensor cable either has a broken wire or short-circuit. The alarm A07015 "Drive: Motor temperature sensor alarm" is initiated. After the wait time in p0607 has expired, fault F07016 "Drive: Motor temperature sensor fault" is output.
- If an induction motor is connected, you can suppress fault F07016 by setting p0607 = 0. The drive then continues to operate with the data calculated in the thermal 3-mass model.
- If the motor temperature sensor set in p0600 is not connected, alarm A07820 "Temperature sensor not connected" is triggered.

# 9.5.12 Function diagrams and parameters

## Function diagrams (see SINAMICS S120/S150 List Manual)

- 8016 Signals and monitoring functions Thermal monitoring motor
- 8017 Signals and monitoring functions Thermal motor models
- 9576 Terminal Module 31 (TM31) Temperature evaluation (KTY/PTC)
- 9605 Terminal Module 120 (TM120) Temperature evaluation, channels 0 and 1 (KTY/PTC/bimetallic switch)
- 9606 Terminal Module 120 (TM120) Temperature evaluation, channels 2 and 3 (KTY/PTC/bimetallic switch)
- 9625 Terminal Module 150 (TM150) Temperature evaluation structure (channel 0 ... 11)
- 9626 Terminal Module 150 (TM150) Temperature evaluation 1x2-, 3-, 4-wire (channel 0 ... 5)
- 9627 Terminal Module 150 (TM150) Temperature evaluation 2x2-wire (channel 0 ... 11)

#### Monitoring and protective functions

9.5 Thermal motor protection

# Overview of important parameters (see SINAMICS S120/S150 List Manual)

- r0034 CO: Thermal motor load
- r0035 CO: Motor temperature
- r0068 CO: Absolute actual current value
- p0318[0...n] Motor stall current
- p0600[0...n] Motor temperature sensor for monitoring
- p0601[0...n] Motor temperature sensor type
- p0602 Par\_circuit power unit number temperature sensor
- p0603 CI: Motor temperature signal source
- p0604[0...n] Mot\_temp\_mod 2/KTY alarm threshold
- p0605[0...n] Mot\_temp\_mod 1/2 threshold
- p0606[0...n] Mot\_temp\_mod 2/KTY timer
- p0607[0...n] Temperature sensor fault timer
- p0608[0...3] CI: Motor temperature, signal source 2
- p0609[0...3] CI: Motor temperature, signal source 3
- p0610[0...n] Motor overtemperature response
- p0624[0...n] Motor temperature offset PT100
- p0625[0...n] Motor ambient temperature
- p4600[0...n] Motor temperature sensor 1 sensor type
- p4601[0...n] Motor temperature sensor 2 sensor type
- p4602[0...n] Motor temperature sensor 3 sensor type
- p4603[0...n] Motor temperature sensor 4 sensor type
- r4620[0...3] Motor temperature measured

## Additional parameters for TM31

- p4100 TM31 sensor type
- p4102[0...1] TM31 fault threshold / alarm threshold
- p4103 TM31 temperature evaluation delay time
- r4104.0...1 BO: TM31 temperature evaluation status
- r4105 CO: TM31 actual temperature value

### Additional parameters for TM120

- p4100[0...3] TM120 temperature evaluation sensor type
- r4101[0...3] TM120 sensor resistance
- p4102[0...7] TM120 fault threshold / alarm threshold
- p4103[0...3] TM120 temperature evaluation delay time
- r4104.0...7 BO: TM120 temperature evaluation status
- r4105 [0...3] CO: TM120 actual temperature value

#### Additional parameters for TM150

- p4100[0...11] TM150 sensor type
- r4101[0...11] TM150 sensor resistance
- p4102[0...23] TM150 fault threshold / alarm threshold
- p4103[0...11] TM150 delay time
- r4104.0...23 BO: TM150 temperature evaluation status
- r4105[0...11] CO: TM150 actual temperature value
- p4108[0...5] TM150 terminal block measurement method
- p4109[0...11] TM150 cable resistance measurement
- p4110[0...11] TM150 cable resistance value
- p4111[0...2] TM150 group channel assignment
- r4112[0...2] CO: TM150 group actual temperature value, maximum
- r4113[0...2] CO: TM150 group actual temperature value, minimum
- r4114[0...2] CO: TM150 group actual temperature value, average
- p4117[0...2] TM150 group, sensor fault effect
- p4118[0...11] TM150 fault threshold / alarm threshold hysteresis
- p4119[0...11] TM150 activate/deactivate smoothing
- r4120 TM150 temperature filter time constant
- p4121 TM150 filter, rated line frequency

## Thermal motor models

- p0318[0...n] Motor stall current
- p0335[0...n] Type of motor cooling
- p0344[0...n] Motor weight (for thermal motor type)
- p0611[0...n] I2t motor model thermal time constant
- p0612[0...n] Mot\_temp\_mod activation
- p0615[0...n] Mot\_temp\_mod 1 (I2t) fault threshold
- p0617[0...n] Stator thermally relevant iron component
- p0618[0...n] Stator thermally relevant copper component
- p0619[0...n] Rotor thermally relevant mass
- p0620[0...n] Thermal adaptation, stator and rotor resistance
- p0625[0...n] Motor ambient temperature

# 10

# Safety Integrated basic functions

# 10.1 Latest information

Important note for maintaining the operational safety of your system:

# 

# Requirements for operational safety

Systems with safety-related characteristics are subject to special operational safety requirements on the part of the operating company. The supplier is also obliged to comply with special product monitoring measures. For this reason, we publish a special newsletter containing information on product developments and features that are (or could be) relevant when operating safety-related systems. You should subscribe to the corresponding newsletter in order to obtain the latest information and to allow you to modify your equipment accordingly.

To subscribe to the newsletter, please proceed as follows:

1. Go into the Internet under:

http://automation.siemens.com

- 2. Select the desired language for the Web page.
- 3. Click on the menu item "Support".
- 4. Click on the menu item "Newsletter".

# Note

#### Newsletter

You have to register and log in if you want to subscribe to any newsletters. You will be led automatically through the registration process.

5. Click on "Login" and log in with your access data. If you do not yet have a login and password, select "Yes, I would like to register now".

You can subscribe to the individual newsletters in the following window.

- 6. Select the document type you wish to be informed about under "Select document type for topic and product newsletters".
- 7. Under the "Product Support" heading on this page, you can see which newsletter is currently available.

8. Open the subject area "Safety Engineering - Safety Integrated".

You will now be shown which newsletter is available for this particular subject area or topic. You can subscribe to the appropriate newsletter by clicking on the box. If you require more detailed information on the newsletters then please click on these. A small supplementary window is opened from where you can take the appropriate information.

- 9. At the very least, register for the newsletters for the following product areas:
  - Safety Integrated for SIMOTION
  - Drive technology

# 10.2 General information

# Note

# **Further references**

This manual describes the Safety Integrated Basic Functions.

More information can be found in the SINAMICS S120 Safety Integrated Function Manual.

# 10.2.1 Explanations, standards, and terminology

# Safety Integrated

The "Safety Integrated" functions enable the implementation of highly effective applicationoriented functions for man and machine protection. This innovate safety technology offers the following benefits:

- Increased safety
- More economic operation
- Greater flexibility
- Higher level of plant availability

# **Standards and Directives**

Various standards and guidelines for safety technology must be observed. Guidelines are binding for both the manufacturer and operator of machines.

Standards generally reflect the state of the art and act as a basis for implementing safety concepts. Unlike directives, however, they are not binding.

Below is a list of standards and guidelines for safety technology.

• EC Machinery Directive 2006/42/EC

This guideline defines basic protection measures for safety technology.

• EN ISO 12100

Safety of machinery, basic terminology, general principles for design

• EN 60204-1:2006

Safety of machinery - Electrical equipment of machines - Part 1: Electrical equipment of machinery - General requirements

# 10.2 General information

• IEC 61508

Functional reliability of electrical and electronic systems

This standard defines "safety integrity levels" (SIL), which not only describe a certain degree of integrity with regard to safety-oriented software but also defined, quantitative error probability ranges with regard to the hardware.

• IEC 61800-5-2

Adjustable-speed electrical power drive systems Part 5-2: Safety requirements - Functional

## Note

# Certifications

In conjunction with certified components, the safety functions of the SINAMICS S120 drive system fulfill the following requirements:

- Safety integrity level 2 (SIL 2) according to IEC 61508.
- Category 3 according to DIN EN ISO 13849-1
- Performance level (PL) d according to DIN EN ISO 13849-1

In addition, the SINAMICS S120 safety functions are normally certified by independent institutions. A list of currently certified components is available on request from your local Siemens office.

#### Note

#### Low-voltage directive

When operated in dry areas, SINAMICS devices with three-phase motors conform to Low-Voltage Directive 2006/95/EC.

# Two-channel monitoring structure

All the main hardware and software functions for Safety Integrated are implemented in two independent monitoring channels (e.g. switch-off signal paths, data management, data comparison).

The two drive monitoring channels are implemented using the following components:

- Control Unit
- The Motor Module / Power Module belonging to a drive.

The monitoring functions in each monitoring channel work on the principle that a defined status must prevail before each action is carried out and a specific acknowledgement must be made after each action.

If these expectations of a monitoring channel are not fulfilled, the drive coasts to a standstill (two-channel) and an appropriate message is output.

# Switch-off signal paths

Two independent switch-off signal paths are available. All switch-off signal paths are lowactive, thereby ensuring that the system is always switched to a safe state if a component fails or in the event of an open circuit.

If a fault is discovered in the switch-off signal paths, the "Safe Torque Off" function is activated and a system restart inhibited.

# Monitoring cycle

The safety-relevant drive functions are executed cyclically in the monitoring cycle.

The safety monitoring cycle lasts a minimum of 4 ms. Increasing the current controller cycle (p0115) also increases the safety monitoring cycle.

# Data cross-check

A cyclic cross-check of the safety-related data in the two monitoring channels is carried out.

If any data is inconsistent, a stop response is triggered with any Safety function.

# Overview of important parameters (see SINAMICS S120/S150 List Manual)

- r9780 SI monitoring cycle (Control Unit)
- r9880 SI monitoring cycle (Motor Module)

10.2 General information

# 10.2.2 Supported functions

The safety functions of the SINAMICS S drive system meet the following requirements:

- Category 3 according to DIN EN ISO 13849-1
- Performance level (PL) d according to DIN EN ISO 13849-1
- Safety integrity level 2 (SIL 2) according to IEC 61508 or EN 61800-5-2

In addition, most of the safety functions of the SINAMICS S have been certified by independent institutes. A list of currently certified components is available on request from your local Siemens office.

The following Safety Integrated functions (SI functions) are available:

## Safety Integrated Basic Functions

The following functions are part of the standard scope of the drive and can be used without any additional license:

Safe Torque Off (STO)

STO is a safety function that prevents the drive from restarting unexpectedly, in accordance with EN 60204-1:2006 Section 5.4.

- Safe Stop 1 (SS1, time controlled)

Safe Stop 1 is based on the "Safe Torque Off" function. This means that a Category 1 stop in accordance with EN 60204-1:2006 can be implemented.

- Safe Brake Control (SBC)

The SBC function permits the safe control of a holding brake. Special requirements:

| Hardware                            | Constraint                                                                                                    |
|-------------------------------------|----------------------------------------------------------------------------------------------------|
| Power/Motor Modules booksize format | _                                                                                                    |
| Power/Motor Modules chassis format  | <ul> <li>Order number xxx3 or higher</li> <li>A Safe Brake Adapter is also needed for this design.</li> </ul> |
| Power Modules blocksize             | A Safe Brake Relay is also required                                                                           |

# • Safety Integrated Extended Functions (including the Basic Functions)

An additional license that will be charged is required to use the following Safety Integrated Extended Functions.

- Safe Torque Off (STO)
- Safe Stop 1 (SS1, time and acceleration controlled)
- Safe Brake Control (SBC)
- Safe Stop 2 (SS2)
- Safe Operating Stop (SOS)
- Safely Limited Speed (SLS)
- Safe Speed Monitor (SSM)
- Safe Acceleration Monitor (SAM)
- Safe Brake Ramp (SBR)
- Safe Direction (SDI)
- Safety Info Channel (SIC)
- Safely-Limited Position (SLP)
- Safe referencing
- Transferring safe position values (SP)
- Safe Brake Test (SBT)

The Safety Integrated Extended Functions are described in the following documentation: References: /FHS/ SINAMICS S120 Safety Integrated Function Manual

# 10.2.3 Control possibilities

The following options for controlling Safety Integrated functions are available:

|                       | Terminals (on<br>the Control<br>Unit and<br>Motor/Power<br>Module) | PROFIsafe<br>based on<br>PROFIBUS or<br>PROFINET | TM54F | Control without selection | Onboard<br>F-DI/F-DO<br>(CU310-2) |
|-----------------------|--------------------------------------------------------------------|--------------------------------------------------|-------|---------------------------|-----------------------------------|
| Basic<br>Functions    | Yes                                                                | Yes                                              | No    | No                        | Yes 1)                            |
| Extended<br>Functions | No                                                                 | Yes                                              | Yes   | SLS, SDI                  | Yes                               |

Table 10-1 Controlling the Safety Integrated functions

<sup>1)</sup> Only the F-DI 0 can be used for the control. The F-DO is not available.

10.2 General information

## Note PROFIsafe or TM54F

Using a Control Unit, control is possible either via PROFIsafe or TM54F. Mixed operation is not permissible.

# 10.2.4 Parameter, Checksum, Version, Password

# Properties of Safety Integrated parameters

The following applies to Safety Integrated parameters:

- They are kept separate for each monitoring channel.
- During startup, checksum calculations (Cyclic Redundancy Check, CRC) are performed on the safety parameter data and checked. The display parameters are not contained in the CRC.
- Data storage: The parameters are stored on the non-volatile memory card.
- · Factory settings for safety parameters
  - A reset of the safety parameters to the factory setting on a drive-specific basis using p3900 and p0010 = 30 is only possible when the safety functions are not enabled (p9301 = p9501 = p9601 = p9801 = p10010 = 0).
  - Safety parameters can be reset to the factory setting with p0970 = 5. To do so, the Safety Integrated password must be set. When Safety Integrated is enabled, this can result in faults, which in turn require an acceptance test to be performed. Then save the parameters and carry out a POWER ON.
  - A complete reset of all parameters to the factory settings (p0976 = 1 and p0009 = 30 on the Control Unit) is possible even when the safety functions are enabled (p9301 = p9501 = p9601 = p9801 = p10010 ≠ 0).
- They are password-protected against accidental or unauthorized changes.

## Note

The password protection is only available online.

#### Checking the checksum

For each monitoring channel, the Safety parameters include one parameter for the actual checksum for the Safety parameters that have undergone a checksum check.

During commissioning, the actual checksum must be transferred to the corresponding parameter for the reference checksum. This can be done for all checksums of a drive object at the same time with parameter p9701.

Basic Functions

- r9798 SI actual checksum SI parameters (Control Unit)
- p9799 SI reference checksum SI parameters (Control Unit)
- r9898 SI actual checksum SI parameters (Motor Module)
- p9899 SI reference checksum SI parameters (Motor Module)

During each ramp-up procedure, the actual checksum is calculated via the Safety parameters and then compared with the reference checksum.

If the actual and reference checksums differ, fault F01650/F30650 or F01680/F30680 is output and an acceptance test requested.

## Safety Integrated versions

The Safety firmware has a separate version ID for the Control Unit and Motor Module.

For the Basic Functions:

- r9770 SI version, drive-autonomous safety functions (Control Unit)
- r9870 SI version (Motor Module)

## Password

The safety password protects the safety parameters against unintentional or unauthorized access.

In the commissioning mode for Safety Integrated (p0010 = 95), you cannot change Safety parameters until you have entered the valid Safety password in p9761 for the drives.

- When Safety Integrated is commissioned for the first time, the following applies:
  - Safety passwords = 0
  - Default setting for p9761 = 0

In other words:

The Safety password does not need to be set during first commissioning.

- In the case of a series commissioning of Safety or in the case of spare part installation, the following applies:
  - The safety password is retained on the memory card and in the STARTER project.
  - No safety password is required in the case of spare part installation.
- Change password for the drives
  - p0010 = 95 Commissioning mode.
  - p9761 = Enter "old safety password".
  - p9762 = Enter "new password".
  - p9763 = Confirm "new password".
  - The new and confirmed safety password is valid immediately.

#### 10.2 General information

If you need to change Safety parameters but you do not know the Safety password, proceed as follows:

- 1. Set the entire drive unit (Control Unit with all connected drives/components) to the factory setting.
- 2. Recommission the drive unit and drives.
- 3. Recommission Safety Integrated.

Or contact your regional Siemens office and ask for the password to be deleted (complete drive project must be made available).

Overview of important parameters for "Password" (see SINAMICS S120/S150 List Manual)

- p9761 SI password input
- p9762 SI password new
- p9763 SI password acknowledgement

# 10.2.5 Test stop / forced dormant error detection

# Forced dormant error detection or test of the switch-off signal paths (test stop) for Safety Integrated Basic Functions

The forced dormant error detection function at the switch-off signal paths is used to detect software/hardware faults at both monitoring channels in time and is automated by means of activation/deactivation of the "Safe Torque Off" (STO) or "Safe Stop 1" (SS1) function.

To fulfill the requirements of ISO 13849-1 regarding timely error detection, the two switch-off signal paths must be tested at least once within a defined time to ensure that they are functioning properly. This functionality must be implemented by means of forced dormant error detection, triggered either in manual mode or by the automated process.

A timer ensures that forced dormant error detection is carried out as quickly as possible.

• p9659 SI timer for the forced dormant error detection.

Forced dormant error detection must be carried out at least once during the time set in this parameter.

Once this time has elapsed, an alarm is output and remains present until forced dormant error detection is carried out.

The timer returns to the set value each time the STO/SS1 function is deactivated.

When the appropriate safety devices are implemented (e.g. protective doors), it can be assumed that running machinery will not pose any risk to personnel. For this reason, an alarm is only output to inform the user that a forced dormant error detection run is due and to request that this be carried out at the next available opportunity. This alarm does not affect machine operation.

The user must set the time interval for carrying out forced dormant error detection to between 0.00 and 9000.00 hours depending on the application (factory setting: 8.00 hours).

Examples of when to carry out forced dormant error detection:

- When the drives are at a standstill after the system has been switched on (POWER ON).
- When the protective door is opened.
- At defined intervals (e.g. every 8 hours).
- In automatic mode (time and event dependent).
- The maximum time interval is one year (8760 hours).

Test stop / forced dormant error detection can be automatically executed at POWER ON.

- If the test stop / forced dormant error detection as well as the test of the F-DO for the CU310-2 are to be executed automatically, then set p9507.6 = 1. When testing the F-DO of the CU310-2, you must parameterize p10042 and activate the test in p10046.
- If the test stop / forced dormant error detection of the F-DI and F-DO of the TM54F is to be executed automatically, then set p10048 = 1.
- If you have parameterized the test stop / forced dormant error detection for POWER ON, you can still initiate a test stop / forced dormant error detection at any time through the application.
- If the automatically initiated function cannot be correctly completed as a result of a problem (e.g. communication failure), then after the problem has been resolved, the function is automatically restarted.
- After the test stop / forced dormant error detection has been successfully executed, the converter goes into the "Ready" state.
- Timer p9659 is automatically reset as a result of the test stop / forced dormant error detection.
- The automatic test stop / forced dormant error detection for POWER ON does not influence the Safety Integrated functions.

10.3 Safety instructions

# 10.3 Safety instructions

# Additional safety instructions and residual risks

Additional safety information and residual risks not specified in this section are included in the relevant sections of this Function Manual.

# 

# Risk minimization through Safety Integrated

Safety Integrated can be used to minimize the level of risk associated with machines and plants.

Machines and plants can only be operated safely in conjunction with Safety Integrated, however, when the machine manufacturer:

- Precisely knows and observes this technical user documentation including the documented limitations, safety information and residual risks.
- Carefully constructs and configures the machine/plant. A careful and thorough acceptance test must then be performed by qualified personnel and the results documented.
- Implements and validates all the measures required in accordance with the machine/plant risk analysis by means of the programmed and configured Safety Integrated functions or by other means.

The use of Safety Integrated does not replace the machine/plant risk assessment carried out by the machine manufacturer as required by the EC machinery directive. In addition to using Safety Integrated functions, further risk reduction measures must be implemented.

# 

# Safety Integrated functions not active until power-up is completed

The Safety Integrated functions cannot be activated until the system has been completely powered up. System startup is a critical operating state with increased risk. No personnel may be present in the immediate danger zone in this phase.

The drives of vertical axes must be in torque state.

# 

# Regulations from EN 60204-1

The Emergency Stop function must bring the machine to a standstill according to stop category 0 or 1 (STO or SS1).

The machine must not restart automatically after EMERGENCY STOP.

When individual safety functions (Extended Functions) are deactivated, an automatic restart is permitted under certain circumstances depending on the risk analysis (except when Emergency Stop is reset). An automatic start is permitted when a protective door is closed, for example.

# 

## System power-up and drive activation after changing or replacing hardware and/or software

After hardware and/or software components have been modified or replaced, it is only permissible for the system to run up and the drives to be activated with the protective devices closed. Personnel shall not be present within the danger zone.

It may be necessary to carry out a partial or complete acceptance test or a simplified functional test (see Section "Acceptance test") after having made certain changes or replacements.

Before personnel may re-enter the hazardous area, the drives should be tested to ensure that they exhibit stable control behavior by briefly moving them in both the plus and minus directions (+/-).

# Please note the following during switch-on:

The Safety Integrated functions are only available and can only be selected after the system has completely powered up.

# 

# Drive coasts down with STO or STOP A

The category 0 stop function in accordance with EN 60204-1 (STO or STOP A to Safety Integrated) means that the drives are not decelerated but instead coast to standstill (the time required to coast to standstill depends on the kinetic energy). This has to be incorporated in the protective door interlocking logic. For Safety without encoder, you need to use other measures to ensure that the protective door remains locked until the drive has come to a standstill.

# 

# No detection of parameter assignment errors by Safety Integrated functions

Safety Integrated functions cannot detect parameterization errors made by the machine manufacturer. The required level of safety can only be assured by careful acceptance testing.

# 

# Different responses of the Safety Integrated functions when replacing a Motor Module or a motor

Motor Modules or the motor must be replaced with a device of the same type, as the parameter settings will otherwise lead to an incorrect response of the Safety Integrated functions. The corresponding drive must be re-calibrated after an encoder is replaced.

10.3 Safety instructions

# 

# Parameterized safety functions when an internal or external fault occurs only available to a limited extent

If an internal or external fault occurs, none or only some of the parameterized safety functions are available during the STOP F response triggered by the fault. This must be taken into account when a delay time between STOP F and STOP B is parameterized. This applies in particular to vertical axes.

# 10.4 Safe Torque Off (STO)

In conjunction with a machine function or in the event of a fault, the "Safe Torque Off" (STO) function is used to safely disconnect the torque-generating energy supply to the motor.

A restart is prevented by the two-channel pulse suppression. The switching on inhibited prevents an automatic restart after deselection of STO.

The two-channel pulse suppression function integrated in the Motor Modules / Power Modules is the basis for this function.

# Functional features of "Safe Torque Off"

- The function is completely integrated in the drive. It can be selected via terminals or PROFIsafe from an external source.
- The function is drive-specific, i.e. it is available for each drive and must be individually commissioned.
- The function must be enabled using parameters.
- When the "Safe Torque Off" function is selected, the following applies:
  - The motor cannot be started accidentally.
  - The pulse suppression safely disconnects the torque-generating energy supply to the motor.
  - The power unit and motor are not electrically isolated.
- The selection/deselection of the STO function also acknowledges the safety faults when the Basic Functions are used. The standard acknowledgement mechanism must also be performed.
- Extended acknowledgement:

The selection/deselection of STO can also acknowledge the safety messages of the extended safety functions. This requires that the extended alarm acknowledgement is configured (p9507.0 = 1).

If in addition to the "Extended Functions", the "Basic Functions via terminals" are also enabled, in addition to selection/deselection of STO via PROFIsafe or TM54F, acknowledgement is also possible by selection/deselection of STO via terminals.

• The status of the "Safe Torque Off" function is displayed using parameters (r9772, r9872, r9773 and r9774).

# 

# Unwanted motor motion

Appropriate measures must be taken to ensure that the motor does not undesirably move once the energy feed has been disconnected, e.g. against coasting down or for a hanging/suspended axis, the "Safe Brake Control" (SBC) function should be enabled, see also Section "Safe Brake Control (SBC) (Page 599)".

10.4 Safe Torque Off (STO)

# 

# Danger through brief momentary movements

If two power transistors simultaneously fail in the power unit (one in the upper and one in the lower inverter bridge), then this can cause brief momentary movement.

The maximum movement can be:

- Synchronous rotary motors: Max. movement = 180° / no. of pole pairs
- Synchronous linear motors: Max. movement = pole width

# Enabling the "Safe Torque Off" function

The "Safe Torque Off" function is enabled via parameter p9601:

- STO for the Safety Integrated Basic Functions:
  - p9601 = 1 hex (Basic Functions via onboard terminals)
  - p9601 = 8 hex (Basic Functions via PROFIsafe)
  - p9601 = 9 hex (Basic Functions via PROFIsafe and onboard terminals)
- STO via PROFIsafe:
  - p9601.0 = 0, p9801.0 = 0
  - p9601.2 = 0, p9801.2 = 0
  - p9601.3 = 1, p9801.3 = 1
- STO via PROFIsafe and terminals:
  - p9601.0 = 1, p9801.0 = 1
  - p9601.2 = 0, p9801.2 = 0
  - p9601.3 = 1, p9801.3 = 1

# Selecting/deselecting "Safe Torque Off"

The following is executed when "Safe Torque Off" is selected:

- Each monitoring channel triggers safe pulse suppression via its switch-off signal path.
- A motor holding brake is closed (if connected and configured).

Deselecting "Safe Torque Off" represents an internal safety acknowledgement. The following is executed if the cause of the fault has been removed:

- Each monitoring channel cancels safe pulse suppression via its switch-off signal path.
- The Safety requirement "Close motor holding brake" is canceled. A motor holding brake is closed by the Safe Brake Control (SBC) function (if connected and configured)."
- Any pending STOP F or STOP A commands are canceled (see r9772 / r9872).
- The messages in the fault memory must also be reset using the general acknowledgement mechanism.

#### Note

## No message during selection/deselection within p9650/p9850

If "Safe Torque Off" is selected and deselected through one channel within the time in p9650/p9850, the pulses are suppressed without a message being output.

However, if you want a message to be displayed, then you must reconfigure N01620/N30620 as an alarm or fault using p2118 and p2119.

# Restart after the "Safe Torque Off" function has been selected

- 1. Deselect the function.
- 2. Set drive enables.
- 3. Cancel the "switching on inhibited" and switch the drive back on.
  - 1/0 edge at input signal "ON/OFF1" (cancel "switching on inhibited")
  - 0/1 edge at input signal "ON/OFF1" (switch on drive)

# Status for "Safe Torque Off"

The status of the "Safe Torque Off" (STO) function is displayed using the parameters r9772, r9872, r9773 and r9774.

As an alternative, the status of the functions can be displayed using the configurable messages N01620 and N30620 (configured using p2118 and p2119).

10.4 Safe Torque Off (STO)

# Response time for the "Safe Torque Off" function

For the response times when the function is selected/deselected via input terminals, see the table in Section "Response times (Page 603)".

# Internal armature short-circuit with the "Safe Torque Off" function

The function "internal armature short-circuit" can be configured together with the "STO" function.

The "STO" safety function has the higher priority when simultaneously selected. If the "STO" function is initiated, then an activated "internal armature short-circuit" is disabled.

# Overview of important parameters (see SINAMICS S120/S150 List Manual)

- p0799 CU inputs/outputs, sampling time
- p9601 SI enable functions integrated in the drive (Control Unit)
- r9772 CO/BO: SI Status (Control Unit)
- r9773 CO/BO: SI Status (Control Unit + Motor Module)
- r9774 CO/BO: SI Status (group STO)
- r9780 SI monitoring cycle (Control Unit)
- p9801 SI enable functions integrated in the drive (Motor Module)
- r9872.0...24 CO/BO: SI Status (Motor Module)
- r9880 SI monitoring cycle (Motor Module)

# 10.5 Safe Stop 1 (SS1, time controlled)

# 10.5.1 SS1 with OFF3

The "Safe Stop 1" (SS1) function allows the drive to be stopped in accordance with EN 60204-1, Stop Category 1. The drive decelerates with the OFF3 ramp (p1135) once "Safe Stop 1" is selected and switches to "Safe Torque Off" once the delay time set in p9652 has elapsed.

# Note

# Selection via terminals

The selection of the "Safe Stop 1" (time-controlled) function via terminals is parameterized by setting a delay > 0 in p9652. In this case, the STO function can no longer be selected directly via terminals, i.e. either STO or SS1 can be selected via terminals.

If the "Safe Stop 1" (time-controlled) function has been selected by parameterizing a delay time in p9652, STO can no longer be selected directly via terminals.

10.5 Safe Stop 1 (SS1, time controlled)

# Functional features of Safe Stop 1

SS1 is enabled by p9652 (delay time)  $\neq$  0.

- Setting parameter p9652 has the following effect:
  - p9652 = 0

SS1 is not enabled. Only STO can be selected via the onboard terminals and PROFIsafe.

– p9652 > 0

SS1 is enabled. Only SS1 can be selected via the onboard terminals; with PROFIsafe, a selection of SS1 and STO is possible.

 When SS1 is selected, the drive is braked along the OFF3 ramp (p1135) and STO/SBC is automatically initiated after the delay time has expired (p9652).

After the function has been selected, the delay timer runs down - even if the function is deselected during this time. In this case, after the delay time has expired, the STO/SBC function is selected and then again deselected immediately.

#### Note

#### Setting the delay time

So that the drive is able to travel down the OFF3 ramp completely and any motor holding brake present can be applied, before the pulses have been safely deleted, the delay time should be set as follows:

- Motor holding brake parameterized: Delay time p9652 ≥ p1135 + p1228 + p1217
- Motor holding brake not parameterized: Delay time p9652 ≥ p1135 + p1228
- The setting of parameter p1135 must be oriented towards the actual braking capability of the drive.
- The timer (p9652) after whose expiration STO is activated, is implemented with two channels, although deceleration along the OFF3 ramp is only one channel.

# Requirement

- The Basic Functions are enabled via terminals and/or PROFIsafe:
  - p9601 = 1, 8 or 9 (hex).
- In order that the drive can brake down to a standstill even when selected through one channel, the time in p9652 must be shorter than the sum of the parameters for the data cross-check (p9650 and p9658). Otherwise the drive will coast down after the time p9650 + p9658 has elapsed.

# Status of Safe Stop 1

The status of the "Safe Stop 1" (SS1) function is displayed using the parameters r9772, r9872, r9773 and r9774.

As an alternative, the status of the function can be displayed using the configurable message N01621 (configured using p2118 and p2119).

# 10.5.2 SS1 with external stop

In drive line-ups (e.g. drives that are mechanically connected via the material), the driveindependent braking on the respective OFF3 ramp can cause problems. If the SS1E function is used, the safe delay time (p9562) is started when the function is selected, but no OFF3 is triggered. The higher-level controller still enters the setpoint. The controller receives the information that SS1E has been selected via the Safety Info Channel.

# NOTICE

# Arbitrary axis motion is possible

During the delay time (p9652), for "Safe Stop 1 (time-controlled) with external stop", arbitrary axis motions are possible.

# Differences between "Safe Stop 1 with OFF3 and with external stop"

"SS1 with OFF3" and "SS1 with external stop" have the following differences:

- In order to activate "Safe Stop 1 with external stop", additionally set p9653 to 1.
- When SS1 is selected, the drive is **not** braked along the OFF3 ramp, but after the delay time has expired (p9652), only STO/SBC is automatically initiated.

10.5 Safe Stop 1 (SS1, time controlled)

# 10.5.3 Function diagrams and parameters

# Function diagrams (see SINAMICS S120/S150 List Manual)

- 2810 SI Basic Functions STO (Safe Torque Off), SS1 (Safe Stop 1)
- 2811 SI Basic Functions STO (Safe Torque Off), safe pulse cancellation

# Overview of important parameters (see SINAMICS S120/S150 List Manual)

- p1135[0...n] OFF3 ramp-down time
- p1217 Motor holding brake closing time
- p1228 Pulse suppression delay time
- p9601 SI enable functions integrated in the drive (Control Unit)
- p9652
   SI Safe Stop 1 delay time (Control Unit)
- r9772 CO/BO: SI Status (Control Unit)
- r9773 CO/BO: SI Status (Control Unit + Motor Module)
- r9774 CO/BO: SI Status (group STO)

Only for "Safe Stop 1 (time-controlled) with external stop"

• p9653 SI Safe Stop 1 drive-based braking response

# 10.6 Safe Brake Control (SBC)

The "Safe Brake Control" function (SBC) is used to safely control holding brakes that function according to the closed-circuit principle (e.g. motor holding brake).

The opening and closing of the brake is controlled by the Motor Module / Power Module. Terminals are available for this on the device in booksize format. A Safe Brake Relay is also required for the "Safe Brake Control" in the blocksize format. A Safe Brake Adapter is required in the chassis format (as of an order number with the ending ...xxx3). When the Power Module is configured automatically, the Safe Brake Relay is detected and the motor holding brake type is defaulted (p1278 = 0).

Brake activation via the brake connection on the Motor Module / Safe Brake Relay (SBR) / Safe Brake Adapter (SBA) involves a safe, two-channel method.

# Note

# No SBC for SINAMICS HLA

SINAMICS HLA does not support Safe Brake Control.

# 

## No detection of mechanical defects

"Safe Brake Control" does not detect mechanical defects. The system does not detect whether a brake, for example, is worn or has a mechanical defect, whether it opens or closes.

A wire breakage or a short-circuit in the brake winding is only detected when the state changes, i.e. when the brake either opens or closes.

To detect mechanical defects, use the "Safe Brake Test (SBT)" Safety Integrated Extended Function. Detailed information can be found in the "SINAMICS Safety Integrated Function Manual".

# Functional features of "Safe Brake Control"

- SBC is executed when "Safe Torque Off" (STO) is selected.
- In contrast to conventional brake control, SBC is executed via two channels.
- SBC is executed regardless of the brake control or mode set in p1215. SBC is not recommended, however, when 1215 = 0 or 3.
- The function must be enabled using parameters.
- When the state changes, electrical faults, such as a short-circuit in the brake winding or wire breakage can be detected.

10.6 Safe Brake Control (SBC)

# Enabling the "Safe Brake Control" function

The "Safe Brake Control" function is enabled via parameter p9602.

The SBC function can be used only together with STO. The selection of SBC alone is not possible.

# Two-channel brake control

# Note

#### Connecting the brake

The brake cannot be directly connected to the Motor Module in chassis format: A Safe Brake Adapter is also required.

The brake is essentially controlled from the Control Unit. Two signal paths are available for applying the brake.

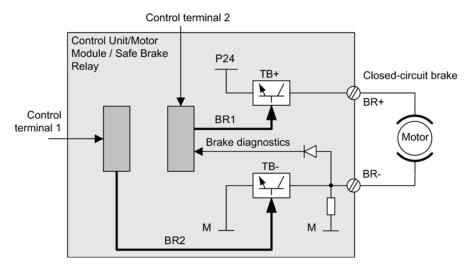

Figure 10-1 Two-channel brake control, blocksize (example)

For the "Safe Brake Control" function, the Motor/Power Module assumes a monitoring function to ensure that when the Control Unit fails or malfunctions, the brake current is interrupted therefore closing the brake.

The brake diagnosis can only reliably detect a malfunction in either of the switches (TB+, TB-) when the status changes, i.e. when the brake is released or applied.

If the Motor Module or Control Unit detects a fault, the brake current is switched off. The brake then closes and a safe state is reached.

# Response time with the "Safe Brake Control" function

For the response times when the function is selected/deselected via input terminals, see the table in "Response times".

## Note

Controlling the brake via a relay for "Safe Brake Control":

If you use the "Safe Brake Control (SBC)" function, the use of relays/contactors can cause faults in the brake control when brakes are switched. For this reason, this type of control is not generally enabled.

# 10.6.1 SBC for Motor Modules in the chassis format

To be able to set higher power in the brakes of devices of this format, an additional Safe Brake Adapter (SBA) module is needed. For more information about connecting and wiring the Safe Brake Adapter, refer to the "SINAMICS G130/G150/S120 Chassis/S120 Cabinet Modules/S150 Safety Integrated" Function Manual.

Using parameter p9621, you can define via which digital input the relay (NO contacts) feedback signal of the Safe Brake Adapter is routed to the Control Unit.

To evaluate the feedback signal contacts, you must maintain the wait times caused by the SBA. Parameter p9622 is pre-assigned with the SBA-relay wait times:

- p9622[0] ≙ wait time, switching on
- p9622[1] ≙ wait time, switching off

Further functionality and the activation of the brake, i.e. reaching the safe status, are in this case the same as the above described procedure for booksize devices.

# Safe Brake Control with power units in a parallel connection

#### Note

#### SBC for parallel connection of power units

Safe Brake Control with power units in a parallel connection is available if r9771.14 = 1.

If you wish to use SBC with SBA for chassis format power units connected in parallel, then it is only permissible that you connect precisely one SBA to a power unit in the parallel connection. The Safe Brake Adapter and therefore the brake are controlled via this power unit.

10.6 Safe Brake Control (SBC)

There are two options for registering this power unit with the system:

- Automatic brake identification when commissioning the system for the first time
  - Requirements:
    - No Safety Integrated functions enabled
    - p1215 = 0 (no motor holding brake available)
  - During the first commissioning, SINAMICS checks at which power unit an SBA is connected. If precisely one SBA is found, the number of the power unit is entered into parameter p7015.

If several SBAs are found at the parallel-connected power units, message "F07935 drive: Motor holding brake configuration error" is output.

- For devices in the chassis format, if the SBA feedback signal (SBA\_DIAG) is read in via an input of the power unit, then in addition, this digital input is automatically entered into parameter p9621.
- Manually defining the power unit
  - Enter the component number of the power unit, to which the SBA is connected, into parameter p7015. If no SBA is connected to the power unit, faults are detected when controlling the motor holding brake and fault F01630 is output.
  - In parameter p9621 (p9621 = BICO interconnection to r9872.3), enter the digital input of the power unit to which the SBA is connected and via which the SBA feedback signal (SBA\_DIAG) is read in.

# Note

# Disconnecting the brake cable for service purposes

As long as the brake is permanently released and not actuated, it is possible to briefly disconnect the brake cable, e.g. for service purposes, and not receive fault messages. In the case of a fault, message F07935 is only output when the brake is controlled.

# 10.7 Response times

The Basic Functions are executed in the monitoring cycle (p9780). PROFIsafe telegrams are evaluated in the PROFIsafe scan cycle, which corresponds to twice the monitoring clock cycle (PROFIsafe scan cycle =  $2 \times r9780$ ).

## Note

# Current value of the monitoring cycle (r9780)

You can only see the actual value of the monitoring cycle (r9780) if you are connected ONLINE with the drive. However, you can use the following values to roughly calculate the response times:

| p0115[0] = 31.25 µs or 62.5 µs or 125 µs | r9780 = 4 ms  |
|------------------------------------------|---------------|
| p0115[0] = 250 μs                        | r9780 = 8 ms  |
| p0115[0] = 400 μs or 500 μs              | r9780 = 16 ms |

# Note for understanding the tables

The drive system is the component that provides the safety functions. The designation "faultfree drive system" means that the component that provides the safety functions does not have a defect itself:

• Worst case for a fault-free drive system

For faults outside the drive system, such as faulty setpoint specification by a controller, limit value violations through the behavior of the motor, closed-loop control, load, etc., the "Worst case for a fault-free drive system" response time is guaranteed.

• Worst case when a fault exists

For a single fault within the drive system, such as a defect in a switch-off signal path of the power unit, a defect in an encoder actual value measurement, a defect in a microprocessor (Control Unit or Motor Module), etc., the "Worst case when a fault exists" response time is guaranteed.

10.7 Response times

# Control of the Basic Functions via terminals on the Control Unit and Motor Module (CU310-2 and CU320-2)

The following table lists the response times from the control via terminals until the response actually occurs.

| Function                                                       | Worst case for a fault-free drive system | Worst case when a fault exists        |
|----------------------------------------------------------------|------------------------------------------|---------------------------------------|
| STO                                                            | 2 x r9780 + t_E <sup>1)</sup>            | 4 x r9780 + t_E <sup>1)</sup>         |
| SBC                                                            | 4 x r9780 + t_E <sup>1)</sup>            | 8 x r9780 + t_E <sup>1)</sup>         |
| SS1/SS1E (time-controlled)<br>Selection until STO is initiated | 2 x r9780 + t_E <sup>1)</sup> + p9652    | 4 x r9780 + t_E <sup>1)</sup> + p9652 |
| SS1/SS1E (time-controlled)<br>Selection until SBC is initiated | 4 x r9780 + t_E <sup>1)</sup> + p9652    | 8 x r9780 + t_E <sup>1)</sup> + p9652 |
| SS1 (time-controlled)<br>Selection until braking is initiated  | 3 x r9780 + t_E <sup>1)</sup> + 2 ms     | 4 x r9780 + t_E <sup>1)</sup> + 2 ms  |

 Table 10-2
 Response times for control via terminals on the Control Unit and the Motor Module.

<sup>1)</sup> The following applies for t\_E (debounce time of the digital input being used):

| p9651 = 0 | t_E <sup>1)</sup> = p0799 (default = 4 ms) |
|-----------|--------------------------------------------|
| p9651 ≠ 0 | t_E <sup>1)</sup> = p9651 + 1 ms           |

<sup>1)</sup> The minimum time for t\_E is t\_E\_min = 2 ms.

Note

Response time of Power Module PM340 for STO controlled via terminals

5 x r9780 + p0799

# Control of the Basic Functions via PROFIsafe (CU310-2 and CU320-2)

The following table lists the response times<sup>1)</sup> from receiving the PROFIsafe telegram at the Control Unit up to initiating the particular response.

Table 10-3 Response times when controlling via PROFIsafe

| Function                                                       | Worst case for a fault-free drive system | Worst case when a fault exists         |
|----------------------------------------------------------------|------------------------------------------|----------------------------------------|
| STO                                                            | 5 x r9780 + t_K <sup>2)</sup>            | 5 x r9780 + t_K <sup>2)</sup>          |
| SBC                                                            | 6 x r9780 + t_K <sup>2)</sup>            | 10 x r9780 + t_K <sup>2)</sup>         |
| SS1/SS1E (time-controlled)<br>Selection until STO is initiated | 5 x r9780 + p9652 + t_K <sup>2)</sup>    | 5 x r9780 + p9652 + t_K <sup>2)</sup>  |
| SS1/SS1E (time-controlled)<br>Selection until SBC is initiated | 6 x r9780 + p9652 + t_K <sup>2)</sup>    | 10 x r9780 + p9652 + t_K <sup>2)</sup> |
| SS1 (time-controlled)<br>Selection until braking is initiated  | 5 x r9780 + 2 ms + t_K <sup>2)</sup>     | 5 x r9780 + 2 ms + t_K <sup>2)</sup>   |

<sup>1)</sup> The specified response times involve internal SINAMICS response times. Program run times in the F host and the transmission time via PROFIBUS or PROFINET are not taken into account. When calculating the response times between the F-CPU and the converter, you must take into account that faults in the communication can result in a safety function only being selected after the PROFIsafe monitoring time (F\_WD\_Time) has expired. The PROFIsafe monitoring time (F\_WD\_Time) must also be included in the calculation when an error occurs.

<sup>2)</sup> t\_K is the time for internal communication within the SINAMICS module; t\_K can be determined as follows:

| For PROFIsafe via<br>PROFIBUS | For isochronous communication                                           | t_K = To (for To, see parameter r2064[4])                                                            |
|-------------------------------|-------------------------------------------------------------------------|----------------------------------------------------------------------------------------------------|
|                               | For non-isochronous communication                                       | t_K = 4 ms<br>(for modules on which parameter p2048 does not<br>exist)                               |
|                               |                                                                         | t_K = value from p2048 (for modules on which parameter p2048 exists)                                 |
| For PROFIsafe via             | For isochronous communication                                           | t_K = To (for To, see parameter r2064[4])                                                            |
| PROFINET                      | For non-isochronous communication via the integrated PROFINET interface | t_K = 4 ms<br>(for modules on which parameter p2048 does not<br>exist)                               |
|                               |                                                                         | t_K = value from p2048 (for modules on which parameter p2048 exists)                                 |
|                               | For non-isochronous communication via the CBE20 option module           | t_K = PROFINET bus cycle time + 4 ms<br>(for modules on which parameter p2048 does not<br>exist)     |
|                               |                                                                         | t_K = PROFINET bus cycle time + value from<br>p2048<br>(for modules on which parameter p2048 exists) |

# 10.8 Control via terminals on the Control Unit and Motor/Power Module

# Features

- Only for the Basic Functions
- Two-channel structure via two digital inputs (e.g. Control Unit / power unit)
- A debounce function can be applied to the terminals of the Control Unit and the Motor Module to prevent incorrect trips due to signal disturbances or test signals. The filter times are set using parameter p9651.
- Different terminal blocks depending on the format
- Automatic ANDing of up to eight digital inputs (p9620[0...7]) on the Control Unit for chassis format power units connected in parallel
- The F-DI 0 is available on the CU310-2

# Overview of the safety function terminals for SINAMICS S120

The different power unit formats of SINAMICS S120 have different terminal designations for the inputs of the safety functions. These are shown in the following table.

| Module                                              | 1st switch-off signal path<br>(p9620[0]) | 2nd switch-off signal path (EP terminals)                                                               |
|-----------------------------------------------------|------------------------------------------|----------------------------------------------------------------------------------------------------|
| Control Unit CU320-2                                | X122.16/X132.16<br>DI 07/16/17/20/21     |                                                                                                    |
| Single Motor Module<br>Booksize/Booksize<br>Compact | (see CU320-2)                            | X21.3 and X21.4<br>(on the Motor Module)                                                                |
| Single Motor Module/<br>Power Module Chassis        | (see CU320-2)                            | X41.1 and X41.2                                                                                         |
| Double Motor Module<br>Booksize/Booksize<br>Compact | (see CU320-2)                            | X21.3 and X21.4 (motor connection X1)<br>X22.3 and X22.4 (motor connection X2)<br>(on the Motor Module) |
| Power Module Blocksize with CUA31/CUA32             | (see CU320-2)                            | X210.3 and X210.4 (on the CUA31/CUA32)                                                                  |
| Control Unit CU310-2                                | X120.3<br>X121.14                        | X120.4 and X120.5                                                                                       |
| Power Module Chassis with CU310-2                   | (see CU310-2)                            | X41.1 and X41.2                                                                                         |

Table 10-4 Inputs for safety functions

For further information about the terminals, see the Equipment Manuals.

# Description of the two-channel structure

The functions are separately selected/deselected for each drive using two terminals.

1. Switch-off signal path, Control Unit (CU310-2/CU320-2)

The desired input terminal is selected via BICO interconnection (BI: p9620[0]).

2. Switch-off signal path, Motor Module / Power Module (with CUA3x or CU310-2)

The input terminal is the "EP" terminal ("Enable Pulses").

Both terminals must be energized within the tolerance time p9650, otherwise a fault will be output.

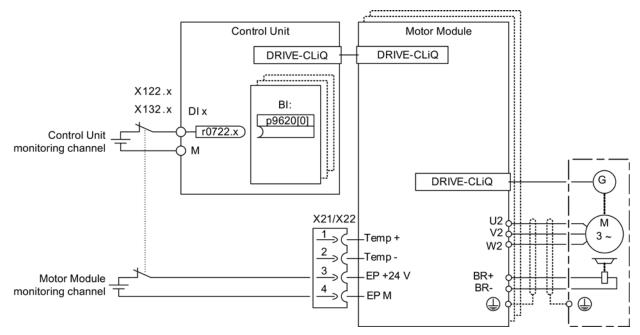

Figure 10-2 Example: Terminals for "Safe Torque Off": Example of Motor Modules Booksize and CU320-2

# Grouping drives (not for CU310-2)

To ensure that the function works for more than one drive at the same time, the terminals for the corresponding drives must be grouped together as follows:

1. Switch-off signal path

The p9620 parameters of all drives that belong to a group are connected with a single DI (r0722.x) of the CU320-2.

2. Switch-off signal path (Motor Module / Power Module with CUA3x)

By appropriately wiring the terminals for the individual Motor Modules / Power Modules, belonging to the group, with CUA31/CUA32.

#### Note

#### Parameterization of the grouping

The grouping must be configured (DI on Control Unit) and wired (EP terminals) identically in both monitoring channels.

#### Note

## Response of STO for grouping

If a fault in a drive results in a "Safe Torque Off" (STO), this does not automatically mean that the other drives in the same group also switch to "Safe Torque Off" (STO).

The assignment is checked during the test for the switch-off signal paths. The operator selects "Safe Torque Off" for each group. The check is drive-specific.

# **Example: Terminal groups**

It must be possible to select/deselect "Safe Torque Off" separately for group 1 (drives 1 and 2) and group 2 (drives 3 and 4).

For this purpose, the same grouping for "Safe Torque Off" must be realized both for the Control Unit and the Motor Modules.

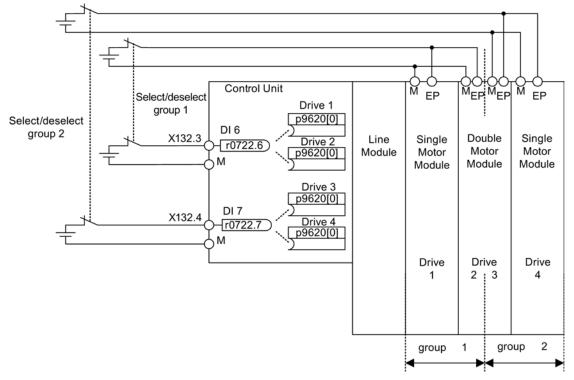

Figure 10-3 Example: Grouping terminals with Motor Modules Booksize and CU320-2

# Information on the parallel connection of chassis type Motor Modules

When chassis type Motor Modules are connected in parallel, a safe AND element is created on the parallel drive object. The number of indexes in p9620 corresponds to the number of parallel chassis components in p0120.

# 10.8.1 Simultaneity and tolerance time of the two monitoring channels

The "Safe Torque Off" function must be selected/deselected simultaneously in both monitoring channels using the input terminals and is only effective for the associated drive.

1 signal: Deselecting the function

0 signal: Selecting the function

The time delay that is unavoidable due to mechanical switching processes, for example, can be adapted via parameters. p9650 specifies the tolerance time within which selection/deselection of the two monitoring channels must take place to be considered as "simultaneous".

#### Note

#### Parameterization of the tolerance time

In order to avoid that faults are incorrectly initiated, at these inputs the tolerance time must always be set shorter than the shortest time between two switching events (ON/OFF, OFF/ON).

If the "Safe Torque Off" function is not selected/deselected within the tolerance time, this is detected by the cross-comparison, and fault F01611 (STOP F) is output. In this case, the pulses have already been canceled as a result of the selection of "Safe Torque Off" on one channel.

#### Note

#### Timing between the switching operations

Message F01611 with fault value 1000 is output if switching operations occur too frequently. The cause depends on the type of control:

- The signals are continually changing at the F-DI.
- STO is being permanently initiated via PROFIsafe (also as subsequent response).

Within the time 5 × p9650, there must be at least two switching operations at the terminals or via PROFIsafe with a minimum time between them of p9650.

Additional notes regarding setting the discrepancy time are included in the "SINAMICS S120/S150 List Manual" for the C01770 and F01611 safety messages.

# 10.8.2 Bit pattern test

# Bit pattern test of fail-safe outputs

The converter normally responds immediately to signal changes in its fail-safe inputs. This is not desired in the following case: Several control modules test their fail-safe outputs using bit pattern tests (on/off tests), in order to identify faults due to either short-circuit or cross-circuit faults. When you interconnect a fail-safe input of the converter with a fail-safe output of a control module, the converter responds to these test signals.

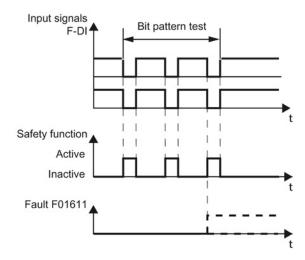

Figure 10-4 Converter response to a bit pattern test

# Note

# Debounce time for unwanted triggering of Safety Integrated functions

If the test pulses cause an unwanted triggering of the Safety Integrated functions, these test pulses can be suppressed with the aid of the F-DI input filter (p9651). To do this, a value must be entered in p9651 that is greater than the duration of a test pulse.

# Overview of important parameters (see SINAMICS S120/S150 List Manual)

p9651 SI STO/SBC/SS1 debounce time (Control Unit)

10.9 Commissioning the "STO", "SBC" and "SS1" functions

# 10.9 Commissioning the "STO", "SBC" and "SS1" functions

# 10.9.1 General information about commissioning safety functions

# Commissioning notes

#### Note

## Duplicating safety parameters

For safety-relevant reasons, using the STARTER commissioning tool (or SCOUT) you can only set the safety-relevant parameters of the Control Unit offline. In order to set the safetyrelevant parameters of the Motor Module, establish an online connection to SINAMICS S120 and copy the parameters using the "Copy parameter" button on the start screen of the safety configuration into the Motor Module.

## Note

## Drive-specific functions

The "STO", "SBC" and "SS1" functions are drive specific. This means that the functions must be commissioned individually for each drive.

#### Note

# Incompatible version in the Motor Module

If the version in the Motor Module is incompatible, the Control Unit responds as follows during the switchover to safety commissioning mode (p0010 = 95):

• Fault F01655 (SI CU: Align the monitoring functions) is output. The fault initiates stop response OFF2.

The fault cannot be acknowledged until safety commissioning mode (p0010  $\neq$  95) is exited.

- The Control Unit triggers a safe pulse suppression via its own safety switch-off signal path.
- If parameterized (p1215), the motor holding brake is applied.
- The Safety functions cannot be enabled (p9601/p9801 and p9602/p9802).

10.9 Commissioning the "STO", "SBC" and "SS1" functions

# Requirements for commissioning the safety functions

- Commissioning of the drives must be complete.
- Non-safe pulse suppression must be present (e.g. via OFF1 = "0" or OFF2 = "0")

If the motor holding brake is connected and parameterized, the holding brake is applied.

- The terminals for "Safe Torque Off" must be wired.
- For operation with SBC, the following applies:

A motor with motor holding brake must be connected to the appropriate terminal of the Motor Module.

# Standard commissioning of the safety functions

- A project that has been commissioned and uploaded to STARTER can be transferred to another drive unit without losing the Safety parameterization.
- If the source and target devices have different firmware versions, it may be necessary to adapt the reference checksums (p9799, p9899). This is indicated by the faults F01650 (fault value: 1000) and F30650 (fault value: 1000).
- Once the project has been downloaded to the target device, an acceptance test must be carried out (see Section "Acceptance test and acceptance protocol"). This is indicated by fault F01650 (fault value: 2004).

# Note

# Save after project download

Once a project has been downloaded, it must be stored on the non-volatile memory card (copy from RAM to ROM).

# Replacing Motor Modules with a more recent firmware version

- After a Motor Module fails, a more recent firmware version can be installed on the new Motor Module.
- If the old and new devices have different firmware versions, it may be necessary to adjust the reference checksums (p9899) (see the following table). This is indicated by fault F30650 (fault value: 1000).

| No. | Parameter       | Description/comments                             |  |
|-----|-----------------|--------------------------------------------------|--|
| 1   | p0010 = 95      | Safety Integrated: set commissioning mode.       |  |
| 2   | p9761 = "Value" | Enter the Safety password.                       |  |
| 3   | p9899 = "r9898" | Adapt the reference checksum on the Motor Module |  |
| 4   | p0010 ≠ 95      | Safety Integrated: exit commissioning mode       |  |
| 5   | POWER ON        | Carry out a POWER ON.                            |  |

10.9 Commissioning the "STO", "SBC" and "SS1" functions

Adapt the reference checksum with the safety screens of STARTER:

- 1. Change settings  $\rightarrow$
- 2. Enter password  $\rightarrow$
- 3. Activate settings

The checksums are automatically adapted after "activate settings".

# 10.9.2 Commissioning via direct parameter access

To commission the "STO", "SBC" and "SS1" functions via terminals, carry out the following steps:

| No. | Parameter       | Description/comments                                                                                                    |  |
|-----|-----------------|----------------------------------------------------------------------------------------------------|--|
| 1   | p0010 = 95      | Safety Integrated: Set commissioning mode.                                                                                                    |  |
|     |                 | The following alarms and faults are output:                                                                                                    |  |
|     |                 | <ul> <li>A01698 (SI CU: Commissioning mode active)</li> </ul>                                                                                                    |  |
|     |                 | During first commissioning only:                                                                                                    |  |
|     |                 | <ul> <li>F01650 (SI CU: Acceptance test required) with fault value = 130 (no Safety parameters<br/>exist for the Motor Module).</li> </ul>                                                                                                |  |
|     |                 | <ul> <li>F30650 (SI MM: Acceptance test required) with fault value = 130 (no Safety parameters exist for the Motor Module).</li> <li>Acceptance test and test certificate, see step 15.</li> </ul>                                        |  |
|     |                 | The pulses are safely suppressed.                                                                                                    |  |
|     |                 | An existing and parameterized motor holding brake has already been applied.                                                                                                    |  |
|     |                 | • In this mode, fault F01650 or F30650 with fault value = 2003 is output after a Safety parameter is changed for the first time.                                                                                                    |  |
|     |                 | This behavior applies for the entire duration of Safety commissioning, that means, the "STO" function cannot be selected/deselected while safety commissioning mode is active because this would constantly force safe pulse suppression. |  |
| 2   | p9761 = "Value" | Enter the Safety password.                                                                                                    |  |
|     |                 | When Safety Integrated is commissioned for the first time, the following applies:                                                                                                    |  |
|     |                 | Safety password = 0                                                                                                    |  |
|     |                 | Default setting for p9761 = 0                                                                                                    |  |
|     |                 | This means that the Safety password does not need to be set during first commissioning.                                                                                                    |  |
| 3   | p9601.0 = 1     | Enable "Safe Torque Off (STO)" function.                                                                                                    |  |
| 4   | p9602 = 1       | Enable "Safe Brake Control (SBC)" function.                                                                                                    |  |
|     |                 | • SBC cannot be used alone, but only in conjunction with one of the STO and SS1 functions.                                                                                                    |  |
| 5   | p9652 > 0       | Enable "Safe Stop 1 (SS1)" function.                                                                                                    |  |
|     |                 | • The "Safe Stop 1" function is not activated until at least one safety monitoring function has been enabled (i.e. p9601 = p9801 ≠ 0).                                                                                                    |  |

10.9 Commissioning the "STO", "SBC" and "SS1" functions

| No.                                   | Parameter               | Description/comments                                                                                                    |
|---------------------------------------|-------------------------|----------------------------------------------------------------------------------------------------|
| 6                                     | p9620 = "fast DI        | Set terminals for "Safe Torque Off (STO)".                                                                                                    |
|                                       | on CU"<br>Terminal "EP" | Wire terminal "EP" (enable pulses) on the Motor Module.                                                                                                    |
|                                       |                         | Control Unit monitoring channel:                                                                                                    |
|                                       |                         | By appropriately interconnecting BI: p9620 for the individual drives, the following is possible:                                                                                                    |
|                                       |                         | <ul> <li>Selecting/deselecting the STO</li> </ul>                                                                                                    |
|                                       |                         | <ul> <li>Grouping the terminals for STO</li> </ul>                                                                                                    |
|                                       |                         | Motor Module monitoring channel:                                                                                                    |
|                                       |                         | By wiring the "EP" terminal accordingly on the individual Motor Modules, the following is possible:                                                                                                    |
|                                       |                         | <ul> <li>Selecting/deselecting the STO</li> </ul>                                                                                                    |
|                                       |                         | <ul> <li>Grouping the terminals for STO</li> </ul>                                                                                                    |
|                                       |                         | Note:                                                                                                    |
|                                       |                         | The STO terminals must be grouped identically in both monitoring channels.                                                                                                    |
| 7                                     |                         | Set F-DI changeover tolerance time.                                                                                                    |
|                                       | p9650 = "Value"         | F-DI changeover tolerance time on Control Unit                                                                                                    |
|                                       |                         | • The parameter is not changed until safety commissioning mode has been exited (i.e. when p0010 ≠ 95 is set).                                                                                                    |
|                                       |                         | • Due to the different runtimes in the two monitoring channels, an F-DI changeover (e.g. selection/deselection of STO) does not take immediate effect. After an F-DI changeover, dynamic data is not subject to a data cross-check during this tolerance time. |
| 8                                     | p9651 = "Value"         | Debounce time for the fail-safe digital inputs to control STO/SBC/SS1.                                                                                                    |
| 9                                     | p9658 = "Value"         | Set transition period from STOP F to STOP A.                                                                                                    |
|                                       |                         | • STOP F is the stop response that is initiated when the data cross-check is violated as a result of fault F01611 or F30611 (SI: Defect in a monitoring channel). STOP F normally triggers "No stop response".                                                 |
|                                       |                         | • After the parameterized time has expired, STOP A (immediate safety pulse inhibit) is triggered by the fault F01600 or F30600 (SI: STOP A triggered).                                                                                                    |
|                                       |                         | The default setting for p9658 and p9858 is 0 (i.e. STOP F immediately results in STOP A).                                                                                                    |
| 10                                    | p9659 = "Value"         | Time for carrying out forced dormant error detection and testing the safety switch-off paths.                                                                                                    |
|                                       |                         | <ul> <li>After this time has expired, the user is requested to test the switch-off paths as a result of<br/>alarm A01699 (SI CU: Necessary to test the switch-off signal paths) (i.e. select/deselect<br/>STO).</li> </ul>                                     |
|                                       |                         | • The commissioning engineer can change the time required for carrying out the forced checking procedure and testing the safety switch-off paths.                                                                                                    |
| 11                                    |                         | Set the new Safety password.                                                                                                    |
| p9762 = "Value" Enter a new password. |                         | Enter a new password.                                                                                                    |
|                                       | p9763 = "Value"         | Confirm the new password.                                                                                                    |
|                                       |                         | • The new password is not valid until it has been entered in p9762 and confirmed in p9763.                                                                                                    |
|                                       |                         | • As of now, you must enter the new password in p9761 so that you can change Safety parameters.                                                                                                    |
|                                       |                         | Changing the Safety password does not mean that you have to change the checksums.                                                                                                    |

# Safety Integrated basic functions

10.9 Commissioning the "STO", "SBC" and "SS1" functions

| No. | Parameter                        | Description/comments                                                                                                    |  |
|-----|----------------------------------|----------------------------------------------------------------------------------------------------|--|
| 12  | p9621 = "value"                  | Parameterize Safe Brake Adapter.                                                                                                    |  |
|     | p9622[01] =                      | • Set with p9621 the signal source for the Safe Brake Adapter.                                                                                                    |  |
|     | "value"                          | • Set with p9622 the wait times for switching on and switching off the Safe Brake Adapter relay.                                                                                                    |  |
| 13  |                                  | Save and copy the Safety Integrated function parameters.                                                                                                    |  |
|     | p9700 = 57 hex<br>p9701 = DC hex | After setting the specific parameters of the Safety Integrated Functions, they must be copied from the Control Unit into the Motor/Power Module and then activated:                                                                                     |  |
|     |                                  | p9700 SI Motion copy function                                                                                                    |  |
|     |                                  | p9701 SI Motion confirm data change                                                                                                    |  |
| 14  | p0010 = 0                        | Safety Integrated: Exit commissioning mode.                                                                                                    |  |
|     |                                  | <ul> <li>If at least one safety monitoring function is enabled (p9601 = p9801 ≠ 0), the checksums<br/>are checked:</li> </ul>                                                                                                    |  |
|     |                                  | If the target checksum on the Control Unit has not been correctly adapted, then fault F01650 (SI CU: Acceptance test required) is output with fault code 2000 and it is not possible to exit the safety commissioning mode.                             |  |
|     |                                  | If the target checksum on Motor Modules has not been correctly adapted, then fault F01650 (SI CU: Acceptance test required) is output with fault code 2001 and it is not possible to exit the safety commissioning mode.                                |  |
|     |                                  | <ul> <li>If a safety monitoring function has not been enabled (p9601 = p9801 = 0), safety commissioning mode is exited without the checksums being checked.</li> <li>When safety commissioning mode is exited, the following is carried out:</li> </ul> |  |
|     |                                  | <ul> <li>A POWER ON must be performed after the initial commissioning. This is indicated with the A01693 message.</li> </ul>                                                                                                    |  |
| 15  | p0971 = 1<br>p0977 = 1           | All drive parameters (entire drive group or only single axis) must be manually saved from RAM to ROM. This data is not saved automatically!                                                                                                    |  |
| 16  | POWER ON                         | Carry out POWER ON.                                                                                                    |  |
|     |                                  | After commissioning, a reset must be carried out with POWER ON.                                                                                                    |  |
| 17  | -                                | Carry out acceptance test and create test certificate.                                                                                                    |  |
|     |                                  | Once safety commissioning is complete, the commissioning engineer must carry out an acceptance test for the enabled safety monitoring functions.                                                                                                    |  |
|     |                                  | The results of the acceptance test must be documented in an acceptance certificate.                                                                                                    |  |

10.9 Commissioning the "STO", "SBC" and "SS1" functions

# 10.9.3 Safety faults

The fault messages of the Safety Integrated Basic Functions are saved in the standard message buffer and can be read out from there.

When faults associated with Safety Integrated Basic Functions occur, the following stop responses can be initiated:

| Stop response                                                                                                    | Triggered                                                                       | Action                                                                                                    | Effect                                                              |  |  |
|----------------------------------------------------------------------------------------------------|---------------------------------------------------------------------------------|----------------------------------------------------------------------------------------------------|---------------------------------------------------------------------|--|--|
| STOP A cannot<br>be acknowledged                                                                                 | For all Safety faults with<br>pulse suppression that<br>cannot be acknowledged. | Trigger safe pulse<br>suppression via the<br>switch-off signal path for                                                                                       | The motor coasts to a standstill or is braked by the holding brake. |  |  |
| STOP A                                                                                                    | For all acknowledgeable<br>Safety faults                                        | the relevant monitoring channel. During                                                                                                    |                                                                     |  |  |
|                                                                                                    | As a follow-up reaction of STOP F                                               | operation with SBC:<br>Apply motor holding<br>brake.                                                                                                    |                                                                     |  |  |
|                                                                                                    | STOP A corresponds to Sto                                                       | op Category 0 in accordanc                                                                                                    | ce with EN 60204-1.                                                 |  |  |
| With STOP A, the motor is switched directly to zero torque via the "Sa Off (STO)" function.                      |                                                                                 |                                                                                                    |                                                                     |  |  |
|                                                                                                    | A motor at standstill cannot be started again accidentally.                     |                                                                                                    |                                                                     |  |  |
|                                                                                                    | -                                                                               | ng motor coasts to standstill. This can be prevented by using external mechanisms, e.g. holding or operating brake.                                           |                                                                     |  |  |
|                                                                                                    | When STOP A is present, "Safe Torque Off" (STO) is active.                      |                                                                                                    |                                                                     |  |  |
| STOP F                                                                                                    | If an error occurs in the data cross-check.                                     | Transition to STOP A. Follow-up response<br>STOP A<br>with adjustable delay<br>(factory setting without<br>delay) if one of the Safe<br>functions is selected |                                                                     |  |  |
| STOP F is permanently assigned to the data cross-check (DCC). In errors are detected in the monitoring channels. |                                                                                 |                                                                                                    | eck (DCC). In this way,                                             |  |  |
| After STOP F, STOP A is triggered.                                                                               |                                                                                 |                                                                                                    |                                                                     |  |  |
|                                                                                                    | When STOP A is present, "Safe Torque Off" (STO) is active.                      |                                                                                                    |                                                                     |  |  |

Table 10-6 Stop responses for Safety Integrated Basic Functions

# 

#### Risk of uncontrolled axis motion

With a vertical axis or pulling load, there is a risk of uncontrolled axis movements when STOP A/F is triggered. This can be prevented by using "Safe Brake Control (SBC)" and a holding brake (not a safety brake!) with sufficient holding force.

10.9 Commissioning the "STO", "SBC" and "SS1" functions

#### Acknowledging the Safety faults

There are several options for acknowledging Safety faults (for more details see SINAMICS S120 Commissioning Manual):

- 1. Faults associated with Safety Integrated Basic Functions must be acknowledged as follows:
  - Remove the cause of the fault.
  - Deselect "Safe Torque Off" (STO).
  - Acknowledge the fault.

If the Safety commissioning mode is exited when the Safety functions are switched off (p0010 = value not equal to 95 when p9601 = p9801 = 0), then all the Safety faults can be acknowledged.

Once Safety commissioning mode has been selected again (p0010 = 95), all the faults that were previously present reappear.

 The higher-level controller sets the signal "Internal Event ACK" via the PROFIsafe telegram (STW bit 7). A falling edge in this signal resets the status "Internal Event" and so acknowledges the fault.

#### Note

Safety faults can also be acknowledged (as with all other faults) by switching the drive unit off and then on again (POWER ON).

If this action has not eliminated the fault cause, the fault is displayed again immediately after power-up.

#### Description of faults and alarms

#### Note

The faults and alarms for SINAMICS Safety Integrated functions are described in SINAMICS S120/S150 List Manual

# 10.10 Acceptance test and certificate

#### Note

#### Acceptance test support in STARTER

After commissioning the Safety Integrated functions, you can use STARTER to create an acceptance report template containing the parameters to be documented (see STARTER > "Drive unit" > "Documentation").

Purpose

#### Note

#### Responsibilities

The machine manufacturer is responsible for carrying out and documenting the acceptance test: The appendix of the SINAMICS S120 Safety Integrated Function Manual contains in the "Acceptance tests (suggestions)" section examples how the acceptance test is carried out and documented for the individual safety functions.

#### 10.10.1 Acceptance test structure

#### Authorized person, acceptance report

The test of each SI function must be carried out by an authorized person and logged in the acceptance report. The report must be signed by the person who carried out the acceptance test. Access rights to SI parameters must be protected by a password. This procedure must be documented in the acceptance report - the password itself must not appear there. Authorized in this sense refers to a person who has the necessary technical training and knowledge of the safety functions and is authorized by the machine manufacturer to carry out the acceptance test.

#### Note

#### **Further information**

- Note the information in Section "Commissioning the "STO", "SBC" and "SS1" functions (Page 611)".
- The acceptance report presented below is both an example and recommendation.
- An acceptance report template in electronic format is available at your local Siemens sales office.

#### Note

#### **PFH values**

- The PFH values of the individual SINAMICS S120 safety components can be found at: http://support.automation.siemens.com/WW/view/en/76254308
- The PFH values of all safety components from Siemens are available in the "Safety Evaluation Tool", see
- www.siemens.de/safety-evaluation-tool

#### Necessity of an acceptance test

A complete acceptance test (as described in this section) is required after initial commissioning of Safety Integrated functionality on a machine. The acceptance tests must be carried out for each individual drive. Safety-related function expansions, transfer of the commissioning settings to other series machines, hardware changes, software upgrades or similar, permit the acceptance test to be performed with a reduced scope if necessary. A summary of conditions which determine the necessary test scope or proposals in this context is provided below.

#### Requirements for the acceptance test

- The machine is properly wired.
- All safety equipment such as protective door monitoring devices, light barriers or emergency limit switches are connected and ready for operation.
- Commissioning of the open-loop and closed-loop control must be completed, because the over-travel distance may otherwise change as a result of a changed dynamic response of the drive control. These include, for example:
  - Configuration of the setpoint channel
  - Position control in the higher-level controller
  - Drive control

#### 10.10.1.1 Content of the complete acceptance test

#### A) Documentation

Documentation of the machine and safety functions

- 1. Machine description (with overview)
- 2. Specification of the controller (if this exists)
- 3. Configuration diagram
- 4. Function table:
  - Active monitoring functions depending on the operating mode and the protective door
  - Other sensors with protective functions
  - The table is part or is the result of the configuring work
- 5. SI functions for each drive
- 6. Information about safety equipment

#### B) Functional testing of safety functions

Detailed function test and evaluation of SI functions used. For some functions this contains trace recordings of individual parameters. The procedure is described in detail in section Acceptance tests (Page 628).

When testing the functions STO, SS1 and SBC, you do not have to make any trace recording.

#### C) Functional testing of the forced dormant error detection

Testing the forced dormant error detection of the safety functions on each drive (for each control type).

- · Testing the forced dormant error detection of the safety function on the drive
  - If you are using Basic Functions, you need to activate and then deactivate STO once again.
  - If you are using Extended Functions, you need to carry out a test stop / forced dormant error detection.

#### D) Conclusion of the report

Report of the commissioning status tested and countersignatures

- 1. Inspection of SI parameters
- 2. Logging of checksums (for each drive)
- 3. Issuing of the Safety password and documenting this process (do not specify the Safety password in the report!)
- 4. RAM to ROM backup, upload of project data to STARTER, and backup of the project
- 5. Countersignature

Safety Integrated basic functions

10.10 Acceptance test and certificate

#### 10.10.1.2 Content of the partial acceptance test

#### A) Documentation

Documentation of the machine and safety functions

- 1. Extending/changing the hardware data
- 2. Extending/changing the software data (specify version)
- 3. Extending/changing the configuration diagram
- 4. Extending/changing the function table:
  - Active monitoring functions depending on the operating mode and the protective door
  - Other sensors with protective functions
  - The table is part or is the result of the configuring work
- 5. Extending/changing the SI functions per drive
- 6. Extending/changing the specifications of the safety equipment

#### B) Functional testing of safety functions

Detailed function test and evaluation of SI functions used. For some functions this contains trace recordings of individual parameters. The procedure is described in detail in section Acceptance tests (Page 628).

The function test can be left out if no parameters of the individual safety functions have been changed. In the case that only parameters of individual functions have been changed, only these functions need to be tested anew.

When testing the functions STO, SS1 and SBC, you do not have to make any trace recording.

#### C) Functional testing of the forced dormant error detection

Testing the forced dormant error detection of the safety functions on each drive (for each control type).

- Testing the forced dormant error detection of the safety function on the drive
  - If you are using Basic Functions, you need to activate and then deactivate STO once again.
  - If you are using Extended Functions, you need to carry out a test stop / forced dormant error detection.

#### D) Functional testing of actual value acquisition

- 1. General testing of actual value acquisition
  - After exchanging the component, initial activation and brief operation in both directions.

#### 

#### Risk through process

During this process, all personnel must keep out of the danger area.

- 2. Test of fail-safe actual value acquisition
  - Only necessary if Extended Functions are used.
  - If the motion monitoring functions are activated (e.g. SLS or SSM with hysteresis), briefly operate the drive in both directions.

#### E) Conclusion of the report

Report of the commissioning status tested and countersignatures

- 1. Extension of checksums (for each drive)
- 2. Countersignature

# 10.10.1.3 Test scope for specific measures

#### Scope of partial acceptance tests for specific measures

The measures and points specified in the table refer to the information provided in Section Content of the partial acceptance test (Page 621).

| Measure                                                                        | A) Documentation        | B) Functional testing<br>of safety functions                         | C) Functional testing<br>of the forced dormant<br>error detection | D) Functional<br>testing of actual<br>value acquisition | E) Conclusion of the report |
|--------------------------------------------------------------------------------|-------------------------|----------------------------------------------------------------------|-------------------------------------------------------------------|---------------------------------------------------------|-----------------------------|
| Replacement of<br>the Control Unit<br>/ power unit<br>hardware                 | Yes, Points 1 and<br>2  | No                                                                   | Yes, only Point 1                                                 | Yes, only Point 1                                       | Yes                         |
| Replacement of<br>the Power<br>Module or Safe<br>Brake Relay                   | Yes, Points 1 and 2     | Yes, Points 1 or 2<br>and 3                                          | Yes, only Point 1                                                 | Yes, only Point 1                                       | Yes                         |
| Firmware -<br>upgrade (CU /<br>power unit /<br>Sensor<br>Modules)              | Yes, only Point 2       | Yes, if new safety<br>functions are to be<br>used                    | Yes                                                               | Yes, only Point 1                                       | Yes                         |
| Change to a<br>single<br>parameter of a<br>safety function<br>(e.g. SLS limit) | Yes, Points 4 and<br>5. | Yes, test the appropriate function                                   | No                                                                | Yes                                                     | Yes                         |
| Transfer of<br>project data to<br>other machines<br>(series<br>commissioning)  | Yes                     | Yes, but only testing<br>of the selection of the<br>safety functions | Yes                                                               | Yes                                                     | Yes                         |
| New firmware<br>version for<br>SIMOTION D                                      | Yes, only Point 2       | Yes, if new safety<br>functions are to be<br>used                    | Yes                                                               | Yes, only Point 1                                       | Yes                         |

Table 10-7 Scope of partial acceptance tests for specific measures

# 10.10.2 Safety logbook

#### Description

The "Safety Logbook" function is used to detect changes to safety parameters that affect the associated CRC sums. CRCs are only generated when p9601/p9801 (SI enable, functions integrated in the drive CU/Motor Module) is > 0.

Data changes are detected when the CRCs of the SI parameters change. Each SI parameter change that is to become active requires the reference CRC to be changed so that the drive can be operated without SI faults. In addition to functional safety changes, safety changes as a result of hardware being replaced can be detected when the CRC has changed.

The following changes are recorded by the safety logbook:

- Functional changes are recorded in the checksum r9781[0]:
  - Functional cyclic redundancy checks of the basic safety functions integrated in the drive (p9799, SI setpoint checksum SI parameters CU), for each axis.
  - Enable drive-integrated functions (p9601)

Safety Integrated basic functions

10.10 Acceptance test and certificate

# 10.10.3 Documentation

Table 10-8 Machine description and overview diagram

| Designation                 |  |  |
|-----------------------------|--|--|
| Туре                        |  |  |
| Serial number               |  |  |
| Manufacturer                |  |  |
| End customer                |  |  |
| Electrical axes             |  |  |
| Other axes                  |  |  |
| Spindles                    |  |  |
| Overview diagram of machine |  |  |

# Safety Integrated basic functions

# 10.10 Acceptance test and certificate

| Parameter            |              | FW version                                         | -                                                  |
|----------------------|--------------|----------------------------------------------------|----------------------------------------------------|
| Control Unit         |              | r0018 =                                            | -                                                  |
|                      | Drive number | FW version                                         | SI version                                         |
|                      |              | -                                                  | r9770 =                                            |
|                      |              | r0128 =                                            | r9870 =                                            |
| Parameter            |              | r0128 =                                            | r9870 =                                            |
| Motor Modules        |              | r0128 =                                            | r9870 =                                            |
|                      |              | r0128 =                                            | r9870 =                                            |
|                      |              | r0128 =                                            | r9870 =                                            |
|                      |              | r0128 =                                            | r9870 =                                            |
|                      | Drive number | SI monitoring clock cycle<br>Control Unit          | SI monitoring clock cycle<br>Motor Module          |
|                      |              | r9780 =                                            | r9880 =                                            |
|                      |              | r9780 =                                            | r9880 =                                            |
| Parameter            |              | r9780 =                                            | r9880 =                                            |
| Motor Modules        |              | r9780 =                                            | r9880 =                                            |
|                      |              | r9780 =                                            | r9880 =                                            |
|                      |              | r9780 =                                            | r9880 =                                            |
| Safety Integrated of | checksums    |                                                    |                                                    |
| Basic Functions      | Drive number | SI reference checksum SI parameters (Control Unit) | SI reference checksum SI parameters (Motor Module) |
|                      |              | p9799 =                                            | p9899 =                                            |

#### Table 10- 10 SI functions for each drive

| Drive number | SI function |
|--------------|-------------|
|              |             |
|              |             |
|              |             |
|              |             |
|              |             |

Table 10- 11 Description of safety equipment

Examples:

Wiring of STO terminals (protective door, Emergency Off), grouping of STO terminals, holding brake for vertical axis, etc.

Drive functions Function Manual, (FH1), 04/2014, 6SL3097-4AB00-0BP4

## 10.10.4 Acceptance tests

#### 10.10.4.1 General information about acceptance tests

#### Note

#### Conditions for the acceptance test

As far as possible, the acceptance tests are to be carried out at the maximum possible machine speed and acceleration rates to determine the maximum braking distances and braking times that can be expected.

#### Note

#### Non-critical alarms

When evaluating the alarm buffer you can tolerate the following alarms:

- A01697 SI Motion: Motion monitoring test required
- A01796 SI Motion CU: Waiting for communication

These alarms occur after every system startup and can be evaluated as non-critical. You do not need to include these alarms in the acceptance report.

### 10.10.4.2 Acceptance test for Safe Torque Off (STO)

| No. | Description                                                                                                    | Status |  |  |  |  |  |
|-----|----------------------------------------------------------------------------------------------------|--------|--|--|--|--|--|
|     | e:<br>e acceptance test must be individually conducted for each configured control.<br>e control can be realized via terminals and/or via PROFIsafe.      |        |  |  |  |  |  |
| 1.  | Initial state                                                                                                    |        |  |  |  |  |  |
|     | • Drive in the "Ready" state (p0010 = 0)                                                                                                    |        |  |  |  |  |  |
|     | • STO function enabled (onboard terminals / PROFIsafe p9601.0 = 1 and/or p9601.3 = 1)                                                                     |        |  |  |  |  |  |
|     | <ul> <li>No Safety faults and alarms (r0945[07], r2122[07]); see note "non-critical alarms" at<br/>the beginning of section Acceptance tests".</li> </ul> |        |  |  |  |  |  |
|     | <ul> <li>r9772.17 = 0 (STO deselection via terminals - DI CU / EP terminal Motor Module); only<br/>relevant for STO via terminal</li> </ul>               |        |  |  |  |  |  |
|     | • r9772.20 = 0 (STO deselection via PROFIsafe); only relevant for STO via PROFIsafe                                                                       |        |  |  |  |  |  |
|     | • r9773.0 = r9773.1 = 0 (STO deselected and inactive - drive)                                                                                             |        |  |  |  |  |  |
|     | • r9774.0 = r9774.1 = 0 (STO deselected and inactive - group); only relevant for grouping                                                                 |        |  |  |  |  |  |
| 2.  | Run the drive                                                                                                    |        |  |  |  |  |  |
|     | Check whether the correct drive is operational                                                                                                    |        |  |  |  |  |  |
|     | Select STO when you issue the traversing command and check the following:                                                                                 | -      |  |  |  |  |  |
|     | • The drive coasts to a standstill or is braked and stopped by the mechanical brake.                                                                      |        |  |  |  |  |  |

| No. | Description                                                                                                    | Status |
|-----|----------------------------------------------------------------------------------------------------|--------|
|     | <ul> <li>No Safety faults and alarms (r0945[07], r2122[07])</li> </ul>                                                                      |        |
|     | <ul> <li>r9772.17 = 1 (STO selection via terminal - DI CU / EP terminal Motor Module); only<br/>relevant for STO via terminal</li> </ul>    |        |
|     | • r9772.20 = 1 (STO selection via PROFIsafe); only relevant for STO via PROFIsafe                                                           |        |
|     | • r9773.0 = r9773.1 = 1 (STO selected and active – drive)                                                                                   |        |
|     | • r9774.0 = r9774.1 = 1 (STO selected and active – group); only relevant for grouping                                                       |        |
| 3.  | Deselect STO and check the following:                                                                                                    |        |
|     | <ul> <li>No Safety faults and alarms (r0945[07], r2122[07])</li> </ul>                                                                      |        |
|     | <ul> <li>r9772.17 = 0 (STO deselection via terminals - DI CU / EP terminal Motor Module); only<br/>relevant for STO via terminal</li> </ul> |        |
|     | <ul> <li>r9772.20 = 0 (STO deselection via PROFIsafe); only relevant for STO via PROFIsafe</li> </ul>                                       |        |
|     | <ul> <li>r9773.0 = r9773.1 = 0 (STO deselected and inactive – drive)</li> </ul>                                                             |        |
|     | • r9774.0 = r9774.1 = 0 (STO deselected and inactive – group); only relevant for grouping                                                   |        |
| 4.  | Acknowledge switch-on inhibit and run the drive. Check whether the correct drive is operationa                                              | Ι.     |

# 10.10.4.3 Acceptance test for Safe Stop 1, time controlled (SS1)

#### Table 10- 12 "Safe Stop 1" function

| No. | Description                                                                                                    | Status |
|-----|----------------------------------------------------------------------------------------------------|--------|
|     | cceptance test must be individually conducted for each configured control.<br>ntrol can be realized via terminals and/or via PROFIsafe.                   |        |
| 1.  | Initial state                                                                                                    |        |
|     | <ul> <li>Drive in the "Ready" state (p0010 = 0)</li> </ul>                                                                                                |        |
|     | • STO function enabled (onboard terminals / PROFIsafe p9601.0 = 1 and/or p9601.3 = 1)                                                                     |        |
|     | <ul> <li>SS1 function enabled (p9652 &gt; 0)</li> </ul>                                                                                                   |        |
|     | <ul> <li>Only for "SS1 with external stop (Page 597)":<br/>p9653 = 1</li> </ul>                                                                           |        |
|     | <ul> <li>No Safety faults and alarms (r0945[07], r2122[07]); see note "non-critical alarms" at<br/>the beginning of section Acceptance tests".</li> </ul> |        |
|     | <ul> <li>r9772.22 = 0 (SS1 deselection via terminals – DI CU / EP terminal Motor Module); only<br/>relevant for SS1 via terminal</li> </ul>               |        |
|     | <ul> <li>r9772.23 = 0 (SS1 deselection via PROFIsafe); only relevant for SS1 via PROFIsafe</li> </ul>                                                     |        |
|     | <ul> <li>r9773.0 = r9773.1 = 0 (STO deselected and inactive – drive)</li> </ul>                                                                           |        |
|     | <ul> <li>r9773.5 = r9773.6 = 0 (SS1 deselected and inactive – drive)</li> </ul>                                                                           |        |
|     | • r9774.0 = r9774.1 = 0 (STO deselected and inactive – group); only relevant for grouping                                                                 |        |

# Safety Integrated basic functions

10.10 Acceptance test and certificate

| No. | Description                                                                                                    | Status |
|-----|----------------------------------------------------------------------------------------------------|--------|
|     | • r9774.5 = r9774.6 = 0 (SS1 deselected and inactive – group); only relevant for grouping                                                   |        |
| 2.  | Run the drive                                                                                                    |        |
|     | Check whether the correct drive is operational                                                                                              |        |
|     | Select SS1 when you issue the traversing command and check the following:                                                                   |        |
|     | Drive brakes along the OFF3 ramp (p1135) (not in the case of SS1 with external stop)                                                        |        |
|     | Before the SS1 delay time (p9652, p9852) expires, the following applies:                                                                    |        |
|     | <ul> <li>r9772.22 = 1 (SS1 selection via terminals – DI CU / EP terminal Motor Module); only<br/>relevant for SS1 via terminal</li> </ul>   |        |
|     | • r9772.23 = 1 (SS1 selection via PROFIsafe); only relevant for SS1 via PROFIsafe                                                           |        |
|     | <ul> <li>r9773.0 = r9773.1 = 0 (STO deselected and inactive – drive)</li> </ul>                                                             |        |
|     | • r9773.5 = r9773.6 = 1 (SS1 selected and active – drive)                                                                                   |        |
|     | • r9774.0 = r9774.1 = 0 (STO deselected and inactive - group); only relevant for grouping                                                   |        |
|     | • r9774.5 = r9774.6 = 1 (SS1 selected and active - group); only relevant for grouping                                                       |        |
|     | STO is initiated after the SS1 delay time expires (p9652, p9852).                                                                           |        |
|     | <ul> <li>No Safety faults and alarms (r0945[07], r2122[07])</li> </ul>                                                                      |        |
|     | <ul> <li>r9773.0 = r9773.1 = 1 (STO selected and active – drive)</li> </ul>                                                                 |        |
|     | • r9773.5 = r9773.6 = 1 (SS1 selected and active – drive)                                                                                   |        |
|     | <ul> <li>r9774.0 = r9774.1 = 1 (STO selected and active – group); only relevant for grouping</li> </ul>                                     |        |
|     | • r9774.5 = r9774.6 = 1 (SS1 selected and active - group); only relevant for grouping                                                       |        |
| 3.  | Canceling SS1                                                                                                    |        |
|     | <ul> <li>No Safety faults and alarms (r0945[07], r2122[07])</li> </ul>                                                                      |        |
|     | <ul> <li>r9772.22 = 0 (SS1 deselection via terminals – DI CU / EP terminal Motor Module); only<br/>relevant for SS1 via terminal</li> </ul> |        |
|     | • r9772.23 = 0 (SS1 deselection via PROFIsafe); only relevant for SS1 via PROFIsafe                                                         |        |
|     | • r9773.0 = r9773.1 = 0 (STO deselected and inactive – drive)                                                                               |        |
|     | • r9773.5 = r9773.6 = 0 (SS1 deselected and inactive – drive)                                                                               |        |
|     | • r9774.0 = r9774.1 = 0 (STO deselected and inactive – group); only relevant for grouping                                                   |        |
|     | • r9774.5 = r9774.6 = 0 (SS1 deselected and inactive – group); only relevant for grouping                                                   |        |
| 4.  | Acknowledge switch-on inhibit and run the drive. Check whether the correct drive is operationa                                              | I.     |

# 10.10.4.4 Acceptance test for "Safe Brake Control" (SBC)

| No. | Description                                                                                                    | Status |
|-----|----------------------------------------------------------------------------------------------------|--------|
|     | ceptance test must be individually conducted for each configured control.<br>htrol can be realized via terminals and/or via PROFIsafe. |        |
| 1.  | Initial state                                                                                                    |        |
|     | • Drive in the "Ready" state (p0010 = 0)                                                                                               |        |
|     | • STO function enabled (onboard terminals / PROFIsafe p9601.0 = 1 and/or p9601.3 = 1)                                                  |        |
|     | • SBC function enabled (p9602 = 1)                                                                                                    |        |
|     | • Brake as in sequence control or brake always released (p1215 = 1 or p1215 = 2)                                                       |        |
|     | • No Safety faults and alarms (r0945[07], r2122[07]); see note "non-critical alarms" at the beginning of section Acceptance tests".    |        |
|     | • r9773.4 = 0 (SBC not requested - drive)                                                                                              |        |
|     | • r9774.4 = 0 (SBC not requested - group); only relevant for grouping                                                                  |        |
|     | • r9773.1 = 0 (STO inactive – drive)                                                                                                   |        |
|     | r9774.1 = 0 (STO inactive – group); only relevant for grouping                                                                         |        |
| 2.  | Run drive (if applied, brake is released)                                                                                              |        |
|     | Check whether the correct drive is operational                                                                                         |        |
|     | Select STO/SS1 when you issue the traversing command and check the following:                                                          |        |
|     | • The brake is applied (for SS1 the drive is previously decelerated along the OFF3 ramp)                                               |        |
|     | No Safety faults and alarms (r0945[07], r2122[07])                                                                                     |        |
|     | r9773.4 = 1 (SBC not requested – drive)                                                                                                |        |
|     | • r9774.4 = 1 (SBC not requested – group); only relevant for grouping                                                                  |        |
|     | • r9773.1 = 1 (STO inactive – drive)                                                                                                   |        |
|     | • r9774.1 = 1 (STO inactive – group); only relevant for grouping                                                                       |        |
| 3.  | Deselect STO and check the following:                                                                                                  |        |
|     | No Safety faults and alarms (r0945[07], r2122[07])                                                                                     |        |
|     | • r9773.4 = 0 (SBC not requested – drive)                                                                                              |        |
|     | • r9774.4 = 0 (SBC not requested – group); only relevant for grouping                                                                  |        |
|     | • r9773.1 = 0 (STO inactive – drive)                                                                                                   |        |
|     | • r9774.1 = 0 (STO inactive – group); only relevant for grouping                                                                       |        |
| 4.  | Acknowledge switch-on inhibit and run the drive. Check whether the correct drive is operational.                                       |        |

# 10.10.5 Completion of certificate

# SI parameters

|              | Specified val | ues checked? |
|--------------|---------------|--------------|
|              | Yes           | No           |
| Control Unit |               |              |
| Motor Module |               |              |

#### Checksums

| Basic functions |              |                                                    |                                                    |
|-----------------|--------------|----------------------------------------------------|----------------------------------------------------|
| Drive name      | Drive number | SI reference checksum SI parameters (Control Unit) | SI reference checksum SI parameters (Motor Module) |
|                 |              | p9799 =                                            | p9899 =                                            |
|                 |              | p9799 =                                            | p9899 =                                            |
|                 |              | p9799 =                                            | p9899 =                                            |
|                 |              | p9799 =                                            | p9899 =                                            |
|                 |              | p9799 =                                            | p9899 =                                            |
|                 |              | p9799 =                                            | p9899 =                                            |

| Drive name | Drive number | SI reference checksum SI parameters (Control Unit) | SI reference checksum SI parameters (Motor Module) |
|------------|--------------|----------------------------------------------------|----------------------------------------------------|
|            |              | p9399[0] =<br>p9399[1] =                           | p9729[0] =<br>p9729[1] =<br>p9729[2] =             |
|            |              | p9399[0] =<br>p9399[1] =                           | p9729[0] =<br>p9729[1] =<br>p9729[2] =             |
|            |              | p9399[0] =<br>p9399[1] =                           | p9729[0] =<br>p9729[1] =<br>p9729[2] =             |
|            |              | p9399[0] =<br>p9399[1] =                           | p9729[0] =<br>p9729[1] =<br>p9729[2] =             |
|            |              | p9399[0] =<br>p9399[1] =                           | p9729[0] =<br>p9729[1] =<br>p9729[2] =             |
|            |              | p9399[0] =<br>p9399[1] =                           | p9729[0] =<br>p9729[1] =<br>p9729[2] =             |

# Safety logbook

|                                                       | Functional <sup>1)</sup> |
|-------------------------------------------------------|--------------------------|
| Checksum for functional tracking of changes           | r9781[0] =               |
| Checksum for hardware dependent tracking of changes   | r9781[1] =               |
| Time stamp for functional tracking of changes         | r9782[0] =               |
| Time stamp for hardware dependent tracking of changes | r9782[1] =               |

1) These parameters can be found in the expert list of the Control Unit.

# Data backup

|                  | Storage medium |             | Storage location |  |
|------------------|----------------|-------------|------------------|--|
|                  | Туре           | Designation | Date             |  |
| Parameter        |                |             |                  |  |
| PLC program      |                |             |                  |  |
| Circuit diagrams |                |             |                  |  |

#### Countersignatures

#### Commissioning engineer

This confirms that the tests and checks have been carried out properly.

| Date | Name | Company/dept. | Signature |
|------|------|---------------|-----------|
|      |      |               |           |

#### Machine manufacturer

This confirms that the parameters recorded above are correct.

| Date | Name | Company/dept. | Signature |
|------|------|---------------|-----------|
|      |      |               |           |

10.11 Overview of parameters and function diagrams

# 10.11 Overview of parameters and function diagrams

## Function diagrams (see SINAMICS S120/S150 List Manual)

- 2800 SI Basic Functions Parameter manager
- 2802 SI Basic functions Monitoring functions and faults/alarms
- 2804 SI Basic Functions SI status CU, MM, CU+MM and status group STO
- SI Basic Functions S\_STW1/2 safety control word 1/2 and S\_ZSW1/2 safety status word 1/2
- 2810 SI Basic Functions STO (Safe Torque Off), SS1 (Safe Stop 1)
- 2811 SI Basic Functions STO (Safe Torque Off), safe pulse cancellation
- 2814 SI Basic Functions SBC (Safe Brake Control), SBA (Safe Brake Adapter)

10.11 Overview of parameters and function diagrams

# Overview of important parameters (see SINAMICS S120/S150 List Manual)

| No. of Control Unit<br>(CU) | No. of Motor<br>Module (MM) | Name                                               | Changeable to                                      |
|-----------------------------|-----------------------------|----------------------------------------------------|----------------------------------------------------|
| p9601                       | p9801                       | SI enable safety functions                         | Safety Integrated                                  |
| p9602                       | p9802                       | SI enable safe brake control                       | commissioning                                      |
| p9610                       | p9810                       | SI PROFIsafe address (Control Unit)                | (p0010 = 95)                                       |
| p9620                       | -                           | SI signal source for Safe Torque Off               |                                                    |
| p9650                       | p9850                       | SI SGE changeover, tolerance time (Motor Module)   |                                                    |
| p9651                       | p9851                       | SI STO/SBC/SS1 debounce time (Control Unit)        |                                                    |
| p9652                       | p9852                       | SI Safe Stop 1 delay time                          |                                                    |
| p9658                       | p9858                       | SI transition time STOP F to STOP A                |                                                    |
| p9659                       | -                           | SI timer for the forced dormant error detection    |                                                    |
| p9761                       | -                           | SI password input                                  | In every operating mode                            |
| p9762                       | -                           | SI password new                                    | Safety Integrated                                  |
| p9763                       | -                           | SI password acknowledgement                        | commissioning<br>(p0010 = 95)                      |
| r9770[02]                   | r9870[02]                   | SI version safety function integrated in the drive | -                                                  |
| r9771                       | r9871                       | SI shared functions                                | -                                                  |
| r9772                       | r9872                       | SI CO/BO: Status                                   | -                                                  |
| r9773                       | -                           | SI CO/BO: Status (Control Unit + Motor Module)     | -                                                  |
| r9774                       | -                           | SI CO/BO: Status (Safe Torque Off group)           | -                                                  |
| r9780                       | r9880                       | SI monitoring clock cycle                          | -                                                  |
| r9794                       | r9894                       | SI crosswise comparison list                       | -                                                  |
| r9795                       | r9895                       | SI diagnostics for STOP F                          | -                                                  |
| r9798                       | r9898                       | SI actual checksum SI parameters                   | -                                                  |
| p9799                       | p9899                       | SI target checksum SI parameters                   | Safety Integrated<br>commissioning<br>(p0010 = 95) |

Table 10- 13 Parameters for Safety Integrated

Safety Integrated basic functions

10.11 Overview of parameters and function diagrams

# 11

# Communication

# 11.1 Communication according to PROFIdrive

PROFIdrive is the PROFIBUS and PROFINET profile for drive technology with a wide range of applications in production and process automation systems.

PROFIdrive is independent of the bus system used (PROFIBUS, PROFINET).

#### Note

PROFINET for drive technology is standardized and described in the following document:

- PROFIBUS-Profile PROFIdrive–Profile Drive Technology, PROFIBUS User Organization e. V. Haid-und-Neu-Straße 7, 76131 Karlsruhe, Germany, http://www.profibus.com
- IEC 61800-7

#### PROFIdrive device classes

| Table 11- 1 | PROFIdrive device classes |  |
|-------------|---------------------------|--|
|-------------|---------------------------|--|

| PROFIdrive                                                                   | PROFIBUS DP       | PROFINET IO   |
|------------------------------------------------------------------------------|-------------------|---------------|
| Peripheral device (P device)                                                 | DP slave          | IO Device     |
| Motion controller (higher-level controller or host of the automation system) | Class 1 DP master | IO Controller |
| Supervisor (engineering station)                                             | Class 2 DP master | IO Supervisor |

Drive unit (PROFIBUS: Slave, PROFINET IO: IO Device)

Example: CU320-2 Control Unit

• Controller (PROFIBUS: Master Class 1, PROFINET IO: IO Controller)

A Controller is typically a higher-level control in which the automation program runs.

Example: SIMATIC S7 and SIMOTION

• Supervisor (PROFIBUS: Master Class 2, PROFINET IO: IO Supervisor)

Devices for configuring, commissioning, operator control and monitoring while the bus is in operation and devices which only exchange non-cyclic data with drive units and controllers.

Examples: Programming devices, human machine interfaces

#### Properties of the Controller, Supervisor and drive units

| Properties       | Controller                 | Supervisor    | Drive unit                                 |
|------------------|----------------------------|---------------|--------------------------------------------|
| As bus node      | Active                     |               | Passive                                    |
| Send messages    | Permitted wit<br>request   | hout external | Only possible on request by the Controller |
| Receive messages | Possible with restrictions | nout any      | Only receive and acknowledge permitted     |

Table 11-2 Properties of the Controller, Supervisor and drive units

#### **Communication services**

Four communication services are defined in the PROFIdrive profile:

- Cyclic data exchange via a cyclic data channel Motion control systems require cyclically updated data in operation for open-loop and closed-loop control tasks. This data must be sent to the drive units in the form of setpoints or transmitted from the drive units in the form of actual values, via the communications system. Transmission of this data is usually time-critical.
- Acyclic data exchange via an acyclic data channel An acyclic parameter channel for exchanging parameters between the control/supervisor and drive units is additionally available. Access to this data is not time-critical.
- Alarm channel Alarms are output on an event-driven basis, and show the occurrence and expiry of error states.
- Isochronous mode

#### Interface IF1 and IF2

The CU320-2 Control Unit can communicate via two different interfaces (IF1 and IF2).

Table 11-3 Properties of IF1 and IF2

|                                 | IF1                                                                 | IF2                                                                          |
|---------------------------------|---------------------------------------------------------------------|------------------------------------------------------------------------------|
| PROFIdrive and SIEMENS telegram | Yes                                                                 | No                                                                           |
| Isochronous mode                | Yes                                                                 | Yes                                                                          |
| Drive object types              | All                                                                 | All                                                                          |
| Can be used for                 | PROFINET IO, PROFIBUS DP,<br>SINAMICS Link, PN Gate,<br>Ethernet/IP | PROFINET IO, PROFIBUS DP,<br>CANopen, SINAMICS Link,<br>PN Gate, Ethernet/IP |
| Cyclic operation                | Yes                                                                 | Yes                                                                          |
| PROFIsafe                       | Yes                                                                 | Yes                                                                          |

#### Note

For additional information on the IF1 and IF2 interfaces, see section "Parallel operation of communication interfaces (Page 653)" in this manual.

# 11.1.1 Application classes

There are different application classes for PROFIdrive according to the scope and type of the application processes. PROFIdrive features a total of six application classes, the three most important are discussed here.

#### Selection of telegrams as a function of the application class

The following Table provides an overview of which telegram can be used reach which PROFIdrive application class:

| Telegram<br>(p0922 = x) | Description                                                               | Class 1 | Class 3 | Class 4 |
|-------------------------|---------------------------------------------------------------------------|---------|---------|---------|
| 1                       | Speed setpoint, 16-bit                                                    | х       |         |         |
| 2                       | Speed setpoint, 32-bit                                                    | х       |         |         |
| 3                       | Speed setpoint, 32-bit with 1 position encoder                            |         |         | х       |
| 4                       | Speed setpoint, 32-bit with 2 position encoders                           |         |         | х       |
| 5                       | Speed setpoint, 32-bit with 1 position encoder and DSC                    |         |         | х       |
| 6                       | Speed setpoint, 32-bit with 2 position encoders and DSC                   |         |         | х       |
| 7                       | Positioning, telegram 7 (basic positioner)                                |         | х       |         |
| 9                       | Positioning, telegram 9 (basic positioner with direct input)              |         | х       |         |
| 20                      | Speed setpoint, 16-bit VIK-NAMUR                                          | х       |         |         |
| 81                      | Encoder telegram, 1 encoder channel                                       |         |         | х       |
| 82                      | Extended encoder telegram, 1 encoder channel + actual speed value 16-bit  |         |         | х       |
| 83                      | Extended encoder telegram, 1 encoder channel + actual speed value 32-bit  |         |         | х       |
| 102                     | Speed setpoint, 32-bit with 1 position encoder and torque reduction       |         |         | х       |
| 103                     | Speed setpoint, 32-bit with 2 position encoders and torque reduction      |         |         | х       |
| 105                     | Speed setpoint, 32-bit with 1 position encoder, torque reduction and DSC  |         |         | x       |
| 106                     | Speed setpoint, 32-bit with 2 position encoders, torque reduction and DSC |         |         | x       |
| 110                     | Basic positioner with MDI, override and XIST_A                            |         | х       |         |
| 111                     | Basic positioner in MDI mode                                              |         | х       |         |

Table 11-4 Selection of telegrams as a function of the application class

#### Communication

#### 11.1 Communication according to PROFIdrive

| Telegram<br>(p0922 = x) | Description                                                                                                    | Class 1 | Class 3 | Class 4 |
|-------------------------|----------------------------------------------------------------------------------------------------|---------|---------|---------|
| 116                     | Speed setpoint, 32-bit with 2 position encoders (encoder 1 and encoder 2), torque reduction and DSC, plus load, torque, power and current actual values                      |         |         | х       |
| 118                     | Speed setpoint, 32-bit with 2 external position encoders (encoder 2 and encoder 3), torque reduction and DSC, plus load, torque, power and current actual values             |         |         | x       |
| 125                     | DSC with torque reduction, 1 position encoder (encoder 1)                                                                                                    |         |         | х       |
| 126                     | DSC with torque precontrol, 2 position encoders (encoder 1 and encoder 2)                                                                                                    |         |         | х       |
| 136                     | DSC with torque precontrol, 2 position encoders (encoder 1 and encoder 2), 4 trace signals                                                                                   |         |         | x       |
| 138                     | DSC with torque precontrol, 2 external position encoders<br>(encoder 2 and encoder 3), 4 trace signals                                                                       |         |         | x       |
| 139                     | Speed/position control with DSC and torque precontrol, 1 position encoder, clamping status, supplementary actual values                                                      |         |         | х       |
| 166                     | Manufacturer-specific telegram for hydraulic axis (HLA) with 2 encoder channels and HLA additional signals                                                                   | х       | x       | х       |
| 220                     | Speed setpoint, 32-bit for metal industry                                                                                                    | х       |         |         |
| 352                     | Speed setpoint, 16-bit, PCS7                                                                                                    | х       |         |         |
| 370                     | Infeed                                                                                                    | х       | х       | х       |
| 371                     | Infeed, metal industry                                                                                                    | х       |         |         |
| 390                     | Control Unit with digital inputs/outputs                                                                                                    | х       | х       | х       |
| 391                     | Control Unit with digital inputs/outputs and 2 measuring probes                                                                                                    | х       | х       | x       |
| 392                     | Control Unit with digital inputs/outputs and 6 measuring probes                                                                                                    | х       | х       | x       |
| 393                     | Control Unit with digital inputs/outputs, 8 probes and analog input                                                                                                    | х       | х       | x       |
| 394                     | Control Unit with digital inputs/outputs                                                                                                    | х       | х       | х       |
| 395                     | Control Unit with digital inputs/outputs and 16 probes                                                                                                    | х       | х       | x       |
| 396                     | Telegram for the transfer of DU-global status data (DO CU), for<br>the control of the digital I/O on SOC-CUs, as well as for 8 CU<br>probe channels and 8 CU cam controllers | x       | x       | х       |
| 999                     | Free telegrams                                                                                                    | х       | x       | х       |

#### Dynamic Servo Control (DSC)

The PROFIdrive profile contains the "Dynamic Servo Control" control concept. This requires application class 4 and transfers not only the speed setpoint, but also the KPC position controller gain factor and the XERR system deviation. With the aid of this data, the position controller can be calculated in the drive. The position setpoint interpolation is still performed in the controller. This can be used to significantly increase the dynamic stability of the position control loop in application class 4.

Communication

11.1 Communication according to PROFIdrive

# 11.1.2 Cyclic communication

Cyclic communication is used to exchange time-critical process data (e.g. setpoints and actual values).

#### 11.1.2.1 Telegrams and process data

The process data (PZD) that is to be transferred is defined through the configuration of the drive unit (Control Unit). You can view and change the telegrams to be transferred in the STARTER screen form:

| Object Drive_bB<br>2 Control_Unit<br>3 Einspeisung_<br>Without PZDs (no cyc | ect -No.<br>2<br>1 | Telegram type Free telegram configuration with BICO | Length | Length | 1   |
|-----------------------------------------------------------------------------|--------------------|-----------------------------------------------------|--------|--------|-----|
| 2 Control_Unit<br>3 Einspeisung_                                            | 2                  | Free telegram configuration with BICO               |        |        |     |
| 3 Einspeisung_                                                              | 1                  |                                                     | 0      | 0      |     |
|                                                                             |                    | SIEMENS telegram 392, PZD-3/15                      | 15     | 3      | 1 1 |
| Vithout PZDs (no cyc                                                        | 3                  | Free telegram configuration with BICO               | 0      | 0      | 1   |
| Adapt telegram                                                              |                    | Interconnections/diagnostics                        |        |        |     |

Figure 11-1 PZD telegrams

From the perspective of the drive unit, the received process data represents the receive words and the process data to be sent the send words.

#### **PROFIdrive telegrams**

• Standard telegrams

The standard telegrams are structured in accordance with the PROFIdrive profile. The drive-internal process data links are set up automatically in the STARTER in accordance with the telegram number setting.

The SINAMICS S120/S150 List Manual contains the standard telegrams in the following function diagrams:

- 2415 PROFIdrive Standard telegrams and process data 1
- 2416 PROFIdrive Standard telegrams and process data 2
- Manufacturer-specific telegrams

The manufacturer-specific telegrams are structured in accordance with internal company specifications. The drive-internal process data links are set up automatically in the STARTER in accordance with the telegram number setting.

The SINAMICS S120/S150 List Manual contains the manufacturer-specific telegrams (SIEMENS telegrams) in the following function diagrams:

- 2419 PROFIdrive Manufacturer-specific telegrams and process data 1
- 2420 PROFIdrive Manufacturer-specific telegrams and process data 2
- 2421 PROFIdrive Manufacturer-specific telegrams and process data 3
- 2422 PROFIdrive Manufacturer-specific telegrams and process data 4
- Free telegrams (p0922 = 999)

The SINAMICS S120/S150 List Manual contains the parameterized free telegrams in the following function diagrams:

- 2423 PROFIdrive - Manufacturer-specific/free telegrams and process data

|                                          | SERVO, TM41                                          | VECTOR      | C∪_S             | A_INF, B_INF,<br>S_INF | TB30, TM31,<br>TM15DI_DO,<br>TM120,<br>TM150 | ENCODER                                                          |
|------------------------------------------|------------------------------------------------------|-------------|------------------|------------------------|----------------------------------------------|------------------------------------------------------------------|
| Receive process d                        | ata                                                  |             |                  |                        |                                              |                                                                  |
| DWORD<br>connector output                | r2060[0 18]                                          | r2060[0 30] | -                | -                      | -                                            | r2060[0 2]                                                       |
| WORD connector output                    | r2050[0 19]                                          | r2050[0 31] | r2050[0 19]      | r2050[0 9]             | r2050[0 4]                                   | r2050[0 3]                                                       |
| Binector output                          | r2090.0 15<br>r2091.0 15<br>r2092.0 15<br>r2093.0 15 |             |                  | r2090.1<br>r2091.1     |                                              | r2090.0<br>15<br>r2091.0<br>15<br>r2092.0<br>15<br>r2093.0<br>15 |
| Free binector-<br>connector<br>converter | p2080[0 15], p2081[0 15], p2082[0 15], p2            |             | p2082[0 15], p20 | )83[0 15], p20         | 84[015] / r208                               | 9[0 4]                                                           |
| Send process data                        | 1                                                    |             |                  |                        |                                              |                                                                  |
| DWORD<br>connector input                 | p2061[0 26]                                          | p2061[0 30] | -                | -                      | -                                            | p2061[0<br>10]                                                   |
| WORD<br>connector input                  | p2051[0 27]                                          | p2051[0 31] | p2051[0 24]      | p2051[0 9]             | p2051[0 4]                                   | p2051[0<br>11]                                                   |
| Free connector-<br>binector<br>converter |                                                      | p2099[I     | 0 1] / r2094.0 ′ | 15, r2095.0 15         |                                              |                                                                  |

#### The receive and send data can be freely connected using BICO technology.

#### **Telegram interconnections**

• The telegram interconnection is made automatically and blocked.

Exceptions here are telegrams 20, 111, 220, and 352. In addition to the fixed interconnections, selected process data (PZD) can be interconnected as required in the send/receive telegram there.

- When you change p0922 ≠ 999 to p0922 = 999, the previous telegram interconnection is retained and can now be changed.
- If p0922 = 999, a telegram can be selected in p2079. A telegram interconnection is automatically made and blocked. The telegram can also be extended.

This is an easy method for creating extended telegram interconnections on the basis of existing telegrams.

#### The telegram structure

- Parameter p0978 contains the drive objects that use a cyclic PZD exchange. All drive objects after the first zero do not participate in the cyclic exchange.
- If the value 255 is written to p0978, this drive unit is visible to the PROFIBUS master and empty (without the actual

process data exchange). This enables cyclic communication of a PROFIBUS master in the following cases:

- with unchanged configuration to drive units that have a different number of drive objects.
- with deactivated drive objects, without having to change the project
- One PZD = one word.
- Physical word and double word values are inserted in the telegram as referenced variables.
- p200x apply as reference variables (telegram contents = 4000 hex or 4000 0000 hex in the case of double words if the input variable has the value p200x).

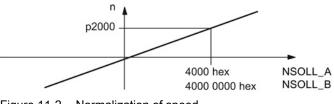

Figure 11-2 Normalization of speed

You can find the detailed structure of the telegrams in the SINAMICS S120/S150 List Manual in the associated function diagrams.

#### Which drive objects support which telegrams?

| Drive object             | Telegrams (p0922)                                                                      | Function diagrams   |
|--------------------------|----------------------------------------------------------------------------------------|---------------------|
| A_INF                    | 370, 371, 999                                                                          | 2421, 2423          |
| B_INF                    | 370, 371, 999                                                                          | 2421, 2423          |
| S_INF                    | 370, 371, 999                                                                          | 2421, 2423          |
| SERVO                    | 1, 2, 3, 4, 5, 6, 102, 103, 105, 106, 116, 118, 125, 126, 136, 138, 139, 166, 220, 999 | 2415, 2419,<br>2420 |
| SERVO (EPOS)             | 7, 9, 110, 111, 999                                                                    | 2415, 2423          |
| SERVO (position control) | 139, 999                                                                               | 2420                |
| VECTOR                   | 1, 2, 20, 166, 220, 352, 999                                                           | 2415, 2416,<br>2421 |
| VECTOR (EPOS)            | 7, 9, 110, 111, 999                                                                    | 2415, 2419,<br>2423 |
| ENC                      | 81, 82, 83, 999                                                                        | 2416, 2423          |
| TM15DI_DO                | No predefined telegram.                                                                | -                   |
| TM31                     | No predefined telegram.                                                                | -                   |

Communication

11.1 Communication according to PROFIdrive

| Drive object | Telegrams (p0922)                      | Function diagrams |
|--------------|----------------------------------------|-------------------|
| TM41         | 3, 999                                 | 2415, 2423        |
| TM120        | No predefined telegram.                | -                 |
| TM150        | No predefined telegram.                | -                 |
| TB30         | No predefined telegram.                | -                 |
| CU_S         | 390, 391, 392, 393, 394, 395, 396, 999 | 2422, 2423        |

Depending on the drive object, different process data (PZD) can be sent and received:

| Drive objects | Maximum nu | Imber of PZD |
|---------------|------------|--------------|
|               | Send       | Receive      |
| A_INF         | 10         | 10           |
| B_INF         | 10         | 10           |
| S_INF         | 10         | 10           |
| SERVO         | 28         | 20           |
| VECTOR        | 32         | 32           |
| ENC           | 12         | 4            |
| TM15DI_DO     | 5          | 5            |
| TM31          | 5          | 5            |
| TM41          | 28         | 20           |
| TM120         | 5          | 5            |
| TM150         | 5          | 5            |
| ТВ30          | 5          | 5            |
| CU            | 25         | 20           |

# Interface Mode

Interface Mode is used for adjusting the assignment of the control and status words in line with other drive systems and standardized interfaces.

The Interface Mode can be set as follows:

| Value     | Interface Mode             |
|-----------|----------------------------|
| p2038 = 0 | SINAMICS (factory setting) |
| p2038 = 1 | SIMODRIVE 611 universal    |
| p2038 = 2 | VIK-NAMUR                  |

#### Procedure:

- 1. Set p0922 ≠ 999.
- 2. p2038 = set required interface mode.

When positioning telegrams 7, 9, 110, and 111 are set, the "SINAMICS" Interface Mode is permanently specified (p2038 = 0). This relationship cannot be changed.

When telegrams 102, 103, 105, 106, 116, 118, 125, 126, 136, 138 and 139 are set, the "SIMODRIVE 611 universal" Interface Mode is permanently specified (p2038 = 1). This relationship cannot be changed.

When standard telegram 20 is set, the "VIK-NAMUR" Interface Mode is permanently specified (p2038 = 2). This relationship cannot be changed.

When a telegram that permanently specifies the Interface Mode (e.g. p0922 = 102) is changed to a different telegram (e.g. p0922 = 3) that does not specify the Interface Mode, the original setting in p2038 is retained.

#### 11.1.2.2 Information about control words and status words

#### Overview of control words and setpoints

A detailed overview of the control words and setpoints is contained in the SINAMICS S120/S150 List Manual in the following function diagrams:

- 2439 PROFIdrive PZD receive signals, profile-specific interconnection
- 2440 PROFIdrive PZD receive signals, manufacturer-specific interconnection

#### Overview of status words and actual values

A detailed overview of the status words and actual values is contained in the SINAMICS S120/S150 List Manual in the following function diagrams:

- 2449 PROFIdrive PZD send signals, profile-specific interconnection
- 2450 PROFIdrive PZD send signals, manufacturer-specific interconnection

# 11.1.2.3 Examples

Based on the PROFIdrive communication of the encoder interface, the following application examples show:

- The chronological sequence of the communication
- The chronological changes to the control and status words
- The mutual dependencies of these changes

## Example: Encoder interface

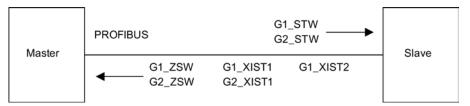

Figure 11-3 Example of encoder interface (encoder 1: Two actual values, encoder 2: One actual value)

#### Example: Find reference mark

Assumptions for the example:

- Distance-coded reference mark
- Two reference marks (function 1 / function 2)
- Position control with encoder 1

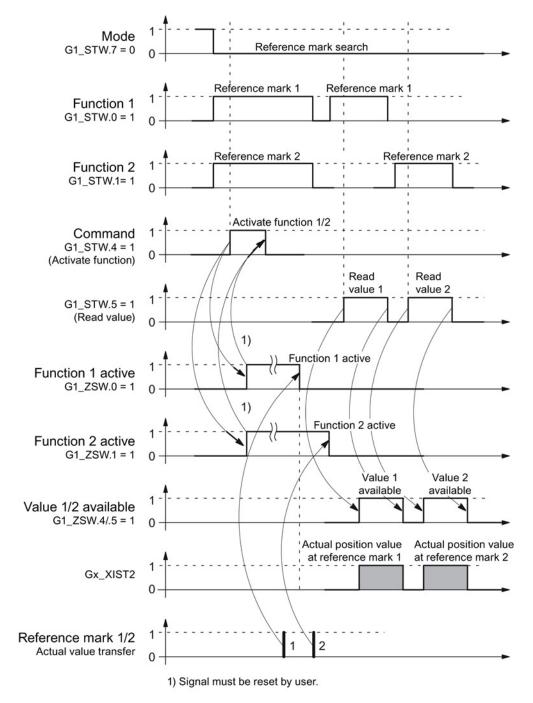

Figure 11-4 Sequence chart for "Find reference mark"

11.1 Communication according to PROFIdrive

# Example: Flying measurement

Assumptions for the example:

- Measuring probe with rising edge (function 1)
- Position control with encoder 1

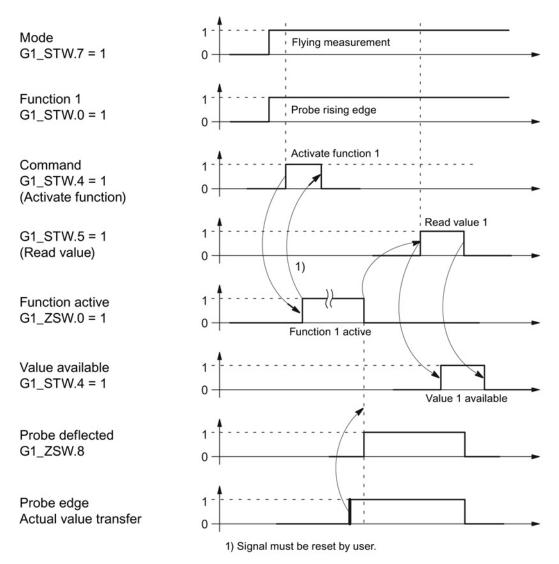

Figure 11-5 Sequence chart for "Flying measurement"

## 11.1.2.4 Motion Control with PROFIdrive

The "Motion Control with PROFIBUS" or "Motion Control with PROFINET" function can be used to implement an isochronous drive coupling between a master (a controller) and one or more slaves (drives) via PROFIBUS or an isochronous drive coupling via PROFINET.

#### Note

The isochronous drive coupling is defined in the following documentation: **PROFIdrive Profile Drive Technology** 

PROFIBUS User Organization e. V. Haid-und-Neu-Straße 7, D-76131 Karlsruhe, Germany, http://www.profibus.com

## **Properties**

- No additional parameters need to be entered in addition to the bus configuration in order to activate this function, the master and slave must only be preset for this function (PROFIBUS).
- The master-side default setting is made via the hardware configuration, e.g. HW Config with SIMATIC S7. The slave-side default setting is made via the parameterization telegram when the bus is ramping up.
- Fixed sampling times are used for all data communication.
- The Global Control (GC) clock information on PROFIBUS is sent before the beginning of each cycle.
- The cycle length depends on the bus configuration. When the cycle is selected, the bus configuration tool (e.g. HW Config) supports:
  - Large number of drives per slave / drive unit → longer cycle
  - Large number of slaves / drive units  $\rightarrow$  longer cycle
- A sign-of-life counter is used to monitor user data transfer and clock pulse failures.

11.1 Communication according to PROFIdrive

# Overview of closed-loop control

- Sensing of the actual position value on the slave can be performed using:
  - Indirect measuring system (motor encoder)
  - Additional direct measuring system
- The encoder interface must be configured in the process data.
- The control loop is closed via PROFIBUS.
- The position controller is located on the master.
- The current and speed control systems and actual value sensing (encoder interface) are located on the slave.
- The position controller cycle is transferred via the fieldbus to the slaves.
- The slaves synchronize their speed and/or current controller cycle with the position controller cycle on the master.
- The speed setpoint is specified by the master.

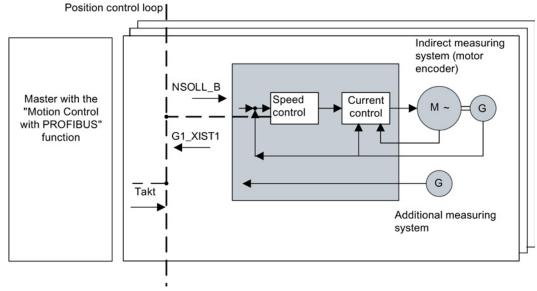

Figure 11-6 Overview of "Motion Control with PROFIBUS" (example: Master and three slaves)

# Structure of the data cycle

The data cycle comprises the following elements:

- Global control telegram (PROFIBUS only)
- Cyclic part setpoints and actual values
- Acyclic part parameters and diagnostic data
- Reserve (PROFIBUS only)
  - Token passing (Token Holding Time, TTH)
  - For searching for a new node in the drive line-up (GAP)
  - Waiting time until start of the next cycle

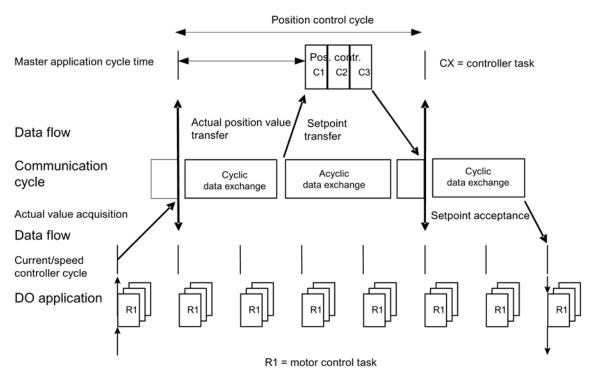

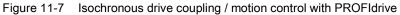

# 11.1.3 Parallel operation of communication interfaces

The two cyclic interfaces for the setpoints and actual values differ by the parameter ranges used (BICO technology etc.) and the functions that can be used. The interfaces are designated as cyclic interface 1 (IF1) and cyclic interface 2 (IF2).

Cyclic process data (setpoints / actual values) are processed using interfaces IF1 and IF2. The following interfaces are used:

- Onboard interfaces of the Control Unit for PROFIBUS DP or PROFINET.
- An optional interface (COMM BOARD) for PROFINET (CBE20) or CANopen (CBC10) for insertion in the Control Unit.

Parameter p8839 is used to set the parallel use of the Control Unit onboard interfaces and COMM - BOARD in the SINAMICS system. The functionality is assigned to interfaces IF1 and IF2 using indices.

For example, the following applications are possible:

- PROFIBUS DP for control and PROFINET to acquire actual values / measured values of the drive
- PROFIBUS DP for control and PROFINET for engineering only
- Mixed mode with two masters (the first for logic and coordination and the second for technology)
- SINAMICS Link via IF2 (CBE20); standard telegrams and PROFIsafe via IF1
- Operation of redundant communication interfaces

#### Assignment of communication interfaces to cyclic interfaces

With the factory setting p8839 = 99, the communication interfaces are permanently assigned one of the cyclic interfaces (IF1, IF2), depending on the communication system, e.g. PROFIBUS DP, PROFINET or CANopen.

The assignment to the cyclic interfaces can essentially be freely defined by user parameterization for the parallel operation of the communication interfaces.

#### Properties of the cyclic interfaces IF1 and IF2

| Table 11- 5 | Properties of the | cyclic interfaces I | F1 and IF2 |
|-------------|-------------------|---------------------|------------|
|-------------|-------------------|---------------------|------------|

| Feature                         | IF1          | IF2          |
|---------------------------------|--------------|--------------|
| Setpoint (BICO signal source)   | r2050, r2060 | r8850, r8860 |
| Actual value (BICO signal sink) | p2051, p2061 | p8851, p8861 |

| Table 11-6 | Implicit assignment of har | dware to the cyclic interfaces | for p8839[0] = p8839[1] = 99 |
|------------|----------------------------|--------------------------------|------------------------------|
|------------|----------------------------|--------------------------------|------------------------------|

| Plugged hardware interface                                                     | IF1                  | IF2                                                             |
|--------------------------------------------------------------------------------|----------------------|-----------------------------------------------------------------|
| No option, only use Control Unit onboard interface (PROFIBUS, PROFINET or USS) | Control Unit onboard |                                                                 |
| CU320-2 DP with CBE20 (optional PROFINET interface)                            | COMM BOARD           | Control Unit onboard<br>PROFIBUS or Control<br>Unit onboard USS |
| CU320-2 PN with CBE20 (optional PROFINET interface)                            | Control Unit onboard | COMM BOARD<br>PROFINET                                          |
| CAN option CBC10                                                               | Control Unit onboard | COMM BOARD CAN                                                  |

Parameter p8839[0,1] is used to set the parallel operation of the hardware interfaces and the assignment to the cyclic interfaces IF1 and IF2 for the Control Unit drive object.

The object sequence for process data exchange via IF2 depends on the object sequence from IF1; see "List of drive objects" (p0978).

The factory setting of p8839[0,1] = 99 enables the implicit assignment (see table above).

An alarm is generated in case of invalid or inconsistent parameterization of the assignment.

#### Note

#### Parallel operation of PROFIBUS and PROFINET

The data of isochronous applications can only be processed via one of the two interfaces IF1 or IF2 (p8815). Two parameterization options are possible if additionally the PROFINET module CBE20 is inserted in the CU320-2 DP:

- p8839[0] = 1 and p8839[1] = 2: PROFIBUS isochronous, PROFINET cyclic

- p8839[0] = 2 and p8839[1] = 1: PROFINET isochronous, PROFIBUS cyclic

#### Parameters for IF2

The following parameters are available in order to tune the IF2 for a PROFIBUS or PROFINET interface:

- Receive and send process data: r8850, p8851, r8853, r8860, p8861, r8863<sup>1)</sup>
- Diagnostic parameters: r8874, r8875, r8876<sup>1)</sup>
- Binector-connector converters: p8880, p8881, p8882, p8883, p8884, r8889<sup>1)</sup>
- Connector-binector converters: r8894, r8895, p8898, p8899<sup>1)</sup>
- <sup>1)</sup> Significance of 88xx identical to 20xx

#### Note

Using the HW Config configuration tool, a PROFIBUS slave / PROFINET device with two interfaces cannot be shown. In parallel operation, this is the reason that SINAMICS drive appears twice in the project or in two projects, although physically it is just one device.

## Parameter

| p8839        | PZD Interface hardware assignment                                                    |
|--------------|--------------------------------------------------------------------------------------|
| Description: | Assigning the hardware for cyclic communication via PZD interface 1 and interface 2. |
| Values:      | 0: Inactive                                                                          |
|              | 1: Control Unit onboard                                                              |
|              | 2: COMM BOARD                                                                        |
|              | 99: Automatic                                                                        |

For p8839, the following rules apply:

- The setting of p8839 applies for all drive objects of a Control Unit (device parameter).
- For the setting p8839[0] = 99 and p8839[1] = 99 (automatic assignment, factory setting), the hardware used is automatically assigned to interfaces IF1 and IF2. Both indices must be selected so that the automatic assignment is activated. If both indices are not selected, then an alarm is output and the setting p8839[x] = 99 is treated just like 'inactive'.
- An alarm is issued if the same hardware (Control Unit onboard or COMM BOARD) is selected in p8839[0] and p8839[1]. The following then applies: The setting of p8839[0] is valid, and the setting of p8839[1] is treated like 'inactive'.
- If the CAN board (CBC10) is used, the entry of p8839[0] = 2 is not permissible (no assignment of the CAN board to IF1). An alarm is then issued.
- If p8839[x] is set to 2, and the COMM BOARD is missing or defective, then the corresponding interface is not supplied from the Control Unit onboard interface. Message A08550 is output instead.

## Overview of important parameters (see SINAMICS S120/S150 List Manual)

- p0922 IF1 PROFIdrive PZD telegram selection
- p0978[0...24] List of drive objects
- p8815[0...1] IF1/IF2 PZD functionality selection
- p8839[0...1] PZD interface hardware assignment

# 11.1.4 Acyclic communication

## 11.1.4.1 General information about acyclic communication

With acyclic communication, as opposed to cyclic communication, data transfer takes place only when an explicit request is made (e.g. in order to read and write parameters).

The "Read data record" and "Write data record" services are available for acyclic communication.

The following options are available for reading and writing parameters:

S7 protocol

This protocol uses the STARTER commissioning tool, for example, in the online mode via PROFIBUS.

- PROFIdrive parameter channel with the following data sets:
  - PROFIBUS: Data block 47 (0x002F)

The DPV1 services are available for master class 1 and class 2.

PROFINET: Data block 47 and 0xB02F al global access, data set 0xB02E as local access

#### Note

Refer to the following documentation for a detailed description of acyclic communication:

Reference: PROFIdrive Profile V4.1, May 2006, Order No.: 3.172

Addressing:

PROFIBUS DP

The addressing is carried out via the logical address or the diagnostics address.

PROFINET IO

The addressing is only undertaken using a diagnostics address which is assigned to a module as of slot 1. Parameters cannot be accessed via socket 0.

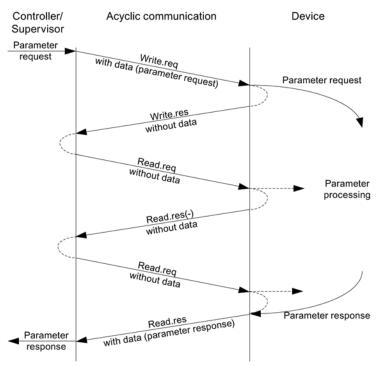

Figure 11-8 Reading and writing data

#### Characteristics of the parameter channel

- One 16-bit address exists for each parameter number and subindex.
- Concurrent access by several additional PROFIBUS masters (master class 2) or PROFINET IO supervisor (e.g. commissioning tool).
- Transfer of different parameters in one access (multiple parameter request).
- Transfer of complete arrays or part of an array possible.
- Only one parameter request is processed at a time (no pipelining).
- A parameter request/response must fit into a data set (e.g. PROFIBUS: Max. 240 bytes).
- The request or the response header is user data.

# 11.1.4.2 Structure of orders and responses

# Structure of parameter request and parameter response

|                            | Parameter request         |                   |                      | Offset |
|----------------------------|---------------------------|-------------------|----------------------|--------|
| Values for<br>write access | Request header            | Request reference | Request ID           | 0      |
|                            |                           | Axis              | Number of parameters | 2      |
| only                       | 1. 1st parameter address  | Attribute         | Number of elements   | 4      |
|                            |                           | Parameter number  |                      | 6      |
|                            |                           | Subindex          |                      | 8      |
|                            |                           |                   |                      |        |
|                            | nth parameter address     | Attribute         | Number of elements   |        |
|                            |                           | Parameter number  |                      |        |
|                            |                           | Subindex          |                      |        |
|                            | 1. 1st parameter value(s) | Format            | Number of values     |        |
|                            |                           | Values            |                      |        |
|                            |                           |                   |                      |        |
|                            |                           |                   |                      |        |
|                            | nth parameter value(s)    | Format            | Number of values     |        |
|                            |                           | Values            |                      |        |
|                            |                           |                   |                      |        |

|                           | Parameter response        |                            |                      | Offset |
|---------------------------|---------------------------|----------------------------|----------------------|--------|
| Values for                | Response header           | Request reference mirrored | Response ID          | 0      |
| read access               |                           | Axis mirrored              | Number of parameters | 2      |
| only                      | 1. 1st parameter value(s) | Format                     | Number of values     | 4      |
| Error values for negative |                           | Values or error values     |                      | 6      |
| response only             |                           |                            |                      |        |
|                           |                           |                            |                      |        |
|                           | nth parameter value(s)    | Format                     | Number of values     |        |
|                           |                           | Values or error values     |                      |        |
|                           |                           |                            |                      |        |

# Description of fields in the parameter request and response

| Field                | Data type                                                                                                    | Values                      | Remark                                                                         |  |
|----------------------|----------------------------------------------------------------------------------------------------|-----------------------------|--------------------------------------------------------------------------------|--|
| Request reference    | Unsigned8                                                                                                    | 0x01 0xFF                   |                                                                                |  |
|                      |                                                                                                    |                             | for the master. The master changes the ve mirrors the request reference in its |  |
| Request ID           | Unsigned8                                                                                                    | 0x01<br>0x02                | Read request<br>Write request                                                  |  |
|                      | Specifies the type of rec                                                                                                    | quest.                      |                                                                                |  |
|                      |                                                                                                    |                             | ide in a volatile memory (RAM). A save<br>ed data to the non-volatile memory   |  |
| Response ID          | Unsigned8                                                                                                    | 0x01                        | Read request (+)                                                               |  |
|                      |                                                                                                    | 0x02                        | Write request (+)                                                              |  |
|                      |                                                                                                    | 0x81                        | Read request (-)                                                               |  |
|                      |                                                                                                    | 0x82                        | Write request (-)                                                              |  |
|                      | Mirrors the request identifier and specifies whether request execution was positive or negative.<br>Negative means:                                                                                        |                             |                                                                                |  |
|                      | Cannot execute part or all of request.<br>The error values are transferred instead of the values for each subresponse.                                                                                     |                             |                                                                                |  |
| Drive object         | Unsigned8                                                                                                    | 0x00 0xFF                   | Number                                                                         |  |
| number               | Specification of the drive object number for a drive unit with more than one drive object.<br>Different drive objects with separate parameter number ranges can be accessed over the same DPV1 connection. |                             |                                                                                |  |
| Number of parameters | Unsigned8                                                                                                    | 0x01 0x27                   | No. 1 39<br>Limited by DPV1 telegram length                                    |  |
|                      | Defines the number of adjoining areas for the parameter address and/or parameter value for multi-parameter requests.                                                                                       |                             |                                                                                |  |
|                      | The number of paramet                                                                                                    | ers = 1 for single requests | ·                                                                              |  |
| Attribute            | Unsigned8                                                                                                    | 0x10                        | Value                                                                          |  |
|                      |                                                                                                    | 0x20                        | Description                                                                    |  |
|                      |                                                                                                    | 0x30                        | Text (not implemented)                                                         |  |
|                      | Type of parameter elem                                                                                                    | nent accessed.              |                                                                                |  |
| Number of elements   | Unsigned8                                                                                                    | 0x00<br>0x01 0x75           | Special function<br>No. 1 117<br>Limited by DPV1 telegram length               |  |
|                      | Number of array elements accessed.                                                                                                    |                             |                                                                                |  |
| Decemeter number     |                                                                                                    |                             | No. 1 65525                                                                    |  |
| Parameter number     | Unsigned16                                                                                                    | 0x0001 0xFFFF               | No. 1 65535                                                                    |  |
|                      | Addresses the paramet                                                                                                    |                             |                                                                                |  |
| Subindex             | Unsigned16                                                                                                    | 0x0000 0xFFFF               | No. 0 65535                                                                    |  |
|                      | Addresses the first array element of the parameter to be accessed.                                                                                                    |                             |                                                                                |  |

11.1 Communication according to PROFIdrive

| Field            | Data type                                                                                                    | Values                                                           | Remark                                                                                                    |  |
|------------------|----------------------------------------------------------------------------------------------------|------------------------------------------------------------------|----------------------------------------------------------------------------------------------------|--|
| Format           | Unsigned8                                                                                                    | 0x02                                                             | Data type integer8                                                                                                    |  |
|                  |                                                                                                    | 0x03                                                             | Data type integer16                                                                                                    |  |
|                  |                                                                                                    | 0x04                                                             | Data type integer32                                                                                                    |  |
|                  |                                                                                                    | 0x05                                                             | Data type unsigned8                                                                                                    |  |
|                  |                                                                                                    | 0x06                                                             | Data type unsigned16                                                                                                    |  |
|                  |                                                                                                    | 0x07<br>0x08                                                     | Data type unsigned32                                                                                                    |  |
|                  |                                                                                                    | Other values                                                     | Data type floating point<br>See PROFIdrive profile V3.1                                                                 |  |
|                  |                                                                                                    |                                                                  |                                                                                                    |  |
|                  |                                                                                                    | 0x40                                                             | Zero (without values as a positive subresponse to a write request)                                                      |  |
|                  |                                                                                                    | 0x41                                                             | Byte                                                                                                    |  |
|                  |                                                                                                    | 0x42                                                             | Word                                                                                                    |  |
|                  |                                                                                                    | 0x43                                                             | Double word                                                                                                    |  |
|                  |                                                                                                    | 0x44                                                             | Error                                                                                                    |  |
|                  | The format and number specify the adjoining space containing values in the telegram.                                                     |                                                                  |                                                                                                    |  |
|                  |                                                                                                    | preferable to specify data type<br>ble words are also possible a | es according to the PROFIdrive profile.<br>s a substitute.                                                              |  |
| Number of values | Unsigned8                                                                                                    | 0x00 0xEA                                                        | No. 0 234                                                                                                    |  |
|                  | g                                                                                                    |                                                                  | Limited by DPV1 telegram length                                                                                         |  |
|                  | Specifies the number of subsequent values.                                                                                               |                                                                  |                                                                                                    |  |
| Error values     | Unsigned16                                                                                                    | 0x0000 0x00FF                                                    | Significance of the error values<br>→ refer to the following table "Error<br>values in the DPV1 parameter<br>responses" |  |
|                  | The error values in the                                                                                                    | event of a negative respons                                      | e.                                                                                                    |  |
|                  | If the values make up an odd number of bytes, a zero byte is attached. This ensures the integrity of the word structure of the telegram. |                                                                  |                                                                                                    |  |
| Values           | Unsigned16                                                                                                    | 0x0000 0x00FF                                                    |                                                                                                    |  |
|                  | The values of the para                                                                                                    | meter for read or write acces                                    | SS.                                                                                                    |  |
|                  | If the number of bytes word structure of the te                                                                                          | · · · · · · · · · · · · · · · · · · ·                            | led. This ensures the integrity of the                                                                                  |  |

# Error values in parameter responses

| Error<br>value | Meaning                                     | Remark                                                                               | Additional info |
|----------------|---------------------------------------------|--------------------------------------------------------------------------------------|-----------------|
| 0x00           | Illegal parameter number.                   | Access to a parameter that does not exist.                                           | _               |
| 0x01           | Parameter value cannot be changed.          | Modification access to a parameter value that cannot be changed.                     | Subindex        |
| 0x02           | Lower or upper value limit exceeded.        | Modification access with value outside value limits.                                 | Subindex        |
| 0x03           | Invalid subindex.                           | Access to a subindex that does not exist.                                            | Subindex        |
| 0x04           | No array.                                   | Access with subindex to an unindexed parameter.                                      | -               |
| 0x05           | Wrong data type.                            | Modification access with a value that does not match the data type of the parameter. | -               |
| 0x06           | Illegal set operation (only reset allowed). | Modification access with a value not equal to 0 in a case where this is not allowed. | Subindex        |

# 11.1 Communication according to PROFIdrive

| Error<br>value | Meaning                                                                                        | Remark                                                                                                    | Additional info |
|----------------|------------------------------------------------------------------------------------------------|----------------------------------------------------------------------------------------------------|-----------------|
| 0x07           | Description element cannot be changed.                                                         | Modification access to a description element that cannot be changed.                                                                                                   | Subindex        |
| 0x09           | No description data available.                                                                 | Access to a description that does not exist (the parameter value exists).                                                                                              | -               |
| 0x10           | Read job will not be executed.                                                                 | The read request is refused because know-how protection is active.                                                                                                    |                 |
| 0x0B           | No operating priority.                                                                         | Modification access with no operating priority.                                                                                                    | -               |
| 0x0F           | No text array exists.                                                                          | Access to a text array that does not exist (the parameter value exists).                                                                                               | -               |
| 0x11           | Request cannot be executed due to operating status.                                            | Access is temporarily not possible for unspecified reasons.                                                                                                    | -               |
| 0x14           | Illegal value.                                                                                 | Modification access with a value that is within the limits but<br>is illegal for other permanent reasons (parameter with<br>defined individual values).                | Subindex        |
| 0x15           | Response too long.                                                                             | The length of the present response exceeds the maximum transfer length.                                                                                                | -               |
| 0x16           | Illegal parameter address.                                                                     | Illegal or unsupported value for attribute, number of elements, parameter number, subindex or a combination of these.                                                  | -               |
| 0x17           | Illegal format.                                                                                | Write request: Illegal or unsupported parameter data format.                                                                                                    | _               |
| 0x18           | Number of values inconsistent.                                                                 | Write request: A mismatch exists between the number of values in the parameter data and the number of elements in the parameter address.                               | -               |
| 0x19           | Drive object does not exist.                                                                   | You have attempted to access a drive object that does not exist.                                                                                                    | -               |
| 0x65           | Parameter presently deactivated.                                                               | You have tried to access a parameter that, although<br>available, does not currently perform a function<br>(e.g. n control set and access to a V/f control parameter). | -               |
| 0x6B           | Write access for the enabled controller.                                                       | Write access is possible while the device is in the "Controller enable" state.                                                                                         | -               |
|                |                                                                                                | Pay attention to the parameter attribute "changeable" in the SINAMICS S120/S150 List Manual (C1, C2, U, T).                                                            |                 |
| 0x6C           | Parameter %s [%s]: Unknown unit.                                                               | -                                                                                                    | -               |
| 0x6D           | Parameter %s [%s]: Write access<br>only in the commissioning state,<br>encoder (p0010 = 4).    | -                                                                                                    | -               |
| 0x6E           | Parameter %s [%s]: Write access<br>only in the commissioning state,<br>motor (p0010 = 3).      | -                                                                                                    | -               |
| 0x6F           | Parameter %s [%s]: Write access<br>only in the commissioning state,<br>power unit (p0010 = 2). | -                                                                                                    | -               |
| 0x70           | Parameter %s [%s]: Write access<br>only in the quick commissioning<br>mode (p0010 = 1).        | -                                                                                                    | -               |
| 0x71           | Parameter %s [%s]: Write access<br>only in the ready mode (p0010 = 0).                         | -                                                                                                    | -               |

11.1 Communication according to PROFIdrive

| Error<br>value | Meaning                                                                                                    | Remark | Additional info |
|----------------|----------------------------------------------------------------------------------------------------|--------|-----------------|
| 0x72           | Parameter %s [%s]: Write access<br>only in the commissioning state,<br>parameter reset (p0010 = 30).                   | -      | -               |
| 0x73           | Parameter %s [%s]: Write access<br>only in the commissioning state,<br>Safety (p0010 = 95).                            | -      | -               |
| 0x74           | Parameter %s [%s]: Write access<br>only in the commissioning state, tech.<br>application/units (p0010 = 5).            | _      | -               |
| 0x75           | Parameter %s [%s]: Write access<br>only in the commissioning state<br>(p0010 not equal to 0).                          | -      | -               |
| 0x76           | Parameter %s [%s]: Write access<br>only in the commissioning state,<br>download (p0010 = 29).                          | -      | -               |
| 0x77           | Parameter %s [%s] must not be written during download.                                                                 | _      | -               |
| 0x78           | Parameter %s [%s]: Write access<br>only in the commissioning state, drive<br>configuration (device: p0009 = 3).        | -      | -               |
| 0x79           | Parameter %s [%s]: Write access<br>only in the commissioning state,<br>define drive type (device: p0009 = 2).          | -      | -               |
| 0x7A           | Parameter %s [%s]: Write access<br>only in the commissioning state,<br>database configuration<br>(device: p0009 = 4).  | -      | _               |
| 0x7B           | Parameter %s [%s]: Write access<br>only in the commissioning state,<br>device configuration<br>(device: p0009 = 1).    | -      | _               |
| 0x7C           | Parameter %s [%s]: Write access<br>only in the commissioning state,<br>device download<br>(device: p0009 = 29).        | -      | -               |
| 0x7D           | Parameter %s [%s]: Write access<br>only in the commissioning state,<br>device parameter reset<br>(device: p0009 = 30). | -      | _               |
| 0x7E           | Parameter %s [%s]: Write access<br>only in the commissioning state,<br>device ready (device: p0009 = 0).               | -      | -               |
| 0x7F           | Parameter %s [%s]: Write access<br>only in the commissioning state,<br>device (device: p0009 not 0).                   | -      | _               |
| 0x81           | Parameter %s [%s] must not be written during download.                                                                 | _      | -               |
| 0x82           | Transfer of the control authority (master) is inhibited by BI: p0806.                                                  | -      | -               |

#### 11.1 Communication according to PROFIdrive

| Error<br>value | Meaning                                                                            | Remark                                                                                                    | Additional info |
|----------------|------------------------------------------------------------------------------------|----------------------------------------------------------------------------------------------------|-----------------|
| 0x83           | Parameter %s [%s]: Requested BICO interconnection not possible.                    | BICO output does not supply float values. The BICO input, however, requires a float value.                                                                                | -               |
| 0x84           | Parameter %s [%s]: Parameter<br>change inhibited<br>(refer to p0300, p0400, p0922) | -                                                                                                    | -               |
| 0x85           | Parameter %s [%s]: Access method not defined.                                      | _                                                                                                    | -               |
| 0x87           | Write job will not be executed.                                                    | The write job is rejected because know-how protection is active.                                                                                                    | -               |
| 0xC8           | Below currently valid limit.                                                       | Modification request for a value that, although within<br>"absolute" limits, is below the currently valid lower limit.                                                    | -               |
| 0xC9           | Above currently valid limit.                                                       | Modification request for a value that, although within<br>"absolute" limits, is above the currently valid lower limit (e.g.<br>governed by the current converter rating). | -               |
| 0xCC           | Write access not permitted.                                                        | Write access is not permitted because an access code is not available.                                                                                                    | _               |

# 11.1.4.3 Determining the drive object numbers

Further information about the drive system (e.g. drive object numbers) can be determined as follows using parameters p0101, r0102, and p0107/r0107:

1. The value of parameter r0102 ("Number of drive objects") for drive object/axis 1 is read via a read request.

Drive object 1 is the Control Unit (CU) which is a minimum requirement for each drive system.

2. Depending on the result of the initial read request, further read requests for drive object 1 are used to read the indices for parameter p0101 "Drive object numbers", as specified by parameter r0102.

#### Example:

If the number of drive objects is "5", the values of indices 0 to 4 of parameter p0101 are read. Of course, the relevant indexes can also be read at once.

3. Following this, parameter r0107/p0107 ("Drive object type") is read for each drive object/axis (indicated by the drive object number).

Depending on the drive object, parameter 107 can be either an adjustable parameter or a display parameter.

The value in parameter r0107/p0107 indicates the drive object type. The coding for the drive object type is specified in the parameter list.

# 11.1.4.4 Example 1: read parameters

## Requirements

- The PROFIdrive controller has been commissioned and is fully operational.
- PROFIdrive communication between the controller and the device is operational.
- The controller can read and write data sets in conformance with PROFINET/PROFIBUS.

## Task description

Following the occurrence of at least one fault (ZSW1.3 = "1") on drive 2 (also drive object number 2), the active fault codes must be read from the fault buffer r0945[0] ... r0945[7]. The request is to be handled using a request and response data block.

# **Basic procedure**

- 1. Create a request to read the parameters.
- 2. Invoke the request.
- 3. Evaluate the response.

## Create the request

| Parameter request |                                                |                               |       |  |
|-------------------|------------------------------------------------|-------------------------------|-------|--|
| Request header    | Request reference = 25 hex Request ID = 01 hex |                               |       |  |
|                   | Axis = 02 hex                                  | Number of parameters = 01 hex | 2 + 3 |  |
| Parameter address | Attribute = 10 hex                             | Number of elements = 08 hex   | 4 + 5 |  |
|                   | Parameter no. = 945 dec                        |                               | 6     |  |
|                   | Subindex = 0 dec                               |                               | 8     |  |

### Information about the parameter request:

• Request reference:

The value is selected at random from the valid value range. The request reference establishes the relationship between request and response.

• Request ID:

01 hex  $\rightarrow$  This identifier is required for a read request.

• Axis:

02 hex  $\rightarrow$  Drive 2, fault buffer with drive- and device-specific faults.

• Number of parameters:

01 hex  $\rightarrow$  One parameter is read.

• Attribute:

10 hex  $\rightarrow$  The parameter values are read.

• Number of elements:

08 hex  $\rightarrow$  The actual fault incident with eight faults is to be read.

Parameter number:

945 dec  $\rightarrow$  p0945 (fault code) is read.

• Subindex:

0 dec  $\rightarrow$  Reading starts at index 0.

## Initiate parameter request.

If ZSW1.3 = "1"  $\rightarrow$  Initiate parameter request

# Evaluate the parameter response.

| Parameter response |                                           |                               |       |  |
|--------------------|-------------------------------------------|-------------------------------|-------|--|
| Response header    | Request reference mirrored = 25 hex       |                               |       |  |
|                    | Axis mirrored = 02 hex                    | Number of parameters = 01 hex | 2 + 3 |  |
| Parameter value    | Format = 06 hex Number of values = 08 hex |                               | 4 + 5 |  |
|                    | 1st value = 1355 dec                      | 6                             |       |  |
|                    | 2nd value = 0 dec                         |                               | 8     |  |
|                    |                                           |                               |       |  |
|                    | 8th value = 0 dec                         |                               | 20    |  |

### Information about the parameter response:

• Request reference mirrored:

This response belongs to the request with request reference 25.

Response ID:

01 hex  $\rightarrow$  Read request positive, values stored as of 1st value.

• Axis mirrored, number of parameters:

The values correspond to the values from the request.

• Format:

06 hex  $\rightarrow$  Parameter values are in the unsigned16 format.

• Number of values:

08 hex  $\rightarrow$  Eight parameter values are available.

• 1st value ... 8th value

A fault is only entered in value 1 of the fault buffer for drive 2.

11.1 Communication according to PROFIdrive

# 11.1.4.5 Example 2: write parameters (multi-parameter request)

### Requirements

- The PROFIdrive controller has been commissioned and is fully operational.
- PROFIdrive communication between the controller and the device is operational.
- The controller can read and write data sets in conformance with PROFINET/PROFIBUS. Special requirements for this example:
- Servo control or vector control with activated "Extended setpoint channel" function module

## **Task description**

Jog 1 and 2 are to be set up for drive 2 (also drive object number 2) via the input terminals of the Control Unit. A parameter request is to be used to write the corresponding parameters as follows:

| • BI: | p1055 = r0722.4 | Jog bit 0 |
|-------|-----------------|-----------|
|-------|-----------------|-----------|

- BI: p1056 = r0722.5 Jog bit 1
  - p1058 = 300 rpm Jog 1 speed setpoint
- p1059 = 600 rpm Jog 2 speed setpoint

The request is to be handled using a request and response data block.

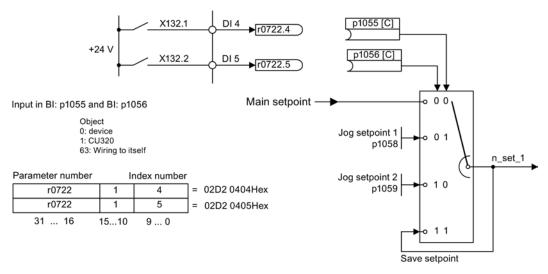

Figure 11-9 Task description for multi-parameter request (example)

# **Basic procedure**

- 1. Create a request to write the parameters.
- 2. Invoke the request.
- 3. Evaluate the response.

# Create the request

| Parameter request |                                           |                               | Offset  |  |
|-------------------|-------------------------------------------|-------------------------------|---------|--|
| Request header    | Request reference = 40<br>hex             | Request ID = 02 hex           | 0 + 1   |  |
|                   | Axis = 02 hex                             | Number of parameters = 04 hex | 2 + 3   |  |
| 1st parameter     | Attribute = 10 hex                        | Number of elements = 01 hex   | 4 + 5   |  |
| address           | Parameter no. = 1055 dec                  |                               | 6       |  |
|                   | Subindex = 0 dec                          |                               | 8       |  |
| 2nd parameter     | Attribute = 10 hex                        | Number of elements = 01 hex   | 10 + 11 |  |
| address           | Parameter no. = 1056 dec                  |                               | 12      |  |
|                   | Subindex = 0 dec                          |                               | 14      |  |
| 3rd parameter     | Attribute = 10 hex                        | Number of elements = 01 hex   | 16 + 17 |  |
| address           | Parameter no. = 1058 dec                  | 18                            |         |  |
|                   | Subindex = 0 dec                          | 20                            |         |  |
| 4th parameter     | Attribute = 10 hex                        | Number of elements = 01 hex   | 22 + 23 |  |
| address           | Parameter no. = 1059 dec                  | 24                            |         |  |
|                   | Subindex = 0 dec                          | 26                            |         |  |
| 1st parameter     | Format = 07 hex                           | Number of values = 01 hex     | 28 + 29 |  |
| value(s)          | Value = 02D2 hex                          | 30                            |         |  |
|                   | Value = 0404 hex                          | 32                            |         |  |
| 2nd parameter     | Format = 07 hex Number of values = 01 hex |                               | 34 + 35 |  |
| value(s)          | Value = 02D2 hex                          | Value = 02D2 hex              |         |  |
|                   | Value = 0405 hex                          | 38                            |         |  |
| 3rd parameter     | Format = 08 hex                           | Number of values = 01 hex     | 40 + 41 |  |
| value(s)          | Value = 4396 hex                          | 42                            |         |  |
|                   | Value = 0000 hex                          | 44                            |         |  |
| 4th parameter     | Format = 08 hex                           | Number of values = 01 hex     | 46 + 47 |  |
| value(s)          | Value = 4416 hex                          |                               | 48      |  |
|                   | Value = 0000 hex                          |                               | 50      |  |

11.1 Communication according to PROFIdrive

#### Information about the parameter request:

• Request reference:

The value is selected at random from the valid value range. The request reference establishes the relationship between request and response.

• Request ID:

02 hex  $\rightarrow$  This identifier is required for a write request.

Axis:

02 hex  $\rightarrow$  The parameters are written to drive 2.

Number of parameters

04 hex → The multi-parameter request comprises four individual parameter requests.

#### 1st parameter address ... 4th parameter address

• Attribute:

10 hex  $\rightarrow$  The parameter values are to be written.

Number of elements

01 hex  $\rightarrow$  One array element is written.

Parameter number

Specifies the number of the parameter to be written (p1055, p1056, p1058, p1059).

• Subindex:

0 dec  $\rightarrow$  ID of the first array element.

#### 1st parameter value ... 4th parameter value

• Format:

07 hex  $\rightarrow$  Data type, unsigned32

08 hex  $\rightarrow$  Data type, floating point

• Number of values:

01 hex  $\rightarrow$  A value is written to each parameter in the specified format.

Value:

BICO input parameter: Enter signal source Adjustable parameter: Enter value

## Initiate parameter request.

### Evaluate the parameter response.

| Parameter response |                                     |                               |   |
|--------------------|-------------------------------------|-------------------------------|---|
| Response header    | Request reference mirrored = 40 hex | Response ID = 02 hex          | 0 |
|                    | Axis mirrored = 02 hex              | Number of parameters = 04 hex | 2 |

#### Information about the parameter response:

• Request reference mirrored:

This response belongs to the request with request reference 40.

Response ID:

02 hex  $\rightarrow$  Write request positive

• Axis mirrored:

02 hex  $\rightarrow$  The value matches the value from the request.

Number of parameters:

04 hex  $\rightarrow$  The value matches the value from the request.

## 11.1.5 Diagnostics channels

The diagnostics standardized for PROFIBUS and PROFINET can also be used when operating a SINAMICS drive. This allows the alarms and faults of the SINAMICS drive to be integrated into the system diagnostics of a higher-level controller and automatically displayed on an HMI. This function is certified for PROFIdrive on PROFINET and PROFIdrive on PROFIBUS.

The information transferred is stored for the drive objects in r0945[8] for faults, in r2122[8] for alarms and in r9747[8] for safety messages. The messages entered here are combined into the PROFIdrive error classes for the diagnostics. The assignment of the messages to the error classes can be found in the List Manual (see SINAMICS S120/S150 List Manual; Section 3.1.2 Explanations on the list of faults and alarms).

The error source is located by transferring the DRIVE-CLiQ component number as channel number.

The diagnostics are activated via the appropriate parameterization in the configuration tool being used, e.g. using HW Config or TIA Portal.

The functional scope of the diagnostics channels depends on the transferring bus system.

|    |       | PROFIdrive error classes |        |                    |
|----|-------|--------------------------|--------|--------------------|
|    |       | Faults                   | Alarms | Channel assignment |
| PN | GSDML | Х                        | Х      | Х                  |
|    | TIA   | Х                        | Х      | Х                  |
| DP | GSD   | Х                        | -      | -                  |
|    | TIA   | Х                        | -      | -                  |

Table 11-7 Messages in relation to the bus system

- SINAMICS transfers the messages in the order that they have occurred.
- The time stamps are generated from the higher-level controller when the messages are received.
- The existing mechanisms of TIA and S7 Classic can be used.
- The messages are compatible with PROFINET controllers.
- Alarms or faults are acknowledged using the already known acknowledgement routes.
- The drive objects are assigned via the slots of the cyclic communication.
- Transfer is possible via interface IF1 and/or IF2.

#### Note

## Constraint

If Shared device is activated, only one of the controllers can receive diagnoses.

# 11.2 Communication via PROFIBUS DP

# 11.2.1 General information about PROFIBUS

## 11.2.1.1 General information about PROFIBUS for SINAMICS

PROFIBUS is an open international fieldbus standard for a wide range of production and process automation applications.

The following standards ensure open, multi-vendor systems:

- International standard EN 50170
- International standard IEC 61158

PROFIBUS is tuned for high-speed, time-critical data communication at field level.

#### Note

PROFIBUS for drive technology is standardized and described in the following document: **PROFIdrive Profile Drive Technology** 

PROFIBUS User Organization e. V. Haid-und-Neu-Straße 7, D-76131 Karlsruhe, Germany, http://www.profibus.com

#### Note

Before synchronizing to the isochronous PROFIBUS, all of the drive object pulses must be inhibited - also for those drives that are not controlled via PROFIBUS.

PROFIBUS interface: The cyclic PZD channel is deactivated when the CBE20 is plugged in!

## NOTICE

# Destruction of the CU320-2 or other CAN bus nodes

No CAN cables must be connected to interface X126 of the CU320-2. If CAN cables are connected, the CU320-2 and other CAN bus nodes may be destroyed.

### Master and slave

Master and slave properties

| Properties       | Master                             | Slave                                  |
|------------------|------------------------------------|----------------------------------------|
| As bus node      | Active                             | Passive                                |
| Send messages    | Permitted without external request | Only possible on request by master     |
| Receive messages | Possible without any restrictions  | Only receive and acknowledge permitted |

#### Master

The following classes are differentiated:

Master class 1 (DPMC1):

Central automation stations that exchange data with the slaves in cyclic and acyclic mode. Communication between the masters is also possible.

Examples: SIMATIC S7, SIMOTION

Master class 2 (DPMC2):

Devices for configuration, commissioning, operator control and monitoring during bus operation. Devices that only exchange data with the slaves in acyclic mode.

Examples: Programming devices, human machine interfaces

Slaves

With respect to PROFIBUS, the SINAMICS drive unit is a slave.

## Bus access method

PROFIBUS uses the token passing method, i.e. the active stations (masters) are arranged in a logical ring in which the authorization to send is received within a defined time frame.

Within this time frame, the master with authorization to send can communicate with the assigned slaves and/or with other masters in a master/slave procedure.

#### PROFIBUS telegram for cyclic data transmission and acyclic services

Each drive unit that supports cyclic process data exchange uses a telegram to send and receive all the process data. A separate telegram is sent in order to perform all the acyclic services (read/write parameters) under a single PROFIBUS address. The acyclic data is transferred with a lower priority after cyclic data transmission.

The overall length of the telegram increases with the number of drive objects that are involved in exchanging process data.

## Sequence of drive objects in the telegram

On the drive side, the sequence of drive objects in the telegram is displayed via a list in p0978[0...24] where it can also be changed.

You can use the STARTER commissioning tool to display the sequence of drive objects for a commissioned drive system in the project navigator under "Drive unit" > "Communication" > "Telegram configuration".

When you create the configuration on the controller side (e.g. HW Config), the process-datacapable drive objects for the application are added to the telegram in the shown sequence (see above).

The following drive objects can exchange process data:

- Active Infeed (A\_INF)
- Basic Infeed (B\_INF)
- Control Unit (CU\_S)
- ENC
- Smart Infeed (S\_INF)
- SERVO
- Terminal Board 30 (TB30)
- Terminal Module 15 (TM15)
- Terminal Module 31 (TM31)
- Terminal Module 41 (TM41)
- Terminal Module 120 (TM120)
- Terminal Module 150 (TM150)
- VECTOR

#### Note

The sequence of drive objects in HW Config must be the same as that in the drive (p0978).

Drive objects after the first zero in p0978 must not be configured in the HW Config.

The structure of the telegram depends on the drive objects taken into account during configuration. Configurations are permitted that do not take into account all of the drive objects that are present in the drive system.

#### Example:

The following configurations, for example, are possible:

- Configuration with SERVO, SERVO, SERVO
- Configuration with A\_INF, SERVO, SERVO, SERVO, TB30
- etc.

11.2 Communication via PROFIBUS DP

# 11.2.1.2 Example: telegram structure for cyclic data transmission

### Task

The drive system comprises the following drive objects:

- Control Unit (CU\_S)
- Active Infeed (A\_INF)
- SERVO 1 (comprises a Single Motor Module and other components)
- SERVO 2 (comprises a Double Motor Module terminal X1 and other components)
- SERVO 3 (comprises a Double Motor Module terminal X2 and other components)
- Terminal Board 30 (TB30)

The process data is to be exchanged between the drive objects and the higher-level automation system.

Telegrams to be used:

- Telegram 370 for Active Infeed
- Standard telegram 6 for SERVO
- User-defined for Terminal Board 30 for the three SERVO drives

### Component and telegram structure

The predefined component structure results in the telegram structure shown in the following diagram.

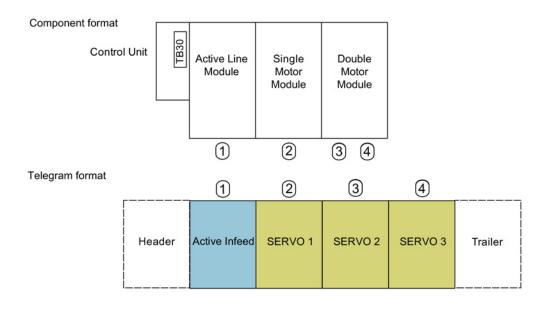

Figure 11-10 Component and telegram structure

You can check and change the sequence of the telegrams via p0978[0...24].

# Configuration settings (e.g. HW Config for SIMATIC S7)

Due to the telegram structure shown, the objects in the "DP slave properties" overview must be configured as follows:

- Active Infeed (A\_INF):
- SERVO 1:
- SERVO 2:
- SERVO 3:
- Terminal Board 30 (TB30):

- Telegram 370
- Standard telegram 6 Standard telegram 6
- Standard telegram 6
- User-defined

## DP slave properties - overview

| slave pro  | perties      |                                     |                                     |
|------------|--------------|-------------------------------------|-------------------------------------|
| ieneral C  | onfiguration | Isochronous Operation Data Exchange | Broadcast - Overview                |
|            |              | Default                             | <u>م</u>                            |
| Object     |              | Message frame selection             | Option                              |
| 1          | SIEMENS m    | essage frame 370, PZD-1/1           |                                     |
| 2          | Standard m   |                                     |                                     |
| 3          | Standard m   | essage frame 6, PZD-10/14           |                                     |
| 4          | Standard m   | essage frame 6, PZD-10/14           |                                     |
| 5          | User-define  | bd                                  |                                     |
| Overvi     | ew 🖌 Details |                                     | ns <u>e</u> rt object   Delete slot |
| - Master-s | lave configu |                                     |                                     |
| Master     |              | alion i                             |                                     |
| Station    |              | (2) DP<br>SIMATIC 319               |                                     |
|            | :            | (2) DP                              | A.<br>                              |

Figure 11-11 Slave properties – overview

When you click "Details", the properties of the configured telegram structure are displayed (e.g. I/O addresses, axis separator).

11.2 Communication via PROFIBUS DP

| Slot Drive PROFIBUS partner |                            |                   |        |                    |       |     |       |               |
|-----------------------------|----------------------------|-------------------|--------|--------------------|-------|-----|-------|---------------|
|                             | Түре                       | Addr              | Туре   | PR                 | I/O a | Pro | L     |               |
| 4                           | Actual value               | PZD 1             | Input  | 2                  | 268   |     | 1     | V             |
| 5                           | Setpoint                   | PZD 1             | Output | 2                  | 268   |     | 1     | ٧             |
| 6                           | Axis disconnector          |                   |        |                    |       |     |       |               |
| 7                           | Actual value               | PZD 1             | Input  | 2                  | 270   |     | 14    | V <sup></sup> |
| 8                           | Setpoint                   | PZD 1             | Output | 2                  | 270   |     | 10    | ٧             |
| 9                           | Axis disconnector          |                   |        |                    |       |     |       |               |
| 10                          | Actual value               | PZD 1             | Input  | 2                  | 298   |     | 14    | ٧             |
| 11                          | Setpoint                   | PZD 1             | Output | 2                  | 298   |     | 10    | ٧             |
| 12                          | Axis disconnector          |                   |        |                    |       |     |       | <u>ا</u>      |
| $\setminus Ove$             | erview $\lambda$ Details / |                   | •      |                    |       |     |       |               |
| - Masi                      | ter-slave configuration    | n 1               |        | ins <u>e</u> rt si | ot    | Dej | ete : | slot          |
| Ma                          | ster:<br>ition:            | (2) DP<br>SIMATIO | 0 319  |                    |       |     |       |               |
| Cor                         | mment:                     |                   |        |                    |       |     |       | ^<br>-        |

DP slave properties - details

Figure 11-12 Slave properties - details

The axis separator separates the objects in the telegram as follows:

- Slots 4 and 5:
- Slots 7 and 8:
- Slots 10 and 11:
- etc.

Object 1 ---> Active Infeed (A\_INF)

- Object 2 ---> SERVO 1
- Object 3 ---> SERVO 2

# 11.2.2 Commissioning PROFIBUS

11.2.2.1 Setting the PROFIBUS interface

# Interfaces and diagnostic LED

A PROFIBUS interface with LEDs and address switches is available as standard on the CU320-2 DP Control Unit.

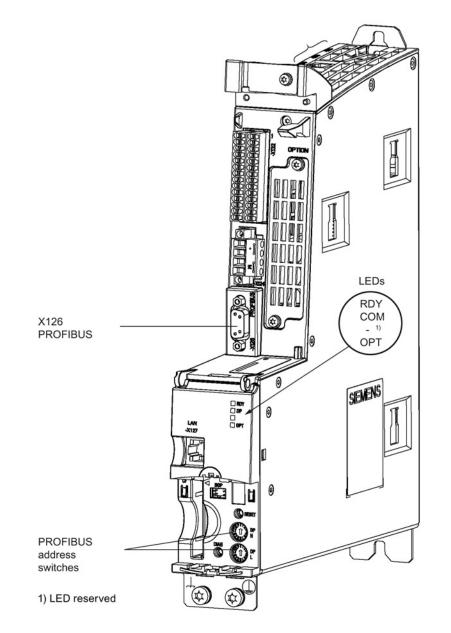

Figure 11-13 Interfaces and diagnostic LED

11.2 Communication via PROFIBUS DP

• PROFIBUS interface

The PROFIBUS is described in the "SINAMICS S120 Control Units and Supplementary System Components Manual".

• PROFIBUS diagnostic LED

#### Note

A teleservice adapter can be connected to the PROFIBUS interface (X126) for remote diagnostics purposes.

On the CU320-2 DP, the PROFIBUS address is set as a hexadecimal value via two rotary coding switches. Values between  $0_{dec}(00_{hex})$  and  $127_{dec}(7F_{hex})$  can be set as the address. The upper rotary coding switch (H) is used to set the hexadecimal value for  $16^1$  and the lower rotary coding switch (L) is used to set the hexadecimal value for  $16^0$ .

| Rotary coding | Significance         | Examples          |                   |                    |  |
|---------------|----------------------|-------------------|-------------------|--------------------|--|
| switches      |                      | 21 <sub>dec</sub> | 35 <sub>dec</sub> | 126 <sub>dec</sub> |  |
|               |                      | 15 <sub>hex</sub> | 23 <sub>hex</sub> | 7E <sub>hex</sub>  |  |
| DP<br>H<br>H  | 16 <sup>1</sup> = 16 | 1                 | 2                 | 7                  |  |
| DP<br>DP<br>L | 16 <sup>0</sup> = 1  | 5                 | 3                 | E                  |  |

Table 11-8 PROFIBUS address switch

## Setting the PROFIBUS address

The factory setting for the rotary coding switches is  $0_{dec}$  ( $00_{hex}$ ).

There are two ways to set the PROFIBUS address:

- 1. Via a parameter (see SINAMICS S120/S150 List Manual)
  - To set the bus address for a PROFIBUS node using STARTER, first set the rotary code switches to 0<sub>dec</sub> (00<sub>hex</sub>) and/or 127<sub>dec</sub> (7F<sub>hex</sub>).
  - Use the parameter to set the address to a value between 1 and 126.
- 2. Using the PROFIBUS address switches on the Control Unit
  - The address is set manually to values between 1 and 126 using the rotary coding switches. In this case, the parameter is only used to read the address.

#### Note

The rotary coding switches used to set the PROFIBUS address are located beneath the cover.

#### Note

Address 126 is used for commissioning. Permitted PROFIBUS addresses are 1 ... 126.

When several Control Units are connected to a PROFIBUS line, you set the addresses differently than for the factory setting. Each PROFIBUS address in a PROFIBUS line can only be assigned once. Either set the PROFIBUS address in absolute terms using the rotary coding switches – or selectively in parameter p0918. Each change made to the bus address is not effective until POWER ON.

The currently set address of the rotary coding switch is displayed in parameter r2057.

#### Note

Only values from 1 to 126 ( $7E_{hex}$ ) are valid for PROFIBUS addressing. If values above 127 are set, then the set value is interpreted as "0". If a value "0" or "127" is set, the value in parameter p0918 defines the PROFIBUS address.

## 11.2.2.2 PROFIBUS interface in operation

#### Generic station description file

A generic station description file clearly and completely defines the properties of a PROFIBUS slave.

The SINAMICS S GSD file contains among other things standard telegrams, free telegrams and slave-to-slave telegrams for configuring slave-to-slave communication. With the aid of these telegram parts and an axis separator, a telegram for the drive unit must be composed for each drive object.

The GSD files can be found:

• On the Internet:

PROFINET I/O (<u>http://support.automation.siemens.com/WW/view/en/49217480</u>) (GSDML files)

PROFIBUS DP (<u>http://support.automation.siemens.com/WW/view/en/49216293</u>) (GSD files)

On the CD/DVD of the STARTER commissioning tool

Order no. 6SL3072-0AA00-0AGx

On the memory card in the directory:

\\SIEMENS\SINAMICS\DATA\CFG\

The integration of a GSD file in HW Config is covered in the SIMATIC documentation. Suppliers of PROFIBUS components can provide their own bus configuration tool. The operation of the respective bus configuration tool is described in the relevant documentation.

# Note for commissioning for VIK-NAMUR

To be able to operate a SINAMICS drive as a VIK-NAMUR drive, standard telegram 20 must be set and the VIK-NAMUR identification number activated via p2042 =1.

## **Device identification**

Identification for individual slaves facilitates diagnostics and provides an overview of the nodes on the PROFIBUS.

The information for each slave is stored in the following CU-specific parameter: r0964[0...6] device identification

#### Bus terminating resistor and shielding

Reliable data transmission via PROFIBUS depends, amongst other things, on the setting of the bus terminating resistors and the shielding of the PROFIBUS cables.

Bus terminating resistor

The bus terminating resistors in the PROFIBUS plugs must be set as follows:

- First and last nodes in the line: Switch on terminating resistor
- Other nodes in the line: Switch off terminating resistor
- Shielding of the PROFIBUS cables The cable shield must be connected in the plug through a large surface area at both ends (see SINAMICS S120 Control Units and Supplementary System Components Manual).

# 11.2.2.3 Commissioning PROFIBUS

## Preconditions and assumptions for commissioning

|                 | Requirement                                                                                                    |
|-----------------|----------------------------------------------------------------------------------------------------|
| PROFIBUS slave  | <ul><li>The PROFIBUS address to be set for the device application is known.</li><li>The telegram type for each drive object is known by the application.</li></ul> |
| PROFIBUS master | The communication properties of the SINAMICS S120 slave must be     available in the master (GSD file or Drive ES slave OM).                                       |

## Commissioning steps (example with SIMATIC S7)

- 1. Set the PROFIBUS address on the slave.
- 2. Set the telegram type on the slave.
- 3. Perform the following in HW Config:
  - Connect the drive unit to PROFIBUS and assign the address.
  - Set the telegram type.

The same telegram type as on the slave should be set for every drive object exchanging process data via PROFIBUS.

The master can send more process data than the slave uses. A telegram with a larger PZD number than is assigned for the drive object STARTER can be configured on the master.

The PZDs not supplied by the drive object are filled with zeros.

The setting "without PZD" can be defined on a node or object (e.g. infeed controlled via terminals).

4. Assign the I/O addresses according to the user program.

# 11.2.2.4 Diagnostics options

The standard slave diagnostics can be read online in the HW config.

11.2 Communication via PROFIBUS DP

# 11.2.2.5 SIMATIC HMI addressing

You can use a SIMATIC HMI as a PROFIBUS master (master class 2) to access SINAMICS directly. With respect to SIMATIC HMI, SINAMICS behaves like a SIMATIC S7. For accessing drive parameters, the following applies:

- Parameter number = data block number
- Parameter sub-index = bit 0 ... 9 of data block offset
- Drive object number = bit 10 ... 15 of data block offset

## Pro Tool and WinCC flexible

The SIMATIC HMI can be configured flexibly with "Pro Tool" or "WinCC flexible".

The following specific settings for drives must be observed when configuration is carried out with Pro Tool or WinCC flexible.

Controllers: Protocol always "SIMATIC S7 - 300/400"

| Table 11-9 | Additional parameters |
|------------|-----------------------|
|------------|-----------------------|

| Field                           | Value                              |
|---------------------------------|------------------------------------|
| Network parameter profile       | DP                                 |
| Network parameter baud rate     | Any                                |
| Communication partner address   | PROFIBUS address of the drive unit |
| Communication partner slot/rack | Don't care, 0                      |

| Field                                | Value                                                                                                    |
|--------------------------------------|----------------------------------------------------------------------------------------------------|
| Name                                 | Any                                                                                                    |
| Controller                           | Any                                                                                                    |
| Туре                                 | Depending on the addressed parameter value,<br>e.g.:<br>INT: for integer 16<br>DINT: for integer 32<br>WORD: for unsigned 16<br>REAL: for float                          |
| Area                                 | DB                                                                                                    |
| DB<br>(data block number)            | Parameter number<br>1 65535                                                                                                    |
| DBB, DBW, DBD<br>(data block offset) | Drive object No. and sub-index<br>bit 15 10: Drive object No. 0 63<br>bit 9 0: Sub-index 0 1023<br>or expressed differently<br>DBW = 1024 * drive object No. + sub-index |

11.2 Communication via PROFIBUS DP

| Field              | Value         |
|--------------------|---------------|
| Length             | Not activated |
| Acquisition cycle  | Any           |
| Number of elements | 1             |
| Decimal places     | Any           |

## Note

• You can operate a SIMATIC HMI together with a drive unit independently of an existing controller.

A basic "point-to-point" connection can only be established between two nodes (devices).

- The "variable" HMI function can be used for drive units. Other functions cannot be used (e.g. "messages" or "recipes").
- Individual parameter values can be accessed. Entire arrays, descriptions, or texts cannot be accessed.

11.2 Communication via PROFIBUS DP

## 11.2.2.6 Monitoring: telegram failure

When monitoring the telegram failure, SINAMICS differentiates between two cases:

Telegram failure with a bus fault

After a telegram failure and the additional monitoring time has elapsed (p2047), bit r2043.0 is set to "1" and alarm A01920 is output. Binector output r2043.0 can be used for a quick stop, for example.

Once the delay time p2044 has elapsed, fault F01910 is output. Fault F01910 triggers fault response OFF2 (pulse inhibit) for the infeed and OFF3 (quick stop) for SERVO/VECTOR. If no OFF response is to be triggered, the fault response can be reparameterized accordingly.

Fault F01910 can be acknowledged immediately. The drive can then be operated even without PROFIdrive.

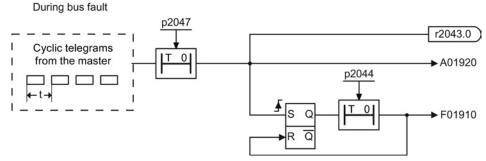

Figure 11-14 Monitoring telegram failure with a bus fault

Telegram failure with a CPU stop

After telegram failure, bit r2043.0 is set to "1". Binector output r2043.0 can be used for a quick stop, for example.

Once the delay time p2044 has elapsed, fault F01910 is output. Fault F01910 triggers fault response OFF2 (pulse inhibit) for the infeed and OFF3 (quick stop) for SERVO/VECTOR. If no OFF response is to be triggered, the fault response can be reparameterized accordingly.

Fault F01910 can be acknowledged immediately. The drive can then be operated even without PROFIdrive.

During CPU stop

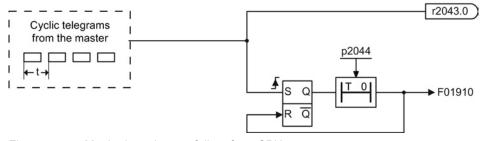

Figure 11-15 Monitoring telegram failure for a CPU stop

11.2 Communication via PROFIBUS DP

## Example: Quick stop at telegram failure

#### Assumption:

- A drive unit with an Active Line Module and a Single Motor Module.
- VECTOR mode is activated.
- After a ramp-down time (p1135) of two seconds, the drive is at a standstill.

### Settings:

| CU     | p2047 | = 20 ms |
|--------|-------|---------|
| A_INF  | p2044 | = 2 s   |
| VECTOR | p2044 | = 0 s   |

### Sequence:

1. Following a telegram failure and once the additional monitoring time (p2047) has elapsed, binector output r2043.0 of drive object CU switches to "1".

At the same time, alarm A01920 is output for the A\_INF drive objects and alarm A01920 and fault F01910 are output for VECTOR.

- 2. When F01910 is output, an OFF3 is triggered for the drive.
- 3. After a two-second delay time (p2044), fault F01910 is output on the infeed and triggers OFF2.

11.2 Communication via PROFIBUS DP

## 11.2.3 Motion Control with PROFIBUS

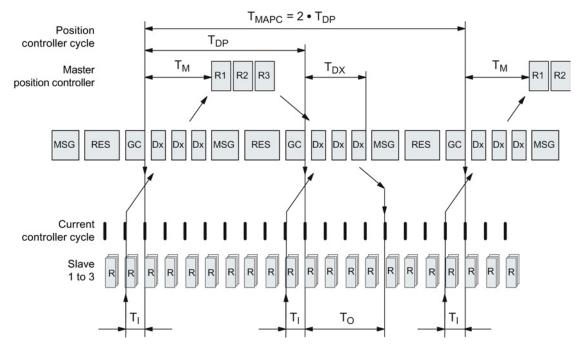

## Motion control / isochronous drive coupling with PROFIBUS

Figure 11-16 Motion control / isochronous drive coupling with PROFIBUS, optimized cycle with T<sub>MAPC</sub> = 2 • T<sub>DP</sub>

## Sequence of data transfer to closed-loop control system

- 1. The actual position value G1\_XACT1 is read into at time T<sub>1</sub> before the start of each cycle and transferred to the master in the next cycle.
- 2. The closed-loop control of the master starts at time T<sub>M</sub> after each position controller cycle and uses the transferred actual value in the telegram.
- In the next cycle, the master forwards the calculated setpoints to the slaves. The speed setpoint command NSET\_B is issued to the closed-loop control system at time T<sub>0</sub> after the beginning of the cycle.

## Designations and descriptions for motion control

| Name               | Limit value                             | Description                                                                                                    |
|--------------------|-----------------------------------------|----------------------------------------------------------------------------------------------------|
| TBASE_DP           | 250 µs                                  | Time base for T <sub>DP</sub>                                                                                                    |
| T <sub>DP</sub>    | $T_{DP} \ge T_{DP_{MIN}}$               | DP cycle time                                                                                                    |
|                    | $T_{DP_MIN} \le T_{DP} \le T_{DP_MAX}$  | $T_{DP} = Dx + MSG + RES + GC$<br>$T_{DP} = multiple integer \cdot T_{BASE_DP}$<br>$T_{DP_MIN} = 1 ms$<br>$T_{DP_MAX} = 32 ms$                                                                                                    |
| Тмарс              |                                         | Master application cycle time<br>This is the time frame in which the master application generates new setpoints<br>(e.g. in the position controller cycle).<br>$T_{MAPC}$ = integer multiple of $T_{DP}$                                                                                                    |
| TBASE 10           | 125 µs                                  | Time base for T <sub>I</sub> , T <sub>O</sub>                                                                                                    |
| TI                 | $T_{I_{MIN}} \leq T_{I} < T_{DP}$       | Time base for Ti, To         Time of actual-value sensing         This is the time at which the actual position value is captured before the start of each cycle.         Ti = integer multiple of T <sub>BASE_IO</sub> Ti_MIN corresponds to the longest current controller cycle (p0115[0]) of a drive object (SERVO/VECTOR) in the drive unit, minimum 125 μs. |
|                    |                                         | Does not apply to vector V/f.                                                                                                    |
| To                 | $T_{DX} + T_{O_{MIN}} \le T_O < T_{DP}$ | Time of setpoint transfer<br>This is the time at which the transferred setpoints (speed setpoint) are<br>accepted by the closed-loop control system after the start of the cycle.                                                                                                    |
|                    |                                         | $T_O$ = integer multiple of $T_{BASE_IO}$                                                                                                    |
|                    |                                         | $T_{O\_MIN}$ corresponds to the longest speed controller cycle (p0115[1]) of a drive object (SERVO/VECTOR) in the drive unit, minimum 125 µsec                                                                                                    |
| T <sub>DX</sub>    | T <sub>DX</sub> < T <sub>DP</sub>       | Data exchange time<br>This is the time required within one cycle for transferring process data to all<br>available slaves.                                                                                                    |
| T <sub>PLL_W</sub> | -                                       | PLL window                                                                                                    |
| T <sub>PLL_D</sub> | -                                       | PLL delay time                                                                                                    |
| GC                 |                                         | Global Control Telegram (broadcast telegram)                                                                                                    |
| Dx                 |                                         | Data_Exchange<br>This service is used to implement user data exchange between master and<br>slave 1 - n.                                                                                                    |
| MSG                |                                         | Acyclic service<br>This service is used to implement user data exchange between master and<br>slave 1 - n on an acyclic basis.                                                                                                    |
| RES                |                                         | Reserve: "Active pause" until the isochronous cycle has expired                                                                                                    |
| R                  |                                         | Computation time, speed or position controller in the master or slave                                                                                                    |
| Тм                 |                                         | Master time<br>Start of closed-loop master control                                                                                                    |

Table 11- 11 Time settings and meanings

11.2 Communication via PROFIBUS DP

## Setting criteria for times

- Cycle (T<sub>DP</sub>)
  - T<sub>DP</sub> must be set to the same value for all bus nodes.
  - T<sub>DP</sub> > T<sub>DX</sub> and T<sub>DP</sub> > T<sub>O</sub>

#### Note

After  $T_{DP}$  has been changed on the PROFIBUS master, the drive system must be switched on (POWER ON) or parameter p0972 = 1 (reset drive unit) must be set.

- T<sub>I</sub> and T<sub>O</sub>
  - Setting the times in  $T_1$  and  $T_0$  as short as possible reduces the dead time in the position control loop.
  - T<sub>O</sub> > T<sub>DX</sub> + T<sub>Omin</sub>
- Settings and tuning can be done using a tool (e.g. HW Config in SIMATIC S7).

## Minimum times for reserves

Table 11-12 Minimum times for reserves

| Data                          | Time required [µs] |
|-------------------------------|--------------------|
| Basic load                    | 300                |
| Per slave                     | 20                 |
| Per byte of user data         | 1.5                |
| One additional class 2 master | 500                |

### User data integrity

User data integrity is verified in both transfer directions (master <---> slave) by a sign-of-life (4-bit counter).

The sign-of-life counters are incremented from 1 to 15 and then start again at an arbitrary value between 1 and 15.

- Master sign-of-life
  - STW2.12 ... STW2.15 are used for the master sign-of-life.
  - The master sign-of-life counter is incremented on each master application cycle (T<sub>MAPC</sub>).
  - The number of tolerated master sign-of-life errors in succession (of an isochronous motor) can be set via p0925
  - p0925 = 65535 deactivates sign-of-life monitoring on the slave.
  - Monitoring

The master sign-of-life is monitored on the slave and any sign-of-life errors are evaluated accordingly.

The maximum number of tolerated master sign-of-life errors can be set via p0925.

If the number of tolerated sign-of-life errors in succession set in p0925 is exceeded, the response is as follows:

- A corresponding message is output.
- The value zero is output as the slave sign-of-life.
- Synchronization with the master sign-of-life is started.
- Slave sign-of-life
  - ZSW2.12 ... ZSW2.15 are used for the slave sign-of-life.
  - The slave sign-of-life counter is incremented in each DP cycle (T<sub>DP</sub>).

#### Example: SINAMICS vector drives with SIMOTION D4x5 and/or CX modules

To determine which cycles in the SINAMICS drive unit will be set after a project has been downloaded, dependable cycle values should be initially set in HW Config.

The following settings and sequences are recommended:

- 1.  $T_{DP}$  = 3.0 ms ( $T_{DP}$  = DP cycle time)
- 2.  $T_1 = T_0 = 1.5$  ms ( $T_1$  = time of actual value acquisition,  $T_0$  = time of setpoint transfer)
- 3.  $T_{MAPC}$  = 6.0 ms ( $T_{MAPC}$  = master application cycle time)

After a successful download, all current and speed controller cycles are visible. These cycles can be optimized in HW Config if necessary.

The cycles are set in HW Config under the DP slave properties of the SINAMICS drive unit (slave, master e.g. SIMOTION D4x5) under the "Clock synchronization" tab.

## 11.2.4 Slave-to-slave communication

For PROFIBUS DP, the master interrogates all of the slaves one after the other in a DP cycle. In this case, the master transfers its output data (setpoints) to the particular slave and receives as response the input data (actual values). Fast, distributed data transfer between drives (slaves) is possible using the "slave-to-slave communication" function without direct involvement from the master.

The following terms are used for the function described in this chapter:

- Slave-to-slave communication
- Data Exchange Broadcast (DXB.req)
- Slave-to-slave communication (is used in the following)

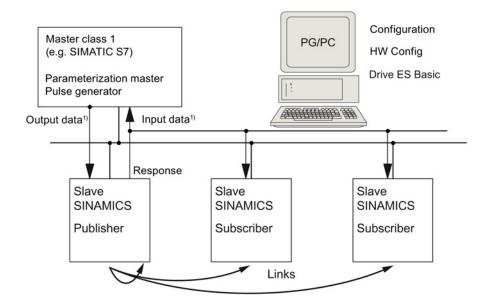

1) From the perspective of the Class 1 master

Figure 11-17 Slave-to-slave communication with the publisher-subscriber model

## Publisher

With the "slave-to-slave communication" function, at least one slave must act as the publisher.

The publisher is addressed by the master when the output data is transferred with a modified layer 2 function code (DXB.req). The publisher then sends its input data for the master with a broadcast telegram to all bus nodes.

## Subscriber

The subscribers evaluate the broadcast telegrams, sent from the publishers, and use the data which has been received as setpoints. These setpoints of the publisher are used, in addition to the setpoints received from the master, corresponding to the configured telegram structure (p0922).

### Links and taps

The links configured in the subscriber (connections to publisher) contain the following information:

- From which publisher is the input data received?
- What is the content of the input data?
- · Where are the additional setpoints received?

Several taps are possible within a link. Several input data or input data areas, which are not associated with one another, can be used as setpoint via a tap.

Links to your own drive units are possible. For example, data in a Double Motor Module can be transferred from drive A to drive B. This internal link corresponds, as far as the timing is concerned, to a link via PROFIBUS.

#### Requirements

The following preconditions should be observed for the "slave-to-slave communication" function:

- STARTER as of Version 4.2
- Configuration:
  - Drive ES Basic, Drive ES SIMATIC or Drive ES PCS7 as of Version 5.3 SP3
  - Alternatively using a GSD file
- Firmware as of Version 4.3
- The maximum number of process data per drive can be identified from the value in r2050

   minus the resources that have already been used
- A maximum of 16 links to publishers

#### Note

The "slave-to-slave communication" function is not available for the CU310-2 PN.

#### Applications

For example, the following applications can be implemented using the "slave-to-slave communication" function:

- Axis couplings (this is practical for isochronous mode)
- Specifying binector connections from another slave

11.2 Communication via PROFIBUS DP

## 11.2.4.1 Setpoint assignment in the subscriber

## Information about setpoints

• Number of setpoint

When bus communication is being established, the master signals the slave the number of setpoints (process data) to be transferred using the configuring telegram (ChkCfg).

• Contents of the setpoints

The structure and contents of the data are determined using the local process data configuration for the "SINAMICS slave".

• Operation as "standard" slave

The drive unit (slave) only receives its setpoints as output data from the master.

• Operation as subscriber

These setpoints of the publisher are used, in addition to the setpoints received from the master, corresponding to the configured telegram structure (p0922).

The slave is informed of the assignment via the parameterization and configuration telegram when bus communication is being established.

## 11.2.4.2 Activating/parameterizing slave-to-slave communication

The "slave-to-slave communication" function must be activated both in the publishers as well as in the subscribers, whereby only the subscriber is to be configured. The publisher is automatically activated during bus startup.

### Activation in the publisher

The master is informed abut which slaves are to be addressed as publishers with a modified layer 2 function code (DXB req) via the configuration of the subscriber links.

The publisher then sends its input data not only to the master but also as a broadcast telegram to all bus nodes.

These settings are made automatically using the bus configuration tool (e.g. HW Config).

### Activation in the subscriber

The slave, which is to be used as subscriber, requires a filter table. The slave must know which setpoints are received from the master and which are received from a publisher.

The filter table is created automatically via the bus configuration tool (e.g. HW Config).

The following diagram shows the information contained in the filter table.

## Parameterizing telegram (SetPrm)

The filter table is transferred, as dedicated block from the master to the slave with the parameterizing telegram when a bus communication is established.

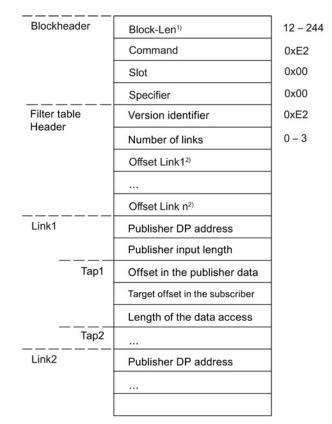

1) Specification in bytes

2) Calculated from Version ID

Figure 11-18 Filter block in the parameterizing telegram (SetPrm)

## Configuration telegram (ChkCfg)

Using the configuration telegram, a slave knows how many setpoints are to be received from the master and how many actual values are to be sent to the master.

For slave-to-slave communication, a special space ID is required for each tap. The PROFIBUS configuration tool (e.g. HW Config) generates this ID. The ID is then transferred with the ChkCfg into the drive devices that operate as subscribers.

11.2 Communication via PROFIBUS DP

## 11.2.4.3 Commissioning of the PROFIBUS slave-to-slave communication

The commissioning of slave-to-slave communication between two SINAMICS drive devices using the additional Drive ES package is described below in an example.

## Settings in HW Config

Based on the example of the project below, the settings in HW Config are described when using standard telegrams.

|          |                                                     | TIC 300(1) (Configuration) — Querverk                                | _doku]    |           |                                  |
|----------|-----------------------------------------------------|----------------------------------------------------------------------|-----------|-----------|----------------------------------|
|          |                                                     | rt PLC View Options Window Help                                      |           |           |                                  |
|          | · · · · ·                                           | 🖉 🖻 🖻 🏙 🇰 🗊 🗖 🖁                                                      | 1 k?      |           |                                  |
|          | <b>■</b> IDI UA                                     |                                                                      | 1         |           | ×                                |
|          | 1<br>2<br>32<br>0<br>22<br>0<br>23<br>4<br>24<br>24 | PU 314C-2 DP                                                         |           |           | PROFILEUS(1) DP-Matterystern (1) |
|          |                                                     |                                                                      |           | _         |                                  |
|          |                                                     |                                                                      |           |           | · • • • • •                      |
| -        | + (10) SINAM                                        | ICS_S                                                                |           |           |                                  |
| Slot     | Module                                              | Message transe selection / default                                   | I address | 0 address | Connert                          |
| 1        | Drive Date                                          | Uner-defined                                                         | 256.267   | 1         |                                  |
| 5        |                                                     | User-defined                                                         |           | 26.23     |                                  |
| 8        |                                                     | User-defined                                                         | -         | -         |                                  |
| 8        | Drive Data                                          | SIEMENS merinage have 380, F2D-2/2                                   | 284.287   |           |                                  |
| 9        | Drive Date                                          | SIEMENS memoge have 380, FED-212<br>SIEMENS memoge have 380, FED-212 | 204.20    | 381.387   |                                  |
| 10       | 1000000                                             | Concernent of the stage states and state and                         |           | 104.40    |                                  |
| 11       |                                                     |                                                                      | 100       |           |                                  |
| 12 13    |                                                     |                                                                      | 1         | 1         |                                  |
| 13       |                                                     |                                                                      | -         | -         |                                  |
| 14       |                                                     |                                                                      | -         | -         |                                  |
| 15       |                                                     |                                                                      |           |           |                                  |
| 17       |                                                     |                                                                      |           |           |                                  |
| 10       |                                                     |                                                                      |           |           |                                  |
| 19       |                                                     |                                                                      |           |           | 1                                |
| Dress F1 | to get Help.                                        |                                                                      |           |           |                                  |

Figure 11-19 Example project of a PROFIBUS network in HW Config

## Procedure

- 1. You have generated a project, e.g. with SIMATIC Manager and HW Config. In the project example, you have defined a CPU 314 controller as master and two SINAMICS S120 Control Units as slaves. For the slaves, one CU320-2 DP is intended as publisher and one CU310-2 DP as subscriber.
- 2. Select the CU320-2 DP Control Unit as slave.
- 3. Via its properties dialog in the overview, configure the telegram for the connected drive object.

| DP slave pr | operties       |                        |               |                     |             | × |
|-------------|----------------|------------------------|---------------|---------------------|-------------|---|
| General (   | Configuration  | Isochronous Operation  | )   Data Exch | ange Broadcast - Ov | verview     |   |
|             |                | D                      | efault        |                     | <b></b>     |   |
| Object      | t              | Message frame          | selection     |                     | Option      |   |
| 1           | Standard m     | nessage frame 2, PZD-4 | 4/4           | <b>v</b>            |             |   |
| 2           | SIEMENS m      | essage frame 390, PZI  | D-2/2         |                     |             |   |
|             |                |                        |               |                     |             |   |
|             |                |                        |               |                     |             |   |
|             |                |                        |               |                     |             |   |
|             |                |                        |               |                     |             |   |
|             |                |                        |               |                     |             |   |
|             |                |                        |               |                     | -           |   |
| Overv       | view 🖌 Detail: | s /                    | •             |                     | •           |   |
| ,           |                |                        |               |                     |             |   |
|             |                |                        |               | Insert object       | Delete slot |   |
| — Master    | -slave configu | ration 1               |               |                     |             | 1 |
| Maste       | -              | (2) DP                 |               |                     |             |   |
| Statio      |                | SIMATIC 300(1)         |               |                     |             |   |
|             |                |                        |               |                     |             |   |
| Comm        | nent:          |                        |               |                     | -           |   |
|             |                |                        |               |                     |             |   |
| 01          | -              |                        |               |                     |             |   |
| OK          |                |                        |               | Cano                | cel Help    |   |

Figure 11-20 Telegram selection for drive object

- 4. Then switch to the detailed view.
  - Slots 4/5 contain the actual and setpoint values for the first drive object, e.g. SERVO.
  - Slots 7/8 contain the telegram components for the actual values and setpoints for the second drive object, e.g. CU310-2 DP.

| slave p  | properties              |           |                   |                      |                |      |         |
|----------|-------------------------|-----------|-------------------|----------------------|----------------|------|---------|
| eneral   | Configuration           | Isochror  | nous Operation    | n   Data Exchange Br | oadcast - Over | view |         |
| Slot     | Drive                   |           |                   | PROFIBUS part        | ner            |      |         |
| <u> </u> | Туре                    | Addr      | Туре              | PROFIBUS address     | I/O address    | Pro  | L       |
| 4        | Actual value            | PZD 1     | Input             | 2                    | 256            |      | 4       |
| 5        | Setpoint                | PZD 1     | Output            | 2                    | 256            |      | 4       |
| 6        | Axis disconn            |           |                   |                      |                |      |         |
| 7        | Actual value            | PZD 1     | Input             | 2                    | 264            |      | 2       |
| 8        | Setpoint                | PZD 1     | Output            | 2                    | 264            |      | 2       |
| 9        |                         |           |                   |                      |                |      |         |
|          | erview <b>ADetail</b> s | s./       |                   | •                    |                |      | •       |
|          |                         |           |                   | Ír                   | isert slot     | Dele | te slot |
| ⊢ Mast   | ter-slave configur      | ation 1 – |                   |                      |                |      |         |
| Ma       | ster:<br>ition:         | (2) [     | )P<br>ATIC 300(1) |                      |                |      |         |
|          |                         |           |                   |                      |                |      |         |
| Cor      | nment:                  |           |                   |                      |                |      | *<br>*  |

Figure 11-21 Detail view of slave configuration

5. Create an additional setpoint slot 6 for the first drive object using the "Insert slot" button behind the existing setpoint slot 5.

| eneral       | Configuration                                               | Isochron            | nous uperation    | n   Data Exchange Br | oadcast - Uven | view |              |        |
|--------------|-------------------------------------------------------------|---------------------|-------------------|----------------------|----------------|------|--------------|--------|
| Slot         | Drive                                                       |                     |                   | PROFIBUS part        | ner            |      |              |        |
|              | Туре                                                        | Addr                | Туре              | PROFIBUS address     | I/O address    | Pro  | L            |        |
| 4            | Actual value                                                | PZD 1               | Input             | 2                    | 256            |      | 4            |        |
| 5            | Setpoint                                                    | PZD 1               | Output            | 2                    | 256            |      | 4            |        |
| 6            | Setpoint 🛛 💌                                                |                     | Output            | 2                    |                |      | 1            |        |
| 7            | Axis disconn                                                |                     |                   |                      |                |      |              |        |
| 8            | Actual value                                                | PZD 1               | Input             | 2                    | 264            |      | 2            |        |
| 9            | Setpoint                                                    | PZD 1               | Output            | 2                    | 264            |      | 2            |        |
| 10           |                                                             |                     |                   |                      |                |      |              |        |
|              |                                                             |                     |                   |                      |                |      |              |        |
| \ Ove        | erview ∖Detail                                              | s_/                 |                   |                      |                |      | Þ            | •      |
| \ Ove        | erview <b>\Detail</b>                                       | <u>s</u> /          |                   |                      | isert slot     | Dele | ►<br>te sloi | Ţ<br>t |
|              |                                                             | _                   |                   |                      | isert slot     | Dele | ►<br>te slo  | ▼<br>t |
| -Mast<br>Ma: | erview <b>\Detail</b><br>er-slave configu<br>ster:<br>tion: | ration 1 –<br>(2) [ | DP<br>ATIC 300(1) |                      | isert slot     | Dele | ▶<br>te slo  | •      |

Figure 11-22 Insert new slot

- 6. Under the "PROFIBUS Partner" column, change the new setpoint slot 6 from an "output" type to a "slave-to-slave communication" type.
- 7. In the first column, select the PROFIBUS DP address of the publisher, in this example "6".

All PROFIBUS DP slaves are listed here, for which actual value data can be retrieved. It also provides the possibility of sharing data via slave-to-slave communication within the same drive device.

 The "I/O address" column displays the start address for every drive object. Select the start address of the data of the drive object to be read. In the example, "268" is proposed.

If the complete data of the publisher is not to be read, set this using the "Length" column. Alternatively, you can shift the start address of the access, so that the required data can be read out from the center section of the telegram component of the drive object.

| slave p | properties               |          |                              |                |                    |        |        |
|---------|--------------------------|----------|------------------------------|----------------|--------------------|--------|--------|
| ieneral | Configuration            | Isochror | nous Operation   Da          | ta Exchange Br | oadcast - Overv    | iew    |        |
| Slot    | Drive                    |          |                              | PROFIBUS part  | ner                |        |        |
|         | Туре                     | Addr     | Туре                         | PROFIBUS       | I/O address        | Pro    | L      |
| 4       | Actual value             | PZD 1    | Input                        | 2              | 256                |        | 4      |
| 5       | Setpoint                 | PZD 1    | Output                       | 2              | 256                |        | 4      |
| 6       | Setpoint                 | PZD 5    | Data exchange                |                | 268                |        | 4      |
| 7       | Axis disconn             |          |                              |                | _S120_CU310        |        |        |
| 8       | Actual value             | PZD 1    | Input                        | 10 SINAMICS    | _S120_CU320        |        | 2      |
| 9       | Setpoint                 | PZD 1    | Output                       | 2              | 264                |        | 2      |
| 10      |                          |          |                              |                |                    |        |        |
| Ove     | erview <b>) Detail</b> s |          |                              | •              |                    |        | ▼      |
|         |                          |          |                              | In             | s <u>e</u> rt slot | Dejeti | e slot |
| Data    | exchange broad           | cast 1 — |                              |                |                    |        |        |
| Ser     | nder:<br>igned station:  | (5) 9    | SINAMICS_S<br>SIMATIC 300(1) |                |                    |        |        |
| Cor     | nment:                   |          |                              |                |                    |        | ^<br>  |
| OK      |                          |          |                              |                | Cancel             |        | Help   |

Figure 11-23 Configuring the slave-to-slave communication nodes

9. Click the "Slave-to-slave communication overview" tab.

The configured slave-to-slave communication relationships are shown here which correspond to the current status of the configuration in HW Config.

| slave propertionen eneral Configu |                   | nous Operation | Data Excha | ange Broadcast   | - Overviev | v ]       |
|-----------------------------------|-------------------|----------------|------------|------------------|------------|-----------|
| Publisher (sen                    | der for direct da | ita exchange)  | Subscriber | (receiver for di | rect data  | exchange) |
| DP address                        | PZD address       | I/O address    | DP addr    | PZD address      | Length     | Comment   |
| 5                                 | 1                 | 268            | 10         | 5                | 4 Word     |           |
| L.                                |                   |                |            |                  |            | F         |
|                                   |                   |                |            |                  |            |           |

Figure 11-24 Slave-to-slave communication - overview

After the slave-to-slave communication link has been created, instead of showing "Standard telegram 2" for the drive object, "User-defined" appears in the configuration overview under telegram selection.

|           |                                   |                   | Default     |               |        | <b></b>          |
|-----------|-----------------------------------|-------------------|-------------|---------------|--------|------------------|
| Object    |                                   | Message fram      | e selection |               | Option |                  |
| 1         | User-defined                      |                   |             | <b>T</b>      |        |                  |
| 2         | SIEMENS mess                      | age frame 390, P. | ZD-2/2      |               |        |                  |
|           |                                   |                   |             |               |        |                  |
| \Overvie  | w (Details /                      |                   | 1           |               | 1 0.44 |                  |
|           |                                   |                   | •           | Insert object | Delete | ►<br>e slot      |
| Master-sl | w / Details /<br>ave configuratic |                   | <u> </u>    | Insert object | Delete | ▼<br>▶<br>e slot |
|           |                                   | n 1               |             | Insert object | Delete | ▼<br>● slot      |

Figure 11-25 Telegram assignment for slave-to-slave communication

The details after creation of the slave-to-slave communication link for a drive object of the drive device are as follows:

| neral                | Configuration                                        | Isochror           | nous Operation   Dat | a Exchange Bro | oadcast - Overv | iew    |        |
|----------------------|------------------------------------------------------|--------------------|----------------------|----------------|-----------------|--------|--------|
| Slot                 | Drive                                                |                    |                      | PROFIBUS parti | her             |        |        |
|                      | Туре                                                 | Addr               | Туре                 | PROFIBUS       | I/O address     | Pro    | L      |
| 4                    | Actual value 💌                                       | PZD 1              | Input                | 2              | 256             |        | 4      |
| 5                    | Setpoint                                             | PZD 1              | Output               | 2              | 256             |        | 4      |
| 6                    | Setpoint                                             | PZD 5              | Data exchange        | 5              | 268             |        | 4      |
| 7                    | Axis disconn                                         |                    |                      |                |                 |        |        |
| 8                    | Actual value                                         | PZD 1              | Input                | 2              | 264             |        | 2      |
| 9                    | Setpoint                                             | PZD 1              | Output               | 2              | 264             |        | 2      |
|                      |                                                      |                    |                      |                |                 |        |        |
| 10                   |                                                      |                    |                      |                |                 |        |        |
| ∖Ove<br>-Mast<br>Mas | rview Details<br>er-slave configur<br>ster:<br>tion: | ation 1 –<br>(2) [ | DP<br>ATIC 300(1)    | ·              | sert slot       | Deleti | e slot |

Figure 11-26 Details after the creation of the slave-to-slave communication link

10. You should therefore adjust the telegrams for each drive object of the selected drive device that is to participate actively in slave-to-slave communication.

## Commissioning in STARTER

Slave-to-slave communication is configured in HW Config and is simply an extension of an existing telegram. STARTER supports telegram extension.

| Communication interface: PROFINET - Communication interface integrated in the Control Unit (isochronous)<br>The PROFIsafe communication is performed via this interface<br>The PROFIdrive message frames of the drive objects are transferred in the following order:<br>The input data corresponds to the send and the output data of the receive direction of the drive object.<br>Master view:<br>Object       Drive object       -No.       Message frame type       Input data       Output data         1       SERVO_01       3       Free telegram configuration with BICO       19       15         2       Control_Linit       1       SIEMENS telegram 390, PZD-2/2       2       2         Without PZDs (no cyclic data exchange) |                  | )Fldrive PZD m                  | essag            | ge frames   IF2: PZD message frames                                                   |                  |             |        |          |
|----------------------------------------------------------------------------------------------------|------------------|---------------------------------|------------------|---------------------------------------------------------------------------------------|------------------|-------------|--------|----------|
| Master view:         Object       Drive object       No.       Message frame type       Input data       Output data         1       SERVO_01       3       Free telegram configuration with BICO       19       15         2       Control_Unit       1       SIEMENS telegram 390, PZD-2/2       2       2       2                                                                                                    | The PR<br>The PR | OFIsafe commu<br>OFIdrive messa | nicati<br>ge fra | on is performed via this interface<br>mes of the drive objects are transferred in the | following order: | ·           | object |          |
| Object     Drive object     No.     Message frame type     Length     Length       1     SERVO_01     3     Free telegram configuration with BICO     19     15       2     Control_Unit     1     SIEMENS telegram 390, PZD-2/2     2     2                                                                                                    |                  | -                               |                  |                                                                                       |                  |             |        |          |
| 1     SERVO_01     3     Free telegram configuration with BICO     19     15       2     Control_Unit     1     SIEMENS telegram 390, PZD-2/2     2     2                                                                                                    |                  |                                 |                  |                                                                                       | Input data       | Output data |        |          |
| 2 Control_Unit 1 SIEMENS telegram 390, PZD-2/2 2 2                                                                                                    | Object           | Drive object                    | -No.             | Message frame type                                                                    | Length           | Length      | ]      |          |
|                                                                                                    | 1                | SERVO_01                        | 3                | Free telegram configuration with BICO                                                 | 19               | 15          |        |          |
| Without PZDs (no cyclic data exchange)                                                                                                    | 2                | Control_Unit                    | 1                | SIEMENS telegram 390, PZD-2/2                                                         | 2                | 2           |        | <u> </u> |
| Adapt message frame configuration                                                                                                    | Witho            | ut PZDs (no cy                  | rclic (          | lata exchange)                                                                        |                  |             |        |          |

Figure 11-27 Configuring the slave-to-slave communication links in STARTER

To complete the configuration of slave-to-slave communication for the drive objects, the telegram portions of the drive objects in STARTER must be matched to those in the HW Config and extended. The configuration is made centrally via the configuration of the respective drive device.

## Procedure

- 1. In the overview for the PROFIBUS telegram, you can access the telegram components of the drive objects, in the example, SERVO\_01. Select the telegram type "Free telegram configuration with BICO" for the configuration.
- 2. Enter the telegram lengths for the input data and output data according to the settings in HW Config. For slave-to-slave communication links, the input data consists of the telegram portion of the master and the slave-to-slave communication data.
- 3. In the telegram selection, set the telegram portion to the "Standard telegram" (in the example: Standard telegram 2), which results in a split display of the telegram types (standard telegram + telegram extension). The telegram extension represents the telegram portion of slave-to-slave communication.

| IF1: PROFIdrive PZD message frames       IF2: PZD message frames         Communication interface: PROFINET - Communication interface integrated in the Control Unit (isochronous)         The PROFIsafe communication is performed via this interface         The PROFIdrive message frames of the drive objects are transferred in the following order:         The input data corresponds to the send and the output data of the receive direction of the drive object.         Master view: |                |        |                                       |                                  |            |             |  |  |  |
|----------------------------------------------------------------------------------------------------|----------------|--------|---------------------------------------|----------------------------------|------------|-------------|--|--|--|
| 01:                                                                                                    | D-ive - his of |        |                                       |                                  | Input data | Output data |  |  |  |
| Object                                                                                                    | Drive object   | -NO.   | Message frame type                    |                                  | Length     | Length      |  |  |  |
| 1                                                                                                    | SERVO_01       | 3      | Free telegram configuration with BICO |                                  | 19         | 15          |  |  |  |
|                                                                                                    |                |        | Supplementary Data                    |                                  | 9          | 5           |  |  |  |
| 2                                                                                                    | Control_Unit   | 1      | SIEMENS telegram 390, PZD-2/2         | IEMENS telegram 390, PZD-2/2 2 2 |            |             |  |  |  |
| Withou                                                                                                    | t PZDs (no cy  | clic ( | data exchange)                        |                                  |            |             |  |  |  |
|                                                                                                    |                |        |                                       |                                  |            |             |  |  |  |
| Adapt message frame configuration   Interconnections/diagnostics                                                                                                    |                |        |                                       |                                  |            |             |  |  |  |

Figure 11-28 Display of the telegram extension

4. In the project navigator, select "Communication" > "Protocol selection on PROFIBUS" for the "SERVO\_01" drive object.

You are then provided with the structure of the PROFIBUS telegram in the receive and send direction.

The telegram extension as of PZD5 is the part for slave-to-slave communication.

| PZD interface selection: IF1: PROFIBUS - Communication interface integrated in the Control Unit |                                                                      |                                                    |                    |                                     |        |  |  |  |
|-------------------------------------------------------------------------------------------------|----------------------------------------------------------------------|----------------------------------------------------|--------------------|-------------------------------------|--------|--|--|--|
| Receive direction Transmit direction Connector binector converter Binector connector converter  |                                                                      |                                                    |                    |                                     |        |  |  |  |
| м                                                                                               | Message frame configuration: [2] Standard telegram 2, PZD-4/4 Change |                                                    |                    |                                     |        |  |  |  |
|                                                                                                 | P.Z.D<br>Source<br>Offser                                            | <b>Suppress inactive in</b><br>Delete unused inter |                    |                                     | =      |  |  |  |
|                                                                                                 | 100                                                                  | 0000 h                                             | nex STW1           |                                     |        |  |  |  |
|                                                                                                 | 12                                                                   | 0000_0000 _h                                       | nex                |                                     |        |  |  |  |
| PROFIdrive                                                                                      | 2 0 0                                                                | 0000 h                                             | nex NSOLL_B        |                                     |        |  |  |  |
| - I-I-O                                                                                         | 2 3                                                                  | 0000_0000 h                                        | nex                | p1155[0], CI: Speed controller spee | _      |  |  |  |
| L A                                                                                             | 3 0 0                                                                | 0000 h                                             | nex NSOLL_B        |                                     |        |  |  |  |
|                                                                                                 | 3 4                                                                  | 0000_0000 h                                        | nex                |                                     |        |  |  |  |
|                                                                                                 | 4 0 0                                                                | 0000 h                                             | nex STW2           | p2045, CI: PROFIdrive clock-cyc.    |        |  |  |  |
|                                                                                                 | 4 5                                                                  | 0000_0000 h                                        | nex                |                                     |        |  |  |  |
|                                                                                                 | 5 0 0                                                                | 0000 h                                             | nex user-defined   |                                     |        |  |  |  |
|                                                                                                 | 56                                                                   | 0000_0000 h                                        | nex                |                                     |        |  |  |  |
| <                                                                                               | 6 n n                                                                | 0000 h                                             | nex louser-defined |                                     | ►<br>► |  |  |  |

Figure 11-29 Configuring the PROFIBUS slave-to-slave communication in STARTER

 To connect the drive objects to the process data which is received via slave-to-slave communication, interconnect the appropriate connectors to the corresponding signal sinks.

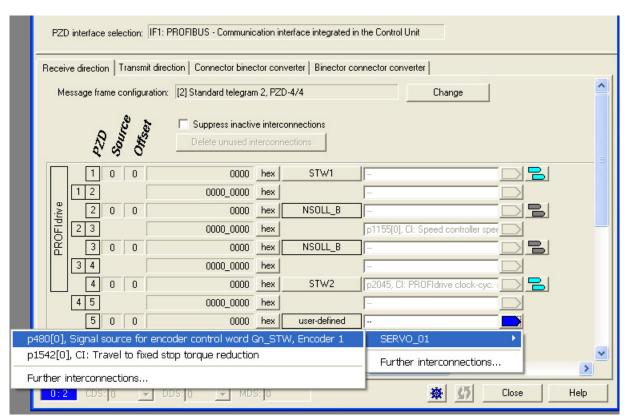

A list for the connector shows all signals that are available for interconnection.

Figure 11-30 Linking the PZDs for slave-to-slave communication with standard telegrams

### 11.2.4.4 Diagnosing the PROFIBUS slave-to-slave communication in STARTER

Since the PROFIBUS slave-to-slave communication is implemented on the basis of a broadcast telegram, only the subscriber can detect connection or data faults, e.g. via the publisher data length (see "Configuration telegram").

The publisher can only detect and report an interruption of the cyclic connection to the DP master (A01920, F01910). The broadcast telegram to the subscriber will not provide any feedback. A fault of a subscriber must be fed back via slave-to-slave communication. In case of a "master drive" 1:n, however, the limited quantity framework (see "Links and requests") should be observed. It is not possible to have n subscribers report their status via slave-to-slave communication directly to the "master drive" (publisher).

Diagnostics can be performed using the diagnostic parameters r2075 ("Receive PROFIBUS diagnostics telegram offset PZD") and r2076 ("Send PROFIBUS diagnostics telegram offset PZD"). The parameter r2074 ("PROFIBUS diagnostics, receive bus address PZD") displays the DP address of the setpoint source of the respective PZD.

r2074 and r2075 enable the source of a slave-to-slave communication relationship to be verified in the subscriber.

Note

The subscribers do not monitor the existence of an isochronous publisher sign-of-life.

### Faults and alarms with PROFIBUS slave-to-slave communication

The alarm A01945 signals that the connection to a least one publisher of the drive device is missing or has failed. Any interruption to the publisher is also reported by the fault F01946 at the affected drive object. A failure of the publisher only impacts the respective drive objects.

More detailed information on the messages can be found in the SINAMICS S120/S150 List Manual.

## 11.2.5 Messages via diagnostics channels

Messages can be displayed not only via the well-known commissioning tools (STARTER, SCOUT). After the activation of a diagnostic function, the messages are also transferred to the higher-level controller via the standardized PROFIdrive fault classes. The messages are evaluated there or forwarded for convenient display to the corresponding user interfaces (SIMATIC HMI, TIA Portal, etc.).

In this way, problems or faults can be located immediately regardless of the tool currently being used, and then corrected immediately.

Also note the general information on the diagnostics channels in Section Diagnostics channels (Page 670).

## Activating the diagnostic function

The diagnostics function is activated or deactivated via the parameterization of the relevant configuration tool (HW Config, TIA Portal, etc.).

|                                                                                                    | PROFIBUS Integrated DI                                                                             |                                      |                  |                      |         |                                                       |                             |   |         | ≜<br>Syct | hen.                                                                                                    |           |
|----------------------------------------------------------------------------------------------------|----------------------------------------------------------------------------------------------------|--------------------------------------|------------------|----------------------|---------|-------------------------------------------------------|-----------------------------|---|---------|-----------|----------------------------------------------------------------------------------------------------|-----------|
|                                                                                                    |                                                                                                    |                                      | (3) SIN4         | ani                  |         |                                                       |                             |   |         |           | R Standard<br>PROFIBUS-DP<br>PROFIBUS-PA<br>PROFINET ID                                                                                                    | _         |
|                                                                                                    |                                                                                                    |                                      | 1                | 1                    |         |                                                       |                             |   |         |           | Promine II al     SMATIC 300     SMATIC 400     SMATIC HM Station     SMATIC HM Station     SMATIC PC Based Control 300/400     SMATIC PC Station     SMATIC PC Station |           |
|                                                                                                    | O BISIMOTION 04552           2         04555           X126         0/9           X136         0/9 | -                                    |                  |                      |         |                                                       | IS(1): DP-Mastersystem [2]  |   |         |           |                                                                                                    |           |
|                                                                                                    | PCI         DP Integrated           X130         PhidE NET           X130 P1         Post 1        |                                      |                  |                      | Algemen | naften - DP:Slave                                     |                             | × |         |           |                                                                                                    |           |
|                                                                                                    | X150 P1 B<br>X150 P1 B<br>X150 P2 B<br>Polt 2                                                      |                                      | (thernet[1]) P   | PROFINET-10-System ( | Paul    | Stationsparameter                                     | West                        |   |         |           |                                                                                                    |           |
|                                                                                                    | x150 P3 Pot 3                                                                                      |                                      |                  |                      |         | DP-Mam-Mode     DP/1 Alame     Diagnosealam (08 02)   | DPV1                        |   |         |           |                                                                                                    |           |
|                                                                                                    |                                                                                                    |                                      |                  |                      | *       | Algemeine DP-Parameter<br>Gerätespezifische Parameter | Standardalarme (PR0Fldrive) |   |         |           |                                                                                                    |           |
|                                                                                                    |                                                                                                    |                                      |                  |                      |         | HexParametrierung                                     | C4.20.10                    |   |         |           |                                                                                                    |           |
|                                                                                                    |                                                                                                    |                                      |                  |                      |         | User_Prm_Data (3 bis 7)                               | 05.20.00.00.01              |   |         |           |                                                                                                    |           |
|                                                                                                    |                                                                                                    |                                      |                  |                      |         |                                                       |                             |   |         |           |                                                                                                    |           |
|                                                                                                    |                                                                                                    |                                      |                  |                      |         |                                                       |                             |   |         | 1.1       |                                                                                                    |           |
|                                                                                                    |                                                                                                    |                                      |                  |                      | =       |                                                       |                             |   | 2       | 1         |                                                                                                    |           |
|                                                                                                    | ng Bestelhummer / Bezeichnung                                                                      | E Adesse 1                           | Adesse           | Kommeritar           | =  <br> |                                                       | Abbrechen Hille             |   | <u></u> | <u>-</u>  |                                                                                                    |           |
|                                                                                                    | Universalmodul<br>Universalmodul                                                                   | E Adresse //<br>256.257              | A Adresse        | Kommentar            | OK      |                                                       | Abbrechen Hille             |   | ,       |           |                                                                                                    |           |
| DPKerrsu     160E     160A     1     320E                                                                              | Universalmodul                                                                                     | 256.257 2                            | 56.257           | Kommeritar           | OK      |                                                       | Abtrechen Hille             |   |         |           |                                                                                                    |           |
| 16DE<br>16DA<br>1                                                                                                    | Universalmodul<br>Universalmodul<br>Achstenner<br>Universalmodul<br>Universalmodul                 | 256.257 2                            |                  | Kommerikar           |         |                                                       | Abbrechen Hille             |   |         |           |                                                                                                    |           |
| <ul> <li>DP-Kennu</li> <li>160E</li> <li>160A</li> <li>1</li> <li>32DE</li> <li>32DA</li> <li>1</li> <li>64</li> </ul> | Universalmodul<br>Achtesenee<br>Universalmodul<br>Universalmodul<br>Achtesenee<br>Universalmodul   | 256257<br>2<br>320323<br>3<br>200305 | 56.257<br>20.323 | Konmeritar           | OK      |                                                       | Absochen Hite               |   |         |           |                                                                                                    |           |
| : DP-Kennu<br>16DE<br>16DA<br>1<br>32DE<br>32DA<br>1                                                                   | Universalmodul<br>Universalmodul<br>Achatomeer<br>Universalmodul<br>Universalmodul<br>Achatomeer   | 256257<br>2<br>320323<br>3<br>200305 | 56.257           | Komeria              | OK      |                                                       | Aberden Hite                |   |         |           |                                                                                                    |           |
| <ul> <li>DP-Kennu</li> <li>160E</li> <li>160A</li> <li>1</li> <li>32DE</li> <li>32DA</li> <li>1</li> <li>64</li> </ul> | Universalmodul<br>Achtesenee<br>Universalmodul<br>Universalmodul<br>Achtesenee<br>Universalmodul   | 256257<br>2<br>320323<br>3<br>200305 | 56.257<br>20.323 | Konneria             | OK      |                                                       | Abbrechen jitän             |   | 2       |           |                                                                                                    |           |
| <ul> <li>DP-Kennu</li> <li>160E</li> <li>160A</li> <li>1</li> <li>32DE</li> <li>32DA</li> <li>1</li> <li>64</li> </ul> | Universalmodul<br>Achtesenee<br>Universalmodul<br>Universalmodul<br>Achtesenee<br>Universalmodul   | 256257<br>2<br>320323<br>3<br>200305 | 56.257<br>20.323 | Konneria             | OK      |                                                       | Allencher Hills             |   | 2       |           |                                                                                                    |           |
| 2 DP-Kennu<br>16DE<br>16DA<br>1<br>32DE<br>32DA<br>1<br>64                                                             | Universalmodul<br>Achtesenee<br>Universalmodul<br>Universalmodul<br>Achtesenee<br>Universalmodul   | 256257<br>2<br>320323<br>3<br>200305 | 56.257<br>20.323 | Konnerta             |         |                                                       | Abeden                      |   |         |           |                                                                                                    |           |
| 160A<br>1<br>32DE<br>32DA<br>1<br>64                                                                                   | Universalmodul<br>Achtesenee<br>Universalmodul<br>Universalmodul<br>Achtesenee<br>Universalmodul   | 256257<br>2<br>320323<br>3<br>200305 | 56.257<br>20.323 | Komerka              |         |                                                       | Abbrechen jitte             |   |         |           |                                                                                                    |           |
| 2 DP-Kennu<br>16DE<br>16DA<br>1<br>32DE<br>32DA<br>1<br>64                                                             | Universalmodul<br>Achtesenee<br>Universalmodul<br>Universalmodul<br>Achtesenee<br>Universalmodul   | 256257<br>2<br>320323<br>3<br>200305 | 56.257<br>20.323 | Konneria             |         |                                                       | Abtenchen i Hite            |   |         |           |                                                                                                    |           |
| <ul> <li>DP-Kennu</li> <li>160E</li> <li>160A</li> <li>1</li> <li>32DE</li> <li>32DA</li> <li>1</li> <li>64</li> </ul> | Universalmodul<br>Achtesenee<br>Universalmodul<br>Universalmodul<br>Achtesenee<br>Universalmodul   | 256257<br>2<br>320323<br>3<br>200305 | 56.257<br>20.323 | Konnerts             |         |                                                       | Abeden Hite                 |   |         |           | STRUIS OP Staren das SMATIC 57, 147 und C7 (decembra                                                                                                    | e Autoral |

Figure 11-31 Activation of PROFIBUS

The following parameter assignments are possible:

| Setting                  | Code for parameter assignment |
|--------------------------|-------------------------------|
| Inactive                 | 0                             |
| PROFIdrive error classes | 1                             |

When establishing the communication between SINAMICS and a master/controller, the activated diagnostics mode of this master/controller is first transferred to the drive. With activated diagnostics, SINAMICS first transfers all pending messages to the master/controller.

### Messages

The message texts are described in detail in the SINAMICS S120/S150 List Manual, Section 3.1.2 "Explanations on the list of faults and alarms". A current list of the message texts can be found in the "Message classes and coding of different diagnostics interfaces" table.

# 11.3 Communication via PROFINET IO

## 11.3.1 General information about PROFINET IO

PROFINET IO is an open Industrial Ethernet standard for a wide range of production and process automation applications. PROFINET IO is based on Industrial Ethernet and observes TCP/IP and IT standards.

Deterministic signal processing in real time is important in industrial networks. PROFINET IO satisfies these requirements.

The international standard IEC 61158 ensures open, multi-vendor systems:

PROFINET IO is tuned for high-speed, time-critical data transfers at field level.

## **PROFINET IO**

Within the context of Totally Integrated Automation (TIA), PROFINET IO is the systematic development of the following systems:

- PROFIBUS DP, the established fieldbus,
- Industrial Ethernet, the communications bus for the cell level.

Experience gained from both systems was integrated into PROFINET IO. An Ethernet-based automation standard defined by PROFIBUS International (PROFIBUS user organization), PROFINET IO is a manufacturer-independent communication and engineering model.

PROFINET IO defines every aspect of the data exchange between IO controllers (devices with so-called "master functionality" and the IO devices (devices with so-called "slave functionality") as well as carrying out parameterization and diagnostics. A PROFINET IO system is configured in virtually the same way as a PROFIBUS system.

A PROFINET IO system is assembled from the following devices:

- An IO controller controls automation tasks.
- An IO device is controlled and monitored by an IO controller. An IO device can consist of several modules and submodules.
- An IO supervisor is an engineering tool, typically based on a PC, to configure e and diagnose the individual IO devices (drive units).

### IO devices: Drive units with PROFINET interface

- SINAMICS S120 with CU320-2 DP and inserted CBE20
- SINAMICS S120 with CU320-2 PN
- SINAMICS S120 with CU310-2 PN

Cyclic communication using PROFINET IO with IRT or using RT is possible on all drive units equipped with a PROFINET interface. This means that error-free communication using other standard protocols is guaranteed within the same network.

## Note

PROFINET for drive technology is standardized and described in the following document:

PROFIBUS profile PROFIdrive - Profile Drive Technology

Version V4.1, May 2006

PROFIBUS User Organization e. V.

Haid-und-Neu-Straße 7

D-76131 Karlsruhe

http://www.profibus.com

Order no. 3.172, spec. Section 6

• IEC 61800-7

#### Note

For CU320-2 DP with inserted CBE20, the cyclic PZD channel for PROFIBUS DP is deactivated. When setting parameter p8839 = 1, the PZD channel can be reactivated (see Section "Parallel operation of communication interfaces (Page 653)").

### 11.3.1.1 Real-time (RT) and isochronous real-time (IRT) communication

### Real-time communication

When communication takes place via TCP/IP, the resultant transmission times may be too long and not defined to meet the production automation requirements. When communicating time-critical IO user data, PROFINET IO therefore uses its own real-time channel, rather than TCP/IP.

Real time means that a system processes external events over a defined period.

#### Determinism

Determinism means that a system will react in a predictable ("deterministic") manner. With PROFINET IO with IRT, it is possible to precisely determine (predict) transmission times.

## PROFINET IO with RT (Real Time)

Real-time data is treated with a higher priority than TCP(UDP)/IP data. Transmission of timecritical data takes place at guaranteed time intervals. RT communication provides the basis for data exchange with PROFINET IO.

## PROFINET IO with IRT (Isochronous Real Time)

Isochronous real time: Real time property of PROFINET IO where IRT telegrams are transferred deterministically via planned communication paths in a defined sequence to achieve the best possible synchronism and performance between the IO controller and IO device (drive unit). IRT is also known as time-scheduled communication whereby knowledge about the network structure (topology) is utilized. IRT requires special network components that support planned data transfer.

SINAMICS cycle times of minimum 250  $\mu$ s (onboard) / 500  $\mu$ s (CBE20) and a jitter accuracy of less than 1  $\mu$ s can be achieved when this transmission method is implemented.

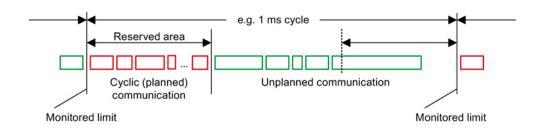

Figure 11-32 Bandwidth distribution/reservation, PROFINET IO

### 11.3.1.2 Addresses

#### MAC address

Every Ethernet and therefore every PROFINET interface is assigned a worldwide unique device identifier in the factory. This 6-byte long device identifier is the MAC address. The MAC address is divided up as follows:

- Three bytes for the manufacturer's ID
- Three bytes for the device identifier (consecutive number)

The MAC address is printed on a label (CBE20) or specified on the type plate (CU320-2 PN and CU310-2 PN), e.g.: 08-00-06-6B-80-C0.

The Control Units CU320-2 PN and CU310-2 PN have two integrated interfaces:

- One Ethernet interface
- One PROFINET interface with two ports

The two MAC addresses of the Ethernet and PROFINET interfaces are on the type plate.

## **IP** address

The TCP/IP protocol is a prerequisite for establishing a connection and parameterization. To allow a PROFINET device to be addressed as a node on Industrial Ethernet, this device requires a unique IP address in the network. The IP address is made up of four decimal numbers with a range of values from 0 through 255. The decimal numbers are separated by a period. The IP address comprises:

- The address of the node (also called host or network node)
- The address of the (sub) network

#### IP address assignment

The IP addresses of IO devices can be assigned by the IO controller and always have the same subnet mask as the IO controller. In this case, the IP address is not stored permanently. The IP address entry is lost after POWER ON/OFF. The IP address can be assigned retentively via the STARTER function "Accessible nodes" (see SINAMICS S120 Commissioning Manual).

This function can also be performed with HW Config of STEP 7. The function is called "Edit Ethernet node" here.

#### Note

#### IP addresses of the onboard interfaces

It is not permissible that the IP address band of the Ethernet interface and the PROFINET interface are the same. The factory setting of the IP address of the Ethernet interface X127 is 169.254.11.22; the subnet mask is 255.255.0.0.

### Note

If the network is part of an existing Ethernet company network, obtain the information (IP address) from your network administrator.

### Device name (NameOfStation)

When it is shipped, an IO device does not have a device name. An IO device can only be addressed by an IO controller, for example, for the transfer of project engineering data (including the IP address) during startup or for user data exchange in cyclic operation, after it has been assigned a device name with the IO supervisor.

#### Note

The device name must be stored retentively using either STARTER, the Primary Setup Tool (PST) or with HW Config of STEP 7.

#### Note

You can enter the address data for the internal PROFINET ports X150 P1 and P2 in STARTER in the expert list using parameters p8920, p8921, p8922 and p8923.

You can enter the address data for the ports of the optional CBE20 module in STARTER in the expert list using parameters p8940, p8941, p8942 and p8943.

#### Replacing the CU320-2 DP/PN and CU310-2 PN Control Units (IO device)

If the IP address and device name are stored in non-volatile memory, this data is also forwarded with the memory card of the Control Unit. The memory card allows module exchange without an IO supervisor when a fault occurs in a PROFINET device.

If a complete Control Unit needs to be replaced due to a device or module defect, the new Control Unit automatically parameterizes and configures using the data on the memory card. Following this, cyclic exchange of user data is restarted.

#### 11.3.1.3 Data transfer

### **Properties**

The PROFINET interface on a drive unit supports the simultaneous operation of:

- IRT Isochronous Real Time Ethernet
- RT Real Time Ethernet
- Standard Ethernet services (TCP/IP, LLDP, UDP and DCP)

#### PROFIdrive telegram for cyclic data transmission, acyclic services

Telegrams to send and receive process data are available for each drive object of a drive unit with cyclic process data exchange.

In addition to cyclic data transfer, acyclic services can also be used for parameterizing and configuring the drive unit. These acyclic services can be utilized by the IO supervisor or IO controller.

#### Sequence of drive objects in the telegram

On the drive side, the sequence of drive objects in the telegram is displayed via a list in p0978[0...24] where it can also be changed.

You can use the STARTER commissioning tool to display the sequence of drive objects for a commissioned drive system in the project navigator under "Drive unit" > "Communication" > "Telegram configuration".

When you create the configuration on the controller side (e.g. HW Config), the process-datacapable drive objects for the application are added to the telegram in the shown sequence (see above).

The following drive objects can exchange process data:

- Active Infeed (A\_INF)
- Basic Infeed (B\_INF)
- Control Unit (CU\_S)
- ENC
- Smart Infeed (S\_INF)
- SERVO
- Terminal Board 30 (TB30)
- Terminal Module 15 (TM15)
- Terminal Module 31 (TM31)
- Terminal Module 41 (TM41)
- Terminal Module 120 (TM120)
- Terminal Module 150 (TM150)
- VECTOR

#### Note

The sequence of drive objects in HW Config must be the same as that in the drive (p0978).

Drive objects after the first zero in p0978 must not be configured in the HW Config.

The structure of the telegram depends on the drive objects taken into account during configuration. Configurations are permitted that do not take into account all of the drive objects that are present in the drive system.

### Example:

The following configurations, for example, are possible:

- Configuration with SERVO, SERVO, SERVO
- Configuration with A\_INF, SERVO, SERVO, SERVO, TB30
- etc.

11.3 Communication via PROFINET IO

## 11.3.1.4 Communication channels for PROFINET

## **PROFINET** connection channels

- A Control Unit has an integrated Ethernet interface (X127).
- The PROFINET versions CU320-2 PN and CU310-2 PN each have a PROFINET interface (X150) with two onboard ports: P1 and P2
- A CU320-2 PN or a CU310-2 PN Control Unit can simultaneously establish a total of eight acyclic connections (e.g. S7) via the integrated PROFINET interfaces.

### **Control Unit with CBE20**

A Communication Board can be optionally inserted in the CU320-2 PN/DP Control Unit:

 The CBE20 Communication Board is a PROFINET switch with four additional PROFINET ports.

### Note

## **PROFINET** routing

Routing is neither possible between the onboard interfaces X127 and X150 – nor between the onboard interfaces of the Control Unit 320-2 PN and an inserted CBE20.

## Overview of important parameters (see SINAMICS S120/S150 List Manual)

## Integrated PROFINET interface

- p8920[0...239] PN name of station
- p8921[0...3] PN IP address of station
- p8922[0...3] PN default gateway of station
- p8923[0...3] PN subnet mask of station
- p8924 PN DHCP mode
- p8925 PN interfaces configuration
- p8929 PN number of remote controllers
- r8930[0...239] PN name of active station
- r8931[0...3] PN IP address of active station
- r8932[0...3] PN default gateway of active station
- r8933[0...3] PN subnet mask of active station

- r8935[0...5] PN MAC address of station
- r8936[0...1] PN state of the cyclic connections
- r8937[0...5] PN diagnostics
- r61000[0...239] PROFINET name of station
- r61001[0...3] PROFINET IP of station

## CBE20

- p8829 CBE2x number of remote controllers
- p8940[0...239] CBE2x name of station
- p8941[0...3] CBE2x IP address of station
- p8942[0...3] CBE2x default gateway of station
- p8943[0...3] CBE2x subnet mask of station
- p8944 CBE2x DHCP mode
- p8945 CBE2x interfaces configuration
- r8950[0...239] CBE2x name of active station
- r8951[0...3] CBE2x IP address of active station
- r8952[0...3] CBE2x default gateway of active station
- r8953[0...3] CBE2x subnet mask of active station
- r8954 CBE2x DHCP mode active
- r8955[0...5] CBE2x MAC address of station
- r8959 CBE2x DAP ID
- r61000[0...239] PROFINET name of station
- r61001[0...3] PROFINET IP of station

## 11.3.2 Drive control with PROFINET

## PROFINET interfaces for CU310-2 PN, CU320-2 DP and CU320-2 PN

The CU310-2 PN and CU320-2 PN Control Units have an integrated PROFINET interface with two ports.

The CBE20 option board can be additionally inserted in the option slot of a CU320-2 DP or CU320-2 PN. The CBE20 is a PROFINET switch with four ports.

#### Note

## PROFINET interfaces on the CU320-2 PN with CBE20

The integrated PROFINET interface of the CU320-2 PN is independent of the optionally inserted CBE20 module. The two PROFINET interfaces are not connected with each other. Routing is not possible between the two PROFINET interfaces.

#### Note

## **Ring topology**

When connecting the ports, it must be ensured that for standard applications a ring topology is not created. Additional information on ring topologies can be found in Section Media redundancy (Page 718).

#### References

- The integration of a SINAMICS S120 with CU310-2 PN/CU320-2 DP/CU320-2 PN in a PROFINET IO system is described in detail in the "SIMOTION SCOUT Communication" System Manual.
- For an example of how to link a Control Unit to a SIMATIC S7 via PROFINET IO, please refer to the FAQ in the Online Support "PROFINET IO communication between an S7-CPU and SINAMICS S120 (http://support.automation.siemens.com/WW/view/en/27196655)".
- For a description of the CBE20 and how you can use it in the drive, please refer to the SINAMICS S120 Control Units and Additional System Components Manual.
- The PROFINET interface on the CU310-2 PN unit is described in the SINAMICS S120 AC Drive Manual:

## Clock generation via PROFINET IO (isochronous communication)

SINAMICS S120 with CU310-2 PN/CU320-2 DP/CU320-2 PN can only assume the role of a synchronization slave within a PROFINET IO network.

For a CU310-2 PN/CU320-2 DP/CU320-2 PN with CBE20 module, the following applies:

- Transmission type IRT, IO device is synchronization slave and isochronous, send cycle is applied to bus: Control Unit synchronizes with the bus and the send cycle becomes the cycle for the Control Unit.
- RT or IRT (option drive unit "not isochronous") has been configured. SINAMICS uses the local cycle configured in SINAMICS.

The following applies to a CU320-2 DP/CU320-2 PN for which a CBE20 is configured, but does not exist:

 SINAMICS uses the local clock (clock configured in SINAMICS); if there is no data exchange via PROFINET, alarm A01487 is output ("Topology: Comparison option slot components missing in the actual topology"). Access via PROFINET is not available.

### Telegrams

PROFIdrive telegrams are available for implementing cyclic communication via PROFINET IO (see Section "Communication according to PROFIdrive", Cyclic communication (Page 641)).

## **DCP** flashing

This function is used to check the correct assignment to a module and its interfaces. This function is supported by a CU310-2 PN and a CU320-2 DP/PN with inserted CBE20. The function can also be used without CBE20 in a CU320-2 PN.

1. In HW Config or the STEP 7 Manager, select the menu item "Target system" > Ethernet > Edit Ethernet node".

The "Edit Ethernet Node" dialog box opens.

2. Click the "Browse" button.

The "Browse Network" dialog box opens and displays the connected nodes.

3. Select the CU310-2 PN or the CU320-2-DP with inserted CBE20 as node.

The "DCP flashing" function is then activated via the "Flash" button.

The DCP flashing will be effective on the RDY LED (READY LED 2 Hz, green/orange or red/orange) on the CU310-2 PN/CU320-2 DP.

The LED will continue to flash as long as the dialog is open. When the dialog is closed, the LED will go out automatically. The function is available as of STEP 7 V5.3 SP1 via Ethernet or via STARTER.

## STEP 7 routing with CBE20

The CBE20 does not support STEP 7 routing between PROFIBUS and PROFINET IO.

## Connecting a PG/PC with the STARTER commissioning tool

To commission a Control Unit with a PG/PC using the STARTER commissioning tool, there are the connection options PROFIBUS, PROFINET or Ethernet. Ethernet interface X127 is intended for commissioning and diagnostics. The IP address of the Ethernet interface is set permanently to 169.254.11.22. You require a crosslink cable to establish a direct connection between the PG/PC and the Control Unit (an Ethernet cable is often sufficient for modern PCs).

Communication with the controller can be established via PROFIBUS or PROFINET, depending on the selected integrated interfaces. Examples of possible topologies are provided in the diagram below:

### Topology1

Commissioning via Ethernet (ET), device via internal PROFINET to the controller

| PG/PC | Device<br>(z. B. CU320-2 PN) | Controller<br>(z. B. S7-CPU) |
|-------|------------------------------|------------------------------|
| ET .  | ET PN                        | PB PN                        |

Topology2

Commissioning via ET, device via CBE20 PROFINET to the controller

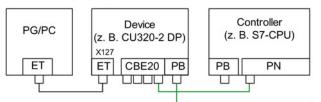

Topology3

Commissioning via ET, device via internal PROFINET to the controller

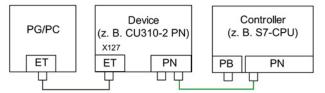

Topology4

Commissioning via ET, device via internal PROFIBUS to the controller

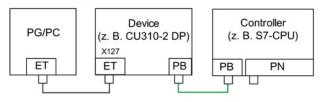

Figure 11-33 Topology Ethernet/PROFINET with PG/PC

#### Note

Routing is not possible between the two interfaces.

### 11.3.2.1 Media redundancy

To increase the availability of PROFINET, you can create a ring topology. If the ring is interrupted at one point, the data paths between the devices are automatically reconfigured. Following reconfiguration, the devices can once again be accessed in the resulting new topology.

To create a ring topology with media redundancy, route the two ends of a line-type PROFINET topology to a switch which serves as redundancy manager (e.g. a suitable SCALANCE switch). Closing the linear bus topology is realized using two ports (ring ports) of the SCALANCE redundancy manager, which monitors the data telegrams in the PROFINET ring. All other connected PROFINET nodes are redundancy clients.

The Media Redundancy Protocol (MRP) is the standard procedure for media redundancy. Using this procedure, a maximum of 50 devices can participate in each ring. In the case of an interrupted cable, data transfer is only briefly interrupted as the system switches over to the redundant data path.

If a short-term interruption is not permitted, data transfer must be set to IRT High Performance. The uninterruptible MRRT is automatically set. A SIMOTION controller (or another suitable controller) is required in this case.

The two integrated PROFINET IO interfaces of the Control Units CU320-2 PN and CU310-2 PN can be configured as redundancy clients.

From a CBE20, only the first two ports are capable of establishing a ring topology. Routing between the integrated PROFINET IO interfaces and a CBE20 is not possible.

## 11.3.3 RT classes for PROFINET IO

PROFINET IO is a scalable realtime communication system based on Ethernet technology. The scalable approach is expressed with three realtime classes.

## RT

RT communication is based on standard Ethernet. The data is transferred via prioritized Ethernet telegrams. Because standard Ethernet does not support any synchronization mechanisms, isochronous operation is not possible with PROFINET IO with RT!

The real update cycle in which cyclic data is exchanged depends on the bus load, the devices used and the quantity framework of the I/O data. The update cycle is a multiple of the send cycle.

11.3 Communication via PROFINET IO

## IRT

Two options are available with this RT class:

- IRT "high flexibility"
- IRT "high performance"

The real-time classes IRT "high flexibility" and IRT "high performance" can be selected as options in the synchronization settings configuration area of HW Config. In the description below, both these classes are simply referred to as "IRT".

Software preconditions for configuring IRT:

• STEP 7 5.4 SP4 (HW Config)

#### Note

For further information about configuring the PROFINET interface for the I/O controller and I/O device, please refer to the following document: SIMOTION SCOUT Communication System Manual.

## **IRT** "high flexibility"

The telegrams are sent cyclically in a deterministic cycle (Isochronous Real Time). The telegrams are exchanged in a bandwidth reserved by the hardware. One IRT time interval and one standard Ethernet time interval are created for each cycle.

### Note

IRT "high flexibility" cannot be used for isochronous applications.

### IRT "high performance"

In addition to the bandwidth reservation, the telegram traffic can be further tuned by configuring the topology. This enhances the performance during data exchange and the deterministic behavior. The IRT time interval can thus be further tuned or minimized with respect to IRT "high flexibility".

In addition to the isochronous data transfer provided by IRT, even the application itself (position control cycle, IPO cycle) can be isochronous in the devices. This is an essential requirement for closed-loop axis control and synchronization via the bus. Isochronous data transfer with cycle times well below one millisecond and with a deviation in the cycle start (jitter) of less than a microsecond provide sufficient performance reserves for demanding motion control applications.

In contrast to standard Ethernet and PROFINET IO with RT, the telegrams for PROFINET IO with IRT are transferred according to a schedule.

## Modules

The following S110/S120 modules support the IRT "high performance":

- S120 CU320 together with the CBE20
- S120 CU320-2 DP together with the CBE20
- S120 CU320-2 PN
- S120 CU310 PN
- S120 CU310-2 PN
- S110 CU305 PN

## Comparison between RT and IRT

Table 11-13 Comparison between RT and IRT

|                                                                | RT                                                                                                    | IRT "high flexibility"                                                                                                    | IRT "high performance"                                                                                                    |
|----------------------------------------------------------------|----------------------------------------------------------------------------------------------------|----------------------------------------------------------------------------------------------------|----------------------------------------------------------------------------------------------------|
| Transfer mode                                                  | Switching based on the MAC<br>address; prioritization of the<br>RT telegrams possible using<br>Ethernet-Prio (VLAN tag). | Switching using the MAC<br>address;<br>bandwidth reservation by<br>reserving an IRT "high<br>flexibility" interval in which<br>only IRT "high flexibility"<br>frames are transferred but,<br>for example, no TCP/IP<br>frames. | Path-based switching<br>according to a topology-<br>based plan; no transmission<br>of TCP/IP frames and IRT<br>"high flexibility" frames in the<br>IRT "high performance"<br>interval. |
| Isochronous application in the IO controller                   | No                                                                                                    | No                                                                                                    | Yes                                                                                                    |
| Determinism                                                    | Variance of the transmission duration by started TCP/IP telegrams.                                                       | Guaranteed transmission of<br>the IRT "high flexibility"<br>telegrams in the current<br>cycle by the reserved<br>bandwidth.                                                                                                    | Exactly planned transfer;<br>times for transmission and<br>receiving are guaranteed for<br>any topologies.                                                                             |
| Reload the network configuration after a change                | Not relevant                                                                                                    | Only when the size of the<br>IRT "high flexibility" interval<br>needs to be modified<br>(reservation of position is<br>possible).                                                                                              | Always when the topology or<br>the communications<br>relationships change.                                                                                                    |
| Maximum switching depth<br>(number of switches in one<br>line) | 10 at 1 ms                                                                                                    | 61                                                                                                    | 64                                                                                                    |
| For possible send cycles, see and update cycles"               | subitem "Send cycles and upda                                                                                            | ate cycles for RT classes" in tab                                                                                                    | ble "Adjustable send cycles                                                                                                    |

## Set the RT class

The RT class is set by means of the properties of the controller interface of the IO controller. If RT class IRT "high performance" is set, it is not possible to operate any IRT "high flexibility" devices on the IO controller and vice versa. IO devices with RT can always be operated, regardless of the IRT class setting.

You can set the RT class in the HW Config for the associated PROFINET device.

1. In HW Config, double-click item PROFINET interface in the module.

The "Properties" dialog box opens.

- 2. Select the RT class under RT class on the "Synchronization" tab.
- 3. Once you have selected "IRT", you can also choose between option "high flexibility" and "high performance".
- 4. Confirm with "OK".

#### Synchronization domain

The sum of all devices to be synchronized form a synchronization domain. The whole domain must be set to a single, specific RT class (real-time class) for synchronization. Different synchronization domains can communicate with one another via RT.

For IRT, all IO devices and IO controllers must be synchronized with a common synchronization master.

RT allows an IO controller to communicate with a drive unit outside a synchronization domain or "through" another synchronization domain. As of version 5.4 SP1, STEP 7 supports multiple synchronization domains on a single Ethernet subnet.

Example:

- Synchronization domain IRT: SIMOTION2 with SINAMICS
- SINAMICS drive that is assigned to the I/O system of SIMOTION1. This is arranged in the topology in such a way that its RT communication must be established through the IRT synchronization domain.

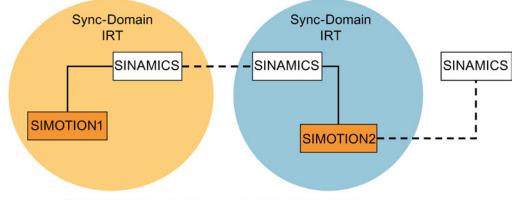

– Communication outside the synchronization domain

Figure 11-34 RT communication across the limits of synchronization domains

## Update cycles and send cycles for RT classes

#### Definition of the update time / send cycle:

If we take a single IO device in the PROFINET IO system as an example, this device has been supplied with new data (outputs) by the IO controller and has transferred new data (inputs) to the IO controller within the update time. The send cycle is the shortest possible update cycle.

All cyclic data is transferred within the send cycle. The actual send cycle that can be set depends on various factors:

- Bus load
- Type of devices used
- · Computing capacity available in the IO controller
- Supported send clocks in the participating PROFINET devices of a synchronization domain. A typical send cycle is 1 ms.

The table below specifies the reduction ratios which can be set between the send cycle and the update times for IRT "high performance", IRT "high flexibility", and RT.

| Table 11- 14 | Settable send cycles and update cycles |
|--------------|----------------------------------------|
|              |                                        |

| Send cycle                    |                                                                          | Reduction ratio between update and s       | end cycles                   |
|-------------------------------|--------------------------------------------------------------------------|--------------------------------------------|------------------------------|
|                               |                                                                          | RT<br>IRT "high flexibility" <sup>4)</sup> | IRT "high performance"       |
| Range<br>"even" <sup>1)</sup> | 250, 500,<br>1000 μs                                                     | 1, 2, 4, 8, 16, 32, 64, 128, 256, 512      | 1, 2, 4, 8, 16 <sup>2)</sup> |
|                               | 2000 µs                                                                  | 1, 2, 4, 8, 16, 32, 64, 128, 256           | 1, 2, 4, 8, 16 <sup>2)</sup> |
|                               | 4000 µs                                                                  | 1, 2, 4, 8, 16, 32, 64, 128                | 1, 2, 4, 8, 16 <sup>2)</sup> |
| Range<br>"odd" <sup>3)</sup>  | 375, 625, 750, 875, 1125,<br>1250 μs<br>3875 μs<br>(increment<br>125 μs) | Not supported <sup>5)</sup>                | 1                            |

Explanations for the above table:

- <sup>1)</sup> It is only possible to set send cycles from the "even" range when IO devices with real-time class "RT" are assigned to a synchronization domain. Likewise, only the reduction ratios from the "even" range can be set for a send cycle setting from the "even" range.
- <sup>2)</sup> It is generally only possible to set a reduction ratio of 1:1 between the update time and send cycle for IO devices (ET200S IM151-3 PN HS, SINAMICS S) which are operated in isochronous mode. In this case, the update cycle mode must always be set to "fixed factor" (under IO device properties, "IO cycle" tab, "Mode" pulldown menu). This means that STEP 7 will not automatically adjust the update cycle and thus the update cycle will always correspond to the send cycle.
- <sup>3)</sup> The send cycles from the "odd" range can be set only if a synchronization domain does not include any IO devices with real-time class "RT". Likewise, only the reduction ratios from the "odd" range can be set for a send cycle setting from the "odd" range.
- <sup>4)</sup> Isochronous operation is not compatible with IRT "high flexibility".
- <sup>5)</sup> Odd send cycles can be used only if the IO systems assigned to the synchronization domain do not include any RT or IRT "high flexibility" devices.

Furthermore, the send cycles which can actually be set are determined by the intersection of the send cycles supported by all the devices in the synchronization domain.

The reduction ratio between the update cycle of an IO device and the send cycle is set in the "Properties" of the PROFINET interface for the relevant device.

#### Note

There is no intersection between the send cycles for the "even" and "odd" ranges!

#### Send cycles for SINAMICS drive units

A SINAMICS drive unit with PROFINET interface which supports IRT permits send cycle settings of between 0.25 ms and 4.0 ms in a 250 µs time frame.

#### **Topology rules**

#### Topology rules for RT

- A topology can be, but need not be configured for RT. If a topology has been configured, the devices must be wired in accordance with the topology.
- Otherwise, the wiring between devices is entirely optional.

#### **Topology rules for IRT**

- Mixed operation is not supported by STEP 7 V5.4 SP4, i.e. IRT "high performance" cannot be combined with IRT "high flexibility" in the same synchronization domain.
- A synchronization domain with IRT "high performance" can contain a maximum of one IRT "high performance" island. "Island" means that the devices must be interconnected to match the configured topology. A synchronization master must be positioned in the relevant island.
- IRT "high flexibility" is subject to the same topology rules as for IRT "high performance", the only exception being that a topology does not need to be configured. However, if a topology has been configured, the devices must be wired to match the topology.

#### Device selection in HW Config

#### Hardware catalog:

The drive unit from the appropriate device family entry in the hardware catalog must be configured. For the real-time class IRT, these are all entries as of firmware version V2.5.

#### GSDML:

GSDML files for devices which contain IRT as of firmware version V2.5.

# 11.3.4 PROFINET GSDML

To embed a SINAMICS S into a PROFINET network, SINAMICS S120 supports two different PROFINET GSDML versions (generic station description file):

- PROFINET GSDML for compact modules
- PROFINET GSDML with subslot configuring

## **PROFINET GSDML for compact modules**

With PROFINET GSDML, you can precisely configure a complete module, which corresponds to a drive object. Each of these modules has two subslots: The Parameter Access Point (PAP) and a PZD telegram for transferring process data. You can identify the PROFINET GSDML for compact modules by the following structure of the file name: GSDML-V2.2-Siemens-Sinamics\_S\_CU3x0-20090101.xml (example)

# PROFINET GSDML with subslot configuring

PROFINET GSDML with subslot configuring allows standard telegrams to be combined with a PROFIsafe telegram - and if required, a telegram extension. Each of the modules has four subslots: The Module Access Point (MAP), the PROFIsafe telegram, a PZD telegram to transfer process data and where necessary, a telegram for PZD extensions. You can identify PROFINET GSDML with subslot configuring by the structure of the file name with additional "**SL**" to identify:

GSDML-V2.2-Siemens-Sinamics\_S\_CU3x0\_SL-20090101.xml (example)

The following table shows the possible submodules depending on the particular drive object.

| Module                              | Subslot 1<br>MAP | Subslot 2<br>PROFIsafe    | Subslot 3<br>PZD telegram                | Subslot 4<br>PZD extension | Max. number<br>of PZD |
|-------------------------------------|------------------|---------------------------|------------------------------------------|----------------------------|-----------------------|
| SERVO                               | MAP              | Telegram<br>30/31/901/902 | Telegrams: 1220<br>free PZD-16/16        | PZD-2/2, -2/4, -2/6        | 20/28                 |
| VECTOR                              | MAP              | Telegram<br>30/31/901/902 | Telegrams: 1352<br>free PZD-16/16, 32/32 | PZD-2/2, -2/4, -2/6        | 32/32                 |
| Infeed                              | MAP              | Reserved                  | Telegrams: 370, 371<br>free PZD-4/4      | PZD-2/2, -2/4, -2/6        | 10/10                 |
| Encoder                             | MAP              | Reserved                  | Telegrams: 81, 82, 83<br>free PZD-4/4    | PZD-2/2, -2/4, -2/6        | 4/12                  |
| TB30, TM31,<br>TM15 DI_DO,<br>TM120 | MAP              | Reserved                  | Telegrams: no<br>free PZD-4/4            | Reserved                   | 5/5                   |

| Table 11- 15 S | Submodules depending | on the particular | drive object |
|----------------|----------------------|-------------------|--------------|
|----------------|----------------------|-------------------|--------------|

#### 11.3 Communication via PROFINET IO

| Module       | Subslot 1<br>MAP |                                                                                                    |                                     | Subslot 4<br>PZD extension | Max. number<br>of PZD |
|--------------|------------------|----------------------------------------------------------------------------------------------------|-------------------------------------|----------------------------|-----------------------|
| TM150        | MAP              | Reserved                                                                                                | Telegrams: no<br>free PZD-4/4       | Reserved                   | 7/7                   |
| TM41         | MAP              | Reserved                                                                                                | Telegrams: 3<br>free PZD-4/4, 16/16 | Reserved                   | 20/28                 |
| Control Unit | MAP              | Reserved         Telegrams: 390, 391, 392,<br>393, 394, 395           free PZD-4/4         Free PZD-4/4 |                                     | Reserved                   | 5/21                  |
| TM15/TM17    | Not suppor       | ted.                                                                                                    |                                     |                            |                       |

The telegrams in subslots 2, 3 and 4 can be freely configured, i.e. they can also remain empty.

# Configuration

Configuring the three versions is only briefly sketched out in the following:

## Compact modules (as before):

- 1. Insert a "DO SERVO/VECTOR/..." module.
- 2. Assign the I/O addresses.

## Subslot configuring without new functionality:

- 1. Insert a module "DO with telegram xyz".
- 2. Insert a submodule "PZD telegram xyz".
- 3. Assign the I/O addresses.

#### Subslot configuring with optional PROFIsafe and PZD extension:

- 1. Insert a "DO SERVO/VECTOR/..." module.
- 2. Insert the optional submodule "PROFIsafe telegram 30".
- 3. Insert a submodule "PZD telegram xyz".
- 4. Insert the optional submodule "PZD extension".
- 5. Assign the I/O addresses for the module and the submodules.

You will find a detailed description for processing a GSDML file in HW Config in the SIMATIC documentation.

# 11.3.5 Motion Control with PROFINET

# Motion Control / isochronous drive link with PROFINET

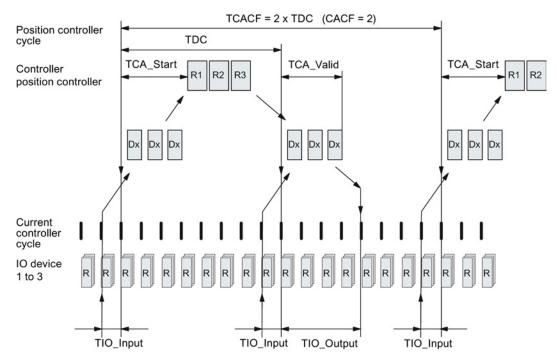

Figure 11-35 Motion Control / isochronous drive link with PROFINET, optimized cycle with CACF = 2 (Controller Application Cycle Factor)

# Sequence of data transfer to closed-loop control system

- 1. Actual position value G1\_XIST1 is read into the telegram image at time T<sub>IO\_Input</sub>before the start of each cycle and transferred to the master in the next cycle.
- Closed-loop control on the master (Controller in the figure) starts at time T<sub>CA\_Start</sub> after each position controller cycle and uses the current actual values read previously from the slaves (Device in the figure).
- In the next cycle, the master transfers the calculated setpoints to the telegram image of the slaves. The speed setpoint command NSET\_B is issued to the closed-loop control system at time T<sub>IO\_Output</sub> after the beginning of the cycle.

# Designations and descriptions for motion control

Table 11-16 Time settings and meanings

| Name                   | Limit value                                                   | Description                                                                                                    |
|------------------------|---------------------------------------------------------------|----------------------------------------------------------------------------------------------------|
| T <sub>DC_BASE</sub>   | -                                                             | Time basis for cycle time $T_{DC}$<br>calculation:<br>$T_{DC_{BASE}}$ =T_DC_BASE × 31.25 µs = 4 × 31.25 µs = 125 µs                                                                                                    |
| T <sub>DC</sub>        | T_DC_MIN ≤ T_DC ≤<br>T_DC_MAX                                 | Cycle time<br>$T_{DC} = T_DC \times T_{DC\_BASE}, T_DC$ : Integer factor<br>$T_{DC\_MIN} = T_DC\_MIN \times T_{DC\_BASE} = 4 \times 125 \ \mu s = 500 \ \mu s$<br>$T_{DC\_MAX} = T_DC\_MAX \times T_{DC\_BASE} = 32 \times 125 \ \mu s = 4 \ ms$                                           |
| T <sub>CACF</sub>      | CACF = 1-14                                                   | IO controller application cycle time<br>This is the time frame in which the IO controller application generates new<br>setpoints (e.g. in the position controller cycle).<br>Calculation example:<br>$T_{CACF} = CACF \times T_DC = 2 \times 500 \ \mu s = 1 \ ms$                         |
| Tca_Valid              | T <sub>CA_Valid</sub> < T <sub>DC</sub>                       | Time, measured from the beginning of the cycle, at which the actual values of all IO devices for the controller application process (position control) are available.                                                                                                    |
| T <sub>CA_Start</sub>  | T <sub>CA_Start</sub> > T <sub>CA_Valid</sub>                 | Time, measured from the beginning of the cycle, at which the controller application process (position control) starts.                                                                                                    |
| T <sub>IO_BASE</sub>   |                                                               | Time base for $T_{IO\_Input}$ , $T_{IO\_Output}$<br>$T_{IO\_BASE} = T\_IO\_BASE \times 1 \text{ ns} = 125000 \times 1 \text{ ns} = 125 \ \mu\text{s}$                                                                                                    |
| T <sub>IO_Input</sub>  | T_IO_InputMIN ≤<br>T_IO_Input < T_DC                          | Time of actual value acquisition<br>This is the time at which actual values are acquired before a new cycle<br>starts.<br>$T_{IO\_Input} = T\_IO\_Input \times T_{IO\_BASE}$<br>$T\_IO\_Input$ : integer factor                                                                            |
|                        | TIO_InputMIN                                                  | Minimum value for T <sub>IO_Input</sub><br>Calculation: T <sub>IO_InputMIN</sub> = T_IO_InputMIN × T <sub>IO_BASE</sub> = 375 μs                                                                                                    |
| T <sub>IO_Output</sub> | T_IO_Output_valid +<br>T_IO_OutputMIN ≤<br>T_IO_Output < T_DC | Time of setpoint transfer<br>This is the time, calculated from the beginning of the cycle, at which the<br>transferred setpoints (speed setpoint) are accepted by the closed-loop<br>control system.<br>$T_{IO_Output} = T_IO_Output \times T_{IO_BASE}$<br>$T_IO_Output$ : integer factor |
|                        | TIO_OutputMIN                                                 | Minimum value for T <sub>IO_Output</sub><br>Calculation: T <sub>IO_OutputMIN</sub> = T_IO_OutputMIN × T <sub>IO_BASE</sub> = 250 µs                                                                                                    |
|                        | T_IO_Output_valid                                             | The time after which the new control output data (setpoints) is available for the drive object.                                                                                                    |
| Dx                     |                                                               | Data_Exchange<br>This service is used to implement user data exchange between the IO<br>controller and IO device 1 - n.                                                                                                    |
| R or Rx                |                                                               | Computation time, current or position controller                                                                                                    |

### Setting criteria for times

- Cycle (T<sub>DC</sub>)
  - T<sub>DC</sub> must be set to the same value for all bus nodes. T<sub>DC</sub> is a multiple of SendClock.
  - T<sub>DC</sub> > T<sub>CA\_Valid</sub> and T<sub>DC</sub> ≧ T<sub>IO\_Output</sub>

 $T_{\text{DC}}$  is thus large enough to enable communication with all bus nodes.

- TIO\_Input and TIO\_Output
  - Setting the times in T<sub>IO\_Input</sub> and T<sub>IO\_Output</sub> to be as short as possible reduces the dead time in the position control loop.
  - TIO\_Output > TCA\_Valid + TIO\_Output\_MIN
- Settings and tuning can be done via a tool (e.g. HW Config in SIMATIC S7).

## User data integrity

User data integrity is verified in both transfer directions (IO controller <--> IO device) by a sign-of-life (4-bit counter).

The sign-of-life counters are incremented from 1 to 15 and then start again at 1.

- IO controller sign-of-life
  - STW2.12 ... STW2.15 are used as the IO controller sign-of-life.
  - The IO controller sign-of-life counter is incremented in each IO controller application cycle (T<sub>CACF</sub>).
  - The number of sign-of-life errors tolerated can be set via p0925.
  - p0925 = 65535 deactivates sign-of-life monitoring on the IO device.
  - Monitoring

The IO controller sign-of-life is monitored on the IO device and any sign-of-life errors are evaluated accordingly.

The maximum number of tolerated IO controller sign-of-life errors in succession can be set via p0925.

If the number of tolerated sign-of-life errors set in p0925 is exceeded, the response is as follows:

1. A fault (F01912) is output.

2. The value "0" is output as the IO device sign-of-life.

3. A new synchronization (at least 15 received correct signs-of-life in succession) with the IO controller sign-of-life is started.

One sign-of-life error can be reset with ten correct signs-of-life in succession.

- IO device sign-of-life
  - ZSW2.12 ... ZSW2.15 are used as the IO device sign-of-life.
  - The IO device sign-of-life counter is incremented in each DC cycle (T<sub>DC</sub>).
  - Monitoring of the IO device sign-of-life can be implemented in the controller application.

# 11.3.6 Communication with CBE20

The CBE20 is a Communication Board that can be flexibly used and which can be operated with different communication profiles. Only one firmware of a communication profile can be loaded at any one time. The available firmware files are saved with the communication profiles in UFW files on the Control Unit memory card.

The required file is selected using parameter p8835. A POWER ON must be carried out after selecting the desired UFW file. During the subsequent system boot, the corresponding UFW file is loaded. The new selection then becomes active.

Table 11-17 Functionality and selection in the pointer file

| Functionality (p8835)           | Pointer file content |
|---------------------------------|----------------------|
| PROFINET device                 | 1                    |
| PN Gate                         | 2                    |
| SINAMICS Link                   | 3                    |
| EtherNet/IP                     | 4                    |
| Customer-specific <sup>1)</sup> | 99                   |

<sup>1)</sup> Path for the UFW file and folders on the memory card: /OEM/SINAMICS/CODE/CB/CBE20.UFW

## Identification of the firmware version

Using parameter r8858, the loaded firmware version of the PROFINET interface can be identified uniquely.

#### Overview of important parameters (see SINAMICS S120/S150 List Manual)

- p8835
   CBE20 firmware selection
- r8858[0...39] COMM BOARD read diagnostics channel

#### 11.3.6.1 EtherNet/IP

SINAMICS S120 supports the communication with the fieldbus EtherNet Industrial Protocol (EtherNet/IP or also EIP). EtherNet/IP is an open standard based on Ethernet, which is predominantly used in the automation industry. EtherNet/IP is supported by the Open DeviceNet Vendor Association (ODVA).

For communication with EtherNet/IP, an Ethernet CBE20 option board is required. By setting p8835 = 4, you can choose the communication profile EtherNet/IP. After POWER ON, the profile becomes active.

# 11.3.7 PN gate

The "PN GATE FOR SINAMICS" is a PROFINET solution for controller manufacturers or mechanical equipment manufacturers who wish to simply integrate an interface to a PROFINET network in their controllers. PROFINET communication is implemented via the standard Ethernet interface of the controller without the need for a communication module or an option module.

"PN GATE FOR SINAMICS" enables control devices with a standard Ethernet interface to be connected isochronously via PROFINET with IRT to SINAMICS S120 and motion control, robotics or CNC applications to be implemented with SINAMICS S120 drives. In addition to the SINAMICS S120, other PROFINET devices (drives, distributed I/O, etc.) can be connected.

The CBE20 in the CU320-2 PN of the SINAMICS S120 contains the "PN Gate" function (p8835 = 2). The PN Gate represents the controller in the sense of PROFINET. It covers a standard PROFINET network.

The CBE20 (port 4) is connected via the standard Ethernet interface of the machine control.

The controller supplies the PROFINET controller in the CBE20 with the content required for all the I/O data cyclically and in a compact form in one or more Ethernet telegrams. For this purpose, a driver (part of the PN Gate) is used on the controller for the communication with the CBE20.

The CBE20 then distributes the I/O data to each individual device in the PROFINET network with one telegram in each case - both IRT and RT telegrams.

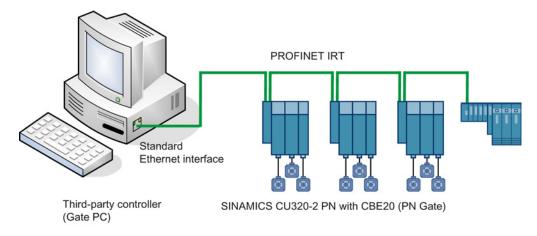

Figure 11-36 Schematic diagram of SINAMICS PN Gate

# 11.3.7.1 Functions supported by PN Gate

# PN Gate function overview

| Function                       | Description                                                                                                    |
|--------------------------------|----------------------------------------------------------------------------------------------------|
| Communication channels         | <ul> <li>Cyclic data communication:</li> <li>– IRT</li> <li>– RT</li> </ul>                                                                                                    |
|                                | <ul> <li>Acyclic data communication:</li> <li>PROFINET alarms</li> <li>Read/write data set</li> <li>TCP/IP</li> </ul>                                                                                                    |
| PROFINET basic services        | LLDP     DCP     SNMP                                                                                                    |
| Accesses to process data       | <ul> <li>Access to the process image:</li> <li>Subslot granular</li> <li>Device granular</li> </ul>                                                                                                    |
| Consistency of the cyclic data | Each process data communication cycle can contain a data component for IRT and RT communication                                                                                                    |
| Network topologies             | <ul> <li>Line</li> <li>Star</li> <li>Tree</li> </ul>                                                                                                    |
| Information from the PN Gate   | <ul> <li>Device number</li> <li>Slot number with the associated subslot numbers</li> <li>IO address</li> <li>Diagnostic addresses</li> <li>Module ID (vendor ID and module ID)</li> <li>Send cycles and update times</li> </ul>                                                 |
| Activating/deactivating        | Activating and deactivating devices via the API without alarm triggering                                                                                                    |
| Automatic address assignment   | Topology-based initialization                                                                                                    |
| Number of IO devices           | A maximum of 64 devices                                                                                                    |
| IO area in the controller      | <ul> <li>4096 bytes each, in and out</li> <li>Maximum number of slots: 2048</li> <li>Maximum bytes per slot/module size: 254 bytes</li> </ul>                                                                                                    |
| Send cycle                     | <ul> <li>RT communication: 1 ms<br/>Update times RT 2<sup>n</sup> with n = 0 to 9x send cycle</li> <li>IRT communication<br/>1 ms - 4 ms in increments of 250 µs minimum send cycle of<br/>1 ms for 32 devices. It is permissible to reduce the data per<br/>device.</li> </ul> |

## 11.3.7.2 Preconditions for PN Gate

#### Hardware

- SINAMICS CU320-2 PN with firmware version as of 4.5
- Communication Board Ethernet 20 (CBE20)
- Short Ethernet cable to connect CBE20 and CU320-2 PN (X150) Recommendation: Ethernet cable with the order number: 6SL3060-4AB00-0AA0
- Control hardware with standard Ethernet interface (100 Mbit/s or higher), for example, the SIMATIC Box IPC 427C.

#### Note

The Gate PC must guarantee the short latency times required for operating the PN Gate. Influencing variables are the CPU performance, mainboard hardware (Ethernet chipset and its connection), and the BIOS and the software components involved (operating system components such as memory mapping, Ethernet driver, interrupt link, configuration).

#### Software

• STARTER as of V4.3

or

• Drive ES as of V5.5

or

• SIMATIC STEP 7 as of V5.5 SP2

Development kit for the development and configuration:

• SINAMICS PN Gate DevKit (MLFB 6SL3071-0CA00-0XA0)

Licenses

• The PN Gate CU requires a runtime license with the MLFB 6SL3074-0AA03-0AA0 or the Z option G01 for CFC.

#### **PROFINET** version

SINAMICS PN Gate V2 is compatible with PROFINET V2.2

11.3 Communication via PROFINET IO

# Scope of delivery PN Gate Dev Kit (Development Kit)

The PN Gate development kit is supplied on a DVD and contains the following components:

- STEP 7 add-on setup
  - CD1

PN Gate add-on setup for STEP7 5.5 SP2, STARTER 4.3, SINAMICS 4.5

- PN Gate driver
  - Bin

Binary files of the driver in the Tar format.

- Src
   Source files as a zip file and unzipped.
- Doc Doxygen documentation as zip file. The Doxygen documentation is available in HTML and PDF format.
- Application example
  - PROFIdrive sample applications in binary and in source code.
- Documentation
  - German
     PN Gate documentation in German.
  - English

PN Gate documentation in English.

You can find additional information in the "SINAMICS 120 PN Gate Configuration Manual".

# 11.3.8 PROFINET with 2 controllers

## 11.3.8.1 Control Unit settings

#### Note

Operation with two controllers is only possible in conjunction with an F-CPU.

SINAMICS S120 allows two control systems to be connected simultaneously to a Control Unit via PROFINET, e.g. an automation controller (A-CPU) and a safety controller (F-CPU).

SINAMICS S supports, for this communication, PROFIsafe standard telegrams 30 and 31, as well as Siemens telegrams 901 and 902 for the safety controller.

The following diagram shows the basic structure of this connection version, based on the example of a CU320-2 PN or CU310-2 PN.

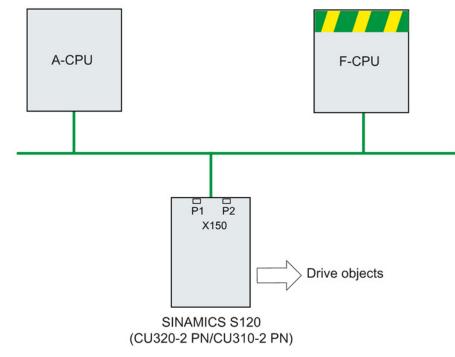

Figure 11-37 PROFINET topology overview

# Example

The following diagram shows a configuration example of a drive with three axes. The A-CPU sends Siemens telegram 105 for axis 1 and Siemens telegram 102 for axis 2. The F-CPU sends PROFIsafe telegram 30 for axis 1 and axis 3.

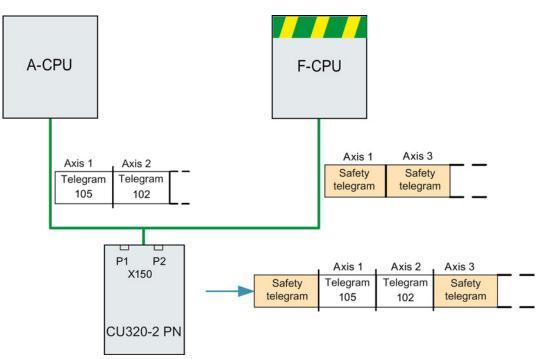

Figure 11-38 Example, communication sequence

## Configuration

To configure the connection, proceed as follows:

- 1. Using parameter p8929 = 2, define that data from two control systems should be received via the PROFINET interface.
- 2. Using parameters p9601.3 = p9801.3 = 1, enable PROFIsafe for axes 1 and 2.
- 3. Configure the PROFINET communication in HW Config (see Section "Configuring the controllers").

When the system boots, using p8929 = 2, the drive system identifies that PROFINET telegrams are expected from two control systems, and establishes the communication corresponding to the configuration in HW Config.

#### Note

When booting, the drive system first requires the configuration data of A-CPU and then establishes a cyclic communication to this CPU taking into account the PROFIsafe telegrams expected.

As soon as the drive system has received the configuration data of the F-CPU, then cyclic communication is also established here and PROFIsafe telegrams are taken into consideration.

#### NOTICE

#### CPU failure

Communication via the two channels functions independently of one another. In the event of failure of a CPU, communication with the other CPU is not interrupted, it continues to operate without interruption. Error messages are output regarding the components that have failed. Resolve the fault and acknowledge the messages; communication to the CPU that failed is then automatically restored.

### 11.3.8.2 Configuring Shared Device

You have the following two options in **HW Config** when configuring the two controllers A-CPU and F-CPU:

- You configure both of the controllers using the Shared Device function in a common project.
- Using GDSML, you configure each controller independently in its own project.

The first of these options is described in the following example.

#### Note

Detailed information on configuring with **HW Config** is provided in the STEP 7 documentation.

11.3 Communication via PROFINET IO

## Example: Two controllers in a common project

# Start STEP 7:

1. Under S7, create a drive control for the new project, in the example called A-CPU, based on a SIMATIC 300.

| Shared-Device_A-F_CPU_en                   | D:\Program Fi | les\Siemens\Step7\s7proj\Sh 💶 🗖  | <li>&lt;</li> |
|--------------------------------------------|---------------|----------------------------------|---------------|
| Shared-Device_A-F_CPU_en SIMATIC 300 A-CPU | MPI(1)        | 00 A-CPU 🕎 Global labeling field |               |

Figure 11-39 Creating a new S7 project

 In HW Config, select the CPU 315-2 PN/DP controller and connect the PROFINET IO as the communication network. Select an S120 as drive control (in the example a CU320-2 PN).

| ■ 00 A-CPU<br>1<br>2<br>X1<br>X2<br>X2 P1 R<br>X2 P2 R<br>3<br>4            | CPU 315-<br>MPI/DP<br>PN-IO<br>Port 1<br>Port 2 | 2 PN/DP      |                            | PROFINE   |           | IO-System (100)<br>S120                            |         |                              |
|-----------------------------------------------------------------------------|-------------------------------------------------|--------------|----------------------------|-----------|-----------|----------------------------------------------------|---------|------------------------------|
| (1) \$1                                                                     | 20                                              |              |                            |           |           |                                                    |         |                              |
| ■ <b>→</b> (1) S1<br>lot <b>]</b> Mod                                       |                                                 | Order number |                            | I address | 0 address | Diagnostics address                                | Comment | Access                       |
|                                                                             | ule                                             |              | <br>4 <i>01-04xx (CU</i> . |           | 0 address | Diagnostics address                                | Comment | Access<br>Full               |
| lot 🚺 Mod                                                                   | ule                                             |              | 401-04xx (CU.              |           | 0 address | 2040*<br>2039*                                     | Comment | Full<br>Full                 |
| lot 🚺 Mod                                                                   | ule                                             |              | 4 <i>01-0</i> 4xx (CU.     |           | 0 address | 2040*<br>2039*<br>2042*                            | Comment | Fall<br>Fall<br>Fall         |
| lot Mod<br>(75 FN/10)<br>(75 FN/10)<br>(75 For 1<br>(75 For 2)              | ule                                             |              |                            |           | 0 address | 2040*<br>2039*<br>2042*<br>2041*                   | Comment | Full<br>Full                 |
| lot Mod<br>0 + 5120<br>(75 / FW/0<br>(75 / Fwr 1<br>(75 / Fort 2<br>1 Drive | ule<br>object                                   |              | 4 <i>01-04xx (CU</i> .     |           | 0 address | 2040*<br>2039*<br>2042*<br>2041*<br>2041*<br>2038* | Comment | Fall<br>Fall<br>Fall<br>Fall |
| lot Mod<br>0 + 5120<br>(75 / FW/0<br>(75 / Fwr 1<br>(75 / Fort 2<br>1 Drive | ule                                             |              | 4 <i>01-04xx (CU</i>       |           | O address | 2040*<br>2039*<br>2042*<br>2041*                   | Comment | Fall<br>Fall<br>Fall         |

Figure 11-40 Drive control created in HW Config

- 3. Click "Station\Save and compile" (Ctrl+S) The previous project is saved.
- 4. Open the shortcut menu of the S120 drive and click "Open object with STARTER" to configure the drives in STARTER.

| HW Config - SIMATIC 300 A                                                                                                    | _СРU                      |           |         |                                                                                                    |                  |
|----------------------------------------------------------------------------------------------------|---------------------------|-----------|---------|----------------------------------------------------------------------------------------------------|------------------|
| Station Edit Insert PLC View                                                                                                    | Options Window Help       |           |         |                                                                                                    |                  |
| 🗋 D 🚅 🔓 🖩 🖏 🎒 🗎                                                                                                    | a 🗈 🛛 🏜 💼 😤               | k?        |         |                                                                                                    |                  |
| INATIC 300 A_CPU (Config                                                                                                    | uration) Shared-Device_A- | -F_CPUen2 |         |                                                                                                    | - U ×            |
| D)A_CPU     1     CPU 315-     X7     MPI/DP     X2     PN-I0     X2P1 B     Poi1                                                                                                    |                           | Etherne   |         | NET-IO-System (100)                                                                                             | -                |
| X2 P1 R<br>X2 P2 R<br>3<br>Pott 2                                                                                                    |                           |           |         | Copy<br>Paste                                                                                                   | Ctrl+C<br>Ctrl+∀ |
|                                                                                                    |                           |           |         | Replace Object<br>Edit PROFINET IO System IP addresses<br>PROFINET IO Domain Management<br>PROFINET IO Topology |                  |
| (1) S120                                                                                                    |                           |           |         | Specify Module                                                                                                  |                  |
| Slot Module                                                                                                    | Order number              | I address | 0 addre | Delete                                                                                                    | Del              |
| 0         \$ \$120           X15         FN ID           X15         Fwith           X15         Fwith           X15         Fwith           X15         Fwith           X15         Fwith           X15         Fwith           X15         Fwith | 651.3 040-1MA01-0Axx (CU. |           |         | <b>Move</b><br>Size<br>Minimize<br>Maximize                                                                     |                  |
| 1.1 Nodule access point                                                                                                    |                           |           |         | Go To                                                                                                    | •                |
| 1.2 Standard message fran                                                                                                    | ,                         | 256259    | 25625   | Object Properties                                                                                               | Alt+Return       |
| 1.3                                                                                                    |                           |           |         |                                                                                                    | Ctrl+Alt+O       |
| 2                                                                                                    |                           |           | -       | Assign Asset ID                                                                                                 |                  |

Figure 11-41 New project transferred from HW Config into STARTER

11.3 Communication via PROFINET IO

## The STARTER window opens automatically

The project is displayed in the navigation window.

1. In the expert list of the Control Unit, set parameter p8929 = 2.

| 204 | (Elboortio) | Their dudiess of station        | °                           |  | operation    |   | • | 200 |
|-----|-------------|---------------------------------|-----------------------------|--|--------------|---|---|-----|
| 285 | ⊕ p8922[0]  | PN Default Gateway of Station   | 0                           |  | Operation    | 3 | 0 | 255 |
| 286 | ⊕ p8923[0]  | PN Subnet Mask of Station       | 0                           |  | Operation    | 3 | 0 | 255 |
| 287 | p8925       | PN interface configuration      | [0] No function             |  | Operation    | 3 |   |     |
| 288 | p8929       | PN remote controller number     | [2] Automation and Safety 🔻 |  | Commissionin | 3 |   |     |
| 289 | ⊕ r8930[0]  | PN Name of Station active       |                             |  |              | 3 |   |     |
| 290 | ⊕ r8931[0]  | PN IP Address of Station active | 0 ASC                       |  |              | 3 |   |     |
| 004 |             |                                 |                             |  |              |   |   |     |

Figure 11-42 p8929 from the expert list of the Control Unit

- 2. Configure an infeed and three drives in servo control. We have selected telegram 370 for the infeed communication, and standard telegrams 1, 2 and 3 for the drives.
  - Then click under project "Save and recompile all".
  - Click in the navigation window "Communication \ Telegram Configuration".

|         |               |         | Assigned   | <b>H</b>                              |   | Inpu   | rt data | Outp   | ut data |
|---------|---------------|---------|------------|---------------------------------------|---|--------|---------|--------|---------|
| Object  | Drive object  | -No.    | controller | Message frame type                    |   | Length | Address | Length | Address |
| 1       | Supply_1      | 2       |            | SIEMENS telegram 370, PZD-1/1         | i | 1      | ??????  | 1      | ??????  |
| 2       | Drive_1       | 3       |            | Standard telegram 1, PZD-2/2          | i | 2      | ??????  | 2      | ??????  |
| 3       | Drive_2       | 4       |            | Standard telegram 2, PZD-4/4          | i | 4      | ??????  | 4      | ??????  |
| 4       | Drive_3       | 5       |            | Standard telegram 3, PZD-5/9          | i | 9      | ??????  | 5      | ??????  |
| 5       | Control_Unit  | 1       | PN-IO      | Free telegram configuration with BICO | i | 2      | 256259  | 2      | 256259  |
| Without | PZDs (no cycl | ic data | a exchange |                                       |   |        |         |        |         |

Figure 11-43 Telegram overview for PROFIdrive channel IF1

3. Under ".....", add the safety telegrams 30 for the 1st and 3rd drive:

- In the table, click the drive that you want to monitor with PROFIsafe.
- Click the "Adapt telegram configuration" button and select "Add PROFIsafe".

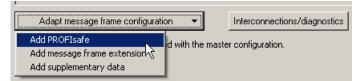

Figure 11-44 Add the PROFIsafe telegram to the drive

The PROFIsafe telegrams were added to the PROFIdrive table:

| Sincreit Sinarea Derice_n1_cro_cn                                                                                                    | [5120 - Mes                                                                                                    | sage frame co                                  | onfigur             | ation]                 |                                                                                                    |      |                                 |                                                     |                                 |                                                     |
|----------------------------------------------------------------------------------------------------|----------------------------------------------------------------------------------------------------|------------------------------------------------|---------------------|------------------------|----------------------------------------------------------------------------------------------------|------|---------------------------------|-----------------------------------------------------|---------------------------------|-----------------------------------------------------|
| 🗓 Project Edit Target system View Options                                                                                                    | Window H                                                                                                    | lelp                                           |                     |                        |                                                                                                    |      |                                 |                                                     |                                 |                                                     |
|                                                                                                    | × <b>R</b>                                                                                                    | K <sub>I</sub> <b>X</b> E                      |                     | • % 🕨                  | • • • • • • • • • • • • • • • • • • • •                                                                                                    |      |                                 |                                                     | 發計                              | ₩<br>N<br>R                                         |
| Shared-Device_A-F_CPU_en                                                                                                    | IF1: PROFI                                                                                                    | drive PZD mes                                  | sage fra            | ames   IF2:            | PZD message frames                                                                                                    |      |                                 |                                                     |                                 |                                                     |
| Insert single drive unit<br>5120<br>Overview                                                                                                    | nsert single drive unit<br>120 The PBDFIsafe communication interface: PROFINET - Control Unit onboard (isochronous)<br>120 The PBDFIsafe communication is netformed via this interface |                                                |                     |                        |                                                                                                    |      |                                 |                                                     |                                 |                                                     |
|                                                                                                    | The PROF                                                                                                    | Idrive message                                 | frames              | of the drive           | objects are transferred in the following or                                                                                                    | ler: |                                 |                                                     |                                 |                                                     |
| Commiss. interface     Message frame configuration                                                                                                    | The inpu                                                                                                    | it data corres                                 | ponds               | to the ser             | id and the output data of the recei                                                                                                    | ve d | irection o                      | f the drive                                         | object.                         |                                                     |
| Pressage traffie cutility ration                                                                                                    |                                                                                                    |                                                |                     |                        |                                                                                                    |      |                                 |                                                     |                                 |                                                     |
|                                                                                                    | Master v                                                                                                    | iew:                                           |                     |                        |                                                                                                    |      | -                               |                                                     |                                 |                                                     |
|                                                                                                    |                                                                                                    |                                                |                     | Assigned               |                                                                                                    | Т    |                                 | ıt data                                             |                                 | ut data                                             |
| Topology                                                                                                    |                                                                                                    | iew:<br>Drive object                           |                     | Assigned<br>controller |                                                                                                    |      |                                 | t data<br>Address                                   |                                 |                                                     |
| Topology     Topology     Topology     Topology     Topology                                                                                                    | Object                                                                                                    |                                                | -No.                |                        |                                                                                                    | !    |                                 |                                                     |                                 |                                                     |
| ⊕-> Topology<br>⊕-⊡ Control_Unit<br>⊕-⊡ Infeeds                                                                                                    | Object                                                                                                    | Drive object                                   | -No.                | controller             | Message frame type                                                                                                    |      |                                 | Address                                             |                                 | Address                                             |
| B → Topology<br>Control_Unit<br>Topology<br>D → Topology<br>D → T                                                                                                    | Object                                                                                                    | Drive object<br>Supply_1                       | - <b>No.</b><br>2   | controller             | Message frame type<br>SIEMENS telegram 370, PZD-1/1                                                                                                    | 1    | Length<br>1                     | Address<br>256257                                   | Length<br>1                     | Address<br>256257                                   |
| <ul> <li>P → Topology</li> <li>D Control_Unit</li> <li>D Infeeds</li> <li>D Input/output components</li> <li>D Input/output</li> </ul>                                                                                                    | 0bject<br>1<br>2                                                                                                    | Drive object<br>Supply_1                       | - <b>No.</b><br>2   | controller             | Message frame type<br>SIEMENS telegram 370, PZD-1/1<br>PROFIsafe standard telegram 30, PZD-                                                                                                    |      | Length<br>1<br>3                | Address<br>256257<br>-14                            | Length<br>1<br>3                | Address<br>256257<br>-14                            |
| <ul> <li>B → Y Topology</li> <li>B → S Control_Unit</li> <li>Control_Unit</li> <li>D freeds</li> <li>D input/output components</li> <li>D → Encoder</li> <li>D → Drives</li> </ul>                                                                                                    | 0bject<br>1<br>2<br>3                                                                                                    | Drive object<br>Supply_1<br>Drive_1            | -No.<br>2<br>3      | controller             | Message frame type<br>SIEMENS telegram 370, PZD-1/1<br>PROFIsafe standard telegram 30, PZD-<br>Standard telegram 1, PZD-2/2                                                                         |      | Length<br>1<br>3<br>2           | Address<br>256257<br>-14<br>??????                  | Length<br>1<br>3<br>2           | Address<br>256257<br>-14<br>??????                  |
| <ul> <li>P &gt; Topology</li> <li>B Control_Unit</li> <li>B Infeeds</li> <li>B Infeeds</li> <li>B Encoder</li> <li>Drives</li> <li>B Inset drive</li> <li>B Drive_1</li> </ul>                                                                                                    | 0bject<br>1<br>2<br>3                                                                                                    | Drive object<br>Supply_1<br>Drive_1<br>Drive_2 | -No.<br>2<br>3<br>4 | controller             | Message frame type<br>SIEMENS telegram 370, PZD-1/1<br>PROFIsafe standard telegram 30, PZD-<br>Standard telegram 1, PZD-2/2<br>Standard telegram 2, PZD-4/4                                         |      | Length<br>1<br>3<br>2<br>4      | Address<br>256257<br>-14<br>??????<br>??????        | Length<br>1<br>3<br>2<br>4      | Address<br>256257<br>-14<br>??????<br>??????        |
| B→ ∑ Topology<br>Control_Unit<br>Difeeds<br>Difeeds<br>Difueds<br>Difueds | 0bject<br>1<br>2<br>3<br>4                                                                                                    | Drive object<br>Supply_1<br>Drive_1<br>Drive_2 | -No.<br>2<br>3<br>4 | controller             | Message frame type<br>SIEMENS telegram 370, PZD-1/1<br>PROFIsafe standard telegram 30, PZD-<br>Standard telegram 1, PZD-2/2<br>Standard telegram 2, PZD-4/4<br>PROFIsafe standard telegram 30, PZD- |      | Length<br>1<br>3<br>2<br>4<br>3 | Address<br>256257<br>-14<br>??????<br>??????<br>-14 | Length<br>1<br>3<br>2<br>4<br>3 | Address<br>256257<br>-14<br>??????<br>??????<br>-14 |

Figure 11-45 List of telegrams that are available

4. Transfer your telegram changes to HW Config by clicking "Set up addresses".

IF1: PROFIdrive PZD message frames IF2: PZD message frames Communication interface: PROFINET - Control Unit onboard (isochronous) The PROFIsafe communication is performed via this interface The PROFIdrive message frames of the drive objects are transferred in the following order: The input data corresponds to the send and the output data of the receive direction of the drive object. Master view: Output data Assigned Input data Object Drive object -No. Message frame type controller Length Address Length Address 1 Control\_Unit PN-IO Free telegram configuration with BICO 256..259 256..259 ~ 2 2 2 Supply\_1 2 PN-IO SIEMENS telegram 370, PZD-1/1 260..261 1 260..261 **1** 1 3 Drive\_1 3 PN-IO-1 PROFIsafe standard telegram 30, PZD-3 0..5 3 0..5 **~** PN-IO Standard telegram 1, PZD-2/2 2 262..265 2 262..265 ð 4 Drive\_2 PN-IO Standard telegram 2, PZD-4/4 4 266..273 266..273 4 1 4 5 Drive\_3 PN-IO-1 PROFIsafe standard telegram 30, PZD ð з 6.11 з 6..11 PN-IO Standard telegram 3, PZD-5/9 9 274..291 5 274..283 Without PZDs (no cyclic data exchange)

Figure 11-46 The telegrams were aligned with HW Config

After the telegrams have been successfully transferred to HW Config, the red exclamation mark is replaced by a checkmark.

## Configuring the safety controller:

1. In the HW Config window click the S120 component.

| TIC 300 A-CPU (Configu                                                                                                    | iration) Shared-Device_A-I | F_CPU_en                |                         |                                           |         |                                              |
|----------------------------------------------------------------------------------------------------|----------------------------|-------------------------|-------------------------|-------------------------------------------|---------|----------------------------------------------|
| (0) A-CPU (0) A-CPU (0) A- | 2 PN/DP                    | PROFINE                 |                         | 10-System (100)<br>5120                   |         |                                              |
| (1) \$120                                                                                                    |                            |                         |                         |                                           |         |                                              |
| Module                                                                                                    | Order number               | l address               | 0 address               | Diagnostics address                       | Comment | Access                                       |
| 5120                                                                                                    | 6SL3 040-1MA01-0Axx (CU.   |                         |                         | 2040*                                     |         | Full                                         |
| FNIO                                                                                                    |                            |                         |                         | 2039*                                     |         | Full                                         |
| Port 1                                                                                                    |                            |                         |                         | 2000                                      |         | Full                                         |
| Fort 2                                                                                                    |                            |                         |                         | 2041*                                     |         | Full                                         |
| Supply_1                                                                                                    |                            |                         |                         | 2038*                                     |         |                                              |
| Nodule access point                                                                                                    |                            |                         |                         | 2038"                                     |         | Full                                         |
| SIENENS message frai                                                                                                    |                            | 256257                  | 256257                  |                                           |         | Full                                         |
|                                                                                                    |                            |                         |                         |                                           |         |                                              |
| Drive_1                                                                                                    |                            |                         |                         | 2037*                                     |         |                                              |
| Nodule access point                                                                                                    |                            | Í .                     |                         | 2037*                                     |         | Full                                         |
|                                                                                                    |                            |                         |                         |                                           |         |                                              |
| - FROFIsale message tra                                                                                                    |                            | a5                      | a5                      |                                           |         | Full                                         |
|                                                                                                    |                            | a5<br>258261            | a5<br>258261            |                                           |         | Full<br>Full                                 |
| FROFIsale message fra<br>Standard message fram                                                                                                    |                            |                         |                         |                                           |         |                                              |
| FROFIsate message tra<br>Standard message tram<br>Drive_2                                                                                                    |                            |                         |                         | 2036*                                     |         | Full                                         |
| FROFIsale message ha<br>Standard message ham<br>Drive_2<br>Module access point                                                                                                    |                            | 258261                  | 258261                  |                                           |         | Full<br>Full                                 |
| FROFIsale message lia<br>Standard message liam<br>Drive_2                                                                                                    |                            |                         |                         | 2036*                                     |         | Full                                         |
| FROFIsale message tran<br>Standard message tran<br>Drive_2<br>Module access point<br>Standard message tram                                                                                                    |                            | 258261                  | 258261                  | 2036*<br>2036*                            |         | Full<br>Full                                 |
| PROFIsale message ha<br>Standard message fram<br>Drive_2<br>Module access point<br>Standard message fram<br>Drive_3                                                                                                    |                            | 258261                  | 258261                  | 2036*<br>2036*<br>2035*<br>2035*          |         | Full<br>Full<br>Full                         |
| PROFIsate message has<br>Standard message fram<br>Drive_2<br>Module access point<br>Standard message fram<br>Drive_3<br>Module access point                                                                                                    |                            | 258261<br>262269        | 258261<br>              | 2036*<br>2036*                            |         | Full<br>Full<br>Full<br>Full                 |
| PROFisale message ha<br>Standard message ham<br>Drive_2<br>Module access point<br>Standard message ham<br>Drive_3<br>Module access point<br>PROFisale message ha                                                                                                    |                            | 258261<br>262269<br>611 | 258261<br>262269<br>611 | 2036*<br>2036*<br>2035*<br>2035*          |         | Full<br>Full<br>Full<br>Full<br>Full         |
| PROFIsale message ha<br>Standard message ham<br>Drive_2<br>Module access point<br>Standard message ham<br>Drive_3<br>Module access point                                                                                                    |                            | 258261<br>262269        | 258261<br>              | 2036*<br>2036*<br>2035*<br>2035*          |         | Full<br>Full<br>Full<br>Full                 |
| PROFisale message fra<br>Standard message fram<br>Drive_2<br>Module access point<br>Standard message fram<br>Drive_3<br>Module access point<br>PROFisale message fra<br>Standard message fram                                                                                                    |                            | 258261<br>262269<br>611 | 258261<br>262269<br>611 | 2036*<br>2036*<br>2035*<br>2035*          |         | Full<br>Full<br>Full<br>Full<br>Full         |
| PROFIsale message fra<br>Standard message fram<br>Drive_2<br>Module access point<br>Standard message fram<br>Drive_3<br>Module access point<br>PROFIsale message fra<br>Standard message fram<br>Control_Unit                                                                                                    |                            | 258261<br>262269<br>611 | 258261<br>262269<br>611 | 2036*<br>2035*<br>2035*<br>2035*<br>2034* |         | Full<br>Full<br>Full<br>Full<br>Full<br>Full |
| PROFIsale message ha<br>Standard message ham<br>Drive_2<br>Module access point<br>Standard message ham<br>Drive_3<br>Module access point<br>PROFIsale message ham<br>Standard message ham                                                                                                    |                            | 258261<br>262269<br>611 | 258261<br>262269<br>611 | 2036*<br>2036*<br>2035*<br>2035*          |         | Full<br>Full<br>Full<br>Full<br>Full         |

Figure 11-47 Updated project in HW Config

2. There is full access to all telegrams. You must enable this in order that the PROFIsafe controller can access telegram 30.

Open the shortcut menu by right-clicking the S120 component and then left-clicking "Object properties ...".

3. In the following window, you lock the access of the PROFIsafe telegrams through the A-CPU.

|                                                       |                                               | Value                             |          |        |  |  |
|-------------------------------------------------------|-----------------------------------------------|-----------------------------------|----------|--------|--|--|
| 3                                                     |                                               | Full                              |          |        |  |  |
|                                                       | dule access point<br>DFIsafe message frame 30 | Full                              |          |        |  |  |
| (2.3) Sta<br>(3) Drive_2<br>(4) Drive_3               | ndard message frame 1                         | Full                              |          |        |  |  |
| —≝ (4.1) Mod                                          | dule access point<br>DFIsafe message frame 30 | Full                              |          |        |  |  |
|                                                       | ndard message frame 3                         | Full                              | <u>}</u> |        |  |  |
| 니프 (4.3) Sta                                          | ndard message frame 3                         | Full                              |          |        |  |  |
| ⊥ (4.3) Sta<br>⊕ (5) Control_                         | ndard message frame 3<br>Unit                 |                                   |          | -<br>r |  |  |
| L I (4.3) Sta<br>IIIIIIIIIIIIIIIIIIIIIIIIIIIIIIIIIIII | ndard message frame 3                         | Full Station<br>SIMATIC 300 A-CPU | Access   | [      |  |  |
| 니프 (4.3) Sta                                          | ndard message frame 3<br>Unit<br>10 system    | Station                           | Access   |        |  |  |

Figure 11-48 Safety telegrams of the A-CPU enabled

#### Inserting the PROFIsafe controller in STEP 7

You configure the PROFIsafe controller in precisely the same way as the drive control under STEP 7.

11.3 Communication via PROFINET IO

### Configuring the F-CPU in HW Config

- Different than for a drive control, now select a PROFIsafe-compatible controller, for example, a CPU 317F-2 PN/DP.
   We have manually renamed the PROFIsafe controller to "F-CPU".
- 2. To establish the communication, select PROFINET IO again.

| BINATIC 300 F-CPU (Configuratio | n) Shared-Device_A-F_CPU_en                                      |                                                                   |
|---------------------------------|------------------------------------------------------------------|-------------------------------------------------------------------|
|                                 | Copy<br>Paste<br>Paste Shared<br>Insert Object.<br>Edit PROFINET | Ctrl+C<br>Ctrl+V<br>T IO System IP addresses<br>Domain Management |

Figure 11-49 PROFIsafe controller configuration

- 3. In HW Config, click "Station\Save and compile".
- 4. Click the S120 component in the drive control window.
- 5. Start copying with "Edit\Copy".
- 6. Return to the HW Config window of the PROFIsafe controller.
- 7. Right-click the PROFINET line.

8. In the shortcut menu, select "Insert shared".

The S120 drive control is connected to the PROFINET of the PROFIsafe controller. In the table, the PROFIsafe controller has automatically been allocated full access for PROFIsafe telegram 30.

| 5120 6<br>PN10<br>Put 1<br>Put 2                      | PRADP | l address | ET: PROFINET | 10 System (10) | Comm   | Access                                   |
|-------------------------------------------------------|-------|-----------|--------------|----------------|--------|------------------------------------------|
| Module 0<br>5129 6<br>7N/0<br>7kv17<br>7kv17<br>7kv17 |       |           | 0 address    |                | Comm   |                                          |
| Module 0<br>5129 6<br>7N/0<br>7kv17<br>7kv17<br>7kv17 |       |           | 0 address    |                | Comm   | Access                                   |
| 5120 6<br>/N/IO<br>/Rul 1<br>/Rul 2                   |       |           |              |                | www.   |                                          |
| PN 10<br>Port 1<br>Port 2                             |       |           |              |                |        | Full .                                   |
| Port 2                                                |       |           |              | 2039*          |        | Full                                     |
|                                                       |       |           |              | 2042*          |        | Full                                     |
|                                                       |       |           |              | 2047*          |        | Full                                     |
| Control Unit                                          |       |           |              | 2030*          |        |                                          |
| Module access point                                   | 2     |           |              | 2030"          |        | Full                                     |
| Free merinage frame                                   |       | 256259    | 256.259      |                |        | Full                                     |
|                                                       |       |           |              |                |        |                                          |
| Supply_1                                              |       |           |              | 2037*          |        |                                          |
| Module access point                                   |       |           |              | 2007~          |        | Full                                     |
| SIEMENS morrage has                                   |       | .387      | 282.287      |                |        | Full                                     |
|                                                       |       |           |              |                | - 10 A |                                          |
| Drive_1                                               |       |           |              | 2036*          |        | 1.1.1.1.1.1.1.1.1.1.1.1.1.1.1.1.1.1.1.1. |
| Module access point                                   |       |           |              | 20357          |        | Full                                     |
| FROFIzate menage to                                   | 3     |           |              |                |        |                                          |
| Standard mercrage Iran                                |       | 262.265   | 262.265      |                |        | Full                                     |
|                                                       |       |           |              |                |        |                                          |
| Drive_2                                               |       |           | -            | 2035*          |        |                                          |
| Module access paint                                   |       |           |              | 2035*          |        | Full                                     |
| Standard mercrage trans                               |       | 286.273   | 268.273      |                |        | Ful _                                    |
|                                                       |       |           | -            |                | -      |                                          |
| Drive_3                                               |       | _         |              | 2034*          |        |                                          |
| Module access point                                   |       |           | -            | 2034"          | -      | Full                                     |
| PROFilate message tra                                 |       |           | 0.84 0.07    |                |        |                                          |
| Standard message kan                                  |       | 274.231   | 274.203      |                | -      | Full                                     |

Figure 11-50 New project completed in HW Config

9. In HW Config, click "Station\Save and compile".

#### 10.Click "Open object with STARTER" again

After completing the last save operation, you will see in the STARTER window that the PROFIsafe telegrams have been assigned to PN-IO-1 and the drive telegrams to PN-IO.

| The PRO                                                                                                    |                                                                                                    | РКОН   | Communication interface: PROFINET - Control Unit onboard (incohronous) |                                                                                                    |                                                                                      |             |                        |             |                        |  |  |  |  |  |
|----------------------------------------------------------------------------------------------------|----------------------------------------------------------------------------------------------------|--------|------------------------------------------------------------------------|----------------------------------------------------------------------------------------------------|--------------------------------------------------------------------------------------|-------------|------------------------|-------------|------------------------|--|--|--|--|--|
|                                                                                                    | Communication interface: PROFINET - Control Unit onboard (isochronous)<br>The PROFIsate communication is performed via this interface |        |                                                                        |                                                                                                    |                                                                                      |             |                        |             |                        |  |  |  |  |  |
|                                                                                                    | The PROFIsafe communication is performed via this interface                                                                           |        |                                                                        |                                                                                                    |                                                                                      |             |                        |             |                        |  |  |  |  |  |
| The PROFIdrive message frames of the drive objects are transferred in the following order:                               |                                                                                                    |        |                                                                        |                                                                                                    |                                                                                      |             |                        |             |                        |  |  |  |  |  |
| The input data corresponds to the send and the output data of the receive direction of the drive object.                 |                                                                                                    |        |                                                                        |                                                                                                    |                                                                                      |             |                        |             |                        |  |  |  |  |  |
| The input data corresponds to the send and the output data of the receive direction of the drive object.<br>Master view: |                                                                                                    |        |                                                                        |                                                                                                    |                                                                                      |             |                        |             |                        |  |  |  |  |  |
|                                                                                                    |                                                                                                    |        |                                                                        |                                                                                                    |                                                                                      |             |                        |             |                        |  |  |  |  |  |
|                                                                                                    |                                                                                                    |        | Assigned                                                               |                                                                                                    |                                                                                      | Inpu        | rt data                | Outp        | ut data                |  |  |  |  |  |
| Object                                                                                                    | Drive object                                                                                                    | -NO.   | controller                                                             | Message frame type                                                                                    | Object Drive object -No. controller Message frame type Length Address Length Address |             |                        |             |                        |  |  |  |  |  |
|                                                                                                    |                                                                                                    |        |                                                                        |                                                                                                    |                                                                                      |             |                        |             |                        |  |  |  |  |  |
| 1                                                                                                    | Control_Unit                                                                                                    | 1      | PN-IO                                                                  | Free telegram configuration with BICO                                                                 | *                                                                                    | 2           | 256259                 | 2           | 256259                 |  |  |  |  |  |
|                                                                                                    | Control_Unit<br>Supply_1                                                                                                    | 1<br>2 | PN-IO<br>PN-IO                                                         | Free telegram configuration with BICO<br>SIEMENS telegram 370, PZD-1/1                                | <ul><li>✓</li><li>✓</li></ul>                                                        | 2           | 256259<br>260261       | 2           | 256259<br>260261       |  |  |  |  |  |
| 2                                                                                                    |                                                                                                    |        |                                                                        |                                                                                                    | -                                                                                    | -           |                        | _           |                        |  |  |  |  |  |
| 2                                                                                                    | Supply_1                                                                                                    | 2      | PN-IO                                                                  | SIEMENS telegram 370, PZD-1/1                                                                         | ¥                                                                                    | 1           | 260261                 | 1           | 260261                 |  |  |  |  |  |
| 2                                                                                                    | Supply_1                                                                                                    | 2      | PN-IO<br>PN-IO-1                                                       | SIEMENS telegram 370, PZD-1/1<br>PROFIsafe standard telegram 30, PZD-                                 |                                                                                      | 1           | 260261<br>05           | 1           | 260261<br>05           |  |  |  |  |  |
| 2<br>3<br>4                                                                                                    | <br>Supply_1<br>Drive_1                                                                                                    | 2<br>3 | PN-IO<br>PN-IO-1<br>PN-IO                                              | SIEMENS telegram 370, PZD-1/1<br>PROFIsafe standard telegram 30, PZD-<br>Standard telegram 1, PZD-2/2 | *<br>*<br>*                                                                          | 1<br>3<br>2 | 260261<br>05<br>262265 | 1<br>3<br>2 | 260261<br>05<br>262265 |  |  |  |  |  |

Figure 11-51 New project completed in STARTER

If there is a checkmark after each telegram type in STARTER, then the Shared Device has been successfully configured.

#### 11.3.8.3 Overview of important parameters

#### Overview of important parameters (see SINAMICS S120/S150 List Manual)

- p8929 PN number of remote controllers
- p9601 SI enable functions integrated in the drive (Control Unit)
- p9801 SI enable functions integrated in the drive (Motor Module)

# 11.3.9 PROFlenergy

PROFlenergy is an energy management system for production plants, based on the PROFINET communication protocol. The functionality is certified in the PROFlenergy profile of the PNO. Drive units which have PROFlenergy functionality, can be certified in an approved laboratory. Certified devices support the PROFlenergy commands and respond accordingly to the requirements and operating states.

SINAMICS supports PROFlenergy profile V1.1. PROFlenergy commands are transferred from the controller to the drive with PROFINET data sets in acyclic operation. The PROFlenergy commands are transferred using the PROFINET data set 0x80A0.

|                                             |                                   |             | SI   | VAMIC | S supp | oort                           |      |      |                   |   |
|---------------------------------------------|-----------------------------------|-------------|------|-------|--------|--------------------------------|------|------|-------------------|---|
| Functions                                   | S120 SERVO                        | S120 VECTOR | S150 | G110M | G120D  | G120x (otherwise<br>not G120D) | G130 | G150 | ET200 pro<br>FC-2 |   |
| Control commands                            | х                                 | x           | x    | х     | х      | ×                              | х    | х    | x                 |   |
| Query commands                              |                                   | x           | x    | x     | x      | x                              | x    | х    | x                 | х |
| Measured values                             | ID 34                             | x           | x    | x     | x      | x                              | x    | х    | x                 | x |
|                                             | ID 166                            | -           | x    | х     | x      | х                              | x    | х    | х                 | x |
|                                             | ID 200                            |             | x    | х     | x      | х                              | x    | х    | х                 | x |
| Measured value acce                         | ess                               | х           | x    | х     | х      | х                              | x    | х    | х                 | х |
| PROFlenergy<br>energy-saving                | Shutdown of<br>digital<br>outputs | _           | _    | _     | _      | x                              | _    | -    | _                 | - |
| mode 1                                      | Shutdown of encoders              |             | _    | _     | _      | х                              | -    | _    |                   | _ |
| PROFlenergy<br>energy-saving<br>mode 2      | Switch-on<br>interlocking         | х           | х    | х     | х      | -                              | х    | х    | х                 | x |
| Block PROFlenergy                           |                                   | х           | x    | x     | x      | х                              | ×    | х    | x                 | x |
| PROFlenergy energy<br>in the PROFldrive sta |                                   | -           | -    | x     | x      | x                              | x    | x    | x                 | x |

The following table provides an overview of the PROFIenergy functionality and the support of the various SINAMICS devices:

Figure 11-52 PROFlenergy functions

# 11.3.9.1 Tasks of PROFlenergy

PROFlenergy is a data interface based on PROFINET. It allows loads to be shut down during non-operational periods in a controlled fashion, and irrespective of the manufacturer and device. Consequently, the process should be given only the energy it actually requires. The majority of the energy is saved by the process, the PROFINET device itself contributes only a few watts to the saving potential.

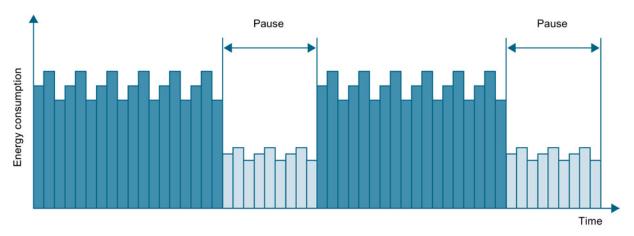

#### Figure 11-53 Energy saving during pauses with PROFIenergy

The following objectives are reached in detail by temporarily shutting down or stopping unused drives and equipment:

- Lower energy costs.
- Reduction of thermal emissions.
- Longer service life by reducing the effective operating times.
- The drive units provide standardized consumption data for analysis.
- The PROFlenergy state of the participating devices is displayed.
- The PROFlenergy state is available with BICO interconnections for further processing, e.g. to shutdown secondary systems that are not required.

#### Basics

The PROFINET devices and the power modules are shut down using special commands in the user program of the PROFINET IO controller. No additional hardware is required; the PROFIenergy commands are interpreted directly by the PROFINET devices.

# 11.3.9.2 PROFlenergy properties of the SINAMICS S120 drive system

SINAMICS S120 drive system devices meet the following requirements:

- SINAMICS S120 devices are certified for PROFIenergy
- SINAMICS S120 devices support the PROFlenergy functional unit Class 3
- SINAMICS S120 devices support the PROFlenergy hibernation 2

## 11.3.9.3 PROFlenergy commands

#### Principle of operation

At the start and end of pauses, the plant operator activates or deactivates the pause function of the plant after which the IO controller sends the PROFIenergy "START\_Pause" / "END\_Pause" command to the PROFINET devices. The device then interprets the content of the PROFIenergy command and switches off or on again.

Further PROFlenergy functions can be used to fetch device information during the pauses. The user can use them to transfer the "START\_Pause" / "END\_Pause" command in time.

## **PROFlenergy control commands**

| Control commands               | Description                                                                                                    |
|--------------------------------|----------------------------------------------------------------------------------------------------|
| START_Pause                    | Switches from the operating state to the energy-saving mode depending on the pause duration.                                       |
|                                | Switches from the energy-saving mode to the operating state depending on the pause duration.                                       |
| START_Pause_with_time_response | Switches from the operating state to the energy-saving mode<br>and also specifies the transition times in the command<br>response. |
| END_Pause                      | Switches from the energy-saving mode to the operating state.                                                                       |
|                                | Cancels a switch from the operating state to the energy-saving mode.                                                               |

11.3 Communication via PROFINET IO

# PROFlenergy query commands

| Query commands                                | Description                                                                                                    |
|-----------------------------------------------|----------------------------------------------------------------------------------------------------|
| List_Energy_Saving_Modes                      | Determines all supported energy-saving modes.                                                                                                    |
| Get_Mode                                      | Determines the energy-saving mode.                                                                                                    |
| PEM_Status                                    | Determines the current PROFlenergy status.                                                                                                    |
| PEM_Status_with_CTTO                          | Determines the current PROFlenergy status, such as the PEM status and together with the regular transition time to the operating state.                                                                                                    |
| PE_Identify                                   | Determines the supported PROFlenergy commands.                                                                                                    |
| Query_Version                                 | Shows the implemented PROFlenergy profile.                                                                                                    |
| Get_Measurement_List                          | This command returns the measured value IDs that can be accessed using the "Get_Measurement_Values" command.                                                                                                    |
| Get_Measurement_List_with_object<br>_number   | This command returns the measured value IDs and the associated object number that can be accessed using the "Get_Measurement_Values_with_object_number" command.                                                                                                    |
| Get_Measurement_Values                        | The command returns the requested measured value using the measured value ID:                                                                                                    |
|                                               | • For power measured values: The command addresses the sum of the measured value over all control drive objects.                                                                                                    |
|                                               | <ul> <li>For energy measured values: The command returns the<br/>sum of the measured value over all control drive objects.</li> </ul>                                                                                                    |
|                                               | • For power factors: This measured value is supported only for a SINAMICS with a control drive object.                                                                                                    |
| Get_Measurement_Values_with_obj<br>ect_number | This command returns the requested measured values using<br>the measured value ID and the object number. The object<br>number corresponds to the drive object ID.<br>The drive object ID of the Control Unit is used to address the<br>measured values as with "Get_Measurement_Value". |

# 11.3.9.4 PROFlenergy measured values

| Table 11- 18 | Overview of the PROFlenergy measured values |
|--------------|---------------------------------------------|

| PROFlenergy          | PROFlenergy          | Unit | SINAMICS             | SINAMICS                     | PROFlenergy accuracy |       | Value range                                        |  |
|----------------------|----------------------|------|----------------------|------------------------------|----------------------|-------|----------------------------------------------------|--|
| measured<br>value ID | measured<br>value    |      | source<br>parameters | source<br>parameters<br>Name | Domain               | Class |                                                    |  |
| 34                   | Active power         | W    | r0032                | Active power smoothed        | 1                    | 12    | Largest value for<br>r2004 of all drive<br>objects |  |
| 166                  | Power factor         | 1    | r0038                | Smoothed power factor        | 1                    | 12    | 0 1                                                |  |
| 200                  | Active energy import | Wh   | r0039[1]             | Energy accepted              | 2                    | 11    | -                                                  |  |

#### 11.3.9.5 PROFlenergy energy-saving mode

SINAMICS S120 drive devices support the PROFlenergy energy-saving mode 2. The following two parameters indicate the effective PROFlenergy mode:

- Parameter r5600 indicates the currently active PROFIenergy mode.
- Using interconnectable bits, the r5613 parameter indicates whether the PROFlenergy energy saving is active.

The energy-saving mode can activated or deactivated for S120 drive devices using the PROFlenergy control commands (see also PROFlenergy commands (Page 748)).

The active energy-saving mode is indicated with alarm A08800.

The energy-saving mode also remains active in SINAMICS S120 drive units with the following events:

- PROFINET disconnection
- CPU goes to STOP
- Error in the backplane bus

While the PROFlenergy energy-saving mode is active all diagnostics alarms are switched off in SINAMICS. These alarms are therefore not sent during energy-saving mode.

# 11.3.9.6 Block PROFlenergy

For SINAMICS S120 drive devices, the parameter setting p5611.0 = 1 can be used to block PROFlenergy. This causes the control commands to be ignored.

11.3 Communication via PROFINET IO

## 11.3.9.7 Function diagrams and parameters

#### Function diagrams (see SINAMICS S120/S150 List Manual)

- 2381 PROFlenergy Control commands / query commands
- 2382 PROFlenergy States
- 2610 Sequence control Sequencer

#### Overview of important parameters (see SINAMICS S120/S150 List Manual)

- r5600 Pe hibernation ID
- p5602[0...1] Pe hibernation pause time, minimum
- p5606[0...1] Pe hibernation duration, maximum
- p5611 Pe energy-saving properties, general
- p5612[0...1] Pe energy-saving properties, mode-dependent
- r5613.0...1 CO/BO: Pe energy-saving active/inactive

# 11.3.10 Messages via diagnostics channels

Messages can be displayed not only via the well-known commissioning tools (STARTER, SCOUT). After the activation of a diagnostic function, the messages are also transferred to the higher-level controller via the standardized diagnostic channels. The messages are evaluated there or forwarded for convenient display to the corresponding user interfaces (SIMATIC HMI, TIA Portal, etc.). The messages are shown on the respective user interfaces similarly as in STARTER.

In this way, problems or faults can be located immediately regardless of the tool currently being used, and then corrected immediately.

Also note the general information on the diagnostics channels in Section Diagnostics channels (Page 670).

## Activating the diagnostic function

The diagnostics function is activated or deactivated via the parameterization of the relevant configuration tool (HW Config, TIA Portal, etc.).

|                                                                                                    |                                        |                            |                    |                                                                                        |                                              |                                                                                                    |                                      |                 |   |   | -       |                                                                                              |              |
|----------------------------------------------------------------------------------------------------|----------------------------------------|----------------------------|--------------------|----------------------------------------------------------------------------------------|----------------------------------------------|----------------------------------------------------------------------------------------------------|--------------------------------------|-----------------|---|---|---------|----------------------------------------------------------------------------------------------|--------------|
| PPODE                                                                                                    | US Integrated: DP-Masteraystem (1)     |                            |                    |                                                                                        |                                              |                                                                                                    |                                      |                 |   |   | Sych    | then                                                                                         |              |
| IUFID                                                                                                    | an unit and the manufacture [1]        |                            |                    |                                                                                        |                                              |                                                                                                    |                                      |                 |   |   | Profit  | R Standard                                                                                   |              |
|                                                                                                    | T) SINAMI                              |                            |                    |                                                                                        |                                              |                                                                                                    |                                      |                 |   |   |         | PROFIBUS OP                                                                                  | -            |
|                                                                                                    |                                        |                            |                    |                                                                                        |                                              |                                                                                                    |                                      |                 |   |   |         | PROFIBUS-PA<br>PROFINET IO                                                                   |              |
|                                                                                                    | III to                                 |                            |                    |                                                                                        |                                              |                                                                                                    |                                      |                 |   |   |         | SIMATIC 300<br>SIMATIC 400                                                                   |              |
|                                                                                                    | IN SIMOTION D455-2                     |                            |                    |                                                                                        |                                              |                                                                                                    |                                      |                 |   |   |         | PROFINET ID<br>SIMATIC 200<br>SIMATIC 400<br>SIMATIC 400<br>SIMATIC PC Based Control 300/400 |              |
|                                                                                                    | 2<br>x128 D455                         | -                          |                    |                                                                                        |                                              |                                                                                                    |                                      |                 |   |   | - 1 ÷ š | SIMATIC PC Station<br>SIMOTION Drive Based                                                   |              |
|                                                                                                    | X136 DP/MPY                            |                            |                    |                                                                                        |                                              |                                                                                                    |                                      |                 |   |   |         | SIMUTION Drive Based                                                                         |              |
|                                                                                                    | XT30 PNuE-NET                          |                            |                    |                                                                                        | Eigenschaften - cu                           | 320x20                                                                                                    |                                      |                 | × |   |         |                                                                                              |              |
|                                                                                                    | X130 P1 Post 1<br>X150 PNedO           |                            |                    |                                                                                        | - Algemein Adresse                           | And the second second second second second second second second second second second second second second second |                                      |                 |   |   |         |                                                                                              |              |
| 1                                                                                                    | VIEN DI D Due Y                        | 1                          |                    |                                                                                        |                                              |                                                                                                    | West                                 |                 | 1 |   |         |                                                                                              |              |
|                                                                                                    |                                        |                            |                    |                                                                                        | 🛞 🚞 Parameter                                |                                                                                                    | Wert                                 |                 |   |   |         |                                                                                              |              |
|                                                                                                    |                                        |                            |                    |                                                                                        | Algene<br>Up Dia                             | sine Einstellungen<br>gnose aktivieren                                                                           | Standardalame (PROFIdiv              | el 💌            |   |   |         |                                                                                              |              |
|                                                                                                    |                                        |                            |                    |                                                                                        |                                              |                                                                                                    | Inaktiv<br>Standardalarme (PFIDF1dnv |                 |   |   |         |                                                                                              |              |
|                                                                                                    |                                        |                            |                    |                                                                                        |                                              |                                                                                                    | Standardarine princi falle           |                 |   |   |         |                                                                                              |              |
|                                                                                                    |                                        |                            |                    |                                                                                        |                                              |                                                                                                    |                                      |                 |   |   |         |                                                                                              |              |
|                                                                                                    |                                        |                            |                    |                                                                                        |                                              |                                                                                                    |                                      |                 |   |   |         |                                                                                              |              |
|                                                                                                    |                                        |                            |                    |                                                                                        |                                              |                                                                                                    |                                      |                 |   |   |         |                                                                                              |              |
|                                                                                                    |                                        |                            |                    |                                                                                        |                                              |                                                                                                    |                                      |                 |   |   |         |                                                                                              |              |
|                                                                                                    |                                        |                            |                    |                                                                                        |                                              |                                                                                                    |                                      |                 |   |   |         |                                                                                              |              |
|                                                                                                    |                                        |                            |                    |                                                                                        |                                              |                                                                                                    |                                      |                 |   |   |         |                                                                                              |              |
|                                                                                                    |                                        |                            |                    |                                                                                        |                                              |                                                                                                    |                                      |                 |   |   | -       |                                                                                              |              |
|                                                                                                    |                                        |                            |                    |                                                                                        | -11                                          |                                                                                                    |                                      |                 |   | 2 | -       |                                                                                              |              |
|                                                                                                    |                                        |                            |                    |                                                                                        |                                              |                                                                                                    |                                      |                 |   |   | - 14    |                                                                                              |              |
| .020x20                                                                                                    |                                        |                            |                    |                                                                                        | -                                            |                                                                                                    |                                      |                 |   |   |         |                                                                                              |              |
| 020x20<br>Ваидпирре                                                                                                    | Bestelnummer                           | EAdresse                   | Advesse            | Diagnoseadresse                                                                        | -                                            |                                                                                                    |                                      | - 1             |   |   | -       |                                                                                              |              |
| Baugruppe                                                                                                    | Bestelnummer<br>SSL2 040-1MA01-04xx (C | E-Adresse                  | Adesse             | Diagnoseadresse                                                                        | • <u> </u>                                   |                                                                                                    |                                      |                 |   | - | 1       |                                                                                              |              |
| Baugruppe                                                                                                    | Bestolnummer<br>ESL2 040-1MA01-6Axx (L | E Adiesse                  | Advesse            | 16367*<br>16366*<br>16369*                                                             | ОК.                                          |                                                                                                    |                                      | Abbrechen Hilfe |   | • | -       |                                                                                              |              |
| Bauguppe<br>cx3220a20<br>/W40<br>Fair1<br>Fair2<br>Cinspeisung                                                                                                    | ESL 3 040-1 MA01-0Axx (C               | E Adresse                  | A Adresse          | 16367"<br>16367"<br>16369"<br>16369"<br>16365"                                         | • <u> </u>                                   |                                                                                                    |                                      | Abbrechen Hille |   |   | 1       |                                                                                              |              |
| Bauguppe<br>cc220620<br>PM40<br>Part 1<br>Part 2<br>Cincpeisung<br>Module Access Pairs                                                                                                    | ESL 3 040-1 MA01-0Axx (C               |                            |                    | 16367**<br>16366**<br>16369**<br>16368*                                                | 0K                                           |                                                                                                    |                                      | Abbrechen Hille |   | - | 1       |                                                                                              |              |
| Bauguppe<br>Co2220620<br>PN/0<br>Part 1<br>Part 2<br>Enspeisung<br>Module Access Pairs<br>Trainer Tologramm                                                                                                    | ESL 3 040-1 MA01-0Axx (C               |                            | AAdesse<br>256.257 | 15367*<br>16385*<br>16385*<br>16385*<br>16365*<br>16365*                               | OK N                                         |                                                                                                    |                                      | Abbrechen Hitle |   |   | ļ       |                                                                                              |              |
| Bauguppe<br>co320629<br>PM-0<br>PM-0<br>PM-2<br>Einspeisung<br>Module Access Pairs<br>Tester Telegramm<br>Control_Unit                                                                                               | 651.2 040-1MAQ1-0Axx (I                |                            |                    | 15367**<br>7688*<br>7688*<br>7688*<br>16365*<br>7688*<br>16365*<br>16365*              | OK sof                                       |                                                                                                    |                                      | Abbrechen Hille |   |   | 1       |                                                                                              |              |
| Bauguppe<br>Co2220620<br>PN/0<br>Part 1<br>Part 2<br>Einspeisung<br>Module Access Pairs<br>Trainer Tologramm                                                                                                    | 651.2 040-1MAQ1-0Axx (I                | 256.257                    |                    | 15367*<br>16385*<br>16385*<br>16385*<br>16365*<br>16365*                               | 0K                                           |                                                                                                    |                                      | Abbrechen Hille |   |   | 1       |                                                                                              |              |
| Baugruppe<br>cre2220b20<br>NHD<br>Abr 1<br>Part 2<br>Einspeisung<br>Modult Access Pairs<br>Control, Unit<br>Modult Access Pairs<br>Modult Access Pairs<br>Antrich_1                                                  | 651.2 040 1MA01 6Axx (C                | 256.257                    | 256-257            | 15257*<br>16387*<br>16387*<br>16385*<br>16385*<br>16385*<br>16383*<br>16383*<br>16384* |                                              |                                                                                                    |                                      | Abbrichen Hite  |   |   | 1       |                                                                                              |              |
| Bauguope<br>col200/00<br>INI/0<br>Rul 1<br>Part 1<br>Part 2<br>Enropeisung<br>Module Access Pairs<br>Fories Telegramm<br>Control_Unit<br>Module Access Pairs<br>Fories Telegramm<br>Antrieb_1<br>Module Access Pairs | 651.2 040 1MA01 6Axx (C                | 296257<br>286257<br>220223 | 256257<br>330323   | 16267*<br>16285*<br>16385*<br>16385*<br>16385*<br>16385*<br>16385*<br>16385*<br>16385* | 0K<br>900<br>900<br>900<br>900<br>900<br>900 |                                                                                                    |                                      | Abbrechen Hille |   |   | 1       |                                                                                              |              |
| Baugruppe<br>cre2220b20<br>NHD<br>Abr 1<br>Part 2<br>Einspeisung<br>Modult Access Pairs<br>Control, Unit<br>Modult Access Pairs<br>Modult Access Pairs<br>Antrich_1                                                  | 651.2 040 1MA01 6Axx (C                | 296257<br>286257<br>220223 | 256-257            | 15257*<br>16387*<br>16387*<br>16385*<br>16385*<br>16385*<br>16383*<br>16383*<br>16384* |                                              |                                                                                                    |                                      | Abtrechen Hilfe |   |   | 1       |                                                                                              |              |
| Bauguope<br>col200/00<br>INI/0<br>Rul 1<br>Part 1<br>Part 2<br>Enropeisung<br>Module Access Pairs<br>Fories Telegramm<br>Control_Unit<br>Module Access Pairs<br>Fories Telegramm<br>Antrieb_1<br>Module Access Pairs | 651.2 040 1MA01 6Axx (C                | 296257<br>286257<br>220223 | 256257<br>330323   | 15257*<br>16387*<br>16387*<br>16385*<br>16385*<br>16385*<br>16383*<br>16383*<br>16384* | 0K<br>900<br>900<br>900<br>900<br>900<br>900 |                                                                                                    |                                      | Abrechen Hile   |   |   | -       |                                                                                              |              |
| Bauguope<br>col200/00<br>INI/0<br>Rul 1<br>Part 1<br>Part 2<br>Enropeisung<br>Module Access Pairs<br>Fories Telegramm<br>Control_Unit<br>Module Access Pairs<br>Fories Telegramm<br>Antrieb_1<br>Module Access Pairs | 651.2 040 1MA01 6Axx (C                | 296257<br>286257<br>220223 | 256257<br>330323   | 15257*<br>16387*<br>16387*<br>16385*<br>16385*<br>16385*<br>16383*<br>16383*<br>16384* | 0K<br>900<br>900<br>900<br>900<br>900<br>900 |                                                                                                    |                                      | Abrechen Hite   |   |   | 1       | STRUGER Summer der SBAATIG 53 M7- 479 FALL                                                   | the same fa- |
| Bauguope<br>col200/00<br>INI/0<br>Rul 1<br>Part 1<br>Part 2<br>Enropeisung<br>Module Access Pairs<br>Fories Telegramm<br>Control_Unit<br>Module Access Pairs<br>Fories Telegramm<br>Antrieb_1<br>Module Access Pairs | 651.2 040 1MA01 6Axx (C                | 296257<br>286257<br>220223 | 256257<br>330323   | 15257*<br>16387*<br>16387*<br>16385*<br>16385*<br>16385*<br>16383*<br>16383*<br>16384* | 0K<br>900<br>900<br>900<br>900<br>900<br>900 |                                                                                                    |                                      | Abrechen Hite   |   |   | [PROI   | STRUS OF Staves de SMATIC S7, M7 und C7 (decer                                               | te des halts |

Figure 11-54 Activation of PROFINET

The following parameter assignments are possible:

| Setting                  | Code for parameter assignment |
|--------------------------|-------------------------------|
| Inactive                 | 0                             |
| PROFIdrive error classes | 1                             |

When establishing the communication between SINAMICS and a master/controller, the activated diagnostics mode of this controller is first transferred to the drive. With activated diagnostics, SINAMICS first transfers all pending messages to the controller.

### Messages

The message texts are described in detail in the SINAMICS S120/S150 List Manual, Section 3.1.2 "Explanations on the list of faults and alarms". A current list of the message texts can be found in the "Message classes and coding of different diagnostics interfaces" table.

# 11.3.11 Support of I&M data sets 1...4

# Identification & Maintenance (I&M)

I&M data sets contain information for a standardized and simplified identification and maintenance of PROFIBUS/PROFINET devices. I&M data sets 1...4 contain plant-specific information, such as the installation location and date. PROFINET supports I&M data sets 0...4.

I&M data sets 1...3 can be set with the SIMATIC Manager (STEP 7) and also with HW Config (STEP 7).

# **I&M** parameters

| I&M parameter designation   | Format            | Size/<br>octets | Initialization    | SINAMICS parameters | Meaning                                                                                                    |
|-----------------------------|-------------------|-----------------|-------------------|---------------------|----------------------------------------------------------------------------------------------------|
| I&M 0:<br>IM_SUPPORTED      | -                 | -               | -                 | r8820[62,63]        | The parameter indicates which I&M data<br>sets are supported.<br>The value 0x1E indicates that I&M data<br>sets 14 are available.                                                                                                    |
| I&M 1: TAG_FUNCTION         | Visible<br>string | 32              | Space<br>0x200x20 | p8806[031]          | Text that identifies the function or task of the device.                                                                                                    |
| I&M 1: TAG_LOCATION         | Visible string    | 22              | Space<br>0x200x20 | p8806[3253]         | Text that identifies the device location.                                                                                                    |
| I&M 2:<br>INSTALLATION_DATE | Visible<br>string | 16              | Space<br>0x200x7E | p8807[015]          | Text with the date of the installation or the initial commissioning of the device. The following date formats are supported:<br>• YYYY-MM-DD                                                                                                    |
|                             |                   |                 |                   |                     | <ul> <li>YYYY-MM-DD hh:mm <ul> <li>YYYY: Year</li> <li>MM: Month 0112</li> <li>DD: Day 0131</li> <li>hh: Hours 0023</li> <li>mm: Minutes 0059</li> </ul> </li> <li>The separators between the individual specifications, i.e. hyphen '-', blank ' ' and colon ':', must be entered.</li> </ul> |

Table 11-19 Parameter designation, assignment and meaning

11.3 Communication via PROFINET IO

| I&M parameter designation | Format            | Size/<br>octets | Initialization    | SINAMICS<br>parameters | Meaning                                                                                                    |
|---------------------------|-------------------|-----------------|-------------------|------------------------|----------------------------------------------------------------------------------------------------|
| I&M 3: DESCRIPTOR         | Visible<br>string | 54              | Space<br>0x200x20 | p8808[053]             | Text with any comments or notes.                                                                                                    |
| I&M 4: SIGNATURE          | Octet<br>string   | 54              | Space<br>0x000x00 | p8809[053]             | The parameter can be filled automatically<br>by the system, in which case it contains a<br>standard value, namely, a functional check<br>signature for the change tracking by<br>Safety Integrated. The check signature<br>has the following format: |
|                           |                   |                 |                   |                        | <ul> <li>The first four octets (03) contain the<br/>content of parameter r9781 index 0:<br/>"SI change monitoring checksum<br/>(Control Unit)".</li> </ul>                                                                                           |
|                           |                   |                 |                   |                        | <ul> <li>The second four octets (47) contain<br/>the content of parameter r9782 index<br/>0: "SI change monitoring time stamp<br/>(Control Unit)".</li> </ul>                                                                                        |
|                           |                   |                 |                   |                        | • The remainder (octets 853) contains zeroes.                                                                                                    |
|                           |                   |                 |                   |                        | Alternatively, a user can enter a user<br>value from an application and so overwrite<br>the standard value. Parameter p8805<br>specifies which value is entered in p8809:                                                                            |
|                           |                   |                 |                   |                        | • p8805 = 0 standard value entered                                                                                                    |
|                           |                   |                 |                   |                        | • p8805 = 1 user value entered                                                                                                    |
|                           |                   |                 |                   |                        | When p8805 = 0 is set, the standard setting for p8809 is restored again.                                                                                                    |

The I&M data sets 1...4 are stored permanently in parameters p8806...p8809. Significant properties of these four parameters:

- They can be displayed in the STARTER expert list.
- The SINAMICS "Reset parameter" (p0976 = 1, p0970 = 1) function does not have any effect on the content of the parameters.
- I&M data sets are not changed when the alternative parameter sets are stored or loaded. The transfer of parameter sets between a memory card and non-volatile device memory does not have any effect on the I&M data sets.

#### Overview of important parameters (see SINAMICS S120/S150 List Manual)

- p8805[0...1] Identification and Maintenance configuration
- p8806[0...53]
   Identification and Maintenance 1
- p8807[0...15]
   Identification and Maintenance 2
- p8808[0...53]
   Identification and Maintenance 3
- r8809[0...53] Identification and Maintenance 4

11.3 Communication via PROFINET IO

# 11.3.12 Dynamic IP address assignment

In those cases in which the PROFINET interface is not used for the IO communication, it is possible to generate an IP address centrally using a DHCP (DHCP = Dynamic Host Configuration Protocol) server. The following requirements must be satisfied to do this:

- At least one DHCP server must be active.
- The PG/PC and the SINAMICS devices must be connected to the same physical Ethernet subnet.

#### Note

DHCP is not supported together with PROFINET. No cyclical connection is established for an activated DHCP. It is therefore recommended that DHCP not be used within PROFINET networks!

The DHCP address assignment can be set from the SIMATIC Manager or using SINAMICS parameters.

# Setting the DHCP address assignment with SIMATIC Manager (STEP 7)

- 1. Call the "Target system > Edit Ethernet node" menu path in the SIMATIC Manager.
- 2. Click the "Search" button in the "Ethernet nodes" area.
- 3. Select the desired SINAMICS device.

You can now specify in the "Edit Ethernet nodes" configuration dialog that a dynamic IP address will be generated via a DHCP server. The IP address can be identified in two ways:

- MAC address
- Device name (name of station)

The "MAC address" option has the disadvantage that the MAC addresses are no longer correct after a device replacement.

- 4. Click the "Obtain the IP address from a DHCP server" option in the dialog to activate.
- 5. Activate either the "MAC address" or the "Device name" option in the "Identified via" area.
- 6. Click "Assign IP configuration".

The IP address is then taken from the DHCP server. The SINAMICS device uses the associated setting after a POWER ON to obtain a new IP address from the DHCP server.

### Setting the DHCP address assignment with SINAMICS parameters

As an alternative to the address assignment by the SIMATIC Manager, the DHCP address assignment can also be initiated using SINAMICS parameters. In this case, the Control Unit always fetches the IP address from a DHCP server after each POWER ON. You can make the settings using the expert list of the STARTER:

- 1. Activate the DHCP address assignment using one of the following settings (where the values 2 and 3 mean "MAC address" and "Device name", respectively):
  - For Ethernet onboard (X127): p8904 = 2 or 3
  - For PROFINET onboard: p8924 = 2 or 3
  - For CBE20: p8944 = 2 or 3

The DHCP server now assigns temporarily an IP address.

- 2. You can now activate the defined interface configuration (each value 1) or activate and store permanently (each value 2). Make one of the following settings:
  - For Ethernet onboard (X127): p8905 = 1 or 2
  - For PROFINET onboard: p8925 = 1 or 2 (applies only to SINAMICS S120 devices)
  - For CBE20: p8945 = 2
    - A direct activation is not possible for the CBE20. The configuration can only be saved. The setting then becomes automatically active for the next POWER ON.

# 11.4 Communication via SINAMICS Link

# 11.4.1 Basic principles of SINAMICS Link

A drive unit (with a node number) most frequently comprises a Control Unit with a number of connected drive objects (DOs). SINAMICS Link allows data to be directly exchanged between up to 64 CU320-2 PN or CU320 -2 DP Control Units or CUD. The SINAMICS Link requires the CBE20 additional module. All participating Control Units must be equipped with a CBE20. Possible applications are, for example:

- Torque distribution for n drives
- Setpoint cascading for n drives
- Load distribution of drives coupled through a material web
- Master/slave function for infeed units
- Links between SINAMICS DC-MASTER and SINAMICS S120

## Requirements

The following preconditions must be fulfilled to operate SINAMICS Link:

- r2064[1]: The bus cycle time (T<sub>dp</sub>) must be an integer multiple of p0115[0] (current controller cycle).
- r2064[2]: The master cycle time (T<sub>mapc</sub>) must be an integer multiple of p0115[1] (speed control cycle).
- The current controller cycle must be set to 250 µs or 500 µs. One clock with 400 µs is not permitted. For 400 µs, alarm A01902[4] is output. As countermeasure, set the current controller cycle with p0115[0] to 500 µs.

### Note

The "SINAMICS Link" function is not available for the Control Unit CU310-2.

### Note

### SINAMICS Link for chassis format

For the following devices in the chassis format, you must manually set parameter p0115[0] to 250  $\mu s$  or 500  $\mu s$ :

- 380 480 V 3-phase AC: All devices with rated current index ≥ 605 A
- 500 690 V 3-phase AC: All devices

### Send and receive data

The SINAMICS Link telegram contains 16 slots (0...15) for the process data (PZD1...16). Each PZD is precisely 1 word long (= 16 bits). Slots that are not required are automatically filled with zeros.

| Slot | 0 | 1 | 2 | 3 | 4 | 5 | 6 | 7 | 8 | 9  | 10 | 11 | 12 | 13 | 14 | 15 |
|------|---|---|---|---|---|---|---|---|---|----|----|----|----|----|----|----|
| PZD  | 1 | 2 | 3 | 4 | 5 | 6 | 7 | 8 | 9 | 10 | 11 | 12 | 13 | 14 | 15 | 16 |

SINAMICS Link telegram contents

Each transfer cycle, every SINAMICS Link node can send 1 telegram with 16 PZDs. Each node receives all of the telegrams that are sent. For each transfer cycle, a node can select and process up to 16 PZDs from all telegrams that have been received. Single words and double words can be sent and received. You must write double words in two consecutive PZDs.

Limitations:

- In a telegram, a PZD may only be sent and received once. If a PZD occurs more than once in a telegram, then Alarm A50002 or A50003 is output.
- It is not possible to read in your own send data. Alarm A50006 is then output.
- The maximum number of PZDs that can be received and sent also depends on the drive object. The number of PZDs that can be evaluated corresponds to communication according to PROFIdrive; however, for SINAMICS Link, it is limited to a maximum of 16 PZDs.

### **Transmission time**

With SINAMICS Link, a transmission time of up to 500  $\mu$ s is possible (with a max. controller cycle of 500  $\mu$ s; synchronous bus cycle of 500  $\mu$ s).

### Bus cycle and number of nodes

You can operate the bus cycle of the SINAMICS Link with the current controller cycle, either synchronized or non-synchronized.

Synchronized operation is set with p8812[0] = 1. A maximum of 16 nodes can then communicate with one another via SINAMICS Link. To do so, set the maximum number of nodes with p8811 = 16.

In the non-synchronized mode, the bus cycle of the SINAMICS Link can be set with p8812[1] to between 1000  $\mu$ s and 2000  $\mu$ s. Then, via p8811, a maximum of 64 SINAMICS Link nodes can communicate with one other.

After switching over parameters p8811 and p8812, carry out a POWER ON to accept the settings.

# 11.4.2 Topology

Only a line topology with the following structure is permitted for SINAMICS Link. You must manually set the parameters in the expert lists of the Control Units and drive objects. To do this, use the STARTER commissioning tool.

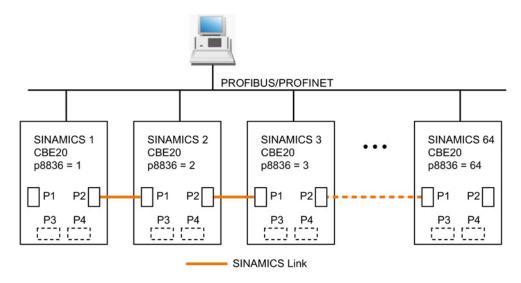

Figure 11-55 Maximum topology

### Features

• The CBE20 can also be assigned to IF1 or IF2 when SINAMICS Link is used.

IF2 should be used for SINAMICS Link because IF1 supports PROFIdrive conformity. IF2 must therefore be switched to synchronous operation.

The following parameter settings must also be made:

- For IF1: p8839[0] = 2 (COMM BOARD)
- For IF2: p8839[1] = 1 (Control Unit onboard)
- The number of the respective node must be entered manually in parameter p8836. Each node must be assigned a different number. Enter the numbers in ascending order starting with 1.
- If p8836 is set to 0, the nodes and the complete following line is shut down for SINAMICS Link.
- Gaps in the numbering are not permitted.
- The associated IP addresses are assigned automatically, but are however not visible.
- The node with the number 1 is automatically the sync master of the communication link.

- A maximum of 64 nodes are possible for a communication cycle between 1000  $\mu s$  and 2000  $\mu s.$
- A maximum of 16 nodes are possible in the isochronous mode at 500 µs.
- The ports of the CBE20 must be interconnected strictly in accordance with the above diagram. You must always connect port 2 (P2) of node **n** with port 1 (P1) of node **n** + 1.
- Ports 3 and 4 of the CBE20 are switched off in the "SINAMICS Link" mode.

## 11.4.3 Configuring and commissioning

When commissioning, proceed as follows:

- 1. Set the Control Unit parameter p0009 = 1 (device configuration).
- 2. Set the Control Unit parameter p8835 = 3 (SINAMICS Link).
- 3. Set parameter p2037 of the drive objects to "2" (do not freeze setpoints).
- 4. Assign the nodes in parameter p8836 to the SINAMICS Link node number. The first Control Unit is always assigned the number 1. Node number 0 means that for this Control Unit SINAMICS Link has been shut down. Observe the specifications under "Topology".
- 5. Set the Control Unit parameter p0009 = 0 (ready).
- 6. Execute a "Copy RAM to ROM".
- 7. Carry out a POWER ON (switch off the Control Unit and switch on again).

### Sending data

In this example, the first "Control Unit 1" node has two drive objects: "Drive 1" and "Drive 2". Proceed as follows to send data:

- For each drive object, in their associated parameters p2051[0...15], define which data (PZD) should be sent. The data is simultaneously reserved in the send slot of the p8871[0...15].
- You must enter double words in p2061[x]. Double word data is simultaneously written to p8861[0...15].
- 3. For each drive object, allocate the send parameters in p8871[0...15] to a send slot of its own node.

Communication

| p2051[x]<br>Index | p2061[x]<br>Index | Contents                   | From<br>parameter | Slots in the<br>p88 | send buffer<br>71[x] |
|-------------------|-------------------|----------------------------|-------------------|---------------------|----------------------|
|                   |                   |                            |                   | x                   | PZD                  |
| 0                 | -                 | ZSW1                       | r0899             | 0                   | PZD 1                |
| -                 | 1                 | Actual speed value part 1  | r0061[0]          | 1                   | PZD 2                |
| -                 |                   | Actual speed value part 2  |                   | 2                   | PZD 3                |
| -                 | 3                 | Actual torque value part 1 | r0080             | 3                   | PZD 4                |
| -                 |                   | Actual torque value part 2 |                   | 4                   | PZD 5                |
| 5                 | -                 | Actual fault code          | r2131             | 5                   | PZD 6                |
|                   |                   |                            |                   |                     |                      |
| 15                | -                 | 0                          | 0                 | 15                  | PZD 16               |

Table 11-20 Compile send data of drive 1 (DO2)

Table 11-21 Compile send data of drive 2 (DO3)

| p2051[x]<br>Index | p2061[x]<br>Index | Contents                   | From parameter | Slots in the<br>p887 | send buffer<br>71[x] |
|-------------------|-------------------|----------------------------|----------------|----------------------|----------------------|
|                   |                   |                            |                | x                    | PZD                  |
| 0                 | -                 | ZSW1                       | r0899          | 6                    | PZD 7                |
| -                 | 1                 | Actual speed value part 1  | r0061[0]       | 7                    | PZD 8                |
| -                 |                   | Actual speed value part 2  |                | 8                    | PZD 9                |
| -                 | 3                 | Actual torque value part 1 | r0080          | 9                    | PZD 10               |
| -                 |                   | Actual torque value part 2 |                | 10                   | PZD 11               |
| 5                 | -                 | Actual fault code          | r2131          | 11                   | PZD 12               |
|                   |                   |                            |                |                      |                      |
| 15                | -                 | 0                          | 0              | 15                   | PZD 16               |

Table 11-22 Compile send data of Control Unit 1 (DO1)

| p2051[x]<br>Index | p2061[x]<br>Index | Contents                    | From<br>parameter | Slots in the send buffer<br>p8871[x] |        |
|-------------------|-------------------|-----------------------------|-------------------|--------------------------------------|--------|
|                   |                   |                             |                   | x PZD                                |        |
| 0                 | -                 | Control word, faults/alarms | r2138             | 12                                   | PZD 13 |
| -                 | 1                 | Missing enables part 1      | r0046             | 13                                   | PZD 14 |
| -                 |                   | Missing enables part 2      |                   | 14                                   | PZD 15 |
| 15                | -                 | 0                           | 0                 | 15                                   | PZD 16 |

Send slot PZD 16 is not required for this telegram and is therefore filled with a zero.

- Double words (e.g. 1 + 2) are assigned two consecutive send slots, e.g. p2061[1] => p8871[1] = PZD 2 and p8871[2] = PZD 3.
- 2. Enter the following PZD into the next parameter slots of p2051[x] or p2061[2x].
- 3. Unused slots of p8871[0...15] are filled with zeros.

- 4. The sequence of the PZD in the send telegram of this node is defined in parameter p8871[0...15] by the entries in the required slots.
- 5. The telegram is sent at the next bus cycle.

### **Receiving data**

The sent telegrams of all nodes are simultaneously available at the SINAMICS Link. Each telegram has a length of 16 PDA. Each telegram has a marker of the sender. You select those PZD that you want to receive for the relevant node from all telegrams. You can process a maximum of 16 PZD.

### Note

If you have not deactivated the evaluation of bit 10 with p2037 = 2, the first word of the receive data (PZD 1) must be a control word, where bit 10 = 1 is set.

In this example, Control Unit 2 receives selected data from the telegram of Control Unit 1. Proceed as follows to receive data:

- In parameter p8872[ 0...15] enter the address of the node for which you want to read one or more PZDs (e.g. p8872[ 3] = 1 → from node 1, read in PZD 4, p8872[15] = 0 → do not read in PZD 16).
- 2. After setting the parameters, you can read out the values via parameters r2050[0...15] or r2060[0...15].

### Communication

11.4 Communication via SINAMICS Link

| From the | e sender  |          |                |           | Receiver   |           |                             |
|----------|-----------|----------|----------------|-----------|------------|-----------|-----------------------------|
| Transfer | Tel. word | Address  | Receive buffer | Data tran | sferred in |           |                             |
| from     | p8871[x]  | p8872[x] | p8870[x]       | r2050[x]  | r2060[x]   | Parameter | Contents                    |
| p2051[0] | 0         | 1        | PZD 1          | 0         | -          | r0899     | ZSW1                        |
| p2061[1] | 1         | 1        | PZD 2          | -         | 1          | r0061[0]  | Actual speed value part 1   |
|          | 2         | 1        | PZD 3          | -         |            | r0061[0]  | Actual speed value part 2   |
| p2061[3] | 3         | 1        | PZD 4          | -         | 3          | r0080     | Actual torque value part 1  |
|          | 4         | 1        | PZD 5          | -         |            |           | Actual torque value part 2  |
| p2051[5] | 5         | 1        | PZD 6          | 5         | -          | r2131     | Actual fault code           |
| p2051[4] | 6         | 1        | PZD 7          | 6         | -          | r0899     | ZSW1                        |
| p2061[5] | 7         | 1        | PZD 8          | -         | 7          | r0061[0]  | Actual speed value part 1   |
|          | 8         | 1        | PZD 9          | -         |            |           | Actual speed value part 2   |
| p2061[6] | 9         | 1        | PZD 10         | -         | 9          | r0080     | Actual torque value part 1  |
|          | 10        | 1        | PZD 11         | -         |            |           | Actual torque value part 2  |
| p2051[7] | 11        | 1        | PZD 12         | 11        | -          | r2131     | Actual fault code           |
| p2051[8] | 12        | 1        | PZD 13         | 12        | -          | 2138      | Control word, faults/alarms |
| p2061[9] | 13        | 1        | PZD 14         | -         | 13         | r0046     | Missing enables part 1      |
|          | 14        | 1        | PZD 15         | _         |            |           | Missing enables part 2      |
| _        | 15        | 0        | PZD 16         | 15        | -          | 0         | Empty                       |

### Table 11-23 Receive data for Control Unit 2

Tel. word = telegram word

### Note

For double words, two PZD must be read in succession. Read a 32-bit setpoint that is at PZD 2+PZD 3 of the telegram from node 2, and map this to PZD 2+PZD 3 of node 1: p8872[1] = 2, p8870[1] = 2, p8872[2] = 2, p8870[2] = 3

### Activation

To activate SINAMICS Link connections, perform a POWER ON for all nodes. The assignments of p2051[x]/2061[2x] and the links of the read parameters r2050[x]/2060[2x] can be changed without a POWER ON.

### 11.4.4 Example

### Task

Configure SINAMICS Link for two nodes and transfer the following values:

- Send data from node 1 to node 2
  - r0898 CO/BO: Control word, sequence control, drive 1 (1 PZD), in the example PZD 1
  - r0079 CO: Total torque setpoint (2 PZD), in the example PZD 2
  - r0021 CO: Smoothed actual speed (2 PZD), in the example PZD 3
- Send data from node 2 to node 1
  - r0899 CO/BO: Status word, sequence control, drive 2 (1 PZD), in the example PZD 1

### Procedure

- 1. For all nodes, set p0009 = 1 to change the device configuration.
- 2. For all CBE20 nodes, set the "SINAMICS Link" mode using p8835 = 3.
- 3. Assign the node numbers for the devices involved:
  - Node 1: p8836 = 1 and
  - Node 2: p8836 = 2
- 4. For both nodes p0009 = 0, carry out "Copy RAM to ROM" followed by a POWER ON.
- 5. Set all CBE20 to the isochronous mode by setting p8812[0] = 1.
- 6. Make the following interface setting for all nodes:
  - For IF1: p8839[0] = 2 (COMM BOARD)
  - For IF2: p8839[1] = 1 (Control Unit onboard)
- 7. Limit the maximum number of nodes for all nodes with p8811 = 16.
- 8. For both nodes p0009 = 0, carry out a "Copy RAM to ROM" followed by a POWER ON in order to activate the modified firmware versions and the new settings in the CBE20.
- 9. Define the send data for node 1:
  - Define the PZD that node 1 should send: p2051[0] = drive1:r0898 (PZD length is 1 word) p2061[1] = drive1:r0079 (PZD length is 2 words) p2061[3] = drive1:r0021 (PZD length is 2 words)
  - Place this PZD in the send buffer (p8871) of node 1: p8871[0] = 1 (r0898) p8871[1] = 2 (r0079 first part) p8871[2] = 3 (r0079 second part) p8871[3] = 4 (r0021 first part) p8871[4] = 5 (r0021 second part)

Communication

11.4 Communication via SINAMICS Link

10.Define the receive data for node 2:

 Specify that the data placed in the receive buffer p8872 of node 2 in locations 0 to 4 will be received by node 1:

p8872[0] = 1 p8872[1] = 1 p8872[2] = 1 p8872[3] = 1 p8872[4] = 1

 Specify that PZD1, PZD2, and PZD3 of node 1 will be placed in the receive buffer p8870 of node 2 in locations 0 to 4:

p8870[0] = 1 (PZD1) p8870[1] = 2 (PZD2 first part) p8870[2] = 3 (PZD2 second part) p8870[3] = 4 (PZD3 first part) p8870[4] = 5 (PZD3 second part)

- r2050 [0], r2060 [1] and r2060[3] now contain the values of PZD 1, PZD 2 and PZD 3 of node 1.
- 11.Define the send data for node 2:
  - Specify the PZD that node 2 should send:
     :p2051[0] = drive1:r0899 (PZD length is 1 word)
  - Place this PZD in the send buffer (p8871) of node 2: p8871[0] = 1

12.Define the receive data for node 1:

- Specify the data that should be placed in the receive buffer p8872 of node 1 in location 0, received from node 2: p8872[0] = 2
- Define that PZD1 of node 2 is saved in the receive buffer p8870 of node 1 in location
   0:

p8870 [ 0] = 1

- r2050[0] now contains the value of PZD 1 of node 2.
- 13.At the two nodes carry-out a "Copy RAM to ROM" to backup the parameterization and the data.

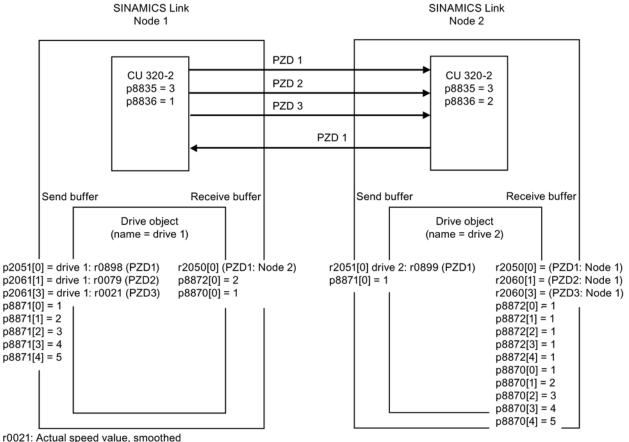

### 14.For both nodes, perform a POWER ON in order to activate the SINAMICS Link connections.

r0021: Actual speed value, smoothed

r0079: Total torque setpoint

r0898: Status word, sequence control, drive 1

r0899: Status word, sequence control, drive 2

Figure 11-56 SINAMICS Link: Configuration example

## 11.4.5 Communication failure when booting or in cyclic operation

If at least one sender does not correctly boot after commissioning or fails in cyclic operation, then alarm A50005 is output to the other nodes: "Sender was not found on the SINAMICS Link."

The message contains the number of the faulted node. After you have resolved the fault at the node involved and the system has identified the node, the system automatically withdraws the alarm.

If several nodes are involved, the message occurs a multiple number of times consecutively with different node numbers. After you have resolved all of the faults, the system automatically withdraws the alarm.

When a node fails in cyclic operation, in addition to alarm A50005, fault F08501 is output: "COMM BOARD: Monitoring time, process data expired"

### 11.4.6 Example: Transmission times for SINAMICS Link

### Transmission times at a communication cycle of 1 ms

p2048/p8848 = 1 ms

| Bus cycle | Transmission time |           |              |            |  |  |  |
|-----------|-------------------|-----------|--------------|------------|--|--|--|
|           | Sync both         | Sync send | Sync receive | Async both |  |  |  |
| 0,5       | 1,0               | 1,5       | 1,3          | 1,6        |  |  |  |
| 1,0       | 1,5               | 2,1       | 2,1          | 2,2        |  |  |  |
| 2,0       | 3,0               | 3,6       | 3,1          | 2,8        |  |  |  |

### Transmission times at a communication cycle of 4 ms

p2048/p8848 = 4 ms

| Bus cycle | Transmission time |           |              |            |  |  |  |  |
|-----------|-------------------|-----------|--------------|------------|--|--|--|--|
|           | Sync both         | Sync send | Sync receive | Async both |  |  |  |  |
| 0,5       | 1,0               | 3,0       | 2,8          | 4,6        |  |  |  |  |
| 1,0       | 1,5               | 3,6       | 3,6          | 5,2        |  |  |  |  |
| 2,0       | 3,0               | 5,1       | 4,6          | 5,8        |  |  |  |  |

# 11.4.7 Function diagrams and parameters

# Function diagrams (see SINAMICS S120/S150 List Manual)

- 2198 Data transfer SINAMICS Link (p8835 = 3)
- 2199 Data transfer SINAMICS Link, PZD assignment (p8835 = 3)

# Overview of important parameters (see SINAMICS S120/S150 List Manual)

- p0115 Sampling time for additional functions
- p2037 IF1 PROFIdrive STW1.10 = 0 mode
- r2050[0...19] CO: IF1 PROFIdrive PZD receive word
- p2051[0...14] CI: IF1 PROFIdrive PZD send word
- r2060[0...18] CO: IF1 PROFIdrive PZD receive double word
- p2061[0...26] CI: IF1 PROFIdrive PZD send double word
- p8811 SINAMICS Link project selection
- p8812[0...1] SINAMICS Link settings
- p8835
   CBE20 firmware selection
- p8836 SINAMICS Link address
- p8839 PZD interface hardware assignment
- p8870 SINAMICS Link telegram word PZD receive
- p8871 SINAMICS Link telegram word PZD send
- p8872 SINAMICS Link address PZD receive

11.5 Communication services and used port numbers

# 11.5 Communication services and used port numbers

SINAMICS S120 supports the protocols listed in the following table. The address parameters, the relevant communication layer as well as the communication role and the communication direction are specified for each protocol.

This information allows you to match the security measures for the protection of the automation system to the used protocols (e.g. firewall). As the security measures are limited to Ethernet and PROFINET networks, no PROFIBUS protocols are listed in the table.

The following table shows the various layers and protocols that are used.

## Layers and protocols

| Report                                            | Port<br>number | (2) Link layer<br>(4) Transport layer                                    | Function                                                           | Description                                                                                                    |
|---------------------------------------------------|----------------|--------------------------------------------------------------------------|--------------------------------------------------------------------|----------------------------------------------------------------------------------------------------|
| PROFINET protoc                                   | ols            |                                                                          |                                                                    |                                                                                                    |
| DCP<br>Discovery and<br>configuration<br>protocol | Not relevant   | (2) Ethernet II and<br>IEEE 802.1Q and<br>Ethertype 0x8892<br>(PROFINET) | Accessible<br>nodes,<br>PROFINET<br>Discovery and<br>configuration | DCP is used by<br>PROFINET to determine<br>PROFINET devices and<br>to make basic settings.<br>DCP uses the special<br>multicast MAC address:<br>xx-xx-xx-01-0E-CF,                                                          |
|                                                   |                |                                                                          |                                                                    | xx-xx-xx =<br>Organizationally Unique<br>Identifier                                                                                                    |
| LLDP<br>Link Layer<br>Discovery<br>protocol       | Not relevant   | (2) Ethernet II and<br>IEEE 802.1Q and<br>Ethertype 0x88CC<br>(PROFINET) | PROFINET<br>Link Layer<br>Discovery<br>protocol                    | LLDP is used by<br>PROFINET to determine<br>and manage<br>neighborhood<br>relationships between<br>PROFINET devices.<br>LLDP uses the special<br>multicast MAC address:                                                     |
| MRP<br>Media<br>Redundancy<br>Protocol            | Not relevant   | (2) Ethernet II and<br>IEEE 802.1Q and<br>Ethertype 0x88E3<br>(PROFINET) | PROFINET<br>medium<br>redundancy                                   | 01-80-C2-00-0E<br>MRP enables the control<br>of redundant routes<br>through a ring topology.<br>MRP uses the special<br>multicast MAC address:<br>xx-xx-xx-01-15-4E,<br>xx-xx-xx =<br>Organizationally Unique<br>Identifier |

| 11.5 Communication services | and used | port numbers |
|-----------------------------|----------|--------------|
|-----------------------------|----------|--------------|

| Report                                             | Port<br>number | (2) Link layer<br>(4) Transport layer                                    | Function                                                                         | Description                                                                                                    |
|----------------------------------------------------|----------------|--------------------------------------------------------------------------|----------------------------------------------------------------------------------|----------------------------------------------------------------------------------------------------|
| PTCP<br>Precision<br>Transparent<br>Clock Protocol | Not relevant   | (2) Ethernet II and<br>IEEE 802.1Q and<br>Ethertype 0x8892<br>(PROFINET) | PROFINET<br>send clock and<br>time<br>synchronisation<br>, based on<br>IEEE 1588 | PTC enables a time<br>delay measurement<br>between RJ45 ports and<br>therefore the send cycle<br>synchronization and time<br>synchronization.<br>PTCP uses the special<br>multicast MAC address:<br>xx-xx-xx-01-0E-CF,<br>xx-xx-xx =<br>Organizationally Unique<br>Identifier |
| PROFINET IO<br>data                                | Not relevant   | (2) Ethernet II and<br>IEEE 802.1Q and<br>Ethertype 0x8892<br>(PROFINET) | PROFINET<br>Cyclic IO data<br>transfer                                           | The PROFINET IO<br>telegrams are used to<br>cyclically transfer I/O<br>data between the<br>PROFINET IO controller<br>and IO devices via<br>Ethernet.                                                                                                    |
| PROFINET<br>Context Manager                        | 34964          | (4) UDP                                                                  | PROFINET<br>connection less<br>RPC                                               | The PROFINET context<br>manager provides an<br>endpoint mapper in<br>order to establish an<br>application relationship<br>(PROFINET AR).                                                                                                    |
| Connection-oriente                                 | ed communica   | tion protocols                                                           |                                                                                  |                                                                                                    |
| HTTP<br>Hypertext<br>transfer protocol             | 80             | (4) TCP                                                                  | Hypertext<br>transfer<br>protocol                                                | HTTP is used for the<br>communication with the<br>CU internal Web server.<br>Is open in the delivery<br>state and can be<br>deactivated.                                                                                                    |
| ISO on TCP<br>(according to<br>RFC 1006)           | 102            | (4) TCP                                                                  | ISO-on-TCP<br>protocol                                                           | ISO on TCP (according<br>to RFC 1006) is used for<br>the message-oriented<br>data exchange to a<br>remote CPU, WinAC or<br>devices of other<br>suppliers.<br>Communication with ES,                                                                                           |
|                                                    |                |                                                                          |                                                                                  | HMI, etc.<br>Is open in the delivery<br>state and is always<br>required.                                                                                                    |

Communication

| Report                                           | Port<br>number | (2) Link layer<br>(4) Transport layer | Function                                    | Description                                                                                                    |
|--------------------------------------------------|----------------|---------------------------------------|---------------------------------------------|----------------------------------------------------------------------------------------------------|
| SNMP<br>Simple network<br>management<br>protocol | 161            | (4) UDP                               | Simple network<br>management<br>protocol    | SNMP enables the<br>reading out and setting<br>of network management<br>data (SNMP managed<br>Objects) by the SNMP<br>manager.    |
|                                                  |                |                                       |                                             | Is open in the delivery<br>state and is always<br>required.                                                                       |
| HTTPS<br>Secure Hypertext<br>transfer protocol   | 443            | (4) TCP                               | Secure<br>Hypertext<br>transfer<br>protocol | HTTPS is used for the<br>communication with the<br>CPU internal Web server<br>via Secure Socket Layer<br>(SSL).                   |
|                                                  |                |                                       |                                             | Is open in the delivery<br>state and can be<br>deactivated.                                                                       |
| Reserved                                         | 49152<br>65535 | (4) TCP<br>(4) UDP                    | -                                           | Dynamic port area that is<br>used for the active<br>connection endpoint if<br>the application does not<br>specify the local port. |

11.5 Communication services and used port numbers

11.5 Communication services and used port numbers

# **Applications**

# 12.1 Application examples

SINAMICS application examples can be found at the following website:

www.siemens.de/sinamics-applikationen

We can offer you efficient system strategies, especially as a result of the optimum interaction between SIMATIC control technology and SINAMICS drive systems.

The application examples provide you with:

- · Reusable modules for scaling setpoints and actual values
- Explanation of the necessary configuring steps together with screenshots
- · Security through already tested programs and modules for accessing parameters
- Significantly lower commissioning times
- Detailed documentation with parts lists of the hardware and software components being used

Further, you can also find technological application examples, such as winders, traversing arms and basic synchronous operation. These application examples also explain how to use free function blocks (FBLOCKS), logic processing integrated in the drive with Drive Control Chart (DCC) and Safety Integrated.

12.1 Application examples

# Finding and calling application examples

1. Call the following site in your Internet browser:

www.siemens.de/sinamics-applikationen

2. Select the required filter in the search mask.

Example:

| DriveType     |            | DriveFunction      | Control      | EngineeringEnvironment |   |
|---------------|------------|--------------------|--------------|------------------------|---|
| S120 [3]      | <b>-</b> × | Safety-control [3] | ▼ ×          |                        | - |
| Communication |            | Speciality         |              |                        |   |
| PROFIBUS [3]  | ▼ ×        |                    | Reset Filter |                        |   |

The result list is updated every time a filter setting is specified.

| Application                                                                                                    | DriveType | DriveFunction  | Control        | EngineeringEnvironment | Communication        | Speciality           |
|----------------------------------------------------------------------------------------------------|-----------|----------------|----------------|------------------------|----------------------|----------------------|
| > SINAMICS S: Safety-control of a S120 using S7-300/400 (STEP<br>7 V5) with PROFIBUS and Safety Integrated (via PROFIsafe)                    | S120      | Safety-control | S7-<br>300/400 | STEP 7 V5              | PROFIBUS             | Safety<br>Integrated |
| <ul> <li>SINAMICS S: Safety-control of a S120 using S7-300/400 (STEP<br/>7 V5) with PROFIBUS and Safety Integrated (via TM54F)</li> </ul>     | S120      | Safety-control | S7-<br>300/400 | STEP 7 V5              | PROFIBUS             | Safety<br>Integrated |
| > SINAMICS S: Safety-control of a S120 using S7-300/400 (STEP<br>7 V5) with PROFINET (Shared Device) and Safety Integrated (via<br>PROFIsafe) | S120      | Safety-control | S7-<br>300/400 | STEP 7 V5              | PROFIBUS<br>PROFINET | Safety<br>Integrated |

Individual filters can be reset by clicking the X to the right of the filter. You can reset all filters simultaneously by clicking the "Reset filters" button.

3. The first details of the required application description can then be displayed in a tooltip. To do this, click the appropriate entry in the result list.

### The required tooltip is then displayed in the Siemens Industry Online Support.

| Home   Product Support   Applications & Tools   Services   Information   Forum   mySuppo                                                                                                    | rt             |
|----------------------------------------------------------------------------------------------------|----------------|
| Login                                                                                                    | Register 🚺     |
| ←show the entry list                                                                                                    |                |
| SINAMICS S: Safety-control of a S120 using S7-300/400 (STEP 7 V5) with PRO and Safety Integrated (via PROFIsafe)                                                                                                    | FIBUS          |
| ✓Display part number                                                                                                    |                |
| Task         Extended safety functions which have been integrated in the SINAMICS S120 drives shall be via PROFIsafe with PROFIBUS. Both drives use different safety functions. The F-CPU is rest for the safetyrelated logical processing of the input signal. The F-CPU acts as F master and a PROFIBUS master.         This functional example is based on the SINAMICS S120 training case (6ZB2480-0BA00) and SAFETY training case.         This application gives you an example of how you can configure your communications. | ponsible<br>as |
| F-CPU F-DI F-DO <b>PROFIBUS</b> CU320 SLM DMM                                                                                                    |                |
| -S1<br>-S2<br>-S2<br>-S2<br>-S2<br>-S4                                                                                                    |                |
| Downloads                                                                                                    |                |

Generally, you can download a detailed application description as PDF via the tooltip.

12.2 Infeed switch on by a drive

# 12.2 Infeed switch on by a drive

# Description

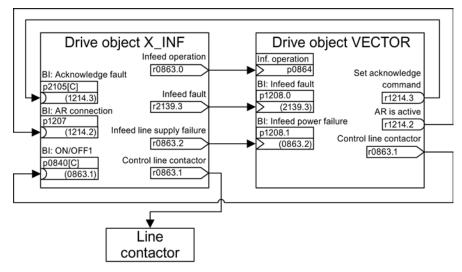

Figure 12-1 BICO interconnection

Using this BICO interconnection, a drive object (DO) X\_INF (= all "Infeed" drive objects; i.e. A\_INF, B\_INF, S\_INF) can be switched on by a "VECTOR" drive object. This switch-on version is mainly used for drive units in the "chassis" format if a single Infeed Module and a Motor Module are used. If an application requires an automatic restart function (AR), you can proceed as follows:

- The "automatic restart" function is activated on the "VECTOR" drive object (p1210).
- In addition to the "AR" function, the following conditions must be fulfilled:
  - The "flying restart" function (p1200) must be activated on the "VECTOR" drive object so that a flying restart can be made.
  - The supply voltage must be reliably available at the Infeed Module (before the switchon command, an existing line contactor or motor relay must have closed).

Individual steps when restarting:

- After the line supply returns and the electronics has booted, the faults that have occurred at the "VECTOR" drive object as a result of its automatic restart are acknowledged depending on the settings in p1210.
- The faults of the X\_INF drive object are acknowledged via the BICO connection from r1214.3 to p2105.
- The ON command (p0840) for the Infeed Module is generated via the binector output "control line contactor" of the "VECTOR" drive object (p0863.1).
- The switch-on attempt is interrupted if, during the restart, a fault occurs in the Infeed Module (drive object X\_INF). The fault is communicated to the "VECTOR" drive object via the BICO connection from p1208.0 to r2139.3 shown above.
- The automatic restart of the Infeed Module has absolutely no significance for the described switch-on version.

12.3 Control Units without infeed control

# 12.3 Control Units without infeed control

To ensure that the drive line-up functions satisfactorily, you must ensure, among other things, that the drives only draw power from the DC link when the infeed is in operation. In a DC-link line-up that is controlled by precisely one Control Unit and which includes a drive object  $X_{INF^{1}}$ , the BICO interconnection p0864 = p0863.0 is established automatically during commissioning.

<sup>1)</sup> X\_INF stands for all drive objects "Infeed"; i.e.: A\_INF, B\_INF, S\_INF

In the following cases, the BICO input p0864 must be supplied manually:

- Smart Line Modules without DRIVE-CLiQ (5 kW and 10 kW)
- DC-link line-up with more than one Control Unit

# Examples: interconnecting "Infeed ready"

Smart Line Modules without DRIVE-CLiQ (5 kW and 10 kW)

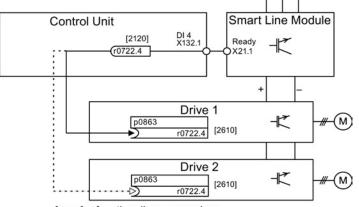

[xxxx] = function diagram number

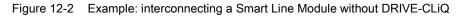

DC-link line-up with more than one Control Unit

12.3 Control Units without infeed control

In the following example, two Control Units control the drives connected to the same DC link. The source for the "Infeed operation" signal is a digital input in the example.

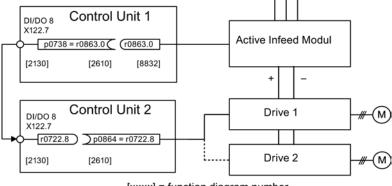

[xxxx] = function diagram number

Figure 12-3 Example: interconnection with more than one Control Unit

# Overview of important parameters (see SINAMICS S120/S150 List Manual)

- r0722 CO/BO: CU digital inputs, status
- r0863.0...2 CO/BO: Drive coupling status word / control word
- p0864 BI: Infeed operation

12.4 Quick stop in the event of a power failure or emergency stop (servo)

# 12.4 Quick stop in the event of a power failure or emergency stop (servo)

A drive line-up generally responds when the power fails with an OFF2, even when a Control Supply Module and a Braking Module is being used. This means that the connected motors coast down. The Control Supply Module provides the electronics with power via the supply system or DC link. In this way, controlled movements can be made if a power failure occurs provided that the DC-link voltage is still available. The following section describes how all the drives carry out a quick stop (OFF3) if the power fails.

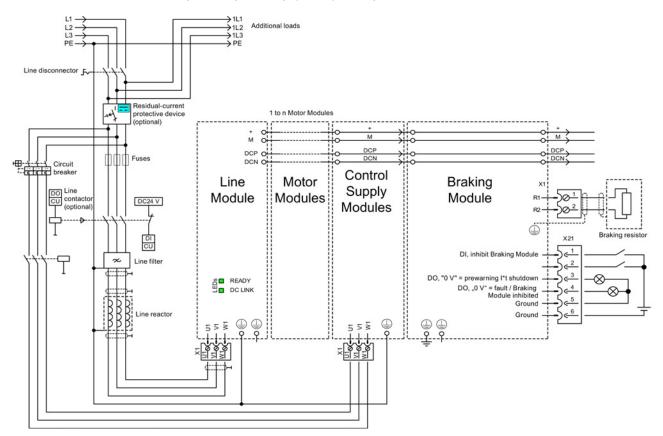

Figure 12-4 Example: interconnection of quick stop due to power failure or emergency off

12.4 Quick stop in the event of a power failure or emergency stop (servo)

In addition to the component wiring shown above, each drive object that is to carry out a quick stop if the power fails needs to be parameterized. If parameterization is not carried out, the drive coasts down once a DC link undervoltage has been identified (OFF2). To implement the OFF3 function (quick stop), the following parameters need to be set:

• p1240 = 5 (activates Vdc\_min monitoring)

As well as the DC link monitor, which is always active, this activates another variable alarm threshold, which should be set to a value above the undervoltage shutdown threshold of 360 V  $\pm$ 2 % in p1248.

 p1248 ≤ 570 V (for Active Line Modules) p1248 ≤ 510 V (for Smart Line Modules)

This alarm level (in volts) indicates that the set value has been fallen below. Fault F07403 is triggered when this threshold is reached.

• p2100.0 = 7403

Here you change the response to fault F07403.

• p2101.0 = 3 (OFF3) response to the fault entered in p2100.0

12.5 Description

# 12.5 Description

### Description

The motor changeover is used in the following cases, for example:

- Changing over between different motors and encoders
- Changing over different windings in a motor (e.g. star-delta changeover)
- Adapting the motor data

If several motors are operated alternately on a Motor Module, a matching number of drive data sets must be created.

### Note

For the "VECTOR" control mode, the following applies: To connect to a rotating motor, the "flying restart" function must be activated (p1200).

### Note

When changing over the drive data set between several motors that physically exist with integrated holding brakes, it is not permissible that the internal brake control is used.

### Example of a motor changeover for four motors (encoderless)

### Requirements

- The first commissioning has been completed.
- 4 motor data sets (MDS), p0130 = 4
- 4 drive data sets (DDS), p0180 = 4
- 4 digital outputs to control the auxiliary contactors
- 4 digital inputs to monitor the auxiliary contactors
- 2 digital inputs for selecting the data set
- 4 auxiliary contactors with auxiliary contacts (1 NO contact)
- 4 motor contactors with positively-driven auxiliary contacts (3 NC contacts, 1 NO contact)
- 4 motors, 1 Control Unit, 1 infeed, and 1 Motor Module

Applications

12.5 Description

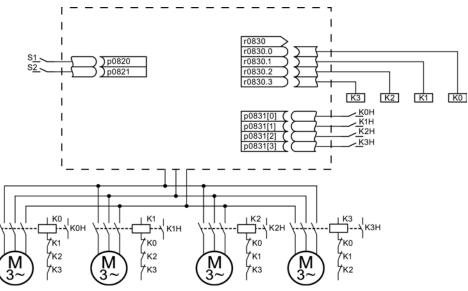

Figure 12-5 Example of motor changeover

| Parameter          | Settings                           | Remark                                                                                                    |
|--------------------|------------------------------------|----------------------------------------------------------------------------------------------------|
| p0130              | 4                                  | Configure four MDS.                                                                                                    |
| p0180              | 4                                  | Configure four DDS.                                                                                                    |
| p0186[03]          | 0, 1, 2, 3                         | The MDS are assigned to the DDS.                                                                                          |
| p0820, p0821       | Digital inputs DDS selection       | The digital inputs for motor changeover via DDS selection are selected. Binary coding is used (p0820 =                    |
| p0822 to p0824     | 0                                  | bit 0, etc.).                                                                                                    |
| p0826[03]          | 0, 1, 2, 3                         | Different numbers indicate a different thermal model.                                                                     |
| p0827[03]          | 0, 1, 2, 3                         | Assigning the bit from r0830 to the MDS. If p0827[0] = 1, for example, bit p0830.1 is set when MDS0 is selected via DDS0. |
| r0830.0 to r0830.3 | Digital outputs, contactors        | The digital outputs for the contactors are assigned to the bits.                                                          |
| p0831[03]          | Digital inputs, auxiliary contacts | The digital inputs for the feedback signal of the motor contactors are assigned.                                          |
| p0833.02           | 0, 0, 0                            | The drive controls the contactor circuit and pulse inhibition. Parking bit (Gn_ZSW14) is set.                             |

Table 12-1 Settings for the example

12.5 Description

### Procedure for changeover between motor data sets

1. Start condition:

For synchronous motors, the actual speed must be lower than the speed at the start of field weakening. This prevents the regenerative voltage from exceeding the terminal voltage.

2. Pulse inhibit:

The pulses are inhibited after a new drive data set is selected with p0820 to p0824.

3. Open the motor contactor:

Motor contactor 1 is opened (r0830 = 0) and the status bit "Motor changeover active" (r0835.0) is set.

4. Change over the drive data set:

The requested data set is activated (r0051 = requested data set).

5. Energize the motor contactor:

After the feedback signal (motor contactor opened) for motor contactor 1, the appropriate bit of r0830 is set and motor contactor 2 is energized.

6. Enable the pulses:

After the feedback signal (motor contactor closed) for motor contactor 2, the bit "motor changeover active" (r0835.0) is reset and the pulses are enabled. The motor has now been changed over.

### Example of a star-delta changeover (via speed threshold; encoderless)

### Requirements

- The first commissioning has been completed.
- 2 motor data sets (MDS), p0130 = 2
- 2 drive data sets (DDS), p0180 = 2
- 2 digital outputs to control the auxiliary contactors
- 2 digital inputs to monitor the auxiliary contactors
- 1 free speed monitoring (p2155)
- 2 auxiliary contactors with auxiliary contacts (1 NO contact)
- 2 motor contactors with positively-driven auxiliary contacts (1 NC contact, 1 NO contact)
- 1 motor, 1 Control Unit, 1 infeed, and 1 Motor Module

Applications

12.5 Description

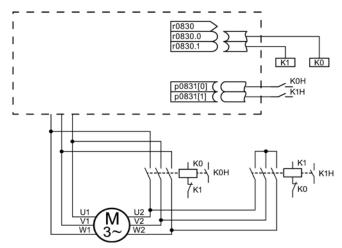

Figure 12-6 Example: star-delta changeover

| Table 12-2 S | ettings for the example |
|--------------|-------------------------|
|--------------|-------------------------|

| Parameter           | Settings                           | Remark                                                                                                    |  |  |
|---------------------|------------------------------------|----------------------------------------------------------------------------------------------------|--|--|
| p0130               | 2                                  | Configure two MDS.                                                                                                    |  |  |
| p0180               | 2                                  | Configure two DDS.                                                                                                    |  |  |
| p0186[01]           | 0, 1                               | The MDS are assigned to the DDS.                                                                                                    |  |  |
| p0820               | p2197.2                            | Changeover to delta connection after speed in                                                                                                    |  |  |
| p0821 to p0824 0    | 0                                  | p2155 is exceeded.                                                                                                    |  |  |
| p0826[01]           | 0; 0                               | Identical numbers signify the same thermal model.                                                                                                    |  |  |
| p0827[01]           | 0, 1                               | Assigning the bit from r0830 to the MDS. If<br>p0827[0] = 1, for example, bit r0830.1 is set when<br>MDS0 is selected via DDS0.                                                                                                    |  |  |
| r0830.0 and r0830.1 | Digital outputs, contactors        | The digital outputs for the contactors are assigned to the bits.                                                                                                    |  |  |
| p0831[01]           | Digital inputs, auxiliary contacts | The digital inputs for the feedback signal of the motor contactors are assigned.                                                                                                    |  |  |
| p0833.02            | 0, 0, 0                            | The drive controls the contactor circuit and pulse inhibition. Parking bit (Gn_ZSW14) is set.                                                                                                    |  |  |
| p2155.01            | Changeover speed                   | Sets the speed at which the circuit is to be<br>changed over to delta.<br><b>Note:</b><br>Using p2140, you can define an additional<br>hysteresis for the changeover (refer to function<br>diagram 8010 in the SINAMICS S120/150 List<br>Manual). |  |  |

12.5 Description

### Procedure for star-delta changeover

1. Start condition:

For synchronous motors, the actual speed must be lower than the star field-weakening speed. This prevents the regenerative voltage from exceeding the terminal voltage.

2. Pulse inhibit:

The pulses are suppressed after the changeover speed (p2155) is reached.

3. Open the motor contactor:

Motor contactor 1 is opened (r0830 = 0) and the status bit "Motor data set changeover active" (r0835.0) is set.

4. Change over the drive data set:

The requested data set is activated (r0051 = requested data set).

5. Energize the motor contactor:

After the feedback signal (motor contactor opened) for motor contactor 1, the appropriate bit of r0830 is set and motor contactor 2 is energized.

6. Enable the pulses:

After the feedback signal (motor contactor closed) for motor contactor 2, the bit "motor changeover active" (r0835.0) is reset and the pulses are enabled. The changeover is complete.

### Function diagrams (see SINAMICS S120/S150 List Manual)

- 8565 Data sets Drive Data Sets (DDS)
- 8570 Data sets Encoder Data Sets (EDS)
- 8575 Data sets Motor Data Sets (MDS)

# Overview of important parameters (see SINAMICS S120/S150 List Manual)

- r0051[0...4] CO/BO: Drive data set DDS effective
- p0130 Motor data sets (MDS) number
- p0140 Encoder data sets (EDS) number
- p0180 Drive data set (DDS) number
- p0186 [0...n] Motor data sets (MDS), number
- p0187[0...n] Encoder 1 encoder data set number
- p0188[0...n] Encoder 2 encoder data set number
- p0189[0...n] Encoder 3 encoder data set number
- p0820[0...n] BI: Drive data set selection DDS, bit 0
- p0824[0...n] BI: Drive data set selection DDS, bit 4
- p0826 [0...n] Motor changeover, motor number
- p0827 [0...n] Motor changeover status word bit number
- p0828 [0...n] BI: Motor changeover feedback
- r0830.0...15 CO/BO: Motor changeover status word
- p0831[0...15] BI: Motor changeover contactor feedback
- p0833 Data set changeover configuration

...

# 12.6 Application examples with DMC20

The DRIVE-CLiQ Hub Module Cabinet 20 (DMC20/DME20) is used for the star-shaped distribution of a DRIVE-CLiQ line. With the DMC20, an axis grouping can be expanded with five DRIVE-CLiQ sockets for additional subgroups.

The component is especially suitable for applications which require DRIVE-CLiQ nodes to be removed in groups, without interrupting the DRIVE-CLiQ line and, therefore, the data exchange process.

## DME20

DME20 offers the same functions as the DMC20. However, the difference is that it has a different enclosure with degree of protection IP67 for mounting outside a control cabinet.

### Features

The DRIVE-CLiQ Hub Module Cabinet 20 (DMC20) has the following features:

- Own drive object
- Six DRIVE-CLiQ ports
- Own faults and alarms

Typical applications:

- Implementation of a distributed topology via a DRIVE-CLiQ cable
- Hot-plugging (a DRIVE-CLiQ connection is withdrawn in operation)

### Example: Distributed structure

Several direct length measuring systems are used in a machine. These are to be combined in a control cabinet and connected to the Control Unit via a DRIVE-CLiQ cable.

When a DMC20 is used, up to five measuring systems can be combined.

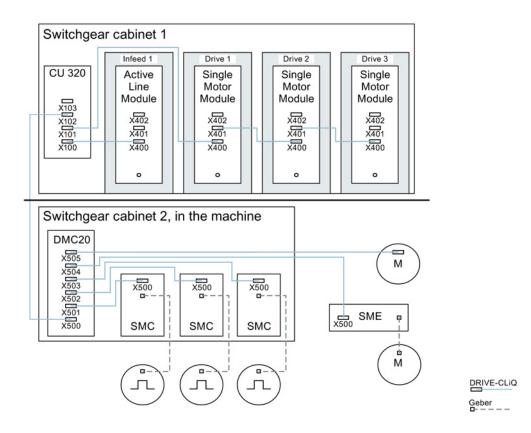

Figure 12-7 Example, distributed topology using DMC20

## Example: Hot-plugging

Using the hot-plugging function, components can be withdrawn from the operational drive line-up (the other components continue to operate) on the DRIVE-CLiQ line. This means that all of the drive objects or components involved must first be deactivated/parked using parameter p0105 or STW2.7.

The following requirements must be satisfied:

Hot-plugging only functions when a drive object is connected in a star configuration to a Control Unit or to the DRIVE-CLiQ Hub DMC20/DME20.

The system does not support removing DRIVE-CLiQ connections between the other DRIVE-CLiQ components, e.g. Sensor/Terminal Module to Motor Module, Motor Module to Motor Module.

The complete drive object (Motor Module, motor encoder, Sensor Module) is disabled via p0105.

STW2.7 is used to set the function "Park axis" for all components that are assigned to the motor control (Motor Module, motor encoders). All components that belong to Encoder\_2 or Encoder\_3 remain active. The "Park axis" function is only enabled by setting the ZSW2.7 bit in combination with pulse inhibit.

### Note

Drives with enabled Safety functions must not be deactivated, see Section "Safety Integrated" for further details.

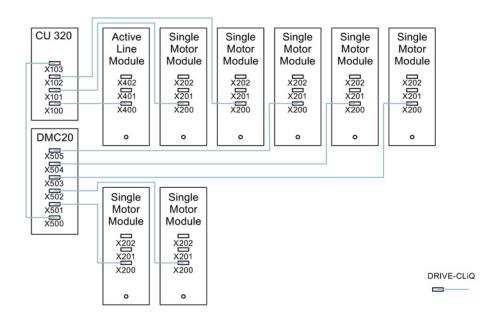

Figure 12-8 Example topology for hot-plugging for vector V/f control

#### Note

In order to disconnect and isolate the power unit from the DC link, additional measures must be applied - such as DC-link wiring through the DC-link infeed adapter and DC-link disconnecting devices. The safety information and instructions in the Equipment Manual must be carefully observed.

## Instructions for offline commissioning with STARTER

With automatic online configuration in STARTER, the DMC20 is detected and integrated in the topology. The following steps must be taken to commission offline:

- 1. Configure the offline drive device.
- Right-click "Topology" in the project navigator and call the "Add new object > DRIVE-CLiQ hub" context menu.
- 3. Configure the topology.

### Overview of important parameters (see SINAMICS S120/S150 List Manual)

- p0105 Activate/deactivate drive object
- r0106 Drive object active/inactive
- p0151 DRIVE-CLiQ Hub Module component number
- p0154 DRIVE-CLiQ Hub Module detection via LED
- p0157 DRIVE-CLiQ Hub Module EPROM data version
- r0158 DRIVE-CLiQ Hub Module firmware version
- r0896.0 BO: Parking axis status word
- p0897 BI: Parking axis selection

12.7 DCC and DCB extension applications

# 12.7 DCC and DCB extension applications

You can find further application examples, such as applications with DCC, on the Siemens homepage.

# Finding and calling application examples

- 1. Call the following Internet site in your browser:
  - www.siemens.de/sinamics-applikationen
- 2. If you are looking for applications with DCC, select the "DCC" feature in the search mask.

All the DCC applications for which you can download application examples are then shown in the results.

### Example:

| DriveType                                                                                   | DriveFunction             | Control                             |               |                | •                  |
|---------------------------------------------------------------------------------------------|---------------------------|-------------------------------------|---------------|----------------|--------------------|
| EngineeringEnvironment                                                                      | Communication             |                                     | cc [24]       |                | × Reset Filter     |
| > DCC                                                                                       |                           |                                     |               |                |                    |
| Application                                                                                 |                           | DriveType                           | DriveFunction | Control        | EngineeringEnviron |
| <ul> <li>SINAMICS S: Reactive Power comp<br/>Module and DCC</li> </ul>                      | ensation with Active Line | S120                                | -             | -              | -                  |
| > SINAMICS S: DCC Simple Synchror                                                           | ism with relative Offset  | S120                                | Synchronism   | -              | -                  |
| > SINAMICS S: DCC Electronic Gearbox                                                        |                           | S120                                | Synchronism   | -              | -                  |
| > SINAMICS S: DCC Separate Chain                                                            |                           | S120                                | Synchronism   | -              | -                  |
| > SINAMICS S: DCC Coordinate Brea                                                           | king at Line fault        | S120                                | -             | -              | -                  |
| > SINAMICS S: DCC Load Sharing                                                              |                           | S120                                | -             | -              | -                  |
| > SINAMICS S: DCC Line Tension Co                                                           | ntrol                     | S120                                | -             | -              | -                  |
| > SINAMICS S: DCC Harmonic Wave                                                             | Compensation              | S120                                | -             | -              | -                  |
| SINAMICS S: DCC Servopump for S                                                             | 120 and S150              | S120<br>S150                        | Servopump     | -              | -                  |
| > SINAMICS S: DCC Traversing Drive                                                          |                           | S120                                | Traversing    | -              | -                  |
| > SINAMICS S: DCC Roll Feed                                                                 |                           | S120                                | -             | S7-<br>300/400 | STEP 7 V5          |
| > SINAMICS S: DCC Winder                                                                    |                           | G130<br>G150<br>S120<br>S150<br>DCM | Winder        | -              | -                  |
| <ul> <li>SINAMICS S: Speed synchronism w<br/>at storage and retrieval machines w</li> </ul> |                           | S120                                | Synchronism   | -              | -                  |

Figure 12-9 Overview of the DCC applications with application descriptions

3. Click the required DCC application.

A tooltip on the required DCC application is then displayed in the Siemens Industry Online Support. Generally, you can download a detailed application description as PDF via the tooltip.

Applications

12.7 DCC and DCB extension applications

# Example: Synchronous operation applications with DCC

You require the "Synchronous operation" drive function and the "DCC" feature as filter settings.

| DriveType DriveFunction Synchronism [8] Communication Speciality DCC [8]                                                                | ▼ ×<br>▼ × | Control<br>Reset Filter |         | EngineeringEnvironr    | nent<br>💌     |           |
|----------------------------------------------------------------------------------------------------|------------|-------------------------|---------|------------------------|---------------|-----------|
| > Synchronism > DCC                                                                                                    | DrivoTupo  | DriveFunction           | Control |                        | Communication | Encoialit |
| Application                                                                                                    | DriveType  | Driveruncuon            | Control | EngineeringEnvironment | Communication | Specialit |
| > SINAMICS S: DCC Simple Synchronism with relative Offset                                                                               | S120       | Synchronism             | -       | -                      | -             | DCC       |
| SINAMICS S: DCC Electronic Gearbox                                                                                                    | S120       | Synchronism             | -       | -                      | -             | DCC       |
| > SINAMICS S: DCC Separate Chain                                                                                                    | S120       | Synchronism             | -       | -                      | -             | DCC       |
| <ul> <li>SINAMICS S: Speed synchronism with an optional load sharing<br/>at storage and retrieval machines with S120 and DCC</li> </ul> | S120       | Synchronism             | -       | -                      | -             | DCC       |
| > SINAMICS S: S120 Gearing and positioning with DCC                                                                                     | S120       | Synchronism             | -       | -                      | -             | DCC       |
| > SINAMICS S: S120 Camming with DCC                                                                                                    | S120       | Synchronism             | -       | -                      | -             | DCC       |
| > SINAMICS S: S120 1:1 Synchronism with DCC                                                                                             | S120       | Synchronism             | -       | -                      | -             | DCC       |
| > SINAMICS S: S120 Gearing with DCC                                                                                                    | S120       | Synchronism             | -       | -                      | -             | DCC       |

Figure 12-10 The most important synchronous operation application examples are marked in red in the figure.

# Applications

12.7 DCC and DCB extension applications

# 13

# Basic information about the drive system

# 13.1 Parameter

The following adjustable and display parameters are available:

• Adjustable parameters (write/read)

These parameters have a direct impact on the behavior of a function. Example: Ramp-up and ramp-down time of a ramp-function generator

• Display parameters (read-only)

These parameters are used to display internal variables.

Example: Current motor current

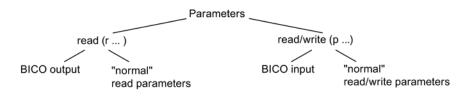

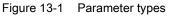

All these drive parameters can be read via PROFIBUS and changed by means of p parameters using the mechanisms defined in the PROFIdrive profile.

# Parameter categories

The parameters of the individual drive objects are categorized into data sets as follows:

Data-set-independent parameters

These parameters exist only once per drive object.

• Data-set-dependent parameters

These parameters can exist several times for each drive object and can be addressed via the parameter index for reading and writing. A distinction is made between various types of data set:

- CDS: Command Data Set

By parameterizing several command data sets and switching between them, the drive can be operated with different pre-configured signal sources.

- DDS: Drive Data Set

The drive data set contains the parameters for switching between different drive control configurations.

#### 13.1 Parameter

The CDS and DDS can be switched over during normal operation. Further types of data set also exist, however these can only be activated indirectly by means of a DDS changeover.

- EDS Encoder Data Set
- MDS Motor Data Set

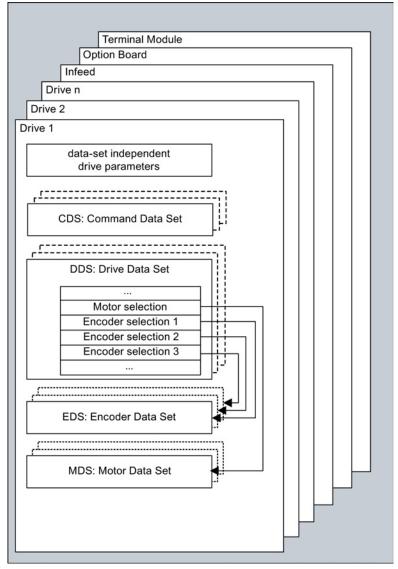

Figure 13-2 Parameter categories

# Saving parameters in a non-volatile memory

The modified parameter values are stored in the volatile RAM. When the drive system is switched off, this data is lost.

The data must be saved retentively on the memory card, as described below, so that it is available the next time the drive is switched on.

• Save parameters - device and all drives

p0977 = 1; automatically reset to 0

Save the parameters with STARTER

See "Copy RAM to ROM" function

# **Resetting parameters**

The parameters can be reset to the factory setting as follows:

• Reset parameters - current drive object

p0970 = 1; automatically reset to 0

Reset parameters - all parameters of the drive object "Control Unit" (CU\_\*)

p0009 = 30 parameter reset

p0976 = 1; automatically reset to 0

## Access level

The parameters are subdivided into access levels. The SINAMICS S120/S150 List Manual specifies the access level in which the parameter is displayed and can be changed. The required access levels 0 to 4 can be set in p0003.

| Access level   | Remark                                                                                                    |
|----------------|----------------------------------------------------------------------------------------------------|
| 0 User-defined | Parameters from the user-defined list (p0013)                                                                                          |
| 1 Standard     | Parameters for the simplest operator functions (e.g. p1120 = ramp-function generator ramp-up time)                                     |
| 2 Extended     | Parameters to handle the basic functions of the device.                                                                                |
| 3 Expert       | Expert knowledge is already required for this parameter (e.g. knowledge about BICO parameterization)                                   |
| 4 Service      | Please contact your local Siemens office for the password for parameters with access level 4 (Service). It must be entered into p3950. |

Table 13-1 Access levels

#### Note

Parameter p0003 is CU-specific (available on the Control Unit).

13.2 Data sets

# 13.2 Data sets

# 13.2.1 CDS: Command Data Set

The BICO parameters are combined (binector and connector inputs) in a command data set (CDS). These parameters are used to interconnect the signal sources of a drive.

By parameterizing several command data sets and switching between them, the drive can be operated with different pre-configured signal sources.

A command data set contains the following (examples):

- Binector inputs for control commands (digital signals)
  - ON/OFF, enable signals (p0844, etc.)
  - Jog (p1055, etc.)
- Connector inputs for setpoints (analog signals)
  - Voltage setpoint for V/f control (p1330)
  - Torque limits and scaling factors (p1522, p1523, p1528, p1529)

A drive object can – depending on the type – manage up to 4 command data sets. The number of command data sets is configured with p0170.

The following parameters are available for selecting command data sets and for displaying currently selected command data sets - e.g. in the vector mode:

Binector inputs p0810 to p0811 are used to select a command data set. They represent the number of the command data set (0 to 3) in binary format (where p0811 is the most significant bit).

- p0810 BI: Command data set selection CDS bit 0
- p0811 BI: Command data set selection CDS bit 1

If a command data set that does not exist is selected, the current data set remains active. The selected data set is displayed using parameter (r0836).

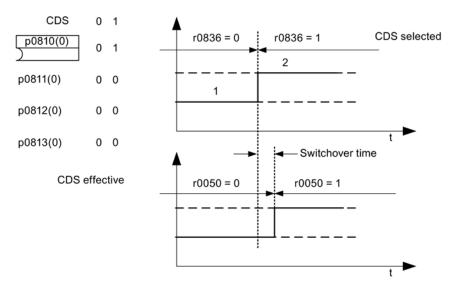

Example: Changeover between command data set 0 and 1

Figure 13-3 Switching the command data set (example)

# 13.2.2 DDS: Drive Data Set

A drive data set (DDS) contains various adjustable parameters that are relevant for openloop and closed-loop drive control:

- Numbers of the assigned motor and encoder data sets:
  - p0186: Assigned motor data set (MDS)
  - p0187 to p0189: Up to three assigned encoder data sets (EDS)
- Various control parameters, e.g.:
  - Fixed speed setpoints (p1001 to p1015)
  - Speed limits min./max. (p1080, p1082)
  - Characteristic data of ramp-function generator (p1120 ff)
  - Characteristic data of controller (p1240 ff)
  - ...

The parameters that are grouped together in the drive data set are identified in the SINAMICS S120/S150 List Manual by "Data Set DDS" and are assigned an index [0...n].

It is possible to parameterize several drive data sets. You can switch easily between different drive configurations (control type, motor, encoder) by selecting the corresponding drive data set.

One drive object can manage up to 32 drive data sets. The number of drive data sets is configured with p0180.

### 13.2 Data sets

Binector inputs p0820 to p0824 are used to select a drive data set. They represent the number of the drive data set (0 to 31) in binary format (where p0824 is the most significant bit).

- p0820 BI: Drive data set selection DDS, bit 0
- p0821 BI: Drive data set selection DDS, bit 1
- p0822 BI: Drive data set selection DDS, bit 2
- p0823 BI: Drive data set selection DDS, bit 3
- p0824 BI: Drive data set selection DDS, bit 4

#### Supplementary conditions and recommendations

• Recommendation for the number of drive data sets for a drive

The number of drive data sets for a drive should correspond to the options for changeover. The following must therefore apply:

p0180 (DDS) ≥ max. (p0120 (PDS), p0130 (MDS))

Max. number of DDS for one drive object = 32 DDS

# 13.2.3 EDS: Encoder Data Set

An encoder data set (EDS) contains various adjustable parameters of the connected encoder, which are relevant for configuring the drive; e.g.:

- Encoder interface component number (p0141)
- Encoder component number (p0142)
- Encoder type selection (p0400)

The parameters that are grouped together in the encoder data set are identified in the parameter list by "Data Set EDS" and are assigned an index [0...n].

A separate encoder data set is required for each encoder controlled by the Control Unit. Up to three encoder data sets are assigned to a drive data set via parameters p0187, p0188, and p0189.

An encoder data set can only be changed over using a DDS switchover.

An encoder data set switchover without pulse inhibit (motor is being fed with power) may only be performed on adjusted encoders (pole position identification has been carried out or the commutation angle determined for absolute encoders).

Each encoder must only be assigned to one drive.

Using a power unit for the alternating operation of several motors would be an EDS switchover application. Contactors are switched over so that the power unit can be connected to the different motors. Each of the motors can be equipped with an encoder or can also be operated without an encoder. Each encoder must be connected to its own SMx.

If encoder 1 (p0187) is switched over via DDS, then an MDS must also be switched over.

#### Note

#### Switching over between several encoders

In order to be able to switch between two or more encoders using the EDS switched function, you must connect these encoders via various Sensor Modules or DRIVE-CLiQ ports.

When using the same connection for several encoders, the same EDS and the same encoder type must be used. In this case a switched on the analog side (e.g. of the SMC) is recommended. A switched on the DRIVE-CLiQ side is, due to the permissible insertion cycles and the longer times to establish DRIVE-CLiQ communication, only possible with some restrictions.

If a motor is operated with motor encoder 1 and then later with motor encoder 2, two different MDSs must be created with identical motor data.

One drive object can manage up to 16 encoder data sets. The number of encoder data sets configured is specified in p0140.

When a drive data set is selected, the assigned encoder data sets are also selected.

## Note

#### EDS switchover for safe motion monitoring

An encoder which is used for safety functions must not be switched over when a drive data set (DDS) is switched over.

The safety functions check the safety-relevant encoder data for changes when data sets are switched over. If a change is detected, fault F01670 is displayed with a fault value of 10, which results in a non-acknowledgeable STOP A. The safety-relevant encoder data in the various data sets must therefore be identical.

13.2 Data sets

# 13.2.4 MDS: Motor Data Set

A motor data set (MDS) contains various setting parameters of the connected motor, which are relevant when configuring the drive. It also contains certain display parameters with calculated data.

- Adjustable parameters, e.g.:
  - Motor component number (p0131)
  - Motor type selection (p0300)
  - Rated motor data (p0304 ff.)
  - ...
- Display parameters, e.g.:
  - Calculated rated data (p0330 ff.)

- ...

The parameters that are grouped together in the motor data set are identified in the SINAMICS S120/S150 List Manual by "Data Set MDS" and are assigned an index [0...n].

A separate motor data set is required for each motor that is controlled by the Control Unit via a Motor Module. The motor data set is assigned to a drive data set via parameter p0186.

A motor data set can only be changed using a DDS changeover. The motor data set changeover is, for example, used for:

- Changing over between different motors
- Changing over different windings in a motor (e.g. star-delta changeover)
- Adapting the motor data

If several motors are operated alternately on a Motor Module, a matching number of drive data sets must be created. Further information about motor changeover, see Section Motor changeover in this manual.

One drive object can manage up to 16 motor data sets. The number of motor data sets in p0130 must not exceed the number of drive data sets in p0180.

For the 611U interface mode (p2038 = 1), the drive data sets are divided into groups of eight (1-8; 9-16;...). Within a group, the assignment to the motor data set must be identical:

p0186[0] = p0186[1] = ... = p0186[7] p0186[8] = p0186[9] = ... = p0186[15] p0186[16] = p0186[17] = ... = p0186[23] p0186[24] = p0186[25] = ... = p0186[31]

If this rule is not observed, alarm A07514 is output. If you need a precise representation of the data set structure of the 611U, 32 drive data sets and 4 motor data sets must be configured.

# Example of data set assignment

| DDS   | Motor<br>(p0186) | Encoder 1<br>(p0187) | Encoder 2<br>(p0188) | Encoder 3<br>(p0189) |
|-------|------------------|----------------------|----------------------|----------------------|
| DDS 0 | MDS 0            | EDS 0                | EDS 1                | EDS 2                |
| DDS 1 | MDS 0            | EDS 0                | EDS 3                | -                    |
| DDS 2 | MDS 0            | EDS 0                | EDS 4                | EDS 5                |
| DDS 3 | MDS 1            | EDS 6                | -                    | -                    |

Table 13-2 Example, data set assignment

# 13.2.5 Function diagrams and parameters

# Function diagrams (see SINAMICS S120/S150 List Manual)

- 8560 Data sets Command Data Sets (CDS)
- 8565 Data sets Drive Data Sets (DDS)
- 8570 Data sets Encoder Data Sets (EDS)
- 8575 Data sets Motor Data Sets (MDS)

13.2 Data sets

# Overview of important parameters (see SINAMICS S120/S150 List Manual)

- p0120 Power Module data sets (PDS) number
- p0130 Motor data sets (MDS) number
- p0139 Copy motor data set (MDS)
- p0140 Encoder data sets (EDS) number
- p0170 Command data set (CDS) number
- p0180 Drive data set (DDS) number
- p0186 [0...n] Motor data sets (MDS) number
- p0187[0...n] Encoder 1 encoder data set number
- p0188[0...n] Encoder 2 encoder data set number
- p0189[0...n] Encoder 3 encoder data set number
- p0809[0...2] Copy Command Data Set CDS
- p0810 BI: Command data set selection CDS bit 0
- p0811 BI: Command data set selection CDS bit 1
- p0819[0...2] Copy drive data set DDS
- p0820[0...n] BI: Drive data set selection DDS, bit 0
- p0821[0...n] BI: Drive data set selection DDS, bit 1
- p0822[0...n] BI: Drive data set selection DDS, bit 2
- p0823[0...n] BI: Drive data set selection DDS, bit 3
- p0824[0...n] BI: Drive data set selection DDS, bit 4

13.3 Drive objects

# 13.3 Drive objects

A drive object (DO) is an independent, "self-contained" software function that has its own parameters and, in some cases, its own faults and alarms. Drive objects can be provided as standard (e.g. I/O evaluation), or you can add single (e.g. terminal board) or multiple objects (e.g. drive control).

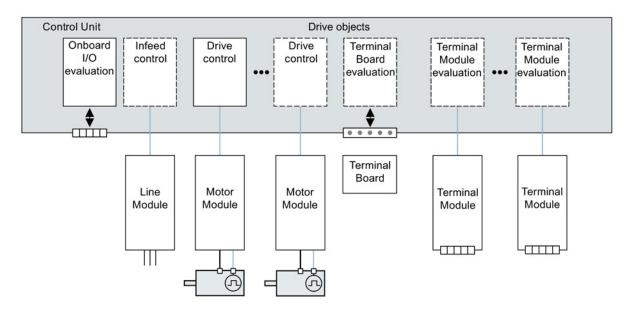

Figure 13-4 Drive objects

13.3 Drive objects

# Overview of the drive objects

• Drive control

The drive control handles closed-loop control of the motor. At least 1 Motor Module and at least 1 motor and up to 3 sensors are assigned to the drive control.

Various drive control modes can be configured (e.g. servo control, vector control, etc.).

Several drive controls can be configured, depending on the performance of the Control Unit and the demands made on the drive control system.

• Control Unit, inputs/outputs

The I/Os on the Control Unit are evaluated within a drive object. High-speed inputs for probes are processed here in addition to bidirectional digital I/Os.

- Properties of a drive object
  - Separate parameter space
  - Separate window in STARTER
  - Separate fault/alarm system
  - Separate PROFIdrive telegram for process data
- Supply: Line Module infeed control with DRIVE-CLiQ interface

If an Active Line Module with a DRIVE-CLiQ interface is used for the infeed in a drive system, open-loop/closed-loop control is implemented on the Control Unit within a corresponding drive object.

Supply: Line Module infeed control with DRIVE-CLiQ interface

If a Line Module without a DRIVE-CLiQ interface is used for the infeed in a drive system, the Control Unit must handle activation and evaluation of the corresponding signals (RESET, READY).

Option Board evaluation

An additional drive object is responsible for evaluating an inserted option board. The specific method of operation depends on the type of option board.

Terminal Module evaluation

A separate drive object handles evaluation of the respective optional Terminal Modules.

Evaluating an external ENCODER

A dedicated drive object is responsible for evaluating an optional additional encoder that can be connected.

# Note

#### Drive object

A list of all drive objects is provided in the SINAMICS S120/S150 List Manual in Section Overview of parameters.

13.3 Drive objects

# Configuring drive objects

The "Drive objects" processed by the Control Unit are set up in STARTER using configuration parameters during the first commissioning. Various drive objects can be created within a Control Unit.

The drive objects are configurable function blocks and are used to execute specific drive functions.

If you need to configure additional drive objects or delete existing ones after first commissioning, the drive system must be switched to configuration mode.

The parameters of a drive object cannot be accessed until the drive object has been configured and you have switched from configuration mode to parameterization mode.

#### Note

Each installed drive object is allocated a number between 0 and 63 during first commissioning for unique identification.

# Overview of important parameters (see SINAMICS S120/S150 List Manual)

- p0101 Drive object numbers
- r0102 Number of drive objects
- p0107[0...23] Drive object type
- p0108[0...23] Drive object configuration (only for "Control Unit" drive object)
- r0108 Drive object configuration (all other drive objects)

# 13.4 BICO technology: interconnecting signals

Every drive contains a large number of interconnectable input and output variables and internal control variables.

BICO technology (Binector Connector Technology) allows the drive to be adapted to a wide variety of requirements.

Digital and analog signals which can be connected freely by means of BICO parameters, are identified by the prefix BI, BO, CI or CO in their parameter name.

These parameters are identified accordingly in the parameter list or in the function diagrams.

Note

The STARTER commissioning tool is recommended when using BICO technology.

# 13.4.1 Binectors, connectors

# Binectors, BI: Binector Input, BO: Binector Output

A binector is a digital (binary) signal without a unit which can assume the value 0 or 1.

Binectors are subdivided into binector inputs (signal sink) and binector outputs (signal source).

| Abbreviation | Symbol   | Name                               | Description                                                                                                    |
|--------------|----------|------------------------------------|----------------------------------------------------------------------------------------------------|
| ВІ           | <u>}</u> | Binector input<br>(signal sink)    | Can be interconnected to a binector output as source.<br>The number of the binector output must be entered as a parameter value. |
| во           |          | Binector output<br>(signal source) | Can be used as a source for a binector input.                                                                                    |

Table 13-3 Binectors

Basic information about the drive system

13.4 BICO technology: interconnecting signals

# Connectors, CI: Connector Input, CO: Connector Output

A connector is a digital signal, e.g. in 32-bit format. It can be used to emulate words (16 bits), double words (32 bits) or analog signals. Connectors are subdivided into connector inputs (signal sink) and connector outputs (signal source).

| Table 13-4 | Connectors |
|------------|------------|
|------------|------------|

| Abbreviatio<br>n | Symbol | Name                                | Description                                                                                                    |
|------------------|--------|-------------------------------------|----------------------------------------------------------------------------------------------------|
| CI               |        | Connector input<br>(signal sink)    | Can be interconnected to a connector output as source.<br>The number of the connector output must be entered as a parameter value. |
| CO               |        | Connector output<br>(signal source) | Can be used as a source for a connector input.                                                                                     |

# 13.4.2 Interconnecting signals using BICO technology

To interconnect two signals, a BICO input parameter (signal sink) must be assigned to the desired BICO output parameter (signal source).

The following information is required in order to connect a binector/connector input to a binector/connector output:

- · Binectors: Parameter number, bit number, and drive object ID
- · Connectors with no index: Parameter number and drive object ID
- Connectors with index: Parameter number, index, and drive object ID
- Data type (signal source for connector output parameter)

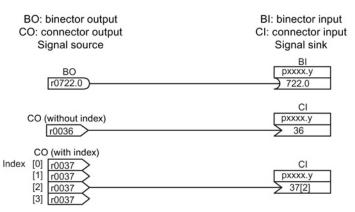

Figure 13-5 Interconnecting signals using BICO technology

#### Note

A connector input (CI) cannot be interconnected with any connector output (CO, signal source). The same applies to the binector input (BI) and binector output (BO). For each CI and BI parameter, the parameter list shows under "data type" the information on the data type of the parameter and the data type of the BICO parameter. For CO parameters and BO parameters, only the data type of the BICO parameter is shown.

Notation:

- Data type BICO input: Data type parameter/Data type BICO parameter Example: Unsigned32 / Integer16
- Data type BICO output: Data type BICO parameter Example: FloatingPoint32

The possible interconnections between the BICO input (signal sink) and BICO output (signal source) are listed in the table titled "Possible combinations for BICO interconnections" which can be found in the "Explanations on the parameter list" section of the SINAMICS S120/S150 List Manual.

The BICO parameter interconnection can be implemented in different command data sets (CDS). The different interconnections are activated by switching data sets. Interconnections across drive objects are also possible.

# 13.4.3 Internal encoding of the binector/connector output parameters

The internal codes are required for writing BICO input parameters via PROFIBUS, for example.

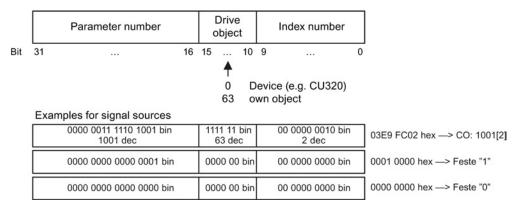

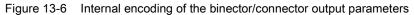

# 13.4.4 Sample interconnections

#### Example 1: Interconnection of digital signals

Suppose you want to operate a drive via terminals DI 0 and DI 1 on the Control Unit using jog 1 and jog 2.

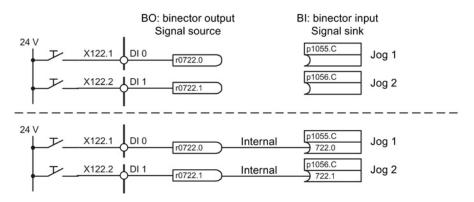

Figure 13-7 Interconnection of digital signals (example)

## Example 2: Connection of OC/OFF3 to several drives

The OFF3 signal should be connected to two drives via terminal DI 2 on the Control Unit.

Each drive has the two binector inputs, "1st OFF3" and "2nd OFF3". The two signals are processed via an AND gate to STW1.2 (OFF3).

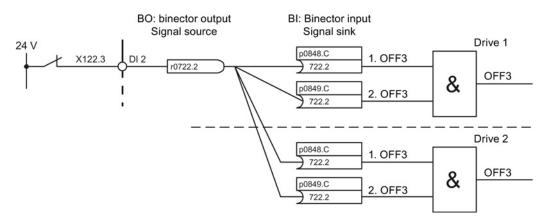

Figure 13-8 Connection of OFF3 to several drives (example)

# 13.4.5 BICO technology:

# BICO interconnections to other drives

The following parameters are available for BICO interconnections to other drives:

- r9490 Number of BICO interconnections to other drives
- r9491[0...15] BI/CI of BICO interconnections to other drives
- r9492[0...15] BO/CO of BICO interconnections to other drives
- p9493[0...15] Reset BICO interconnections to other drives

# Copying drives

When a drive is copied, the interconnection is copied with it.

## Binector-connector converters and connector-binector converters

#### Binector-connector converter

- Several digital signals are converted to a 32-bit integer double word or to a 16-bit integer word.
- p2080[0...15] BI: PROFIdrive PZD send bit-serial

## Connector-binector converter

- A 32-bit integer double word or a 16-bit integer word is converted to individual digital signals.
- p2099[0...1] CI: PROFIdrive PZD selection receive bit-serial

## Fixed values for interconnection using BICO technology

The following connector outputs are available for interconnecting any fixed value settings:

- p2900[0...n] CO: Fixed value\_%\_1
- p2901[0...n] CO: Fixed value\_%\_2
- p2930[0...n] CO: Fixed value\_M\_1

Example:

These parameters can be used to interconnect the scaling factor for the main setpoint or to interconnect an additional torque.

Basic information about the drive system

13.4 BICO technology: interconnecting signals

# 13.4.6 Scaling

# Signals for the analog outputs

| Signal                                    | Parameter | Unit | Scaling<br>(100% =)        |
|-------------------------------------------|-----------|------|----------------------------|
| Speed setpoint before the setpoint filter | r0060     | rpm  | p2000                      |
| Actual speed value, motor encoder         | r0061     | rpm  | p2000                      |
| Actual speed value                        | r0063     | rpm  | p2000                      |
| Drive output frequency                    | r0066     | Hz   | Reference frequency        |
| Absolute actual current value             | r0068     | Arms | p2002                      |
| Actual DC-link voltage value              | r0070     | V    | p2001                      |
| Total torque setpoint                     | r0079     | Nm   | p2003                      |
| Actual active power                       | r0082     | kW   | r2004                      |
| Control deviation                         | r0064     | rpm  | p2000                      |
| Modulation depth                          | r0074     | %    | Reference modulation depth |
| Torque-generating current setpoint        | r0077     | A    | p2002                      |
| Torque-generating actual current value    | r0078     | A    | p2002                      |
| Flux setpoint                             | r0083     | %    | Reference flux             |
| Flux actual value                         | r0084     | %    | Reference flux             |
| Speed controller<br>PI torque output      | r1480     | Nm   | p2003                      |
| Speed controller<br>I torque output       | r1482     | Nm   | p2003                      |

Table 13-5 List of signals for analog outputs

# Changing scaling parameters p2000 to p2007

#### Note

If a per unit representation is selected and the reference parameter is subsequently changed (e.g. p2000), the per unit values of some control parameters are automatically adapted so that the control behavior does not change.

# 13.4.7 Propagation of faults

#### Forwarding faults to the Control Unit

When faults are triggered on the "Control Unit" drive object, it is always assumed that central functions of the drive are affected. For this reason, these faults are also forwarded to all other drive objects (propagation). The fault responses act on the Control Unit drive object and all other drive objects. This behavior also applies to the faults that are set in a DCC on the Control Unit with the aid of the DCC block.

A fault propagated from the Control Unit must be acknowledged at all drive objects to which this fault was transferred. In this way, this fault on the Control Unit is automatically acknowledged. Alternatively, the faults of the drive objects can also be acknowledged on the Control Unit.

Alarms are not propagated from the Control Unit, i.e. transferred to other drive objects.

#### Example

Drive object faults are only transferred to the drives; i.e. a fault on a TB30 stops the drive. However, a drive fault does not stop the TB30.

#### Forwarding of faults due to BICO interconnections

If two or more drive objects are connected via BICO interconnections, faults of drive objects of type Control Unit, TB30, DMC20, DME20, all Terminal Modules or ENCODER DO are transferred to drive objects with closed-loop control functions, e.g. infeed units or Motor Modules. There is no forwarding of faults within these two groups of drive object types.

This behavior also applies to the faults set in a DCC on the above drive objects with the aid of the DCC STM block.

The following digital/analog inputs/outputs are available:

| Component |                                 | Digital                      |         | Ar     | alog    |
|-----------|---------------------------------|------------------------------|---------|--------|---------|
|           | Inputs                          | Bidirectional inputs/outputs | Outputs | Inputs | Outputs |
| CU320-2   | 12 <sup>1)</sup>                | 82)                          | -       | -      | -       |
| CU310-2   | 5+3 <sup>3)</sup>               | 8+1 <sup>3)</sup>            | -       | 1      | -       |
| TB30      | 4                               | -                            | 4       | 2      | 2       |
| TM15DI_DO | -                               | 24                           | -       | -      | -       |
| TM31      | 8                               | 4                            | -       | 2      | 2       |
|           | Relay outputs:<br>Temperature s |                              |         |        |         |
| TM41      | 4                               | 4                            | -       | 1      | -       |
|           | Incremental er                  | ncoder emulation: 1          |         |        |         |
| TM120     | Temperature s                   | ensor inputs: 4              |         |        |         |

Table 13-6 Overview of inputs/outputs

1) Adjustable: floating or non-floating

<sup>2)</sup> Six of these are "high-speed inputs"

<sup>3)</sup> Additional inputs for Safety Integrated Basic Functions

## Note

Detailed information on the hardware properties of the inputs/outputs can be found in the SINAMICS S120 Control Units Manual.

For detailed information about the structural relationships between all I/Os of a component and their parameters, please refer to the function diagrams in the SINAMICS S120/S150 List Manual:

# 13.5.1 Digital inputs/outputs

Signal processing using the digital inputs is shown in the function diagrams listed below.

# Properties

- The digital inputs are "high active".
- An open input is interpreted as "low".
- Fixed debounce setting.

Delay time = 1 to 2 current controller cycles (p0115[0])

- Availability of the input signal for further interconnection.
  - Inverted and not inverted as a binector output
  - As a connector output
- Simulation mode settable and parameterizable.
- Isolation block by block, set by jumper.
  - Jumper open: Isolated.
     The digital inputs function only if a reference ground is connected.
  - Jumper closed, non-isolated.
     The reference potential of the digital inputs is the ground of the Control Unit.
- Sampling time for digital inputs/outputs can be adjusted (p0799).

# Function diagrams (see SINAMICS S120/S150 List Manual)

## Control Unit 320-2

| •  | 2120             | CU320-2 input/output terminals -<br>isolated digital inputs (DI 0DI 3, DI 16, DI 17) |
|----|------------------|--------------------------------------------------------------------------------------|
| •  | 2121             | CU320-2 input/output terminals -<br>isolated digital inputs (DI 4DI 7, DI 20, DI 21) |
| ΤE | 330              |                                                                                      |
| •  | 9100             | Terminal Board 30 (TB30) -<br>isolated digital inputs (DI 0 DI 3)                    |
| TN | /15              |                                                                                      |
| •  | 9550             | Terminal Module 31 (TM31) -<br>isolated digital inputs (DI 0 DI 3)                   |
| •  | 9552             | Terminal Module 31 (TM31) -<br>isolated digital inputs (DI 4 DI 7)                   |
| ΤN | //41             |                                                                                      |
| •  | 9660             | Terminal Module 41 (TM41) -<br>isolated digital inputs (DI 0 DI 3)                   |
| Сс | ontrol Unit 310- | 2                                                                                    |
| •  | 2020             | CU310-2 input/output terminals -<br>isolated digital inputs (DI 0 DI 3, DI 22)       |

| • | 2021 | CU310-2 input/output terminals -<br>isolated digital inputs (DI 16 DI 21) |   |
|---|------|---------------------------------------------------------------------------|---|
| • | 2030 | CU310-2 input/output terminals -                                          | _ |
|   |      |                                                                           |   |

- digital input/outputs, bidirectional (DI/DO 8 ... DI/DO 9)
   2031 CU310-2 input/output terminals -
- 2031 CU310-2 input/output terminals digital input/outputs, bidirectional (DI/DO 10 ... DI/DO 11)
- 2032 CU310-2 input/output terminals digital input/outputs, bidirectional (DI/DO 12 ... DI/DO 13)
- 2033 CU310-2 input/output terminals digital input/outputs, bidirectional (DI/DO 14 ... DI/DO 15)
   2038 CU310-2 input/output terminals digital output (DO 16)

# **Digital outputs**

Signal processing using the digital outputs is shown in the function diagrams listed below.

# Properties

- Separate power supply for the digital outputs.
- Source of output signal can be selected by parameter.
- Signal can be inverted by parameter.
- Status of output signal can be displayed
  - As a binector output
  - As a connector output

# Note

Before the digital outputs can function, their own electronics power supply must be connected.

# Function diagrams (see SINAMICS S120/S150 List Manual)

| ТВ30             |                                                                                |
|------------------|--------------------------------------------------------------------------------|
| • 9102           | Terminal Board 30 (TB30) -<br>isolated digital inputs (DI 0 DI 3)              |
| TM31             |                                                                                |
| • 9556           | Terminal Module 31 (TM31) -<br>digital relay outputs, isolated (DO 0 and DO 1) |
| Control Unit 310 | -2                                                                             |
| • 2038           | CU310-2 input/output terminals -<br>digital output (DO 16)                     |

#### **Bidirectional digital inputs/outputs**

Signal processing using the bidirectional inputs/outputs is shown in the function diagrams listed below.

#### Properties

- Can be parameterized as digital input or output.
- When set as digital input:
  - Six "high-speed inputs" on Control Unit

If these inputs are used, for example, for the "flying measurement" function, they act as "high-speed inputs" with virtually no time delay when the actual value is saved.

- The properties of the "pure" digital outputs apply.
- When set as digital output:
  - The properties of the "pure" digital outputs apply.
- Sharing of bidirectional input/output resources by the CU and higher-level controller (see Section "Use of bidirectional inputs/outputs on the CU (Page 820)")

# Function diagrams (see SINAMICS S120/S150 List Manual)

# Control Unit CU310-2

| •                | 2030                                 | CU310-2 input/output terminals -<br>digital input/outputs, bidirectional (DI/DO 8 DI/DO 9)                                                                                                    |
|------------------|--------------------------------------|----------------------------------------------------------------------------------------------------|
| •                | 2031                                 | CU310-2 input/output terminals -<br>digital input/outputs, bidirectional (DI/DO 10 DI/DO 11)                                                                                                    |
| •                | 2032                                 | CU310-2 input/output terminals -<br>digital input/outputs, bidirectional (DI/DO 12 DI/DO 13)                                                                                                    |
| •                | 2033                                 | CU310-2 input/output terminals -<br>digital input/outputs, bidirectional (DI/DO 14 DI/DO 15)                                                                                                    |
| С                | J320-2 Control                       | Unit                                                                                                    |
| •                | 2130                                 | CU320-2 input/output terminals -<br>digital input/outputs, bidirectional (DI/DO 8 and DI/DO 9)                                                                                                    |
| •                | 2131                                 | CU320-2 input/output terminals -<br>digital input/outputs, bidirectional (DI/DO 10 and DI/DO 11)                                                                                                    |
| •                | 2132                                 | CU320-2 input/output terminals -<br>digital input/outputs, bidirectional (DI/DO 12 and DI/DO 13)                                                                                                    |
| •                | 2133                                 | CU320-2 input/output terminals -<br>digital input/outputs, bidirectional (DI/DO 14 and DI/DO 5)                                                                                                    |
| ΤN               | /15                                  |                                                                                                    |
|                  |                                      |                                                                                                    |
| •                | 9400                                 | Terminal Module 15 (TM15) -<br>digital inputs/outputs, bidirectional (DI/DO 0 DI/DO 7)                                                                                                    |
| •                | 9400<br>9401                         |                                                                                                    |
| •                |                                      | digital inputs/outputs, bidirectional (DI/DO 0 DI/DO 7)<br>Terminal Module 15 (TM15) -                                                                                                    |
| •<br>•<br>•      | 9401                                 | digital inputs/outputs, bidirectional (DI/DO 0 DI/DO 7)<br>Terminal Module 15 (TM15) -<br>digital inputs/outputs, bidirectional (DI/DO 8 DI/DO 15)<br>Terminal Module 15 (TM15) -                                                                                                    |
| •<br>•<br>TN     | 9401<br>9402                         | digital inputs/outputs, bidirectional (DI/DO 0 DI/DO 7)<br>Terminal Module 15 (TM15) -<br>digital inputs/outputs, bidirectional (DI/DO 8 DI/DO 15)<br>Terminal Module 15 (TM15) -                                                                                                    |
| •<br>•<br>•<br>• | 9401<br>9402<br>⁄/31                 | digital inputs/outputs, bidirectional (DI/DO 0 DI/DO 7)<br>Terminal Module 15 (TM15) -<br>digital inputs/outputs, bidirectional (DI/DO 8 DI/DO 15)<br>Terminal Module 15 (TM15) -<br>digital inputs/outputs, bidirectional (DI/DO 16 DI/DO 23)<br>Terminal Module 31 (TM31) -                                                                                               |
| •                | 9401<br>9402<br>//31<br>9560         | digital inputs/outputs, bidirectional (DI/DO 0 DI/DO 7)<br>Terminal Module 15 (TM15) -<br>digital inputs/outputs, bidirectional (DI/DO 8 DI/DO 15)<br>Terminal Module 15 (TM15) -<br>digital inputs/outputs, bidirectional (DI/DO 16 DI/DO 23)<br>Terminal Module 31 (TM31) -<br>digital inputs/outputs, bidirectional (DI/DO 8 and DI/DO 9)<br>Terminal Module 31 (TM31) - |
| •                | 9401<br>9402<br>//31<br>9560<br>9562 | digital inputs/outputs, bidirectional (DI/DO 0 DI/DO 7)<br>Terminal Module 15 (TM15) -<br>digital inputs/outputs, bidirectional (DI/DO 8 DI/DO 15)<br>Terminal Module 15 (TM15) -<br>digital inputs/outputs, bidirectional (DI/DO 16 DI/DO 23)<br>Terminal Module 31 (TM31) -<br>digital inputs/outputs, bidirectional (DI/DO 8 and DI/DO 9)<br>Terminal Module 31 (TM31) - |

# 13.5.2 Use of bidirectional inputs/outputs on the CU

The bidirectional inputs/outputs of terminals X122 and X132 on the CU (DO1) can be used by a drive object as well as a higher-level controller (resource sharing). The assignment to a terminal is defined by means of BICO interconnections which are either connected to a controller via the DO1 telegram p0922 = 39x or to a drive object.

The setting of parameter p0729 indicates how a digital output of a Control Unit has been assigned, i.e. whether the output of an onboard terminal X122 or X132 is assigned directly to the Control Unit or connected via PROFIBUS to a higher-level controller.

- r0729 = 0: The output is assigned to the Control Unit of the drive or terminal output not available.
- r0729 = 1: Output is assigned to the higher-level controller (PROFIBUS connection). Assignment to the controller means:
  - Terminal is parameterized as output x (p0728.x =1) and
  - Terminal is connected with p2901 via BICO, i.e. the control uses the output in conjunction with the DO1 telegram (p0922 = 39x)
  - Use of the terminal's output signal for integrated platform via high-speed bypass channel of the controller (standard channel with DO1 telegram is always written in parallel).

Parameter r0729 is updated if

- the direction of the onboard terminals changes over (p0728), or
- the signal sources for the outputs (p0738 ff) are changed.

#### Access priorities

Reparameterization output controller --> output drive via parameter p0738 ff
The drive output has higher priority than a standard controller output using the DO1
telegram, but direct access by the controller to the terminal (bypass) has higher priority
than the drive output.
When the output is reconfigured to the drive, the controller needs to cancel a bypass to

the terminals (if one has been set up) before the new configuration can take effect.

- Reconfiguration input drive --> output controller
   The output of the controller has higher priority. This is the specified behavior.
   The drive is notified of the change so that the affected application can issue an alarm.
- Reconfiguration output drive --> output controller The output of the controller has higher priority. This is the specified behavior. The drive is notified of the change so that the affected application can issue an alarm/fault message is necessary. Readback of the output information can cause

alarm/fault message is necessary. Readback of the output information can cause problems in the drive, i.e. the drive application checks the interconnection condition of "its" terminals. If the terminal remains assigned to a drive I/O device as required by the drive function, but is assigned simultaneously a controller terminal status, the drive function cannot be guaranteed to work correctly.

# Fault reaction to controller failure

The onboard I/Os assigned to the controller are switched to the safe state in response to a fault.

This also applies to terminals whose signals are transferred via the bypass channel of the controller. This status is signaled by failure of the DO1 telegram (sign-of-life failure).

#### 13.5.3 Analog inputs

Signal processing using the analog inputs is shown in the function diagrams listed below.

# **Properties**

- Hardware input filter set permanently
- Simulation mode parameterizable
- Adjustable offset
- Signal can be inverted via binector input •
- Adjustable absolute-value generation
- Noise suppression (p4068)
- · Enabling of inputs via binector input
- Output signal available via connector output
- Scaling
- Smoothing

## Note

Parameters p4057 to p4060 of the scaling do not limit the voltage values / current values (for TM31, the input can be used as current input).

# Analog input of Control Unit 310-2

Control Unit CU310-2 has an integrated analog input at terminal strip X131, terminals 7 and 8, an analog input. The input is preset as current or voltage input using DIP switch S5. The input can be further differentiated using p0756 [x]:

| p0756[x] | Input function   |
|----------|------------------|
| 0        | 010 V            |
| 2        | 020 mA           |
| 3        | 420 mA           |
| 4        | -10 V to +10 V   |
| 5        | -20 mA to +20 mA |

The characteristic of the analog input can be scaled using parameters p0757 to P0760. The value of the analog input can be read out from r0755.

# Function diagrams (see SINAMICS S120/S150 List Manual)

- 9104 Terminal Board 30 (TB30) Analog inputs (AI 0 ... AI 1)
- 9566 Terminal Module 31 (TM31) Analog input 0 (AI 0)
- 9568 Terminal Module 31 (TM31) Analog input 1 (AI 1)
- 9663 Terminal Module 41 (TM41) Analog input 0 (AI 0)

CU310-2:

• 2040 CU310-2 input/output terminals - Analog input (AI 0)

# Overview of important parameters (see SINAMICS S120/S150 List Manual)

- r0752[0] CO: CU analog input current input voltage/current
- p0753[0] CU analog input smoothing time constant
- p0761[0] CU analog input wire-break monitoring response threshold
- p0762[0] CU analog input wire-break monitoring delay time
- p0763[0] CU analog input offset
- p0766[0] CU analog input activate absolute-value generation
- p0769[0] BI: CU analog input enable signal source

# CU310-2:

- r0755[0] CO: CU analog input actual value in percent
- p0756 [0] CU analog input type
- p0757[0] CU analog input characteristic value x1
- p0758[0] CU analog input characteristic value y1
- p0759[0] CU analog input characteristic value x2
- p0760[0] CU analog input characteristic value y2

# 13.5.4 Analog outputs

Signal processing using the analog outputs is shown in the function diagrams listed below.

# Properties

- Adjustable absolute-value generation
- Inversion via binector input
- Adjustable smoothing
- Adjustable transfer characteristic
- Output signal can be displayed via visualization parameter

## Note

Parameters p4077 to p4080 of the scaling do not limit the voltage values / current values (for TM31, the output can be used as current output).

# Function diagrams (see SINAMICS S120/S150 List Manual)

- 9106 Terminal Board 30 (TB30) Analog outputs (AO 0 ... AO 1)
- 9572 Terminal Module 31 (TM31) Analog outputs (AO 0 ... AO 1)

13.6 Data backup

# 13.6 Data backup

# 13.6.1 Backing up the non-volatile memory

For operation-relevant data, the CU320-2 and the CU310-2 have a non-volatile memory, the NVRAM (Non-Volatile Random Access Memory). The data of the fault buffer, the diagnostics buffer and message buffer is saved in this memory.

Certain circumstances, for example, a defect in the Control Unit or if the Control Unit has been replaced, require that this data is backed up. After the hardware has been replaced, transfer the backed up data back to the NVRAM of the Control Unit. You can perform these operations using parameter p7775:

- 1. p7775 = 1 backs up the NVRAM data on the memory card.
- 2. p7775 = 2 copies the NVRAM data from the memory card to the NVRAM.
- p7775 = 3 deletes the data in the NVRAM.
   After the data has been successfully cleared, a POWER ON is automatically carried out.

p7775 is automatically set to 0 if the operation was successful. If the operation was not successful, p7775 indicates a corresponding fault value. Further details of the fault values can be found in the SINAMICS S120/S150 List Manual.

#### Note

# NVRAM data change

The data in the NVRAM can only be restored or deleted if the pulse inhibit is set.

## Backing up NVRAM data

With p7775 = 1, the NVRAM data of a stand-alone Control Unit is saved in the subdirectory: "... \USER\SINAMICS\NVRAM\PMEMORY.ACX" on the memory card.

When the Control Unit is integrated in a control system, the NVRAM data is saved in the subdirectory: "... \USER\SINAMICS\NVRAM\xx\PMEMORY.ACX" on the memory card. "xx" corresponds to the DRIVE-CLiQ port.

When saving, all data is backed up from the NVRAM.

## Note

## Backing up NVRAM data

The backup of the NVRAM data to the memory card is also possible when the pulses are enabled. However, if the drive is operated when NVRAM data is being transferred, then it is possible that the backed up data is not consistent with the NVRAM data.

# Restoring NVRAM data

With p7775 = 2, the NVRAM data is transferred back from the memory card into the Control Unit. When restoring you decide which data you require and want to copy.

There are two reasons that necessitate the NVRAM data being restored.

- Replacing the Control Unit.
- Specific restoration of the NVRAM data as it is possible that there are data errors.

When restoring, the Control Unit always searches first for the "PMEMORY.ACX" file. If the file is available with a valid checksum, then it is loaded.

#### Replacing the Control Unit:

If a Control Unit has to be replaced, then this is identified by SINAMICS as a result of the modified Control Unit serial number. After the POWER ON, the NVRAM of the Control Unit is first deleted. The new NVRAM data is then loaded.

#### **NVRAM restoration:**

A specific restoration of the saved NVRAM data is initiated by setting p7775 = 2. The original file in the NVRAM is first deleted. If the file "PMEMORY.ACX" is available with a valid checksum, it is loaded to the NVRAM.

The following data is not imported again:

- Control Unit operating hours counter
- Control Unit temperature
- Safety logbook
- Crash diagnostics data

## Deleting NVRAM data

With p7775 = 3, the NVRAM data is deleted.

The following data is not deleted:

- Control Unit operating hours counter
- Control Unit temperature
- Safety logbook
- Crash diagnostics data

#### Note

#### NVRAM and know-how protection

Know-how protection and write protection apply to parameter p7775. If the parameter should be readable despite activated protection mechanisms, then p7775 must be placed in the exception list.

13.6 Data backup

#### Note

#### NVRAM and write protection

When write protection is activated, p7775 can only be written to from a higher-level controller using cyclic communication.

More information on fault buffers, diagnostic buffers and message buffers is provided in the SINAMICS S120 Commissioning Manual.

# 13.6.2 Redundant data backup on memory card

In conjunction with the "Firmware download via Web server" and the associated remote access, the "Redundant data backup on memory card" provides safe access again to the device in the event of an interruption of the connection or the power supply. This redundant data backup cannot be deactivated.

As of firmware version V4.6, the memory cards have a backup partition in addition to the normal working partition. The most important data is duplicated on this backup partition during ramp-up of the CU. This ensures that when you update the data on the memory card a data loss cannot occur due to a power failure. Only the system can access this backup partition. The partition is not visible for users.

If damage to the file system is detected on the memory card, the system reconstructs the data on the working partition from the backup partition at the next ramp-up of the CU. The fault "F01072: memory card recreated from backup copy" is emitted. A running restoration of the data is indicated via the LEDs (FW Loading). Generally, the restoration of the data takes one minute.

The duplication of changed project data on the backup partition takes just a few seconds during ramp-up. After write operations on the working partition (e.g. RAM to ROM), the system automatically recognizes when an update of the backup copy on the backup partition is required and issues the message "A01073: POWER ON required for backup copy on memory card". In this case, perform a POWER ON for the Control Unit or a hardware reset (via p0972).

As of firmware version V4.6, there may be a substantial data backup at the first ramp-up with a memory card. Generally, this data backup only takes a minute and is indicated via the LEDs (FW Loading). Such a data backup is also performed once for a firmware update or hotfix of the memory card via the card reader (as of V4.6).

# 

## Danger to life through software manipulation when using removable storage media

The storage of files on removable storage media involves a high risk of infection, e.g. via viruses or malware. As a result of incorrect parameterization, machines can malfunction, which in turn can lead to injuries or death.

• Protect the files on removable storage media against harmful software through appropriate protective measures, e.g. virus scanners.

#### Note

#### **Minimum requirements**

Use of this feature is not possible with memory cards of older firmware versions (e.g. V4.5). The following requirements must be satisfied for working with automatic backup copies:

- A Control Unit with the correct function version (see "Read function version")
- An original memory card with firmware version V4.6

#### Note

#### Particularity of the firmware download via the Web server

In exceptional circumstances, memory cards with older firmware versions can be used for the firmware download via the Web server. However, there is no guarantee of retentive data storage.

#### Read function version

The following table lists the function versions required to use the "Redundant data backup on memory card" for each Control Unit. The appropriate data is available on your CU type plate.

| Control Unit | Function version (ProdIS version) |
|--------------|-----------------------------------|
| CU310-2 DP   | ≥E                                |
| CU310-2 PN   | ≥E                                |
| CU320-2 DP   | ≥G                                |
| CU320-2 PN   | ≥D                                |

## Overview of important faults and alarms (see SINAMICS S120/S150 List Manual)

- F01072 Memory card restored from backup copy
- A01073 POWER ON required for backup copy on memory card

13.7 Parameterizing using the BOP20 (Basic Operator Panel 20)

# 13.7 Parameterizing using the BOP20 (Basic Operator Panel 20)

# 13.7.1 General information about the BOP20

The BOP20 can be used to switch on and switch off drives during the commissioning phase as well as to display and modify parameters. Faults can be diagnosed as well as acknowledged.

The BOP20 is snapped onto the Control Unit. To do this, the blanking cover must be removed (for additional information on mounting, please refer to the SINAMICS S120 Manual Control Units and Supplementary System Components).

# Displays and keys

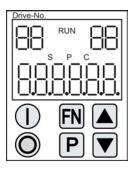

Figure 13-9 Overview of displays and keys

# Information on the displays

Table 13-7 LED

| Display                  | Meaning                                                                                                    |  |
|--------------------------|----------------------------------------------------------------------------------------------------|--|
| top left<br>2 positions  | The active drive object of the BOP is displayed here.                                                                                                    |  |
|                          | The displays and key operations always refer to this drive object.                                                                                                    |  |
| RUN                      | Lit if at least one drive in the drive line-up is in the RUN state (in operation).                                                                                                    |  |
|                          | RUN is also displayed via bit r0899.2 of the drive.                                                                                                    |  |
| top right<br>2 positions | The following is displayed in this field:                                                                                                    |  |
|                          | <ul> <li>More than 6 digits: Characters that are still present but are invisible<br/>(e.g. "r2" —&gt; 2 characters to the right are invisible, "L1" —&gt; 1 character to the left is invisible)</li> </ul> |  |
|                          | Faults: Selects/displays other drives with faults                                                                                                    |  |
|                          | Designation of BICO inputs (bi, ci)                                                                                                    |  |
|                          | Designation of BICO outputs (bo, co)                                                                                                    |  |
|                          | Source object of a BICO interconnection to a drive object different than the active one.                                                                                                    |  |
| S                        | Is (bright) if at least one parameter was changed and the value was not transferred into the non-volatile memory.                                                                                          |  |

| Display        | Meaning                                                                                                    |
|----------------|----------------------------------------------------------------------------------------------------|
| Р              | Is lit (bright) if, for a parameter, the value only becomes effective after pressing the P key.                                          |
| С              | Is light (bright) if at least one parameter was changed and the calculation for consistent data management has still not been initiated. |
| Below, 6 digit | Displays, e.g. parameters, indices, faults and alarms.                                                                                   |

## Information on the keys

## Table 13-8 Keys

| Key        | Name      | Meaning                                                                                                    |  |  |
|------------|-----------|----------------------------------------------------------------------------------------------------|--|--|
| $\bigcirc$ | ON        | Powering up the drives for which the command "ON/OFF1" should come from the BOP.                                                                                                    |  |  |
| $\cup$     |           | Binector output r0019.0 is set using this key.                                                                                                    |  |  |
| O          | OFF       | Powering down the drives for which the commands "ON/OFF1", "OFF2" or "OFF3" should come from the BOP.                                                                                      |  |  |
|            |           | The binector outputs r0019.0, .1 and .2 are simultaneously reset when this key is pressed. After the key has been released, binector outputs r0019.1 and .2 are again set to a "1" signal. |  |  |
|            |           | Note:                                                                                                    |  |  |
|            |           | The effectiveness of these keys can be defined by appropriately parameterizing the BICO (e.g. using these keys it is possible to simultaneously control all of the existing drives).       |  |  |
| EN         | Functions | The significance of this key depends on the actual display.                                                                                                    |  |  |
|            |           | Note:                                                                                                    |  |  |
|            |           | The effectiveness of this key to acknowledge faults can be defined using the appropriate BiCo parameterization.                                                                            |  |  |
| Ρ          | Parameter | The significance of this key depends on the actual display.                                                                                                    |  |  |
|            |           | If this key is pressed for 3 s, the "Copy RAM to ROM" function is executed. The "S" displayed on the BOP disappears.                                                                       |  |  |
|            | Raise     | The significance of these keys is dependent on the actual display and is used to increase or decrease values.                                                                              |  |  |
|            | Lower     |                                                                                                    |  |  |

## **BOP20** functions

## Table 13-9 Functions

| Name Description        |                                                                                                    |  |  |  |
|-------------------------|----------------------------------------------------------------------------------------------------|--|--|--|
| Backlighting            | The backlighting can be set using p0007 in such a way that it switches itself off automatica after the set time if no actions are carried out. |  |  |  |
| Changeover active drive | From the BOP perspective the active drive is defined using p0008 or using the keys "FN" and "Arrow up".                                        |  |  |  |
| Units                   | The units are not displayed on the BOP.                                                                                                    |  |  |  |
| Access level            | The access level for the BOP is defined using p0003.                                                                                           |  |  |  |
|                         | The higher the access level, the more parameters can be selected using the BOP.                                                                |  |  |  |
| Parameter filter        | Using the parameter filter in p0004, the available parameters can be filtered corresponding to their particular function.                      |  |  |  |
| Selecting the operating | Actual values and setpoints are displayed on the operating display.                                                                            |  |  |  |
| display                 | The operating display can be set using p0006.                                                                                                  |  |  |  |
| User parameter list     | Using the user parameter list in p0013, parameters can be selected for access.                                                                 |  |  |  |
| Unplug while voltage is | The BOP can be withdrawn and inserted under voltage.                                                                                           |  |  |  |
| present                 | • The ON key and OFF key have a function.                                                                                                    |  |  |  |
|                         | When withdrawing, the drives are stopped.                                                                                                    |  |  |  |
|                         | After inserting, the drives must be switched on again.                                                                                         |  |  |  |
|                         | The ON key and OFF key have no function.                                                                                                    |  |  |  |
|                         | Withdrawing and inserting has no effect on the drives.                                                                                         |  |  |  |
| Actuating keys          | The following applies to the "P" and "FN" keys:                                                                                                |  |  |  |
|                         | • When used in a combination with another key, "P" or "FN" must be pressed first and then the other key.                                       |  |  |  |

Basic information about the drive system

13.7 Parameterizing using the BOP20 (Basic Operator Panel 20)

## Overview of important parameters (see SINAMICS S120/S150 List Manual)

## All drive objects

- p0005 BOP status display selection
- p0006 BOP status display mode
- p0013 BOP user-defined list
- p0971 Save drive object parameters

## Drive object, Control Unit

- r0002 Control Unit status display
- p0003 BOP access level
- p0004 BOP display filter
- p0007 BOP backlighting
- p0008 BOP drive object after powering up
- p0009 Device commissioning parameter filter
- p0011 BOP password input (p0013)
- p0012 BOP password confirmation (p0013)
- r0019 CO/BO: Control word, BOP
- p0977 Save all parameters

## Other drive objects (e.g. SERVO, VECTOR, X\_INF, TM41 etc.)

• p0010 Commissioning parameter filter

## 13.7.2 Displays and using the BOP20

### Features

- Status indicator
- Changing the active drive object
- Displaying/changing parameters
- Displaying/acknowledging faults and alarms
- Controlling the drive using the BOP20

## Status indicator

The operating display for each drive object can be set using p0005 and p0006. Using the operating display, you can change into the parameter display or to another drive object. The following functions are possible:

- Changing the active drive object
  - Press key "FN" and "Arrow up" -> the drive object number at the top left flashes
  - Select the required drive object using the arrow keys
  - Acknowledge using the "P" key
- Parameter display
  - Press the "P" key.
  - The required parameters can be selected using the arrow keys.
  - Press the "FN" key -> "r00000" is displayed
  - Press the "P" key -> changes back to the operating display

## Parameter display

The parameters are selected in the BOP20 using the number. The parameter display is reached from the operating display by pressing the "P" key. Parameters can be searched for using the arrow keys. The parameter value is displayed by pressing the "P" key again. You can toggle between the drive objects by simultaneously pressing the "FN" key and an arrow key. You can toggle between "r00000" and the parameter that was last displayed by pressing the "FN" key in the parameter display.

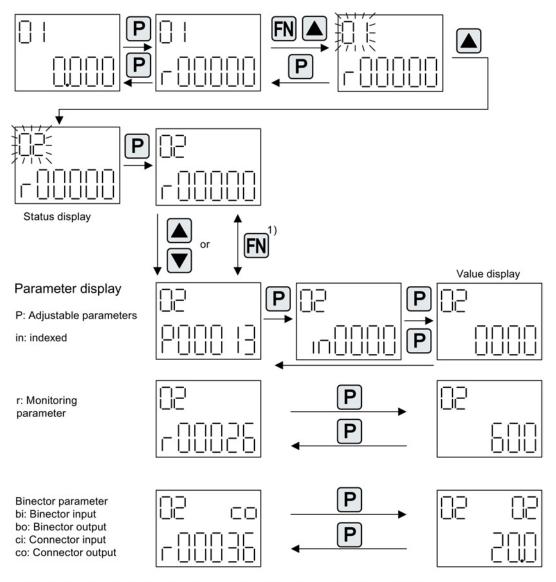

1) You can switch between "r00000" and the parameter that was last displayed by pressing the FN key in the parameter display.

Figure 13-10 Parameter display

## Value display

To switch from the parameter display to the value display, press the "P" key. In the value display, the values of the adjustable parameters can be increased and decreased using the arrow. The cursor can be selected using the "FN" key.

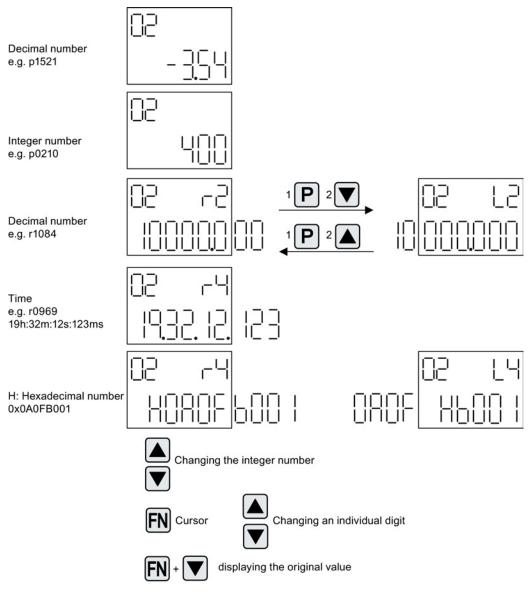

Figure 13-11 Value display

## Example: Changing a parameter

Precondition: The appropriate access level is set (for this particular example, p0003 = 3).

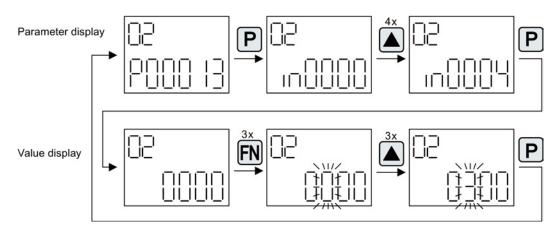

Figure 13-12 Example: Changing p0013[4] from 0 to 300

## Example: Changing binector and connector input parameters

닏 FN iΠı P i⊤ı P Ш Ш Ш 11 ш ш ш 4x j\_ FN Ρ П Ш Ш Ш Ш П ш Ш Ш --FN 11 11 11 Ił 11 H H П Π Ρ Ρ

For the binector input p0840[0] (OFF1) of drive object 2 binector output r0019.0 of the Control Unit (drive object 1) is interconnected.

Figure 13-13 Example: Changing indexed binector parameters

#### Basic information about the drive system

13.7 Parameterizing using the BOP20 (Basic Operator Panel 20)

## 13.7.3 Fault and alarm displays

## **Displaying faults**

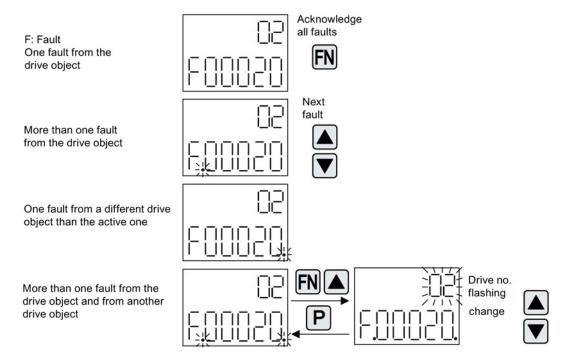

Figure 13-14 Faults

## **Displaying alarms**

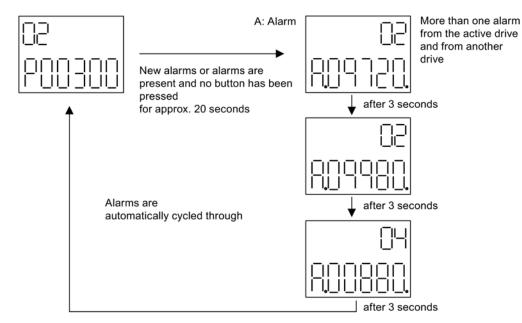

Figure 13-15 Alarms

## 13.7.4 Controlling the drive using the BOP20

When commissioning the drive, it can be controlled via the BOP20. A control word is available on the Control Unit drive object (r0019) for this purpose, which can be interconnected with the appropriate binector inputs of e.g. the drive.

The interconnections do not function if a standard PROFIdrive telegram was selected as its interconnection cannot be disconnected.

| Bit (r0019) | Name                            | Example, interconnection parameters |
|-------------|---------------------------------|-------------------------------------|
| 0           | ON / OFF (OFF1)                 | p0840                               |
| 1           | No coast down/coast down (OFF2) | p0844                               |
| 2           | No fast stop/fast stop (OFF3)   | p0848                               |
| 7           | Acknowledge fault (0 -> 1)      | p2102                               |
| 13          | Motorized potentiometer, raise  | p1035                               |
| 14          | Motorized potentiometer, lower  | p1036                               |

#### Table 13-10 BOP20 control word

### Note

For simple commissioning, only bit 0 should be interconnected. When interconnecting bits 0 ... 2, then the system is powered-down according to the following priority: OFF2, OFF3, OFF1.

# 13.8 Examples of replacing components

#### Note

To ensure that the entire functionality of a firmware version can be used, it is recommended that all the components in a drive line-up have the same firmware version.

## Description

If the type of comparison is set to the highest setting, the following examples apply.

A distinction is made between the following scenarios:

- · Component with a different order number
- Components with an identical order number
  - Topology comparison component replacement active (p9909 = 1)
  - Topology comparison component replacement inactive (p9909 = 0)

When p9909 = 1, the serial number and the hardware version of the new replacement component are automatically transferred from the actual topology to the reference topology, and then saved in the non-volatile memory.

When p9909 = 0, serial numbers and hardware versions are not automatically transferred. In this case, when the data in the electronic rating plate match, the transfer is realized using p9904 = 1 or p9905 = 1.

For the components that have been replaced, the electronic rating plate must match as far as the following data is concerned:

- Component type (e.g. "SMC20")
- Order No. (e.g. "6SL3055–0AA00–5Bxx")

13.8 Examples of replacing components

## Example: Replacing a component with a different order number

#### **Requirement:**

• The replaced component has a different order number

Table 13-11 Example: Replacing a component with a different order number

| Action                                                                                                    | Reaction                         | Remark                                                                                                    |  |  |
|----------------------------------------------------------------------------------------------------|----------------------------------|----------------------------------------------------------------------------------------------------|--|--|
| <ul> <li>Switch off the power supply</li> <li>Replace the defective component and connect the new one</li> <li>Switch on the power supply</li> </ul> | <ul> <li>Alarm A01420</li> </ul> |                                                                                                    |  |  |
| Load the project from the<br>Control Unit to the<br>STARTER (PG)                                                                                     | Alarm disappears                 | The new order number is stored<br>in the RAM of the Control Unit<br>and has to be copied to the non-                                         |  |  |
| <ul> <li>Configure the replacement<br/>drive and select the current<br/>component</li> <li>Load the project to the</li> </ul>                        |                                  | volatile memory with p0977 = 1<br>and p0971 = 1. As an<br>alternative, STARTER can be<br>used to backup data with a RAM<br>to ROM operation. |  |  |
| Control Unit (target system) The component has been successfully replaced.                                                                           |                                  |                                                                                                    |  |  |

## Example: (p9909 = 1) Replacing a defective component with an identical order number

#### **Requirement:**

- The replaced component has an identical order number
- The serial number of the new replacement component must not be contained in the stored target topology of the Control Unit.
- Topology comparison component replacement active p9909 = 1.

#### Sequence:

During startup of the Control Unit, the serial number of the new component is automatically transferred to the target topology and saved.

Basic information about the drive system 13.8 Examples of replacing components

## Example: (p9909 = 0) Replacing a defective component with an identical order number

### **Requirement:**

- The replaced component has an identical order number
- Topology comparison component replacement inactive p9909 = 0.

Table 13-12 Example: Replacing a Motor Module

| Action                                                                                                    | Reaction                                                                                         | Remark                                                                                                    |  |
|----------------------------------------------------------------------------------------------------|--------------------------------------------------------------------------------------------------|----------------------------------------------------------------------------------------------------|--|
| <ul> <li>Switch off the power supply</li> <li>Replace the defective component and connect the new one</li> <li>Switch on the power supply</li> </ul> | <ul> <li>Alarm A01425</li> </ul>                                                                 |                                                                                                    |  |
| • Set p9905 to "1"                                                                                                    | <ul> <li>Alarm disappears</li> <li>The serial number is copied to the target topology</li> </ul> | The serial number is stored in<br>the RAM of the Control Unit and<br>has to be copied to the non-<br>volatile memory with p0977 = 1<br>and p0971 = 1. As an<br>alternative, STARTER can be<br>used to backup data with a RAM<br>to ROM operation. |  |
| The component has been successfully replaced.                                                                                                    |                                                                                                  |                                                                                                    |  |

## Example: Replacing a Motor Module/Power Module with a different power rating

#### **Requirements:**

- The replaced power unit has a different power rating
- Vector: Power rating of the Motor Module/Power Module not greater than 4 \* motor current

| Table 12 12 | Evample: Penlacing a | power unit with a different power rating |
|-------------|----------------------|------------------------------------------|
|             | LAINPIE. Replacing a | power unit with a unerent power rating   |

| Action                                                                                                    | Reaction                                                                                                    | Remark                                                                                                    |
|----------------------------------------------------------------------------------------------------|----------------------------------------------------------------------------------------------------|----------------------------------------------------------------------------------------------------|
| <ul> <li>Switch off the power supply</li> <li>Replace the defective component and connect the new one</li> <li>Switch on the power supply</li> </ul> | <ul> <li>Alarm A01420</li> </ul>                                                                                                  |                                                                                                    |
| <ul> <li>Drive object CU:</li> <li>p0009 = 1</li> <li>p9906 = 2</li> <li>p0009 = 0</li> <li>p0977 = 1</li> </ul>                                     | <ul> <li>Device configuration</li> <li>Component comparison</li> <li>Completing the configuration</li> <li>Data backup</li> </ul> | For p9906 = 2: Caution<br>Topology monitoring for all<br>(!) components has been<br>significantly reduced so that<br>if DRIVE-CLiQ lines are<br>accidentally changed over<br>this will not be detected. |

13.8 Examples of replacing components

| Action                                                                                                   | Reaction                                                                                   | Remark                                                                                                    |
|----------------------------------------------------------------------------------------------------|--------------------------------------------------------------------------------------------|----------------------------------------------------------------------------------------------------|
| <ul> <li>Drive object component:</li> <li>p0201 = r0200</li> <li>p0010 = 0</li> <li>p0971 = 1</li> </ul> | <ul><li>Use the code number</li><li>Completing commissioning</li><li>Data backup</li></ul> | The new order number is<br>stored in the RAM of the<br>Control Unit and has to be<br>copied to the non-volatile<br>memory with p0977 = 1 and<br>p0971 = 1. As an alternative<br>STARTER can be used to<br>backup data with a RAM to<br>ROM operation. |

## Replacing motors with SINAMICS Sensor Module Integrated or with DRIVE-CLiQ Sensor Integrated

If a defect has occurred in a motor with integrated DRIVE-CLiQ interface (SINAMICS Sensor Module Integrated), please contact the Siemens office in your region to arrange for repair.

# 13.9 DRIVE-CLiQ topology

The term "topology" is used in SINAMICS to refer to a wiring harness with DRIVE-CLiQ cables. A unique component number is allocated to each component during the start-up phase.

DRIVE-CLiQ (Drive Component Link with IQ) is a communication system for connecting various components in SINAMICS (e.g. Control Unit, Line Module, Motor Module, motor and encoder).

DRIVE-CLiQ supports the following properties:

- Automatic detection of components by the Control Unit
- Standard interfaces to all components
- Standardized diagnostics down to component level
- Standardized service down to component level

## Electronic rating plate

The electronic rating plate contains the following data:

- Component type (e.g. SMC20)
- Order number (e.g. 6SL3055-0AA0-5BA0)
- Manufacturer (e.g. SIEMENS)
- Hardware version (e.g. A)
- Serial number (e.g. "T-PD3005049)
- Technical specifications (e.g. rated current)

### Actual topology

The actual topology corresponds to the actual DRIVE-CLiQ wiring harness.

When the drive system components are started up, the actual topology is detected automatically via DRIVE-CLiQ.

### Target topology

The target topology is stored on the memory card on the Control Unit and is compared with the actual topology when the Control Unit is started up.

The target topology can be specified in two ways and saved on the memory card:

- Using STARTER by creating the configuration and loading it onto the drive
- Using quick commissioning (automatic configuration): the actual topology is read and the target topology written to the memory card

13.9 DRIVE-CLiQ topology

### Comparison of topologies at Power On

Comparing the topologies prevents a component from being controlled/evaluated incorrectly (e.g. drive 1 and 2).

When the drive system boots, the Control Unit compares the detected actual topology and the electronic rating plates with the target topology stored on the memory card.

You can specify how the electronic rating plates are compared for all the components of a Control Unit via p9906. The type of comparison can be changed subsequently for each individual component. You can use p9908 for this or right-click in the topology view in the STARTER tool. All data on the electronic rating plate is compared by default.

The following data in the target and actual topologies is compared depending on the settings made in p9906/9908:

- p9906/p9908 = 0 component type, order number, manufacturer, serial number
- p9906/p9908 = 1 component type, order number
- p9906/p9908 = 2 component type
- p9906/p9908 = 3 component class (e.g. Sensor Module or Motor Module)

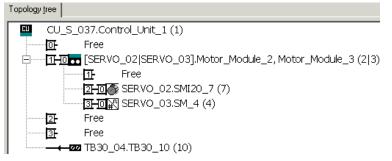

Figure 13-16 Topology view in STARTER

#### Note

The Control Unit and the Option Board are not monitored. A replacement of components is accepted automatically and not displayed.

# 13.10 System rules, sampling times and DRIVE-CLiQ wiring

## 13.10.1 Overview of system limits and system utilization

The number and type of controlled axes, infeeds and Terminal Modules as well as the additionally activated functions can be scaled by configuring the firmware.

The software and control functions available in the system are executed cyclically with different sampling times (p0115, p0799, p4099). These sampling times are automatically pre-assigned when configuring the drive unit (see Section Default setting (Page 852)). They can be subsequently adapted by the user.

The number of controllable drives, infeeds and Terminal Modules that can be operated with the selected Control Unit depends on some system rules, the set sampling times, the control mode and the activated additional functions.

There are also still dependencies and rules for the components used and the selected DRIVE-CLiQ wiring.

The existing rules are described in greater detail in the following sub-sections. After this there are notes on the number of controllable drives and some example topologies.

The following standard quantity structures are operable with standard clock cycles:

- 12 V/f control axes with 500 µs
- 6 vector axes with 500 µs
- 6 servo axes with 125 µs
- 3 vector axes with 250 µs
- 3 servo axes with 62.5 µs
- 1 servo axis with 31.25 µs (single-axis module)

Consequently, the conversion of an axis from 125  $\mu$ s to 62.5  $\mu$ s normally leads to the loss of an axis. This rule can also be used for the clock-cycle mixing to achieve a general estimate of the quantity structure.

Especially for demanding configurations, drives with high dynamic response or a large number of axes with additional utilization of special functions for example, a check using the SIZER engineering tool is recommended. The SIZER engineering tool calculates the feasibility of the project.

Finally, the utilization flag in r9976 indicates whether a topology is operable. If the utilization exceeds 100%, this is indicated with fault F01054. In this case, one or more axes must be dispensed with or the function scope reduced.

## 13.10.2 System rules

A maximum of 24 drive objects (DOs) can be connected to one Control Unit.

## Control Units:

- The CU310-2 Control Unit is a single-axis control module for operating the AC/AC Power Modules in the Blocksize (PM240-2 or PM340) and Chassis formats. Terminal Modules, Sensor Modules and HUB Modules can also be connected in addition to these.
- The CU320-2 Control Unit is a multi-axis control module for operating Infeed Modules and Motor Modules in Booksize, Chassis and Blocksize formats. Terminal Modules, Sensor Modules and HUB Modules can also be connected in addition to these.

## Motor Modules/control modes:

For the CU310-2 Control Unit the following applies:

• The CU310-2 Control Unit is a single-axis control module (servo control, vector control or vector control V/f control) plugged into a PM240-2 or PM340 Power Module, or for operation with a maximum of one AC/AC Power Module in the Chassis format (via the X100 DRIVE-CLiQ connection).

For the CU320-2 Control Unit the following applies:

- The CU320-2 Control Unit is a multi-axis control module for operating Motor Modules in the Booksize, Chassis and Blocksize formats (PM240-2 and PM340 via CUA).
- For multi-axis modules, each axis counts individually (one Double Motor Module = two Motor Modules).
- A maximum of 6 drive objects may be operated concurrently in servo control and HLA control.
- There can be a maximum of 12 drive objects of the VECTOR type present concurrently.
  - A maximum of 6 drive objects can be operated concurrently in vector control.
  - A maximum of 12 drive objects can be operated concurrently with V/f control.
- Mixed operation of control types:

The following are permitted:

- Mixed operation of servo control and V/f control.
- Mixed operation of vector control and V/f control.
- Mixed operation of HLA and servo control.
- Mixed operation of HLA and vector control and V/f control.

The following are not permitted:

- Mixed operation of servo control and vector control.
- Mixed operation of HLA and servo control and V/f control.

The following applies when connecting Motor Modules in parallel:

- A parallel connection is only permitted in the chassis format and only in the vector control or V/f control mode.
- A maximum of four Motor Modules are permitted in a parallel connection. All Motor Modules connected in parallel must have the same output.
- A drive object is created for a parallel connection.
- Only one parallel connection exactly is permitted per Control Unit.

#### Line Modules:

For the CU310-2 Control Unit the following applies:

• Operating Line Modules is not permitted

For the CU320-2 Control Unit the following applies:

- Only one drive object of the Smart Line Module (SLM), Basic Line Module (BLM) and Active Line Module (ALM) types is permitted in each case.
- Mixed operation of an Active Line Module with a Smart Line Module (SLM) or with a Basic Line Module (BLM) is not permitted.
- Mixed operation of a drive object of the Smart Line Module (SLM) type with a drive object of the Basic Line Module (BLM) type is permitted.
- An active Voltage Sensing Module (VSM) must be assigned to each active Active Line Module (ALM) or Smart Line Module (SLM) of the chassis format. A violation of this rule causes alarm F05061 to be issued.
- Two further Voltage Sensing Modules can be operated with the "network transformer" function module for Active Line Modules (ALM).

The following applies to parallel connection of Line Modules:

- Parallel connection is permitted for Infeed Modules in the chassis format and for Active Line Modules (ALM) from the 120 kW performance class for the booksize format.
- A maximum of four Infeed Modules are permitted within a parallel connection.
- In booksize format, a maximum of two Active Line Modules (ALM) from the 120 kW performance class are permitted within a parallel connection.
- The operation of Infeed Modules with different performance values is not permitted within a parallel connection.
- An active Voltage Sensing Module (VSM) must be assigned to each Active Line Module (ALM) in the parallel connection. A violation of this rule causes alarm F05061 to be issued.
- When using Smart Line Modules (SLM) an active Voltage Sensing Module (VSM) must be assigned to at least one Smart Line Module (SLM) in the parallel connection. A violation of this rule causes alarm F05061 to be issued.

#### **Terminal Modules:**

Control Unit CU320-2:

- In total a maximum of 16 drive objects of the types TM15 Base, TM31, TM15, TM17, TM41, TM120 or TM150 can be operated concurrently.
- A maximum of one F Terminal Module (TM54F) can be connected (in addition).

Control Unit CU310-2:

- In total a maximum of eight drive objects of the types TM15 Base, TM31, TM15, TM17, TM41, TM120 or TM150 can be operated concurrently.
- A maximum of three drive objects of the types TM15, TM17 and TM41 may be operated concurrently in each case.
- A maximum of one F Terminal Module (TM54F) can be connected (in addition).

#### **DRIVE-CLiQ Module (HUB):**

• A maximum of eight drive objects can be operated concurrently for a DRIVE-CLiQ Module (DMC20 or DME20). (DMC20/DME20 do not count twice here.)

### 13.10.3 Rules on the sampling times

#### 13.10.3.1 Rules for setting the sampling time

The following rules apply when setting the sampling times:

#### General rules:

- All set sampling times must be a multiple of 125 µs.
- There are a maximum two possible cycle levels on the Control Unit, where the lowest sampling times are not integer multiples of one another. All sampling times set must be an integer multiple of the smallest sampling time from one of these two cycle levels.

Example 1:

- Smallest sampling time cycle level 1: Active Line Module with 250 µs
- Smallest sampling time cycle level 2: One VECTOR drive object with 455 µs (p0113 = 1.098 kHz)

This setting is permitted. Additional sampling times must be integer multiples of 250 µs or 455 µs.

#### Terminal Modules, Terminal Board, Control Unit:

 For the digital and analog inputs/outputs of these components the minimum sampling time (p0799, p4099, p0115) set must be 125 µs.

#### Pulse frequencies and current controller sampling times:

 The current controller sampling times of the drives and infeeds must be synchronous to the set pulse frequency of the power unit (see also p1800 in the SINAMICS S120/S150 Lists Manual). Any increase in the pulse frequency requires a reduction in the sampling times and increases the derating in the power unit.

#### Line Modules:

- For Active Line Modules (ALM) and Smart Line Modules (SLM) in booksize format the only current controller sampling time which can be set is 125 µs or 250 µs.
- For Active Line Modules (ALM) and Smart Line Modules (SLM) in chassis format the permitted current controller sampling time depends on the relevant module. The current controller sampling time can either only be set to 250 µs or the current controller sampling time selected can be 400 µs or 375 µs (375 µs for p0092 = 1).
- For Basic Line Modules (BLM) the only current controller sampling time which can be set is 2000 µs (chassis format) or 250 µs (booksize format).

#### Motor Modules:

- For Single Motor Modules in booksize format, a current controller sampling time of minimum 31.25 μs can be set (31.25 μs ≤ p0115[0] ≤ 500 μs).
- For Double Motor Modules in booksize format, a current controller sampling time of minimum 62.5 µs can be set (62.5 µs ≤ p0115[0] ≤ 500 µs).
- For Motor Modules in chassis format, a current controller sampling time of minimum 125 μs can be set (125 μs ≤ p0115[0] ≤ 500 μs).
- For Motor Modules in blocksize format, a current controller sampling time of 62.5 μs, 125 μs, 250 μs or 500 μs can be set (only pulse frequencies in multiples of 2 kHz are permissible).
- For the HLA module, a current controller sampling time of minimum 62.5 µs can be set (62.5 µs ≤ p0115[0] ≤ 250 µs).

#### Servo control / HLA control

- A current controller sampling time between 31.25 µs and 250 µs can be set for servo drives (31.25 µs ≤ p0115[0] ≤ 250 µs).
- For HLA drives, a current controller sampling time between 62.5 μs and 250 μs can be set (62.5 μs ≤ p0115[0] ≤ 250 μs).
- The fastest sampling time for a drive object in servo control or HLA is as follows:
  - Ti = 31.25 µs: Exactly one drive object in servo control
  - T<sub>i</sub> = 62.5 μs: Max. three drive objects in servo control or HLA
  - T<sub>i</sub> = 125 μs: Max. six drive objects in servo control or HLA

### Vector control / V/f control

- A current controller sampling time between 125 μs and 500 μs can be set for vector drives (125 μs ≤ p0115[0] ≤ 500 μs). This also applies to operation with V/f control.
- For vector control and vector control, V/f control modes, and when using a sine-wave filter (p0230 > 0), it is only permissible to change the current controller sampling time of the DO involved in multiple integer steps of the default value on account of the design of the sine-wave filter.
- The fastest sampling time of a drive object in vector control mode is obtained as follows:
  - T<sub>i</sub> = 250 µs: Max. three drive objects in vector control
  - T<sub>i</sub> = 375 μs: Max. four drive objects in vector control
  - T<sub>i</sub> = 400 µs: Max. five drive objects in vector control
  - T<sub>i</sub> = 500 μs: Max. six drive objects in vector control

#### Note

### Restriction of the number of axes for chassis in vector control

For active edge modulation / optimized pulse patterns and active wobbling, only half the number of axes is permitted.

- The fastest sampling time of a drive object in V/f control mode is obtained as follows:
  - T<sub>i</sub> = 500 μs: Max. 12 drive objects in V/f control mode
- When vector control is operated together with vector control, V/f control, a maximum of 11 axes is possible (ALM, TB and TM additionally possible).

### Safety functions:

 Only Single Motor Modules are permitted for servo axes with a current controller cycle T<sub>IReg</sub> ≤ 62.5 μs with the "Safety sensorless" functionality.

## 13.10.3.2 Rules for isochronous mode

#### Note

## PROFIBUS legend

T<sub>dp</sub> = PROFIBUS cycle (also DP cycle)

T<sub>mapc</sub> = master application cycle time

- T<sub>i</sub> = Input Time (German time of incorporation of actual value)
- To = Output Time (German time for setpoint value specification)

The following supplementary conditions must be observed for isochronous operation:

- The PROFIBUS cycle T<sub>dp</sub> must be an integer multiple of 250 μs.
- The PROFIBUS cycle T<sub>dp</sub> must be an integer multiple of the current controller cycle.
- The times T<sub>i</sub> (time of incorporation of actual value) and T<sub>o</sub> (time for setpoint value specification) must be integer multiples of 125 µs.
- The times T<sub>i</sub> and T<sub>o</sub> must be an integer multiple of the current controller cycle.
- T<sub>mapc</sub> is an integer multiple of the speed controller cycle.
- Because T<sub>i</sub> and T<sub>o</sub> are always predefined for a PROFIBUS line, all drives of a Control Unit are affected and run with the same setting.
- p0092 = 1 (isochronous operation preassignment/validation) sets default values for the controller cycles for isochronous PROFIdrive operation during the initial commissioning.
  - The current controller cycles from Table 13-18 Pulse frequencies and current controller cycles for servo control (Page 867) can be set for servo control.
  - The current controller cycles from Table 13-20 Pulse frequencies and current controller cycles for vector control (Page 868) can be set for vector control.
- The setting rules for the safety actual value acquisition cycle and the safety monitoring cycle must be observed (for details, see SINAMICS S120 Safety Integrated Function Manual):
  - The monitoring cycle (p9500) must be an integer multiple of the actual value acquisition cycle (p9511). For p9511 = 0, the isochronous PROFIBUS cycle T<sub>dp</sub> is used as the actual value acquisition cycle.
  - Actual value acquisition cycle ≥ 4 x current controller cycle.
  - The DP cycle should be at least one current controller cycle longer than the sum of T<sub>i</sub> and T<sub>o</sub>.

The above conditions mean that the smallest common multiple (kgV) of the current controller cycles of all axes operated on the isochronous PROFIBUS and 125  $\mu$ s is used to set T<sub>i</sub>, T<sub>o</sub> and T<sub>dp</sub>.

If isochronous operation is not possible due to incorrect sampling time settings, an appropriate message will be output (A01223, A01224).

#### Cycle settings for SINAMICS Link

SINAMICS Link permits only three cycle settings:

| T <sub>i</sub> [µs] | T₀ [µs] | T <sub>dp</sub> [µs] |
|---------------------|---------|----------------------|
| 500                 | 500     | 500                  |
| 500                 | 1000    | 1000                 |
| 1500                | 1500    | 1500                 |

Table 13-14 Settings for activated isochronous operation

## 13.10.3.3 Default settings for the sampling times

The sampling times of the functions are automatically pre-assigned when configuring the drive unit.

These default settings are based on the selected mode (vector/servo control) and the activated functions.

If isochronous mode is to be possible with a controller, before the automatic configuration, parameter p0092 must be set to "1" in order that the sampling times are appropriately preset. If isochronous operation is not possible due to incorrect sampling time settings, an appropriate message will be output (A01223, A01224).

If the application requires a change of the preset sampling times, they can be set using parameters p0112 and p0113 or directly using p0115, p0799 and p4099.

### Note

Any change to the preset sampling times should only be performed by experts.

When commissioning for the first time, the current controller sampling times (p0115[0]) are automatically preset with factory setting values:

| Construction type                               | Number | p0112                  | p0115[0]                                 | p1800 |  |
|-------------------------------------------------|--------|------------------------|------------------------------------------|-------|--|
| Active Infeed                                   |        |                        |                                          |       |  |
| Booksize                                        | 1      | 2 (Low)                | 250 µs                                   | -     |  |
| Chassis<br>400 V / ≤ 300 kW<br>690 V / ≤ 330 kW | 1      | 2 (Low)<br>2 (Low)     | 250 μs<br>250 μs                         | -     |  |
| Chassis<br>400 V / > 300 kW<br>690 V / > 330 kW | 1      | 0 (Expert)<br>1 (xLow) | 375 μs (p0092 = 1)<br>400 μs (p0092 = 0) | -     |  |
| Smart Infeed                                    |        |                        |                                          | -     |  |
| Booksize                                        | 1      | 2 (Low)                | 250 µs                                   | -     |  |
| Chassis<br>400 V / ≤ 355 kW<br>690 V / ≤ 450 kW | 1      | 2 (Low)<br>2 (Low)     | 250 μs<br>250 μs                         | -     |  |
| Chassis<br>400 V / > 355 kW<br>690 V / > 450 kW | 1      | 0 (Expert)<br>1 (xLow) | 375 μs (p0092 = 1)<br>400 μs (p0092 = 0) | -     |  |
| Basic Infeed                                    |        |                        |                                          |       |  |
| Booksize                                        | 1      | 4 (High)               | 250 µs                                   | -     |  |
| Chassis                                         | 1      | 2 (Low)                | 2000 µs                                  | -     |  |
| SERVO                                           |        |                        |                                          |       |  |
| Booksize                                        | 1 6    | 3 (Standard)           | 125 µs                                   | 4 kHz |  |
| Chassis                                         | 1 6    | 1 (xLow)               | 250 µs                                   | 2 kHz |  |
| Blocksize                                       | 1 5    | 3 (Standard)           | 125 µs                                   | 4 kHz |  |

Table 13-15 Factory settings

| Construction type            | Number                                           | p0112                                | p0115[0]                                                       | p1800                          |  |  |
|------------------------------|--------------------------------------------------|--------------------------------------|----------------------------------------------------------------|--------------------------------|--|--|
| VECTOR                       | VECTOR                                           |                                      |                                                                |                                |  |  |
| Booksize                     | 1 3 only n_reg                                   | 3 (Standard)                         | 250 µs                                                         | 4 kHz                          |  |  |
| Chassis<br>400 V / ≤ 250 kW  | 1 6 only V/f                                     |                                      |                                                                | 2 kHz                          |  |  |
| Booksize                     | 4 12                                             | 0 (Expert)                           | 500 µs                                                         | 4 kHz                          |  |  |
| Chassis<br>400 V / ≤ 250 kW  |                                                  |                                      |                                                                | 2 kHz                          |  |  |
| Chassis<br>> 250 kW<br>690 V | 1 4 only n_reg<br>1 5 only V/f<br>1 6 only n_reg | 0 (Expert)<br>1 (xLow)<br>0 (Expert) | 375 μs (p0092 = 1)<br>400 μs (p0092 = 0)<br>500 μs (p0092 = 1) | 1.333 kHz<br>1.25 kHz<br>2 kHz |  |  |

### Note

If a Power Module Blocksize is connected to a Control Unit, the sampling times of all vector drives are set according to the rules for Power Modules Blocksize (only 250  $\mu$ s or 500  $\mu$ s possible).

#### 13.10.3.4 Setting the pulse frequency

The sampling times for the following functions are set by selecting the appropriate values in p0112 for the closed-loop control configuration in  $\mu$ s and are copied to p0115[0...6] depending on the performance levels required:

- Current controller (p0115[0])
- Speed controller (p0115[1])
- Flux controller (p0115[2])
- Setpoint channel (p0115[3])
- Position controller (p0115[4])
- Positioner (p0115[5])
- Technology controller (p0115[6])

The performance levels range from xLow to xHigh. Details of how to set the sampling times are given in the SINAMICS S120/S150 List Manual.

## Setting the pulse frequency with the STARTER in online operation

Enter the minimum pulse frequency in p0113. For isochronous operation (p0092 = 1), you can only set the parameter so that a resulting current controller cycle with an integer multiple of 125  $\mu$ s is obtained. The required pulse frequency can be set after commissioning (p0009 = p0010 = 0) in p1800.

| Table 13-16 Pu | Pulse frequency for is | sochronous operation |
|----------------|------------------------|----------------------|
|----------------|------------------------|----------------------|

| Control type   | p0115[0]                      | p0113                 |
|----------------|-------------------------------|-----------------------|
|                | Current controller cycle / µs | Pulse frequency / kHz |
| Servo control  | 250                           | 2                     |
|                | 125                           | 4                     |
| Vector control | 500                           | 1                     |
|                | 250                           | 2                     |

When commissioning is exited (p0009 = p0010 = 0), the effective pulse frequency (p1800) is appropriately pre-assigned, depending on p0113, and can be subsequently modified.

## 13.10.3.5 Setting sampling times

If sampling times are required which cannot be set using p0112 > 1, you can directly set the sampling times in expert mode using p0115.

If p0115 is changed online, then the values of higher indices are automatically adapted.

#### Note

Do not change the sampling times when STARTER is in offline mode. The reason for this is that if the parameterization is incorrect, then the project download is interrupted.

### Making and checking settings

- 1. Activate in the expert list of the Control Unit the drive base configuration with p0009 = 3.
- 2. Activate in the expert list of the drive object the expert mode with p0112 = 0.
- Specify the current controller cycle for the drive object as follows: p0115[0] = current controller cycle.
   Use for the current controller cycle only values from the "Table 13-18 Pulse frequencies and current controller cycles for servo control (Page 867) and Table 13-20 Pulse frequencies and current controller cycles for vector control (Page 868)".
- 4. Close in the expert list of the Control Unit the cycle setting with p0009 = 0.

A startup is then performed. The speed controller cycle and flux controller cycle are adapted automatically so that they remain an integer multiple of the current controller cycle.

5. Then check the maximum speed p1082, the set pulse frequency p1800 and start an automatic calculation of the controller data (p0340 = 4).

#### Basic information about the drive system

13.10 System rules, sampling times and DRIVE-CLiQ wiring

## 13.10.3.6 Overview of important parameters

## Overview of important parameters (see SINAMICS S120/S150 List Manual)

- p0009 Device commissioning parameter filter
- p0092 Isochronous mode, pre-assignment/check
- p0097 Select drive object type
- r0110 [0...2] Basic sampling times
- p0112 Sampling times pre-setting p0115
- p0113 Pulse frequency minimum selection
- r0114[0...9] Pulse frequency minimum recommended
- p0115[0...6] Sampling times for internal control loops
- r0116[0...1] Drive object cycle recommended
- p0118 Current controller computing dead time
- p0340[0...n] Automatic calculation of motor/control parameters
- p0799 CU inputs/outputs, sampling time
- p1082[0...n] Maximum velocity
- p1800 Pulse frequency setpoint
- p4099 Inputs/outputs sampling time
- r9780 SI monitoring cycle (Control Unit)
- r9880 SI monitoring cycle (Motor Module)
- r9976[0...7] System utilization

# 13.10.4 Rules for wiring with DRIVE-CLiQ

Rules apply for wiring components with DRIVE-CLiQ. A distinction is made between binding DRIVE-CLiQ rules, which must be unconditionally observed and recommended rules, which should then be maintained so that the topology, generated offline in the STARTER commissioning tool, no longer has to be changed.

The maximum number of DRIVE-CLiQ components and the possible wiring type depend on the following factors:

- The binding DRIVE-CLiQ wiring rules
- The number and type of activated drives and functions on the Control Unit in question
- The computing power of the Control Unit in question
- The set processing and communication cycles

Below you will find the binding wiring rules and some other recommendations as well as a few sample topologies for DRIVE-CLiQ wiring.

The components used in these examples can be removed, replaced with others or supplemented. If components are replaced by another type or additional components are added, then the SIZER configuring tool should be used to check this topology.

If the actual topology does not match the topology created offline using the STARTER commissioning tool, the offline topology must be changed accordingly before it is downloaded.

## 13.10.4.1 Binding DRIVE-CLiQ interconnection rules

The following generally binding DRIVE-CLiQ rules must be observed to ensure safe operation of the drive.

- Only one Control Unit is permitted in the role of DRIVE-CLiQ master in a DRIVE-CLiQ topology.
- A maximum of 14 DRIVE-CLiQ nodes can be connected to a Control Unit port on a DRIVE-CLiQ line.

#### Note

One Double Motor Module, one DMC20, one DME20, one TM54F and one CUA32 each correspond to two DRIVE-CLiQ nodes. This also applies to Double Motor Modules, at which just one drive is configured.

- Ring wiring or double wiring of components is not permitted.
- Drive topologies with DRIVE-CLiQ components that are not supported (by the type and the firmware version of the Control Unit) are not permitted.

- The sampling times (p0115[0] and p4099) of all components that are connected to a DRIVE-CLiQ line must be divisible by one another with an integer result, or all the sampling times set for the components must be an integer multiple of a common "base cycle".
  - Example 1: A Line Module with 250 µs and Motor Modules with 125 µs can be operated together on a DRIVE-CLiQ line ("base cycle": 125 µs)
  - Example 2: A Line Module with 250 µs and a Motor Module with 375 µs can be operated together on a DRIVE-CLiQ line ("base cycle": 125 µs)

If the current controller sampling time  $T_i$  at one drive object has to be changed in a sampling time that does not match the other drive objects in the DRIVE-CLiQ line, the following solutions are available:

- Insert the modified drive object into a separate DRIVE-CLiQ line. Note here that a total of 2 cycle levels are permissible on a Control Unit.
- Modify the current controller sampling times and/or the sampling times of the inputs/outputs of the other drive objects similarly so they match the modified sampling time again.
- With the CU310-2 Control Unit the connection to the AC/AC Power Modules in chassis format is made via the DRIVE-CLiQ connection X100.

#### Rules and instructions for avoiding overloads

In general any overload must be avoided of a DRIVE-CLiQ line and the components connected to it through too many components with small sampling times. The following rules and instruction apply for this:

- A DRIVE-CLiQ line with components with a sampling time of T<sub>i</sub> = 31.25 µs may only be connected with components that are permitted for this sampling time. The following components are permitted:
  - Single Motor Modules in booksize format
  - Sensor Modules SMC20, SMI20, SMI24, SME20, SME25, SME120 and SME125
  - High-frequency damping modules (HF damping modules)
  - Additional DRIVE-CLiQ lines must be used for additional components.
- With current controller sampling times 31.25 µs and 62.5 µs the axes to the DRIVE-CLiQ connections must be distributed as follows:
  - DRIVE-CLiQ socket X100: Infeed, axes 2, 4, 6, ...
  - DRIVE-CLiQ socket X101: Axes 1, 3, 5, ...
- For a current controller cycle of 31.25 µs, a filter module should be directly connected to a DRIVE-CLiQ socket of the Control Unit.
- A maximum of four Motor Modules with Safety Extended Functions (dbSI-1/2) may be operated on one DRIVE-CLiQ line (for current controller cycle T<sub>IReg</sub> = 125 µs on all axes). No further DRIVE-CLiQ components other than a Line Module and Sensor Modules may be connected to this DRIVE-CLiQ line.

### The following applies for the CU Link and the CX32 and NX10/NX15 Control Units:

- In a topology with CU Link, the SINUMERIK NCU is DRIVE-CLiQ master for the NX and the SIMOTION D4xx is master for the CX32.
- The CX32 or NX10/NX15 Control Units are master for the subordinate components.
- The connection to the Control Unit is obtained from the PROFIBUS address of the CX/NX (10 → X100, 11 → X101, 12 → X102, 13 → X103, 14 → X104, 15 → X105).
- It is not permitted to combine SIMOTION Master Control Units and SINUMERIK Slave Control Units.
- It is not permitted to combine SINUMERIK Master Control Units and SIMOTION Slave Control Units.

## 13.10.4.2 Recommended interconnection rules

The following recommended rules should be observed for the DRIVE-CLiQ wiring:

#### General:

- The following applies to all DRIVE-CLiQ components with the exception of the Control Unit: The DRIVE-CLiQ sockets Xx00 are DRIVE-CLiQ inputs (Uplink), the other DRIVE-CLiQ sockets are outputs (Downlink).
  - The DRIVE-CLiQ cable from the Control Unit should be connected to DRIVE-CLiQ socket X200 on the first booksize power unit or X400 on the first chassis power unit.
  - The DRIVE-CLiQ connections between the power units should each be connected from the DRIVE-CLiQ sockets X201 to X200 and/or X401 to X400 on the follow-on component.

### Line Modules:

- An individual Line Module should be connected directly to the Control Unit (recommended DRIVE-CLiQ socket: X100).
  - Several Line Modules should be connected in series.

#### Motor Modules:

- No more than 6 Motor Modules should be connected to a DRIVE-CLiQ line on the Control Unit (including with vector, V/f control).
- Motor Modules should be connected directly to the Control Unit in vector control.
  - If the DRIVE-CLiQ socket X100 is already assigned to a Line Module, the DRIVE-CLiQ socket X101 should be used.
  - Several Motor Modules should be connected in a line.
  - If there is already a Line Module present at X100, the Motor Module should be connected in line to socket X201 of the Line Module.
  - Several Motor Modules should be connected in a line.
- In servo control Motor Modules should be connected to a DRIVE-CLiQ line together with the Line Module.
  - Several Motor Modules should be connected in a line.
  - If there is already a Line Module present, the first Motor Module should be connected in line to socket X201 of the Line Module.
  - If there is no Line Module present, the first Motor Module should be connected directly to the Control Unit (recommended DRIVE-CLiQ socket: X100).
- If the Motor Modules need to be distributed to two DRIVE-CLiQ lines (e.g. on account of the predetermined current controller sampling times), the next higher DRIVE-CLiQ socket on the Control Unit should be used.
   Example, vector control in chassis format:
  - Active Line Module current controller cycle 400 µs: X100
  - Motor Module current controller cycle 250 µs: X101
  - Motor Module current controller cycle 400 µs: X102
- Only one end node should be connected to free DRIVE-CLiQ sockets within a DRIVE-CLiQ line (e.g. Motor Modules wired in a line), for example, one Sensor Module or one Terminal Module, without routing to additional components.
- For mixed operation of the servo control and vector V/f control operating modes, separate DRIVE-CLiQ lines should be used for the Motor Modules.
- A Power Module with the CUA31/CUA32 should be connected to the middle or end of the DRIVE-CLiQ line.

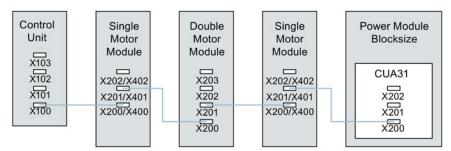

Figure 13-17 DRIVE-CLiQ line example

#### **Encoder, Sensor Modules**

 The motor encoder or Sensor Module should be connected to the associated Motor Module.

Connecting the motor encoder via DRIVE-CLiQ:

- Single Motor Module Booksize to terminal X202
- Double Motor Module Booksize motor X1 to terminal X202 and motor X2 to terminal X203
- Single Motor Module chassis to terminal X402
- Power Module blocksize with CUA31: Encoder to terminal X202
- Power Module blocksize with CU310-2: Encoder to terminal X100 or to terminal X501 of a Terminal Module
- Power Module chassis to terminal X402
- If possible, Sensor Modules of direct measuring systems should not be connected to the DRIVE-CLiQ line of Motor Modules, but rather to free DRIVE-CLiQ sockets of the Control Unit.

#### Note

This restriction does not apply to star-type connections for the Motor Modules.

#### Voltage Sensing Modules:

- The Voltage Sensing Module (VSM) should be connected to the DRIVE-CLiQ socket X202 (booksize format) or X402 (chassis format) of the associated Line Module/Motor Module.
  - If the DRIVE-CLiQ socket X202/X402 is not available, a free DRIVE-CLiQ socket on the Line Module/Motor Module should be selected.

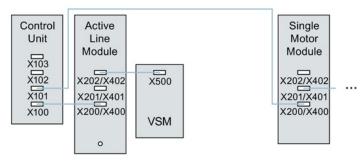

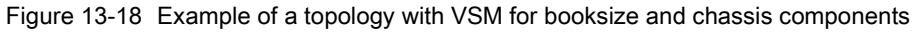

#### **Terminal Modules:**

- Terminal Modules should be connected to DRIVE-CLiQ socket X103 of the Control Unit in series.
- The TM54F should not be operated together on the same DRIVE-CLiQ line as Line Modules or Motor Modules.
- If possible, Terminal Modules should not be connected to the DRIVE-CLiQ line of Motor Modules, but rather to free DRIVE-CLiQ sockets of the Control Unit.

#### Note

This restriction does not apply to star-type connections for the Motor Modules.

## 13.10.4.3 Rules for automatic configuration

With "Automatic Configuration" (Auto commissioning) the Control Unit software creates drive objects for the connected Line Modules, Motor Modules and Terminal Modules. For the Motor Modules the control mode is set via parameter p0097.

In addition to this the following DRIVE-CLiQ wiring topologies support automatic assignment of components to the drive objects.

- An encoder that is connected directly to a Motor Module or via a Sensor Module, is assigned to this drive object as motor encoder (encoder 1).
- If a second encoder is connected to a Motor Module in addition to the motor encoder, it is assigned to the drive as encoder 2. The encoder connected to terminal X202 or X402 is then the motor encoder (encoder 1).
- If a TM120 or TM150 is connected to the Motor Module, the temperature channels of the TM are connected with the motor temperature monitoring of the drive. In this case, the motor encoder may be connected to the TM120 or TM150.
- If a Voltage Sensing Module (VSM) is connected to a Line Module then it is assigned to the infeed drive object.

Recommended connection:

- Booksize to terminal X202
- Chassis to terminal X402
- If a Voltage Sensing Module (VSM) is connected to a Motor Module then it is assigned to the drive object.

#### Note

If two VSMs are connected to the Motor Module, the first (p0151[0]) is assigned to the line voltage measurement (see p3801) and the second is assigned to the motor voltage measurement (see p1200).

## 13.10.4.4 Changing the offline topology in the STARTER commissioning tool

The device topology can be changed in the STARTER commissioning tool by shifting the components in the topology tree.

SINAMICS\_S120\_CU320

Overview

Sonfiguration

Sonfiguration

Sonfiguration

Sonfiguration

Sonfiguration

Sonfiguration

Sonfiguration

Sonfiguration

Sonfiguration

Sonfiguration

Sonfiguration

Sonfiguration

Sonfiguration

Sonfiguration

Sonfiguration

Sonfiguration

Sonfiguration

Sonfiguration

Sonfiguration

Sonfiguration

Sonfiguration

Sonfiguration

Sonfiguration

Sonfiguration

Sonfiguration

Sonfiguration

Sonfiguration

Sonfiguration

Sonfiguration

Sonfiguration

Sonfiguration

Sonfiguration

Sonfiguration

Sonfiguration

Sonfiguration

Sonfiguration

Sonfiguration

Sonfiguration

Sonfiguration

Sonfiguration

Sonfiguration

Sonfiguration

Sonfiguration

Sonfiguration

Sonfiguration

Sonfiguration

Sonfiguration

Sonfiguration

Sonfiguration

Sonfiguration

Sonfiguration

Sonfiguration

Sonfiguration

Sonfiguration

Sonfiguration

Sonfiguration

Sonfiguration

Sonfiguration

Sonfiguration

Sonfiguration

Sonfiguration

Sonfiguration

Sonfiguration

Sonfiguration

Sonfiguration

Sonfiguration

Sonfiguration

Sonfiguration

Sonfiguration

Sonfiguration

Sonfiguration

Sonfiguration

Sonfiguration

Sonfiguration

Sonfiguration

Sonfiguration

Sonfiguration

Sonfiguration

Sonfiguration

Sonfiguration

Sonfiguration

Sonfiguration

Sonfiguration

Sonfiguration

Sonfiguration

Sonfiguration

Sonfiguration

Sonfiguration

Sonfiguration

Sonfiguration

Sonfiguration

Sonfiguration

Sonfiguration

Sonfiguration

Sonfiguration

Sonfiguration

Sonfiguration

Sonfiguration

Sonfiguration

Sonfiguration

Sonfiguration

Sonfiguration

Sonfiguration

Sonfiguration

Sonfiguration

Sonfiguration

Sonfiguration

Sonfiguration

Sonfiguration

Sonfiguration

Sonfiguration

Sonfiguration

Sonfiguration

Sonfiguration

Sonfiguration

Sonfiguration

Sonfiguration

Sonfiguration

Sonfiguration

Sonfiguration

Sonfiguration

Sonfiguration

Sonfiguration

Sonfiguration

Sonfiguration

Sonfiguration

Sonfiguration

Sonfiguration

Sonfiguration

Sonfiguration

Sonfiguration

Sonfiguration

Sonfiguration

Sonfiguration

Sonf

Example: Changing the DRIVE-CLiQ topology

1. Select the DRIVE-CLiQ component.

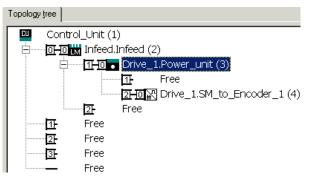

2. While holding down the mouse button, drag the component to the required DRIVE-CLiQ interface and release the mouse button.

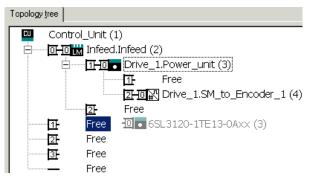

You have changed the topology in the STARTER commissioning tool.

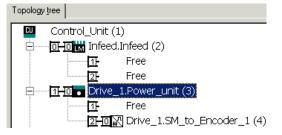

## 13.10.4.5 Modular machine concept: Offline correction of the reference topology

The topology is based on a modular machine concept. The machine concept is created offline in the STARTER commissioning tool in the maximum version as reference topology.

The maximum version is the maximum expansion of a particular machine type. In the maximum version, all the machine components that can be used are pre-configured in the reference topology.

#### Deactivating components / handling non-existent components

In a lower expansion stage of the machine, you must mark drive objects and encoders that are not used in the STARTER topology. To do this, for the corresponding drive objects and encoder, set parameter p0105 or p0145 = 2 (deactivate component and does not exist). Components set to the value "2" in a project generated offline must never be inserted in the actual topology at all.

If a component fails, the sub-topology can also be used to allow a machine to continue to operate until the spare part is available. In this case, however, no BICO source must be interconnected from this drive object to other drive objects.

### Example of a sub-topology

The starting point is a machine created offline in the STARTER commissioning tool. "Drive 1" was not implemented for this machine.

- 1. You can remove drive object "Drive 1" "offline" from the reference topology using p0105 = 2.
- 2. Change over the DRIVE-CLiQ cable from the Control Unit directly to "Drive 2".
- 3. Transfer the project with "Download to drive unit".

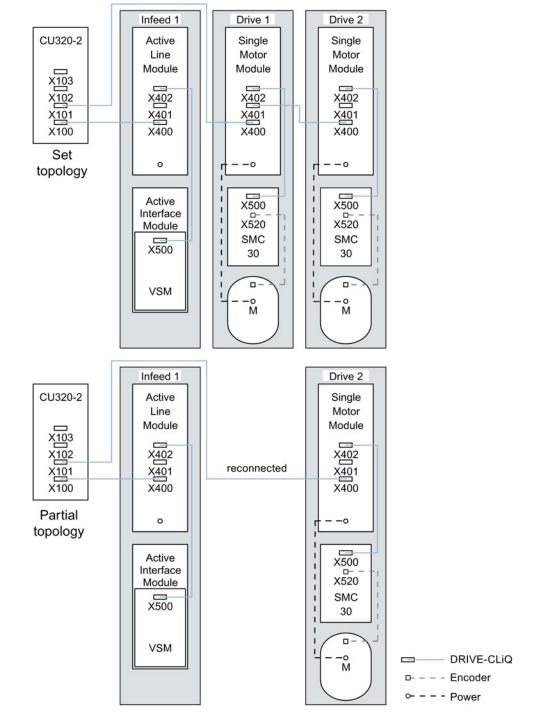

4. Then execute a "Copy RAM to ROM".

Figure 13-19 Example of a sub-topology

# 

#### Incorrect SI status

If a drive in a Safety Integrated drive line-up is deactivated using p0105, then r9774 is not correctly output because the signals of the deactivated drive are no longer updated.

Therefore, withdraw the associated drive from the group before deactivating it. See also: SINAMICS S120 Safety Integrated Function Manual

#### Activating/deactivating components

Drive objects can be activated/deactivated using parameter p0105 and encoders with p0145[0...n] in the Expert list in the same way. If a component is not required at certain times, then for the component, change parameter p0105 or p0145 from "1" to "0". The deactivated components remain inserted, however, they are deactivated. Errors are not displayed from deactivated components.

#### Overview of important parameters (see SINAMICS S120/S150 List Manual)

- p0105 Activating/deactivating drive object
- r0106 Drive object active/inactive
- p0125 Activate/deactivate power unit component
- r0126 Power unit components active/inactive
- p0145[0...n] Enable/disable sensor interface
- r0146 Sensor interface active/inactive
- p9495 BICO behavior to de-activated drive objects
- p9496 BICO behavior when activating drive objects
- r9498[0...29] BICO BI/CI parameters to de-activated drive objects
- r9499[0...29] BICO BO/CO parameters to de-activated drive objects
- r9774.0...31 CO/BO: SI Status (group STO)

# 13.10.5 Notes on the number of controllable drives

# 13.10.5.1 Number of drives depending on the control mode and cycle times

The number of axes that can be operated with a Control Unit depends on the cycle times and the control mode. The number of usable axes and the associated clock cycle times for each control type are listed below. The other available remaining computation times are available for options (e.g. DCC).

# Cycle times for servo control and HLA

The following table lists the number of axes that can be operated with a Control Unit in servo control and HLA. The number of axes is also dependent on the cycle times of the controller:

Table 13-17 Sampling time setting for servo control

| Cycle               | e times [µs]        | Nu   | mber       | Motor / direct       | TM <sup>1)</sup> /TB |
|---------------------|---------------------|------|------------|----------------------|----------------------|
| Current controller  | Speed controller    | Axes | Infeed     | measuring<br>systems |                      |
| 125                 | 125                 | 6    | 1 [250 µs] | 6 / 6                | 3 [2000 µs]          |
| 62.5                | 62.5                | 3    | 1 [250 µs] | 3/3                  | 3 [2000 µs]          |
| 31.25 <sup>2)</sup> | 31.25 <sup>2)</sup> | 1    | 1 [250 µs] | 1/1                  | 3 [2000 µs]          |

<sup>1)</sup> Valid for TM31 or TM15IO; restrictions are possible for TM54F, TM41, TM15, TM17, TM120, TM150 depending on the set sampling time.

<sup>2)</sup> In the cycle level 31.25 µs, you can also create the following objects: Sensor Module External (SME) and SMC20 that support the current firmware and hardware. These can be recognized from the Order end number ... 3.
No additional axis can be exercised in this cycle level.

No additional axis can be operated in this cycle level.

#### Adjustable pulse frequencies and current controller cycles for servo control

The pulse frequencies that can be set depending on the selected current controller cycle are shown in r0114. Because of the integrating current measurement, pulse frequencies that are a multiple of half the current controller sampling frequency should be preferred. Otherwise, the current is not measured synchronous to the pulse frequency and a fluctuating actual current value results. This causes disturbance in the control circuits and higher losses in the motor (such as pulse frequency 5.333 kHz and current controller cycle 62.5  $\mu$ s).

| The recommended settings are marked with XX in the Table; all other possible settings are |
|-------------------------------------------------------------------------------------------|
| marked with X.                                                                            |

| Pulse              |       | Current controller cycle [µs] |       |       |       |       |      |      |      |      |       |  |  |  |
|--------------------|-------|-------------------------------|-------|-------|-------|-------|------|------|------|------|-------|--|--|--|
| frequency<br>[kHz] | 250.0 | 187.5                         | 150.0 | 125.0 | 100.0 | 93.75 | 75.0 | 62.5 | 50.0 | 37.5 | 31.25 |  |  |  |
| 16.0               | Х     | -                             | -     | Х     | -     | -     | -    | Х    | -    | -    | XX    |  |  |  |
| 13.333             | -     | -                             | Х     | -     | -     | -     | Х    | -    | -    | XX   | -     |  |  |  |
| 12.0               | Х     | -                             | -     | -     | -     | -     | -    | -    | -    | -    | -     |  |  |  |
| 10.666             | -     | Х                             | -     | -     | -     | Х     | -    | -    | -    | -    | Х     |  |  |  |
| 10.0               | -     | -                             | -     | -     | Х     | -     | -    | -    | XX   | -    | -     |  |  |  |
| 8.888              | -     | -                             | -     | -     | -     | -     | -    | -    | -    | Х    | -     |  |  |  |
| 8.0                | Х     | -                             | -     | Х     | -     | -     | -    | XX   | -    | -    | Х     |  |  |  |
| 6.666              | -     | -                             | Х     | -     | -     | -     | XX   | -    | Х    | Х    | -     |  |  |  |
| 6.4                | -     | -                             | -     | -     | -     | -     | -    | -    | -    | -    | Х     |  |  |  |
| 5.333              | -     | Х                             | -     | -     | -     | XX    | -    | Х    | -    | Х    | -     |  |  |  |
| 5.0                | -     | -                             | -     | -     | XX    | -     | -    | -    | Х    | -    | -     |  |  |  |
| 4.444              | -     | -                             | -     | -     | -     | -     | Х    | -    | -    | -    | -     |  |  |  |
| 4.0                | Х     | -                             | -     | XX    | -     | -     | -    | Х    | -    | -    | -     |  |  |  |
| 3.555              | -     | -                             | -     | -     | -     | Х     | -    | -    | -    | -    | -     |  |  |  |
| 3.333              | -     | -                             | XX    | -     | Х     | -     | Х    | -    | -    | -    | -     |  |  |  |
| 3.2                | -     | -                             | -     | -     | -     | -     | -    | Х    | -    | -    | -     |  |  |  |
| 2.666              | -     | XX                            | -     | Х     | -     | -     | -    | -    | -    | -    | -     |  |  |  |
| 2.5                | -     | -                             | -     | -     | Х     | -     | -    | -    | -    | -    | -     |  |  |  |
| 2.222              | -     | -                             | Х     | -     | -     | -     | -    | -    | -    | -    | -     |  |  |  |
| 2.133              | -     | -                             | -     | -     | -     | Х     | -    | -    | -    | -    | -     |  |  |  |
| 2.0                | XX    | -                             | -     | Х     | Х     | -     | -    | -    | -    | -    | -     |  |  |  |
| 1.777              | -     | Х                             | -     | -     | -     | -     | -    | -    | -    | -    | -     |  |  |  |
| 1.666              | -     | -                             | Х     | -     | -     | -     | -    | -    | -    | -    | -     |  |  |  |
| 1.6                | -     | -                             | -     | Х     | -     | -     | -    | -    | -    | -    | -     |  |  |  |
| 1.333              | -     | Х                             | Х     | -     | -     | -     | -    | -    | -    | -    | -     |  |  |  |

Table 13-18 Pulse frequencies and current controller cycles for servo control

#### Note

# Clock cycle mix

Detailed information about the clock cycle mix for servo control is contained in Section Cycle mix for servo control and vector control (Page 872).

# Cycle times for vector control

This following table lists the number of axes that can be operated with a Control Unit in the vector control mode. The number of axes is also dependent on the cycle times of the controller:

|  | Table 13- 19 | Sampling time setting for vector control |
|--|--------------|------------------------------------------|
|--|--------------|------------------------------------------|

| Cycle times [µs]     |                  | Nu   | mber                 | Motor / direct       | TM <sup>1)</sup> /TB |
|----------------------|------------------|------|----------------------|----------------------|----------------------|
| Current controller   | Speed controller | Axes | Infeed <sup>2)</sup> | measuring<br>systems |                      |
| 500 µs               | 2000 µs          | 6    | 1 [250 µs]           | 6 / 6                | 3 [2000 µs]          |
| 400 <sup>3)</sup> µs | 1600 µs          | 5    | 1 [250 µs]           | 5 / 5                | 3 [2000 µs]          |
| 250 µs               | 1000 µs          | 3    | 1 [250 µs]           | 3/3                  | 3 [2000 µs]          |

<sup>1)</sup> Valid for TM31 or TM15IO; restrictions are possible for TM54F, TM41, TM15, TM17, TM120, TM150 depending on the set sampling time.

<sup>2)</sup> For power units in chassis format, the infeed cycle depends on the power rating of the module and can be 400  $\mu$ s, 375  $\mu$ s or 250  $\mu$ s.

<sup>3)</sup> This setting results in lower remaining computation times.

#### Adjustable pulse frequencies and current controller cycles for vector control

The pulse frequencies that can be set depending on the selected current controller cycle are shown in r0114.

| Pulse              |       |       |       |       | Curr   | ent contr | oller cycle | e [µs] |        |       |       |       |
|--------------------|-------|-------|-------|-------|--------|-----------|-------------|--------|--------|-------|-------|-------|
| frequency<br>[kHz] | 500,0 | 375,0 | 312,5 | 250,0 | 218,75 | 200,0     | 187,5       | 175,0  | 156,25 | 150,0 | 137,5 | 125,0 |
| 16,0               | Х     | Х     | Х     | Х     | -      | -         | Х           | -      | -      | -     | -     | Х     |
| 15,0               | -     | -     | -     | -     | -      | Х         | -           | -      | -      | -     | -     | -     |
| 14,545             | -     | -     | -     | -     | -      | -         | -           | -      | -      | -     | Х     | -     |
| 14,0               | Х     | -     | -     | -     | -      | -         | -           | -      | -      | -     | -     | -     |
| 13,714             | -     | -     | -     | -     | Х      | -         | -           | -      | -      | -     | -     | -     |
| 13,333             | -     | Х     | -     | -     | -      | -         | -           | -      | -      | Х     | -     | -     |
| 12,8               | -     | -     | Х     | -     | -      | -         | -           | -      | Х      | -     | -     | -     |
| 12,0               | Х     | -     | -     | Х     | -      | -         | -           | -      | -      | -     | -     | -     |
| 11,428             | -     | -     | -     | -     | -      | -         | -           | Х      | -      | -     | -     | -     |
| 10,666             | -     | Х     | -     | -     | -      | -         | Х           | -      | -      | -     | -     | -     |
| 10,0               | Х     | -     | -     | -     | -      | Х         | -           | -      | -      | -     | -     | -     |
| 9,6                | -     | -     | Х     | -     | -      | -         | -           | -      | -      | -     | -     | -     |
| 9,142              | -     | -     | -     | -     | Х      | -         | -           | -      | -      | -     | -     | -     |
| 8,0                | Х     | Х     | -     | Х     | -      | -         | -           | -      | -      | -     | -     | Х     |
| 7,272              | -     | -     | -     | -     | -      | -         | -           | -      | -      | -     | Х     | -     |
| 6,666              | -     | -     | -     | -     | -      | -         | -           | -      | -      | Х     | -     | -     |
| 6,4                | -     | -     | Х     | -     | -      | -         | -           | -      | Х      | -     | -     | -     |

Table 13-20 Pulse frequencies and current controller cycles for vector control

#### Basic information about the drive system

| Pulse              |       |       |       |       | Curr   | ent contr | oller cycle | e [µs] |        |       |       |       |
|--------------------|-------|-------|-------|-------|--------|-----------|-------------|--------|--------|-------|-------|-------|
| frequency<br>[kHz] | 500,0 | 375,0 | 312,5 | 250,0 | 218,75 | 200,0     | 187,5       | 175,0  | 156,25 | 150,0 | 137,5 | 125,0 |
| 6,0                | Х     | -     | -     | -     | -      | -         | -           | -      | -      | -     | -     | -     |
| 5,714              | -     | -     | -     | -     | -      | -         | -           | Х      | -      | -     | -     | -     |
| 5,333              | -     | Х     | -     | -     | -      | -         | Х           | -      | -      | -     | -     | -     |
| 5,0                | -     | -     | -     | -     | -      | Х         | -           | -      | -      | -     | -     | -     |
| 4,571              | -     | -     | -     | -     | Х      | -         | -           | -      | -      | -     | -     | -     |
| 4,0                | Х     | -     | -     | Х     | -      | -         | -           | -      | -      | -     | -     | Х     |
| 3,636              | -     | -     | -     | -     | -      | -         | -           | -      | -      | -     | Х     | -     |
| 3,333              | -     | -     | -     | -     | -      | -         | -           | -      | -      | Х     | -     | -     |
| 3,2                | -     | -     | Х     | -     | -      | -         | -           | -      | Х      | -     | -     | -     |
| 2,857              | -     | -     | -     | -     | -      | -         | -           | Х      | -      | -     | -     | -     |
| 2,666              | -     | Х     | -     | -     | -      | -         | Х           | -      | -      | -     | -     | -     |
| 2,5                | -     | -     | -     | -     | -      | Х         | -           | -      | -      | -     | -     | -     |
| 2,285              | -     | -     | -     | -     | Х      | -         | -           | -      | -      | -     | -     | -     |
| 2,0                | Х     | -     | -     | Х     | -      | -         | -           | -      | -      | -     | -     | -     |
| 1,6                | -     | -     | Х     | -     | -      | -         | -           | -      | -      | -     | -     | -     |
| 1,333              | -     | Х     | -     | -     | -      | -         | -           | -      | -      | -     | -     | -     |
| 1,0                | Х     | -     | -     | -     | -      | -         | -           | -      | -      | -     | -     | -     |

13.10 System rules, sampling times and DRIVE-CLiQ wiring

This means that maximum 2 cycle levels can be mixed.

#### Note

#### Clock cycle mix

Detailed information about the clock cycle mix for servo control is contained in Chapter Cycle mix for servo control and vector control (Page 872).

#### Note

#### Restriction for the chassis format

If edge modulation and wobbling are activated simultaneously with  $p1802 \ge 7$  and p1810.2 = 1 respectively, the quantity structure for vector control is halved. Then a maximum of 3 axes at a current control cycle of 500 µs, 2 axes at 400 µs or 1 axis at 250 µs are permitted.

#### Cycle times for V/f control

The following table lists the number of axes that can be operated with a Control Unit in the V/f control mode. The number of axes is dependent on the current controller clock cycle:

Table 13-21 Sampling time setting for V/f control

| Cycle              | Cycle times [µs] |        | mber       | Motor / direct       | ТМ/ТВ       |
|--------------------|------------------|--------|------------|----------------------|-------------|
| Current controller | Speed controller | Drives | Infeed     | measuring<br>systems |             |
| 500                | 2000             | 12     | 1 [250 µs] | - / -                | 3 [2000 µs] |

### Mixed operation of servo control and V/f open-loop control

In mixed operation with servo control and V/f control, one axis in servo control at 125  $\mu$ s uses exactly as much computing power as two axes in V/f control at 500  $\mu$ s. In conjunction with servo control, a maximum of 11 axes are permitted (1 servo control plus 10 vector control V/f).

| N | umber of axes | in servo con | trol    | Number of axes in V/f control |        |  |
|---|---------------|--------------|---------|-------------------------------|--------|--|
| 6 | 125 µs        | 3            | 62.5 µs | 0                             | -      |  |
| 5 | 125 µs        | -            | -       | 2                             | 500 µs |  |
| 4 | 125 µs        | 2            | 62.5 µs | 4                             | 500 µs |  |
| 3 | 125 µs        | -            | -       | 6                             | 500 µs |  |
| 2 | 125 µs        | 1            | 62.5 µs | 8                             | 500 µs |  |
| 1 | 125 µs        | -            | -       | 10                            | 500 µs |  |
| 0 | -             | 0            | -       | 12                            | 500 µs |  |

Table 13-22 Number of axes for mixed servo control operation

### Mixed operation of vector control and V/f open-loop control

In mixed operation with vector control and V/f control, one axis in vector control at 250  $\mu$ s uses exactly as much computing power as two axes in V/f control at 500  $\mu$ s. In conjunction with vector control, a maximum of 11 axes are permitted (1 vector control plus 10 V/f control).

| Nu | mber of axes | in vector cor | ntrol  | Number of axes in V/f control |        |  |
|----|--------------|---------------|--------|-------------------------------|--------|--|
| 6  | 500 µs       | 3             | 250 µs | 0                             | -      |  |
| 5  | 500 µs       | -             | -      | 2                             | 500 µs |  |
| 4  | 500 µs       | 2             | 250 µs | 4                             | 500 µs |  |
| 3  | 500 µs       | -             | -      | 6                             | 500 µs |  |
| 2  | 500 µs       | 1             | 250 µs | 8                             | 500 µs |  |
| 1  | 500 µs       | -             | -      | 10                            | 500 µs |  |
| 0  | -            | 0             | -      | 12                            | 500 µs |  |

# Cycle times of the CU310-2 in the servo control mode

Table 13-24 Sampling time setting for servo control

| Cycle              | e times [µs]     | Number |        | Via DQ <sup>2)</sup> | Snapped-on   | TM <sup>1)</sup> /TB |
|--------------------|------------------|--------|--------|----------------------|--------------|----------------------|
| Current controller | Speed controller | Axes   | Infeed | Motor Module         | Power Module |                      |
| 125                | 125              | 1      | -      | -                    | 1            | 3 [2000 µs]          |
| 62.5               | 62.5             | 1      | -      | -                    | 1            | 3 [2000 µs]          |

<sup>1)</sup> Valid for TM15, TM17 or TM41; for TM54F, TM31, TM120, TM150 - restrictions are possible dependent on the set sampling time.

2) DQ = DRIVE-CLiQ

If the 310-2 Control Unit is snapped on to a PM340 or a PM240-2 Power Module, a minimum current controller clock cycle of  $62.5 \ \mu s$  is possible.

## Using DCC

The available remaining computation time can be used for DCC. In this case, the following supplementary conditions apply:

- For a 2 ms time slice, a max. of 75 DCC blocks can be configured for each servo control axis with 125 µs that can be omitted/eliminated (≙ 2 V/f axes with 500 µs).
- 50 DCC blocks for 2 ms time slice correspond to 1.5 V/f axes with 500 μs.

Detailed information about handling and using DCC standard blocks is provided in the "SINAMICS/SIMOTION Editor Description DCC" manual.

#### **Using EPOS**

The following table lists the number of axes that can be operated with a SINAMICS S120 when using a basic positioning system (EPOS). The number of axes is dependent on the current controller clock cycle.

Table 13-25 Sampling times when using EPOS

| Cycle times [µs]   |                  | Cycle tin           | nes [ms]   | Number |            |  |
|--------------------|------------------|---------------------|------------|--------|------------|--|
| Current controller | Speed controller | Position controller | Positioner | Axes   | Infeed     |  |
| 250                | 250              | 2                   | 8          | 6      | 1 [250 µs] |  |
| 250                | 250              | 1                   | 4          | 5      | 1 [250 µs] |  |
| 125                | 125              | 1                   | 4          | 4      | 1 [250 µs] |  |

The CPU processing time required for the function module EPOS (with 1 ms position controller/4 ms positioner) corresponds to the same CPU processing time of 0.5 V/f axes with 500  $\mu$ s.

# Using CUA31/CUA32

Information on using the Control Unit Adapter CUA31 or CUA32:

- CUA31/32 is the first component in the CUA31/32 topology: 5 axes
- CUA31/32 is not the first component in the CUA31/32 topology: 6 axes
- For a current controller cycle of 62.5 µs, only one axis is possible with one CUA31/32.

# 13.10.5.2 Cycle mix for servo control and vector control

#### Supplementary conditions

The rules for setting the sampling time (see Rules for setting the sampling time (Page 848)) and the rules on isochronous mode (see Rules for isochronous mode (Page 850)) apply.

These rules mean that the smallest common multiple of the current controller cycles of all axes operated on the isochronous PROFIBUS and 125  $\mu$ s is used to set T<sub>i</sub>, T<sub>o</sub> and T<sub>dp</sub>.

#### Current controller cycles for cycle mix

Consequently the smallest common multiple of the current and speed controller cycles of all axes operated on the isochronous PROFIBUS is used to set the base cycle for  $T_i$ ,  $T_o$  and  $T_{dp}$ . For a cycle mix, a compromise must be sought between the base cycle to set  $T_i$ ,  $T_o$  and  $T_{dp}$ , and the required pulse frequency.

| Cycle mix: Current c | ontroller cycles [µs] | Base cycle for $T_i$ , $T_o$ [µs] | Base cycle for T <sub>dp</sub> ,<br>T <sub>mapc</sub> [µs] |
|----------------------|-----------------------|-----------------------------------|------------------------------------------------------------|
| 250.00               | + 125.00              | 250                               | 250                                                        |
| 187.50               | + 125.00              | 375                               | 750                                                        |
| 150.00               | + 125.00              | 750                               | 750                                                        |
| 125.00               | + 125.00              | 125                               | 250                                                        |
| 100.00               | + 125.00              | 500                               | 500                                                        |
| 93.75                | + 125.00              | 375                               | 750                                                        |
| 75.00                | + 125.00              | 375                               | 750                                                        |
| 62.50                | + 125.00              | 125                               | 250                                                        |
| 50.00                | + 125.00              | 250                               | 250                                                        |
| 37.50                | + 125.00              | 750                               | 750                                                        |
| 31.25                | + 125.00              | 125                               | 250                                                        |

Table 13-26 Examples of cycle mixes for servo control

Base cycles for the isochronous PROFIBUS for a cycle mix with 125  $\mu s$ 

| Cycle mix: Current controller<br>cycles [µs] |          | Base cycle for Ti, To<br>[µs] | Base cycle for T <sub>dp</sub><br>[µs] | Base cycle for T <sub>mapc</sub><br>[µs] |
|----------------------------------------------|----------|-------------------------------|----------------------------------------|------------------------------------------|
| 500.00                                       | + 250.00 | 500                           | 500                                    | 2000                                     |
| 375.00                                       | + 250.00 | 750                           | 750                                    | 3000                                     |
| 312.50                                       | + 250.00 | 1250                          | 1250                                   | 5000                                     |
| 250.00                                       | + 250.00 | 250                           | 250                                    | 1000                                     |
| 218.75                                       | + 250.00 | 1750                          | 1750                                   | 7000                                     |
| 200.00                                       | + 250.00 | 1000                          | 1000                                   | 4000                                     |
| 187.50                                       | + 250.00 | 750                           | 750                                    | 3000                                     |
| 175.00                                       | + 250.00 | 1750                          | 1750                                   | 7000                                     |
| 156.25                                       | + 250.00 | 1250                          | 1250                                   | 5000                                     |
| 150.00                                       | + 250.00 | 750                           | 750                                    | 3000                                     |
| 137.50                                       | + 250.00 | 2750                          | 2750                                   | 11000                                    |
| 125.00                                       | + 250.00 | 250                           | 250                                    | 1000                                     |

Table 13-27 Examples for cycle mixes for vector control

Base cycles for the isochronous PROFIBUS for a cycle mix with 250  $\mu s$ 

#### Note

The speed controller cycle is assigned automatically when the current controller cycle is set:

- Servo control: Speed controller cycle = current controller cycle
- Vector control: Speed controller cycle = current controller cycle x 4

The preassignment of the speed controller cycle can be changed to influence  $T_{mapc}$ . For example, the current controller cycle can be increased from 800 µs to 1000 µs so that  $T_{mapc}$  can be set to be a multiple of 1000 µs.

#### Asynchronous node on the isochronous PROFIBUS

For cycle mix, lengthened base cycles with the following effects often result on the isochronous PROFIBUS:

- Because the isochronous PROFIBUS can no longer be operated with the default setting, adaptations must be made to the hardware configuration.
- The increased setting values for T<sub>i</sub>, T<sub>o</sub> and T<sub>dp</sub> have disadvantageous effects on the dynamics of the position control loop.

Despite a cycle mix, the parameter p2049 can be used to operate the axis with the different current controller cycle asynchronously on the isochronous PROFIBUS. This allows the default setting of the hardware configuration to be retained.

This, however, causes the advantages of the isochronous operation for the asynchronous axis to be lost:

- The setpoints act at times that differ from T<sub>o</sub>, i.e. an interpolating position-controlled operation with other axes is not possible.
- The actual values are read at times that differ from T<sub>i</sub>, i.e. the actual values must not be used to control other axes.

A critical application would be, for example, a spindle that cuts a thread with the programmed thread pitch together with a position-controlled Z-axis by the controller adjusting the plunging depth of the Z-axis depending on the spindle position.

# 13.11.1 Topology example: Drives in vector control

#### Example 1

A drive line-up with three Motor Modules in chassis format with identical pulse frequencies or three Motor Modules in booksize format in vector control mode.

The Motor Modules chassis format with identical pulse frequencies or the Motor Modules booksize format in vector control mode can be connected to 1 DRIVE-CLiQ interface on the Control Unit.

In the following diagram, three Motor Modules are connected to the DRIVE-CLiQ socket X101.

#### Note

The offline topology automatically generated in the STARTER commissioning tool must be manually modified, if this topology was wired.

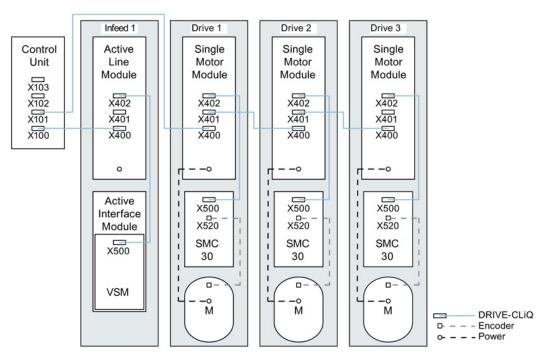

Figure 13-20 Drive line-up (chassis) with identical pulse frequencies

#### Drive line-up comprising four Motor Modules in the chassis format with different pulse frequencies

It is advantageous to connect Motor Modules with different pulse frequencies to different DRIVE-CLiQ sockets of the Control Unit. They may also be connected at the same DRIVE-CLiQ line.

In the following diagram, two Motor Modules (400 V, output  $\leq$  250 kW, pulse frequency 2 kHz) are connected to interface X101 and two Motor Modules (400 V, output > 250 kW, pulse frequency 1.25 kHz) are connected to interface X102.

#### Note

The offline topology automatically generated in the STARTER commissioning tool must be manually modified, if this topology was wired.

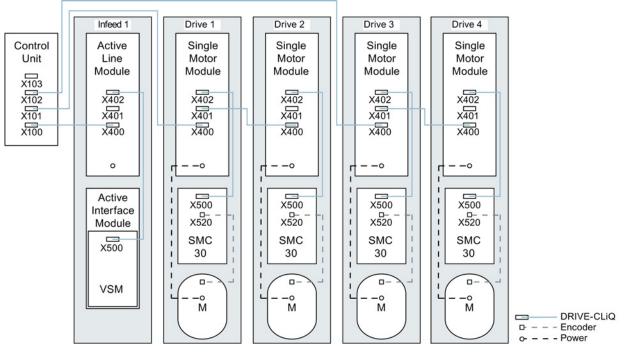

Figure 13-21 Drive line-up in chassis format with different pulse frequencies

# 13.11.2 Topology example: Parallel Motor Modules in vector control

# Drive line-up with two parallel-connected Line Modules and Motor Modules in the chassis format of the same type

Parallel-connected Line Modules in the chassis format and Motor Modules in the chassis format of the same type can be connected to a DRIVE-CLiQ socket of the Control Unit.

In the following diagram, two Active Line Modules and two Motor Modules are connected to the X100 or X101 socket.

You can find additional notes in Chapter "Parallel connection of power units" in the SINAMICS S120 Function Manual.

#### Note

The offline topology automatically generated in the STARTER commissioning tool must be manually modified, if this topology was wired.

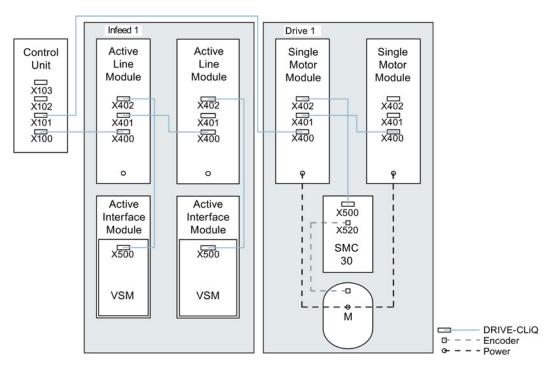

Figure 13-22 Drive line-up with parallel-connected power units in the chassis format

# 13.11.3 Topology example: Power Modules

# Blocksize

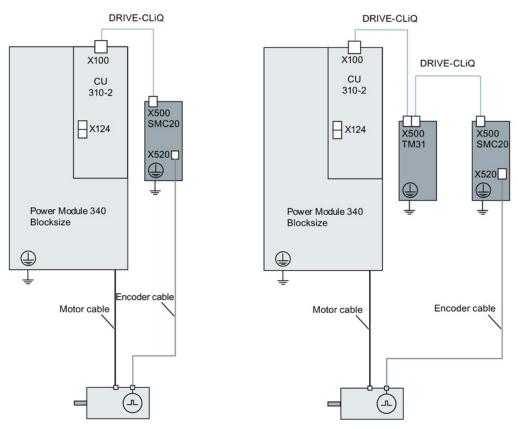

Figure 13-23 Drive line-ups with Power Modules blocksize

# Chassis

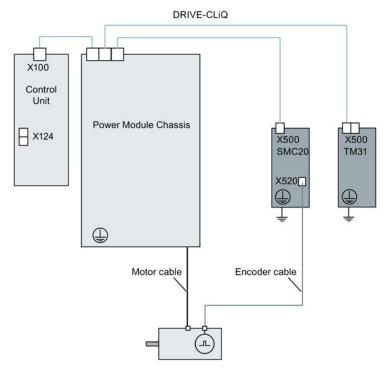

Figure 13-24 Drive line-up of a Power Module chassis

# 13.11.4 Example topologies: Drives in servo control.

# 13.11.4.1 Example: Sampling time 125 µs

The following diagram shows the maximum number of controllable servo drives and extra components. The sampling times of individual system components are:

- Active Line Module: p0115[0] = 250 µs
- Motor Modules: p0115[0] = 125 μs
- Terminal Module/Terminal Board p4099 = 1 ms

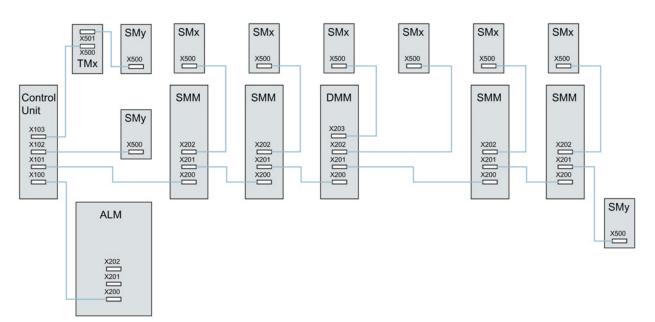

Figure 13-25 Topology example of a SERVO drive line-up

Legend for the topology example: ALM = Active Line Module SMM = Single Motor Module DMM = Double Motor Module SMx = Motor encoder SMy = Direct measuring system TMx = TM31, TM15DI/DO, TB30

# 13.11.4.2 Examples: Sampling time 62.5 µs and 31.25 µs

Examples, CU320-2 with 62.5 µs sampling time:

- Topology 1:1 x ALM (250 μs) + 2 x servo (62.5 μs) + 2 x servo (125 μs) + 3 x TM15 Base (p4099[0] = 2000 μs) + TM54F + 4 x Safety Integrated Extended Functions with encoder SI Motion monitoring clock cycle (p9500) = 12 ms + SI Motion actual value sensing clock cycle (p9511) = 4 ms + 4 x direct measuring systems.
- Topology 2:1 x ALM (250 µs) + 2 x servo (62.5 µs) + 2 x V/f (500 µs) + 3 x TM15 Base (p4099[0] = 2000 µs) + 2 x Safety Integrated Extended Functions with encoder SI Motion monitoring clock cycle (p9500) = 12 ms + SI Motion actual value sensing clock cycle (p9511) = 4 ms + 2 x Safety Integrated Extended Functions sensorless + 2 x direct measuring systems.
- Topology 3:1 x servo (62.5 μs) + 4 x V/f is not possible in connection with Safety Integrated.

Example, CU320-2 with 31.25 µs sampling time:

- Topology 1:1 ALM (250 μs) on a line, 1 x servo (31.25 μs) on a line, 3 x TM15 Base (p4099[0] = 2000 μs) on a line and in series.
- Topology 2:1 ALM (250 µs) on a line, 1 x servo (31.25 µs) on a line, 1 direct measuring system on a line.

# 13.11.5 Topology example: Drives in U/f control (vector control)

The following diagram shows the maximum number of controllable vector V/f drives with additional components. The sampling times of individual system components are:

- Active Line Module: p0115[0] = 250 μs
- Motor Modules: p0115[0] = 500 µs
- Terminal Module/Terminal Board p4099 = 2 ms

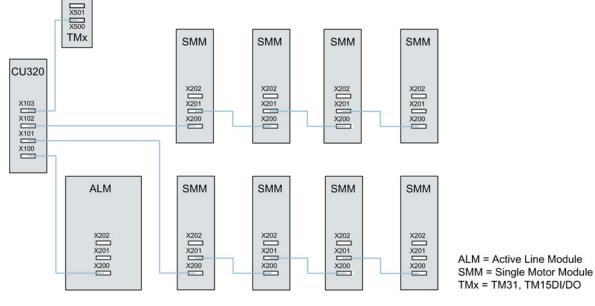

Figure 13-26 Topology example of a vector drive line-up in U/f control

# 13.12 DRIVE-CLiQ diagnostics

Using the DRIVE-CLiQ diagnostics, you can check the connections and cables of DRIVE-CLiQ connections. For data transfer errors, to localize the faulted connection, the error counter in the involved blocks can be evaluated.

In addition to the error counter showing all errors, detailed diagnostics can be carried out for the individual connections. For selected connections, the number of errors is determined for a time interval that can be specified and made traceable using a parameter. As a result of the interconnectability, you can record when data transfer errors occur and correlate them with other events in the drive.

# Overview of important parameters (see SINAMICS S120/S150 List Manual)

- r9936[0...199] DRIVE-CLiQ diagnostics, error counter connection
- p9937 DRIVE-CLiQ diagnostics configuration
- p9938 DRIVE-CLiQ detailed diagnostics configuration
- p9939 DRIVE-CLiQ detailed diagnostics time interval
- p9942 DRIVE-CLiQ detailed diagnostics individual connection selection
- r9943 DRIVE-CLiQ detailed diagnostics individual connection error counter

13.13 Emergency operating mode for DRIVE-CLiQ components

# 13.13 Emergency operating mode for DRIVE-CLiQ components

In order to protect the drive system against excessive voltage when the Control Unit or DRIVE-CLiQ communication fails (e.g. while a spindle is rotating), an autonomous emergency operating mode (independent operation) is integrated in DRIVE-CLiQ components for the following functions:

- Chopper mode (for Basic Line Module 20 kW / 40 kW in combination with an external braking resistor).
- Integrated voltage protection for machines with a high kinetic energy (armature shortcircuit controlled by the Motor Modules on the basis of the DC-link voltage).

#### Features

- Resumption and resynchronization of DRIVE-CLiQ communication in emergency mode when necessary (only if clock cycle conditions have not changed) and without POWER ON.
- Changeover from emergency operation to normal operation without POWER ON of the component.
- Defined response with factory setting / project download.

#### Note

Autonomous (emergency) operation is possible only for Motor Modules and Basic Line Modules with order numbers that end with the code ...3, e.g. 6SL3130-6TE21-6AA3.

#### Principle of operation

Two task profiles are obtained for autonomous operation:

- Recognize that a component is getting into a critical state and the protective function must be maintained.
- Restore communication with the higher-level controller.

In order to maintain the protective function, the time-slice system must remain active. The logged-on time-slice system remains active until the protective functions signal that a safe state has been reached and the time slices can therefore be deactivated. When restarting the communication, if the DRIVE-CLiQ master signals that no bus timing changes have been made with respect to the old parameterization, then synchronization is possible. The time-slice system remains the same as before.

#### Note

All algorithms for autonomous operation are executed as a background process for the component. They thus have no influence on the computer resources utilized cyclically by the component.

13.13 Emergency operating mode for DRIVE-CLiQ components

Communication restart includes a topology detection during emergency operation.

Note

When the component is running in emergency mode, it cannot be deactivated.

#### Preparation for autonomous time-slice operation

The application signals (basic system DRIVE-CLiQ slave components) preparation for autonomous time-slice operation. This occurs, for example, when the "armature short-circuit" protective function is active or in chopper operation.

#### Changeover from normal to autonomous operation

The application activates autonomous time-slice operation. Changeover takes place instantaneously.

#### Changeover from autonomous to normal operation

It is always possible to change over into normal operation without a POWER ON.

#### Resumption of DRIVE-CLiQ communication when autonomous mode is active

A distinction must be made between the following two operating states:

- The DRIVE-CLiQ bus timing, e.g. clock cycle settings, has not changed since the component last booted:
   The DRIVE CLiQ component bacts in cyclic mode.
  - The DRIVE-CLiQ component boots in cyclic mode.
- The DRIVE-CLiQ timing has changed: Autonomous operation must continue at all costs. The DRIVE-CLiQ component refuses to boot until the application signals that autonomous operation is no longer required. The component can then restart with the modified clock cycle settings.

The component may already be running when the second download takes place. To permit a second download (reparameterization, factory setting, ...), the DRIVE-CLiQ master must "deactivate" the protective function (if one is selected) and thus also autonomous time-slice operation. All timing changes can be accepted in this state.

The DRIVE-CLiQ master performs a relevance check on the download (only those settings which affect the time-slice behavior of the component are relevant here).

13.13 Emergency operating mode for DRIVE-CLiQ components

Reconfigurations which must be linked to the DRIVE-CLiQ slave with message "Timing change" are

- Changes to the DRIVE-CLiQ clock cycle for the component.
- Changes to oversampling settings which require internal reconfiguration of the time-slice system.

Please also note the following:

• Changes to component connections and longer cables between components require adjustments to signal propagation delays and therefore also change the timing.

# 13.14 Licensing

To use the SINAMICS S120 drive system and the activated options, you need to assign the corresponding licenses to the hardware. When doing so, you receive a license key, which electronically links the relevant option with the hardware.

The license key is an electronic license stamp that indicates that one or more software licenses are owned.

Actual customer verification of the license for the software that is subject to license is called a certificate of license.

#### Note

Refer to the order documentation (e.g. catalogs) for information on basic functions and functions subject to license.

# Properties of the license key

- Is assigned to a specific memory card.
- Is stored retentively on the memory card.
- Is not transferrable.
- Can be acquired using the "WEB License Manager" from a license database.

# System responses

#### System response if there is a not a sufficient license for an option

An insufficient license for an option is indicated via the following alarm and LED on the Control Unit:

- A13000 Insufficient license.
- LED READY Flashes green/red at 0.5 Hz

#### Note

The drive can only be operated with an insufficient license for an option during commissioning and servicing.

The drive requires a sufficient license in order for it to operate.

#### System response for an insufficient license for a function module

An insufficient license for a function module is indicated using the following fault and LED on the Control Unit:

- F13010 licensing, function module not licensed.
- The drive is stopped with an OFF1 response.
- LED READY Continuous red light.

#### Note

It is not possible to operate a drive system with an insufficient license for a function module.

The drive requires a sufficient license in order for it to operate.

#### System response for an insufficient license for an OA application

An insufficient license for an OA application is indicated using the following fault and LED on the Control Unit:

- F13009 licensing, OA application not licensed.
- The drive is stopped with an OFF1 response.
- LED READY Continuous red light.

It is not possible to operate a drive system with an insufficient license for an OA application. The drive requires a sufficient license in order for it to operate.

#### Information on performance expansion

The "Performance" option (order number: 6SL3074-0AA01-0AA0) is required as of the 4th axis (for SERVO/VECTOR) or as of the 7th V/f axis for the CU320-2 is (see Availability of SW functions (Page 925)). If the number of axes is exceeded, alarm A13000 is output and the LED READY on the Control Unit flashes green/red at 0.5 Hz.

When using the extended safety functions, a license is required for each axis.

#### Creating or displaying license keys via the "WEB License Manager"

The WEB License Manager informs you about how many and which licenses are stored on the memory card. If you need additional licenses, you can create a new license key using the WEB License Manager.

#### Note

A new license is not required for the upgrade. Therefore, do not delete the license key from the memory card (..\KEYS\SINAMICS\KEYS.txt) if you want to upgrade.

The following information is required to work with the "WEB License Manager":

- Memory card serial number (printed on the memory card)
- License number and delivery note number of the license (is on the Certificate of License)
- Product name

# Creating a license key

1. Call the "WEB License Manager" via the following link:

http://www.siemens.com/automation/license

2. Select the "Direct access" link.

The progress indicator is at "Login" in the License Manager.

3. Enter the license number and delivery note number of your license and then click "Next".

The progress indicator is then at "Identify product".

- 4. Enter the serial number of the memory card.
- 5. Select the product that you are using, e.g. "SINAMICS S CU320-2 DP". Then click "Next".

The progress indicator is at "Select licenses". In the "Already assigned licenses" column, you can see which licenses of the selected delivery note have already been assigned and how often.

In the "Additional licenses to be assigned" column, you can activate required licenses or also specify how many additional licenses you require.

6. Activate the additional required licenses and then click "Next".

The progress indicator is at "Assign licenses". A summary of the selected licenses is displayed here for checking.

7. To start the assignment, click "Assign".

A prompt appears.

8. When you are sure that the license has been correctly assigned, click "OK".

The licenses are permanently assigned to the specified hardware. The progress indicator is at "Generate license key". The license key is displayed and can be saved as a text file or as a PDF.

#### Displaying the license key

If the license key on the memory card is accidentally deleted, you can display it again via the WEB License Manager.

- 1. Call the "WEB License Manager".
- 2. Click the entry "Display license key" under "User" in the navigation.
- 3. Set the "License number" entry on the right in the drop-down list.
- Enter your license number in the field below and then click the "Display license key" button.

The current license key is then displayed.

You can request this license key by e-mail in the form of a report. This report contains all previously ordered licenses for this memory card. Missing licenses can be detected and re-ordered on the basis of this report.

Enter your address in the "E-mail address" field and then click the "Request license report" button.

#### Entering the license key in STARTER

With the STARTER commissioning tool, enter the letters and numbers of the license key directly, as specified in the "WEB License Manager". Always enter upper-case letters in parameter p9920.

In this case, STARTER handles the ASCII coding in the background.

Example of a license key: "E1MQ-4BEA"

#### Note

If several licenses have been ordered for a card, the license key is longer than in the example.

If in addition to the existing license, additional licenses are ordered for a card, the license key must be generated again by the WEB License Manager and re-entered.

Procedure for entering a license key (see example):

p9920[0] = E 1st character

•••

p9920[8] = A 9th character

#### Note

When changing p9920[x] to the value 0, all of the following indices are also set to 0. In STARTER, this is performed by deleting the value of p9920[x].

After the license key has been entered, it has to be activated as follows:

• p9921 = 1 (start, activate license key)

The parameter is automatically reset to 0

# Entering the license key with BOP20

If you enter the license key via BOP20, you must use the ASCII code of the key. In the table below, you can enter the characters of the license key and the associated decimal numbers.

Table 13-28 License key table

| Character |  |  |  |  |  |  |
|-----------|--|--|--|--|--|--|
| Decimal   |  |  |  |  |  |  |

#### ASCII code

Table 13-29 Excerpt of ASCII code

| Character | Decimal | Character | Decimal |
|-----------|---------|-----------|---------|
| -         | 45      | I         | 73      |
| 0         | 48      | J         | 74      |
| 1         | 49      | К         | 75      |
| 2         | 50      | L         | 76      |
| 3         | 51      | М         | 77      |
| 4         | 52      | N         | 78      |
| 5         | 53      | 0         | 79      |
| 6         | 54      | Р         | 80      |
| 7         | 55      | Q         | 81      |
| 8         | 56      | R         | 82      |
| 9         | 57      | S         | 83      |
| A         | 65      | Т         | 84      |
| В         | 66      | U         | 85      |
| С         | 67      | V         | 86      |
| D         | 68      | W         | 87      |
| E         | 69      | Х         | 88      |
| F         | 70      | Y         | 89      |
| G         | 71      | Z         | 90      |
| Н         | 72      | Blank     | 32      |

# Overview of important parameters (see SINAMICS S120/S150 List Manual)

| • | p9920[099] | Licensing, enter license key |
|---|------------|------------------------------|
|---|------------|------------------------------|

- p9921 Licensing, activate license key
- r9976[0...7] System utilization

•

# 13.15 Write and know-how protection

In order to protect your own projects against changes, unauthorized viewing or copying, SINAMICS S120 has "write protection" and "know-how protection" functions (KHP).

| Protection             | Validity | Objective                                                                                                    | Effect                                              |
|------------------------|----------|----------------------------------------------------------------------------------------------------|-----------------------------------------------------|
| Write<br>protection    | Online   | The write protection is used to protect the parameterization from accidental changes by the user.                                                                                               | p-parameters can be read,<br>but cannot be written. |
| Know-how<br>protection | Online   | The know-how protection is used to<br>protect intellectual property, especially<br>the know-how of the machine<br>manufacturers, against unauthorized use<br>or reproduction of their products. | p-parameters can neither<br>be read nor written.    |

# 13.15.1 Write protection

Write protection prevents settings from being inadvertently changed. No password is required for write protection.

# Setting up and activating write protection

- 1. Connect the Control Unit to the programming device.
- 2. Call STARTER.
- 3. Download your project.
- 4. Establish a connection to the target device.

- 5. Select the required drive unit in the project navigator of your STARTER project.
- 6. Call the shortcut menu "Write protection drive unit > Activate".

| 🦺 5120_CU320_2_DP                |                                |   |          |
|----------------------------------|--------------------------------|---|----------|
| - 📩 Automatic Configu            | Open HW configuration          |   |          |
| ···· > Overview                  | Cut                            |   |          |
| ~≫ Communication<br> ~> Topology | Сору                           |   |          |
|                                  | Paste                          |   |          |
| - infeeds                        | Delete                         |   |          |
| - 🚞 Input/output comp            | Rename                         |   |          |
|                                  | Compare                        |   |          |
| - Drives                         | Disconnect target device       | - |          |
| SINAMICS LIBRARIES               | Target device                  |   |          |
| MONITOR                          | Load to file system            |   |          |
|                                  | Expert                         | ۲ |          |
|                                  | Check consistency              |   |          |
|                                  | Save and compile changes       |   |          |
|                                  | Save and recompile all         |   |          |
|                                  | Drive unit write protection    | ٢ | Activate |
|                                  | Drive unit know-how protection | • | Deactiva |
|                                  | Overview                       | 1 |          |

Figure 13-27 Activating write protection

Write protection is now activated. In the expert list you can recognize that write protection is active by the fact that the entry fields of all adjustable parameters are shown with gray shading.

In order to permanently transfer your setting, after changing write protection, you must carry out the "RAM to ROM" data save operation.

#### Note

#### Know-how protection with active write protection

If write protection is active, the know-how protection setting cannot be changed.

#### Note

#### Access via fieldbus

Per default, in spite of write protection, parameters can be changed via fieldbusses with acyclic access. If write protection should also be active for access operations via fieldbusses, then in the expert list, you must set p7762 to 1.

#### Deactivating write protection

- 1. Connect the Control Unit to the programming device.
- 2. Call STARTER.
- 3. Download your project.
- 4. Establish a connection to the target device.
- 5. Select the required drive unit in the project navigator of your STARTER project.
- 6. Call the shortcut menu "Write protection drive unit > Deactivate".

The hatching in the expert list disappears after deactivation. The parameters can be set again.

#### Parameters without write protection

Certain parameters are excluded from the write protection in order not to restrict the functionality and operability of the drives. The list of these parameters can be found in the SINAMICS S120/150 List Manual in Section "Parameters for write protection and know-how protection", Subsection "Parameters with WRITE\_NO\_LOCK".

The "Restore factory settings" function can also be used when write protection is activated.

#### 13.15.2 Know-how protection

The "Know-how protection" function prevents, for example, strictly confidential company know-how for configuration and parameter assignment from being read by unauthorized persons.

The know-how protection requires a password. The password must comprise at least 1 and a maximum of 30 characters.

#### Note

#### Password security

You are responsible for the security of your password. Whenever possible, use a password with sufficient length (min. eight characters); use upper- and lower-case letters and special characters.

The know-how protection is a pure online function. Therefore, establish a direct connection to the Control Unit before setting the password.

# Characteristics when know-how protection is activated

- Except for a small number of system parameters and the parameters specified in an exception list, all other parameters are locked.
- The values of these parameters are not visible in the expert list and so cannot be changed. The text "know-how protected" appears instead of the parameter values.
- Know-how protected parameters can be hidden in the expert list. This requires that the "not know-how protected" filter is set in the "Online value" column.
- The values of display parameters remain visible.
- The contents of screen forms are not displayed when know-how protection is active.
- Know-how protection can be combined with copy protection.
- The same know-how protection is used for scripts.
- The drive unit as well as the drive objects and DCC charts therein can be displayed as inconsistent.

#### Functions locked using know-how protection

The following listed functions are inhibited when know-how protection is active:

- Download
- Automatic controller setting
- Stationary/rotating measurement
- Deleting the alarm history
- Creating acceptance documentation

#### Functions that can be executed for know-how protection

The following listed functions can still be executed despite of the fact that know-how protection is activated:

- Restoring factory settings
- Acknowledging alarms
- Displaying alarms and warnings
- Displaying the alarm history
- Reading out the diagnostic buffer
- Switching over to the control panel (fetch the master control, all the buttons and setting parameters)
- Displaying created acceptance documentation

# Functions that can be executed optionally for know-how protection

The functions listed below can be executed despite activated know-how protection provided diagnostic functions were permitted when it was activated:

- Trace function
- Function generator
- Measuring function

# Functions that can only be partly executed with know-how protection

The following listed functions can only be partly executed when know-how protection is active:

- Displaying the topology (actual topology only)
- Upload (restricted scope; see OEM exception list (Page 898))

# Parameters that can be changed when know-how protection is active

In spite of active know-how protection, certain parameters can be changed and read. The list of these parameters can be found in the SINAMICS S120/S150 List Manual in Section "Parameters for write protection and know-how protection", Subsection "Parameters with "KHP\_WRITE\_NO\_LOCK".

# Parameters that can be read when know-how protection is active

In spite of know-how protection being active, additional parameters can be read, but are locked against changes. The list of these parameters can be found in the SINAMICS S120/S150 List Manual in Section "Parameters for write protection and know-how protection", Subsection "Parameters with KHP\_ACTIVE\_READ".

#### Note

#### Password check for know-how protection

Please note that if the Windows language settings are changed, after activating know-how protection, errors can occur when subsequently checking the password. If you use language specific special characters, you must ensure that the same language setting is active on the computer for subsequent entry of the password.

#### Note

#### Data security of the memory card

After setting up and activating the know-how protection, for encrypted data backup on the memory card, previously backed up, non-encrypted data of the SINAMICS software will be deleted. This is standard deletion procedure, in which only the entries on the memory card are deleted. The data itself is still available and can be reconstructed.

To ensure know-how protection, we recommend the use of a new empty memory card. If you cannot obtain a new memory card in the short term, you should delete all safety-related data on the current memory card.

To completely delete your previous data on the memory card, you must reliably delete this data using a suitable PC tool before activating know-how protection. The data is located on the memory card in the "\\USER\SINAMICS\DATA" directory.

# 

#### Danger to life through software manipulation when using removable storage media

The storage of files on removable storage media involves a high risk of infection, e.g. via viruses or malware. As a result of incorrect parameterization, machines can malfunction, which in turn can lead to injuries or death.

• Protect the files on removable storage media against harmful software through appropriate protective measures, e.g. virus scanners.

#### Note

#### Diagnostics under know-how protection

If service or diagnostics is to be performed when know-how protection is active, then Siemens AG can only provide support in collaboration with the OEM partner.

# 13.15.2.1 Copy protection

#### Features of the activated copy protection

The copy protection prevents the project from being copied to other memory cards and possibly used on other Control Units. Additional features include:

- The copy protection can only be activated in conjunction with the know-how protection (see Activating know-how protection (Page 900)).
- Depending on the selected copy-protection option, when the know-how protection is activated, it is either linked only to the memory card or to the memory card and the Control Unit together.
- The copy protection prevents the use of copied memory cards. When extended copy protection is selected, the use of the original memory card is also not permitted on other Control Units.
- With the exception of the DCC library, the copy-protected data on the memory card cannot be read or copied. If a copied memory card is used, a copy protection error is displayed and a pulse inhibit set.

# 13.15.2.2 Configuring know-how protection

#### Requirements

Before activating know-how protection, the following conditions must be met:

- The drive unit has been fully commissioned. (Configuration, download into the drive unit, complete commissioning. You have then carried out an upload in order to upload the parameters calculated by the drive into the STARTER project.)
- The OEM exception list has been created (see below).
- To guarantee know-how protection, you must ensure that the project does not remain at the end user as a file.

#### Creating the OEM exception list

Before activating the know-how protection, enter the parameters in this exception list that are to remain readable and writable despite the know-how protection. The exception list can only be created via the expert list. The exception list has no influence on the input screen forms in STARTER.

Factory setting for the exception list:

- p7763 = 1 (exception list contains precisely one parameter)
- p7764[0] = 7766 (parameter number for entering the password)

# Procedure

1. Use parameter p7763 to define the required number of parameters for the exception list.

You can enter a maximum of 500 parameters in the exception list.

2. Execute the "Load to PG" function.

Parameter p7764 is adapted in the expert list according to the setting in p7763. Indices are inserted or deleted depending on the setting.

- 3. In parameter p7764[0...n], assign the individual indices of p7763 to the required parameter numbers.
- 4. Transfer the changes to the Control Unit so that they can become effective.

#### Note

# Parameters of the exception list are not checked

The Control Unit does not check which parameters you include or delete in the exception list.

# Absolute know-how protection

By removing parameter p7766 from the exception list of p7764[0] = 0, you prevent any access at all to the data of the Control Unit and your project settings. It is then impossible to read or change the protected data. The know-how protection and the copy protection can no longer be canceled or deactivated.

# Activate know-how protection

- 1. Connect the Control Unit to the programming device.
- 2. Call STARTER.
- 3. Open your project.
- 4. Establish a connection to the target device.
- 5. Select the required drive unit in the project navigator of your STARTER project.
- 6. In the shortcut menu, select "Drive unit know-how protection > Activate".

The "Activate Know-how Protection for Drive Object" dialog box opens.

| Activate Know-how Protection for Drive Unit                                                                                                    | < |
|----------------------------------------------------------------------------------------------------|---|
| Select the settings for the know-how protection:                                                                                                    |   |
| Without copy protection                                                                                                    |   |
| O With basic copy protection (permanently linked to the memory card)                                                                                     |   |
| O With extended copy protection (permanently linked to the memory card and control unit)                                                                 |   |
| Allow diagnostic functions (trace and measuring functions)                                                                                               |   |
| Password: Specify Before you activate the know-how protection, you can remove parameters from the protection by entering in p7764 (via the expert list). |   |
| Copy RAM to ROM                                                                                                    |   |
| OK Cancel Help                                                                                                    |   |

Figure 13-28 Activating

- 7. The "Without copy protection" option is active by default. When an appropriate memory card is inserted in the Control Unit, you can choose from two copy-protection options:
  - With basic copy protection (permanently linked to the memory card)
  - With extended copy protection (permanently linked to the memory card and control unit)

# 

# Danger to life through software manipulation when using removable storage media

The storage of files on removable storage media involves a high risk of infection, e.g. via viruses or malware. As a result of incorrect parameterization, machines can malfunction, which in turn can lead to injuries or death.

• Protect the files on removable storage media against harmful software through appropriate protective measures, e.g. virus scanners.

8. Click "Specify".

The "Know-how Protection for Drive Unit - Specify Password" dialog box opens.

| Know-how Protection for Drive Unit - Specify Passwo |           |  |
|-----------------------------------------------------|-----------|--|
| New password:<br>Confirm password:                  |           |  |
|                                                     | OK Cancel |  |

Figure 13-29 Setting the password

- 9. In the "New password" field, enter the password (1 to 30 characters). Pay attention to upper- and lower-case.
- 10.Enter it again in the "Confirm password" field and click "OK" to confirm the entry.

The dialog box is closed and the password is shown in encrypted form in the "Activate Know-how Protection for Drive Object" dialog box.

11.If, despite active know-how protection, you permit diagnostic functions, activate the "Allow diagnostic functions (trace and measuring functions)" option with a mouse click.

This allows the trace function, the measuring function and the function generator to be used despite know-how protection.

- 12. The "Copy RAM to ROM" option is active by default and ensures that the know-how protection is permanently stored in the Control Unit. If you want to use the know-how protection temporarily, deactivate this option.
- 13.Click "OK".

Know-how protection is now activated. If larger data volumes are being encrypted, a progress display informs that the encryption or the activation of the know-how protection is still running.

The text "Know-how protected" then appears instead of the content in all protected parameters of the expert list.

#### Note

For published DCC parameters, the entry "--" appears in the expert list instead of the text "Know-how protected".

#### Deactivating know-how protection

- 1. Connect the Control Unit to the programming device.
- 2. Call STARTER.
- 3. Open your project.
- 4. Establish a connection to the target device.
- 5. Select the required drive unit in the project navigator of your STARTER project.
- 6. In the shortcut menu, select "Drive unit know-how protection > Deactivate"

The "Deactivate Know-how Protection for Drive Unit" dialog box opens.

| Deactivate Know-how Protection for Drive Unit                                                     | 8    | × |
|---------------------------------------------------------------------------------------------------|------|---|
| <ul> <li>Temporarily (password is retained)</li> <li>Permanently (password is deleted)</li> </ul> |      |   |
| Password                                                                                          |      |   |
|                                                                                                   |      |   |
| Copy RAM to ROM                                                                                   |      |   |
| 0K Cancel                                                                                         | Help |   |

Figure 13-30 Deactivating

- 7. Select whether you want to deactivate the know-how protection "Temporarily" or "Permanently" by clicking the corresponding checkbox.
  - "Temporarily" deactivating: Know-how protection is active again after switching off and switching on.
  - "Permanently" deactivating: Know-how protection remains deactivated even after switching off and switching on again.

If you select "Permanently", you can also carry out a data backup on the Control Unit with "Copy RAM to ROM". The checkbox with the same name is active in this case and is automatically activated. If you deactivate this checkbox, you must perform a manual "RAM to ROM" data backup later if the know-how protection remains deactivated after switching off and on.

8. Enter your password, and click "OK".

Know-how protection is now deactivated. If larger data volumes are being decrypted, a progress display informs that the decryption or the deactivation of the know-how protection is still running. The values of all parameters are displayed again in the expert list.

### Changing the password

A password can only be changed for an activated know-how protection.

To change the password for the know-how protection, proceed as follows:

- 1. Connect the Control Unit to the programming device.
- 2. Call STARTER.
- 3. Open your project.
- 4. Select the required drive unit in the project navigator of your STARTER project.
- 5. Call the shortcut menu "Drive unit know-how protection > Change password".

The "Change Password" dialog box opens.

| Change Password   |           | ð | × |
|-------------------|-----------|---|---|
| Old password:     | 1         |   |   |
| New password:     |           |   |   |
| Confirm password: |           |   |   |
| Copy RAM to ROM   |           |   |   |
|                   | OK Cancel |   |   |

Figure 13-31 Changing the password

- 6. Enter your old password in the uppermost text box.
- 7. Enter your new password in the following text box and repeat it in the lowest text box.
- 8. The "Copy RAM to ROM" option is active by default and ensures that the new password for the know-how protection is permanently stored in the Control Unit. If you only want to change the password temporarily, you can deactivate this option.
- 9. Click "OK" to close the dialog box.

Once the password has been changed successfully, you will receive a confirmation.

#### 13.15.2.3 Loading know-how protected data to the file system

Data with know-how protection can be directly loaded or saved to the file system from the drive unit. The activated know-how protection ensures that the data cannot be forwarded to unauthorized third parties.

The following applications are conceivable at the end user:

- Adaptations of encrypted SINAMICS data are required.
- The memory card is defective.
- The Control Unit of the drive is defective.

In these cases, the OEM can create a new encrypted subproject (for a drive object) via STARTER. The serial number of a new memory card or a new Control Unit is saved in this encrypted data record in advance.

#### Application example: Control Unit is defective

#### Scenario:

The Control Unit of an end user is defective. The machine manufacturer (OEM) has the end user's STARTER project files of the machine.

#### Sequence:

- 1. The end user sends the OEM the serial numbers of the new Control Unit (r7758) and the new memory card (r7843), and specifies the machine in which the Control Unit is installed.
- 2. The OEM loads the STARTER project data of the end user.
- 3. The OEM performs the STARTER function "Load to file system" (see Saving data to the file system (Page 904)).
  - The OEM specifies whether the data is to be stored zipped or unzipped.
  - The OEM makes the required know-how protection settings.
- 4. The OEM sends the stored data to the end user (e.g. by e-mail).
- 5. The end user copies the "User" directory to the new memory card and inserts it into the new Control Unit.
- 6. The end user switches on the drive.

When powering up, the Control Unit checks the new serial numbers and deletes the values p7759 and p7769 if they match.

After it has powered-up without any errors, the Control Unit is ready for operation. The know-how protection is active.

If the serial numbers do not match, then fault F13100 is output.

If required, the end user must re-enter the changed parameters from the OEM exception lists.

## Calling the "Load to File System" dialog box

- 1. Call STARTER.
- 2. Open the required project.
- 3. Select the required drive unit in the project navigator of your STARTER project.
- 4. Call the "Load to file system" function.

The "Load to File System" dialog box opens.

| Load to File System                                                                                                    | 8   | ? > |
|----------------------------------------------------------------------------------------------------|-----|-----|
| You can store the project data of the drive unit directly on the device memory card or on another storage medium.                                                                                                    |     |     |
| The entire project is saved for this.                                                                                                    |     |     |
|                                                                                                    |     |     |
| General Drive unit know-how protection                                                                                                    |     |     |
|                                                                                                    |     |     |
| Select the type of saving:                                                                                                    |     |     |
| Save normally                                                                                                    |     |     |
| C Save compressed (.zip archive)                                                                                                    |     |     |
|                                                                                                    |     |     |
| Store additional data on the target device                                                                                                    |     |     |
| Including DCC chart data                                                                                                    |     |     |
| Constitution to the strength of the strength of the strength o |     |     |
| Specify the target directory:                                                                                                    |     |     |
| Browse                                                                                                    |     |     |
|                                                                                                    |     |     |
|                                                                                                    |     |     |
|                                                                                                    |     |     |
|                                                                                                    |     |     |
|                                                                                                    |     |     |
| OK Cancel He                                                                                                    | :lp |     |
|                                                                                                    |     |     |

Figure 13-32 Load to file system (default setting)

#### Specifying the general memory data

The "General" tab is displayed automatically when the dialog is called. The "Save normally" option is activated by default.

1. If you want to save the data in compressed form, click the "Save compressed (.zip archive)" option button.

The "Store additional data on the target device" option is deactivated in the default setting.

- 2. If you want to store additional data, such as program sources, on the target device, activate this option.
  - Optionally you can also activate "Including DCC chart data". Graphical chart data can then also be stored.
- 3. Enter the path for the storage directory in the appropriate input field, or click "Browse" and select the directory in your file system.

#### Configuring know-how protection

Make the settings for the know-how protection on the "Drive unit know-how protection" tab.

1. Click the "Drive unit know-how protection" tab.

| General Drive unit kno                                                                             | whow protection         |                    |                          |         |  |
|----------------------------------------------------------------------------------------------------|-------------------------|--------------------|--------------------------|---------|--|
| Select the settings fo                                                                             | r the know-how protec   | tion:              |                          |         |  |
| Without know-ho                                                                                    | w protection            |                    |                          |         |  |
| C Know-how prot.                                                                                   | without copy prot.      |                    |                          |         |  |
| C Know-how prote                                                                                   | tion with basic copy pr | otection (permane  | ntly linked to the memor | y card) |  |
| O Know-how protection with extended copy protection (permanently linked to the memory card and CU) |                         |                    |                          |         |  |
| 🗖 Allow diagnostic I                                                                               | unctions (trace and me  | easuring function) |                          |         |  |
| New password:                                                                                      |                         |                    |                          |         |  |
| Confirm password:                                                                                  |                         |                    | -                        |         |  |
| Memory card specifie<br>serial number:                                                             | d                       |                    |                          |         |  |
| Control unit specified serial                                                                      |                         |                    |                          |         |  |
| Before you                                                                                         | activate the know-how   | protection you ca  | an remove parameters f   | rom the |  |
|                                                                                                    | y entering in p7764 (vi |                    | an remove parameters i   | i ulic  |  |

Figure 13-33 Load to file system know-how protection

By default, the "Without know-how protection" option is active. If you really want to store the data without protection (not recommended), you can exit the dialog box with "OK" or "Cancel" at this point.

- If you want to store with protection, activate one of the following options with a mouse click:
  - "Know-how prot. without copy prot." Required inputs: "New password" and "Confirm password"
  - "Know-how protection with basic copy protection (permanently linked to the memory card)"

Required inputs: "New password", "Confirm password" and "Memory card specified serial number"

 "Know-how protection with extended copy protection (permanently linked to the memory card and CU)" Required inputs: "New password", "Confirm password" "Memory card specified serial number" and "Control unit specified serial number"

The input fields for the passwords and the serial numbers appropriate for the activated know-how protection are then active.

| Select the settings for the know-how protection:                                                   |  |  |  |
|----------------------------------------------------------------------------------------------------|--|--|--|
| C Without know-how protection                                                                      |  |  |  |
| O Know-how prot. without copy prot.                                                                |  |  |  |
| $\odot$ Know-how protection with basic copy protection (permanently linked to the memory card)     |  |  |  |
| • Know-how protection with extended copy protection (permanently linked to the memory card and CU) |  |  |  |
| Allow diagnostic functions (trace and measuring function)                                          |  |  |  |
| New password:                                                                                      |  |  |  |
| Confirm password:                                                                                  |  |  |  |
| Memory card specified serial number:                                                               |  |  |  |
| Control unit specified serial                                                                      |  |  |  |

Figure 13-34 Activating load to file system know-how protection

The active input fields are mandatory inputs.

- 3. Enter the required password in the "New password" field and enter it again in the "Confirm password" field.
- 4. If the associated input fields are active, enter the serial numbers:
  - The serial number of the new memory card for which the data is intended
  - The serial number of the Control Unit
- 5. If, despite active know-how protection, you permit diagnostic functions, activate the "Allow diagnostic functions (trace and measuring function)" option with a mouse click.

This allows the trace function, the measuring function and the function generator to be used despite know-how protection.

6. Click "OK" to confirm the settings you made.

#### Result

The activation of the know-how protection starts the encryption of the subproject data. If larger data volumes are being encrypted, a progress display informs that the encryption or the activation of the know-how protection is still running. With the aid of this encrypted data, an end user can install a new memory card for the drive unit.

Basic information about the drive system 13.15 Write and know-how protection

## 13.15.3 Overview of important parameters

#### Overview of important parameters (see SINAMICS S120/S150 List Manual)

- r7758[0...19] KHP Control Unit serial number
- p7759[0...19] KHP Control Unit reference serial number
- r7760 Write protection / know-how protection status
- p7761 Write protection
- p7762 Write protection multi-master fieldbus system access behavior
- p7763 KHP OEM exception list number of indices for p7764
- p7764[0...n] KHP OEM exception list
- p7765 KHP memory card copy protection
- p7766[0...29] KHP password input
- p7767[0...29] KHP password new
- p7768[0...29] KHP password confirmation
- p7769[0...20] KHP memory card reference serial number
- r7843[0...20] Memory card serial number

Basic information about the drive system

13.15 Write and know-how protection

## A.1 List of abbreviations

#### Note

The following list of abbreviations includes all abbreviations and their meanings used in the entire SINAMICS family of drives.

| Abbreviation | Source of the abbreviation                                   | Meaning                                                 |
|--------------|--------------------------------------------------------------|---------------------------------------------------------|
| А            |                                                              |                                                         |
| A            | Alarm                                                        | Alarm                                                   |
| AC           | Alternating Current                                          | Alternating current                                     |
| ADC          | Analog Digital Converter                                     | Analog-digital converter                                |
| AI           | Analog Input                                                 | Analog input                                            |
| AIM          | Active Interface Module                                      | Active Interface Module                                 |
| ALM          | Active Line Module                                           | Active Line Module                                      |
| AO           | Analog Output                                                | Analog output                                           |
| AOP          | Advanced Operator Panel                                      | Advanced Operator Panel                                 |
| APC          | Advanced Positioning Control                                 | Advanced Positioning Control                            |
| AR           | Automatic Restart                                            | Automatic restart                                       |
| ASC          | Armature Short-Circuit                                       | Armature short-circuit                                  |
| ASCII        | American Standard Code for Information Interchange           | American standard code for information interchange      |
| AS-i         | AS-Interface (Actuator Sensor Interface)                     | AS interface (open bus system in automation technology) |
| ASM          | Asynchronmotor                                               | Induction motor                                         |
| В            |                                                              |                                                         |
| BB           | Betriebsbedingung                                            | Operating condition                                     |
| BERO         | -                                                            | Proximity switch                                        |
| BI           | Binector Input                                               | Binector Input                                          |
| BIA          | Berufsgenossenschaftliches Institut für<br>Arbeitssicherheit | BG Institute for Occupational Safety and Health         |
| BICO         | Binector Connector Technology                                | Binector connector technology                           |
| BLM          | Basic Line Module                                            | Basic Line Module                                       |

A.1 List of abbreviations

| Abbreviation | Source of the abbreviation            | Meaning                                  |
|--------------|---------------------------------------|------------------------------------------|
| во           | Binector Output                       | Binector output                          |
| BOP          | Basic Operator Panel                  | Basic Operator Panel                     |
| с            |                                       |                                          |
| С            | Capacitance                           | Capacitance                              |
| C            | -                                     | Safety message                           |
| CAN          | Controller Area Network               | Serial bus system                        |
| CBC          | Communication Board CAN               | Communication Board CAN                  |
| CBE          | Communication Board Ethernet          | PROFINET communication module (Ethernet) |
| CD           | Compact Disc                          | Compact disk                             |
| CDS          | Command Data Set                      | Command data set                         |
| CF Card      | CompactFlash Card                     | CompactFlash card                        |
| CI           | Connector Input                       | Connector Input                          |
| CLC          | Clearance Control                     | Clearance control                        |
| CNC          | Computer Numerical Control            | Computerized numerical control           |
| CO           | Connector Output                      | Connector output                         |
| CO/BO        | Connector Output/Binector Output      | Connector/binector output                |
| COB ID       | CAN Object-Identification             | CAN object identification                |
| CoL          | Certificate of License                | Certificate of License                   |
| COM          | Common contact of a change-over relay | Center contact on a changeover contact   |
| COMM         | Commissioning                         | Commissioning                            |
| CP           | Communication Processor               | Communications processor                 |
| CPU          | Central Processing Unit               | Central processing unit                  |
| CRC          | Cyclic Redundancy Check               | Cyclic redundancy check                  |
| CSM          | Control Supply Module                 | Control Supply Module                    |
| CU           | Control Unit                          | Control unit                             |
| CUA          | Control Unit Adapter                  | Control Unit Adapter                     |
| CUD          | Control Unit DC MASTER                | Control Unit DC MASTER                   |
| D            |                                       |                                          |
| DAC          | Digital Analog Converter              | Digital-analog converter                 |
| DC           | Direct Current                        | Direct current                           |
| DCB          | Drive Control Block                   | Drive Control Block                      |
| DCBRK        | DC Brake                              | DC braking                               |
| DCC          | Drive Control Chart                   | Drive Control Chart                      |
| DCN          | Direct Current Negative               | Direct current negative                  |
| DCP          | Direct Current Positive               | Direct current positive                  |
| DDS          | Drive Data Set                        | Drive data set                           |
| DI           | Digital Input                         | Digital input                            |
| DI/DO        | Digital Input/Digital Output          | Bidirectional digital input/output       |
| DMC          | DRIVE-CLiQ Hub Module Cabinet         | DRIVE-CLiQ Hub Module Cabinet            |
| DME          | DRIVE-CLiQ Hub Module External        | DRIVE-CLiQ Hub Module External           |

### Appendix A.1 List of abbreviations

| Abbreviation | Source of the abbreviation                             | Meaning                                                |
|--------------|--------------------------------------------------------|--------------------------------------------------------|
| DMM          | Double Motor Module                                    | Double Motor Module                                    |
| DO           | Digital Output                                         | Digital output                                         |
| DO           | Drive Object                                           | Drive object                                           |
| DP           | Decentralized Peripherals                              | Distributed I/O                                        |
| DPRAM        | Dual Ported Random Access Memory                       | Dual-Port Random Access Memory                         |
| DQ           | DRIVE-CLIQ                                             | DRIVE-CLIQ                                             |
| DRAM         | Dynamic Random Access Memory                           | Dynamic Random Access Memory                           |
| DRIVE-CLiQ   | Drive Component Link with IQ                           | Drive Component Link with IQ                           |
| DSC          | Dynamic Servo Control                                  | Dynamic Servo Control                                  |
| DTC          | Digital Time Clock                                     | Timer                                                  |
| E            |                                                        |                                                        |
| EASC         | External Armature Short-Circuit                        | External armature short-circuit                        |
| EDS          | Encoder Data Set                                       | Encoder data set                                       |
| EEPROM       | Electrically Erasable Programmable<br>Read-Only Memory | Electrically Erasable Programmable<br>Read-Only-Memory |
| ESD          | Elektrostatisch gefährdete Baugruppen                  | Electrostatic sensitive devices                        |
| ELCB         | Earth Leakage Circuit Breaker                          | Residual current operated circuit breaker              |
| ELP          | Earth Leakage Protection                               | Ground-fault monitoring                                |
| EMC          | Electromagnetic Compatibility                          | Electromagnetic compatibility                          |
| EMF          | Electromotive Force                                    | Electromotive force                                    |
| EMK          | Elektromotorische Kraft                                | Electromotive force                                    |
| EMV          | Elektromagnetische Verträglichkeit                     | Electromagnetic compatibility                          |
| EN           | Europäische Norm                                       | European standard                                      |
| EnDat        | Encoder-Data-Interface                                 | Encoder interface                                      |
| EP           | Enable Pulses                                          | Enable pulses                                          |
| EPOS         | Einfachpositionierer                                   | Basic positioner                                       |
| ES           | Engineering System                                     | Engineering System                                     |
| ESB          | Ersatzschaltbild                                       | Equivalent circuit diagram                             |
| ESD          | Electrostatic Sensitive Devices                        | Electrostatic sensitive devices                        |
| ESM          | Essential Service Mode                                 | Essential service mode                                 |
| ESR          | Extended Stop and Retract                              | Extended stop and retract                              |
| F            |                                                        |                                                        |
| F            | Fault                                                  | Fault                                                  |
| FAQ          | Frequently Asked Questions                             | Frequently asked questions                             |
| FBLOCKS      | Free Blocks                                            | Free function blocks                                   |
| FCC          | Function Control Chart                                 | Function control chart                                 |
| FCC          | Flux Current Control                                   | Flux current control                                   |
| FD           | Function Diagram                                       | Function diagram                                       |
| F-DI         | Failsafe Digital Input                                 | Fail-safe digital input                                |
| F-DO         | Failsafe Digital Output                                | Fail-safe digital output                               |

A.1 List of abbreviations

| Abbreviation | Source of the abbreviation                | Meaning                                                                                                   |
|--------------|-------------------------------------------|----------------------------------------------------------------------------------------------------|
| FEM          | Fremderregter Synchronmotor               | Separately excited synchronous motor                                                                      |
| FEPROM       | Flash-EPROM                               | Non-volatile write and read memory                                                                        |
| FG           | Function Generator                        | Function generator                                                                                        |
| FI           | -                                         | Residual current                                                                                          |
| FOC          | Fiber-Optic Cable                         | Fiber-optic cable                                                                                         |
| FP           | Funktionsplan                             | Function diagram                                                                                          |
| FPGA         | Field Programmable Gate Array             | Field programmable gate array                                                                             |
| FW           | Firmware                                  | Firmware                                                                                                  |
| G            |                                           |                                                                                                    |
| GB           | Gigabyte                                  | Gigabyte                                                                                                  |
| GC           | Global Control                            | Global control telegram (broadcast telegram)                                                              |
| GND          | Ground                                    | Reference potential for all signal and operating voltages, usually defined as 0 V (also referred to as M) |
| GSD          | Gerätestammdatei                          | Generic station description: describes the features<br>of a PROFIBUS slave                                |
| GSV          | Gate Supply Voltage                       | Gate supply voltage                                                                                       |
| GUID         | Globally Unique Identifier                | Globally Unique Identifier                                                                                |
| н            |                                           |                                                                                                    |
| HF           | High frequency                            | High frequency                                                                                            |
| HFD          | Hochfrequenzdrossel                       | High-frequency reactor                                                                                    |
| HLA          | Hydraulic Linear Actuator                 | Hydraulic linear drive                                                                                    |
| HLG          | Hochlaufgeber                             | Ramp-function generator                                                                                   |
| HM           | Hydraulic Module                          | Hydraulic Module                                                                                          |
| HMI          | Human Machine Interface                   | Human machine interface                                                                                   |
| HTL          | High-Threshold Logic                      | Logic with high fault threshold                                                                           |
| HW           | Hardware                                  | Hardware                                                                                                  |
| I            |                                           |                                                                                                    |
| i. V.        | In Vorbereitung                           | Under development: This property is currently not<br>available                                            |
| I/O          | Input/Output                              | Input/output                                                                                              |
| 12C          | Inter-Integrated Circuit                  | Internal serial data bus                                                                                  |
| IASC         | Internal Armature Short-Circuit           | Internal armature short-circuit                                                                           |
| IBN          | Inbetriebnahme                            | Commissioning                                                                                             |
| ID           | Identifier                                | Identification                                                                                            |
| IE           | Industrial Ethernet                       | Industrial Ethernet                                                                                       |
| IEC          | International Electrotechnical Commission | International Electrotechnical Commission                                                                 |
| IF           | Interface                                 | Interface                                                                                                 |
| IGBT         | Insulated Gate Bipolar Transistor         | Bipolar transistor with insulated control electrode                                                       |
| IGCT         | Integrated Gate-Controlled Thyristor      | Semiconductor power switch with integrated control<br>electrode                                           |

Appendix A.1 List of abbreviations

| Abbreviation | Source of the abbreviation            | Meaning                                                                                                    |
|--------------|---------------------------------------|----------------------------------------------------------------------------------------------------|
| IL           | Impulslöschung                        | Pulse suppression                                                                                           |
| IP           | Internet Protocol                     | Internet Protocol                                                                                           |
| IPO          | Interpolator                          | Interpolator                                                                                                |
| IT           | Isolé Terre                           | Non-grounded three-phase line supply                                                                        |
| IVP          | Internal Voltage Protection           | Internal voltage protection                                                                                 |
| J            |                                       |                                                                                                    |
| JOG          | Jogging                               | Jog                                                                                                    |
| к            |                                       |                                                                                                    |
| KDV          | Kreuzweiser Datenvergleich            | Crosswise data comparison                                                                                   |
| KHP          | Know-how protection                   | Know-how protection                                                                                         |
| KIP          | Kinetische Pufferung                  | Kinetic buffering                                                                                           |
| Кр           |                                       | Proportional gain                                                                                           |
| KTY          | -                                     | Special temperature sensor                                                                                  |
| L            |                                       |                                                                                                    |
| L            |                                       | Symbol for inductance                                                                                       |
| LED          | Light Emitting Diode                  | Light emitting diode                                                                                        |
| LIN          | Linearmotor                           | Linear motor                                                                                                |
| LR           | Lageregler                            | Position controller                                                                                         |
| LSB          | Least Significant Bit                 | Least significant bit                                                                                       |
| LSC          | Line-Side Converter                   | Line-side converter                                                                                         |
| LSS          | Line-Side Switch                      | Line-side switch                                                                                            |
| LU           | Length Unit                           | Length unit                                                                                                 |
| FO cable     | Lichtwellenleiter                     | Fiber-optic cable                                                                                           |
| м            |                                       |                                                                                                    |
| М            | -                                     | Symbol for torque                                                                                           |
| Μ            | Masse                                 | Reference potential for all signal and operating voltages, usually defined as 0 V (also referred to as GND) |
| MB           | Megabyte                              | Megabyte                                                                                                    |
| MCC          | Motion Control Chart                  | Motion Control Chart                                                                                        |
| MDI          | Manual Data Input                     | Manual data input                                                                                           |
| MDS          | Motor Data Set                        | Motor data set                                                                                              |
| MLFB         | Maschinenlesbare Fabrikatebezeichnung | Machine-readable product code                                                                               |
| MM           | Motor Module                          | Motor Module                                                                                                |
| MMC          | Man-Machine Communication             | Man-machine communication                                                                                   |
| MMC          | Micro Memory Card                     | Micro memory card                                                                                           |
| MSB          | Most Significant Bit                  | Most significant bit                                                                                        |
| MSC          | Motor-Side Converter                  | Motor-side converter                                                                                        |
| MSCY_C1      | Master Slave Cycle Class 1            | Cyclic communication between master (class 1) and slave                                                     |

A.1 List of abbreviations

| Abbreviation | Source of the abbreviation                                                          | Meaning                                                                                                    |
|--------------|-------------------------------------------------------------------------------------|----------------------------------------------------------------------------------------------------|
| MSC          | Motorstromrichter                                                                   | Motor-side converter                                                                                            |
| МТ           | Messtaster                                                                          | Probe                                                                                                    |
| Ν            |                                                                                     |                                                                                                    |
| N. C.        | Not Connected                                                                       | Not connected                                                                                                   |
| N            | No Report                                                                           | No report or internal message                                                                                   |
| NAMUR        | Normenarbeitsgemeinschaft für Mess- und<br>Regeltechnik in der chemischen Industrie | Standardization association for measurement and control in chemical industries                                  |
| NC           | Normally Closed (contact)                                                           | NC contact                                                                                                    |
| NC           | Numerical Control                                                                   | Numerical control                                                                                               |
| NEMA         | National Electrical Manufacturers Association                                       | Standardization body in the US                                                                                  |
| NM           | Nullmarke                                                                           | Zero mark                                                                                                    |
| NO           | Normally Open (contact)                                                             | NO contacts                                                                                                    |
| LSC          | Netzstromrichter                                                                    | Line-side converter                                                                                             |
| NVRAM        | Non-Volatile Random Access Memory                                                   | Non-volatile read/write memory                                                                                  |
| 0            |                                                                                     |                                                                                                    |
| OA           | Open Architecture                                                                   | Software component (technology package) which<br>provides additional functions for the SINAMICS<br>drive system |
| OAIF         | Open Architecture Interface                                                         | Version of the SINAMICS firmware from which the<br>OA-application can be used                                   |
| OASP         | Open Architecture Support Package                                                   | Expands the STARTER commissioning tool by the<br>corresponding OA-application                                   |
| OC           | Operating Condition                                                                 | Operating condition                                                                                             |
| OEM          | Original Equipment Manufacturer                                                     | Original equipment manufacturer                                                                                 |
| OLP          | Optical Link Plug                                                                   | Bus connector for fiber-optic cable                                                                             |
| OMI          | Option Module Interface                                                             | Option Module Interface                                                                                         |
| Р            |                                                                                     |                                                                                                    |
| р            | -                                                                                   | Adjustable parameters                                                                                           |
| P1           | Processor 1                                                                         | CPU 1                                                                                                    |
| P2           | Processor 2                                                                         | CPU 2                                                                                                    |
| PB           | PROFIBUS                                                                            | PROFIBUS                                                                                                    |
| PcCtrl       | PC Control                                                                          | Master control                                                                                                  |
| PD           | PROFIdrive                                                                          | PROFIdrive                                                                                                    |
| PDS          | Power unit Data Set                                                                 | Power unit data set                                                                                             |
| PE           | Protective Earth                                                                    | Protective ground                                                                                               |
| PELV         | Protective Extra Low Voltage                                                        | Safety extra-low voltage                                                                                        |
| PEM          | Permanenterregter Synchronmotor                                                     | Permanent-magnet synchronous motor                                                                              |
| PG           | Programmiergerät                                                                    | Programming device                                                                                              |
| PI           | Proportional Integral                                                               | Proportional integral                                                                                           |
| PID          | Proportional Integral Differential                                                  | Proportional integral differential                                                                              |
| PLC          | Programmable Logical Controller                                                     | Programmable logic controller                                                                                   |

## Appendix A.1 List of abbreviations

| Abbreviation | Source of the abbreviation       | Meaning                                                                                                    |
|--------------|----------------------------------|----------------------------------------------------------------------------------------------------|
| PLL          | Phase-Locked Loop                | Phase-locked loop                                                                                                    |
| PM           | Power Module                     | Power Module                                                                                                    |
| PN           | PROFINET                         | PROFINET                                                                                                    |
| PNO          | PROFIBUS Nutzerorganisation      | PROFIBUS user organization                                                                                                    |
| PPI          | Point to Point Interface         | Point-to-point interface                                                                                                    |
| PRBS         | Pseudo Random Binary Signal      | White noise                                                                                                    |
| PROFIBUS     | Process Field Bus                | Serial data bus                                                                                                    |
| PS           | Power Supply                     | Power supply                                                                                                    |
| PSA          | Power Stack Adapter              | Power Stack Adapter                                                                                                    |
| PTC          | Positive Temperature Coefficient | Positive temperature coefficient                                                                                                    |
| PTP          | Point To Point                   | Point-to-point                                                                                                    |
| PWM          | Pulse Width Modulation           | Pulse width modulation                                                                                                    |
| PZD          | Prozessdaten                     | Process data                                                                                                    |
| Q            |                                  |                                                                                                    |
| R            |                                  |                                                                                                    |
| r            | -                                | Display parameters (read only)                                                                                                    |
| RAM          | Random Access Memory             | Read/write memory                                                                                                    |
| RCCB         | Residual Current Circuit Breaker | Residual current operated circuit breaker                                                                                                    |
| RCD          | Residual Current Device          | Residual current operated circuit breaker                                                                                                    |
| RCM          | Residual Current Monitor         | Residual current monitor                                                                                                    |
| RFG          | Ramp-Function Generator          | Ramp-function generator                                                                                                    |
| RJ45         | Registered Jack 45               | Term for an 8-pin socket system for data<br>transmission with shielded or non-shielded multi-<br>wire copper cables                                                                    |
| RKA          | Rückkühlanlage                   | Cooling unit                                                                                                    |
| RLM          | Renewable Line Module            | Renewable Line Module                                                                                                    |
| RO           | Read Only                        | Read only                                                                                                    |
| ROM          | Read-Only Memory                 | Read-only memory                                                                                                    |
| RPDO         | Receive Process Data Object      | Receive Process Data Object                                                                                                    |
| RS232        | Recommended Standard 232         | Interface standard for cable-connected serial data<br>transmission between a sender and receiver<br>(also known as EIA232)                                                             |
| RS485        | Recommended Standard 485         | Interface standard for a cable-connected<br>differential, parallel, and/or serial bus system (data<br>transmission between a number of senders and<br>receivers, also known as EIA485) |
| RTC          | Real Time Clock                  | Realtime clock                                                                                                    |
| RZA          | Raumzeigerapproximation          | Space vector approximation                                                                                                    |
| S            |                                  |                                                                                                    |
| S1           | -                                | Continuous duty                                                                                                    |
| S3           | -                                | Intermittent duty                                                                                                    |
| SAM          | Safe Acceleration Monitor        | Safe acceleration monitoring                                                                                                    |

A.1 List of abbreviations

| Abbreviation | Source of the abbreviation        | Meaning                                            |
|--------------|-----------------------------------|----------------------------------------------------|
| SBC          | Safe Brake Control                | Safe brake control                                 |
| SBH          | Sicherer Betriebshalt             | Safe operating stop                                |
| SBR          | Safe Brake Ramp                   | Safe brake ramp monitoring                         |
| SBT          | Safe Brake Test                   | Safe brake test                                    |
| SCA          | Safe Cam                          | Safe cam                                           |
| SD Card      | SecureDigital Card                | Secure digital memory card                         |
| SDI          | Safe Direction                    | Safe motion direction                              |
| SE           | Sicherer Software-Endschalter     | Safe software limit switch                         |
| SG           | Sicher reduzierte Geschwindigkeit | Safely-limited speed                               |
| SGA          | Sicherheitsgerichteter Ausgang    | Safety-related output                              |
| SGE          | Sicherheitsgerichteter Eingang    | Safety-related input                               |
| SH           | Sicherer Halt                     | Safe standstill                                    |
| SI           | Safety Integrated                 | Safety Integrated                                  |
| SIL          | Safety Integrity Level            | Safety Integrity Level                             |
| SLM          | Smart Line Module                 | Smart Line Module                                  |
| SLP          | Safely-Limited Position           | Safely-limited position                            |
| SLS          | Safely-Limited Speed              | Safely-limited speed                               |
| SLVC         | Sensorless Vector Control         | Vector control without encoder (sensorless)        |
| SM           | Sensor Module                     | Sensor Module                                      |
| SMC          | Sensor Module Cabinet             | Sensor Module Cabinet                              |
| SME          | Sensor Module External            | Sensor Module External                             |
| SMI          | SINAMICS Sensor Module Integrated | SINAMICS Sensor Module Integrated                  |
| SMM          | Single Motor Module               | Single Motor Module                                |
| SN           | Sicherer Software-Nocken          | Safe software cam                                  |
| SOS          | Safe Operating Stop               | Safe operating stop                                |
| SP           | Service Pack                      | Service pack                                       |
| SP           | Safe Position                     | Safe position                                      |
| SPC          | Setpoint Channel                  | Setpoint channel                                   |
| SPI          | Serial Peripheral Interface       | Serial peripheral interface                        |
| SPS          | Speicherprogrammierbare Steuerung | Programmable logic controller                      |
| SS1          | Safe Stop 1                       | Safe stop 1<br>(monitored for time and ramping up) |
| SS2          | Safe Stop 2                       | Safe Stop 2                                        |
| SSI          | Synchronous Serial Interface      | Synchronous serial interface                       |
| SSM          | Safe Speed Monitor                | Safe feedback from speed monitor                   |
| SSP          | SINAMICS Support Package          | SINAMICS support package                           |
| STO          | Safe Torque Off                   | Safe torque off                                    |
| STW          | Steuerwort                        | Control word                                       |

### Appendix A.1 List of abbreviations

| Abbreviation | Source of the abbreviation          | Meaning                                                                                   |
|--------------|-------------------------------------|-------------------------------------------------------------------------------------------|
| т            |                                     |                                                                                           |
| ТВ           | Terminal Board                      | Terminal board                                                                            |
| TIA          | Totally Integrated Automation       | Totally Integrated Automation                                                             |
| ТМ           | Terminal Module                     | Terminal Module                                                                           |
| TN           | Terre Neutre                        | Grounded three-phase line supply                                                          |
| Tn           | -                                   | Integral time                                                                             |
| TPDO         | Transmit Process Data Object        | Transmit process data object                                                              |
| TT           | Terre Terre                         | Grounded three-phase line supply                                                          |
| TTL          | Transistor-Transistor-Logic         | Transistor-transistor logic                                                               |
| Tv           | -                                   | Rate time                                                                                 |
| U            |                                     |                                                                                           |
| UL           | Underwriters Laboratories Inc.      | Underwriters Laboratories Inc.                                                            |
| UPS          | Uninterruptible Power Supply        | Uninterruptible power supply                                                              |
| UPS          | Unterbrechungsfreie Stromversorgung | Uninterruptible power supply                                                              |
| UTC          | Universal Time Coordinated          | Universal time coordinated                                                                |
| v            |                                     |                                                                                           |
| VC           | Vector Control                      | Vector control                                                                            |
| Vdc          | -                                   | DC-link voltage                                                                           |
| VdcN         | -                                   | Partial DC link voltage, negative                                                         |
| VdcP         | -                                   | Partial DC link voltage, positive                                                         |
| VDE          | Verband Deutscher Elektrotechniker  | Verband Deutscher Elektrotechniker [Association of German Electrical Engineers]           |
| VDI          | Verein Deutscher Ingenieure         | Verein Deutscher Ingenieure [Association of German Engineers]                             |
| VPM          | Voltage Protection Module           | Voltage Protection Module                                                                 |
| Vpp          | Volt peak to peak                   | Volt peak to peak                                                                         |
| VSM          | Voltage Sensing Module              | Voltage Sensing Module                                                                    |
| w            |                                     |                                                                                           |
| WEA          | Wiedereinschaltautomatik            | Automatic restart                                                                         |
| WZM          | Werkzeugmaschine                    | Machine tool                                                                              |
| х            |                                     |                                                                                           |
| XML          | Extensible Markup Language          | Extensible markup language (standard language for web publishing and document management) |
| Y            |                                     |                                                                                           |
| Z            |                                     |                                                                                           |
| ZK           | DC Link                             | DC Link                                                                                   |
| ZM           | Zero Mark                           | Zero mark                                                                                 |
| ZSW          | Status word                         | Status word                                                                               |

A.2 Documentation overview

## A.2 Documentation overview

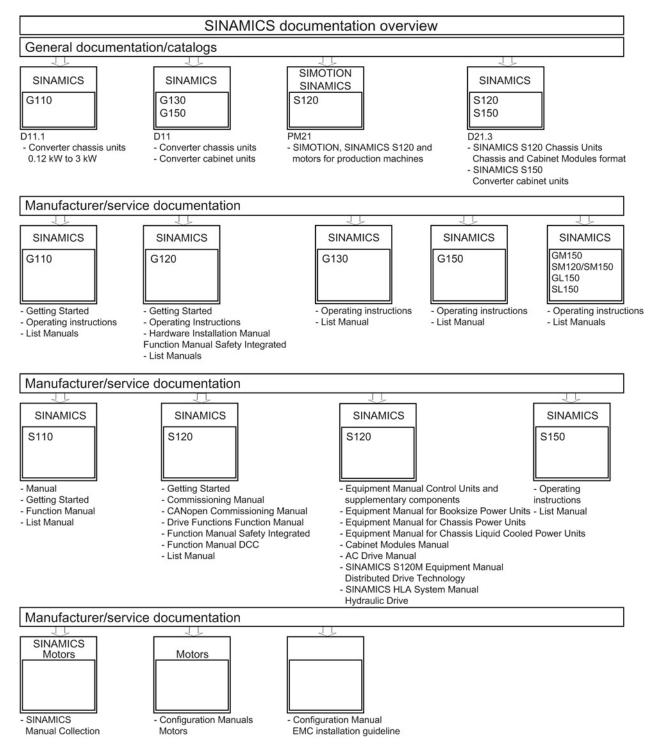

A.3 Availability of hardware components

## A.3 Availability of hardware components

| Table A- 1 | Hardware com   | ponents available | as c | of 03,2006 |
|------------|----------------|-------------------|------|------------|
|            | i la aware com |                   | 40.0 | 1 00.2000  |

| No. | HW component            | Order number                             | Version | Revisions        |
|-----|-------------------------|------------------------------------------|---------|------------------|
| 1   | AC Drive (CU320, PM340) | refer to the Catalog                     |         | New              |
| 2   | SMC30                   | 6SL3055-0AA00-5CA1                       |         | With SSI support |
| 3   | DMC20                   | 6SL3055-0AA00-6AAx                       |         | New              |
| 4   | TM41                    | 6SL3055-0AA00-3PAx                       |         | New              |
| 5   | SME120<br>SME125        | 6SL3055-0AA00-5JAx<br>6SL3055-0AA00-5KAx |         | New              |
| 6   | BOP20                   | 6SL3055-0AA00-4BAx                       |         | New              |
| 7   | CUA31                   | 6SL3040-0PA00-0AAx                       |         | New              |

Table A-2 Hardware components available as of 08.2007

| No. | HW component                                                                 | Order number       | Version | Revisions |
|-----|------------------------------------------------------------------------------|--------------------|---------|-----------|
| 1   | TM54F                                                                        | 6SL3055-0AA00-3BAx |         | New       |
| 2   | Active Interface Module (booksize)                                           | 6SL3100-0BExx-xABx |         | New       |
| 3   | Basic Line Module (booksize)                                                 | 6SL3130-1TExx-0AAx |         | New       |
| 4   | DRIVE-CLiQ encoder                                                           | 6FX2001-5xDxx-0AAx |         | New       |
| 5   | CUA31<br>Suitable for Safety Extended<br>functions via PROFIsafe and<br>TM54 | 6SL3040-0PA00-0AA1 |         | New       |
| 6   | CUA32                                                                        | 6SL3040-0PA01-0AAx |         | New       |
| 7   | SMC30 (30 mm wide)                                                           | 6SL3055-0AA00-5CA2 |         | New       |

Table A-3 Hardware components available as of 10.2008

| No. | HW component                              | Order number       | Version | Revisions |
|-----|-------------------------------------------|--------------------|---------|-----------|
| 1   | TM31                                      | 6SL3055-0AA00-3AA1 |         | New       |
| 2   | TM41                                      | 6SL3055-0AA00-3PA1 |         | New       |
| 3   | DME20                                     | 6SL3055-0AA00-6ABx |         | New       |
| 4   | SMC20 (30 mm wide)                        | 6SL3055-0AA00-5BA2 |         | New       |
| 5   | Active Interface Module<br>booksize 16 kW | 6SL3100-0BE21-6ABx |         | New       |
| 6   | Active Interface Module<br>booksize 36 kW | 6SL3100-0BE23-6ABx |         | New       |
| 7   | Smart Line Modules booksize compact       | 6SL3430-6TE21-6AAx |         | New       |

A.3 Availability of hardware components

| No. | HW component                                     | Order number                                                                                                    | Version | Revisions |
|-----|--------------------------------------------------|----------------------------------------------------------------------------------------------------|---------|-----------|
| 8   | Motor Modules booksize<br>compact                | 6SL3420-1TE13-0AAx<br>6SL3420-1TE15-0AAx<br>6SL3420-1TE21-0AAx<br>6SL3420-1TE21-8AAx<br>6SL3420-2TE11-0AAx<br>6SL3420-2TE13-0AAx<br>6SL3420-2TE13-0AAx |         | New       |
| 9   | Power Modules blocksize liquid cooled            | 6SL3215-1SE23-0AAx<br>6SL3215-1SE26-0AAx<br>6SL3215-1SE27-5UAx<br>6SL3215-1SE31-0UAx<br>6SL3215-1SE31-1UAx<br>6SL3215-1SE31-1UAx<br>6SL3215-1SE31-8UAx |         | New       |
| 10  | Reinforced DC-link busbars for 50 mm components  | 6SL3162-2DB00-0AAx                                                                                                    |         | New       |
| 11  | Reinforced DC-link busbars for 100 mm components | 6SL3162-2DD00-0AAx                                                                                                    |         | New       |

Table A-4 Hardware components available as of 11.2009

| No. | HW component         | Order number       | Version | Revisions |
|-----|----------------------|--------------------|---------|-----------|
| 1   | Control Unit 320-2DP | 6SL3040-1MA00-0AA1 | 4.3     | New       |
| 2   | TM120                | 6SL3055-0AA00-3KA0 | 4.3     | New       |
| 3   | SMC10 (30 mm wide)   | 6SL3055-0AA00-5AA3 | 4.3     | New       |

Table A-5 Hardware components available as of 01.2011

| No. | HW component                                             | Order number       | Version | Revisions |
|-----|----------------------------------------------------------|--------------------|---------|-----------|
| 1   | Control Unit 320-2PN                                     | 6SL3040-1MA01-0AA1 | 4.4     | New       |
| 2   | Braking Module booksize<br>compact                       | 6SL3100-1AE23-5AA0 | 4.4     | New       |
| 3   | SLM 55kW booksize                                        | 6SL3130-6TE25-5AAx | 4.4     | New       |
| 4   | TM120 evaluation of up to four motor temperature sensors | 6SL3055-0AA00-3KAx | 4.4     | New       |

#### A.3 Availability of hardware components

| No. | HW component                          | Order number                                                                         | Version | Revisions |
|-----|---------------------------------------|--------------------------------------------------------------------------------------|---------|-----------|
| 1   | S120 Combi three axes<br>Power Module | 6SL3111-3VE21-6FA0<br>6SL3111-3VE21-6EA0<br>6SL3111-3VE22-0HA0                       | 4.4     | New       |
| 2   | S120 Combi four axes<br>Power Module  | 6SL3111-4VE21-6FA0<br>6SL3111-4VE21-6EA0<br>6SL3111-4VE22-0HA0                       | 4.4     | New       |
| 3   | S120 Combi<br>Single Motor Module     | 6SL3420-1TE13-0AA0<br>6SL3420-1TE15-0AA0<br>6SL3420-1TE21-0AA0<br>6SL3420-1TE21-8AA0 | 4.4     | New       |
| 4   | S120 Combi<br>Double Motor Module     | 6SL3420-2TE11-7AA0<br>6SL3420-2TE13-0AA0<br>6SL3420-2TE15-0AA0                       | 4.4     | New       |
| 5   | Braking Module booksize               | 6SL3100-1AE31-0AB0                                                                   | 4.4     | New       |

Table A- 6 Hardware components available as of 04.2011

Table A-7 Hardware components available as of 01.2012

| No. | HW component                                     | Order number       | Version | Revisions |
|-----|--------------------------------------------------|--------------------|---------|-----------|
| 1   | TM150 evaluation of up to 12 temperature sensors | 6SL3055- 0AA0-3LA0 | 4.5     | New       |
| 2   | CU310-2 PN                                       | 6SL3040-1LA01-0AA0 | 4.5     | New       |
| 3   | CU310-2 DP                                       | 6SL3040-1LA00-0AA0 | 4.5     | New       |

#### Table A-8 Hardware components available as of Q4 2012

| N | lo. | HW component       | Order number       | Version | Revisions |
|---|-----|--------------------|--------------------|---------|-----------|
|   | 1   | Adapter Module 600 | 6SL3555-2BC10-0AA0 | 4.5     | New       |

Table A-9 Hardware components available as of 01.2013

| No. | HW component                       | Order number                                                                                               | Version | Revisions |
|-----|------------------------------------|----------------------------------------------------------------------------------------------------|---------|-----------|
| 1   | 300% overload, booksize up to 18 A | 6SL312x-xxxxx-xxx4<br>for Motor Modules with 50 mm and:                                                    | 4.6     | New       |
|     |                                    | 3 A, 5 A, 9 A, 18 A, 2x3 A, 2x5 A,<br>2x9 A                                                                |         |           |
| 2   | SINAMICS S120M                     | 6SL3532-6DF71-0Rxx<br>6SL3540-6DF71-0Rxx<br>6SL3542-6DF71-0Rxx<br>6SL3562-6DF71-0Rxx<br>6SL3563-6DF71-0Rxx | 4.6     | New       |

## A.3 Availability of hardware components

| No. | HW component         | Order number                                | Version | Revisions |
|-----|----------------------|---------------------------------------------|---------|-----------|
| 1   | Combi:               | 6SL3111-4VE21-0EA                           | 4.7     | New       |
|     | New power unit       | Four axis Power Modules with high amperage: |         |           |
|     |                      | 24 A, 12 A, 12 A, 12 A                      |         |           |
| 2   | Power Module PM240-2 | 6SL321x-xPxx-xxxx                           | 4.7     | New       |
|     |                      | FSA, FSB and FSC for 200 V and 400 V        |         |           |

| Table A- 10 | Hardware components available as of 04.2014 |
|-------------|---------------------------------------------|
|             |                                             |

Appendix A.4 Availability of SW functions

## A.4 Availability of SW functions

| No. | SW function                                                                                      | SERVO | VECTOR | HW component |
|-----|--------------------------------------------------------------------------------------------------|-------|--------|--------------|
| 1   | Technology controller                                                                            | х     | x      | -            |
| 2   | Two command data sets                                                                            | -     | х      | -            |
| 3   | Extended brake control                                                                           | х     | х      | -            |
| 4   | Automatic restart for vector and Smart Line Modules 5/10 kW                                      | -     | х      | -            |
| 5   | The ability to mix servo and vector V/f control modes on one CU                                  | х     | х      | -            |
| 6   | Regulated $V_{\text{dc}}$ up to 480 V input voltage can be parameterized for Active Line Modules | х     | х      | -            |
| 7   | Smart Mode for Active Line Modules booksize format                                               | х     | х      | -            |
| 8   | Extended setpoint channel can be activated                                                       | х     | -      | -            |
| 9   | Evaluation, linear measuring systems                                                             | х     | -      | -            |
| 10  | Synchronous motors 1FT6/1FK6/1FK7 with DRIVE-CLiQ resolver                                       | х     | -      | -            |

Table A- 11 New functions, firmware 2.2

Table A- 12New functions, firmware 2.3

| No. | SW function                                                                             | SERVO | VECTOR | HW component               |
|-----|-----------------------------------------------------------------------------------------|-------|--------|----------------------------|
| 1   | Motor data set changeover (eight motor data sets)                                       | х     | x      | -                          |
| 2   | Buffer for faults/alarms                                                                | х     | х      | -                          |
| 3   | Rotor/pole position identification                                                      | х     | х      | -                          |
| 4   | Booting with partial topology, parking axis/encoder, deactivating/activating components | x     | x      | -                          |
| 5   | Friction characteristic with ten interpolation points, automatic characteristic plot    | x     | x      | -                          |
| 6   | Utilization display                                                                     | x     | х      | -                          |
| 7   | Evaluation of distance-coded zero marks for higher-level<br>controllers                 | x     | -      | -                          |
| 8   | Vertical axes / electronic weight equalization for higher-level controllers             | x     | -      | -                          |
| 9   | SIMATIC S7 OPs can be directly coupled                                                  | x     | х      | -                          |
| 10  | PROFIBUS NAMUR standard telegrams                                                       | -     | х      | -                          |
| 11  | Parallel connection                                                                     | -     | x      | For chassis drive<br>units |
| 12  | Edge modulation                                                                         | ×     | x      | For chassis drive units    |
| 13  | Servo control type                                                                      | x     | -      | Also chassis drive units   |
| 14  | Terminal Module TM15 (DI/DO functionality)                                              | x     | х      | -                          |
| 15  | 1FN1, 1FN3 linear motors                                                                | х     | -      | -                          |
| 16  | 1FW6 torque motors                                                                      | х     | -      | -                          |
| 17  | 1FE1 synchronous built-in motors                                                        | x     | -      | -                          |

A.4 Availability of SW functions

| No. | SW function                                                                      | SERVO | VECTOR | HW component |
|-----|----------------------------------------------------------------------------------|-------|--------|--------------|
| 18  | 2SP1 synchronous spindles                                                        | х     | -      | -            |
| 19  | 1FU8 SIMOSYN motors                                                              | х     | -      | -            |
| 20  | 1FS6 explosion-protected motors                                                  | х     | -      | -            |
| 21  | SME20/25 external Sensor Modules for incremental and absolute encoder evaluation | x     | х      | -            |

#### Table A- 13 New functions, firmware 2.4 or 2.4 SP1

| No. | SW function                                                                     | SERVO | VECTOR         | HW component                                       |
|-----|---------------------------------------------------------------------------------|-------|----------------|----------------------------------------------------|
| 1   | SINAMICS S120 functionality for AC DRIVE (CU310 DP/PN)                          | х     | х              | -                                                  |
| 2   | Basic positioning                                                               | х     | х              | -                                                  |
| 3   | Encoder data set changeover (three EDS encoder data sets per drive data set)    | x     | x              | -                                                  |
| 4   | Two command data sets (CDS)                                                     | х     | х              | -                                                  |
| 5   | Units changeover SI / US / %                                                    | х     | х              | -                                                  |
| 6   | Motor data identification servo                                                 | x     | As of<br>FW2.1 | -                                                  |
| 7   | Increased torque accuracy for synchronous motors (kt estimator)                 | х     | -              | -                                                  |
| 8   | Hub functionality (hot-plugging, distributed encoder, star structure via DMC20) | x     | x              | -                                                  |
| 9   | Basic Operator Panel BOP20                                                      | х     | х              | -                                                  |
| 10  | Evaluation of SSI encoder (SMC30)                                               | x     | x              | 6SL3055–0AA00–<br>5CA1                             |
| 11  | Pulse encoder emulation TM41                                                    | х     | х              | -                                                  |
| 12  | Automatic restart with Active Line Module                                       | х     | х              | -                                                  |
| 13  | PROFIBUS extensions:                                                            |       |                | -                                                  |
|     | - Slave-to-slave communication                                                  | х     | х              |                                                    |
|     | – Y link                                                                        | х     | х              |                                                    |
|     | - Telegram 1 also for servo                                                     | x     | As of          |                                                    |
|     | – Telegram 2, 3, 4 also for vector                                              | As of | FW2.1          |                                                    |
|     |                                                                                 | FW2.1 | Х              |                                                    |
| 14  | Safety Integrated Stop category 1 (SS1) with safety-related time                | х     | Х              | -                                                  |
| 15  | Measuring gearbox                                                               | х     | х              | -                                                  |
| 16  | Setting the pulse frequency grid in fine steps                                  | х     | Х              | -                                                  |
| 17  | Controller cycles that can be set                                               | х     | х              | -                                                  |
| 18  | Possibility of mixing cycles on a DRIVE-CLiQ line                               | х     | х              | -                                                  |
| 19  | Clockwise/counter-clockwise bit (the same as changing the rotating field)       | x     | x              | -                                                  |
| 20  | Sensor Module for 1FN, 1FW6 with protective separation (SME120/125)             | x     | -              | -                                                  |
| 21  | Real-time stamps for alarms                                                     | x     | x              | CU320, 6SL3040-<br>0AA1 and<br>Version C or higher |
| 22  | Encoderless closed-loop speed control for torque motors                         | -     | х              | -                                                  |

Appendix

A.4 Availability of SW functions

| No. | SW function                                                                         | SERVO | VECTOR | HW component                                       |
|-----|-------------------------------------------------------------------------------------|-------|--------|----------------------------------------------------|
| 23  | Separately-excited synchronous motors with encoder                                  | -     | x      | -                                                  |
| 24  | Drive converter/drive converter, drive converter/line supply (bypass) synchronizing | х     | x      | For chassis drive<br>units                         |
| 25  | Voltage Sensing Module (VSM) for Active Line Module                                 |       |        | Also for booksize drive units                      |
| 26  | Armature short-circuit braking, synchronous motors                                  | х     | -      | -                                                  |
| 27  | CANopen extensions (vector, free process data access, profile DS301)                | х     | x      | -                                                  |
| 28  | PROFINET IO communication with Option Module CBE20                                  | х     | х      | -                                                  |
| 29  | New hardware components are supported (AC DRIVE, SME120/125, BOP20, DMC20, TM41)    | х     | x      | -                                                  |
| 30  | Position tracking for torque motors (not for EPOS)                                  | x     | x      | CU320, 6SL3040-<br>0AA1 and<br>Version C or higher |
| 31  | 1FW3 torque motors                                                                  | х     | -      | -                                                  |

#### Table A- 14 New functions, firmware 2.5 or 2.5 SP1

| No. | SW function                                                                                                    | SERVO | VECTOR | HW component                                  |
|-----|----------------------------------------------------------------------------------------------------|-------|--------|-----------------------------------------------|
| 1   | DCC (Drive Control Chart) with graphical interconnection editor (DCC-Editor):                                                               | х     | x      | -                                             |
|     | Graphically configurable modules (logic, calculation and control functions)                                                                 |       |        |                                               |
|     | <ul> <li>Module types that can be freely instantiated (flexible number of components/devices)</li> </ul>                                    |       |        |                                               |
|     | <ul> <li>Can be run on SIMOTION and SINAMICS controllers (DCC<br/>SINAMICS, DCC SIMOTION)</li> </ul>                                        |       |        |                                               |
| 2   | Safety Integrated Extended Functions:                                                                                                    | х     | х      | Safety Integrated                             |
|     | <ul> <li>Safety functionality integrated in the drive, controllable via<br/>PROFIsafe (PROFIBUS) or secure terminal module TM54F</li> </ul> |       |        | Extended Functions<br>only for:               |
|     | STO Safe Torque Off (previously Safe Standstill (SH)                                                                                        |       |        | Motor Modules                                 |
|     | SBC Safe Brake Control                                                                                                    |       |        | (6SL3xxx-xxxxx-<br>0AA3)                      |
|     | • SS1 Safe Stop 1, STO after a delay time has expired, standstill without torque                                                            |       |        | <ul> <li>CUA31<br/>(6SL3040-0PA00-</li> </ul> |
|     | SOS Safe Operating Stop, safe standstill with full torque                                                                                   |       |        | 0AA1)                                         |
|     | • SS2 Safe Stop 2; SOS after a delay time has expired, standstill with full torque                                                          |       |        |                                               |
|     | SLS Safely Limited Speed                                                                                                    |       |        |                                               |
|     | <ul> <li>SSM Safe Speed Monitor, safe speed monitor feedback (n &lt; nx) on a secure output</li> </ul>                                      |       |        |                                               |
|     | Note:                                                                                                    |       |        |                                               |
|     | The Safety Integrated Basic Functions STO and SBC have been implemented as of V2.1 and SS1 as of V2.4 (control via onboard terminals).      |       |        |                                               |

## A.4 Availability of SW functions

| No. | SW function                                                                                                    | SERVO | VECTOR    | HW component                                                      |
|-----|----------------------------------------------------------------------------------------------------|-------|-----------|-------------------------------------------------------------------|
| 3   | EPOS function extensions:                                                                                             | х     | x         | -                                                                 |
|     | Traversing blocks / new task: "Travel to fixed stop"                                                                  |       |           |                                                                   |
|     | <ul> <li>Traversing blocks / new continuation conditions: "External<br/>block relaying"</li> </ul>                    |       |           |                                                                   |
|     | <ul> <li>Completion of position tracking for absolute encoder (load gear)</li> </ul>                                  |       |           |                                                                   |
|     | Jerk limitation                                                                                                    |       |           |                                                                   |
|     | <ul> <li>"Set reference point" also with intermediate stop (Traversing<br/>blocks and MDI)</li> </ul>                 |       |           |                                                                   |
|     | <ul> <li>Reversing cam functionality also with reference run without reference cam</li> </ul>                         |       |           |                                                                   |
| 4   | Support of new motor series/types                                                                                     | х     | 1PL6 only | -                                                                 |
|     | 1FT7 (synchronous servo motor)                                                                                        |       |           |                                                                   |
|     | 1FN3 continuous load (linear motor for continuous load)                                                               |       |           |                                                                   |
|     | <ul> <li>1PL6 (functionality released since V2.1, now available as list<br/>motor)</li> </ul>                         |       |           |                                                                   |
| 5   | Support of new components                                                                                             | х     | х         | -                                                                 |
|     | Basic Line Module (BLM) in booksize format                                                                            |       |           |                                                                   |
| 6   | Support of new components                                                                                             | x     | x         | -                                                                 |
|     | Active Interface Module (AIM), booksize format                                                                        |       |           |                                                                   |
|     | TM54F (Terminal Module Failsafe)                                                                                      |       |           |                                                                   |
|     | CUA32 (Control Unit Adapter for PM340)                                                                                |       |           |                                                                   |
|     | <ul> <li>DRIVE-CLiQ encoder (machine encoder)</li> </ul>                                                              |       |           |                                                                   |
| 7   | Save data (motor and encoder data) from the Sensor Module on motor with DRIVE-CLiQ to memory card and load to "empty" | x     | x         | -                                                                 |
| 0   | Sensor Module                                                                                                    |       |           |                                                                   |
| 8   | Evaluation of SSI encoders on AC Drive Controller CU310<br>(onboard interface)                                        | X     | x         | Only for CU310<br>(6SL3040-0LA00-<br>0AA1)                        |
| 9   | Edge modulation (higher output voltages) in the vector control mode, also with booksize devices                       | -     | x         | Only for Motor<br>Modules<br>(6SL3xxx-xxxx-<br>0AA3)              |
| 10  | DC braking                                                                                                    | х     | х         | -                                                                 |
| 11  | Armature short-circuit: Internal                                                                                      | х     | х         | -                                                                 |
| 12  | Armature short-circuit: Intermittent voltage protection                                                               | x     | -         | Only for Motor<br>Modules<br>(6SL3xxx-xxxx-<br>0AA3)              |
| 13  | Automatic firmware update for DRIVE-CLiQ components                                                                   | х     | х         | -                                                                 |
| 14  | Save STARTER project directly to memory card                                                                          | х     | х         | -                                                                 |
| 15  | The terminal area for booksize infeeds (BLM, SLM, ALM) can be parameterized to 230 V 3 AC                             | x     | x         | Only for infeeds in<br>booksize format<br>(6SL3xxx-xxxx-<br>0AA3) |

Appendix

A.4 Availability of SW functions

| No. | SW function                                                                                                    | SERVO | VECTOR         | HW component |
|-----|----------------------------------------------------------------------------------------------------|-------|----------------|--------------|
| 16  | Automatic speed controller setting                                                                                                    | х     | As of<br>FW2.1 | -            |
| 17  | Technological pump functions                                                                                                    | -     | x              | -            |
| 18  | Simultaneous cyclical operation of PROFIBUS and PROFINET on CU320                                                                                                    | x     | x              | -            |
| 19  | Automatic restart also with servo                                                                                                    | х     | As of<br>FW2.2 | -            |
| 20  | Operates at 500 μs PROFINET IO                                                                                                    | х     | -              | -            |
| 21  | Absolute position information (X_IST2) with resolver                                                                                                    | х     | x              | -            |
| 22  | DC-link voltage monitoring depending on the line voltage                                                                                                    | х     | x              | -            |
| 23  | Automatic line frequency detection                                                                                                    | х     | x              | -            |
| 24  | Acceleration signal at the ramp-function generator output                                                                                                    | х     | x              | -            |
| 25  | Reset the drive device via parameter (p0972)                                                                                                    | х     | x              | -            |
| 26  | Alteration of the basic sampling time during the automatic readjustment of the sampling times depending on the number of drives on CU320 with vector (from 400 $\mu$ s to 500 $\mu$ s) | -     | x              | -            |
| 27  | Dynamic energy management, extension of the Vdc_min, Vdc_max control                                                                                                    | x     | x              | -            |
| 28  | Endless trace                                                                                                    | х     | x              | -            |
| 29  | Extended PROFIBUS monitoring with timer and binector                                                                                                    | х     | x              | -            |
| 30  | Indexed actual value acquisition<br>Simultaneous evaluation of multiple encoders                                                                                                    | x     | x              | -            |

#### Table A- 15 New functions, firmware 2.6

| No. | SW function                                                                                                | SERVO | VECTOR | HW component                                                                                                    |
|-----|----------------------------------------------------------------------------------------------------|-------|--------|----------------------------------------------------------------------------------------------------|
| 1   | Offset pulsing in the synchronous drive line-up                                                            | x     | x      | -                                                                                                    |
| 2   | Safety Integrated Extended Functions:<br>Internal armature short-circuit and integrated voltage protection | x     | x      | Safety Integrated<br>Extended Functions<br>only for:<br>• Motor Modules<br>(6SL3xxx-xxxx-<br>xxx3)<br>• CUA31<br>(6SL3040-0PA00-<br>0AA1) |
| 3   | PROFIsafe via PROFINET                                                                                     | х     | х      | -                                                                                                    |
| 4   | Pulse frequency wobbling                                                                                   | -     | x      | Motor Modules in<br>chassis format:<br>(6SL3xxx-xxxxx-<br>xxx3)                                                                           |
| 5   | Position control load gear with multiple drive data sets (DDS)                                             | x     | x      | -                                                                                                    |
| 6   | Sensorless vector control (SLVC)<br>New closed-loop control for passive loads                              | -     | x      | -                                                                                                    |
| 7   | Variable signaling function                                                                                | х     | -      | -                                                                                                    |

## A.4 Availability of SW functions

| No. | SW function                                                                                            | SERVO | VECTOR | HW component |
|-----|----------------------------------------------------------------------------------------------------|-------|--------|--------------|
| 8   | Quick magnetization for induction motors                                                               |       | x      | -            |
| 9   | Flux reduction for induction motors                                                                    | х     | -      | -            |
| 10  | Component status display                                                                               | х     | х      | -            |
| 11  | Downgrade lock                                                                                         | х     | х      | -            |
| 12  | Parallel connection of motors                                                                          | х     | х      | -            |
| 13  | Parallel connection of Motor Modules                                                                   | -     | х      | -            |
| 14  | Parallel connection of power units                                                                     | х     | х      | -            |
| 15  | Master/slave function for Active Infeed                                                                | х     | х      | -            |
| 16  | Thermal motor monitoring<br>I2t model for synchronous motors                                           | x     | -      | -            |
| 17  | New PROFIdrive telegrams 116, 118, 220, 371                                                            | х     | х      | -            |
| 18  | New RT classes for PROFINET IO                                                                         | х     | x      | -            |
| 19  | Use of bidirectional inputs/outputs on the CU                                                          | х     | х      | -            |
| 20  | Autonomous operating mode for DRIVE-CLiQ components                                                    | х     | х      | -            |
| 21  | Central signal for "ready for switching on" state on drive object                                      | х     | x      | -            |
| 22  | New motor series/types supported:<br>1FN6 continuous load (linear motor for continuous load operation) | x     | -      | -            |

#### Table A- 16 New functions, firmware 4.3

| No. | SW function                                                                                                    | SERVO | VECTOR | HW component |
|-----|----------------------------------------------------------------------------------------------------|-------|--------|--------------|
| 1   | The 1FN6 motor series is supported                                                                                                    | х     | -      | -            |
| -2  | DRIVE-CLiQ motors with star-delta changeover are supported                                                                               | х     | -      | -            |
| 3   | Referencing with several zero marks per revolution via the encoder interface                                                             | х     | -      | -            |
| 4   | Permanent-magnet synchronous motors can be controlled down to zero speed without having to use an encoder                                | -     | x      | -            |
| 5   | "SINAMICS Link": Direct communication between several<br>SINAMICS S120                                                                   | х     | x      | -            |
| 6   | Safety Integrated:                                                                                                    | х     | х      | -            |
|     | Control of the Basic Functions via PROFIsafe                                                                                             |       |        |              |
|     | SLS without encoder for induction motors                                                                                                 |       |        |              |
|     | SBR without encoder for induction motors                                                                                                 |       |        |              |
|     | <ul> <li>Own threshold value parameters for SBR:<br/>Up until now, SSM used parameter p9546</li> </ul>                                   |       |        |              |
| 7   | Drive object encoder:                                                                                                    | -     | x      | -            |
|     | An encoder can now be directly read-in via the encoder drive object and can then be evaluated by SIMOTION using the TO external encoder. |       |        |              |
| 8   | Support of new components                                                                                                    | х     | х      | -            |
|     | • CU320-2                                                                                                    |       |        |              |
|     | • TM120                                                                                                    |       |        |              |
| 9   | GSDML file expanded for Profisafe                                                                                                    | х     | x      | -            |
| 10  | USS protocol at interface X140                                                                                                    | х     | х      | -            |

Appendix

| No. | SW function                                                                                                    | SERVO | VECTOR | HW component |
|-----|----------------------------------------------------------------------------------------------------|-------|--------|--------------|
| 11  | V/f diagnostics (p1317) permitted as regular operating mode                                                                                                    | х     | -      | -            |
| 12  | Setpoint-based utilization display, instead of the previous actual value-based utilization display                                                                                      | х     | х      | -            |
| 13  | A performance license is now required from the 4th axis (for servo/vector) or from the 7th V/f axis, instead of from a utilization of 50% and higher - which was the case up until now. | x     | Х      | -            |
| 14  | Tolerant encoder monitoring, 2nd part:                                                                                                    | х     | х      | -            |
|     | Monitoring, tolerance band, pulse number                                                                                                    |       |        |              |
|     | Switchable edge evaluation for square-wave encoders                                                                                                    |       |        |              |
|     | <ul> <li>Setting the zero speed measuring time for pulse encoder<br/>signal evaluation</li> </ul>                                                                                       |       |        |              |
|     | Changeover measuring procedure, actual value acquisition for<br>square-wave encoder                                                                                                    |       |        |              |
|     | "LED check" encoder monitoring                                                                                                    |       |        |              |

#### Table A- 17New functions, firmware 4.4

| No. | SW function                                                                                                    | SERVO | VECTOR | HW component |
|-----|----------------------------------------------------------------------------------------------------|-------|--------|--------------|
| 1   | Safety Integrated functions                                                                                                    | х     | x      | -            |
|     | • SDI (Safe Direction) for induction motors (with and without encoder), for synchronous motors with encoder.                                                                                           |       |        |              |
|     | <ul> <li>Supplementary condition for Safety without encoder (for<br/>induction motors): Only possible with devices in booksize and<br/>blocksize format. Not for devices in chassis format.</li> </ul> |       |        |              |
| 2   | Communication                                                                                                    | х     | x      | -            |
|     | • PROFINET address can be written via parameter (e.g. when completely generating the project offline)                                                                                                  |       |        |              |
|     | <ul> <li>Shared device for SINAMICS S PROFINET modules:<br/>CU320-2 PN, CU310-2 PN</li> </ul>                                                                                                    |       |        |              |
| 3   | Emergency retraction (ESR = Extended Stop and Retract)                                                                                                    | x     | x      | -            |
| 4   | TM41: Rounding for pulse encoder emulation (gear ratio; also resolver as encoder)                                                                                                    | х     | x      | -            |
| 5   | Further pulse frequencies for servo control and isochronous operation (3.2 / 5.33 / 6.4 kHz)                                                                                                    | х     | -      | -            |
| 6   | Chassis format: Current controller in 125 µs for servo control for higher speeds (up to approx. 700 Hz output frequency)                                                                               | х     | -      | -            |
| 7   | Propagation of faults                                                                                                    | х     | х      | -            |

## A.4 Availability of SW functions

| Table A- 18 | New functions, | firmware | 4.5 |
|-------------|----------------|----------|-----|
|-------------|----------------|----------|-----|

| No.    | SW function                                                                                                    | SERVO | VECTOR | HW component         |
|--------|----------------------------------------------------------------------------------------------------|-------|--------|----------------------|
| 1      | Support for new components, CU310-2                                                                                   | x     | х      | Refer to Appendix A1 |
| 2      | Support for new components, TM150                                                                                     | x     | х      | -                    |
| 3      | Support for high-frequency spindles with pulse frequencies up to 32 kHz (a current controller cycle of $31.25 \mu$ s) | x     | -      | -                    |
| 4      | PROFINET: Support for the PROFlenergy profile                                                                         | х     | х      | -                    |
| 5      | PROFINET: Improved usability for Shared Device                                                                        | x     | х      | -                    |
| 6      | PROFINET: Smallest selectable send cycle 250 µs                                                                       | х     | х      | -                    |
| 7      | PROFINET: Bumpless media redundancy with CU310-2 PN,<br>CU320-2 PN and CU320-2 with CBE20                             | x     | x      | -                    |
| 8      | Ethernet/IP communication extension via CBE20                                                                         | х     | х      | -                    |
| 9      | SINAMICS Link: Smallest adjustable send clock 0.5 ms                                                                  | х     | х      | -                    |
| 10     | Parameterization of SINAMICS Link connections without POWER ON                                                        | x     | x      | -                    |
| 11     | Write protection                                                                                                    | х     | х      | -                    |
| 12     | Know-how protection                                                                                                   | х     | х      | -                    |
| 13     | PEM encoderless up to n = 0 rpm                                                                                       | х     | х      | -                    |
| 14     | Decoupling of the pulse frequency from the current controller cycle, valid only for power units in the chassis format | -     | x      | -                    |
| 15     | Expansion of the number of process data words for infeeds up to 10 words for the send and receive directions          | x     | x      | -                    |
| Safety | Integrated functions                                                                                                  |       |        |                      |
| 16     | CU310-2 safety functionality via terminals and PROFIsafe                                                              | х     | х      | -                    |
| 17     | Permanent activation of the speed limit and the safe direction of rotation without PROFIsafe or TM54F                 | x     | x      | -                    |
| 18     | Safely Limited Position (SLP)                                                                                         | x     | х      | -                    |
| 19     | Transfer of the Safely Limited Position via PROFIsafe                                                                 | х     | х      | -                    |
| 20     | Variably adjustable SLS limit                                                                                         | х     | х      | -                    |
| 21     | New PROFIsafe telegrams 31, 901, 902                                                                                  | x     | х      | -                    |

A.4 Availability of SW functions

| No.    | SW function                                                                         | SERVO | VECTOR | HW component |
|--------|-------------------------------------------------------------------------------------|-------|--------|--------------|
| 1      | Integrated Web server for SINAMICS                                                  | х     | x      | -            |
|        | Project and firmware download via Ethernet on the memory card                       |       |        |              |
|        | Protection against power failure while updating via the Web server                  |       |        |              |
| 2      | Replacing a part with know-how protection: Encrypted loading into the file system   | х     | x      | -            |
| 3      | Parameterizable bandstop filters for Active Infeed control, chassis format          | х     | x      | -            |
| 4      | Current setpoint filter                                                             | х     | -      | -            |
| 5      | Shortened rotating measurement                                                      | -     | х      | -            |
| 6      | Redundant data backup on the memory card                                            | х     | х      | -            |
| 7      | Multiple trace                                                                      | x     | х      | -            |
| 8      | Brake control adaptation                                                            | х     | х      | -            |
| 9      | Fast flying restart                                                                 | -     | х      | -            |
| 10     | Diagnostic alarms for PROFIBUS                                                      | х     | х      | -            |
| 11     | DCC SINAMICS:<br>Support of DCB libraries generated from the SINAMICS DCB<br>Studio | X     | x      | -            |
| 12     | SMC40 (EnDat 2.2)                                                                   | х     | х      | -            |
| 13     | CANopen expansions                                                                  | х     | х      | -            |
| 14     | Support of new components S120M                                                     | х     | -      | -            |
| Safety | Integrated functions                                                                |       |        |              |
| 15     | Safety Integrated Extended functions with two TTL/HTL encoders                      | х     | х      | -            |
| 16     | Safety: Safe Brake Test                                                             | х     | х      | -            |
| 17     | Safety Info Channel                                                                 | х     | х      | -            |

#### Table A- 19 New functions, firmware 4.6

## A.4 Availability of SW functions

| Table A- 20 | New functions, | firmware 4.7 |
|-------------|----------------|--------------|
|-------------|----------------|--------------|

| No.    | SW function                                                                               | SERVO | VECTOR | HW component                         |
|--------|-------------------------------------------------------------------------------------------|-------|--------|--------------------------------------|
| 1      | Separately excited synchronous machine: New operating mode, only with HTL encoder and VSM | -     | x      | -                                    |
| 2      | Combi support                                                                             | х     | -      | New power unit:<br>6SL3111-4VE21-0EA |
| 3      | Identification & Maintenance data sets (I&M 04) support                                   | х     | х      | -                                    |
| 4      | Isochronous support for IRT devices                                                       | -     | х      | -                                    |
| 5      | Dynamic IP address assignment (DHCP) and temporary device names for PROFINET              | х     | x      | -                                    |
| 6      | Fast flying restart with voltage measurement                                              | х     | х      | -                                    |
| 7      | One button tuning                                                                         | х     | -      | -                                    |
| 8      | Online tuning                                                                             | х     | -      | -                                    |
| 9      | Adaptive current setpoint filter for online tuning                                        | х     | -      | -                                    |
| 10     | Independent setting of the pulse frequency and the PROFIBUS and PROFINET cycles           | x     | x      | -                                    |
| 11     | PROFlenergy for SINAMICS S120                                                             | х     | х      | -                                    |
| 12     | Activation of network functionality for booksize modules for renewable energies           | х     | x      | -                                    |
| 13     | New mode for ramp-function generator tracking with torque, power or current limit         | -     | x      | -                                    |
| Safety | Integrated functions                                                                      |       |        |                                      |
| 14     | Parameterizable line contactor activation for STO                                         | х     | х      | -                                    |
| 15     | Extension of the safe gearbox switchover                                                  | х     | х      | -                                    |
| 16     | Execute test stop automatically during ramp-up                                            | х     | х      | -                                    |
| 17     | Safety Integrated Extended Functions with two TTL/HTL encoders for booksize and blocksize | х     | x      | -                                    |
| 18     | Uniform behavior for component replacement                                                | х     | х      | -                                    |
| 19     | SINAMICS S120 hydraulic drive with Safety Integrated                                      | х     | -      | -                                    |

## A.5 Functions of SINAMICS S120 Combi

SINAMICS S120 Combi supports the following functions, which are described in this Function Manual (and in the Safety Integrated Function Manual). Any function not shown in this list is not available for SINAMICS S120 Combi

|                       | SW function                                                                         |
|-----------------------|-------------------------------------------------------------------------------------|
| Infeed                |                                                                                     |
|                       | Smart Infeed                                                                        |
|                       | Line contactor control                                                              |
| Servo control         |                                                                                     |
|                       | Speed controller                                                                    |
|                       | Speed setpoint filter                                                               |
|                       | Speed controller adaptation                                                         |
|                       | Torque-controlled operation                                                         |
|                       | Torque setpoint limitation                                                          |
|                       | Current controller                                                                  |
|                       | Current setpoint filter                                                             |
|                       | Note about the electronic motor model                                               |
|                       | V/f control for diagnostics                                                         |
|                       | Optimization of current and speed controller                                        |
|                       | Encoderless operation                                                               |
|                       | Pole position identification                                                        |
|                       | Vdc control                                                                         |
|                       | Dynamic Servo Control (DSC)                                                         |
|                       | Travel to fixed stop                                                                |
|                       | Vertical axis                                                                       |
| Basic functions       |                                                                                     |
|                       | Reference parameters/scaling                                                        |
|                       | OFF3 torque limits                                                                  |
|                       | Simple brake control                                                                |
|                       | Runtime (operating hours counter)                                                   |
|                       | Component status display                                                            |
|                       | Parking axis and parking encoder                                                    |
|                       | Update of the firmware: Upgrade of firmware and project in STARTER, retrograde lock |
| Safety Integrated Bas | sic Functions                                                                       |
| Safety Integrated Ext | ended Functions (see SINAMICS S120 Safety Integrated Function Manual)               |
| Communication PRO     | FIBUS DP/PROFINET IO                                                                |

Table A- 21 Functional scope, SINAMICS S120 Combi

A.5 Functions of SINAMICS S120 Combi

## Topology

Fixed DRIVE-CLiQ topology rules for SINAMICS S120 Combi. The device must always be connected according to the same principle.

#### System clocks

The sampling times are permanently set to 125  $\mu s$  for the following functions:

- Current controller
- Speed controller and
- Flux controller

The pulse frequency is permanently set to 4 kHz. This means that a maximum spindle speed of 24000 rpm can be reached.

#### Available motors

- Synchronous motors: 1FE1, 1FT6, 1FT7, 1FK7, 1FW3, 1FW6
- Induction motors: 1PH7, 1PH4, 1PL6, 1PH8

# Index

## Α

Absolute encoder Adjusting, 478 Absolute encoder adjustment, 451 Acceptance test SBC (Basic Functions), 631 SS1 (Basic Functions), 629 STO (Basic Functions), 628 Access levels, 797 Active Infeed Bandstop filters, 37 Master/slave, 516 Active Infeed Control, 25, 30 Actual speed value Open, 208 Actual speed value filter, 221 Actual value acquisition Indexed, 451 Actual values Parallel encoders, 451 Address License manager on the Internet, 887 Setting the PROFIBUS address, 679 Adjustable hardware filter, 337 Adjusting Absolute encoder, 478 Ambient temperature, 384 Analog inputs CU310-2, 821 Properties, 821 Signal processing, 821 Analog outputs Properties, 823 Signal processing, 823 Analog setpoint Communication, 513 Anti-wind-up DSC, 163 Application classes, 639 ASCII code Licensing, 891 Asynchronous pulse frequency, 259 Automatic restart, 297 Autotuning Activating, 112 Current setpoint filter adaptation, 122

One button tuning, 112 Online tuning, 115 Axis Suspended, 170

## В

Bandstop filters Active Infeed, 37 **Basic Functions** SBC, 599 SS1, 595 STO, 591 Basic Infeed open-loop control, 46 **Basic Line Module** Parallel connection, 524 Vdc\_max controller, 48, 218, 276, 525 Basic positioner, 468 Basic positioning Referencing, 478 BICO technology, 808 Converters, 812 Fixed values, 812 Interconnecting signals, 809 **Bidirectional I/Os** Resource sharing, 820 Binector, 808 BOP20 Control word, drive, 838 Brake control Extended, 435 Simple, 324 Braking resistors Braking Module activation threshold, 315 Braking resistor connection, 315 Buffer protection Chassis, 54 Bypass Vector control, 251

## С

Cam controllers, 464 Certificate of License, 887 Chassis Power units, 384 Chip temperature, 384 Closed-loop position control, 448 Combi, 935 Commissioning Safety Integrated, 611 Communication Communication services, 769 Dynamic IP address assignment for PROFINET IO, 755 I&M, 753 Identification & Maintenance, 753 Used port numbers, 769 via PROFIBUS, 672 via PROFIdrive, 637 Component replacement Examples, 839 Connector, 809 Controller setting, automatic Servo control, 134 Copy protection Activating, 900 Current controller (vector) Current controller adaptation, 222 Current distribution factor, 515 Current setpoint, 515 Current setpoint filter, 220 Servo, 103 Current setpoint filter adaptation Activating, 122 Adaptation with variable resonance frequencies, 126 Configuring, 122 Deactivating, 122 Effect, 124 Internal activation threshold, 125 Limit frequencies (upper/lower), 127 Online tuning active, 122 Range of movement of the filter, 126 Remedy for insufficient adaptation, 127 Stability of the speed control loop, 126 Start value of the adaptation, 126

#### D

Data backup Minimum requirements for a redundant data backup, 827 NVRAM, 824 Retentive, 826 Data cross-check, 581 Data reconstruction, 826 Data set switchover, 801 Data sets Command data set (CDS), 798 Drive data set (DDS), 799 Encoder data set (EDS), 800 Motor data set (MDS), 802 Data transfer PROFINET, 711 Datalogger, 331 DC brake, 306 DC braking Activation as a response to a speed threshold, 308 Activation via parameters, 306 As fault response, 307 Deactivation via parameters, 307 OFF1/3, 308 Preconditions, 306 Setting as a response to a speed threshold, 308 Setting via parameters, 306 DC braking after an OFF signal Activating, 308 Setting, 308 DC breaker, 512 DCP flashing, 716 DDS changeover, 801 With load gear position tracking, 458 Defective partition on memory card, 826 Derating function, 384 Determining the axis number, 663 Determining the object number, 663 Determinism, 708 Device identification, 681 Device name, 710 Diagnostic function V/f control for servo control, 130 Diagnostics channel Forwarding of messages, 705, 751 Digital inputs Bidirectional, 818 Properties, 816 Signal processing, 816 Digital outputs Bidirectional, 818 Properties, 817 Signal processing, 817 Direct setpoint specification (MDI), 503 Direction reversal, 295 Directives, 579 DME20, 788 Downgrade lock For firmware, 380 Drive object, 807 Drive Object, 807

**DRIVE-CLiQ** Check connections, 883 Diagnostics, 883 Emergency mode, 884 Encoder, 479 Independent operation, 884 Wiring rules, 856 **DRIVE-CLiQ Hub** DMC20, 788 Droop, 206 DSC Anti-wind-up, 163 dv/dt filter compact plus Voltage Peak Limiter, 292 dv/dt filter plus Voltage Peak Limiter, 291 Dynamic Servo Control, 160 Dynamic setpoint limiting, 160

## Ε

Edge evaluation of the zero mark, 338 EDS switchover, 801 Efficiency tuning Vector, 233 Electronic rating plate, 843 Encoder External, 162 Encoder dirty signal, 332 Encoder evaluation, 333 Encoder interface Find reference mark, 648 Flying measurement, 649 Encoder range, 353 Encoder track monitoring, 334 Encrypted data transfer, 418 Encryption methods, 418 EPOS, 468 Direct setpoint specification (MDI), 503 Flying referencing, 483 Flying referencing using Safety Integrated functions, 492 Intermediate stop, 494, 503 Jog, 505 Limits, 472 Mechanical system, 472 Reject traversing task, 494, 503 Safe referencing, 490 Starting against a holding brake, 475 Traversing blocks, 492 ESR Communication failure for Safety, 540 Generator operation, 539 Initiating ESR, 535

Overview, 534 Retraction, 538 Several axes, 540 Stopping, 537 Telegram extensions, 540 Unsuitable motors, 540 Example PROFIBUS telegram structure, 675 Expansion of the encoder evaluation, 342 Extended torque control, 445 External armature short-circuit braking Activating, 303 Braking resistors calculate, 304 Example, 305 Setting, 303 External braking resistors Example, 304

### F

F01611 Fault value 1000, 609 Faults and alarms BICO interconnections, 814 Forwarding, 814 Propagation, 814 Filter On/off test, 610 Find reference mark, 648 Firmware Converting the project to new firmware, 378 Downgrade lock, 380 Protection against power failure while updating via the Web server, 381 Update, 378 Updating, 378 Fixed setpoints, 59 Fixed speed setpoints, 59 Flying measurement, 649 Flying referencing EPOS, 483 Flying restart, 239 Fast flying restart with voltage measurement, 242 Fast flying restart without voltage measurement, 241 For long cables, 241 Following error monitoring Dynamic, 464 Forced dormant error detection Automatically when powering up, 587 Basic Functions, 586 Initiated by the application, 587

Free telegrams, 642 Freezing the speed raw value, 336 Frequency setpoint SMC30, 382 Friction characteristic Technology function, 321 Function module Closed-loop position control, 448 Extended brake control, 435 Function modules, 425 Braking Module External, 441 Extended monitoring functions, 433 Extended torgue control, 445 Technology controller, 428 Functions Fixed speed setpoints, 59 Jog, 62 Motorized potentiometer, 60 Servo control, 83 Travel to fixed stop, 165 V/f control for servo control, 130

## G

GSD GSD file, 680

## Η

Heat-sink temperature, 384 Hot-plugging DRIVE-CLiQ, 789 HTTPS, 418

#### I

I&M, 753
Identification & Maintenance, 753
IEC61000-2-4 standard, 27
Independent operation, 884
Induction motors

DC brake, 306

Infeed

12-pulse, 523
Basic Infeed, 46
Pre-charging, 523

Infeed concepts, 522
Inputs/outputs

Overview, 815

Interconnecting signals using BICO technology, 809

Intermediate stop EPOS, 494, 503 Internal armature short-circuit, 594 Internal armature short-circuit braking Activating, 302 Deactivating, 302 Setting, 302 IO controller, 707 IO device, 707 IO supervisor, 707 IRT, 719 Comparison with RT, 720

## J

Jerk limitation, 474 Jog, 62 EPOS, 505 JOG Jog, 62

## K

Key files, 418 Kinetic buffering, 40, 215, 272 Vdc control, 156 Know-how protection Absolute know-how protection, 899 Activating, 900 Changing the password, 903 Copy protection, 898 Data security of the memory card, 897 Deactivating, 902 Executable functions, 895 For loading to the file system, 905 Locked functions, 895 Optional functions, 896 Overview, 894 Parameters that can be changed, 896 Password check, 896 Password security, 894 Restricted functions, 896 kT estimator Servo, 445

#### L

License key, 887 Create, 888 Display, 888 Entering in STARTER, 890 Entering with BOP20, 891 Licensing, 887 ASCII code, 891 Limits Torque setpoint, 95 Line contactor control, 52 Line supply and DC-link identification routine, 516 Load gear, 458 LU, Length Unit, 448

#### Μ

Main/supplementary setpoint, 67 Manufacturer-specific telegrams, 642 Master/slave for Active Infeed Activation of the function, 516 Current distribution factor, 515 Description of the function module, 513 Function diagram, 515 Operating principle, 509 Topology, 511 VDC-link control band, 515 Maximum acceleration, 473 Maximum deceleration, 473 Maximum velocity, 473 Measuring gearbox, 354 Measuring time to evaluate zero speed, 343 Media redundancy, 718 Memory card, 826 Minimum requirements for a redundant data backup, 827 Minimum speed, 71 Modular machine concept, 285 Monitoring cycle, 581 Monitoring functions Extended, 433 Monitoring, tolerance band, pulse number, 340 Motion Control with PROFIBUS, 650 Motor changeover, 782 Motor data identification, 225 Motor Modules Derating, 384 Parallel connection, 519, 528 Motor reactor, 290 Motor temperature monitoring, 552 CU310-2, 570 CUA31/32, 570 Motor Module, 569 Motor with DRIVE-CLiQ, 571 Power Module, 570 Sensor Module, 558

SMC, 558 SMC10, 558 SMC20, 558 SMC30, 558 SMC40, 558 SME120/125, 559 Temperature sensor evaluation, 572 Terminal Modules, 561 Thermal motor model 1, 553 Thermal motor model 2, 554 TM120, 563 TM150, 565 TM31, 562 Wire break, short-circuit, 572 Motorized potentiometer, 60 Motors Two-winding system, 529 Multiturn encoder, 353

#### Ν

Non-volatile memory, 824 Number of controllable drives Notes, 866 Number of current controller cycles to generate the average value of the speed actual value, 343 NVRAM, 824

## 0

OFF3 Torque limits, 320 One button tuning Configuring, 112 Online tuning Activating, 115 Deactivating, 115 Deactivating, 115 Open actual speed value, 208 Operating hours counter, 326 Operating temperature, 384 Operation without an encoder Servo control, 136 Output current Power units, 384

## Ρ

Parallel connection Basic Line Modules, 524 Motor Modules, 519, 528

Drive functions Function Manual, (FH1), 04/2014, 6SL3097-4AB00-0BP4 Parameter Categories, 795 Reset, 797 Save retentively, 797 Types, 795 Parameter list Creating in the Web server, 410 Deleting in the Web server, 413 Parameterizing with BOP, 828 Password Changing, 903 PN Gate Development kit, 733 Requirements, 732 Transferred functions, 731 Pole position adaptation, 339 Pole position identification Servo, 149 Position controller, 462 Monitoring functions, 464 Position tracking, 354, 458 Load gear, 453 Measuring gearbox, 353 Positioning monitoring, 464 **Power Modules** Derating, 384 Power unit Overload, 384 Pre-charging contactor Chassis, 54 Precontrol Speed, 202 Private key, 418 Probe evaluation, 173 Example, 179 Handshake, 173 More than two edges, 176 Time-critical data transfer, 174 With handshake, 174, 175 Without handshake, 175 Process data, 644 Process data, control words A\_DIGITAL, 639 G1\_STW, 639 G2\_STW, 639 G3\_STW, 639 MT\_STW, 639 STW1, 639 STW2, 639 Process data, setpoints KPC. 639 MOMRED, 639

**NSET A, 639** NSET\_B, 639 XERR, 639 PROFIBUS, 672 Device identification, 681 Forwarding of messages via diagnostics channels, 705 Generic station description file, 680 Interface Mode, 645 Master class 1 and 2, 673 Motion Control with PROFIBUS, 650 Setting the address, 679 Sign-of-life, 690, 728 Slave-to-slave communication, 512, 691 Telegrams, 642 Terminating resistor, 681 VIK-NAMUR, 681 PROFIBUS telegram structure, 675 PROFIdrive, 637 Controller, Supervisor, Drive Unit, 638 Device classes, 637 Reading parameters, 664 Telegrams, 642 Write parameter, 667 PROFlenergy, 745 Certification, 745 Commands, 748 PROFINET Connection channels, 713 Data transfer, 711 Forwarding of messages via diagnostics channels, 751 Interface, 715 With two controllers, 734 PROFINET IO, 707 Addresses, 709 IRT, 719 With IRT, 709 With RT, 708 Propagation, 814 Protection against power failure When updating the firmware via the Web server, 381 Public certificate, 418 Pulse frequency, 384 Setting, 853 Pulse frequency wobbling, 294 Pulse number correction for faults, 339 Pulse/direction interface, 382

## R

Ramp-down generator Scaling, 76 Ramp-function generator Scaling, 76 Ramp-function generator, extended, 73 Ramp-up with partial topology, 285, 863 Rating plate Control Unit, 827 Solid-state, 843 Real-time communication, 708 Redundancy Power unit, 249 Reference model, 202 Reference variables Disabling, 281 Protecting, 281 Referencing Basic positioning, 478 Reset Parameter, 797 Response times, 604 Ring topology, 718 Scalance, 718 Rotating measurement (shortened) for vector control, 231 Rotating measurement for vector control, 229 RT Comparison with IRT, 720 **RT** classes Send cycles, 722 Setting, 721 Update cycles, 722

## S

S120 Combi, 935 Safe Brake Adapter Chassis format, 601 Safe Brake Control Chassis format, 601 SBC, 599 Safe Stop 1 Basic Functions, 595 SS1, 595 Time-controlled, 595 With OFF3 (Basic Functions), 595 Safe Torque Off Basic Functions, 591 STO, 591 Safety Integrated, 584

Commissioning, 611 Component replacement, 612 Password, 585 Series commissioning, 612 Safety Integrated Basic Functions Stop responses, 616 Safety Integrated password, 585 Safety logbook, 624 Sampling times, 845 Setting, 854 Save (retentively) Parameter, 797 SBA, 601 SBC Acceptance test, 631 Basic Functions, 599 Safe Brake Control, 599 Secure Socket Layer, 418 Security certificates Web server, 418, 420, 421, 423 Sequence of objects in the telegram, 674, 711 Servo control, 83 Activate setpoint channel, 56 Automatic controller setting for the speed controller, 134 Comparison with vector control, 83, 184 Current controller, 100 Encoderless operation, 136 Properties, 83, 184 Speed controller, 86 Torque setpoint, 95 Torque-controlled operation, 92 Travel to fixed stop, 165 Tuning, 134 V/f control, 130 Vdc control, 156 Servo current controller Current and torque limitation, 100 Current control, 100 Current controller adaptation, 100 Setpoint channel Direction of rotation limiting, 69 Direction reversal, 69 Extended, 57 Fixed speed setpoints, 59 Jog, 62 Main/supplementary setpoint, 67 Motorized potentiometer, 60 Ramp-function generator, extended, 73 Servo amplifier, 55 Setpoint limitation, 71 Setpoint modification, 67

Skip frequency bands, 71 Setpoint modification, 67 Setpoint sources, 58 Setting the fault responses, 309 Shared device, 734 SINAMICS Link Activation, 763 Bus cycle, 758 Configuration example, 764 Configuring, 760 Requirements, 757 Synchronous cycle, 758 Transmission time, 758 SINAMICS S120 Combi, 935 Sine-wave filter, 288 Singleturn encoder, 353 Slave-to-slave communication Faults, 705 PROFIBUS, 691 Setting in HW Config, 695 Settings in STARTER, 701 Sliding averaging of the speed actual value, 343 Slip compensation, 270 Smart Infeed Control, 39 SMC30 Frequency setpoint, 382 Software limit switch, 474 Speed controller, 196 Free Kp\_n/Tn\_n adaptation, 199 Limits, 86 Properties, 86 Reference model, 202 Speed controller adaptation, 89 Speed controller precontrol, 202 Speed setpoint filter, 87 Speed-dependent Kp\_n/Tn\_n adaptation, 199 Speed limitation Droop, 206 Speed raw value Freezing, 336 SS1 Acceptance test (Basic Functions), 629 Basic Functions, 595 Safe Stop 1, 595 Safe Stop 1 (Basic Functions), 595 With external stop (Basic Functions), 597 With OFF3 (Basic Functions), 595 SS1E, 597 SS1 with external stop (Basic Functions), 597 Standard telegrams, 642 Standards, 579

Standstill measurement Motor data identification, 225 Step-up factor, 29 STO Basic Functions, 591 Safe Torque Off (Basic Functions), 591 STOP A, 616 Stop cam, 474 STOP F, 616 Stop response STOP A, 616 STOP F, 616 Switches for PROFIBUS address, 679 Switching operation Timing, 609 Switchover Fixed speed setpoints, 59 Synchronization (vector control), 244 Synchronization domain, 721 System runtime, 326 System sampling times, 845 CU31/CU32, 872 DCC, 871 EPOS, 871 Mixed operation, 870 Servo control, 866 V/f control, 870 Vector control, 868

#### Т

Technology controller, 428 Technology function Friction characteristic, 321 Telegrams Manufacturer-specific, 642 Sequence of objects, 674, 711 Standard, 642 Structure, 644 Terminal Module 41 Commissioning, 371 Example, 370 Limit frequencies, 369 SIMOTION mode, 362 SINAMICS mode, 363 Zero mark synchronization, 368 Test of switch-off signal paths, 586 Thermal motor monitoring Thermal motor models, 553 Three-winding transformer, 512 TM120, 563

TM150 Forming groups, 567 Sensor failure, 569 Temperature sensor types, 565 TM31, 562 TM41, 362 Referencing modes, 365 SIMOTION mode, 362 SINAMICS mode, 363 Zero mark emulation, 365 Tolerant encoder monitoring, 333 Topology, parallel connection with an auxiliary drive, 531 Torque control, 210 Extended, 445 Torque limiting, 213 **Torque limits** OFF3, 320 Torque setpoint, 95 Torque-controlled operation, 92 Traceable, 171 Travel to fixed stop, 165 Traversing blocks, 492 Traversing task Rejecting, 494, 503 Two-channel brake control, 600

## U

Underlicensing, 887 Unit changeover, 279 Update of the backup copy, 826

## V

V/f control, 263 Servo control, 130 Slip compensation, 270 Vdc control, 272 Vdc control Servo control, 156 V/f control, 272 Vector n/m control, 215 Vdc max control Vector n/m control, 217 Vdc\_min control Servo, 157 Vector n/m control, 216 Vector V/f control, 274 Vector control Actual speed value filter, 221

Automatic restart, 297 Bypass, 251 Comparison with servo control, 83, 184 Current setpoint filter, 220 Motor data identification, 224, 225 Properties, 83, 184 Rotating measurement, 224, 229 Shortened rotating measurement, 231 Speed controller adaptation, 199 Torque control, 210 Torque limiting, 213 Torque setpoint, 187 With encoder, 195 Without speed encoder, 187 Vector drives Voltage Sensing Module, 246 Voltage boost Servo, 132 Vector, 267 Voltage Sensing Module, 27 VSM Commissioning, 246 Identification via LED, 247 Vector drives, 246 VSM10, 27

## W

WEB License Manager, 887 Web server, 388 Access protection, 396 Access rights, 388 Access rights for parameter lists, 398 Activating, 391 Addressing, 390 Changing drive parameters, 415 Changing parameter values, 415 Configuration, 388, 391 Creating a parameter list, 410 Creating security certificates yourself, 421 Data transfer, 388 Deactivating, 391 Default settings, 391 Deleting a parameter list, 413 Deleting list entries of the parameter list, 413 Displaying device information, 403 Displaying faults and alarms of the drive, 409 Displaying the diagnostic buffer, 407 DO status and operating display, 404 Interfaces, 390 Login, 399 Logout, 399

Index

Password protection, 393 Protection against power failure during the firmware update, 381 Read access, 393 Restoring last firmware, 375 Secure connection, 391 Secure data transfer, 418 Security certificates, 418 Security certificates from a certification authority, 423 Start, 399 Start page, 399 Supported Internet browsers, 390 Updating the firmware, 375 User-defined Web pages, 389 Using security certificates in the default configuration, 420 Write access, 393 Wiring rules DRIVE-CLiQ, 856 Write protection Activating, 892 Deactivating, 894 Overview, 892

## Ζ

Zero mark tolerance, 335

Siemens AG Industry Sector Drive Technologies Motion Control Systems Postfach 3180 91050 ERLANGEN GERMANY Subject to change without prior notice © Siemens AG 2004 - 2014

www.siemens.com/motioncontrol